# R&S<sup>®</sup>SMC100A Signal Generator Operating Manual

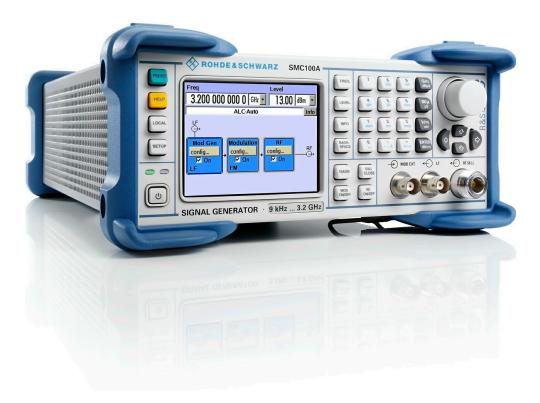

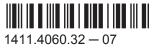

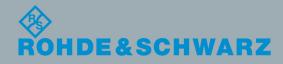

Test & Measurement

**Operating Manual** 

This document describes the R&S®SMC100A, stock no. 1411.4002K02 and its options.

- R&S<sup>®</sup>SMC-B1
- R&S<sup>®</sup>SMC-B101/-B103
- R&S<sup>®</sup>SMC-K4

This manual describes firmware version FW 3.01.134.xx and later of the R&S<sup>®</sup>SMC100A.

© 2015 Rohde & Schwarz GmbH & Co. KG Mühldorfstr. 15, 81671 München, Germany Phone: +49 89 41 29 - 0 Fax: +49 89 41 29 12 164 Email: info@rohde-schwarz.com Internet: www.rohde-schwarz.com Subject to change – Data without tolerance limits is not binding. R&S<sup>®</sup> is a registered trademark of Rohde & Schwarz GmbH & Co. KG.

Trade names are trademarks of the owners.

The following abbreviations are used throughout this manual: R&S<sup>®</sup>SMC100A is abbreviated as R&S SMC, and R&S<sup>®</sup>NRP-Zxx power sensors are abbreviated as R&S NRP sensors.

# **Basic Safety Instructions**

# Always read through and comply with the following safety instructions!

All plants and locations of the Rohde & Schwarz group of companies make every effort to keep the safety standards of our products up to date and to offer our customers the highest possible degree of safety. Our products and the auxiliary equipment they require are designed, built and tested in accordance with the safety standards that apply in each case. Compliance with these standards is continuously monitored by our quality assurance system. The product described here has been designed, built and tested in accordance with the EC Certificate of Conformity and has left the manufacturer's plant in a condition fully complying with safety standards. To maintain this condition and to ensure safe operation, you must observe all instructions and warnings provided in this manual. If you have any questions regarding these safety instructions, the Rohde & Schwarz group of companies will be happy to answer them.

Furthermore, it is your responsibility to use the product in an appropriate manner. This product is designed for use solely in industrial and laboratory environments or, if expressly permitted, also in the field and must not be used in any way that may cause personal injury or property damage. You are responsible if the product is used for any purpose other than its designated purpose or in disregard of the manufacturer's instructions. The manufacturer shall assume no responsibility for such use of the product.

The product is used for its designated purpose if it is used in accordance with its product documentation and within its performance limits (see data sheet, documentation, the following safety instructions). Using the product requires technical skills and, in some cases, a basic knowledge of English. It is therefore essential that only skilled and specialized staff or thoroughly trained personnel with the required skills be allowed to use the product. If personal safety gear is required for using Rohde & Schwarz products, this will be indicated at the appropriate place in the product documentation. Keep the basic safety instructions and the product documentation in a safe place and pass them on to the subsequent users.

Observing the safety instructions will help prevent personal injury or damage of any kind caused by dangerous situations. Therefore, carefully read through and adhere to the following safety instructions before and when using the product. It is also absolutely essential to observe the additional safety instructions on personal safety, for example, that appear in relevant parts of the product documentation. In these safety instructions, the word "product" refers to all merchandise sold and distributed by the Rohde & Schwarz group of companies, including instruments, systems and all accessories. For product-specific information, see the data sheet and the product documentation.

# Safety labels on products

The following safety labels are used on products to warn against risks and dangers.

| Symbol | Meaning                               | Symbol     | Meaning             |
|--------|---------------------------------------|------------|---------------------|
|        | Notice, general danger location       | 10         | ON/OFF Power        |
|        | Observe product documentation         |            |                     |
| 10 kg  | Caution when handling heavy equipment | $\bigcirc$ | Standby indication  |
|        | Danger of electric shock              |            | Direct current (DC) |

| Symbol | Meaning                                                                                                    | Symbol | Meaning                                                                                                    |
|--------|----------------------------------------------------------------------------------------------------|--------|----------------------------------------------------------------------------------------------------|
|        | Caution ! Hot surface                                                                                                    | $\sim$ | Alternating current (AC)                                                                                                    |
|        | Protective conductor terminal<br>To identify any terminal which is intended for<br>connection to an external conductor for<br>protection against electric shock in case of a<br>fault, or the terminal of a protective earth | 2      | Direct/alternating current (DC/AC)                                                                                                    |
|        | Earth (Ground)                                                                                                    |        | Class II Equipment<br>to identify equipment meeting the safety<br>requirements specified for Class II equipment<br>(device protected by double or reinforced<br>insulation)  |
| 7      | Frame or chassis Ground terminal                                                                                                    |        | EU labeling for batteries and accumulators<br>For additional information, see section "Waste<br>disposal/Environmental protection", item 1.                                  |
|        | Be careful when handling electrostatic sensitive devices                                                                                                    |        | EU labeling for separate collection of electrical<br>and electronic devices<br>For additional information, see section "Waste<br>disposal/Environmental protection", item 2. |
|        | Warning! Laser radiation<br>For additional information, see section<br>"Operation", item 7.                                                                                                    |        |                                                                                                    |

# Signal words and their meaning

The following signal words are used in the product documentation in order to warn the reader about risks and dangers.

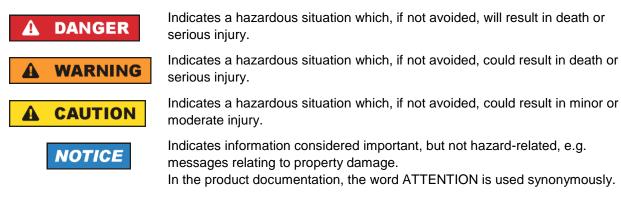

These signal words are in accordance with the standard definition for civil applications in the European Economic Area. Definitions that deviate from the standard definition may also exist in other economic areas or military applications. It is therefore essential to make sure that the signal words described here are always used only in connection with the related product documentation and the related product. The use of signal words in connection with unrelated products or documentation can result in misinterpretation and in personal injury or material damage.

## Operating states and operating positions

The product may be operated only under the operating conditions and in the positions specified by the manufacturer, without the product's ventilation being obstructed. If the manufacturer's specifications are not observed, this can result in electric shock, fire and/or serious personal injury or death. Applicable local or national safety regulations and rules for the prevention of accidents must be observed in all work performed.

- Unless otherwise specified, the following requirements apply to Rohde & Schwarz products: predefined operating position is always with the housing floor facing down, IP protection 2X, use only indoors, max. operating altitude 2000 m above sea level, max. transport altitude 4500 m above sea level. A tolerance of ±10 % shall apply to the nominal voltage and ±5 % to the nominal frequency, overvoltage category 2, pollution degree 2.
- 2. Do not place the product on surfaces, vehicles, cabinets or tables that for reasons of weight or stability are unsuitable for this purpose. Always follow the manufacturer's installation instructions when installing the product and fastening it to objects or structures (e.g. walls and shelves). An installation that is not carried out as described in the product documentation could result in personal injury or even death.
- 3. Do not place the product on heat-generating devices such as radiators or fan heaters. The ambient temperature must not exceed the maximum temperature specified in the product documentation or in the data sheet. Product overheating can cause electric shock, fire and/or serious personal injury or even death.

# **Electrical safety**

If the information on electrical safety is not observed either at all or to the extent necessary, electric shock, fire and/or serious personal injury or death may occur.

- 1. Prior to switching on the product, always ensure that the nominal voltage setting on the product matches the nominal voltage of the mains-supply network. If a different voltage is to be set, the power fuse of the product may have to be changed accordingly.
- 2. In the case of products of safety class I with movable power cord and connector, operation is permitted only on sockets with a protective conductor contact and protective conductor.
- 3. Intentionally breaking the protective conductor either in the feed line or in the product itself is not permitted. Doing so can result in the danger of an electric shock from the product. If extension cords or connector strips are implemented, they must be checked on a regular basis to ensure that they are safe to use.
- 4. If there is no power switch for disconnecting the product from the mains, or if the power switch is not suitable for this purpose, use the plug of the connecting cable to disconnect the product from the mains. In such cases, always ensure that the power plug is easily reachable and accessible at all times. For example, if the power plug is the disconnecting device, the length of the connecting cable must not exceed 3 m. Functional or electronic switches are not suitable for providing disconnection from the AC supply network. If products without power switches are integrated into racks or systems, the disconnecting device must be provided at the system level.
- 5. Never use the product if the power cable is damaged. Check the power cables on a regular basis to ensure that they are in proper operating condition. By taking appropriate safety measures and carefully laying the power cable, ensure that the cable cannot be damaged and that no one can be hurt by, for example, tripping over the cable or suffering an electric shock.

- 6. The product may be operated only from TN/TT supply networks fuse-protected with max. 16 A (higher fuse only after consulting with the Rohde & Schwarz group of companies).
- 7. Do not insert the plug into sockets that are dusty or dirty. Insert the plug firmly and all the way into the socket provided for this purpose. Otherwise, sparks that result in fire and/or injuries may occur.
- 8. Do not overload any sockets, extension cords or connector strips; doing so can cause fire or electric shocks.
- For measurements in circuits with voltages V<sub>rms</sub> > 30 V, suitable measures (e.g. appropriate measuring equipment, fuse protection, current limiting, electrical separation, insulation) should be taken to avoid any hazards.
- 10. Ensure that the connections with information technology equipment, e.g. PCs or other industrial computers, comply with the IEC 60950-1 / EN 60950-1 or IEC 61010-1 / EN 61010-1 standards that apply in each case.
- 11. Unless expressly permitted, never remove the cover or any part of the housing while the product is in operation. Doing so will expose circuits and components and can lead to injuries, fire or damage to the product.
- 12. If a product is to be permanently installed, the connection between the protective conductor terminal on site and the product's protective conductor must be made first before any other connection is made. The product may be installed and connected only by a licensed electrician.
- 13. For permanently installed equipment without built-in fuses, circuit breakers or similar protective devices, the supply circuit must be fuse-protected in such a way that anyone who has access to the product, as well as the product itself, is adequately protected from injury or damage.
- 14. Use suitable overvoltage protection to ensure that no overvoltage (such as that caused by a bolt of lightning) can reach the product. Otherwise, the person operating the product will be exposed to the danger of an electric shock.
- 15. Any object that is not designed to be placed in the openings of the housing must not be used for this purpose. Doing so can cause short circuits inside the product and/or electric shocks, fire or injuries.
- 16. Unless specified otherwise, products are not liquid-proof (see also section "Operating states and operating positions", item 1). Therefore, the equipment must be protected against penetration by liquids. If the necessary precautions are not taken, the user may suffer electric shock or the product itself may be damaged, which can also lead to personal injury.
- 17. Never use the product under conditions in which condensation has formed or can form in or on the product, e.g. if the product has been moved from a cold to a warm environment. Penetration by water increases the risk of electric shock.
- 18. Prior to cleaning the product, disconnect it completely from the power supply (e.g. AC supply network or battery). Use a soft, non-linting cloth to clean the product. Never use chemical cleaning agents such as alcohol, acetone or diluents for cellulose lacquers.

# Operation

1. Operating the products requires special training and intense concentration. Make sure that persons who use the products are physically, mentally and emotionally fit enough to do so; otherwise, injuries or material damage may occur. It is the responsibility of the employer/operator to select suitable personnel for operating the products.

- 2. Before you move or transport the product, read and observe the section titled "Transport".
- 3. As with all industrially manufactured goods, the use of substances that induce an allergic reaction (allergens) such as nickel cannot be generally excluded. If you develop an allergic reaction (such as a skin rash, frequent sneezing, red eyes or respiratory difficulties) when using a Rohde & Schwarz product, consult a physician immediately to determine the cause and to prevent health problems or stress.
- 4. Before you start processing the product mechanically and/or thermally, or before you take it apart, be sure to read and pay special attention to the section titled "Waste disposal/Environmental protection", item 1.
- 5. Depending on the function, certain products such as RF radio equipment can produce an elevated level of electromagnetic radiation. Considering that unborn babies require increased protection, pregnant women must be protected by appropriate measures. Persons with pacemakers may also be exposed to risks from electromagnetic radiation. The employer/operator must evaluate workplaces where there is a special risk of exposure to radiation and, if necessary, take measures to avert the potential danger.
- 6. Should a fire occur, the product may release hazardous substances (gases, fluids, etc.) that can cause health problems. Therefore, suitable measures must be taken, e.g. protective masks and protective clothing must be worn.
- 7. Laser products are given warning labels that are standardized according to their laser class. Lasers can cause biological harm due to the properties of their radiation and due to their extremely concentrated electromagnetic power. If a laser product (e.g. a CD/DVD drive) is integrated into a Rohde & Schwarz product, absolutely no other settings or functions may be used as described in the product documentation. The objective is to prevent personal injury (e.g. due to laser beams).
- 8. EMC classes (in line with EN 55011/CISPR 11, and analogously with EN 55022/CISPR 22, EN 55032/CISPR 32)
  - Class A equipment:

Equipment suitable for use in all environments except residential environments and environments that are directly connected to a low-voltage supply network that supplies residential buildings Note: Class A equipment is intended for use in an industrial environment. This equipment may cause radio disturbances in residential environments, due to possible conducted as well as radiated disturbances. In this case, the operator may be required to take appropriate measures to eliminate these disturbances.

Class B equipment:
 Equipment suitable for use in residential environments and environments that are directly connected to a low-voltage supply network that supplies residential buildings

# **Repair and service**

1. The product may be opened only by authorized, specially trained personnel. Before any work is performed on the product or before the product is opened, it must be disconnected from the AC supply network. Otherwise, personnel will be exposed to the risk of an electric shock.

2. Adjustments, replacement of parts, maintenance and repair may be performed only by electrical experts authorized by Rohde & Schwarz. Only original parts may be used for replacing parts relevant to safety (e.g. power switches, power transformers, fuses). A safety test must always be performed after parts relevant to safety have been replaced (visual inspection, protective conductor test, insulation resistance measurement, leakage current measurement, functional test). This helps ensure the continued safety of the product.

## Batteries and rechargeable batteries/cells

If the information regarding batteries and rechargeable batteries/cells is not observed either at all or to the extent necessary, product users may be exposed to the risk of explosions, fire and/or serious personal injury, and, in some cases, death. Batteries and rechargeable batteries with alkaline electrolytes (e.g. lithium cells) must be handled in accordance with the EN 62133 standard.

- 1. Cells must not be taken apart or crushed.
- 2. Cells or batteries must not be exposed to heat or fire. Storage in direct sunlight must be avoided. Keep cells and batteries clean and dry. Clean soiled connectors using a dry, clean cloth.
- 3. Cells or batteries must not be short-circuited. Cells or batteries must not be stored in a box or in a drawer where they can short-circuit each other, or where they can be short-circuited by other conductive materials. Cells and batteries must not be removed from their original packaging until they are ready to be used.
- 4. Cells and batteries must not be exposed to any mechanical shocks that are stronger than permitted.
- 5. If a cell develops a leak, the fluid must not be allowed to come into contact with the skin or eyes. If contact occurs, wash the affected area with plenty of water and seek medical aid.
- 6. Improperly replacing or charging cells or batteries that contain alkaline electrolytes (e.g. lithium cells) can cause explosions. Replace cells or batteries only with the matching Rohde & Schwarz type (see parts list) in order to ensure the safety of the product.
- 7. Cells and batteries must be recycled and kept separate from residual waste. Rechargeable batteries and normal batteries that contain lead, mercury or cadmium are hazardous waste. Observe the national regulations regarding waste disposal and recycling.

# Transport

- 1. The product may be very heavy. Therefore, the product must be handled with care. In some cases, the user may require a suitable means of lifting or moving the product (e.g. with a lift-truck) to avoid back or other physical injuries.
- 2. Handles on the products are designed exclusively to enable personnel to transport the product. It is therefore not permissible to use handles to fasten the product to or on transport equipment such as cranes, fork lifts, wagons, etc. The user is responsible for securely fastening the products to or on the means of transport or lifting. Observe the safety regulations of the manufacturer of the means of transport or lifting. Noncompliance can result in personal injury or material damage.
- 3. If you use the product in a vehicle, it is the sole responsibility of the driver to drive the vehicle safely and properly. The manufacturer assumes no responsibility for accidents or collisions. Never use the product in a moving vehicle if doing so could distract the driver of the vehicle. Adequately secure the product in the vehicle to prevent injuries or other damage in the event of an accident.

#### Waste disposal/Environmental protection

- 1. Specially marked equipment has a battery or accumulator that must not be disposed of with unsorted municipal waste, but must be collected separately. It may only be disposed of at a suitable collection point or via a Rohde & Schwarz customer service center.
- Waste electrical and electronic equipment must not be disposed of with unsorted municipal waste, but must be collected separately.
   Rohde & Schwarz GmbH & Co. KG has developed a disposal concept and takes full responsibility for take-back obligations and disposal obligations for manufacturers within the EU. Contact your Rohde & Schwarz customer service center for environmentally responsible disposal of the product.
- 3. If products or their components are mechanically and/or thermally processed in a manner that goes beyond their intended use, hazardous substances (heavy-metal dust such as lead, beryllium, nickel) may be released. For this reason, the product may only be disassembled by specially trained personnel. Improper disassembly may be hazardous to your health. National waste disposal regulations must be observed.
- 4. If handling the product releases hazardous substances or fuels that must be disposed of in a special way, e.g. coolants or engine oils that must be replenished regularly, the safety instructions of the manufacturer of the hazardous substances or fuels and the applicable regional waste disposal regulations must be observed. Also observe the relevant safety instructions in the product documentation. The improper disposal of hazardous substances or fuels can cause health problems and lead to environmental damage.

For additional information about environmental protection, visit the Rohde & Schwarz website.

# Instrucciones de seguridad elementales

#### ¡Es imprescindible leer y cumplir las siguientes instrucciones e informaciones de seguridad!

El principio del grupo de empresas Rohde & Schwarz consiste en tener nuestros productos siempre al día con los estándares de seguridad y de ofrecer a nuestros clientes el máximo grado de seguridad. Nuestros productos y todos los equipos adicionales son siempre fabricados y examinados según las normas de seguridad vigentes. Nuestro sistema de garantía de calidad controla constantemente que sean cumplidas estas normas. El presente producto ha sido fabricado y examinado según el certificado de conformidad de la UE y ha salido de nuestra planta en estado impecable según los estándares técnicos de seguridad. Para poder preservar este estado y garantizar un funcionamiento libre de peligros, el usuario deberá atenerse a todas las indicaciones, informaciones de seguridad y notas de alerta. El grupo de empresas Rohde & Schwarz está siempre a su disposición en caso de que tengan preguntas referentes a estas informaciones de seguridad.

Además queda en la responsabilidad del usuario utilizar el producto en la forma debida. Este producto está destinado exclusivamente al uso en la industria y el laboratorio o, si ha sido expresamente autorizado, para aplicaciones de campo y de ninguna manera deberá ser utilizado de modo que alguna persona/cosa pueda sufrir daño. El uso del producto fuera de sus fines definidos o sin tener en cuenta las instrucciones del fabricante queda en la responsabilidad del usuario. El fabricante no se hace en ninguna forma responsable de consecuencias a causa del mal uso del producto.

Se parte del uso correcto del producto para los fines definidos si el producto es utilizado conforme a las indicaciones de la correspondiente documentación del producto y dentro del margen de rendimiento definido (ver hoja de datos, documentación, informaciones de seguridad que siguen). El uso del producto hace necesarios conocimientos técnicos y ciertos conocimientos del idioma inglés. Por eso se debe tener en cuenta que el producto solo pueda ser operado por personal especializado o personas instruidas en profundidad con las capacidades correspondientes. Si fuera necesaria indumentaria de seguridad para el uso de productos de Rohde & Schwarz, encontraría la informaciones de seguridad en la documentación del producto en el capítulo correspondiente. Guarde bien las informaciones de seguridad elementales, así como la documentación del producto, y entréguelas a usuarios posteriores.

Tener en cuenta las informaciones de seguridad sirve para evitar en lo posible lesiones o daños por peligros de toda clase. Por eso es imprescindible leer detalladamente y comprender por completo las siguientes informaciones de seguridad antes de usar el producto, y respetarlas durante el uso del producto. Deberán tenerse en cuenta todas las demás informaciones de seguridad, como p. ej. las referentes a la protección de personas, que encontrarán en el capítulo correspondiente de la documentación del producto y que también son de obligado cumplimiento. En las presentes informaciones de seguridad se recogen todos los objetos que distribuye el grupo de empresas Rohde & Schwarz bajo la denominación de "producto", entre ellos también aparatos, instalaciones así como toda clase de accesorios. Los datos específicos del producto figuran en la hoja de datos y en la documentación del producto.

# Señalización de seguridad de los productos

| Símbolo | Significado                                                               | Símbolo    | Significado                                                                                                    |
|---------|---------------------------------------------------------------------------|------------|----------------------------------------------------------------------------------------------------|
|         | Aviso: punto de peligro general<br>Observar la documentación del producto | 10         | Tensión de alimentación de PUESTA EN<br>MARCHA / PARADA                                                                                          |
| 10 kg   | Atención en el manejo de dispositivos de peso<br>elevado                  | $\bigcirc$ | Indicación de estado de espera (standby)                                                                                                    |
|         | Peligro de choque eléctrico                                               |            | Corriente continua (DC)                                                                                                    |
|         | Advertencia: superficie caliente                                          | $\sim$     | Corriente alterna (AC)                                                                                                    |
|         | Conexión a conductor de protección                                        | $\sim$     | Corriente continua / Corriente alterna (DC/AC)                                                                                                   |
|         | Conexión a tierra                                                         |            | El aparato está protegido en su totalidad por un aislamiento doble (reforzado)                                                                   |
|         | Conexión a masa                                                           |            | Distintivo de la UE para baterías y<br>acumuladores<br>Más información en la sección<br>"Eliminación/protección del medio ambiente",<br>punto 1. |

Las siguientes señales de seguridad se utilizan en los productos para advertir sobre riesgos y peligros.

| Símbolo | Significado                                                                            | Símbolo | Significado                                                                                                    |
|---------|----------------------------------------------------------------------------------------|---------|----------------------------------------------------------------------------------------------------|
|         | Aviso: Cuidado en el manejo de dispositivos sensibles a la electrostática (ESD)        |         | Distintivo de la UE para la eliminación por<br>separado de dispositivos eléctricos y<br>electrónicos<br>Más información en la sección<br>"Eliminación/protección del medio ambiente",<br>punto 2. |
|         | Advertencia: rayo láser<br>Más información en la sección<br>"Funcionamiento", punto 7. |         |                                                                                                    |

#### Palabras de señal y su significado

En la documentación del producto se utilizan las siguientes palabras de señal con el fin de advertir contra riesgos y peligros.

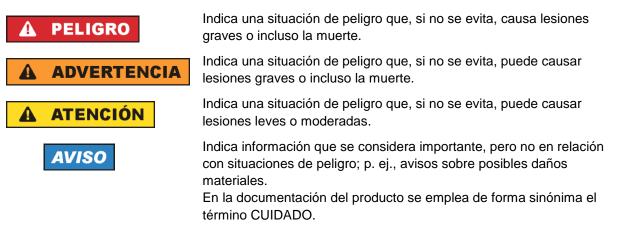

Las palabras de señal corresponden a la definición habitual para aplicaciones civiles en el área económica europea. Pueden existir definiciones diferentes a esta definición en otras áreas económicas o en aplicaciones militares. Por eso se deberá tener en cuenta que las palabras de señal aquí descritas sean utilizadas siempre solamente en combinación con la correspondiente documentación del producto y solamente en combinación con el producto correspondiente. La utilización de las palabras de señal en combinación con productos o documentaciones que no les correspondan puede llevar a interpretaciones equivocadas y tener por consecuencia daños en personas u objetos.

#### Estados operativos y posiciones de funcionamiento

El producto solamente debe ser utilizado según lo indicado por el fabricante respecto a los estados operativos y posiciones de funcionamiento sin que se obstruya la ventilación. Si no se siguen las indicaciones del fabricante, pueden producirse choques eléctricos, incendios y/o lesiones graves con posible consecuencia de muerte. En todos los trabajos deberán ser tenidas en cuenta las normas nacionales y locales de seguridad del trabajo y de prevención de accidentes.

- Si no se convino de otra manera, es para los productos Rohde & Schwarz válido lo que sigue: como posición de funcionamiento se define por principio la posición con el suelo de la caja para abajo, modo de protección IP 2X, uso solamente en estancias interiores, utilización hasta 2000 m sobre el nivel del mar, transporte hasta 4500 m sobre el nivel del mar. Se aplicará una tolerancia de ±10 % sobre el voltaje nominal y de ±5 % sobre la frecuencia nominal. Categoría de sobrecarga eléctrica 2, índice de suciedad 2.
- 2. No sitúe el producto encima de superficies, vehículos, estantes o mesas, que por sus características de peso o de estabilidad no sean aptos para él. Siga siempre las instrucciones de instalación del fabricante cuando instale y asegure el producto en objetos o estructuras (p. ej. paredes y estantes). Si se realiza la instalación de modo distinto al indicado en la documentación del producto, se pueden causar lesiones o, en determinadas circunstancias, incluso la muerte.
- 3. No ponga el producto sobre aparatos que generen calor (p. ej. radiadores o calefactores). La temperatura ambiente no debe superar la temperatura máxima especificada en la documentación del producto o en la hoja de datos. En caso de sobrecalentamiento del producto, pueden producirse choques eléctricos, incendios y/o lesiones graves con posible consecuencia de muerte.

#### Seguridad eléctrica

Si no se siguen (o se siguen de modo insuficiente) las indicaciones del fabricante en cuanto a seguridad eléctrica, pueden producirse choques eléctricos, incendios y/o lesiones graves con posible consecuencia de muerte.

- Antes de la puesta en marcha del producto se deberá comprobar siempre que la tensión preseleccionada en el producto coincida con la de la red de alimentación eléctrica. Si es necesario modificar el ajuste de tensión, también se deberán cambiar en caso dado los fusibles correspondientes del producto.
- 2. Los productos de la clase de protección I con alimentación móvil y enchufe individual solamente podrán enchufarse a tomas de corriente con contacto de seguridad y con conductor de protección conectado.
- 3. Queda prohibida la interrupción intencionada del conductor de protección, tanto en la toma de corriente como en el mismo producto. La interrupción puede tener como consecuencia el riesgo de que el producto sea fuente de choques eléctricos. Si se utilizan cables alargadores o regletas de enchufe, deberá garantizarse la realización de un examen regular de los mismos en cuanto a su estado técnico de seguridad.
- 4. Si el producto no está equipado con un interruptor para desconectarlo de la red, o bien si el interruptor existente no resulta apropiado para la desconexión de la red, el enchufe del cable de conexión se deberá considerar como un dispositivo de desconexión.
  El dispositivo de desconexión se debe poder alcanzar fácilmente y debe estar siempre bien accesible. Si, p. ej., el enchufe de conexión a la red es el dispositivo de desconexión, la longitud del cable de conexión no debe superar 3 m).
  Los interruptores selectores o electrónicos no son aptos para el corte de la red eléctrica. Si se integran productor en la red estar en productor en electrónicos en electrónicos no son aptos para el corte de la red eléctrica. Si se

integran productos sin interruptor en bastidores o instalaciones, se deberá colocar el interruptor en el nivel de la instalación.

5. No utilice nunca el producto si está dañado el cable de conexión a red. Compruebe regularmente el correcto estado de los cables de conexión a red. Asegúrese, mediante las medidas de protección y de instalación adecuadas, de que el cable de conexión a red no pueda ser dañado o de que nadie pueda ser dañado por él, p. ej. al tropezar o por un choque eléctrico.

- Solamente está permitido el funcionamiento en redes de alimentación TN/TT aseguradas con fusibles de 16 A como máximo (utilización de fusibles de mayor amperaje solo previa consulta con el grupo de empresas Rohde & Schwarz).
- Nunca conecte el enchufe en tomas de corriente sucias o llenas de polvo. Introduzca el enchufe por completo y fuertemente en la toma de corriente. La no observación de estas medidas puede provocar chispas, fuego y/o lesiones.
- 8. No sobrecargue las tomas de corriente, los cables alargadores o las regletas de enchufe ya que esto podría causar fuego o choques eléctricos.
- En las mediciones en circuitos de corriente con una tensión U<sub>eff</sub> > 30 V se deberán tomar las medidas apropiadas para impedir cualquier peligro (p. ej. medios de medición adecuados, seguros, limitación de tensión, corte protector, aislamiento etc.).
- Para la conexión con dispositivos informáticos como un PC o un ordenador industrial, debe comprobarse que éstos cumplan los estándares IEC60950-1/EN60950-1 o IEC61010-1/EN 61010-1 válidos en cada caso.
- 11. A menos que esté permitido expresamente, no retire nunca la tapa ni componentes de la carcasa mientras el producto esté en servicio. Esto pone a descubierto los cables y componentes eléctricos y puede causar lesiones, fuego o daños en el producto.
- 12. Si un producto se instala en un lugar fijo, se deberá primero conectar el conductor de protección fijo con el conductor de protección del producto antes de hacer cualquier otra conexión. La instalación y la conexión deberán ser efectuadas por un electricista especializado.
- 13. En el caso de dispositivos fijos que no estén provistos de fusibles, interruptor automático ni otros mecanismos de seguridad similares, el circuito de alimentación debe estar protegido de modo que todas las personas que puedan acceder al producto, así como el producto mismo, estén a salvo de posibles daños.
- 14. Todo producto debe estar protegido contra sobretensión (debida p. ej. a una caída del rayo) mediante los correspondientes sistemas de protección. Si no, el personal que lo utilice quedará expuesto al peligro de choque eléctrico.
- 15. No debe introducirse en los orificios de la caja del aparato ningún objeto que no esté destinado a ello. Esto puede producir cortocircuitos en el producto y/o puede causar choques eléctricos, fuego o lesiones.
- 16. Salvo indicación contraria, los productos no están impermeabilizados (ver también el capítulo "Estados operativos y posiciones de funcionamiento", punto 1). Por eso es necesario tomar las medidas necesarias para evitar la entrada de líquidos. En caso contrario, existe peligro de choque eléctrico para el usuario o de daños en el producto, que también pueden redundar en peligro para las personas.
- 17. No utilice el producto en condiciones en las que pueda producirse o ya se hayan producido condensaciones sobre el producto o en el interior de éste, como p. ej. al desplazarlo de un lugar frío a otro caliente. La entrada de agua aumenta el riesgo de choque eléctrico.
- 18. Antes de la limpieza, desconecte por completo el producto de la alimentación de tensión (p. ej. red de alimentación o batería). Realice la limpieza de los aparatos con un paño suave, que no se deshilache. No utilice bajo ningún concepto productos de limpieza químicos como alcohol, acetona o diluyentes para lacas nitrocelulósicas.

## Funcionamiento

- El uso del producto requiere instrucciones especiales y una alta concentración durante el manejo. Debe asegurarse que las personas que manejen el producto estén a la altura de los requerimientos necesarios en cuanto a aptitudes físicas, psíquicas y emocionales, ya que de otra manera no se pueden excluir lesiones o daños de objetos. El empresario u operador es responsable de seleccionar el personal usuario apto para el manejo del producto.
- 2. Antes de desplazar o transportar el producto, lea y tenga en cuenta el capítulo "Transporte".
- 3. Como con todo producto de fabricación industrial no puede quedar excluida en general la posibilidad de que se produzcan alergias provocadas por algunos materiales empleados —los llamados alérgenos (p. ej. el níquel)—. Si durante el manejo de productos Rohde & Schwarz se producen reacciones alérgicas, como p. ej. irritaciones cutáneas, estornudos continuos, enrojecimiento de la conjuntiva o dificultades respiratorias, debe avisarse inmediatamente a un médico para investigar las causas y evitar cualquier molestia o daño a la salud.
- 4. Antes de la manipulación mecánica y/o térmica o el desmontaje del producto, debe tenerse en cuenta imprescindiblemente el capítulo "Eliminación/protección del medio ambiente", punto 1.
- 5. Ciertos productos, como p. ej. las instalaciones de radiocomunicación RF, pueden a causa de su función natural, emitir una radiación electromagnética aumentada. Deben tomarse todas las medidas necesarias para la protección de las mujeres embarazadas. También las personas con marcapasos pueden correr peligro a causa de la radiación electromagnética. El empresario/operador tiene la obligación de evaluar y señalizar las áreas de trabajo en las que exista un riesgo elevado de exposición a radiaciones.
- 6. Tenga en cuenta que en caso de incendio pueden desprenderse del producto sustancias tóxicas (gases, líquidos etc.) que pueden generar daños a la salud. Por eso, en caso de incendio deben usarse medidas adecuadas, como p. ej. máscaras antigás e indumentaria de protección.
- 7. Los productos con láser están provistos de indicaciones de advertencia normalizadas en función de la clase de láser del que se trate. Los rayos láser pueden provocar daños de tipo biológico a causa de las propiedades de su radiación y debido a su concentración extrema de potencia electromagnética. En caso de que un producto Rohde & Schwarz contenga un producto láser (p. ej. un lector de CD/DVD), no debe usarse ninguna otra configuración o función aparte de las descritas en la documentación del producto, a fin de evitar lesiones (p. ej. debidas a irradiación láser).
- Clases de compatibilidad electromagnética (conforme a EN 55011 / CISPR 11; y en analogía con EN 55022 / CISPR 22, EN 55032 / CISPR 32)
  - Aparato de clase A:

Aparato adecuado para su uso en todos los entornos excepto en los residenciales y en aquellos conectados directamente a una red de distribución de baja tensión que suministra corriente a edificios residenciales.

Nota: Los aparatos de clase A están destinados al uso en entornos industriales. Estos aparatos pueden causar perturbaciones radioeléctricas en entornos residenciales debido a posibles perturbaciones guiadas o radiadas. En este caso, se le podrá solicitar al operador que tome las medidas adecuadas para eliminar estas perturbaciones.

Aparato de clase B:

Aparato adecuado para su uso en entornos residenciales, así como en aquellos conectados directamente a una red de distribución de baja tensión que suministra corriente a edificios residenciales.

#### Reparación y mantenimiento

- 1. El producto solamente debe ser abierto por personal especializado con autorización para ello. Antes de manipular el producto o abrirlo, es obligatorio desconectarlo de la tensión de alimentación, para evitar toda posibilidad de choque eléctrico.
- 2. El ajuste, el cambio de partes, el mantenimiento y la reparación deberán ser efectuadas solamente por electricistas autorizados por Rohde & Schwarz. Si se reponen partes con importancia para los aspectos de seguridad (p. ej. el enchufe, los transformadores o los fusibles), solamente podrán ser sustituidos por partes originales. Después de cada cambio de partes relevantes para la seguridad deberá realizarse un control de seguridad (control a primera vista, control del conductor de protección, medición de resistencia de aislamiento, medición de la corriente de fuga, control de funcionamiento). Con esto queda garantizada la seguridad del producto.

#### Baterías y acumuladores o celdas

Si no se siguen (o se siguen de modo insuficiente) las indicaciones en cuanto a las baterías y acumuladores o celdas, pueden producirse explosiones, incendios y/o lesiones graves con posible consecuencia de muerte. El manejo de baterías y acumuladores con electrolitos alcalinos (p. ej. celdas de litio) debe seguir el estándar EN 62133.

- 1. No deben desmontarse, abrirse ni triturarse las celdas.
- Las celdas o baterías no deben someterse a calor ni fuego. Debe evitarse el almacenamiento a la luz directa del sol. Las celdas y baterías deben mantenerse limpias y secas. Limpiar las conexiones sucias con un paño seco y limpio.
- Las celdas o baterías no deben cortocircuitarse. Es peligroso almacenar las celdas o baterías en estuches o cajones en cuyo interior puedan cortocircuitarse por contacto recíproco o por contacto con otros materiales conductores. No deben extraerse las celdas o baterías de sus embalajes originales hasta el momento en que vayan a utilizarse.
- 4. Las celdas o baterías no deben someterse a impactos mecánicos fuertes indebidos.
- 5. En caso de falta de estanqueidad de una celda, el líquido vertido no debe entrar en contacto con la piel ni los ojos. Si se produce contacto, lavar con agua abundante la zona afectada y avisar a un médico.
- En caso de cambio o recarga inadecuados, las celdas o baterías que contienen electrolitos alcalinos (p. ej. las celdas de litio) pueden explotar. Para garantizar la seguridad del producto, las celdas o baterías solo deben ser sustituidas por el tipo Rohde & Schwarz correspondiente (ver lista de recambios).
- Las baterías y celdas deben reciclarse y no deben tirarse a la basura doméstica. Las baterías o acumuladores que contienen plomo, mercurio o cadmio deben tratarse como residuos especiales. Respete en esta relación las normas nacionales de eliminación y reciclaje.

# Transporte

1. El producto puede tener un peso elevado. Por eso es necesario desplazarlo o transportarlo con precaución y, si es necesario, usando un sistema de elevación adecuado (p. ej. una carretilla elevadora), a fin de evitar lesiones en la espalda u otros daños personales.

- 2. Las asas instaladas en los productos sirven solamente de ayuda para el transporte del producto por personas. Por eso no está permitido utilizar las asas para la sujeción en o sobre medios de transporte como p. ej. grúas, carretillas elevadoras de horquilla, carros etc. Es responsabilidad suya fijar los productos de manera segura a los medios de transporte o elevación. Para evitar daños personales o daños en el producto, siga las instrucciones de seguridad del fabricante del medio de transporte o elevación utilizado.
- 3. Si se utiliza el producto dentro de un vehículo, recae de manera exclusiva en el conductor la responsabilidad de conducir el vehículo de manera segura y adecuada. El fabricante no asumirá ninguna responsabilidad por accidentes o colisiones. No utilice nunca el producto dentro de un vehículo en movimiento si esto pudiera distraer al conductor. Asegure el producto dentro del vehículo debidamente para evitar, en caso de un accidente, lesiones u otra clase de daños.

#### Eliminación/protección del medio ambiente

- Los dispositivos marcados contienen una batería o un acumulador que no se debe desechar con los residuos domésticos sin clasificar, sino que debe ser recogido por separado. La eliminación se debe efectuar exclusivamente a través de un punto de recogida apropiado o del servicio de atención al cliente de Rohde & Schwarz.
- Los dispositivos eléctricos usados no se deben desechar con los residuos domésticos sin clasificar, sino que deben ser recogidos por separado.
   Rohde & Schwarz GmbH & Co.KG ha elaborado un concepto de eliminación de residuos y asume plenamente los deberes de recogida y eliminación para los fabricantes dentro de la UE. Para desechar el producto de manera respetuosa con el medio ambiente, diríjase a su servicio de atención al cliente de Rohde & Schwarz.
- 3. Si se trabaja de manera mecánica y/o térmica cualquier producto o componente más allá del funcionamiento previsto, pueden liberarse sustancias peligrosas (polvos con contenido de metales pesados como p. ej. plomo, berilio o níquel). Por eso el producto solo debe ser desmontado por personal especializado con formación adecuada. Un desmontaje inadecuado puede ocasionar daños para la salud. Se deben tener en cuenta las directivas nacionales referentes a la eliminación de residuos.
- 4. En caso de que durante el trato del producto se formen sustancias peligrosas o combustibles que deban tratarse como residuos especiales (p. ej. refrigerantes o aceites de motor con intervalos de cambio definidos), deben tenerse en cuenta las indicaciones de seguridad del fabricante de dichas sustancias y las normas regionales de eliminación de residuos. Tenga en cuenta también en caso necesario las indicaciones de seguridad especiales contenidas en la documentación del producto. La eliminación incorrecta de sustancias peligrosas o combustibles puede causar daños a la salud o daños al medio ambiente.

Se puede encontrar más información sobre la protección del medio ambiente en la página web de Rohde & Schwarz.

# Quality management and environmental management

## Sehr geehrter Kunde,

Sie haben sich für den Kauf eines Rohde & Schwarz Produktes entschieden. Sie erhalten damit ein nach modernsten Fertigungsmethoden hergestelltes Produkt. Es wurde nach den Regeln unserer Qualitäts- und Umweltmanagementsysteme entwickelt, gefertigt und geprüft. Rohde & Schwarz ist unter anderem nach den Managementsystemen ISO 9001 und ISO 14001 zertifiziert.

# **Der Umwelt verpflichtet**

- Energie-effiziente,RoHS-konforme ProdukteKontinuierliche
- Weiterentwicklung nachhaltiger Umweltkonzepte
- ISO 14001-zertifiziertes
   Umweltmanagementsystem

#### Dear customer,

You have decided to buy a Rohde & Schwarz product. This product has been manufactured using the most advanced methods. It was developed, manufactured and tested in compliance with our quality management and environmental management systems. Rohde & Schwarz has been certified, for example, according to the ISO 9001 and ISO 14001 management systems.

## **Environmental commitment**

- Energy-efficient products
- Continuous improvement in environmental sustainability
- ISO 14001-certified environmental management system

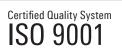

Certified Environmental System

# Cher client,

Vous avez choisi d'acheter un produit Rohde & Schwarz. Vous disposez donc d'un produit fabriqué d'après les méthodes les plus avancées. Le développement, la fabrication et les tests de ce produit ont été effectués selon nos systèmes de management de qualité et de management environnemental. La société Rohde & Schwarz a été homologuée, entre autres, conformément aux systèmes de management ISO 9001 et ISO 14001.

# Engagement écologique

- Produits à efficience énergétique
- Amélioration continue de la durabilité environnementale
- Système de management environnemental certifié selon ISO 14001

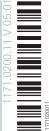

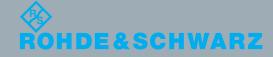

# **Customer Support**

# Technical support - where and when you need it

For quick, expert help with any Rohde & Schwarz equipment, contact one of our Customer Support Centers. A team of highly qualified engineers provides telephone support and will work with you to find a solution to your query on any aspect of the operation, programming or applications of Rohde & Schwarz equipment.

# Up-to-date information and upgrades

To keep your instrument up-to-date and to be informed about new application notes related to your instrument, please send an e-mail to the Customer Support Center stating your instrument and your wish. We will take care that you will get the right information.

| Europe, Africa, Middle East | Phone +49 89 4129 12345<br>customersupport@rohde-schwarz.com                            |
|-----------------------------|-----------------------------------------------------------------------------------------|
| North America               | Phone 1-888-TEST-RSA (1-888-837-8772)<br>customer.support@rsa.rohde-schwarz.com         |
| Latin America               | Phone +1-410-910-7988<br>customersupport.la@rohde-schwarz.com                           |
| Asia/Pacific                | Phone +65 65 13 04 88<br>customersupport.asia@rohde-schwarz.com                         |
| China                       | Phone +86-800-810-8228 /<br>+86-400-650-5896<br>customersupport.china@rohde-schwarz.com |

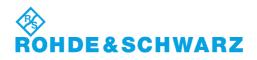

# Contents

| 1       | Preface                                    |    |
|---------|--------------------------------------------|----|
| 1.1     | Documentation Overview                     | 11 |
| 1.2     | Typographical Conventions                  | 12 |
| 1.3     | Notes on Screenshots                       |    |
| 2       | Preparing for Use                          | 14 |
| 2.1     | Front Panel Tour                           | 14 |
| 2.1.1   | Utility Keys                               | 15 |
| 2.1.2   | Standby LEDs and Standby Key               | 16 |
| 2.1.3   | Display                                    | 16 |
| 2.1.4   | Setup Keys                                 | 16 |
| 2.1.4.1 | Keys for Setting Parameters                |    |
| 2.1.4.2 | Display Keys                               | 17 |
| 2.1.5   | Keypad for data entry                      |    |
| 2.1.6   | Rotary Knob and Navigation Keys            |    |
| 2.1.7   | Front Panel Connectors                     |    |
| 2.2     | Rear Panel Tour                            | 20 |
| 2.2.1   | Description of the Connectors              | 21 |
| 2.3     | Putting into Operation                     |    |
| 2.3.1   | EMI Suppression                            | 24 |
| 2.3.2   | Unpacking and Checking the Instrument      | 24 |
| 2.3.3   | Placing or Mounting the Instrument         |    |
| 2.3.4   | Connecting the Instrument to the AC Supply |    |
| 2.3.5   | Starting the Instrument                    | 27 |
| 2.3.5.1 | Standby and Ready state                    | 27 |
| 2.3.5.2 | Start Display and Booting                  | 27 |
| 2.3.5.3 | Function Check                             |    |
| 2.3.5.4 | Default Settings                           |    |
| 2.3.6   | Shutting Down the Instrument               | 29 |
| 2.3.7   | Power Fuses                                |    |
| 2.4     | Connecting External Accessories            |    |
| 2.4.1   | Connecting USB Devices                     |    |

| 2.5     | Linux Operating System                                    | 31 |
|---------|-----------------------------------------------------------|----|
| 2.6     | Setting Up a Network (LAN) Connection                     | 33 |
| 2.6.1   | Connecting the Instrument to the Network                  | 33 |
| 2.6.2   | Assigning the IP Address                                  |    |
| 2.6.3   | Using Computer Names                                      | 35 |
| 2.7     | Remote Access via an External Controller                  |    |
| 2.7.1   | Using a Web Browser for Remote Access                     |    |
| 2.7.2   | Remote Access via a VNC Client Software                   | 38 |
| 3       | Getting Started                                           |    |
| 3.1     | Brief Introduction to the Instrument's Concept            |    |
| 3.2     | Application Field of the Instrument                       |    |
| 3.3     | Description of Individual Diagram Blocks                  |    |
| 3.4     | Example of Setup                                          |    |
| 4       | Manual Operation                                          | 53 |
| 4.1     | Key Features                                              |    |
| 4.2     | Display                                                   |    |
| 4.2.1   | Settings Displayed in the Header Section                  |    |
| 4.2.2   | Status Information and Messages                           |    |
| 4.2.2.1 | Status Information                                        |    |
| 4.2.2.2 | Messages                                                  |    |
| 4.2.2.3 | Volatile messages                                         |    |
| 4.2.2.4 | Permanent Messages                                        |    |
| 4.2.3   | Info Window                                               | 58 |
| 4.2.4   | Block Diagram                                             | 59 |
| 4.2.4.1 | Function Blocks in the Block Diagram                      | 59 |
| 4.2.4.2 | Signal Flow and Input/Output Symbols in the Block Diagram | 60 |
| 4.2.5   | Structure of the Dialogs                                  | 60 |
| 4.3     | Accessing Dialogs                                         | 61 |
| 4.4     | Setting Parameters                                        | 62 |
| 4.4.1   | Working with the Cursor                                   | 63 |
| 4.4.2   | Selecting a Control Element                               | 63 |
| 4.4.3   | Switching Parameters On/Off                               | 64 |
| 4.4.4   | Entering a Value                                          | 64 |

| 4.4.5    | Working with Units                              | . 65 |
|----------|-------------------------------------------------|------|
| 4.4.6    | Selecting a Value from a List                   | . 66 |
| 4.4.7    | Terminating Entries with Confirmation           | . 67 |
| 4.4.8    | Restoring the Previous Value                    | 67   |
| 4.5      | Editors                                         | 68   |
| 4.5.1    | Working with List Editor                        | 68   |
| 4.6      | How to Use the Help System                      | 70   |
| 4.7      | File Management                                 | .71  |
| 4.7.1    | File Select Dialog                              | . 72 |
| 4.7.2    | File Manager                                    | . 73 |
| 4.7.2.1  | Extensions for User Files                       | . 74 |
| 4.8      | Legend of Front-Panel Controls                  | . 75 |
| 4.8.1    | Front Panel Key Emulation                       | . 76 |
| 5        | Instrument Function                             | 77   |
| 5.1      | Overview of Instrument Functions                | . 77 |
| 5.2      | General Instrument Settings                     | . 78 |
| 5.2.1    | Overview of General Instrument Settings         | . 78 |
| 5.2.2    | Default Instrument Settings - Preset Key        | . 78 |
| 5.2.3    | General Configuration of Instrument - Setup Key | . 79 |
| 5.2.3.1  | Internal Adjustments                            | . 80 |
| 5.2.3.2  | Hardware Config                                 | . 81 |
| 5.2.3.3  | Software / Options                              | 82   |
| 5.2.3.4  | Manage License Keys                             | 83   |
| 5.2.3.5  | NRP-Z Info/Update                               | 85   |
| 5.2.3.6  | Gui Update                                      | . 86 |
| 5.2.3.7  | Selftest                                        | . 87 |
| 5.2.3.8  | Check Front Panel                               | . 87 |
| 5.2.3.9  | Network Settings                                | . 89 |
| 5.2.3.10 | Display/Keyboard Settings                       | . 92 |
| 5.2.3.11 | Remote Channel Settings                         | . 93 |
| 5.2.3.12 | Instrument Emulations                           | . 95 |
| 5.2.3.13 | Protection                                      | . 97 |
| 5.2.3.14 | Security                                        | . 98 |

| 5.2.3.15                                                                                                    | Save/Recall                                                                                                    | 104                                                                                     |
|----------------------------------------------------------------------------------------------------|----------------------------------------------------------------------------------------------------|-----------------------------------------------------------------------------------------|
| 5.2.3.16                                                                                                    | Factory Preset                                                                                                    | 104                                                                                     |
| 5.2.3.17                                                                                                    | Help                                                                                                    | 105                                                                                     |
| 5.2.4                                                                                                    | Switching to Manual Control - Local Key                                                                                                    | 105                                                                                     |
| 5.2.5                                                                                                    | Generating a Hard Copy of the Display                                                                                                    | 106                                                                                     |
| 5.2.5.1                                                                                                    | Hard Copy Settings                                                                                                    | 106                                                                                     |
| 5.2.5.2                                                                                                    | Hardcopy Options                                                                                                    | 107                                                                                     |
| 5.2.6                                                                                                    | Messages - Info Key                                                                                                    | 109                                                                                     |
| 5.2.7                                                                                                    | Help System - Help Key                                                                                                    | 109                                                                                     |
| 5.2.8                                                                                                    | Storing and Loading Instrument Data - File Key                                                                                                    | 110                                                                                     |
| 5.2.8.1                                                                                                    | Save/Recall Menu                                                                                                    | 111                                                                                     |
| 5.2.8.2                                                                                                    | Storing Instrument Settings                                                                                                    | 111                                                                                     |
| 5.2.8.3                                                                                                    | Loading Instrument Settings                                                                                                    | 113                                                                                     |
| 5.2.8.4                                                                                                    | File Manager                                                                                                    | 115                                                                                     |
| 5.2.8.5                                                                                                    | Accessing the File System of the Instrument and Transferring Files from and to th<br>Instrument                                                                                                    |                                                                                         |
| 5.3                                                                                                    | RF Block                                                                                                    | 119                                                                                     |
|                                                                                                    |                                                                                                    |                                                                                         |
| 5.3.1                                                                                                    | Overview of RF Signal                                                                                                    | 119                                                                                     |
| 5.3.1<br>5.3.1.1                                                                                                    | Overview of RF Signal<br>RF Output                                                                                                    |                                                                                         |
|                                                                                                    | -                                                                                                    | 119                                                                                     |
| 5.3.1.1                                                                                                    | RF Output                                                                                                    | 119<br>120                                                                              |
| 5.3.1.1<br>5.3.1.2                                                                                                    | RF Output<br>RF Signal Modes and Characteristics                                                                                                    | 119<br>120<br>121                                                                       |
| 5.3.1.1<br>5.3.1.2<br>5.3.2                                                                                                    | RF Output<br>RF Signal Modes and Characteristics<br>RF Frequency                                                                                                    | 119<br>120<br>121<br>121                                                                |
| 5.3.1.1<br>5.3.1.2<br>5.3.2<br>5.3.2.1                                                                                              | RF Output<br>RF Signal Modes and Characteristics<br>RF Frequency<br>RF Frequency vs. RF Output Frequency                                                                                                    | 119<br>120<br>121<br>121<br>122                                                         |
| 5.3.1.1<br>5.3.1.2<br>5.3.2<br>5.3.2.1<br>5.3.2.2                                                                                   | RF Output<br>RF Signal Modes and Characteristics<br>RF Frequency<br>RF Frequency vs. RF Output Frequency<br>Setting the RF Frequency                                                                                                    | 119<br>120<br>121<br>121<br>122<br>122                                                  |
| 5.3.1.1<br>5.3.1.2<br>5.3.2<br>5.3.2.1<br>5.3.2.2<br>5.3.2.3                                                                        | RF Output<br>RF Signal Modes and Characteristics<br>RF Frequency<br>RF Frequency vs. RF Output Frequency<br>Setting the RF Frequency<br>RF Frequency Dialog                                                                                                    | 119<br>120<br>121<br>121<br>122<br>122<br>122                                           |
| 5.3.1.1<br>5.3.1.2<br>5.3.2<br>5.3.2.1<br>5.3.2.2<br>5.3.2.3<br>5.3.2.4                                                             | RF Output<br>RF Signal Modes and Characteristics<br>RF Frequency<br>RF Frequency vs. RF Output Frequency<br>Setting the RF Frequency<br>RF Frequency Dialog<br>Frequency Settings                                                                                                    | 119<br>120<br>121<br>121<br>122<br>122<br>122<br>124                                    |
| 5.3.1.1<br>5.3.1.2<br>5.3.2<br>5.3.2.1<br>5.3.2.2<br>5.3.2.3<br>5.3.2.4<br>5.3.2.5                                                  | RF Output<br>RF Signal Modes and Characteristics<br>RF Frequency<br>RF Frequency vs. RF Output Frequency<br>Setting the RF Frequency<br>RF Frequency Dialog<br>Frequency Settings<br>User Variation Settings                                                                                                 | 119<br>120<br>121<br>121<br>122<br>122<br>122<br>124<br>124                             |
| 5.3.1.1<br>5.3.1.2<br>5.3.2<br>5.3.2.1<br>5.3.2.2<br>5.3.2.3<br>5.3.2.4<br>5.3.2.5<br>5.3.3                                         | RF Output<br>RF Signal Modes and Characteristics<br>RF Frequency<br>RF Frequency vs. RF Output Frequency<br>Setting the RF Frequency<br>RF Frequency Dialog<br>Frequency Settings<br>User Variation Settings<br>Phase                                                                                        | 119<br>120<br>121<br>121<br>122<br>122<br>122<br>124<br>124<br>124                      |
| 5.3.1.1<br>5.3.1.2<br>5.3.2<br>5.3.2.1<br>5.3.2.2<br>5.3.2.3<br>5.3.2.4<br>5.3.2.5<br>5.3.3<br>5.3.3.1                              | RF Output<br>RF Signal Modes and Characteristics<br>RF Frequency<br>RF Frequency vs. RF Output Frequency<br>Setting the RF Frequency<br>RF Frequency Dialog<br>Frequency Settings<br>User Variation Settings<br>Phase Settings                                                                               | 119<br>120<br>121<br>121<br>122<br>122<br>122<br>124<br>124<br>124<br>125               |
| 5.3.1.1<br>5.3.1.2<br>5.3.2<br>5.3.2.1<br>5.3.2.2<br>5.3.2.3<br>5.3.2.4<br>5.3.2.5<br>5.3.3<br>5.3.3.1<br>5.3.3.1<br>5.3.4          | RF Output<br>RF Signal Modes and Characteristics<br>RF Frequency<br>RF Frequency vs. RF Output Frequency<br>Setting the RF Frequency<br>RF Frequency Dialog<br>Frequency Settings<br>User Variation Settings<br>Phase<br>Phase Settings<br>Reference Oscillator                                              | 119<br>120<br>121<br>121<br>122<br>122<br>122<br>124<br>124<br>124<br>125<br>126        |
| 5.3.1.1<br>5.3.2<br>5.3.2.1<br>5.3.2.2<br>5.3.2.3<br>5.3.2.4<br>5.3.2.5<br>5.3.3<br>5.3.3.1<br>5.3.4<br>5.3.4.1                     | RF Output<br>RF Signal Modes and Characteristics<br>RF Frequency<br>RF Frequency vs. RF Output Frequency<br>Setting the RF Frequency<br>RF Frequency Dialog<br>Frequency Settings<br>User Variation Settings<br>Phase<br>Phase Settings<br>Reference Oscillator<br>Reference Oscillator Settings             | 119<br>120<br>121<br>121<br>122<br>122<br>122<br>124<br>124<br>125<br>126<br>128        |
| 5.3.1.1<br>5.3.1.2<br>5.3.2<br>5.3.2.1<br>5.3.2.2<br>5.3.2.3<br>5.3.2.4<br>5.3.2.5<br>5.3.3<br>5.3.3.1<br>5.3.4<br>5.3.4.1<br>5.3.5 | RF Output<br>RF Signal Modes and Characteristics<br>RF Frequency<br>RF Frequency vs. RF Output Frequency<br>Setting the RF Frequency<br>RF Frequency Dialog<br>Frequency Settings<br>User Variation Settings<br>Phase<br>Phase Settings<br>Reference Oscillator<br>Reference Oscillator Settings<br>RF Level | 119<br>120<br>121<br>121<br>122<br>122<br>122<br>124<br>124<br>125<br>126<br>128<br>128 |

| 5.3.5.4 | Automatic Level Control - ALC                                  | 134 |
|---------|----------------------------------------------------------------|-----|
| 5.3.5.5 | NRP-Z Level Control                                            |     |
| 5.3.5.6 | User Correction                                                | 140 |
| 5.3.5.7 | Reverse Power Protection                                       | 147 |
| 5.3.6   | RF Measurement                                                 | 147 |
| 5.3.6.1 | NRP-Z Power Viewer                                             | 147 |
| 5.3.7   | RF Sweep Mode                                                  | 155 |
| 5.3.7.1 | Overview                                                       | 155 |
| 5.3.7.2 | RF Frequency Sweep                                             | 155 |
| 5.3.7.3 | RF Level Sweep                                                 | 163 |
| 5.4     | Modulation                                                     |     |
| 5.4.1   | Overview of Modulation                                         | 168 |
| 5.4.1.1 | Enabling/Disabling Analog Modulations using the MOD On/Off Key | 168 |
| 5.4.1.2 | Modulation Sources                                             | 169 |
| 5.4.2   | Amplitude Modulation (AM)                                      | 170 |
| 5.4.2.1 | Amplitude Modulation Settings                                  | 170 |
| 5.4.3   | Frequency Modulation (FM)                                      | 172 |
| 5.4.3.1 | Frequency Modulation Settings                                  | 172 |
| 5.4.4   | Phase Modulation (PhiM)                                        | 174 |
| 5.4.4.1 | Phase Modulation Dialog                                        | 174 |
| 5.4.5   | Pulse Modulation (PM)                                          | 176 |
| 5.4.5.1 | Pulse Modulation Settings                                      | 177 |
| 5.5     | Modulation Generator and LF Output                             | 178 |
| 5.5.1   | Overview of LF Generator                                       | 178 |
| 5.5.2   | LF Output                                                      | 179 |
| 5.5.2.1 | LF Output Dialog                                               | 179 |
| 5.5.3   | LF Frequency Sweep                                             | 180 |
| 5.5.4   | Pulse Generator                                                | 185 |
| 5.5.4.1 | Pulse Generator Settings                                       |     |
| 6       | Remote Control Basics                                          | 189 |
| 6.1     | Remote Control Interfaces and Protocols                        | 189 |
| 6.1.1   | VISA Libraries                                                 | 190 |
| 6.1.2   | Messages                                                       | 190 |
|         |                                                                |     |

| 6.1.3                                                                                                    | LAN Interface                                                                                                    | 191                                           |
|----------------------------------------------------------------------------------------------------|----------------------------------------------------------------------------------------------------|-----------------------------------------------|
| 6.1.3.1                                                                                                    | HiSLIP Protocol                                                                                                    | 193                                           |
| 6.1.3.2                                                                                                    | VXI-11 Protocol                                                                                                    | 193                                           |
| 6.1.3.3                                                                                                    | Socket Communication                                                                                                    | 193                                           |
| 6.1.3.4                                                                                                    | LAN Interface Messages                                                                                                    | 194                                           |
| 6.1.4                                                                                                    | USB Interface                                                                                                    | 194                                           |
| 6.1.5                                                                                                    | Serial Interface                                                                                                    | 195                                           |
| 6.1.6                                                                                                    | GPIB Interface (IEC/IEEE Bus Interface)                                                                                                    | 196                                           |
| 6.1.6.1                                                                                                    | GPIB Interface Messages                                                                                                    | 196                                           |
| 6.1.6.2                                                                                                    | GPIB Instrument Address                                                                                                    | 197                                           |
| 6.2                                                                                                    | Starting a Remote Control Session                                                                                                    | 198                                           |
| 6.2.1                                                                                                    | Switching to Remote Control                                                                                                    | 198                                           |
| 6.2.2                                                                                                    | Returning to Manual Operation                                                                                                    | 199                                           |
| 6.2.3                                                                                                    | Examples                                                                                                    | 199                                           |
| 6.2.3.1                                                                                                    | Remote Control over GPIB                                                                                                    | 200                                           |
| 6.2.3.2                                                                                                    | Remote Control over LAN using VXI-11 Protocol                                                                                                    |                                               |
| 6.2.3.3                                                                                                    | Remote Control over LAN using Socket Communication                                                                                                    | 205                                           |
| 6.3                                                                                                    | SCPI Command Structure                                                                                                    | 212                                           |
| 6.3.1                                                                                                    | Syntax for Common Commands                                                                                                    | 212                                           |
| 6.3.2                                                                                                    | Syntax for Device-Specific Commands                                                                                                    |                                               |
|                                                                                                    |                                                                                                    |                                               |
| 6.3.3                                                                                                    | SCPI Parameters                                                                                                    |                                               |
| 6.3.3<br>6.3.4                                                                                                    |                                                                                                    | 215                                           |
|                                                                                                    | SCPI Parameters                                                                                                    | 215<br>218                                    |
| 6.3.4                                                                                                    | SCPI Parameters<br>Overview of Syntax Elements<br>Structure of a command line                                                                                                    | 215<br>218<br>218                             |
| 6.3.4<br>6.3.5                                                                                                    | SCPI Parameters<br>Overview of Syntax Elements<br>Structure of a command line                                                                                                    | 215<br>218<br>218<br>219                      |
| 6.3.4<br>6.3.5<br>6.3.6                                                                                                    | SCPI Parameters<br>Overview of Syntax Elements<br>Structure of a command line<br>Responses to Queries                                                                                                    | 215<br>218<br>218<br>219<br><b>220</b>        |
| 6.3.4<br>6.3.5<br>6.3.6<br><b>6.4</b>                                                                                                    | SCPI Parameters<br>Overview of Syntax Elements<br>Structure of a command line<br>Responses to Queries<br>Command Sequence and Synchronization                                                                                                    | 215<br>218<br>218<br>219<br><b>220</b><br>221 |
| 6.3.4<br>6.3.5<br>6.3.6<br><b>6.4</b><br>6.4.1                                                                                                    | SCPI Parameters<br>Overview of Syntax Elements<br>Structure of a command line<br>Responses to Queries<br>Command Sequence and Synchronization<br>Preventing Overlapping Execution                                                                                                    |                                               |
| <ul> <li>6.3.4</li> <li>6.3.5</li> <li>6.3.6</li> <li>6.4</li> <li>6.4.1</li> <li>6.5</li> </ul>                                                             | SCPI Parameters<br>Overview of Syntax Elements<br>Structure of a command line<br>Responses to Queries<br><b>Command Sequence and Synchronization</b><br>Preventing Overlapping Execution<br><b>Status Reporting System</b>                                                                                                    |                                               |
| 6.3.4<br>6.3.5<br>6.3.6<br><b>6.4</b><br>6.4.1<br><b>6.5</b><br>6.5.1                                                                                        | SCPI Parameters<br>Overview of Syntax Elements<br>Structure of a command line<br>Responses to Queries<br><b>Command Sequence and Synchronization</b><br>Preventing Overlapping Execution<br><b>Status Reporting System</b><br>Hierarchy of the Status Registers                                                                                                    |                                               |
| 6.3.4<br>6.3.5<br>6.3.6<br><b>6.4</b><br>6.4.1<br><b>6.5</b><br>6.5.1<br>6.5.2                                                                               | SCPI Parameters<br>Overview of Syntax Elements<br>Structure of a command line<br>Responses to Queries<br><b>Command Sequence and Synchronization</b><br>Preventing Overlapping Execution<br><b>Status Reporting System</b><br>Hierarchy of the Status Registers<br>Structure of a SCPI Status Register                                                                                                    |                                               |
| <ul> <li>6.3.4</li> <li>6.3.5</li> <li>6.3.6</li> <li>6.4</li> <li>6.4.1</li> <li>6.5</li> <li>6.5.1</li> <li>6.5.2</li> <li>6.5.3</li> </ul>                | SCPI Parameters<br>Overview of Syntax Elements<br>Structure of a command line<br>Responses to Queries<br><b>Command Sequence and Synchronization</b><br>Preventing Overlapping Execution<br><b>Status Reporting System</b><br>Hierarchy of the Status Registers<br>Structure of a SCPI Status Register<br>Status Byte (STB) and Service Request Enable Register (SRE)                                                                       |                                               |
| <ul> <li>6.3.4</li> <li>6.3.5</li> <li>6.3.6</li> <li>6.4</li> <li>6.4.1</li> <li>6.5</li> <li>6.5.1</li> <li>6.5.2</li> <li>6.5.3</li> <li>6.5.4</li> </ul> | SCPI Parameters<br>Overview of Syntax Elements<br>Structure of a command line<br>Responses to Queries<br><b>Command Sequence and Synchronization</b><br>Preventing Overlapping Execution<br><b>Status Reporting System</b><br>Hierarchy of the Status Registers<br>Structure of a SCPI Status Register<br>Status Byte (STB) and Service Request Enable Register (SRE)<br>Event Status Register (ESR) and Event Status Enable Register (ESE) |                                               |

| 6.5.7   | Application of the Status Reporting System    | 229 |
|---------|-----------------------------------------------|-----|
| 6.5.7.1 | Service Request                               | 229 |
| 6.5.7.2 | Serial Poll                                   |     |
| 6.5.7.3 | Query of an instrument status                 |     |
| 6.5.7.4 | Error Queue                                   | 230 |
| 6.5.8   | Reset Values of the Status Reporting System   | 231 |
| 6.6     | General Programming Recommendations           | 231 |
| 7       | Remote Control Commands                       | 233 |
| 7.1     | Conventions used in SCPI Command Descriptions |     |
| 7.2     | Common Commands                               |     |
| 7.3     | Preset Commands                               | 238 |
| 7.4     | CALibration Subsystem                         | 240 |
| 7.5     | DIAGnostic Subsystem                          | 242 |
| 7.6     | DISPlay Subsystem                             | 243 |
| 7.7     | FORMat Subsystem                              |     |
| 7.8     | HCOPy Subsystem                               | 248 |
| 7.9     | KBOard Subsystem                              | 255 |
| 7.10    | MMEMory Subsystem                             |     |
| 7.10.1  | File Naming Conventions                       |     |
| 7.10.2  | Extensions for User Files                     |     |
| 7.10.3  | Examples                                      | 257 |
| 7.10.4  | Remote Control Commands                       |     |
| 7.11    | OUTPut Subsystem                              |     |
| 7.12    | SENSe, READ and INITiate Subsystems           |     |
| 7.13    | SOURce Subsystem                              | 277 |
| 7.13.1  | SOURce:AM Subsystem                           | 277 |
| 7.13.2  | SOURce:CORRection Subsystem                   | 279 |
| 7.13.3  | SOURce:FM Subsystem                           |     |
| 7.13.4  | SOURce:FREQuency Subsystem                    | 291 |
| 7.13.5  | SOURce:INPut Subsystem                        |     |
| 7.13.6  | SOURce:LFOutput Subsystem                     |     |
| 7.13.7  | SOURce:MODulation Subsystem                   |     |
| 7.13.8  | SOURce:PGEN Subsystem                         |     |

| 7.13.9  | SOURce:PHASe Subsystem                                              | 309 |
|---------|---------------------------------------------------------------------|-----|
| 7.13.10 | SOURce:PM Subsystem                                                 | 310 |
| 7.13.11 | SOURce:POWer Subsystem                                              | 312 |
| 7.13.12 | SOURce:PULM Subsystem                                               |     |
| 7.13.13 | SOURce:ROSCillator Subsystem                                        |     |
| 7.13.14 | SOURce:SWEep Subsystem                                              |     |
| 7.14    | STATus Subsystem                                                    | 343 |
| 7.15    | SYSTem Subsystem                                                    | 347 |
| 7.16    | TEST Subsystem                                                      | 361 |
| 7.17    | TRIGger Subsystem                                                   |     |
| 7.18    | UNIT Subsystem                                                      | 368 |
| 8       | Maintenance                                                         | 370 |
| 8.1     | Storing and Packing                                                 | 370 |
| 9       | Status Information, Error Messages and Troubleshooting.             |     |
| 9.1     | Status Information                                                  |     |
| 9.1.1   | Status information displayed between the frequency and level fields |     |
| 9.1.2   | Status information displayed to the left of the Info line           |     |
| 9.1.3   | Status information displayed in the Info line                       |     |
| 9.2     | Error Messages                                                      |     |
| 9.2.1   | Volatile messages                                                   |     |
| 9.2.2   | Permanent messages                                                  |     |
| 9.3     | SCPI-Error Messages                                                 | 375 |
| 9.4     | Device-Specific Error Messages                                      | 375 |
| 9.5     | Resolving Network Connection Failures                               |     |
| 9.6     | Obtaining Technical Support                                         |     |
|         | Annex                                                               |     |
| Α       | Hardware Interfaces                                                 |     |
| A.1     | GPIB Bus Interface                                                  | 379 |
|         | List of Commands                                                    |     |
|         |                                                                     |     |

# 1 Preface

# **1.1 Documentation Overview**

The user documentation for the R&S SMC consists of the following parts:

- Quick start guide, printed manual
- Online help system on the instrument
- Operating manual and online manual provided on the product page
- Service manual provided on the product page
- Instrument security procedures provided on the product page
- Release notes provided on the product page
- Data sheet and brochures provided on the product page
- Application notes provided on the Rohde & Schwarz website

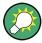

You find the user documentation on the R&S SMC product page mainly at: http://www.rohde-schwarz.com/product/SMC100A.html > "Downloads" > "Manuals" Additional download paths are stated directly in the following abstracts of the documentation types.

#### **Quick Start Guide**

Introduces the R&S SMC and describes how to set up and start working with the product. Includes basic operations, typical measurement examples, and general information, e.g. safety instructions, etc.

#### **Online Help**

Offers quick, context-sensitive access to the information needed for operation and programming.

#### **Operating Manual and Online Manual**

Contains the description of the graphical user interface, an introduction to remote control, the description of all SCPI remote control commands, programming examples, and information on maintenance, instrument interfaces and error messages. Includes the contents of the quick start guide manual.

The **online manual** provides the contents of the operating manual for immediate display on the internet.

## Service Manual

Describes the performance test for checking the rated specifications, module replacement and repair, firmware update, troubleshooting and fault elimination, and contains mechanical drawings and spare part lists.

#### **Instrument Security Procedures**

Deals with security issues when working with the R&S SMC in secure areas.

#### **Data Sheet and Brochures**

The data sheet contains the technical specifications of the R&S SMC. Brochures provide an overview of the instrument and deal with the specific characteristics, see http:// www.rohde-schwarz.com/product/SMW200A.html > "Download" > "Brochures and Data Sheets".

#### **Release Notes**

Describes the firmware installation, new and modified features and fixed issues according to the current firmware version. You find the latest version at:

http://www.rohde-schwarz.com/product/SMC100A.html > "Downloads" > "Firmware"

#### Application Notes, Application Cards, White Papers, etc.

These documents deal with special applications or background information on particular topics, see <a href="http://www.rohde-schwarz.com/appnotes">http://www.rohde-schwarz.com/appnotes</a>.

# **1.2 Typographical Conventions**

| Convention                               | Description                                                                                                    |
|------------------------------------------|----------------------------------------------------------------------------------------------------|
| "Graphical user interface ele-<br>ments" | All names of graphical user interface elements on the screen, such as dialog boxes, menus, options, buttons, and softkeys are enclosed by quotation marks. |
| KEYS                                     | Key names are written in capital letters.                                                                                                    |
| File names, commands, program code       | File names, commands, coding samples and screen output are distin-<br>guished by their font.                                                               |
| Input                                    | Input to be entered by the user is displayed in italics.                                                                                                   |
| Links                                    | Links that you can click are displayed in blue font.                                                                                                    |
| "References"                             | References to other parts of the documentation are enclosed by quota-<br>tion marks.                                                                       |

The following text markers are used throughout this documentation:

# **1.3 Notes on Screenshots**

When describing the functions of the product, we use sample screenshots. These screenshots are meant to illustrate as much as possible of the provided functions and possible interdependencies between parameters. The shown values may not represent realistic test situations.

The screenshots usually show a fully equipped product, that is: with all options installed. Thus, some functions shown in the screenshots may not be available in your particular product configuration.

# 2 Preparing for Use

The following topics will help you to get familiar with the instrument and perform the first steps:

- Front Panel Tour
- Rear Panel Tour
- Putting into Operation

This section explains the control elements and connectors of the Signal Generator R&S SMC with the aid of the front and rear views and describes how to put the instrument into operation. It also describes the connection of peripherals such as printer, keyboard or mouse. Specifications of interfaces can be found in the data sheet.

The Chapter 3, "Getting Started", on page 44 of this manual provides an overview of the generator functions and introduces the operating concept. Detailed operating instructions and an overview of menus follow in Chapter 4, "Manual Operation", on page 53.

For all reference information concerning manual and remote control of the instrument refer to the online help system or its printed/printable version. A more detailed description of the hardware connectors and interfaces is also part of the help system.

# 2.1 Front Panel Tour

The front panel of the R&S SMC consists of the VGA display, some utility keys (left side) and the hardkey area with connectors and control interfaces (right side). The subsequent sections provide brief explanations on the controls and connectors, the hard-key area and the front panel.

Front Panel Tour

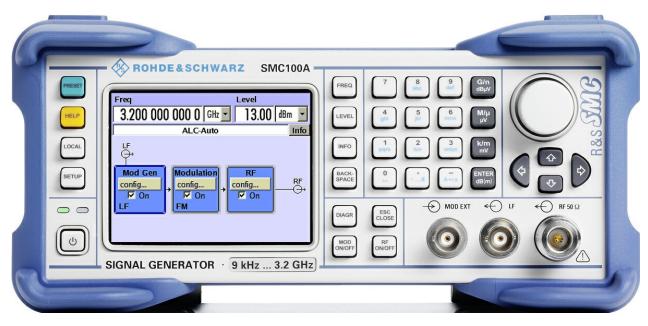

Figure 2-1: Front panel view

# 2.1.1 Utility Keys

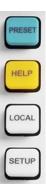

The keys to the left of the display cause the R&S SMC to return to a definite instrument state and provide information on the instrument and assistance.

For more information refer to chapter "Instrument Settings".

#### PRESET

Sets the instrument to a defined state (see Chapter 2.3.5.4, "Default Settings", on page 28).

# LOCAL

Switches from remote control to local (manual) control.

## SETUP

Opens the "Setup" dialog for configuring presettings.

For more information, see Chapter 5.2.3, "General Configuration of Instrument - Setup Key", on page 79.

## HELP

Displays context-sensitive help text.

# 2.1.2 Standby LEDs and Standby Key

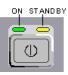

The standby LEDs and the ON/STANDBY key are located in the bottom left corner of the front panel.

The ON/STANDBY key toggles the instrument between standby and ready state (indicated by the standby LEDs).

The standby LEDs indicate the instrument states as follow:

- the green LED (left) is on when the instrument is ready for operation,
- the yellow LED (right) is on in the standby mode.

See also Chapter 2.3.5.1, "Standby and Ready state", on page 27.

# 2.1.3 Display

The display clearly shows all main settings and signal generator states.

The display is divided into the following sections:

- Frequency and level display with info line
  - Frequency and level settings containing offset.
  - Status messages
    - Brief error messages.
       To access an window with detailed information for a message, use the INFO key.
- Block diagram

The block diagram shows the current configuration and the signal flow in the generator with the aid of function blocks containing an on/off switch. Selecting a function block opens a list of associated setting menus. Active menus, info windows and graphs are displayed on top of the block diagram. The block diagram can be displayed in the foreground anytime with the DIAGRAM key.

For detailed information, see Chapter 4.2, "Display", on page 56.

# 2.1.4 Setup Keys

The keys to the right of the display set parameters, select views and control the windows.

#### 2.1.4.1 Keys for Setting Parameters

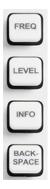

These keys provide direct access to the settings in the header of the instrument for fast setting the RF signal.

For more information refer to chapter "Instrument Functions".

## FREQ

Activates frequency entry.

## LEVEL

Activates level entry.

## INFO

Displays status messages, error messages and warnings.

# BACKSPACE

Deletes the character to the left of the cursor.

# 2.1.4.2 Display Keys

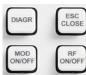

These keys arrange different windows on the display, and turn the RF signal and modulation on and off.

# DIAGRAM

Brings the block diagram to the foreground. Active menus are minimized.

# ESC

The function of this key depends on the current cursor position.

- Calls the next higher selection level.
- Closes the open window without accepting new entries; the old value or parameter is retained.
- In dialog boxes that contain a "Cancel" button it activates that button.
- Closes all kinds of dialog boxes, if the edit mode is not active.
- Quits the edit mode, if the edit mode is active.
- Switches between different entry fields of a menu.
- Shifts the entry cursor from the header display to the previously active menu, or to the previously highlighted block in the block diagram if no menu is active.

## MOD ON/OFF

Switches the modulations on and off.

"MOD OFF" is displayed in the info line of the header next to the "Level" field.

# **RF ON/OFF**

Switches the RF signal on and off. "RF OFF" is displayed in the header next to the "Frequency" field.

# 2.1.5 Keypad for data entry

The keys in the data entry keypad are used to enter alphanumeric data and units.

Data entry keys are only enabled while the cursor is placed on a data input field in a dialog. Their function depends on the data type of the input field.

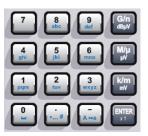

| Keys                | Description                                                                                                    |  |
|---------------------|----------------------------------------------------------------------------------------------------|--|
| 09/abc              | Enters the corresponding numbers (in numeric input fields) or characters (character input fields).                                                                                                    |  |
| •                   | Inserts a decimal point (numeric input fields) or dot (character input fields) at the cursor position. Multiple decimal points are not allowed.                                                                                                    |  |
| Unit keys           | Selects a unit and thus determine the absolute value, or changes the unit, i.e. trigger a recalculation without changing the absolute value. The function depends on the time at which the UNIT key is used during parameter entry (see Chapter 4.4.5, "Working with Units ", on page 65). |  |
|                     | For unit-free values, the X1 key is equivalent to ENTER. It confirms the previous entry and deactivates the input field.                                                                                                    |  |
| _                   | Adds a blank in a character input field.                                                                                                    |  |
| *#                  | Enters special characters. Toggles through the available characters if the key is pressed several times in a row.                                                                                                    |  |
| A <-> a             | Toggles between uppercase and lowercase characters.                                                                                                    |  |
| A, B, C, D,<br>E, F | Enters hexadecimal values. The letters assigned to the keys are automatically active when an entry field with a hexadecimal value is active.                                                                                                    |  |

#### ENTER

Pressing the rotary knob has the same effect.

- Concludes the entry of dimensionless entries. For other entries, this key can be used instead of the default unit key. The new value is accepted.
- Confirms ("OK") and closes open input windows.
- In a dialog box, selects the default or focused button.
- In a dialog box, activates the edit mode for the focused area, if available.
- In a dialog box, activates or deactivates the selected option of the focused area, if the edit mode is active.
- Calls the next menu level.

# 2.1.6 Rotary Knob and Navigation Keys

The rotary knob and the arrow keys are alternative control elements for data variation and navigation in the graphical user interface.

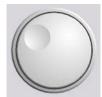

# **ROTARY KNOB**

The rotary knob has several functions:

- Increases (clockwise direction) or decreases (counter-clockwise direction) numeric values at a defined step width in editing mode
- Moves the cursor, e.g. to a function block in the block diagram
- Scrolls within lists, tables or tree views
- Acts like the ENTER key, when it is pressed.
- Shifts the selection bar within focused areas (e.g. lists), if the edit mode is activated.

**Note:** Turning or pressing the rotary knob is equivalent to pressing the UP and DOWN keys or the ENTER key in the keypad.

# NAVIGATION KEYS

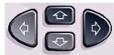

The navigation keys consist of 4 arrow keys which are used for navigation, alternatively to the rotary knob.

UP/ DOWN KEYS The up and down arrow keys do the following:

- In a numeric edit dialog box, increase or decrease the instrument parameter.
  - In a list, table, window or dialog box, scroll vertically.

LEFT/ RIGHT

The left and right arrow keys do the following:

KEYS

- In an alphanumeric edit dialog box, move the cursor forward and back.
- In a list, table, window or dialog box, scroll horizontally.

# 2.1.7 Front Panel Connectors

The RF and LF output connectors and a connector for external modulation signals are located on the front panel.

### MOD EXT

- MOD EXT

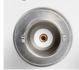

Input for external modulation signals.

**Rear Panel Tour** 

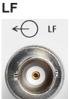

Output for internal LF modulation generator signal.

See also data sheet and Chapter 5.5.1, "Overview of LF Generator", on page 178, Chapter 5.5.2, "LF Output", on page 179.

#### RF 50 Ohm

Output for RF signal.

**NOTICE!** Maximum Input Levels. Do not overload the RF output. The instrument is equipped with a reverse power protection that prevents the RF output against back feed, see Chapter 5.3.5.7, "Reverse Power Protection", on page 147. Nevertheless, the maximum permisssible reverse power is specified in the data sheet.

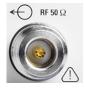

The RF signal is output via an N female connector.

**NOTICE!** Risk of RF connector and cable damage. Excessive tightening of the connectors can damage the cables and connectors. Too weak tightening leads to inaccurate results.

Always use an appropriate torque wrench suitable for this type of connector and apply the torque specified in the application note 1MA99.

The application notes are available on the Internet and provide additional information on care and handling of RF connectors.

Rohde & Schwarz offers appropriate torque wrenches for various connectors. For ordering information see the R&S SMC data sheet or product brochure.

# 2.2 Rear Panel Tour

This section gives an overview of connectors on the rear panel of the instrument. Each connector is briefly described and a reference is given to the chapters containing detailed information. For technical data of the connectors refer to the data sheet.

**Rear Panel Tour** 

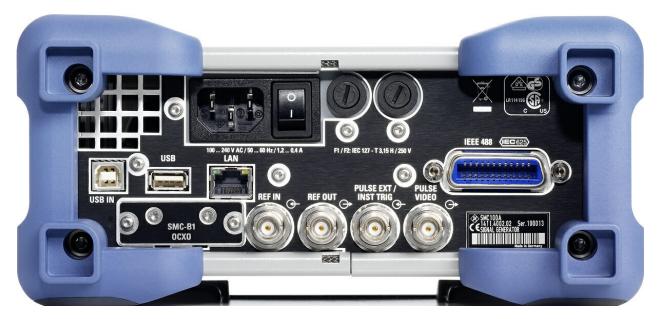

Figure 2-2: Rear panel view

# 2.2.1 Description of the Connectors

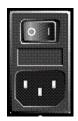

## AC SUPPLY AND POWER SWITCH

When the R&S SMC is connected to the AC supply, it automatically sets itself to the correct range for the applied voltage (range: see type label). There is no need to set the voltage manually or change fuses.

The power switch can be set to two positions:

• 0

The instrument is disconnected from the mains.

• 1

The instrument is power-supplied. It is either ready for operation (STANDBY) or in operating mode, depending on the position of the ON/STANDBY switch on the instrument front.

See also data sheet and Chapter 2.3.4, "Connecting the Instrument to the AC Supply", on page 26.

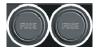

## FUSES

The R&S SMC is fully fused by two fuses IEC60127-T3.15H/250 V.

The fuses are accommodated in the fuse holders next to the power connector. Use only fuses of the mentioned type.

**CAUTION!** Danger of shock hazard!. Before replacing the fuses, disconnect the power cord from the R&S SMC.

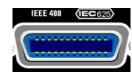

## IEC 625/IEEE 488

IEC-bus (IEEE 488) interface for remote control of the instrument.

See also Chapter A.1, "GPIB Bus Interface", on page 379 and Chapter 6.1.6, "GPIB Interface (IEC/IEEE Bus Interface)", on page 196.

**Note:** In order to avoid electromagnetic interference (EMI) caused by open lines, always terminate any connected IEC-bus cable with an instrument or a controller.

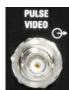

## **PULSE VIDEO**

Output of internal pulse generator signal or external pulse signal fed in via the PULSE EXT connector (video signal).

See alsoChapter 5.4.5, "Pulse Modulation (PM)", on page 176.

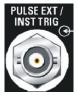

# PULSE EXT / INST TRIG

PULSE EXT Input of external pulse signal or input of external trigger/gate signal for internal pulse generator.

See also Chapter 5.4.5, "Pulse Modulation (PM)", on page 176.

INST TRIG Input for external trigger for sweeps. See also Chapter 5.3.7.1, "Overview", on page 155.

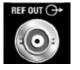

## **REF OUT**

Output of internal reference signal. See also Chapter 5.3.4, "Reference Oscillator", on page 125.

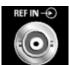

## **REF IN**

Input for external reference signal. See also Chapter 5.3.4, "Reference Oscillator", on page 125.

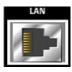

## LAN CONNECTOR

Ethernet interface

- For integrating signal generators in a network
- Remote control of signal generator
- Remote access to the signal generator

Firmware update

See also:

- Chapter 2.6, "Setting Up a Network (LAN) Connection", on page 33
- Chapter 6.1.3, "LAN Interface", on page 191

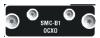

## осхо

Oven-controlled reference oscillator (option R&S SMC-B1)

The OCXO generates a very precise 10 MHz reference signal. It needs some minutes of warm-up time to reach its nominal frequency.

Refer also to the data sheet for detailed information.

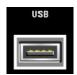

## USB CONNECTORS TYPE A

USB (universal serial bus) interfaces of type A (host USB).

- Connection of peripherals such as mouse, keyboard, etc.
- Connection of memory stick for file transmission
- Firmware update

See also Chapter 2.4.1, "Connecting USB Devices", on page 30.

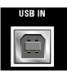

## USB IN

USB (universal serial bus) interface of type B (device USB).

This interface can be used for remote control of the instrument.

# 2.3 Putting into Operation

This section describes the basic steps to be taken when setting up the R&S SMC for the first time.

# **WARNING**

## Risk of injury and instrument damage

The instrument must be used in an appropriate manner to prevent electric shock, fire, personal injury, or damage.

- Do not open the instrument casing.
- Read and observe the "Basic Safety Instructions" delivered as a printed brochure with the instrument.

In addition, read and observe the safety instructions in the following sections. Notice that the data sheet may specify additional operating conditions.

# NOTICE

## **Risk of instrument damage**

Note that the general safety instructions also contain information on operating conditions that will prevent damage to the instrument. The instrument's data sheet may contain additional operating conditions.

# NOTICE

## Risk of instrument damage during operation

An unsuitable operating site or test setup can cause damage to the instrument and to connected devices. Ensure the following operating conditions before you switch on the instrument:

- All fan openings are unobstructed and the airflow perforations are unimpeded. The minimum distance from the wall is 10 cm.
- The instrument is dry and shows no sign of condensation.
- The instrument is positioned as described in the following sections.
- The ambient temperature does not exceed the range specified in the data sheet.
- Signal levels at the input connectors are all within the specified ranges.
- Signal outputs are correctly connected and are not overloaded.

# NOTICE

## Risk of electrostatic discharge (ESD)

Electrostatic discharge (ESD) can cause damage to the electronic components of the instrument and the device under test (DUT). ESD is most likely to occur when you connect or disconnect a DUT or test fixture to the instrument's test ports. To prevent ESD, use a wrist strap and cord and connect yourself to the ground, or use a conductive floor mat and heel strap combination.

For details refer to the basic safety instructions included at the front of the manual.

## 2.3.1 EMI Suppression

Electromagnetic interference (EMI) may affect the measurement results.

To suppress generated Electromagnetic Interference (EMI),

 Use suitable shielded cables of high quality. For example use double-shielded RF and LAN cables.

**Note:** USB cables are of varying and often poor quality. Therefore, check the quality of each individual USB cable as described in the service manual.

- Always terminate open cable ends.
- Note the EMC classification in the data sheet

## 2.3.2 Unpacking and Checking the Instrument

To remove the instrument from its packaging and check the equipment for completeness, proceed as follows:

1. Pull off the polyethylene protection pads from the instrument's rear feet and then carefully remove the pads from the instrument handles at the front.

- 2. Pull off the corrugated cardboard cover that protects the rear of the instrument.
- Carefully unthread the corrugated cardboard cover at the front that protects the instrument handles and remove it.
- 4. Check the equipment for completeness using the delivery note and the accessory lists for the various items.
- Check the instrument for any damage. If there is damage, immediately contact the carrier who delivered the instrument. Make sure not to discard the box and packing material.

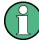

## **Packing material**

Retain the original packing material. If the instrument needs to be transported or shipped at a later date, you can use the material to protect the control elements and connectors.

## 2.3.3 Placing or Mounting the Instrument

The R&S SMC is designed for use under laboratory conditions, either on a bench top or in a rack using a rack adapter kit (order number see data sheet).

## **Bench Top Operation**

If the R&S SMC is operated on a bench top, the surface should be flat. The instrument can be used in horizontal position, standing on its feet, or with the support feet on the bottom extended.

## **A** CAUTION

## Risk of injury if feet are folded out

The feet may fold in if they are not folded out completely or if the instrument is shifted. This may cause damage or injury.

- Fold the feet completely in or completely out to ensure stability of the instrument. Never shift the instrument when the feet are folded out.
- When the feet are folded out, do not work under the instrument or place anything underneath.
- The feet can break if they are overloaded. The overall load on the folded-out feet must not exceed 500 N.

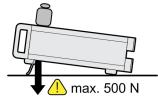

# **A** CAUTION

## Risk of injury and instrument damage if stacking instruments

A stack of instruments may tilt over and cause injury. Furthermore, the instruments at the bottom of the stack may be damaged due to the load imposed by the instruments on top.

Observe the following instructions when stacking instruments:

- Never stack more than three instruments with the same dimensions (width and length). If you need to stack more than three instruments, install them in a rack.
- The overall load imposed on the lowest instrument must not exceed 500 N.
- All instruments should have the same dimensions (width and length).
   If you need to stack smaller instruments on the top, the overall load imposed on the lowest instrument must not exceed 250 N.
- If the instruments have foldable feet, fold them in completely.

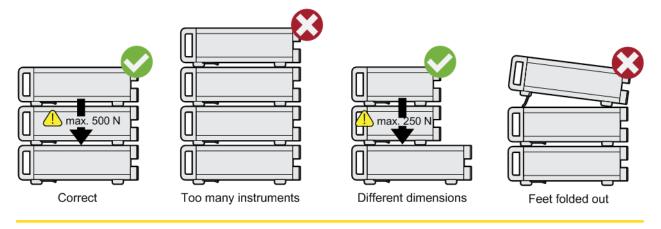

## Rackmounting

The R&S SMC can be installed in a rack using a rack adapter kit (Order No. see data sheet). The installation instructions are part of the adapter kit.

# NOTICE

## Risk of instrument damage in a rack

An insufficient airflow can cause the instrument to overheat, which may disturb the operation and even cause damage.

Make sure that all fan openings are unobstructed, that the airflow perforations are unimpeded, and that the minimum distance from the wall is 10 cm.

## 2.3.4 Connecting the Instrument to the AC Supply

The R&S SMC is automatically adapted to the AC voltage supplied. There is no need to set the voltage manually or change fuses. The AC SUPPLY AND POWER SWITCH is at the rear of the unit.

Connect the instrument to the AC power source using the AC power cable delivered with the instrument.

**Note:** The instrument is in compliance with safety class EN61010-1. Connect the instrument only to a socket with earthing contact.

## 2.3.5 Starting the Instrument

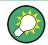

Switching off the AC power

You can leave the AC power on permanently to preserve your last instrument settings. Switching off is required only if the instrument must be completely disconnected from all power supplies.

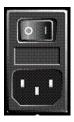

## Starting up instruments with power switch

- 1. Connect the instrument to the AC supply.
- 2. To turn the power on, press the main power switch to position I (On).
  - After power-up, the instrument is in standby or ready state, depending on the state of the ON/STANDBY key at the front panel of the instrument when the instrument was switched off for the last time.
- In case the instrument is in standby mode, i.e. the yellow LED is on, press the ON/ STANDBY key to switch the instrument to ready state.

## 2.3.5.1 Standby and Ready state

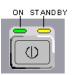

The ON/STANDBY key is located in the bottom left corner of the front panel.

## Switching between standby and ready state

Press the ON/STANDBY key briefly to switch the instrument from the standby to ready state or vice versa.

In ready state, the left, green LED is on. The instrument is ready for operation. All modules are power-supplied and the R&S SMC initiates its startup procedure. In standby state, the right, yellow LED is on. The standby power only supplies the power switch circuits and the oven-controlled crystal oscillator to keep it at its operating temperature. In this state it is safe to switch off the AC power and disconnect the instrument from the power supply.

#### 2.3.5.2 Start Display and Booting

The instrument boots the operating system, starts the instrument firmware and automatically performs a selftest. If the previous session was terminated regularly, the instrument uses the last setup with the relevant instrument settings. Once the startup procedure has been terminated, the block diagram opened in the previous session is displayed and the instrument is ready for operation.

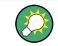

Use the PRESET key to return the instrument to its definite reset/preset state, if the current setup is not anymore relevant.

To customize the start settings, use the "File" dialog.

|--|

#### Rebooting the instrument

Press the STANDBY key for approx. 5 s. to reboot the instrument, if the software stops unexpectedly.

## 2.3.5.3 Function Check

The signal generator automatically monitors the main functions when the instrument is switched on and continuously during operation.

A detected fault is indicated by a "ERROR" message displayed in the info line together with a brief error description. For in-depth identification of the error, press the INFO key. In response, a description of the error(s) is displayed.

For more information, refer to Chapter 9, "Status Information, Error Messages and Troubleshooting", on page 371.

Additionaly to the automatic monitoring, the R&S SMC offers the following capabilities to ensure correct functioning:

• Internal Adjustments

Press the SETUP key and select "System > Internal Adjustments" to access the dialog for preforming and configuring of the adjustments settings. A maximum level accuracy can be obtained, for instance.

Selftest

A selftest is provided for service purposes. The selftest is a protected test procedure, which can be accessed if protection level 1 is disabled.

## 2.3.5.4 Default Settings

When the instrument is switched on, it is not the preset state that is active, but rather the instrument state that was set before the instrument was switched off. It is also recomended that you use the PRESET key to return the instrument to its defined preset state every time a new configuration is required or the current setup is not anymore relevant.

The R&S SMC offers a two-stage preset concept:

 Preset the instrument to a predefined state The PRESET key calls up a defined instrument setup. All parameters and switching states are preset (also those of inactive operating modes). The default instrument settings provide a reproducible initial basis for all other settings. However, functions that concern the integration of the instrument into a measurement setup are not changed, e.g. GPIB bus address or reference oscillator source settings.

Preset the instrument to its factory settings
 The instrument can also be forced to load its default factory settings. To access the
 corresponding dialog box, press the SETUP key and select the "Factory Preset".

 For more information and an overview of the settings affected by the factory preset
 function, see Chapter 5.2.3.16, "Factory Preset", on page 104.

## **Overview of the Most Important Preset States**

The following list gives an overview of the presets for the most important generator settings. The other presets can be found in the preset tables of the individual menus and the information accompanying the remote commands.

- "RF frequency" = 1 GHz
- "RF level" RF output switched off
- "Offsets" = 0
- "Modulations State" = Off
- Uninterrupted level settings are switched off "Level Attenuator Mode" = AUTO
- Internal level control "Level ALC" = AUTO
- User correction "Level Ucor" = OFF
- "LF output State" = Off
- "Sweep State" = Off

Settings that are not affected by the PRESET key

- Reference frequency settings ("Ref Oscillator" menu)
- Power on settings ("Level/EMF" menu)
- Network settings ("Setup" menu)
- GPIB address ("Setup" menu)
- \*IDN? Identification and emulation ("Setup" menu)
- Password and settings protected by passwords ("Setup" menu)
- Start/Stop Gui Update ("Setup" menu)
- Display and keyboard settings ("Setup" menu)

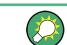

User-defined instrument states can be stored and called up in the "File" dialog.

## 2.3.6 Shutting Down the Instrument

To shut down the R&S SMC, proceed as described below.

## NOTICE

## **Risk of losing data**

If you switch off the running instrument using the rear panel switch or by disconnecting the power cord, the instrument loses its current settings. Furthermore, program data may be lost.

Press the ON/STANDBY key first to shut down the application properly.

1. Press the ON/STANDBY key to save the current setup, shut down the operating system and set the instrument to standby state.

The yellow LED must be on.

2. To switch off the power, press the main power switch to position 0 (Off).

None of the front-panel LEDs should be on.

## 2.3.7 Power Fuses

The R&S SMC is fully fused by two fuses IEC60127-T3.15H/250 V.

The fuses are accommodated in the fuse holders next to the power connector. Use only fuses of the mentioned type.

## A WARNING

## Shock hazard

Before replacing a fuse, make sure that the instrument is switched off and disconnected from all power supplies.

Always use fuses supplied by Rohde & Schwarz as spare parts, or fuses of the same type and rating.

# 2.4 Connecting External Accessories

The equivalent USB ports on the front and/or rear panel of the R&S SMC can be used to connect a variety of accessories.

In addition the instrument provides interfaces for network integration (see Chapter 2.6, "Setting Up a Network (LAN) Connection", on page 33).

## 2.4.1 Connecting USB Devices

Via the USB ports, you can connect external devices directly to the R&S SMC. If you need more interfaces, you just use an USB hub.

The following list shows various USB devices that can be useful:

- Memory stick for easy transfer of data to/from a computer (for example firmware updates)
- CD-ROM drives for easy installation of firmware applications
- Keyboard or mouse to simplify the entry of data, comments, file names, etc.
- Power sensors, for example of the NRP Zxy family

Installing USB devices is easy under Linux, because all USB devices are plug&play. After a device is connected to the USB interface, the operating system automatically searches for a suitable device driver.

If Linux does not find a suitable driver, it will prompt you to specify a directory that contains the driver software. If the driver software is on a CD, connect a USB CD-ROM drive to the instrument before proceeding.

When a USB device is subsequently disconnected from the R&S SMC, the operating system immediately detects the change in hardware configuration and deactivates the corresponding driver.

All USB devices can be connected to or disconnected from the instrument during operation.

#### Connecting a memory stick or CD-ROM drive

If installation of a memory stick or CD-ROM drive is successful, the operating system informs you that the device is ready to use. The device is made available as a new drive (/usb). The name of the drive is manufacturer-dependent.

#### Connecting a keyboard

The keyboard is detected automatically when it is connected. The default keyboard layout is English – US.

Use the "Setup > Keyboard Settings" dialog to configure the keyboard properties.

#### Connecting a mouse

The mouse is detected automatically when it is connected.

# 2.5 Linux Operating System

The instrument uses an embedded Linux operating system. To make sure that the instrument software works properly, certain rules must be adhered to concerning the operating system.

## NOTICE

## Risk of causing instrument unusability

The instrument is equipped with the Linux operating system. Additional software can therefore be installed on the instrument. The use and installation of additional software may impair instrument function. Thus, run only programs that Rohde & Schwarz has tested for compatibility with the instrument software.

The drivers and programs used on the instrument under Linux have been adapted to the instrument. Existing instrument software must always be modified using only update software released by Rohde & Schwarz.

The configuration of the operating system is optimally adapted to signal generator functions in the factory. Changes in the system setup are only required when peripherals like keyboard are installed or if the network configuration does not comply with the default settings (see Chapter 2.6.1, "Connecting the Instrument to the Network", on page 33). After the R&S SMC is started, the operating system boots and the instrument firmware is started automatically.

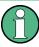

#### Accessing Operating System

No access to the operating system is required for normal operation. All necessary system settings can be made in the "Setup" dialog.

The R&S SMC provides an internal flash memory, it does not contain a disk drive. The flash memory holds the operating system, the firmware and the stored data. Data transfer is possible via a memory stick connected to a USB interface. The memory stick and the flash memory are accessed via the "File Manager".

## Accessing the File System

The instrument also supports two standard methods to access the file system form a remote client:

- FTP (file transfer protocol)
- File sharing according to the SAMBA/SMB (server message block) protocol.

Both methods allow the access to the folder /var/user/share.

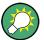

## Default password

The FTP and SAMBA/SMB file access use the user "instrument" with the default password "instrument".

It is highly recommenced that you change this password in the Chapter 5.2.3.14, "Security", on page 98 dialog before connecting the instrument to the network!

Refer also to Application Note 1GP72 "Connectivity of Signal Generators", provided on the Rohde & Schwarz website, at http://www.rohde-schwarz.com/appnotes.

## Screen saver

A screen saver can be activated in the R&S SMC. When active, the display is shut off when no entries via front panel, external mouse or external keyboard are made for a period of time. The screen saver prolongs the life time of the display.

Use the "Setup > Display Settings" dialog to switch on or off the screen saver and to adjust the screen saver settings.

# 2.6 Setting Up a Network (LAN) Connection

The R&S SMC is equipped with a network interface and can be connected to an Ethernet LAN (local area network). Provided the appropriate rights have been assigned by the network administrator and the Linux firewall configuration is adapted accordingly, the interface can be used, for example:

- To transfer data between a controller and the instrument, e.g. in order to run a remote control program.
   See Chapter 6, "Remote Control Basics", on page 189.
- To access or control the measurement from a remote computer using the R&S VISA or Ultr@VNC programs (or similar tools, like another VNC client or any Web browser supporting Java)
- To transfer data from a remote computer and back, e.g. using network folders

This section describes how to configure the LAN interface. It includes the following topics:

- Chapter 2.6.1, "Connecting the Instrument to the Network", on page 33
- Chapter 2.6.2, "Assigning the IP Address", on page 34

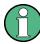

## Accessing Operating System

No access to the operating system is required for normal operation. All necessary system settings can be made in the "Setup" dialog.

## 2.6.1 Connecting the Instrument to the Network

There are two methods to establish a LAN connection to the instrument:

- A non-dedicated network (Ethernet) connection from the instrument to an existing network
- A dedicated network connection (Point-to-point connection) between the instrument and a single computer

In both cases, an IP address has to be assigned to the instrument and the computer, which is usually accomplished automatically. See also Chapter 2.6.2, "Assigning the IP Address", on page 34.

To set up a network (LAN) connection

# NOTICE

## **Risk of network failure**

Before connecting the instrument to the network or configuring the network, consult your network administrator. Errors may affect the entire network.

Connect the instrument to the network or to a single PC.

If the instrument is connected to the LAN, the operating system automatically detects the network connection and activates the required drivers. By default, the instrument is configured to use dynamic TCP/IP configuration and obtain all address information automatically.

The network card can be operated with a 10/100 Mbps Ethernet IEEE 802.3u interface.

# NOTICE

## **Risk of network connection failure**

Network cables and cable connectors of poor quality may cause network connection failures.

If the network connection to the instrument fails, check the network infrastructure and contact your network administrator.

For details, see section "Status Information, Error Messages and Troubleshooting".

## 2.6.2 Assigning the IP Address

Depending on the network capacities, the TCP/IP address information for the instrument can be obtained in different ways.

- If the network supports dynamic TCP/IP configuration using the Dynamic Host Configuration Protocol (DHCP), all address information can be assigned automatically.
- If the network does not support DHCP, the instrument tries to obtain the IP address via Zeroconf (APIPA) protocol. If this attempt does not succeed or if the instrument is set to use alternate TCP/IP configuration, the addresses must be set manually.

By default, the instrument is configured to use dynamic TCP/IP configuration and obtain all address information automatically. This means that it is safe to establish a physical connection to the LAN without any previous instrument configuration.

# NOTICE

## **Risk of network errors!**

Connection errors can affect the entire network.

If your network does not support DHCP, or if you choose to disable dynamic TCP/IP configuration, you must assign valid address information before connecting the instrument to the LAN.

Contact your network administrator to obtain a valid IP address.

#### Assigning the IP address on the instrument

- 1. Press the SETUP key and select the "Network Settings" dialog.
- 2. Set the "Address Mode" to Static.
- Select the "IP Address" and enter the IP address, for example 192.168.0.1.. The IP address consists of four number blocks separated by dots. Every block contains 3 numbers in maximum.
- 4. Select the "Subnet Mask" and enter the subnet mask, for example 255.255.255.0. The subnet mask consists of four number blocks separated by dots. Every block contains 3 numbers in maximum.

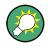

#### Use computer names to identify the instrument

In networks using a DHCP server, it is recommended that you address the instrument by its unambiguous computer name, see Chapter 2.6.3, "Using Computer Names", on page 35.

A computer name (*hostname*) is an unique dedicated identification of the instrument, that remains permanent as long as it is not explicitly changed. Hence, you can address an instrument by the same identification (computer name), irrespectively if a network or a point-to-point connection is used.

#### To assign the IP address manually on the remote computer

Obtain the necessary information from your network administrator. If you use more than one LAN connector, you need separate address information for each connector.

For information on how to perform the configurations, refer to the documentation of the operating system the remote computer uses.

## 2.6.3 Using Computer Names

In a LAN that uses a DNS server (Domain Name System server), each PC or instrument connected in the LAN can be accessed via an unambiguous computer name instead of the IP address. The DNS server translates the host name to the IP address. This is especially useful when a DHCP server is used, as a new IP address may be assigned each time the instrument is restarted. Each instrument is delivered with an assigned computer name, but this name can be changed.

The default instrument name is a non-case-sensitive string that follows the syntax rs<instrument><serial number>.

The serial number can be found on the rear panel of the instrument. It is the third part of the device ID printed on the bar code sticker:

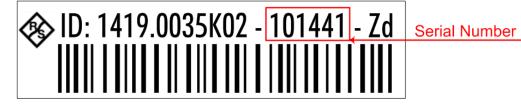

## Querying and changing a computer name

1. Press the "Setup" key and select "Network Settings".

The computer name is displayed under "Hostname".

 Press the "Setup" key, select "Protection" and enable the "Protection Level 1". The default password is 123456.

The parameter "Hostname" in the "Network Settings" dialog is now enabled for configuration.

3. Change the "Hostname".

# 2.7 Remote Access via an External Controller

The R&S SMC can be remote accessed from a remote computer (external controller) via a network link. This allows convenient operation of the instrument from the desktop although the instrument is integrated in a rack somewhere else.

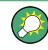

For an overview of the instrument's operating concept and the different ways to control and operate the instrument, see Chapter 3.1, "Brief Introduction to the Instrument's Concept", on page 44.

There are different ways to establish a remote access connection to the signal generator but all of them require an established LAN connection between the instrument and the remote computer. The simplest way to remote access the instrument is to use a Web browser, such as Windows Internet Explorer or Mozilla Firefox for instance. Alternatively a remote access via a special application can be used.

For example, the free-of-charge program Ultr@VNC for PCs with Linux/Unix or Windows operating system is available for setting up the remote access connection. Using this application requires additional installation.

See the following table for an overview of the different ways to establish a remote access connection to the signal generator.

Remote Access via an External Controller

#### Table 2-1: Remote access via an external computer

| Remote access via                                                                                           | LAN<br>connec-<br>tion | Installation of the additional application |                           |
|----------------------------------------------------------------------------------------------------|------------------------|--------------------------------------------|---------------------------|
|                                                                                                    |                        | on the<br>instrument                       | on the remote<br>computer |
| Web Browser                                                                                                 | required               | no                                         | no                        |
| for example Windows Internet Explorer or Mozilla Firefox                                                    |                        |                                            |                           |
| see Chapter 2.7.1, "Using a Web Browser for Remote Access", on page 37                                      |                        |                                            |                           |
| VNC Client                                                                                                  | required               | required                                   | VNC Viewer<br>required    |
| for example Ultr@VNC or other dedicated client software for PCs with Linux/Unix or Windows operating system |                        |                                            |                           |
| see Chapter 2.7.2, "Remote Access via a VNC Client Software", on page 38                                    |                        |                                            |                           |

When the connection is set up with a VNC client software (Ultr@VNC), direct control on the instrument is possible while remote access is established.

For return to direct operation on the instrument, the connection must be cut. After cutting the connection, it is still enabled and can be established again any time. The connection is disabled only after deactivation of the program.

This section gives an information on how to use the Web browser for remote access, how to install the applications for remote access and how to establish the connection between the instrument and an external computer with Windows operating system. Remote access via an external computer with Linux/Unix operating system is performed accordingly.

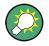

## **Default password**

Remote-access and file access require the user "instrument" with default password "instrument".

# NOTICE

#### Changing the default user and security passwords

It is highly recommended to change the default user and security passwords in the menu "Setup > Security" before connecting the instrument to the network (see section Chapter 5.2.3.14, "Security", on page 98).

## 2.7.1 Using a Web Browser for Remote Access

The instrument can be remote-accessed via any Web browser, like Windows Internet Explorer or Mozilla Firefox for instance.

Remote Access via an External Controller

To remote access the instrument via Web browser:

- 1. Connect the instrument and the remote computer to a LAN, see Chapter 2.6.1, "Connecting the Instrument to the Network", on page 33.
- 2. Instal the Java Runtime Environment JRE on the remote computer.
- 3. Type the instruments' IP address in the address field of the Web browser on your PC, e.g. *http://10.111.11.1*

The "VNC Authentication" screen appears.

| C TightVNC applet - Windows Internet Explorer          |   |
|--------------------------------------------------------|---|
| () + 11.11.11/                                         | * |
| File Edit View Favorites Tools Help                    |   |
| 🚖 🕸 💋 TightVNC applet                                  |   |
| Disconnect Options Clipboard Send Ctrl-Alt-Del Refresh |   |
| VNC Authentication                                     |   |
| Password: OK                                           |   |

 Enter the password and select "OK". The default password is "instrument".

After the connection is established, the current signal generator screen with the block diagram is displayed and the instrument can be remote-accessed from the remote computer.

## 2.7.2 Remote Access via a VNC Client Software

A VNC client software is an application which can be used to access and control the instrument from a remote computer via LAN.

The following description explains how to establish the remote access, represented by means of the client software Ultr@VNC. The software is included in Linux/Unix operating system, but it is also available as a free-of-charge download on the Internet http://www.uvnc.com/download/index.html. Thus, it is also available for remote computers with Windows operating system.

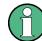

The GUI appearance of Ultr@VNC may vary if you use a later release. Also, similar programs may deviate in some details, but the basic procedure is the same.

# NOTICE

## **Risk of Unauthorized Access**

If the VNC service is enabled on the instrument, any user in the network who knows the computer name and password can access it.

Disable the VNC service on the instrument to prevent unauthorized access.

#### Setting up a VNC connection

- 1. Connect the instrument and the remote computer to a LAN, see Chapter 2.6.1, "Connecting the Instrument to the Network", on page 33.
- Install the Ultr@VNC application and enable it on the instrument.
- In the ICF firewall, enable communication on the network via Ultr@VNC program.
- Install the VNC Viewer on the remote computer with Windows operating system, see "Installing the VNC Viewer on a Windows PC" on page 41.
- 5. Set up the VNC connection between the instrument and:
  - a) the remote computer with Linux/Unix operating system, see "Setting up the VNC connection on the Linux/Unix remote computer" on page 41;
  - b) the remote computer with Windows operating system, see "Setting up the VNC connection on the Windows remote computer" on page 42.

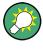

## **Enabled Direct Control**

The direct control of the instrument is not disabled and the instrument can be controlled from the front panel and via the remote computer alternately.

#### Installing the Ultr@VNC application

- 1. Download the program from the internet and copy it to a directory that can be accessed.
- 2. On the instrument, shut down firmware using the ALT+F4 key combination.
- Double click on the setup file to start the installation. The setup wizard leads through the installation. This description focus only on the relevant settings.

Remote Access via an External Controller

a) Select installation of all components.

| elect Components<br>Which components should be installed?                                                          | (                        |
|----------------------------------------------------------------------------------------------------|--------------------------|
| Select the components you want to install; clear the compor<br>install. Click Next when you are ready to continue. | nents you do not want to |
| Full installation                                                                                                  | ~                        |
| UltraVNC Server                                                                                                    | 1.8 MB                   |
| UltraVNC Viewer                                                                                                    | 1.0 MB                   |
| UltraVNC Repeater                                                                                                  | 0.1 MB                   |
|                                                                                                    |                          |
| Current selection requires at least 2.7 MB of disk space.                                                          |                          |

b) In the "Additional Task Panel", enable all entries.

| 🖟 Setup - Ultr@VNC Release 1.0.0 RC 18 📃 🗆 |                                                                                                    |  |
|--------------------------------------------|----------------------------------------------------------------------------------------------------|--|
|                                            | Select Additional Tasks                                                                                                    |  |
|                                            | Which additional tasks should be performed?                                                                                    |  |
|                                            | Select the additional tasks you would like Setup to perform while installing Ultr@VNC<br>Release 1.0.0 RC 18, then click Next. |  |
|                                            | Server configuration:                                                                                                    |  |
|                                            | Register Ultr@VNC Server as a system service                                                                                   |  |
|                                            | Start or restart Ultr@VNC service                                                                                              |  |
|                                            | Additional icons:                                                                                                    |  |
|                                            | ✓ Create a Ultr@VNC ⊻iewer desktop icon                                                                                        |  |
|                                            | ✓ Create a Ultr@VNC Server desktop icon                                                                                        |  |
|                                            | Create a Ultr@VNC <u>R</u> epeater desktop icon                                                                                |  |
|                                            | File Associations:                                                                                                    |  |
|                                            | Associate .vnc files with Ultr@VNC Viewer                                                                                      |  |

A successful installation is indicated by a message.

| WinVNC | ×                                                                                                    |
|--------|----------------------------------------------------------------------------------------------------|
| ٩      | The WinVNC service was successfully registered<br>The service may be started from the Control Panel, and will<br>automatically be run the next time this machine is reset |
|        | (OK)                                                                                                    |

At the same time a warning is displayed stating that a password must be set.

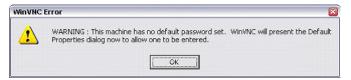

4. Select "OK".

The "Default Local System Properties" panel opens.

Remote Access via an External Controller

| inVNC: Default Local System Properties                                                              |                                                                                                    |
|----------------------------------------------------------------------------------------------------|----------------------------------------------------------------------------------------------------|
| Incoming Connections                                                                                | Connection Settings                                                                                    |
| Accept Socket Connections                                                                           | Force View Only (disable Viewers Inputs)                                                               |
| Password:                                                                                           | 🗖 Disable Local Inputs (Keyboard & Mouse)                                                              |
| Display Number or Ports to use 🏾 Auto                                                               | 🔽 Remove Desktop Wallpaper                                                                             |
| C Display Nº 0<br>C Ports Main: 5900 Http: 5800<br>MS Logon                                         | Update Handling<br>Poll Full Screen (Fast)<br>Poll Foreground Window<br>Poll On Event<br>Poll On Event |
| <ul> <li>✓ Enable Java Viewer (Http Connection)</li> <li>✓ Enable Xdmcp (X11 Connection)</li> </ul> | ☐ Poll Window Under Cursor <sup>™</sup> Received Onl<br>☑ System HookDII<br>☑ Video Hook Driver        |
| When Last Client Disconnects                                                                        | 🗖 Low Accuracy ( Turbo Speed )                                                                         |
| To Nothing                                                                                          | DSM Plugin                                                                                             |
| C Lock Workstation (W2K)<br>C Logoff Workstation                                                    | Use No Plugin detected  Config                                                                         |
| Misc.                                                                                               | Share only the Window Named :                                                                          |
| ✓ Enable Blank Monitor on Viewer Request                                                            | Share                                                                                                  |
| ☞ Enable File Transfer<br>□ Log debug infos to the WinVNC.log file<br>□ Allow Loopback Connections  | Query on incoming connection<br>Display Query Window Timeout                                           |
| Default Server Screen 1 / 1                                                                         | OK Apply Cancel                                                                                        |

5. Enter a password with a length of at least five digits.

This password is used on the remote computer to access the instrument. Other settings may be changed according to the user-specific security requirements.

After the installation the Ultr@VNC program is automatically started together with the operating system. On mouse over, the IP address of the instrument is indicated.

This IP address and the user-defined password are the prerequisites to enable remote access on the remote computer. Terminated connection is indicated by changed icon color.

#### Installing the VNC Viewer on a Windows PC

 Download the Ultr@VNC program form internet and follow the installation instructions.

Only the program component VNC Viewer is required.

**Note:** The VNC Viewer program is included in the download for the installation of the Ultr@VNC program on the signal generator if "Full installation" was selected in the "Select Component" panel. In this case, the program ultr@vncviewer.exe can be copied to the Windows PC.

2. Install VNC Viewer program component on the remote computer.

## Setting up the VNC connection on the Linux/Unix remote computer

The VNC program is available per default for Linux/Unix operating systems.

- 1. Start a Web browser on the remote computer and enter the IP address of the instrument.
- Enter the following address: vnc://<IP-address of the instrument>, e.g. vnc://192.168.1.1.

A dialog is opened and the password for the remote VNC connection is requested.

Enter the password as defined in the "Default Local System Properties" panel of the Ultr@VNC program and select "Log On".

The connection is established, the instrument is remote accessed and the current signal generator screen with the block diagram is displayed. The individual functions are operated using the mouse and keyboard.

In contrast to remote access via Remote Desktop, the direct control of the instrument is not disabled and the instrument can be controlled from the front panel and via the remote computer alternately.

## Setting up the VNC connection on the Windows remote computer

1. Start VNC Viewer program component on the PC, select "VNC Server" and enter IP address of the instrument.

| <u> </u>       | ( host:display or host::port )    |          |
|----------------|-----------------------------------|----------|
| Quick Options- |                                   |          |
| AUTO           | (Auto select best settings)       | Connect  |
| C ULTRA        | (>2Mbit/s) - Experimental         | Cancel   |
| C LAN          | (> 1Mbit/s) - Max Colors          | Lancel   |
| C MEDIUM       | (> 128Kbit/s) - Max Colors        |          |
| C MODEM        | (19 - 128Kbit/s) - 256 Colors     |          |
| C SLOW         | (< 19kKbit/s) · 256 Colors, Fuzzy |          |
| 🔲 View Only    | 🗖 Auto Scaling                    | Options  |
| _              | lugin No Plugin detected          | ✓ Config |

2. To initialize the connection, select "Connect".

A message requesting the password appears.

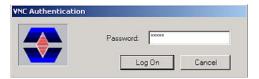

 Enter the password as defined in the "Default Local System Properties" panel of the Ultr@VNC program and select "Log On".

The connection is established, the instrument is remote accessed and the current signal generator screen with the block diagram is displayed. The individual functions are operated using the mouse and keyboard.

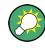

#### **Enabled Direct Control**

The direct control of the instrument is not disabled and the instrument can be controlled from the front panel and via the remote computer alternately.

## **Terminating VNC Connection**

The remote access via VNC connection can be terminated either on the R&S SMC or on the external PC. Terminating the connection does not disable it. It can be established again any time. See the notice above concerning unauthorized access due to VNC connection!

- 1. Terminate the connection on the R&S SMC
  - a) Press the "Windows" key to access the operating system.
  - b) Right-click on the VNC icon on the task bar and select "Kill all clients".
- To terminate the connection on the external Linux/Unix PC, close the internet browser or close the signal generator window.
- To terminate the connection on the external Windows PC, close the VNC Viewer program.

The connection is terminated. The color of the VNC icon in the status bar of the instrument changes.

A message on the external PC indicates the disconnection.

#### Disabling Remote Access via Ultr@VNC

The VNC connection can be disabled by removing the program on the instrument or by deactivating the VNC Server service.

- 1. Remove the VNC program
  - a) Press the "Windows" key to access the operating system and open the "Add or Remove Programs" by selecting "Start > Settings > Control Panel > Add or Remove Programs".
  - b) Remove the VNC program.
- 2. Deactivate the VNC Server service
  - Press the "Windows" key to access the operating system and open the "Services" by selecting "Start > Settings > Control Panel > Services".
  - b) Deactivate the VNC Server service.

The connection is disabled, the VNC icon disappears from the task bar of the instrument.

# 3 Getting Started

This section helps you to get familiar with the R&S SMC and provides an introduction to the general concept of the instrument with a sample of the possible application fields as well as a description of the main blocks in the signal generation flow.

This section also explains the operating concept in general and includes a brief introduction to operation by a step-by-step description of the configuration. The example is intended to provide a quick overview of the settings provided. No additional equipment is required.

# 3.1 Brief Introduction to the Instrument's Concept

The **operating concept** of the R&S SMC employs the following three ways of instrument control:

- Manual operation
- Remote control
- Remote access

## **Manual Operation**

The R&S SMC can be entirely operated from the front panel. Peripherals such as mouse or keyboard can be connected but are not essential.

The R&S SMC is equipped with an intuitive user interface. The central element of the display is the block diagram that shows the signal flow and processing from the left on the display to most right, i.e. the generated signal can be seen at a glance.

Each block represents a functional unit of the instrument. Thus the user always knows the position at which a parameter has an effect in the signal flow. The main settings of a block are indicated in the block. The interconnection of employed inputs and outputs is also shown. The user is thus always informed about the connection of inputs and outputs in the signal flow and where they can be configured. A window is opened for each menu where parameters can be set. When the window is opened, an entry is made in the "Winbar" below the display. All open menus are of equal priority (not modal) and can be accessed any time.

The block diagram in the figure below shows a fully equipped instrument.

#### Brief Introduction to the Instrument's Concept

| Freq<br>363.000                  | Level                              | dBm <u>▼</u><br>Info |
|----------------------------------|------------------------------------|----------------------|
| Mod Gen<br>config<br>V On<br>Swp | Modulation<br>config<br>✓ On<br>AM | RF<br>——⊖→           |

Figure 3-1: Block diagram of a fully equipped R&S SMC

With the aid of the rotary knob, the user can navigate in the block diagram and the dialogs, and can operate the instrument with one hand. The cursor is moved line by line through the block diagram or dialog. Turning the button clockwise advances the cursor. The selected block can be activated or deactivated with the TOGGLE key. Active blocks are highlighted by a colored background.

The instrument comprises a comprehensive info and help system. Context-sensitive help can be called any time with the HELP (F1) key. The help system indicates the currently selected parameter and offers additional services such as cross references, index and contents. The content of the help system corresponds to the operating manual of the instrument.

Warning and conflict messages caused by incorrect operation as well as further information are displayed in the "Info" line. A complete list of existing conflicts is displayed when the INFO (CTRL+I) key is pressed. Additional information on entries can be requested from the help system. The history function permits display of all messages.

Assistants simplify the completion of tables. After data entry in the assistant, the table is modified only after the "Accept" button has been pressed. Pressing the "Accept" button also stores the assistant data.

For an introduction into the manual operating of the instrument, detailed operating instructions and an overview of menus refer to Chapter 4, "Manual Operation", on page 53.

For an indepth description of the dialog boxes and the instrument functions refer to section Chapter 5.1, "Overview of Instrument Functions", on page 77.

#### **Remote Control**

Remote control is an operation of the instrument by means of remote control commands or programs that automatize repeating settings. The instrument is connected to a computer running the program.

The R&S SMC supports various remote control connections:

- Connecting the instrument to a (LAN) network
- Using the LXI browser interface in a LAN network
- Connecting a PC via the IEC-bus (IEEE 488) interface
- Remote control via the USB interface

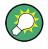

**Tip:** For remote control over LAN or USB, you can use the R&S VISA (Virtual Instrument Software Architecture) library provided for download at the Rohde & Schwarz website http://www.rohde-schwarz.com/rsvisa.

This way of operation and the instructions how to set up a connection for remote control are described in the Chapter 6, "Remote Control Basics", on page 189. The description of the remote control commands is provided in Chapter 7, "Remote Control Commands", on page 233.

## **Remote Access**

Remote access is the operating of the instrument from a remote computer. Both the R&S SMC and the computer are connected in a LAN.

**Remote access** in contrast to **remote control** does not use remote-control commands but a separate software which is installed on the remote computer. After its start, the software simulates the user interface of the instrument. The instrument can thus be operated from the remote computer as on the unit itself. The individual functions are operated using the mouse and keyboard. Specific instrument functions can be executed using specific key combinations on the keyboard or a front panel key emulation that can be operated with the mouse.

This way of operation and the instructions how to set up a connection for remote access are described in Chapter 2.7, "Remote Access via an External Controller", on page 36.

# 3.2 Application Field of the Instrument

The Signal Generator R&S SMC is suitable for applications which require sine wave signals with high spectral purity, i.e. signals with high quality. The internal LF generator is used as a modulation source and permits generation of analog modulated signals. A signal can be amplitude (AM), frequency (FM), phase (PhiM) or pulse (PM) modulated. With its adjustable frequency range from 9 kHz up to 3.2 GHz the generator is especially designed for medium scale RF generation. Various fields of applications are covered, e.g. in lab, service, production and quality assurance.

- generating modulated signals to check the data taken by a receiver
- functionality testing of components in production
- generation of modulated signals which are required in mobile radio
- signal generation and modulation for EMC measurements of components
- test equipment for service and maintenance
- applications in research and apprenticeship, e.g at universities
- high signal quality
- internal analog modulation modes: AM, FM, PhiM
- pulse modulation
- frequency and level sweep

 remote control via USB, LAN and IEC Bus
 Note: For faster operation by remote control the instrument can be equipped with an IEC bus interface (option R&S SMC-K4).

# 3.3 Description of Individual Diagram Blocks

The signal path of the instrument is configured by installing a frequency option that comprises all required modules.

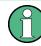

One of the following options must be installed.

- R&S SMC-B101 (up to 1.1 GHz)
- R&S SMC-B103 (up to 3.2 GHz)

See data sheet for detailed information.

Up-to-date information is available at R&S SMC homepage on the internet http:// www.rohde-schwarz.com/product/smc100a.html.

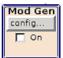

#### Mod Gen block

The internal modulation sources are configured in this block. Also, the "LF frequency sweep" can be activated here.

An internal LF generator is available as the internal source for the analog modulations AM, FM and PHiM. The used modulation shape is a sine wave signal.

The internal modulation signals are provided at the LF output at the front of the instrument. The LF output signal and the modulations sources for the analog modulations AM, FM and PhiM can be selected independently from each other.

A pulse generator provides single and double pulse modulation with selectable pulse widths and periods. The internal pulse generator signal is provided at the PULSE VIDEO output at the rear of the instrument.

The R&S SMC offers three different sweep types (frequency sweep, level sweep and LF sweep) to be activated alternatively. Each type has 6 modes which differ with respect to the sweep cycle mode (continuous, individual and step-by-step) and triggering mode (automatic, internal and external). In the "Mod Gen" block, the LF sweep is configured. Frequency and level sweep settings are accessed via the "RF" block.

The status display in the block shows whether LF generator and/or a sweep are active. The selected internal LF generator and/or noise source are switched on or off with the TOGGLE ON/OFF key.

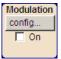

#### **Modulation block**

The internal and external analog modulations are configured and activated in this block. The MOD ON/OFF key switches the active modulation(s) on/off.

The internal modulation sources are configured in the "Mod Gen" block. External amplitude, frequency or phase modulation signals can be fed in at the input connector MOD EXT at the front of the instrument. An external pulse signal is fed in via the BNC connector PULSE EXT at the rear of the instrument. AC or DC coupling for external feed is possible.

Available internal and external analog modulation modes are:

- Amplitude modulation (AM)
- Frequency modulation (FM)
- Phase modulation (PhiM)
- Pulse modulation (Pulse)

**Note:** For modulation modes that can be simultaneously used, refer to the R&S SMC data sheet.

The status display in the block shows the active modulation(s). Use the TOGGLE ON/OFF key to switch the active modulation of the block on or off.

| ľ | RF     |  |  |
|---|--------|--|--|
|   | config |  |  |
|   | 🗖 On   |  |  |

## RF block

In this block, the RF parameters and frequency/level sweep settings are set.

The active sweep is displayed in the block. The RF ON/OFF key switches the RF signal on and off. When the signal is switched off, the switch before the RF output symbol is open.

RF settings include:

- Frequency and reference frequency
- Level settings; if required.
- NRP-Z Power Viewer using power sensors
- Frequency and level sweep

The RF 50 OHM output connector at the front of the instrument provides the RF signal. An external trigger/gate signal for sweeps is input via the INST TRIG connector at the rear of the instrument

**Note:** Frequency and level are set fast with the aid of the FREQ and LEVEL keys. Use the TOGGLE ON/OFF key to switch the RF output on or off.

## 3.4 Example of Setup

This section provides an example on how to configure the instrument for generating of an amplitude modulated signal.

## Generation of an Amplitude-Modulated Signal

To generate a simple AM-modulated signal, proceed as follow:

 Activate default (preset) state Press the PRESET key to set a defined instrument state.

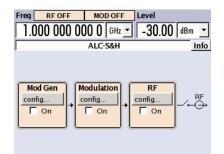

- 2. Select and activate AM modulation
  - a) Turn the rotary knob and select the "Modulation" block.

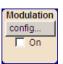

b) Press the rotary knob to open the dialog where the modulation can be selected.

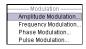

The "Amplitude Mod..." menu is the first menu and is highlighted per default. c) Turn the rotary knob and highlight "Amplitude Mod...".

Press the rotary knob to open the "Amplitude Modulation" dialog.

| Off     |
|---------|
| -       |
| .0 % 💌  |
| ernal — |
| 0 kHz 💌 |
|         |

d) Turn the rotary knob to select parameter "AM Depth", press the rotary knob to allow editing and enter the preferred AM depth with the aid of the numeric keypad and the unit keys.

| State                                  |             | 01    | ff |
|----------------------------------------|-------------|-------|----|
| AM Source                              | Int         |       | -  |
| AM Depth                               | 2           | 0 %   | -  |
| —————————————————————————————————————— | urce = INT( |       |    |
| LFGen Freg                             | 1.000 0     | 0 kHz | -  |

e) Finally, select "State" and press the rotary knob to switch on the AM modulation.

| Amplitude Modulation |             |
|----------------------|-------------|
| State                | On          |
| AM Source            | Int 🗾       |
| AM Depth             | 20.0 %      |
| AM Source = I        |             |
| LFGen Freq 1.00      | 00 00 kHz 💌 |

f) Press the DIAGRAM key to display the complete block diagram.

To indicate the active state, the "Modulation" block is displayed in blue. The "RF" is not yet active, which means that no RF signal is output.

- 3. Set frequency and level and activate RF signal
  - a) Press the FREQ key to activate the editing mode for frequency entry. The "Frequency" entry field in the header section of the display is highlighted.

|     | RF OFF     |            |
|-----|------------|------------|
| 1.0 | 00 000 000 | ) 00 GHz 💌 |

Enter the frequency using the numeric keypad and terminate the entry by pressing a unit key.

b) Press the LEVEL key and enter the level settings in the same way.

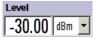

- c) Press the DIAGRAM key to display the complete block diagram.
- d) Turn the rotary knob to select the "RF" block.
   Press the RF ON/OFF key to activate the "RF" block.

The AM modulation signal is now present at the RF output.

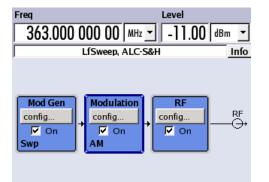

## Generation of an RF Frequency Sweep Signal

In the example, an RF frequency sweep is configured. Proceed as follow:

 Activate default (preset) state Press the PRESET key to set a defined instrument state.

| Freq <u>RFOFF</u><br>1.000 000 00 | MOD OFF                      | Level              | ▼<br>Info |
|-----------------------------------|------------------------------|--------------------|-----------|
|                                   | lodulation<br>config<br>☐ On | RF<br>config<br>On | RF        |

2. Configure and activate RF frequency sweep.

a) Turn the rotary knob and select the "RF" block.

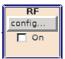

ſ

b) Press the rotary knob to open the dialog where the RF frequency sweep can be selected.

|         | F Sweep ——— |
|---------|-------------|
| Frequei | ncy Sweep   |
| Level S | weep        |

c) Turn the rotary knob and highlight "RF Frequency Sweep...".
 Press the rotary knob to open the "RF Frequency Sweep" dialog.

| RF Frequency Sw | зер            |        |            |
|-----------------|----------------|--------|------------|
| State           |                | Off    | ^          |
| Mode            | Auto           |        | -          |
| Start Freq      | 100.000 000 00 | 00 MHz | <u> </u>   |
| Stop Freq       | 500.000 000 00 |        | •          |
| Center Freq     | 300.000 000 00 |        | •          |
| Span            | 400.000 000 00 | 00 MHz | <b>–</b> – |

All sweep parameters are default except for the sweep mode. The default settings are not changed.

d) Turn the rotary knob to select parameter "Mode", press the rotary knob to open the selection list and select "Single".

| RF Frequency Swe | ер  |                      |                  |     |
|------------------|-----|----------------------|------------------|-----|
| State            |     |                      | Off              | ]_  |
| Mode             |     | Single               | -                |     |
|                  |     | Auto                 |                  |     |
| Start Freg       | 100 | Single               |                  |     |
|                  |     | Step                 |                  |     |
| Stop Freq        | 500 | Extern S             | ingle            |     |
| Center Freq      | 300 | Extern S<br>Extern S | tep<br>tart/Stop |     |
| Span             | 400 | .000 000 0           | 00 MHz 🔻         | 1 💶 |

- e) Press the rotary knob to apply the selection.
   For triggering, the "Execute Single Sweep" and "Reset Sweep" buttons are displayed.
- f) Finally, select "State" and press the rotary knob to switch on the RF frequency sweep.

| RF Frequency Swe | ep 🛛 🔍                |
|------------------|-----------------------|
| State            | On A                  |
| Mode             | Single 🔽              |
| Execute Sing     | le Sweep              |
| Reset Sweep      |                       |
| Start Freq       | 100.000 000 000 MHz 💌 |
| ел., г., "       | 500 000 000 000 MUL   |

g) Press the DIAGRAM key to display the complete block diagram.

The "RF" is not yet active, which means that no RF signal is output.

- 3. Activate RF signal.
  - a) Turn the rotary knob to select the "RF" block.
  - b) Press the RF ON/OFF key to activate the "RF" signal output.

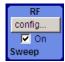

To indicate the active state, the RF block is displayed in blue. An RF signal with the default frequency and level settings is output, i.e. 1 GHz and -30 dBm. The sweep is not yet active, it must be triggered in the sweep dialog.

- 4. Trigger RF frequency sweep
  - a) Press the WINBAR key to switch to the "RF Frequency Sweep" dialog. Turn the rotary knob to select the "Execute Single Sweep" button.

| RF Frequency Sweep |           |           |          |
|--------------------|-----------|-----------|----------|
| State              |           | On        | <b>_</b> |
| Mode               | Single    |           | •        |
| Execute Single Sv  | veep      |           |          |
| Reset Sweep        |           |           |          |
| Start Freq 10      | 0.000 000 | 000 MHz   | -        |
| CA F E0            |           | 000 8411- |          |

Press the rotary knob to trigger (start) the frequency sweep.

A linear single sweep signal is now present at the RF output, starting at 100 MHz. The sweep is processed in 1 MHz steps with dwell time of 10 ms per step up to the stop frequency of 500 MHz.

The sweep starts at 100 MHz, stops at 500 MHz in 1 MHz steps is output with a dwell time of 10 ms per step.

# 4 Manual Operation

The R&S SMC can be operated intuitively either via the interactive block diagram or via a menu tree. All menus are in the form of windows that can be operated in the same way. Rotary knob, keys and softkeys, or alternatively a mouse, allow direct and therefore convenient access to entries and settings.

The clear-cut display shows the current signal generator state. Numerous help functions support the user in signal configuration.

This section describes the concept of manual operation of the signal generator. This includes a description of the general structure of a dialog box, working with dialog boxes and the block diagram and the setting of parameters.

For an in-depth description of the dialog boxes and the instrument functions refer to section "Instrument Functions".

# 4.1 Key Features

The manual operating concept of the R&S SMC enables the user to make settings as intuitively as possible and at the same time gives a permanent overview of characteristics of the generated signal and of the current instrument state. Numerous online help functions support user settings.

## **Block diagram**

The block diagram is the core of the operating concept.

A graphics display shows the current configuration and the signal flow in the form of a block diagram. All graphical elements can be accessed for operation. An element is selected by means of the arrow keys and the associated setting function is called by pressing Enter. Required menus and graphs are displayed on the block diagram which is displayed again in the foreground whenever the DIAGRAM (CTRL+D) key is pressed.

## Permanent frequency and level display

The main characteristics of the RF signal, frequency and level, are permanently displayed in the header section of the screen and can be directly set in the display fields after the FREQ (CTRL+F) or LEVEL (CTRL+L) key is pressed. Status messages for the output signal are displayed in addition to frequency and level.

|      |       |     | MOD 0        |      |            |   |
|------|-------|-----|--------------|------|------------|---|
| 1.00 | 0 000 | 000 | <b>000</b> G | Hz 💌 | -30.00 dBm | • |

## **Operation via Graphical User Interface**

## • Functional blocks

Menus are assigned to the specific function blocks in the block diagram. The function blocks represent elements of signal generation. Function blocks displayed with a blue frame can be directly switched on and off by means of the TOGGLE ON/OFF (CTRL+T) key. The menus of the highlighted function blocks can be called by pressing the ENTER key.

- Example:

The "Modulation" block contains all menus required for modulation signal configuration.

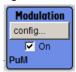

In this block all modulations can be selected.

| Modulation           |   |
|----------------------|---|
| Amplitude Modulation |   |
| Frequency Modulation |   |
| Phase Modulation     |   |
| Pulse Modulation     |   |
| Fuise wouurauon      | l |

## Signal flow

The signal flow between the function blocks and the employed inputs and outputs are also shown.

| LF<br>↔                         |                                      |                                |         |
|---------------------------------|--------------------------------------|--------------------------------|---------|
| Mod Gen<br>config<br>I On<br>LF | → Modulation<br>config<br>✓ On<br>AM | RF<br>config<br>I✓ On<br>Sweep | RF<br>→ |

#### Menu tree

The menu tree can be opened and closed with the MENU (CTRL+M) key. The menu tree is organized in the same way as the directories under Windows. The function blocks correspond to the first directory level, the menus to subdirectories.

| 🖻 Mod 🛛 | Gen                     |
|---------|-------------------------|
|         | —Modulation Generator – |
|         | LF Generator / Output   |
| ····    | LF Frequency Sweep      |
|         | Pulse Generator         |

## **Operation corresponds to the Windows concept**

To offer the user a familiar environment, operation is very similar to operation of Windows user interfaces. All menus and tables are made up of known elements, such as selection lists, check boxes and entry fields.

A blue frame indicates that the selected item is active. In the highlighted element, entries can be made.

## Rotary knob

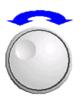

- Operation is possible via front-panel keys, an external keyboard and the mouse. However, most of the settings can be easily made with the rotary knob:
- Turning the rotary knob shifts the entry focus to the target element.

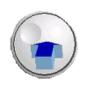

- Pressing the rotary knob activates the selected entry field. Depending on the parameter, the submenu is called, the numeric value varied, the list entry selected or the check box activated or deactivated.
- If a value is entered, the entry is stored by another click on the rotary knob and the editing mode is exited.

## Clear settings with the aid of independent subdialogs

A separate window is opened for each dialog and subdialog. The dialogs can be operated independently of each other, i.e. none of the dialogs requires that settings in other dialogs be completed before it can be closed. This ensures flexible operation at all times.

## Keys with assigned simple functions

Most keys on the front panel of the R&S SMC directly perform a simple function.

Since a great number of settings can thus be made by a keystroke, operation is easy. For instance, the CLOSE (ESC) key closes the active menu; with the RF ON/OFF (CTRL+R) key the RF output signal can be switched on or off.

An exception are keys that call a menu such as the MENU (CTRL+M) key which opens the complete menu tree of the instrument, the SETUP (CTRL+E) key which opens the menus for general instrument settings or the FILE (CTRL+S) key which opens the menu for file management.

#### Help functions for user support

Numerous help functions support the user in signal configuration.

Value ranges

The valid setting range is displayed for each numeric parameter. This requires a short wait after activation of the entry field. The range is then displayed automatically after a few seconds.

| Phase Settings   |                                |         |  |  |  |  |
|------------------|--------------------------------|---------|--|--|--|--|
| Delta Phase      | 0.                             | 0 deg 👻 |  |  |  |  |
| Reset Delta Phas | Min = -720.0 deg               |         |  |  |  |  |
|                  | Max = 720.0 deg<br>insert mode |         |  |  |  |  |

If the entered value is outside the permissible range, the next permissible value is automatically set and a message is output.

#### Context-sensitive help

Context-sensitive help for each parameter can be called with the HELP or F1 key.

• Comprehensive online help

Each help page is part of a comprehensive online help function which can be called by means of an index, a content tree or the "Previous/Next" buttons.

#### Info line with messages for indication of the current instrument state

A great variety of different messages such as status messages, error messages, warnings or information are displayed in the header field of the screen. With the aid of the INFO (CTRL+I) key, help pages can be called for most of the messages. They provide

background information on the message and indicate operating steps that may be required. All messages are explained in the online help which can be called with the HELP (F1) key.

| Freq | RF ON   | MOD     | OFF   | ) Level |       |
|------|---------|---------|-------|---------|-------|
| 1.00 | 0 000 ( | 000 000 | GHz 💌 | -30.00  | dBm 💌 |
|      |         | ALC-A   | uto   |         | Info  |

# 4.2 Display

The display shows the current signal generator state and offers graphical elements for direct operation. It is divided into three sections:

- The frequency and level display with info line indicates the main output signal parameters and reports the current state with status, error and warning messages.
- The block diagram shows the instrument configuration, the signal characteristic as well as the inputs and outputs used and permits interactive operation via graphics elements. Active menus and graphs are displayed on top of the block diagram.
- Winbar with labeled softkeys for menu display.

The block diagram in the figure below shows a fully equipped instrument.

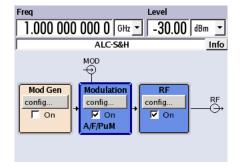

Figure 4-1: Block diagram of a fully equipped R&S SMC

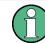

The R&S SMC supports a multi language user interface, that can be set in the "Setup > Display Settings" dialog, see "GUI Language" on page 93.

## 4.2.1 Settings Displayed in the Header Section

Frequency/level settings and a few status messages (see Chapter 4.2.2, "Status Information and Messages", on page 57) are displayed in the header field of the screen. The display may vary depending on the instrument's operating mode:

- In the sweep mode, the current frequency or level of the output signal is displayed. The status message "SweepMode" is displayed in the info line.
- If user correction is active, the status message "UCorr" is displayed in the info line.

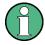

The values displayed in the "Freq" and "Level" fields include a set offset or multiplier factor.

For more See alos Chapter 5.3.2, "RF Frequency", on page 121 and Chapter 5.3.5.1, "Overview of RF Level", on page 128.

The frequency and level indication can be enlarged so that it covers the complete display of the R&S SMC by using the DIAGR key. This key toggles between block diagram, magnified frequency and level indication and the display of the active dialog. This requires the "Summary Screen Toggle" to be enabled.

See also "Toggle Summary Screen" on page 93.

### 4.2.2 Status Information and Messages

The instrument indicates status information and messages in the header section of the screen. The messages differ with respect to their importance like errors, warnings or information and require different treatment.

For additional information refer to the info window (see Chapter 4.2.3, "Info Window", on page 58).

Refer to Chapter 9, "Status Information, Error Messages and Troubleshooting", on page 371 for an overview of all status information and messages and corrective actions.

### 4.2.2.1 Status Information

The status information gives the user an overview of the main operating states and settings of the instrument. The states are indicated for information only and do not necessitate any action by the user.

Status information is displayed between the frequency and level fields, at the left of the info line or in the info line itself.

### 4.2.2.2 Messages

Messages indicate errors in the instrument. They are displayed in the info line in different colors depending on their importance and display duration. Errors (e.g. no calibration data) are displayed in red, information (e.g. file not found) and warnings in black. Warnings indicate less significant errors (e.g. the instrument operates outside specified data).

### 4.2.2.3 Volatile messages

Brief messages report automatic settings in the instrument (e.g. switching off of incompatible types of modulation) or on illegal entries that are not accepted by the instrument (e.g. range violations). They are displayed in the info line on a yellow background. They are displayed on top of status information or permanent messages. Volatile messages do not normally demand user actions and disappear automatically after a brief period of time. They are stored in the history, however.

These messages can be read from remote using the commands :SYSTem:ERRor[: NEXT]? and :SYSTem:ERRor:ALL?.

### 4.2.2.4 Permanent Messages

Permanent messages are displayed if an error occurs that impairs further instrument operation, e.g. a hardware fault. The error signalled by a permanent message must be eliminated before correct instrument operation can be ensured.

The message is displayed until the error is eliminated. It covers the status display in the info line. After error elimination, the message automatically disappears and is also recorded in the history.

These messages can be read from remote using the command : SYSTem: SERROr?.

### 4.2.3 Info Window

A few operating states and the current message are displayed in the info line.

The INFO window with a list of current permanent messages and a detailed description of each message can be opened with the INFO (CTRL+I) key.

|                      |                           |                 | A: UCorr, ALC-Auto   B: ALC-Auto                                                                                      | Info line                                                  |  |  |
|----------------------|---------------------------|-----------------|----------------------------------------------------------------------------------------------------|------------------------------------------------------------|--|--|
| •                    | Err<br>Err<br>Err<br>Info | 241<br>463<br>0 | Filename missing<br>No current list<br>Filename missing<br>Sav/Rcl Manager Info: operation complete -Recall completed | List of current<br>messages with<br>short message<br>text. |  |  |
| - No pending errors. |                           |                 |                                                                                                    |                                                            |  |  |
|                      | Delet                     | le              | Delete all Del. volatile Show Static                                                                                  |                                                            |  |  |

The upper section of the info window contains a list of all current permanent messages in the order of their occurrence, i.e. the most recent message is displayed first. In the lower section of the window, additional information on the highlighted message is displayed. A history of all messages that have occurred since instrument switch-on can be called with the "History" key. The most recent message is displayed first.

The messages are color-coded according to their level. Device-specific messages are red, info and remote control error are black. The level is also indicated in the "Lev" column (Err, Sys or Info). Column "SCPI" indicates the SCPI error code.

With the aid of the softkey buttons, error messages can be cleared and a history of all messages called.

### Delete

Clears the highlighted message.

This button is available only if the history of the messages is displayed.

### Delete All

Clears all messages.

This button is available only if the history of the messages is displayed.

### History

Calls the list of all messages that have occurred since instrument switch-on. The most recent messages are displayed at the top of the list. When the button is pressed again, the list of current messages is displayed.

### Remote command:

:SYSTem:ERRor[:NEXT]? on page 349 or :STATus:QUEue[:NEXT]?

### on page 346

Each time a SYST: ERR? or STAT: QUE? query is sent, the oldest entry in the error queue is returned and at the same time cleared in the list.

### 4.2.4 Block Diagram

The block diagram shows provided options, signal configuration and the currently selected signal flow of the generator with inputs and outputs used. Signal generation can be completely operated from the block diagram. The highlighted function block can be directly switched on and off with the TOGGLE ON/OFF (CTRL+T) key. Pressing the Enter opens the associated setting menu.

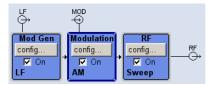

Figure 4-2: Block diagram of the R&S SMC

### 4.2.4.1 Function Blocks in the Block Diagram

Each block represents a function of signal generation. The function is indicated in the headline of the block. In the check box, the respective function can be quickly activated/ deactivated with the TOGGLE ON/OFF (CTRL+T) key. After activation, the block is displayed in blue. Status information is displayed below the check box. It is different for the different blocks.

Pressing the rotary knob (front panel) or the "Config..." button (mouse) opens the associated setting menu.

### **Example: Modulation block**

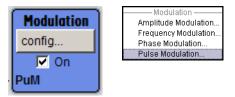

In this block, the modulation signals are set. The status information of the "Modulation" block indicates the selected modulation.

### 4.2.4.2 Signal Flow and Input/Output Symbols in the Block Diagram

The input/output symbols in the block diagram show the currently used inputs and outputs of the signal generator. Unused inputs and outputs are not shown. The lines indicate the signal flow.

Symbols and labels refer to the corresponding inputs and outputs on the front and rear panel of the signal generator. The direction - input or output - is indicated by an arrow.

### Example:

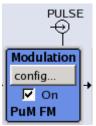

The symbols indicate the input for the external pulse signal on the instrument rear panel.

### 4.2.5 Structure of the Dialogs

The parameters are set in the menus. Menus are accessed either via the function blocks in the diagram or by means of the MENU (CTRL+M) key. The menus are displayed on top of the block diagram.

The WINBAR key toggles between the active menus. The REARR key toggles between the enlarged and normal sized menus.

Working with menus and dialog boxes is described in Chapter 4.3, "Accessing Dialogs", on page 61; the setting of parameters in Chapter 4.4, "Setting Parameters", on page 62.

The menus are in Windows format. The menus differ in details depending on their function but they consist of the same main elements. Each menu consists of a menu header and one or more menu areas with various fields for setting parameters.

The header line contains the name of the menu and the buttons for minimizing and closing the menu. To operate the buttons, use the mouse or the front key CLOSE (ESC).

Several fields of associated but separately set parameters are organized in menu areas. A menu area is framed and labelled with the function common to all parameters.

## Example: Pulse Generator

| Fuise Generator |            |   |  |
|-----------------|------------|---|--|
| Pulse Mode      | Single     | • |  |
| Pulse Period    | 1.000 0 ms | • |  |
| Pulse Width     | 500.0 µs   | • |  |
|                 |            |   |  |

Each of the setting fields is assigned a parameter name. The kind of setting varies depending on the parameter to be set. Some settings can only be made in a specific configuration. If setting is not permitted with the specific configuration selected, the respective item is disabled and displayed in gray and the entry or selection field cannot be accessed.

## 4.3 Accessing Dialogs

The MENU (CTRL+M) key opens the complete menu tree. Selecting a functional block and pressing the ENTER key opens the menu associated with this block.

An alternatively way to access a dialog is to use the CLOSE (ESC), DIAGRAM (CTRL +D) and REARR (CTRL+A) keys on the front panel.

For a quick access to the dialogs, use one of the following alternative methods.

### Displaying the block diagram or a dialog in the foreground

Press the DIAGRAM (CTRL+D) key to move the cursor to the block diagram. All active menus are minimized.

### Enlarging the indication of the header section

Press the DIAGRAM key twice to enlarge the indication of the header section.
 Tip: Use the REARR key to toggle between the enlarged and normal sized dialogs.

#### Accessing the menu tree

Press the MENU (CTRL+M) key to open the complete menu tree.

### Calling the File or Setup dialog

Use the SETUP (CTRL+E) key to open the "Menu Tree" or "Setup" dialog, and (CTRL+S) to open the "File" dialog.

### Closing an active menu

Press the CLOSE key to close an active menu.

**Tip:** If the cursor is at the highest menu level, you can also use the ESC key to close the active menu.

### Accessing the header area

Press the FREQ (CTRL+F) and LEVEL (CTRL+L) keys to activate the "Frequency" or "Level" entry fields in the header area.

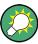

### **Keyboard Shortcuts**

Keyboard shortcuts (e.g. "Ctrl + D" for the displaying the block diagram in the foreground) provide direct access to all utility dialogs of the instrument (see Chapter 4.8, "Legend of Front-Panel Controls", on page 75).

## 4.4 Setting Parameters

The R&S SMC offers several and sometimes alternative possibilities for setting parameters. Operation is possible from the front panel, with the aid of a mouse and/or from a PC keyboard.

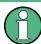

The examples whitin this description focus on the operation from the front panel.

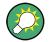

For more information, refer to:

- Chapter 4.8, "Legend of Front-Panel Controls", on page 75 for an overview of key functions and a cross-reference between the front panel keys and the keyboard shortcuts
- section "Instrument Functions" for a detailed description of key functions.

Most of the parameters are set in the different menus. The R&S SMC provides alternative ways for accessing the dialogs. Turn the rotary knob and navigate to the corresponding block in the block diagram and press the knob to open the dialog or perform a mouse click on the "Config..." button.

These menus can only be called with the SETUP (CTRL+E) and (CTRL+S) keys.

Frequency and level are directly set in the header area of the display using the FREQ and LEVEL keys.

Specific settings can also be made directly in the block diagram, e.g. activating a function block by means of the TOGGLE ON/OFF (CTRL+T) key or switching the RF output on and off with the aid of the RF ON/OFF (CTRL+R) key. Changes affecting the signal flow are immediately visible in the graphics display.

This section provides an information about the parameter handling that comprises of the following main steps:

- Chapter 4.4.1, "Working with the Cursor", on page 63
- Chapter 4.4.2, "Selecting a Control Element", on page 63
- Chapter 4.4.3, "Switching Parameters On/Off", on page 64

- Chapter 4.4.4, "Entering a Value", on page 64
- Chapter 4.4.5, "Working with Units ", on page 65
- Chapter 4.4.6, "Selecting a Value from a List", on page 66
- Chapter 4.4.7, "Terminating Entries with Confirmation", on page 67
- Chapter 4.4.8, "Restoring the Previous Value", on page 67

### 4.4.1 Working with the Cursor

After the instrument is switched on, the cursor is always on the first function block of the diagram (default setting).

### Moving the cursor on the display

- To move the cursor, use one of the following alternative methods:
  - a) Use the rotary knob or the arrow keys.
  - b) Use the "Winbar" key in the key emulation to toggle between the active dialogs.
  - c) Use the ESC key.

**Tip:** Be aware that the function of the ESC key depends on the current cursor position.

The function of this key depends on the current cursor position.

- Calls the next higher selection level.
- Closes the open window without accepting new entries; the old value or parameter is retained.
- In dialog boxes that contain a "Cancel" button it activates that button.
- Closes all kinds of dialog boxes, if the edit mode is not active.
- Quits the edit mode, if the edit mode is active.
- Switches between different entry fields of a menu.
- Shifts the entry cursor from the header display to the previously active menu, or to the previously highlighted block in the block diagram if no menu is active.

### Moving the coursor to the heading area

Press the FREQ (CTRL+F) or LEVEL (CTRL+L) key to move the cursor to the header area.

### 4.4.2 Selecting a Control Element

Control elements are always selected in the same way no matter whether a function block in the diagram, a menu in the menu tree, a parameter in the menu or an entry in a list or table is concerned.

► To activate an element, put the cursor on it.

| Source | Internal 💌 |
|--------|------------|
|--------|------------|

An active element is highlighted by a blue frame.

## 4.4.3 Switching Parameters On/Off

A parameter can be activated and deactivated using a button or a check box.

- 1. Select the parameter.
- To change the state of a parameter, use the "Enter" function of the different control media:
  - Press the rotary knob
  - Press ENTER
  - Press the TOGGLE ON OFF (CTRL+T) key.

Colour and label of a button change, the check box is ticked or the tick is removed.

### 4.4.4 Entering a Value

Numeric and alphanumeric values can be edited in the entry fields. In the editing mode, cursors of different colour are used. A blue cursor indicates the overwrite mode, a green cursor the insert mode.

Numeric and alphanumeric values can either be newly entered or the existing value can be changed. Incorrect entries are cleared with the BACKSPACE key.

### Entering a new numerical value

- 1. Select the parameter.
- 2. Press a numeric key to activate the editing mode.

The previous value is cleared and the new value can be entered.

### Editing a value in the insert mode (default setting)

1. Press the rotary knob (= Enter) to activate the editing mode.

If the cursor is placed at the right of the total value, the insert mode is always active.

Set the cursor to the left of the number to be changed using the LEFT/RIGHT arrow keys.

The cursor is displayed in green.

3. Click on a numeric key to insert a new value.

```
Dwell Time 10.000 ms 🔽 Dwell Time 61 ms 🗸
```

### Editing a value in the overwrite mode

- 1. Activate the editing mode.
- Set the cursor on the numeric digit to be changed using the LEFT/RIGHT arrow keys.

The cursor is displayed in blue and the number to be replaced is highlighted.

3. Click on a numeric key to overwrite the highlighted value.

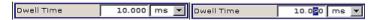

### Varying a value

- 1. Activate the editing mode.
- Set the cursor to the left of the number to be changed using the LEFT/RIGHT arrow keys.

The value at the cursor position is varied.

3. To vary the selected value, use the UP/DOWN arrow key or turn the rotary knob.

The value is increased or decreased.

### Entering a new alphanumerical value

- 1. Select the parameter.
- 2. Press an alphanumeric key to start the editing mode.

The new value is entered.

### Editing an alphanumerical value

An existing value, e.g. a file name, can be changed in the insert mode (see example) or in the overwrite mode.

- 1. Select the paramter and activate the editing mode.
- Set the cursor to the left of the alphanumerical value using the LEFT/RIGHT arrow keys.

**Tip:** If hexadecimal values are to be entered, the numeric front-panel keys are automatically changed to hexadecimal values.

3. Click on an alphanumeric key to insert a new alphanumerical value.

### Terminating the entry of a numeric value

To terminate the entry of a numeric value:

- 1. Press the rotary knob (= Enter).
- 2. Press a UNIT key on the front panel.
- 3. Select a "Unit" in the selection field next to the parameter value.

### 4.4.5 Working with Units

The unit of a parameter is displayed next to the value. When the parameter is edited, the unit is selected either from the list or by means of the front-panel keys. When the entry is completed, the unit can be changed. In this case the value remains unchanged but is automatically adapted to the new unit.

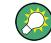

While operating the instrument by means of a mouse, assign the unit to the selected parameter before entering its value.

### Assigning a unit

To assign a unit to a value, use one of the following alternatives:

1. Press a UNIT key on the front panel.

| Frequency | 10 GHz 💌 | + M / µ<br>µV | = Frequency | 10.000 000 000 MHz 🗸 |
|-----------|----------|---------------|-------------|----------------------|
|-----------|----------|---------------|-------------|----------------------|

 Select a "Unit" in the selection field next to the parameter value. Press the ENTER key.

The unit displayed in the entry field next to the value is assigned.

### Changing a unit

To subsequently change a unit, i.e. after the entry has been terminated and when the editing mode is not active, use one of the following alternatives:

- Press a UNIT key on the front panel.
- Select"Unit" in the selection field next to the parameter value.

The value remains unchanged but the display is automatically adapted to the new unit, i.e. the value is recalculated to suit the new unit.

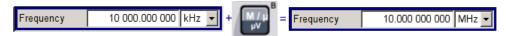

The new unit is indicated in the value field of the menu.

### 4.4.6 Selecting a Value from a List

Selection lists provide a list of predefined values for the selected parameter.

| Source | Internal 💌           |
|--------|----------------------|
| Output | Internal<br>External |

To select a item from a list, proceed as follow:

- 1. Press ENTER key to open the list.
- 2. Use one of the following alternatives to navigate through the list:
  - a) Turn the rotary knob or use the UP/DOWN arrow keys. The selected item is highlighted.
  - b) Press TOGGLE ON/OFF key several times until the preferred entry is displayed in the selection field.

3. To confirm the selection, press the ENTER key.

## 4.4.7 Terminating Entries with Confirmation

The instrument behaves different by the termination of entries deppending on the parameter type and the way this parameter is set.

### **Confirming settings**

To confirm the settings, press the rotary knob or one of the UNIT keys (see also Chapter 4.4.5, "Working with Units", on page 65).

Note: Variations by means of the rotary knob are immediately set.

### **Confirming multiple values**

In some cases, like for instance when editing data in a user correction table, it is useful first to enter few values and to confirm them together. Such settings require additional confirmation. Not yet confirmed settings are displayed on a yellow background as an indication that the currently displayed values do not represent the target signal.

To confirm these settings, select the "Save" or "Accept" button, respectively.

### Confirming parameters with On/Off state

Most of the instrument functions with enabled and disabled states are calculated and effective only after this functions have been enabled. However, there are functions like the frequency variation of the reference oscillator for instance, that are immediately set after confirmation.

► To confirm a parameter with On/Off state, enable the parameter.

### 4.4.8 Restoring the Previous Value

Parameter variations with the rotary knob are immediately set and therefore not reversible.

Normally, values cannot be restored in the case of mouse control because no explicit confirmation is required in this case and entries are automatically confirmed when the entry or selection field is exited.

### **Restoring values**

In the case of front-panel control or operation from the keyboard, previous values can be restored as long as the new value is not confirmed, i.e. the entry is not completed.

► To restore the values, press the ESC key.

### Restoring values that require confirmation

All settings that are not confirmed with the "Accept" button but require this additional confirmation can be restored.

1. Press the ESC key.

A confirmation query is displayed.

|    | h require a new calculation of the signal.<br>our changes without ACCEPT ? |
|----|----------------------------------------------------------------------------|
| OK | Cancel                                                                     |

2. Confirm with "OK" to abort the changes.

Select "Cancel" to return to the dialog. The previous selected settings are displayed.

### Restoring values after an extended calculation has been started

Calculation and setting might require different period of time. Many settings are made without noticeable calculation times; such operations are indicated by a "BUSY" message displayed in the status field of the header section.

A window with a progress indicates that the instrument performs an extended calculation that requires longer calculation time. The termination of such a calculation restores the previous values.

Press the ABORT button to terminate the calculation.

All previous values are restored.

## 4.5 Editors

The R&S SMC provides a user-friendly editor for defining frequency and level value pairs, that are used for user-defined level correction (UCOR). The data is edited in a list editor, as described in Working with List Editor.

The lists are saved to files and may thus have any length. The file name of the lists and the directory to which the files are saved are user-selectable. The file prefix is different for each list type and is permanently assigned by the system.

For information about file handling and overview of the automatically assigned file prefixes, refer to Chapter 4.7, "File Management", on page 71.

## 4.5.1 Working with List Editor

The "List Editor" contains a table for entering user-defined frequency and level value pairs. You can access the editor from the "User Correction" dialog. User correction is used to increase the level accuracy of the RF output signal by means of user-defined level correction values.

### Editing list mode data lists

 To access a list editor and open an existing data list for editing, use the cursor keys to select the associated button "Edit User Correction Data..." or "Edit List Mode Data..." (if available) in the individual menu.

The selected list is displayed and the cursor marks the first row of the "Frequency/Hz" column.

|   | Frequer | icy/Hz      | Power/dBm |
|---|---------|-------------|-----------|
| 1 |         | 100 000.000 | -140.00   |
| 2 |         | 100 010.000 | -140.00   |
| 3 |         | 100 020.000 | -140.00   |
| 4 |         | 100 030.000 | -140.00   |
| 5 |         | 100 040.000 | -140.00   |
| 6 |         | 100 050.000 | -140.00   |
| 7 |         | 100 060.000 | -140.00   |
| 8 |         | 100 070.000 | -140.00   |
| 9 |         | 100 080.000 | -140.00 🗸 |
| C | Goto    | Edit        | Save      |

If no list has been selected, a blank list of only one row is displayed.

- Press the LEFT/RIGHT arrow keys to change between the colums. Use the UP/DOWN arrow keys to mark a row.
- Use the numeric keys to enter the value for the value pairs in the "Frequency/Hz" and "Power/dBm" table columns. A blank row is inserted at the end of the list. Terminate the entry by pressing a UNIT key.
- To select a row, select the "GoTo" button and press the ENTER key. Use the numeric keys to enter the row index in the entry field and press the ENTER key to confirm the entry.

The cursor moves to the selected row.

5. To insert a new row in the table, select the row above which the new row is to be inserted and select "Insert Row(s)".

A row is inserted above the currently marked row. If no row has been selected, a row is inserted at the beginning of the list.

 Use the "Save" function to save the edited list under its current name. Enter the file name in the "File Select" dialog and select the directory (see Chapter 4.7.1, "File Select Dialog", on page 72).

Only complete value pairs are taken into consideration; rows containing an entry in only one column are ignored.

### Creating a new list mode data list

A new list can be created under a new name either by generating a blank file in the "File Select" menu (see section Chapter 4.7, "File Management", on page 71) or by changing an existing list which will then be saved under a new name.

 To create an empty data list, select "RF > User Correction > User Cor. Data... > New User Correction Data" and enter the file name of the new data list.  To open the data list for editing, select the associated button "Edit User Correction Data...".

Edit the list and save it under a new name.

## 4.6 How to Use the Help System

The R&S SMC is equipped with a context-sensitive help function. A help page is available for each parameter and can be called any time during instrument operation.

### Calling context-sensitive and general help

► To display the general help dialog box, press the HELP (F1) key.

The help dialog is displayed. A topic containing information about the current menu or the currently opened dialog box and its function is displayed.

| Help - State                                                                                            |          |
|----------------------------------------------------------------------------------------------------|----------|
| Contents Index Back                                                                                     | <b>_</b> |
| Instrument Function > Modulations ><br>Amplitude Modulation (AM) > Amplitude<br>Modulation Menu > State |          |
|                                                                                                    |          |
| State                                                                                                   |          |
|                                                                                                    |          |
| Activates/deactivates AM modulation.                                                                    |          |
| SCPI command:                                                                                           |          |
| [:SOURce <hw>]:AM:STATe</hw>                                                                            | -        |

On top, the help dialog box contains a navigation bar with:

- "Contents" accesses a table of help contents
- "Index" switches to an index table
- "Back "/"Previous"/"Next" for navigation to further help topics

### Navigating in the table of contents

- 1. To navigate within the table of contents entries, use the UP/DOWN keys. Entries that contain further entries are marked with a plus sign.
- 2. To display a help topic, press the "ENTER" key.

The corresponding help topic is displayed.

### Navigating in the help topics

- 1. To scroll through a page, use the UP/DOWN arrow keys.
- 2. To follow a cross-reference, select the link text.
- To return to the previous page, select "Back".
   This function scrolls back all steps that you have performed before.

 Use the "Scroll Right" or "Scroll Left" buttons to shift the indicated area of the navigation window to the left or right.

### Using the Index

- 1. Select "Index".
- Enter the first characters of the topic you are interested in. The entries starting with these characters are displayed.
- 3. Press the ENTER key to change the focus.
- 4. Use the UP/DOWN keys to navigate and select the suitable keyword.
- 5. Press the ENTER key to display the help topic.

The corresponding help topic is displayed.

### Closing the help window

Press the HELP (F1) key.

## 4.7 File Management

The R&S SMC uses files to save all instrument data, i.e. system and user data.

The user data includes saved instrument settings and lists and the user correction.

The files are stored in the internal memory of the instrument or on a USB memory stick. The /var directory can be used to save user-defined data; any subdirectory structure can be created on /var. Some default subdirectories are predefined, but can be changed at any time.

The /opt directory is a protected system drive and therefore unaccessible system directory. The files on this directory contain data that must not be changed. Therefore, this drive should not be accessed, since reconstruction of the system partition will lead to data loss. To prevent inadvertent deletion or overwriting of system files, this drive is not specified in the file menus.

Files can be exchanged either via a memory stick or a connected network. A memory stick is connected to the USB interface and is assigned the var/usb/ drive. In the case of a connected network, all network drives that can be accessed are available. The files are accessed in a "Save/Recall" dialog in the individual menus.

The files are differentiated according to their extensions; each type of file is assigned a specific file content. The extension is usually of no consequence to the user since access to the files occurs in the individual menus where only the relevant type of file is available. See Chapter 4.7.2.1, "Extensions for User Files", on page 74 for an overview of the supported file extensions.

The user data can be roughly divided into the following data types:

Settings

Instrument settings can be saved and loaded. In case of saveing, the current setting is saved to the specified file.

Lists

Lists, e.g. user correction lists, can be loaded. They can be generated either externally or internally. For internal generation, a new list must be created in the "File Select" dialog which will then be edited in the list editor of the individual menu.

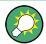

For more information, refer to:

- Chapter 4.8, "Legend of Front-Panel Controls", on page 75 for an overview of key functions and a cross-reference between the front panel keys and the keyboard shortcuts
- to section "Instrument Functions" for a detailed description of key functions.

### Accessing files with user data

1. To access an editable user data file, select the "Save/Recall" or "File Manger" function in the individual dialog.

| Recall Settings |
|-----------------|
| Save Settings   |
| File Manager    |
|                 |

 To access a loadable data file, select the "Select/New" or "File Manager" function in the individual dialog.

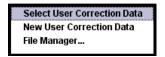

 To access the "File Manager" function, press the SETUP (CTRL+E) key and select "Save/Recall > File Manager".

A "File Select" window for loading, saving or creating a file or the "File Manager" dialog for managing all files is displayed.

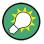

### Saving and loading of all instrument settings

All instrument settings are saved and loaded in the "File" menu.

To access the "File" menu, press the FILE (CTRL+S) key.

For more information, see Chapter 5.2.8, "Storing and Loading Instrument Data - File Key", on page 110.

### 4.7.1 File Select Dialog

The "Save/Recall" dialaog displays the available drives and directories. In the upper part, "Recent Data Sets", the files last used are listed.

**File Management** 

| Save/Recall                          | Save/Recall 🔲 🛛                                                                             |
|--------------------------------------|---------------------------------------------------------------------------------------------|
| Select Operation Save - Recent files | Select Operation Recall  Recall  Recent files                                               |
| /var/user/Lists/SavRcl               | /var/user/Lists/SavRcl                                                                      |
|                                      | DME     LevelCalData     LfGenCalData     SavRcl     SvnCalibData                           |
| presetsettings                       | Exclude Frequency Exclude Level                                                             |
| Save Save Save File Imm 1 Mgr        | Recall         Recall         Recall         File           Imm 1         Imm 2         Mgr |

The available drives and directories and the files of the selected directory are displayed. The currently selected path is displayed above the window. Only the relevant files without file extensions are displayed. If the area is opened several times, the path last selected is displayed. When a file is saved or created, its name is user-selectable; the extension is assigned automatically and cannot be entered. The file is saved to the selected path.

In addition to the files saved by the user, some menus also offer files containing predefined contents. These files are saved to a specific directory on system drive; for this reason, this directory cannot be chosen from the "File Select" menu.

### Working with the File Select dialog

- 1. Access the "File Select" dialog (see "Accessing files with user data" on page 72).
- 2. Navigate in the "File Select" dialog.
- Load an existing file.
   In the "Recall Settings" dialog, mark a file and press the "Select" button.
- 4. Save a file.

In the "Save Settings" dialog, enter file name in the "File Name:" field. Select the directory to which the file is to be saved and then select the "Save" button.

5. Create a new file.

To create a new file, use the "Save Settings" functionality, i.e. specify file name and directory and save the file.

The created file is empty; it must be filled with the necessary values in the individual editor.

### 4.7.2 File Manager

The "File Manager" allows general file management such as copying, shifting, renaming and deleting files as well as generating new directories.

| File Manager 🛛 🗖 🛛                                        |                                                                                           |                     |  |  |
|-----------------------------------------------------------|-------------------------------------------------------------------------------------------|---------------------|--|--|
| File Type                                                 | Instrument St                                                                             | ate (*.savrcltxt) 💌 |  |  |
| DME<br>⊕.♥ LevelCa<br>⊕.♥ LevelCa<br>⊕.♥ Rf<br>⊕.♥ SavRcl | ARB Wavefor<br>ARB Wavefor<br>aID<br>List Mode Lis<br>All Files (*)<br>settings.savrcltxt | m (*.wv)            |  |  |
| Cut                                                       | Сору                                                                                      | Paste               |  |  |
| Rename                                                    | Delete                                                                                    | Create New Dir      |  |  |

Use the "File Type" to select a file type from the list. This can be used to process either all files (all files (\*) selection) or a specific selection of files. See Chapter 4.7.2.1, "Extensions for User Files", on page 74 for an overview of the supported file extensions. The available drives and directories and the files of the selected directory are displayed. The currently selected path is displayed above the windows. If the area is opened several times, the path last selected is displayed. Unlike the "File Select" window, the "File Manager" displays the full file names including extensions.

### Working with the File Manager dialog

- Accessing the "File Manager" dialog (see "Accessing files with user data" on page 72).
- Navigating in the "File Manager" dialog.
   Operation is very similar to the operation of a standard Windows explorer.
- Moving, duplicating, deleting or renaming files
   To move a file, select the file and press the "Cut" button. Mark the directory to
   which the file is to be moved and select the "Paste" button. If the target directory
   already contains a file with the same name, a confirmation query is displayed to
   confirm overwriting of this file.

Perform the similar steps and cut/copy/rename/delete the file.

Tip: The operation corresponds to the Windows concept.

4. Creating a new directory

Mark drive or directory level where the new directory is to be created, select the "Create New Directory" button and enter the name of the new directory in the entry window that opens. Confirm with ENTER.

### 4.7.2.1 Extensions for User Files

The following table lists all available file extensions for user files. The currently available files on the instrument depend on the installed options.

Legend of Front-Panel Controls

| Function          | List type | Contents                             | File suffix           |
|-------------------|-----------|--------------------------------------|-----------------------|
| Instrument State  | Settings  | Instrument settings                  | *.savrcltxt           |
| "User Correction" | List      | User-defined level correction values | *.uco                 |
|                   |           | Export Data                          | *.txt <b>Of</b> *.csv |
|                   |           |                                      |                       |
| NRP Settings      | Settings  | NRP Settings                         | *.nrp                 |

Table 4-1: List of the automatically assigned file extensions in the instrument

## 4.8 Legend of Front-Panel Controls

The following table lists all key functions available on the front panel. Key combinations used on the PC keyboard to trigger key functions on the instrument front panel are also described. Keyboard labels are described in alphabetical order.

In addition, a front panel key emulation and an on-screen keyboard can be used for manual operation by mouse only.

| Front-panel key          | Key of PC keyboard                                            | Function                                                                                                    |
|--------------------------|---------------------------------------------------------------|----------------------------------------------------------------------------------------------------|
| Turning the rotary knob  | Tab key (towards the right)<br>Shift + Tab (towards the left) | Sets the cursor with the rotary knob.                                                                                                    |
| Pressing the rotary knob | Enter                                                         | Pressing the rotary knob confirms an entry; it has the same function as the ENTER key.                                                                                     |
| Arrow keys               | Arrow keys                                                    | Moves the cursor.                                                                                                    |
| ENTER / dB(m)            | Enter<br>ALT + F12                                            | Terminates an entry.<br>Confirms entries in the base unit and values with-<br>out a unit.<br>Selects dBm for the RF level and dB for level offset<br>and level step width. |
| . / *#                   | . / *#                                                        | Enters a period/decimal point. Enters a special character.                                                                                                    |
| - / A<->a                | - / (shift+) a—z                                              | Enters the sign.<br>Switches between upper-case and lower-case let-<br>ters.                                                                                               |
| 0-9 / az                 | CTRL+ 0-9 / az CTRL                                           | Enters the number/letter.                                                                                                    |
| BACKSPACE                | Backspace                                                     | Clears the last entry (number, sign or decimal point)                                                                                                    |
| ESC / CLOSE              | ESC / CTRL + G                                                | Selects the next higher menu/selection level. When<br>the editing mode is exited with ESC, the previous<br>value is restored.<br>Closes an active menu.                    |
| DIAGR                    | CTRL+ D                                                       | Sets the cursor on the block diagram and hides all menus.                                                                                                    |

Table 4-2: Cross-reference between the front panel keys and keyboard shortcuts

Legend of Front-Panel Controls

| Front-panel key | Key of PC keyboard | Function                                                                                                    |
|-----------------|--------------------|----------------------------------------------------------------------------------------------------|
| FREQ            | CTRL+ F            | Activates the frequency entry.                                                                                              |
| G/n / dBuV      | ALT + F9           | Selects the unit Giga/Nano, dBuV for the RF level and dBu for the LF level.                                                 |
| HELP            | F1                 | Opens/closes context-sensitive help.                                                                                        |
| INFO            | CTRL + I           | Opens/closes the info window                                                                                                |
| k/m / mV        | ALT + F11          | Selects the units kilo/milli and mV for RF levels.                                                                          |
| LEVEL           | CTRL + L           | Activates the level entry.                                                                                                  |
| LOCAL           | CTRL + Q           | Switches the instrument from remote control to manual control.                                                              |
| M/u / uV        | ALT + F10          | Selects the units Mega/Micro and uV for RF levels.                                                                          |
| MOD ON/OFF      | CTRL + O           | Switches modulation on/off. "MOD OFF" is indica-<br>ted in the status line.                                                 |
|                 | CTRL + T           | Switches a block or parameter on/off.<br>Toggles between the different possibilities of set-<br>ting a selection parameter. |
| PRESET          | CTRL + P           | Restores a defined basic instrument setup.                                                                                  |
| RF ON/OFF       | CTRL + R           | Switches the RF output signal on/off. "RF OFF" is indicated in the status line.                                             |
| SETUP           | CTRL + E           | Opens the setup menu for general instrument set-<br>tings.                                                                  |

## 4.8.1 Front Panel Key Emulation

The R&S SMC provides a front panel key emulation to enable execution of the front panel key functions by mouse e.g. for remote access. The emulation is called by a right mouse click. The front panel key functions are executed by a mouse click on the associated button.

| Freq       | Diagram |
|------------|---------|
| Level      | Menu    |
| File       | Rearr.  |
| RF On/Off  | WinBar  |
| Mod On/Off | Help    |
| Preset     |         |
| Local      |         |
| Setup      |         |
| Hardcopy   |         |
| Info       |         |
|            |         |

# 5 Instrument Function

## 5.1 Overview of Instrument Functions

This chapter explains the functions of the R&S SMC and the options available in the setting menus. The associated SCPI command is specified for each parameter (where applicable).

The description starts with the general instrument settings which do not directly affect signal generation. The majority of these settings can be accessed by means of front-panel softkey menus and not by means of function block menus.

The signal generation functions are then described, beginning with the functions which affect the RF signal ("RF" block) and the analog modulations ("Mod" block). The configuration of the modulation generators (LF generators and pulse generator) and of the LF sweep is offered in the "Mod Gen" block. The clock synthesis signal is set in the "Clock Synthesis" block.

The general instrument settings include various functions, such as:

- Setting a defined basic setup using the PRESET key see Chapter 5.2.2, "Default Instrument Settings - Preset Key", on page 78
- Switching from remote control to manual control using the LOCAL key see Chapter 5.2.4, "Switching to Manual Control - Local Key", on page 105
- Configuring the generator and its interfaces in the "Setup" dialog e.g. setting the GPIB address, starting an adjustment, querying instrument data see Chapter 5.2.3, "General Configuration of Instrument - Setup Key", on page 79
- Calling up the online help using the HELP key see Chapter 5.2.7, "Help System - Help Key", on page 109
- Querying messages using the INFO key see Chapter 5.2.6, "Messages - Info Key", on page 109
- Loading and storing complete instrument settings in the "File" menu see Chapter 5.2.8, "Storing and Loading Instrument Data - File Key", on page 110

The RF signal and the reference oscillator are configured in the "RF" function block:

- CW mode see Chapter 5.3.1, "Overview of RF Signal", on page 119
- Frequency and Level Sweep mode see Chapter 5.3.7.1, "Overview", on page 155
- Reference Oscillator see Chapter 5.3.4, "Reference Oscillator", on page 125
- RF Level see Chapter 5.3.5.1, "Overview of RF Level", on page 128
- RF Level Sweep see Chapter 5.3.7.3, "RF Level Sweep", on page 163

- ALC see Chapter 5.3.5.4, "Automatic Level Control ALC", on page 134
- Power Sensors see Chapter 5.3.6.1, "NRP-Z Power Viewer", on page 147
- User Correction see Chapter 5.3.5.6, "User Correction", on page 140

The analog and external digital modulations are activated in the "Modulation" function block:

- Amplitude Modulation see Chapter 5.4.2, "Amplitude Modulation (AM)", on page 170
- Frequency Modulation see Chapter 5.4.3, "Frequency Modulation (FM)", on page 172
- Phase Modulation see Chapter 5.4.4, "Phase Modulation (PhiM)", on page 174
- Pulse Modulation
   see Chapter 5.4.5, "Pulse Modulation (PM)", on page 176

The internal LF generators, the LF frequency sweep and the pulse generator are configured in the "Mod Gen" function block:

- LF Frequency Sweep see Chapter 5.5.3, "LF Frequency Sweep", on page 180
- LF output see Chapter 5.5.2, "LF Output", on page 179

## 5.2 General Instrument Settings

## 5.2.1 Overview of General Instrument Settings

This section describes the settings which do not directly affect signal generation. Most of these settings can only be accessed by means of menus which are opened using keys or key combinations on the external keyboard or keys on the front panel key emulation.

The general instrument settings therefore affect various functions, such as storing instrument settings using the FILE key or setting the GPIB address in the menu of the SETUP key. The order in which the descriptions are given corresponds to the layout of the keys on the front panel of the R&S SMC (from top left to bottom right).

## 5.2.2 Default Instrument Settings - Preset Key

The PRESET key performs a defined instrument setup. All parameters and switching states are preset (also those of inactive operating modes). The default instrument settings provide a reproducible initial basis for further settings.

However, functions concerning the integration of the instrument in a measurement setup are not changed, for example the GPIB address or reference oscillator settings.

When the instrument is switched on, it is not the preset state that is active, but rather the instrument state that was set before the instrument was switched on.

User-defined instrument states can be accessed and stored in the "File" menu.

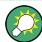

Resetting the instrument to the factory state is possible with the Factory Preset function.

### Preset

Presets all parameters and switching states.

The following list gives an overview of the presets for the most important generator settings. The other presets can be found in the preset tables of the individual menus and the information accompanying the remote commands.

- "RF frequency" = 1 GHz
- "RF level" RF output switched off
- "Offsets" = 0
- "Modulations State" = Off
- Uninterrupted level settings are switched off "Level Attenuator Mode" = AUTO
- Internal level control "Level ALC" = AUTO
- User correction "Level Ucor" = OFF
- "LF output State" = Off
- "Sweep State" = Off

Settings that are not affected by the PRESET key

- Reference frequency settings ("Ref Oscillator" menu)
- Power on settings ("Level/EMF" menu)
- Network settings ("Setup" menu)
- GPIB address ("Setup" menu)
- \*IDN? Identification and emulation ("Setup" menu)
- Password and settings protected by passwords ("Setup" menu)
- Start/Stop Gui Update ("Setup" menu)
- Display and keyboard settings ("Setup" menu)

Remote command: \*RST on page 236

### 5.2.3 General Configuration of Instrument - Setup Key

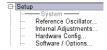

The "Setup" menu provides access to basic instrument settings, regardless of the currently set operating mode or measurement. It contains information on the insstrument's equipment, and comprises all settings for the general configuration of the instrument and its interfaces.

To access the "Setup" menu, press the SETUP key.

The "Setup" menu is divided into functional sections as follows:

- "System": covers general instrument parameters.
- "Test": used to perform function tests.
- "Environment": used to configure the controller interfaces.
- "Remote": used to configure the remote control interfaces.
- "Protection": used to set the protection level for service functions and security settings.
- "Settings": used to save or recall instrument settings or to preset the instrument to factory settings.

Most submenus of this key can be accessed only via the SETUP key or the menu tree (MENU key), with the following exceptions:

 The "Reference Oscillator" dialog can also be accessed in the "RF" block and is therefore described in the section on this block (see Chapter 5.3.4, "Reference Oscillator", on page 125).

### 5.2.3.1 Internal Adjustments

The R&S SMC is extremely accurate due to the integrated adjustment procedures, which you can execute directly on the instrument.

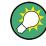

Self-calibration routines that do require additional (external) measurement equipment are either described in the Service Manual of the instrument, or they require to be performed by a Rohde & Schwarz service center.

## NOTICE

### **Risk of invalid adjustment**

In order to achieve correct adjustment of the instrument, make sure that the instrument is warm before performing adjustments. The warm-up time is 30 minutes.

### When to perform adjustments?

It is recommended to perform internal adjustments prior to any application that requires a maximum of level and frequency accuracy, especially when a long period of time has passed or if the ambient temperature of the instrument significantly differs from the one of the last adjustment.

### Additional Information to the Adjustments

During adjustments, a progress indicator shows the status of the process. If any error occurs, the process aborts and an error message appears in the info line.

The extent of the adjustments depends on the installed options.

To access the settings for internal adjustments, press the SETUP key and select "System > Internal Adjustments".

| Internal Adjustments | × |
|----------------------|---|
| Adjust All           |   |
| Adjust Synthesis     |   |
| Adjust Level         |   |
|                      |   |

In this dialog you can perform internal calibration routines.

The remote commands required to define these settings are described in Chapter 7.4, "CALibration Subsystem", on page 240.

### Adjust All

Performs all available internal calibration routines of the instrument.

Remote command:

:CALibration<hw>:ALL[:MEASure]? on page 240

### **Adjust Synthesis**

Performs all adjustments which affect the frequency.

Remote command: :CALibration<hw>:FREQuency[:MEASure]? on page 240

### Adjust Level

Performs all adjustments which affect the level. The acquired correction values improve the settling time and the signal quality.

Remote command: :CALibration<hw>:LEVel[:MEASure]? on page 241

### 5.2.3.2 Hardware Config

In the "Hardware Config" dialog, the installed assemblies together with their variants and revision states can be displayed for servicing purposes.

To open the "Hardware Config" dialog, select "System" and press the SETUP or MENU key.

| Counter        |                 |          |  |  |
|----------------|-----------------|----------|--|--|
| Power On Count |                 |          |  |  |
|                | Common Assembly |          |  |  |
| Assembly       | Part Number     | Revision |  |  |
| SMC100A        | 1411.4002k02    | ,        |  |  |
| Basis Board    | 1406.6600.00    | 00.00    |  |  |
| COM-FPGA       |                 | 00.00.00 |  |  |
|                | RF Assembly     |          |  |  |
| Assembly       | Part Number     | Revision |  |  |
| Ocx Board      | 1300.3180.00    | 00.00    |  |  |
| RF Board       | 1411.4402.00    | 00.00    |  |  |
| MOD-FPGA       |                 | 20.20.00 |  |  |

Section "Counter" in the upper part of the menu shows the "Operation Time" (in hours) and the number of power-on ("Power On Counter").

The second part of the menu is a table that lists the installed assemblies. It is divided into the sections:

- "Common Assembly"
- "RF Assembly"

### Power On Count

Displays the number of power-on.

Remote command: :DIAGnostic:INFO:POCount? on page 243

### Assembly

The tables list the installed assemblies.

"Assembly"Assembly name"Part Number"Part Number of assembly"Revision"Revision state of assemblyRemote command::DIAGnostic<hw>:BGINfo? on page 242

### 5.2.3.3 Software / Options

The "Software/Options" dialog shows the firmware version of the instrument software as well as all installed hardware and software options.

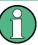

Software options purchased at a later stage can be activated with a keycode. The activation code is supplied with the software option. How to install options is described in Chapter 4 of the Service Manual (supplied with the instrument).

The installation of hardware options purchased at a later stage is also described in Chapter 4 of the Service Manual (supplied with the instrument). Most hardware options need to be installed at an authorized Rohde&Schwarz service shop.

To access the "Software/Options" dialog, select "System" and press the SETUP or MENU key.

The menu is devided into the following sections:

- "Firmware"
- "Hardware Options"
- "Software Options"

| -                             | Firmware —              |
|-------------------------------|-------------------------|
| Package                       | More                    |
| SMC100A FW                    | 02.05.155 beta (Releas. |
| R&S COMPASS 2.2.2.3 (Release) |                         |
| Hard                          | dware Options           |
| Option                        | More                    |
| SMC-B1                        | SMC-B1                  |
| SMC-B103                      | 9 kHz to 3.2 GHz        |
| Software                      | e Options (Internal)    |
| Option                        | More                    |
| SMC-K4                        | GPIB (Designation) Ex.  |

### Firmware

The Firmware section of the menu shows the firmware version and the version of the software platform.

**Note:** Your instrument is delivered with the latest firmware version available. Firmware updates as well as the Release Notes describing the improvements and modifications are provided on the Internet at the download site of the Rohde & Schwarz Signal generator home page. This home page always offers the latest information on your signal generator, e.g. also on changes of the firmware update procedure.

Remote command:

n.a.

#### Hardware Options / Software Options

The tables in the sections "Hardware" and "Software" list the installed hardware and software options.

"Option" Short name of option

"Designation" Name of Option

Remote command:

\*OPT? on page 235 \*IDN? on page 235

Loaded Modules

Section "Loaded Modules" is provided for service purposes. It lists all loaded software modules with their versions and offers a short description of each module.

Remote command: n.a.

### 5.2.3.4 Manage License Keys

This dialog is the central dialog for managing licenses, like enabling newly purchased and/or newly registered options or performing the required instrument related steps during the process of unregistration of licenses.

### **General Instrument Settings**

| 📕 Manage Lic  | ense Keys                |                            |
|---------------|--------------------------|----------------------------|
| Device ID     | 1406                     | .6000K02-000000-ED         |
| Enter License | — Enter License k<br>Key | <ey< th=""></ey<>          |
|               | ** ** ** ** ** **        | ** ** ** ** ** ** ** ** ** |
| Im            | iport License Key Fi     | rom File                   |
| Export        | Deactivation Resp        | onse To File               |
|               |                          |                            |
|               |                          |                            |
|               |                          |                            |
|               |                          |                            |

An option is ready to operate after it is enabled by means of a license key code supplied with the option. The license key is delivered as a file or on paper. Unregistered licenses must be registered for a particular instrument prior to the corresponding option can be enabled for operation.

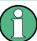

### License Registration

If your purchased license is delivered unregistered, you must register it before you can activate the option.

For detailed information about the license registration, refer to the installation instructions provided with the option (Supplement A) and the documentation of the online tool "Manage Licenses" (https://extranet.rohde-schwarz.com/service).

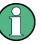

Only if the R&S SMC is equipped with an older firmware version, a firmware update prior to enabling the software option may be required. The information on the valid firmware versions for the purchased software option is provided together with the option.

The firmware update is described in the service manual, chapter 4.

### **Device ID**

Displays the instrument specific identification number. The device ID is an unique string with the following structure:

<stock number>-<serial number>-<checksum>

### **Enter License Key**

Type here the license key provided with the option.

For license keys delivered as a file, use Import License Key from File....

### Import License Key from File...

Opens a dialog for selecting the file with the license key.

### Export Deactivation Response to File...

Exports the generated deactivation response key to a file and opens a file management dialog to save the file. This key is required during the unregistration process.

### **Status Information**

Displays status information.

### 5.2.3.5 NRP-Z Info/Update

The "NRP-Z Info/Update..." dialog covers information on connected power sensors, like serial number, revision state and features of the particular sensor. You can directly perform an update of the sensor firmware.

► To access this dialog, select "Setup > System > NRP-Z Info/Update...".

|             | Current Se   | ensors- | _    | Rev: 01        |
|-------------|--------------|---------|------|----------------|
| Sensor Type | Serial N     | umber   | Mc   | Peak: Y        |
| 1-NRP-Z81   | 100009       |         | 01.2 | 0              |
|             |              |         |      |                |
| 1 - NRP-281 | Upda         |         | n Up | date           |
| 1 - NRP-281 | Upda<br>Upda | Ru      | n Up | date<br>P File |

The "NRP-Z Info / Update" dialog indicates the connected R&S NRP-Z Power Sensors with specific information and contains the functions to update the firmware of a connected sensor.

The remote commands required to remotely configure the power sensor settings are described in Chapter 7.12, "SENSe, READ and INITiate Subsystems", on page 268.

### How to update an R&S NRP sensor

To perform an R&S NRP sensor update proceed as follows:

- Open the R&S website http://www.rohde-schwarz.com in section "Power Meters & Voltmeters > R&S NRP-Z Sensors".
- 2. Select the respective sensor, e.g. R&S NRP-Z81.
- 3. Select "Downloads > Firmware" and the offered firmware suitable for your sensor.
- Transfer and save the firmware on the instruments, for example in the /var/ directory.
- Connect the sensor to the R&S SMC and select "Setup > System > NRP-Z Info Update" to open the dialog.
- 6. Select the sensor in the left sensor selection field.
- 7. Select the update file with "Select NRP File".
- 8. Start the update procedure with "Run Update".

The update starts and a bar indicates the progress.

### How to restart an interrupted update of an R&S NRP sensor

An accidental removal of the sensor during the update process interrupts the update.

If no other sensor is connected to the instrument, proceed as follows to restart the update process:

1. Do not reconnect the sensor but keep it ready to be connected.

- In the "Setup > System > NRP-Z Info Update" dialog, select "Rescue" in the left sensor selection field
- 3. Activate "Run Update".
- 4. Confirm query in message box
- 5. Connect sensor within 4 seconds

The update starts, a bar informs about the progress.

### **Current Sensors**

Shows the sensors that are connected to the generator with information on serial number, the revision state and some features.

**Tip:** Click on a sensor to get quick information about the firmware version and whether this sensor measures the peak of the signal.

Remote command:

SENSe<ch>[:POWer]:TYPE? on page 276
SENSe<ch>[:POWer]:SVERsion? on page 276
SENSe<ch>[:POWer]:SNUMber? on page 275

### Update

Section "Update" provides access to the file system in order to select a file for an R&S NRP sensor update (Button "Select NRP File"), the selected file is indicated to the left of the button. On the left side, the sensor to be updated is selected.

Button "Run Update" starts the update.

**Note:** If the update is interrupted for example by accidental removal of the sensor during the process, the button "Rescue" appears. Thus, you can restart the update process.

Prerequisite is that no other sensor is connected to the instrument.

Refer to "How to update an R&S NRP sensor" on page 85 and "How to restart an interrupted update of an R&S NRP sensor" on page 85 for detailed instructions.

Remote command:

n.a.

### 5.2.3.6 Gui Update

The "Start/Stop Gui Update" dialog provides the possibility to switch off update of the displayed parameters in order to increase speed for certain settings.

The indicated values are not updated and may therefore differ from the intern, used values.

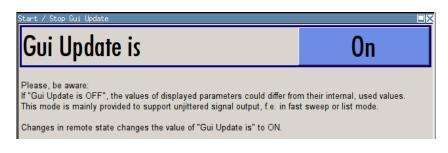

### **On/Off GUI Update**

Switchs on/off update of the displayed parameters.

Switching off the update of the displayed parameters increases the speed for certain settings.

**Note:** It is especially recommended to switch off the GUI update for optimum sweep performance with short dwell times and for fast settling times.

Remote command:

:SYSTem:DISPlay:UPDate on page 359

### 5.2.3.7 Selftest

A selftest is provided for service purposes. The selftest is a protected test procedure, which can be accessed if protection level 1 is disabled. The protection dialog is called in the "Setup" menu (see Chapter 5.2.3.13, "Protection", on page 97).

| Selftest |        |   |
|----------|--------|---|
| Selftest |        |   |
| Testcase | Result | * |
|          |        |   |

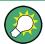

The following tests are only available via remote control:

:TEST<hw>:DIRect on page 362

### Selftest

Performs a selftest on all installed hardware options.

A list of the performed tests cases and the result of each of them (passed or failed) is displayed.

Remote command:

:TEST<hw>:ALL:STARt on page 361 :TEST<hw>:ALL:RESult? on page 362

### 5.2.3.8 Check Front Panel

With the functions provided in this dialog you can verify the functionality of the control keys of the R&S SMC.

In case of malfunctions, contact your Rohde & Schwarz Customer Support Center for technical support, see <a href="http://www.customersupport@rohde-schwarz.com">http://www.customersupport@rohde-schwarz.com</a>.

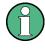

Accessing the online help in the check front panel dialog or exiting via ESC During the test, the actual functions of all keys are disabled, including the HELP and the ESC keys.

### **Check Front Panel Settings**

To access this dialog, Press the "setup" key and select "Setup > Test > Check Front Panel".

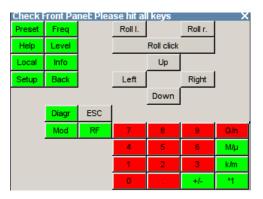

Reflecting the front panel, the "Check Front Panel" dialog contains all functions to test the operating elements of the instrument.

### **Performing the Front Panel Tests**

To perform the front panel test, you operate the keys at the front panel, and check the response of the instrument in the "Check Front Panel" dialog. To perform this test properly, it is essential that you check each key of the front panel. The test is only completed, when you have veryfied all keys.

During the test, the actual functions of the keys are disabled.

Proceed as follows:

- 1. Press the SETUP key.
- Select "Test > Check Front Panel" The "Check Front Panel" dialog opens.
- Press a key on the front panel.
   Check if the corresponding key in the "Check Front Panel" dialog turns green.
- 4. Press the same key a second time. Check that the key in the dialog turns red.
  Note: Pressing the same key again has no further effect, with the exception of the ESC key, see Press the ESC key a third time.

5. Continue with the next key on the front panel and repeat step 3 to step 5 until all keys are tested.

| Test Passed         >           All front panel keys were accessed correctly.         > |
|-----------------------------------------------------------------------------------------|
| ОК                                                                                      |

The test is completed, when each key is verified successfully, confirmed by a "Test passed" message.

Select "OK" to exit the test.

Press the ESC key a third time. Exits the "Check Front Panel" dialog, even if you have not yet checked all the keys.

Expected responses:

- Pressing a key once (green), pressing twice (red)
- Pressing the ESC key a third time exits the dialog.

If you detect a malfunction, for example, you press the front panel key the first time, and the color of the button in the dialog turns red (instead of green), the front panel key may be stuck. In this case, contact the Rohde & Schwarz Customer Support Center for technical support, see http://www.customersupport@rohde-schwarz.com.

### 5.2.3.9 Network Settings

The "Network Settings" dialog shows the parameters relevant for identifying the instrument in a network. The R&S SMC is equipped with a network interface and can be connected to an Ethernet LAN (local area network).

How to connect the signal generator to the network is described in Chapter 2.6.1, "Connecting the Instrument to the Network", on page 33.

## NOTICE

### **Risk of network errors!**

Connection errors can affect the entire network.

If your network does not support DHCP, or if you choose to disable dynamic TCP/IP configuration, you must assign valid address information before connecting the instrument to the LAN.

Contact your network administrator to obtain a valid IP address.

To access this dialog, press the SETUP or MENU key and select "Environment > Network Settings".

**General Instrument Settings** 

| Network Settings | ×                 |
|------------------|-------------------|
| Network Status   | 🙂 Connected       |
| Hostname         | rssma100a100021   |
| Workgroup        | INSTRUMENT        |
| Address Mode     | Auto (DHCP)       |
| IP Address       | 10.111.10.136     |
| Subnet Mask      | 255.255.0.0       |
| Default Gateway  | 10.111.0.1        |
| DNS Suffix       | rsint.net         |
| DNS Server       | 10.0.23.159       |
| MAC Address      | 00 25 64 C3 31 82 |
|                  | Restart Network   |

In the "Network Settings" dialog, you can configure the settings of the general network environment and specific identification parameters of the instrument in the network.

The remote commands required to remotely configure the network are described in Chapter 7.15, "SYSTem Subsystem", on page 347.

### **Network Status**

Indicates that the instrument is connected to the network.

### Remote command:

:SYSTem:COMMunicate:NETWork:STATus? on page 354

### Hostname

Displays the host name.

Each instrument is delivered with an assigned host name, a logical name which can be used instead of the IP address. With the default network settings, the IP address is allocated by the DHCP server. This address may change each time the instrument is reconnected. Unlike the IP address, the host name does not change.

**Note:** Since the host name of the instrument is a protected parameter, you must first unlock protection level 1 to enable the entry (see Chapter 5.2.3.13, "Protection", on page 97).

It is recommended that you neither change the default network settings nor the host name in order to avoid problems with the network connection.

However, if you change the host name be sure to use an unique name.

Remote command:

:SYSTem:COMMunicate:NETWork[:COMMon]:HOSTname on page 352

### Workgroup

Sets the individual windows workgroup name of the R&S SMC. This parameter is required in case the instrument is integrated in a windows network.

**Note:** Since the workgroup name of the instrument is a protected parameter, you must first unlock protection level 1 to enable the entry (see Chapter 5.2.3.13, "Protection", on page 97).

Remote command:

:SYSTem:COMMunicate:NETWork[:COMMon]:WORKgroup on page 352

### Address Mode

Selects the mode for assigning the IP address.

"Auto (DHCP)" Assigns the IP address automatically, provided the network supports DHCP (**D**ynamic **H**ost **C**onfiguration **P**rotocol) The network used must support automatic assignment of the IP address via DHCP or APIPA (Zeroconf) in order to use this function.

"Static" Enables you to assign the IP address manually.

Remote command:

:SYSTem:COMMunicate:NETWork:IPADdress:MODE on page 353

### **IP Address**

Displays the IP address.

By default, the R&S SMC is configured to use dynamic TCP/IP configuration and to obtain the whole address information automatically.

If the network does not support DHCP or the attempt does not succeed, the instrument tries to obtain the IP address via Zeroconf (APIPA) protocol. IP addresses assigned via Zeroconf start with the number blocks 169.254.\*.\*.

**Note:** An IP address that is assigned via the Zeroconf protocol while the network requires an IP address assigned via the DHCP server may cause network connection failures.

See Chapter 9.5, "Resolving Network Connection Failures", on page 377.

To assign the IP address manually, select Address Mode "Static".

Remote command:

:SYSTem:COMMunicate:NETWork:IPADdress on page 353

#### Subnet Mask

Displays the bit group of the subnet in the host identifier.

To assign the subnet mask manually, select Address Mode "Static".

Remote command:

:SYSTem:COMMunicate:NETWork[:IPADdress]:SUBNet:MASK on page 354

### **Default Gateway**

Displays the gateway address.

To assign the gateway address manually, select Address Mode "Static".

This address identifies the router on the same network as the instrument that is used to forward traffic to destinations beyond the local network.

Remote command:

:SYSTem:COMMunicate:NETWork[:IPADdress]:GATeway on page 353

### **DNS Suffix**

Displays the primary DNS (**D**omain **N**ame **S**ystem) suffix, that means the DNS name without the host name part.

The DNS system uses the suffix for registration and name resolution to uniquely identify the instrument in the entire network.

To assign the DNS suffix manually, select Address Mode "Static".

Remote command:

:SYSTem:COMMunicate:NETWork[:COMMon]:DOMain on page 352

### **DNS Server**

Determines the preferred server for name resolution. The DNS server contains the underlying numerical values that are required for name resolution of the host name as part of the IP address.

To select the DNS server manually, select Address Mode "Static".

Remote command:

:SYSTem:COMMunicate:NETWork[:IPADdress]:DNS on page 353

### **Restart Network**

Terminates the network connection to the instrument and subsequently re-establishes it.

Used this function to resolve network problems.

**Note:** Only the connection of the instrument to the network restarts, the network itself is not affected.

Remote command:
:SYSTem:COMMunicate:NETWork:RESTart on page 354

### 5.2.3.10 Display/Keyboard Settings

In the "Display/Keyboard Settings" dialog the power-save mode and external keyboard settings are made. It is opened using the SETUP or MENU key under "Environment".

| Display/Keyboard    | ×              |  |  |
|---------------------|----------------|--|--|
| Display Settings    |                |  |  |
| Screen Saver        | Active         |  |  |
| Wait time           | 10 Min 💌       |  |  |
| Toggle Summary Scre | en 🔽 Active    |  |  |
| Gui Language        | English (US) 💌 |  |  |
| USB Keyboard        | Settings       |  |  |
| Layout              | English (US) 💌 |  |  |

### **Screen Saver Active**

Activates/deactivates the screen-save mode of the display.

If activated, the display including backlight is completely switched off after the elapse of the "Wait Time" when no entries via front panel, external mouse or external keyboard are made.

This mode is recommended for preserving the display especially if the instrument is exclusively operated via remote control.

Remote command: :DISPlay:PSAVe[:STATe] on page 246

### Wait Time

Enters the idle time that must elapse before the display lamp is shut off when no entries are made.

Remote command: :DISPlay:PSAVe:HOLDoff on page 245

#### **Toggle Summary Screen**

Activates/deactivates the magnified frequency and level indication. If activated, the frequency and level indication covers the complete display.

Remote command:

n.a.

# **GUI Language**

Selects the language of the graphical user interface.

Remote command:

n.a.

# Layout (USB Keyboard Settings)

Selects the keyboard layout for the selected keyboard language.

The assignment of some keys depends on the selected layout and language.

Remote command: :KBOard:LAYout on page 255 :KBOard:LANGuage on page 255

#### 5.2.3.11 Remote Channel Settings

The "Remote Channel Settings" dialog provides access to the settings for remote control. The dialog is opened using the SETUP or MENU key under "Remote".

To access this dialog, press the SETUP or MENU key and select "Remote > GPIB,...".

**General Instrument Settings** 

| Remote Cl | hannel Settings                      | ×        |
|-----------|--------------------------------------|----------|
| GPIB Ch   | annel Address                        | 28       |
|           | RS232 using USB Adapter              |          |
| Baud Ra   | ate                                  | 115200 💌 |
| Parity    | ]                                    | None 💌   |
| Stop Bit  | s                                    | 1 💌      |
|           | Visa Resource Strings                |          |
| HISLIP    | TCPIP::10.111.10.136::hislip0::INSTR |          |
| VXI11     | TCPIP::10.111.10.136::inst0::INSTR   |          |
| Socket    | TCPIP::10.111.10.136::5025::SOCKET   |          |
| GPIB      | GPIB::28::INSTR                      |          |
| USB       | USB::0x0AAD::0x0048::100021::INSTR   |          |
| SERIAL    | ASRL1::INSTR                         |          |
|           | GOTO LOCAL                           |          |

The "Remote Channel Settings" dialog contains the GPIB address and displays the VISA resource strings provided for remote control via the various interfaces.

#### **GPIB** channel address

Sets the address of the GPIB channel the instrument is connected to.

Remote command:

:SYSTem:COMMunicate:GPIB[:SELF]:ADDRess on page 352

#### RS232 using USB adapter

Remote control via a serial interface is possible via a USB. The controller and the instrument must be connected with the external USB/serial-adapter R&S TS1-USB (see recommended extras in the data sheet) and a serial crossover (null modem) cable. A USB connection requires the VISA library to be installed on the controller. VISA will detect and configure the R&S SMC automatically when the USB connection is established.

In addition, you can also use a Bluetooth connection for remote control via the serial interface. The settings are effective for both interfaces (see also Chapter 5.2.3.14, "Security", on page 98 ).

#### 

Sets the baudrate for the serial remote control interface.

Remote command: :SYSTem:COMMunicate:SERial:BAUD on page 356

#### 

Sets the parity for the serial remote control interface.

Remote command:

:SYSTem:COMMunicate:SERial:PARity on page 356

#### 

Sets the number of stop bits for the serial remote control interface.

Remote command: :SYSTem:COMMunicate:SERial:SBITs on page 356

#### Visa Resource Strings

Displays the visa resource strings, used for remote control of the instrument. Each interface requires an individual unique address, to identify the instrument for remote control.

Remote command:

:SYSTem:COMMunicate:HISLip:RESource? on page 355 :SYSTem:COMMunicate:NETWork:RESource? on page 355 :SYSTem:COMMunicate:SOCKet:RESource? on page 357 :SYSTem:COMMunicate:GPIB:RESource? on page 354 :SYSTem:COMMunicate:USB:RESource? on page 355 :SYSTem:COMMunicate:SERial:RESource? on page 355

#### Goto Local

Switches the instrument to operate in local control mode.

Switching from remote to local control mode can be also done with one of the following actions:

- manually with the LOCAL key on the front panel
- with the interface command &GTL via the remote control interface
- with the key combination CTRL + Q.

Remote command: &GTL

#### 5.2.3.12 Instrument Emulations

It is also possible to remotely control the R&S SMC via the command set of another signal generator, as for example of an HP generator. With this function you can, for example, replace a signal generator with an R&S SMC in an automated test setup, without adjusting the command scripts used.

You find all the remote control command sets supported by the R&S SMC in a selection list. For more information on this topic, an application note describes in detail how to use this feature. See the product site of the R&S SMC.

The selected instrument also defines the identification string that is retrieved with query \*IDN?. In addition to the preset values, you can enter a user-defined identification string, for example to provide individual identification for each generator, like 'MY\_R&S SMC' (see Mode and IDN String).

As any other parameter, you can additionally change the remote control command set to be emulated via the Language command. However, once you have switched to an emulation, the R&S SMC specific command set is disabled, that means this command is no longer effective. To return, you need to know the corresponding remote control command of the simulated instrument. If you emulate an HP generator for example, the HP command EX returns to the SCPI command set.

 To access this dialog, press the SETUP or MENU key and select "Remote > Instrument Emulations".

| Instrument Emulations                                        |                  | X |
|--------------------------------------------------------------|------------------|---|
| Language                                                     | SCPI             | • |
| *IDN?/*OPT? Identification                                   | SCPI             | - |
| Mode Aut                                                     | AF2023<br>AF2024 |   |
| IDN String                                                   | AF2030           | - |
| Rohde&Schwarz,SMC100A,1411.400<br>00003,3.1.18.2-3.01.134.22 | 2k02/1           | * |
| OPT String                                                   |                  |   |
| SMC-B1, SMC-B103, SMC-K4                                     |                  |   |

The "Instrument Emulations" dialog enables you to emulate a remote control command set of several other signal generators.

The remote commands required to remotely configure the emulation settings are described in Chapter 7.15, "SYSTem Subsystem", on page 347.

#### Language

Selects the instrument whose remote command set is emulated by the R&S SMC.

Remote command:

:SYSTem:LANGuage on page 357

#### Mode

Selects the way the instrument identification is performed.

| "Automatic" | Sets the "IDN String" and the "OPT String" automatically for the |
|-------------|------------------------------------------------------------------|
|             | instrument selected with the parameter Language.                 |

"User Defined" Enables you to define the "IDN String" and the "OPT String" for the instrument selected with the parameter Language.

Remote command:

:SYSTem:IDENtification on page 357

# Set to default

Enables you to reset the \*IDN and \*OPT strings in user defined mode, see "Mode" on page 96.

The default strings vary depending on the selected emulation mode (Language)

# **IDN String**

Indicates the identification string of the instrument when queried with the common command *\*IDN*?.

To assign a user defined identification string, select Mode "User defined".

Remote command: \*IDN? on page 235

### **OPT String**

Indicates the option string of the instrument as queried with the common command \*OPT?.

If a "User defined" (see Mode) IDN String is selected, you can create a user defined option string in addition to the automatically created one.

Remote command: \*OPT? on page 235

### 5.2.3.13 Protection

This "Protection" dialog provides access to the unlocking of different protection levels. To open this dialog, use the SETUP or MENU key under "Protection".

After the instrument has been switched on, the protection levels 1 to 5 are automatically activated. To deactivate the protection, the correct password has to be entered. With the corresponding check boxes, you can activate the protection again.

| Protection         |      |          |         |
|--------------------|------|----------|---------|
| Protection Level 1 | 🔽 On | Password | ******* |
| Protection Level 2 | 🔽 On | Password | ******  |
| Protection Level 3 | 🔽 On | Password | ******  |
| Protection Level 4 | 🔽 On | Password | *****   |
| Protection Level 5 | 🔽 On | Password | *****   |

The following functions are protected in the rerspective levels:

• Protection Level 1

protects against accidental changes to certain settings, such as clock and date, network settings or instrument names, etc. This level is accessible to the user.

- Protection Level 2 provides access to the unlocking of protected service functions. It is accessible to authorized personnel of R&S Service Departments only.
- Protection Level 3-5 are reserved for factory internal use.

#### **Protection Level/Password**

Protection Level 1 can be activated to expand the functionality of the internal adjustment and to access the selftests.

The password is 123456.

Remote command:

:SYSTem:PROTect<ch>[:STATe] on page 358

# 5.2.3.14 Security

The security concept of the R&S SMC helps you to protect your instrument against uncontrolled access and changes. All provided security services require that you enter the security password.

Provided security services are:

 Password management secures controlled user access to the instrument With the two-step password concept, you can assign a user-defined password for the operating system, as well as a security password for accessing the mass storage of the instrument.

For more information concerning the security password, see the description *Resolving Security Issues when Working with an R&S SMC.* You can find this document on the R&S website of the instrument, under "Download > Security".

 LAN Services secures controlled network access. You can individually lock and unlock the supported LAN interface services, see "LAN Services" on page 100.

Remote control via LAN interface requires that the interface is activated, but you can enable the required services specifically.

- General security parameters as:
  - USB Storage secures controlled access to the mass memory of the instrument.
  - Write nonvolatile memory protects against modification or deletion of data in the file system.
  - Annotation frequency and amplitude prevents reading the display.
  - User Interface prevents front panel operation and/or reading the display
  - Bluetooth enables operation of the instrument via Bluetooth.

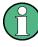

Changing the password for the operating system or the security password requires that you enter the old password, the new password and that you confirm the new password.

To assign the password, press the "Accept" button. This action can not be undone! Keep also in mind, that security settings are never reset, even if you perform a factory preset.

 To access this dialog, press the SETUP or MENU key and select "Protection > Security".

**General Instrument Settings** 

| Security              | _X                    |  |  |
|-----------------------|-----------------------|--|--|
| Change User Password  |                       |  |  |
| Valid for VNC, FTP a  | nd SMB (Samba) access |  |  |
| User Name             | instrument            |  |  |
| Old Password          |                       |  |  |
| New Password          |                       |  |  |
| Confirm Password      |                       |  |  |
| Change Password       |                       |  |  |
| Change Se             | curity Password —     |  |  |
| Old Password          |                       |  |  |
| New Password          |                       |  |  |
| Confirm Password      |                       |  |  |
| Change Password       |                       |  |  |
| Securit               | y Settings            |  |  |
| LAN Services          |                       |  |  |
| USB Storage           | Enabled 💌             |  |  |
| Write Nonvolatile Mer | nory Enabled 💌        |  |  |
| Annotation Frequency  |                       |  |  |
| Annotation Amplitude  | Enabled 💌             |  |  |
| User Interface        | Enabled 💌             |  |  |
| Security Password     |                       |  |  |
| Accept                |                       |  |  |
|                       | uetooth               |  |  |
| Bluetooth Pin         |                       |  |  |

The "Security" dialog comprises the parameters for configuring the passwords, as well as the security settings of the mass storage and the LAN services.

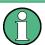

The settings in this dialog will not be assigned until you enter the Security Password and confirm with the Accept button.

# **User Name**

Indicates the user name used for access to the Linux operating system.

The user name and password are required for remote access to the instrument via VNC, FTP or SAMBA.

#### Change User Password

Allows you to change and confirm the user password.

#### 

Enters the current user password. The default password is "instrument".

**Note:** It is highly recommended to change the default user password before connecting the instrument to the network.

# New Password ← Change User Password

Enters the new user password.

# Confirm Password - Change User Password

Confirms the new user password by reperating.

**Note:** The new password will not be assigned until you select the Change Password button.

# Change Password - Change User Password

Changes the user password accordingly.

**Note:** Keep in mind, that a changed password is never reset, even if you perform a factory preset.

#### **Change Security Password**

Enables you to change and confirm the security password.

# Old Password ← Change Security Password

Enters the currently used security password. The default password is '123456'.

**Note:** It is highly recommended to change the default security password before connecting the instrument to the network.

The security password is required when changing the status of the USB and LAN interface.

### New Password - Change Security Password

Enters the new security password.

The security password may contain decimal characters only.

# Confirm Password - Change Security Password

Confirms the new password by repeating.

**Note:** The new password will not be assigned until you select the Change Password button.

#### 

Changes the password accordingly.

**Note:** Keep in mind, that a changed password is never reset, even if you perform a factory preset.

#### LAN Services

Opens the "LAN Services" dialog for individually enabling or disabling the available LAN interface services.

| LAN Services         | ×         |
|----------------------|-----------|
| Enable LAN Interface | P On      |
| SCPI over LAN        | Enabled 💌 |
| VNC                  | Enabled 💌 |
| SSH                  | Enabled 💌 |
| HTTP                 | Enabled 💌 |
| FTP                  | Enabled 💌 |
| SMB (Samba)          | Enabled 💌 |
| Avahi (Zeroconf)     | Enabled 💌 |
| Software Update      | Enabled 💌 |
| Security Password    |           |

# Enable LAN Interface - LAN Services

Enables the LAN interface in general, and thus provides remote access via all unlocked services.

**Note:** The activated LAN services will not be assigned until you enter the Security Password and confirm with Accept.

# Enable LAN Services individually - LAN Services

Enables or disables the following interface services individually.

| "SCPI | over | LAN" |
|-------|------|------|
|-------|------|------|

11

| SCPI OVELLAIN    |                                                                                                    |
|------------------|----------------------------------------------------------------------------------------------------|
|                  | activates access over LAN to remotely control the instrument using SCPI ( <b>S</b> tandard <b>C</b> ommands for <b>P</b> rogrammable Instruments) commands.                                                                                            |
| "VNC"            | activates access via VNC ( <b>V</b> irtual <b>N</b> etwork <b>C</b> omputing) interface, a graphical desktop sharing system that uses RFB protocol to remotely control the instrument.                                                                 |
| "SSH"            | activates access via SSH (Secure Shell), a network protocol for secure data communication.                                                                                                    |
| "HTTP"           | activates access via HTTP (Hyper Text Transfer Protocol), the appli-<br>cation protocol for hypermedia information systems.                                                                                                    |
| "FTP"            | activates access via FTP (File Transfer Protocol), used to transfer files from a host to the instrument and vice versa.                                                                                                    |
| "SMB (Samba)"    |                                                                                                    |
|                  | activates access to SMB (Server Message Block), used for providing shared access to files, printers and serial ports of a network.                                                                                                    |
| "Avahi (Zeroconf | ;)"                                                                                                    |
|                  | activates Avahi, a service for automatic configuration of the instru-<br>ment in a network environment.                                                                                                    |
| "Software Update | e"                                                                                                    |
|                  | allows updating the instrument firmware via the LAN interface.<br>For more information on this topic see the release notes of the instru-<br>ment, provided on the Internet at the download site or the Rohde &<br>Schwarz Signal Generator home page. |

"

"

## **USB Storage**

Activates the access to external USB storage media.

This setting has no effect on a mouse or a keyboard, connected via USB.

**Note:** The setting will not be assigned until you enter the Security Password and confirm with Accept.

#### Write Nonvolatile Memory

Acitivates write protection on the file system to prevent modification or erasure of valuable data.

**Note:** The setting will not be assigned until you enter the Security Password, confirm with Accept, and reboot the instrument.

## **Annotation Frequency**

Enables/disables the display of the currently used frequency in the header of the instrument.

**Note:** The setting will not be assigned until you enter the Security Password and confirm with Accept.

Remote command: :DISPlay:ANNotation:FREQuency on page 244

#### Annotation Amplitude

Enables/disables the display of the currently selected level in the header of the instrument.

**Note:** The setting will not be assigned until you enter the Security Password and confirm with Accept.

Remote command: :DISPlay:ANNotation:AMPLitude on page 244

#### **User Interface**

Allows you to lock the manual of the controls of the instrument, and to hide even the entire display.

The setting requires the entry of the security password *123456* and is only accepted after the "Accept" button is pressed.

**Tip:** Section "Enabling a locked user interface for manual operation" on page 103 describes how you can unlock the control elements and the user interface.

"Enabled" Enables the display and all controls for the manual operation of the instrument.

"Display only"

Locks the manual operation of the instrument. The display on the screen remains and shows the current settings and changes. This security feature protects the instrument against unauthorized access, but still shows the current settings and processes, for example when you operate the instrument via remote control.

The function disables:

- the keys at the front panel of the instrument
- the external mouse and keyboard

The instrument indicates the locked controls by a padlock  $\square$  softkey in the taskbar.

"Disabled" Locks the display and all controls for the manual operation of the instrument.

This security feature protects the instrument against unauthorized reading and access, for example when you operate the instrument via remote control.

The function disables:

- the display
- the keys at the front panel of the instrument
- the external mouse and keyboard

The screen shuts off and shows a padlock instead.

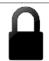

#### Remote command:

:SYSTem:ULOCk on page 351 :SYSTem:DLOCk on page 350 :SYSTem:KLOCk on page 350

## Enabling a locked user interface for manual operation

To unlock the user interface for manual operation you have the following options:

• On the instrument's keypad or external keyboard, enter the security password 123456.

Even if you press any key, the instrument prompts you to enter the security password for unlocking.

| Security password to unlock |        |  |  |
|-----------------------------|--------|--|--|
| ****                        |        |  |  |
| ОК                          | Cancel |  |  |
|                             |        |  |  |

**Note** The character of the first key you pressed is immediately added in the input field. Prior to inserting the password delete this entry.

• In remote control mode, send the command SYST:ULOC ENABled to release all locks at once.

Alternatively, you can use the command SYST:KLOC OFF to unlock the keyboard, or SYST:DLOC OFF to release the display.

Via remote control, there is no password required.

#### Remote command:

:SYSTem:ULOCk on page 351 :SYSTem:DLOCk on page 350 :SYSTem:KLOCk on page 350

#### **Security Password**

Enters the password that is required to enable or to disable the settings protected by a security password. Default is '123456'.

**Note:** It is highly recommended that you to change the default security password before connecting the instrument to the network.

All settings are only accepted after the "Accept" button is pressed.

#### Accept

Applies the modified settings, provided the security password is entered correctly.

**Note:** This action can not be undone. Keep in mind, that a changed password is never reset, even if you perform a factory preset.

#### **Bluetooth Pin**

Sets the Bluetooth pin of an external Bluetooth device. The pin is required to enable remote control via an external Bluetooth device.

Requires a Bluetooth adapter (recommended extra, see data sheet) .

# 5.2.3.15 Save/Recall

The "Save/Recall" submenu can also be called up with the FILE key and is therefore described in the section of this key (see Chapter 5.2.8, "Storing and Loading Instrument Data - File Key", on page 110).

## 5.2.3.16 Factory Preset

The "Factory Preset" dialog provides a function to reset the instrument's settings to their factory state. This function is activated by pressing the "Execute Factory Preset" button.

| Factory Preset                                           |  |
|----------------------------------------------------------|--|
| Execute Factory Preset                                   |  |
| Resets instrument to facto<br>Security settings and user |  |

# **Factory Preset**

Reset the instrument's settings to their factory state.

**Note:** Since Factory Preset resets the Remote Channel and network settings to the default values, executing Factory Preset via remote control terminates the connection to the instrument, if these settings had been configured to values different to the default ones!

The factory preset function resets nearly all instrument settings. In addition to the regular preset by means of the PRESET key, a "Factory Preset" resets also the following values:

- Reference frequency settings ("Ref Oscillator" menu)
- Power on settings ("Level/EMF" menu)
- Network settings including hostname ("Setup" menu)
- Remote Channel settings including GPIB address ("Setup" menu)
- Start/Stop Gui Update ("Setup" menu)
- Display and keyboard settings ("Setup" menu).

To maintain security, password settings and all settings protected by these passwords like disabled USB and LAN connections are not changed.

Not affected by the "Factory Preset" are also user data, lists or instrument settings files, created for example by means of the Save/Recall function.

```
Remote command:
:SYSTem:FPReset on page 239
```

#### 5.2.3.17 Help

The "Help" dialog offers comprehensive online help for the R&S SMC. A desired topic can be selected via the table of contents (select "Manual") or the index (select "Index").

For context-sensitive information about a marked parameter, press the HELP key. For a description of the "Help" menu, refer to the section covering to the HELP key (see Chapter 5.2.7, "Help System - Help Key", on page 109).

# 5.2.4 Switching to Manual Control - Local Key

The local key switches from remote control to manual control (local state).

In remote control mode the instrument indicates the remote state in the display header. The rest of the display remains unchanged and shows the current instrument status, that means the status which exists under the remote control settings. The instrument can be operated (for example dialogs can be opened). However, it is not possible to enter or change values.

The status message additionally indicates whether the LOCAL key is disabled or enabled.

The following states are indicated:

"REMOTE"

The LOCAL key switches the instrument from remote control to manual control. The current command must be fully processed before the mode is switched, otherwise the instrument switches immediately back to remote control.

"REM-LLO"

The LOCAL key is locked, initiated by the &LLO (local lockout) command. The instrument can be switched from remote state to local state only via remote control, for example with &GTR or the Visual Basic command CALL IBLOC

 $({\tt generator} \$)$  . The LOCAL key has previously been locked by the remote command  ${\tt \&LLO}.$ 

When switching from remote to manual control, the display update function is automatically deactivated ("SETUP > GUI Update" Off).

# 5.2.5 Generating a Hard Copy of the Display

The save/recall function enables you to store the settings in a file. In addition, you can create a hard copy of the current display to save the most important settings of a performed signal generation in an image file.

# 5.2.5.1 Hard Copy Settings

Creating a hardcopy of the display requires that you have an external keyboard connected to the instrument.

To access the dialog, use the key combination CTRL+Z, or CTRL+Y depending on the used keyboard settings.

| Destination File      | COMMA Editorial Systems<br>The Edit Old Bande Schwarz Mitcal Window Mit |  |  |
|-----------------------|-------------------------------------------------------------------------|--|--|
| Format BMP -          | US 100/RP-211 -720368m RF                                               |  |  |
| Options               |                                                                         |  |  |
| e:/smc20100806000.bmp |                                                                         |  |  |
| Save                  |                                                                         |  |  |

The dialog contains the parameters for configuring the output format and location of a hardcopy.

The remote commands required to define the hard copy settings are described in Chapter 7.8, "HCOPy Subsystem", on page 248.

#### Destination

Indicates that the hardcopy is stored in a file (see also "File Options" on page 107).

Remote command:

:HCOPy:DEVice on page 249

#### Options

Opens the "Hardcopy Options" dialog for configuring the corresponding parameters (see "File Options" on page 107.

Remote command: n.a.

# File

Some configuration parameters are already offered in the Hardcopy dialog. All configuration parameters are available in "File Options" on page 107.

#### **Automatic Naming**

Activates automatic generation of the file name. Automatic naming is configured in the "Options..." sub dialog, see "File Options" on page 107.

Remote command: :HCOPy:FILE[:NAME]:AUTO:STATe on page 254

#### **File Info**

Indicates the file name. The file name can be entered either manually via the file manager (button "File...") or generated automatically (Automatic naming checkbox). Automatic naming is configured in the "Options..." submenu.

Remote command:

:HCOPy:FILE[:NAME] on page 250 :HCOPy:FILE[:NAME]:AUTO:FILE? on page 251

# 5.2.5.2 Hardcopy Options

This section describes the "Hardcopy Options" dialog.

| Hard Copy Options                  | ×        |  |  |
|------------------------------------|----------|--|--|
| Image                              |          |  |  |
| Format PNG  Size 480*272           | <b>-</b> |  |  |
| Automatic Naming –                 |          |  |  |
| Automatic Naming                   | 🗹 On     |  |  |
| Path /var/user                     |          |  |  |
| Delete All Image Files In Path Cle | ear Path |  |  |
| Prefix 🗹 On 🛛 sg                   |          |  |  |
| Year 🔽 On Month 🔽 On Day           | I On     |  |  |
| Current Auto Number                | 000      |  |  |
| Resulting File Name                |          |  |  |
| sgpng                              |          |  |  |

# **File Options**

Dialog for setting the file parameters.

"Format" Selects the output file format, for example \*.bmp,

\*.jpg\*.xpm\*.png.

Remote command:

:HCOPy:IMAGe:FORMat on page 254

:HCOPy:DEVice:LANGuage on page 249

"Automatic If enabled, creates the output filenames automatically according to Naming" rules following the activated components.

"Path..." Selects the directory.

**Note:** To select the destination path, you have to specify a file name as well. Otherwise an error message is displayed and the selection is canceled.

Directory, path and file name are displayed in the infoline right to the "Path" button.

### Remote command:

:HCOPy:FILE[:NAME]:AUTO:DIRectory on page 250 :HCOPy:FILE[:NAME]:AUTO? on page 250

"Clear Path" Deletes all image files with extensions bmp, img, png, xpm and csv in the directory set for automatic naming. Before deleting the image files a warning message is displayed requiring the confirmation.

Remote command:

## :HCOPy:FILE[:NAME]:AUTO:DIRectory:CLEar on page 250

#### Remote command:

:HCOPy:FILE[:NAME]:AUTO[:FILE]:PREFix:STATe on page 253
:HCOPy:FILE[:NAME]:AUTO[:FILE]:PREFix on page 253
:HCOPy:FILE[:NAME]:AUTO[:FILE]:YEAR:STATe on page 254
:HCOPy:FILE[:NAME]:AUTO[:FILE]:MONTh:STATe on page 252
:HCOPy:FILE[:NAME]:AUTO[:FILE]:DAY:STATe on page 252

"Current Auto Indicates the number which is used in the automatically generated file Number" name.

**Note:** When initially switching on the instrument the number is reset to the lowest possible value. Starting with number 0 the output directory is scanned for already existing files. As long as files with the same name are existing the number is increased by 1. The number is automatically set so that the resulting file name will be unique within the selected path. The current number is not in the save/recall file but will be temporarily stored within the database. At following save operations the number is increased.

Remote command:

:HCOPy:FILE[:NAME]:AUTO[:FILE]:NUMBer? on page 252

"Resulting File Indicates the automatically generated file name. Name" Remote command:

:HCOPy:FILE[:NAME]:AUTO:FILE? on page 251

# Save

Stores the hardcopy. Remote command: :HCOPy[:EXECute] on page 249

# 5.2.6 Messages - Info Key

The INFO key opens a window containing a detailed description of every message displayed in the info bar, see Chapter 4.2.3, "Info Window", on page 58 and Chapter 9, "Status Information, Error Messages and Troubleshooting", on page 371.

# 5.2.7 Help System - Help Key

The HELP key opens a browser window containing a context-sensitive description of the highlighted parameter.

| Help - State                                                                 |   |
|------------------------------------------------------------------------------|---|
| Contents Index Back                                                          | - |
| Instrument Function > Modulations ><br>Amplitude Modulation (AM) > Amplitude |   |
| Modulation Menu > State                                                      |   |
|                                                                              |   |
| State                                                                        |   |
|                                                                              |   |
| Activates/deactivates AM modulation.                                         |   |
| SCPI command:                                                                |   |
| [:SOURce <hw>]:AM:STATe</hw>                                                 | - |

The context-sensitive page which is opened with the HELP key is part of a comprehensive help system. It is possible to move from this context-sensitive page to any page of the help system. The following navigation aids are available:

Internal links in the text

They open pages which are directly linked to the described function. In this way it is possible, for example, to call up the description of the GPIB command for any particular function.

Back

The "Back" button calls up the page last viewed.

- Contents in the navigation panel The contents list is used to open the individual help pages. It has a hierarchical structure. The highlighted line indicates where the currently displayed page is within the contents list.
- Index in the navigation panel
   The index is used to call up all pages which contain the selected entry. The index has an alphabetical structure and also contains all GPIB commands.
- Find

The find function allows you to look for freely selectable terms in all help pages. A list of the pages containing the entered term is displayed as the search result. The search can be limited to words in the page title to increase the number of hits.

# 5.2.8 Storing and Loading Instrument Data - File Key

The R&S SMC allows complete instrument settings to be stored in files either on the internal flash memory or on external USB memory devices.

Defined and complex instrument settings can then be reproduced at any time by loading this data. If required, these settings can be loaded to various signal generators.

The corresponding menu is available under "Save/Recall" in the "Setup" menu. The instrument settings are saved in files which can be stored in data directories.

Additionally there are intermediate memories in which the current instrument setting can be stored and then called up again by just pressing a key. This provides fast switching between different instrument settings.

Only settings which differ from the preset values and configuration data for the operating elements (e.g. window positions) are stored. As a result the files remain relatively small. Furthermore, instrument settings can easily be transferred between different equipped signal generators since the files contain only relevant information. When loaded, the referenced settings are implemented and all non-referenced parameters are set to the associated preset values.

If list data is part of the instrument settings, e.g. a list of user correction data, a reference to this list is stored, not the list itself. The list is reactivated when the associated settings are loaded, but the list may have been modified or deleted in the meantime or may not be available on a different instrument. If the list has been modified, the new entries will be used. An error message appears if an attempt is made to access a nonexisting list or to activate settings which are not supported by the instrument.

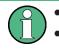

Network settings and remote settings are not saved and restored.

Lists are stored and loaded in the appropriate menus. For example, the user correction data list is created and stored in the "User Correction" menu.

When loading an instrument setting, it is possible to select whether the current frequency and level setting is to be retained or whether the stored settings are to be activated. It is possible to delete stored instrument settings. A file can be copied by loading it with "Recall" and then storing it under a new name.

Settings can be transferred easily between instruments with different equipment options and/or firmware versions because only the settings which differ from the preset values are affected. When settings are loaded, only those which are possible on the instrument are implemented. Error messages indicate the settings which cannot be implemented.

The stored file is transferred from one instrument to another using the memory stick.

General file management functions such as copying and moving data are available in the "File Manager" dialog.

# 5.2.8.1 Save/Recall Menu

The settings available in the File menu "Save/Recall" depend on the operation selected under "Select Operation".

| Select Operation | Save 🔻 |
|------------------|--------|
|                  |        |

For more information, see Chapter 4.7.1, "File Select Dialog", on page 72.

# Select Operation

Selects the file function.

Accesses the settings for storing ("Save") and loading ("Recall") of the instrument settings.

"Save..." Calls the menu for storing the current instrument setting (see Chapter 5.2.8.2, "Storing Instrument Settings", on page 111).

"Recall..." Calls the menu for calling up a stored instrument setting (see Chapter 5.2.8.3, "Loading Instrument Settings", on page 113).

# 5.2.8.2 Storing Instrument Settings

If "Save" is selected under "Select Operation", the File menu provides options for storing the current instrument setting in a file.

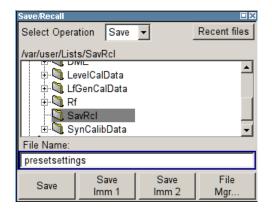

#### **Recent files**

Displays the files last used.

# Directory, File List and File Name Note:

You access this generic standard function each time you perform one of the following:

- store or load (settings) files
- define a folder these files are to be stored in or
- navigate through the file system.

The name of the dialog is context sensitive but the provided functions are self-explanatory and very similar.

With the provided settings, you can perform the following:

- to navigate through the file system, use the directory tree
- to load and store files, use the dedicated functions "Select", "Save" and Recent files
- to perform standard file management functions, like create new directories, move, copy, delete files and/or directories, use the standard "File Manager" function (see "File Manager" on page 113).

#### Remote command:

```
to list all files in a directory:
:MMEMory:CDIRectory on page 260
:MMEMory:CATalog? on page 259
[:SOURce]:CORRection:CSET:CATalog? on page 280
```

#### Save

Stores the current instrument settings under the specified path.

Remote command: \*SAV on page 237 :MMEMory:STORe:STATe on page 264

# Save Immediate x

Stores the current instrument setting in one of the three intermediate memories.

These instrument settings are retained until a different instrument setting is stored in the intermediate memory. When the instrument is switched off, the contents of the intermediate memories are retained.

Remote command: \*SAV on page 237

# **File Manager**

Accesses the "File Manager" dialog, see Chapter 5.2.8.4, "File Manager", on page 115. Remote command: n.a.

# 5.2.8.3 Loading Instrument Settings

If "Recall" is selected under "Select Operation", the "File" menu provides options for loading complete instrument settings. Here it is possible to select whether the current or stored frequency and level settings are to be used.

| Save/Recall                |                                |                 |               |
|----------------------------|--------------------------------|-----------------|---------------|
| Select Opera               | ation Recall                   | •               | Recent files  |
| /var/user/List             | ts/SavRcl                      |                 |               |
| ⊕ ¶ Lf<br>⊕ ¶ Ri<br>⊡ ¶ Si | evelCalData<br>GenCalData<br>f |                 | •             |
| Exclude Fre                | quency 🗖                       | Ex              | clude Level 🗖 |
| Recall                     | Recall<br>Imm 1                | Recall<br>Imm 2 | File<br>Mgr   |

# **Recent files**

Displays the files last used.

# Directory, File List and File Name Note:

You access this generic standard function each time you perform one of the following:

- store or load (settings) files
- define a folder these files are to be stored in or
- navigate through the file system.

The name of the dialog is context sensitive but the provided functions are self-explanatory and very similar.

With the provided settings, you can perform the following:

- to navigate through the file system, use the directory tree
- to load and store files, use the dedicated functions "Select", "Save" and Recent files
- to perform standard file management functions, like create new directories, move, copy, delete files and/or directories, use the standard "File Manager" function (see "File Manager" on page 113).

Remote command:

to list all files in a directory: :MMEMory:CDIRectory on page 260 :MMEMory:CATalog? on page 259

[:SOURce]:CORRection:CSET:CATalog? on page 280

#### **Exclude Frequency**

The current frequency is retained when a stored instrument setting is loaded.

Remote command:

[:SOURce<hw>]:FREQuency[:CW|FIXed]:RCL on page 293

#### Exclude Level

The current level is retained when a stored instrument setting is loaded.

Remote command:

[:SOURce<hw>]:POWer[:LEVel][:IMMediate]:RCL on page 316

#### Recall

Load the selected configuration.

If an instrument setting in which a sweep was activated is stored, the sweep is started when the recall command is called.

If an instrument setting which accesses lists is stored, this list is also loaded.

If the list has been deleted in the meantime, an error message appears when the instrument setting is loaded. If the list has been overwritten in the meantime, the new entries will be used.

Remote command:

:MMEMory:LOAD:STATe on page 263 \*RCL on page 236

# Recall Immediate x

Loads the selected configuration from one of the three intermediate memories.

If an instrument setting in which a sweep was activated is stored, the sweep is started when the recall command is called.

If an instrument setting which accesses lists is stored, this list is also loaded.

If the list has been deleted in the meantime, an error message appears when the instrument setting is loaded. If the list has been overwritten in the meantime, the new entries will be used.

A message appears if no instrument configuration is stored in this memory.

Remote command: \*RCL on page 236

#### File Manager

Accesses the "File Manager" dialog, see Chapter 5.2.8.4, "File Manager", on page 115.

Remote command: n.a.

# 5.2.8.4 File Manager

The "File Manager" is a tool very similar to a standard Windows Explorer and helps you manage mass storage media and files stored on the R&S SMC.

You can perform the following tasks:

- Copying multiple files from disk to other media and vice versa, see Chapter 5.2.8.5, "Accessing the File System of the Instrument and Transferring Files from and to the Instrument", on page 117
- Copying files into another directory, see Copy and Paste
- Renaming and deleting files, see Rename and Delete
- Creating new directories on the following drives:
  - hard disk
  - internal flash memory
  - memory stick

See Create New Directory

| File Manager                                              |                                                                          |                      |
|-----------------------------------------------------------|--------------------------------------------------------------------------|----------------------|
| File Type                                                 |                                                                          | ate (*. savrcltxt) 💌 |
| DME<br>⊕.♥ LevelCa<br>⊕.♥ LevelCa<br>⊕.♥ Rf<br>⊕.♥ SavRcl | ARB Waveforn<br>and NRP Setting (<br>and List Mode List<br>All Files (*) | m (*.wv)<br>* prn)   |
| Cut                                                       | Сору                                                                     | Paste                |
| Rename                                                    | Delete                                                                   | Create New Dir       |

For more information, see Chapter 4.7.2, "File Manager", on page 73.

#### File Type

Selects the file type to be listed. If you select a file type with a specific file extension, only files with this extension are listed in the directory.

Remote command: n.a.

#### **Directory and File Name**

Selects the directory in which the file to be deleted or copied is located. The dialog lists all files in this directory. Selected files are highlighted. The path is indicated above the directory window.

Unlike the "Save/Recall" and "File Select" dialogs, the "File Manager" displays the full file names including extensions.

Remote command:

:MMEMory:CDIRectory on page 260

# Cut

Cuts the selected file. It can be pasted into a different directory using the "Paste" button.

Remote command: :MMEMory:DELete on page 262

### Сору

Copies the selected file. It can be pasted into a different or the same directory using the "Paste" button. When pasting the file into the same directory file name Copy of <file name> is given automatically. When pasting the file into a different directory, the original file name is kept.

Remote command: :MMEMory:COPY on page 260

#### Paste

Pastes the file that has been copied or cut before.

Remote command: n.a.

#### Rename

Renames the selected file or directory. The new name can be entered in the "New Filename" dialog.

Remote command: :MMEMory:MOVE on page 263

#### Delete

Deletes the selected file. Before the file is deleted, a message appears prompting the user to confirm deletion of the file.

Remote command: :MMEMory:DELete on page 262

#### **Create New Directory**

Creates a new directory. The name of the new directory can be entered in the "New Directory" dialog.

**Note:** When the subdirectory is entered, it is possible to enter an absolute path name (e.g. /var/MEAS) or the path relative to the current directory (e.g. ../MEAS).

The directory is created as a subdirectory in the selected level.

Remote command:

:MMEMory:MDIRectory on page 263

# 5.2.8.5 Accessing the File System of the Instrument and Transferring Files from and to the Instrument

To access files and the file system of the instrument or to use the general file management functions such as copying and moving data, use the standard "File Manager" dialog.

To transfer files from and to the instruments or to exchange files, use one of the following alternatives:

- Connect a memory stick to one of the USB interfaces.
   The instrument recognizes automatically a connected memory stick.
- Connect the instrument to a LAN.
   For information on how to set up a LAN connection, refer to Chapter 2.6, "Setting Up a Network (LAN) Connection", on page 33.

An instrument connected to a LAN supports the standard file transfer methods from a remote client:

- FTP (file transfer protocol) see "To access the file system of the R&S SMC via ftp" on page 117
- File sharing according to the SAMBA/SMB (server message block) protocol see "To access the file system of the R&S SMC via SMB (Samba)" on page 118

Both file transfer methods access the folder /var/user/share.

This section provides an introduction to this topic. For comprehensive information, refer to the Application Note 1GP72 "Connectivity of Rohde&Schwarz Signal Generators".

#### To access the file system of the R&S SMC via ftp

If the R&S SMC is connected to a LAN and the required configurations are completed, you can use File Transfer Protocol (ftp) to access the file system and to transfer files from and to the instrument.

- 1. Connect the instrument and the remote PC to a LAN.
- 2. Find out the "IP Address" of the instrument:
  - a) Select "Setup > Environment > Network Settings".
  - b) Write down the "IP Address" of the instrument, e.g. 10.113.10.105.
- 3. On the remote PC, start the Windows Explorer.
- 4. In the address field, enter ftp://<"IP Address" of the Instrument>, e.g. ftp://10.113.10.105

A log on dialog opens and requests a password.

**Tip:** Default password. The FTP file access use the user *instrument* with default password *instrument*.

It is highly recommended that you change the user password in the "Security" dialog before connecting the instrument to the network!

See Chapter 5.2.3.14, "Security", on page 98.

5. Enter the password to access the /var/user/share directory.

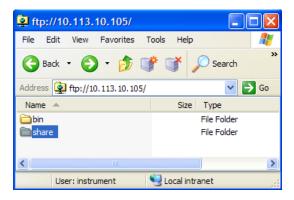

You can access the files in the /var/user/ directory, perform standard function like creating directory, etc.

- 6. Open the /var/user/share directory and create a new directory, e.g. testftp.
- On the instrument, press the FILE key and open the /var/user/share directory. The dialog displays the testftp directory.

| 🗱 Save/Recall     |                 |                 |                 |                  |
|-------------------|-----------------|-----------------|-----------------|------------------|
| Select Operation  | Recall 💌        |                 |                 | Recent files     |
| d:/var/user/share |                 |                 |                 |                  |
| 🖻 🖄 var/user/s    |                 |                 |                 |                  |
| testftp           |                 |                 |                 |                  |
|                   |                 |                 |                 |                  |
| Exclude Frequen   | су 🗖            |                 | E               | xclude Level 🗖 💌 |
| Recall            | Recall<br>Imm 1 | Recall<br>Imm 2 | Recall<br>Imm 3 | File<br>Manager  |

#### To access the file system of the R&S SMC via SMB (Samba)

The SMB (Samba) protocol is an alternative way to access the file system of the instrument form a remote PC, if both the instrument and the PC are connected to a LAN.

- 1. Connect the instrument and the remote PC to a LAN.
- 2. Find out the "IP Address" of the instrument:
  - a) Select "Setup > Environment > Network Settings".
  - b) Write down the "IP Address" of the instrument, e.g. 10.113.10.105.
- On the remote PC, start the Windows Explorer and open the "Map Network Drive" dialog.
  - a) Select a valid "Drive", e.g. W.

**RF Block** 

b) In the "Folder" field, enter:

//<"IP Address" of the Instrument>/share Or

```
//<"Hostname" of the Instrument>/share, e.g. //10.113.10.105/share
```

c) Select "Finish".

A log on dialog opens and requests an user name and a password.

4. Enter the user name and the password of your instrument. The default user name and password is *instrument*.

**Tip:** Default password. The SAMBA/SMB file access use the user *instrument* with default password *instrument*.

It is highly recommended that you change the user password in the "Security" dialog before connecting the instrument to the network!

See Chapter 5.2.3.14, "Security", on page 98.

The /var/user/share directory of the instrument is mapped to and displayed as a network drive of the remote PC.

You can access the files in this directory, perform standard function like creating directory, storing files, etc.

# 5.3 RF Block

# 5.3.1 Overview of RF Signal

Settings for the RF output signal and analog modulation are made under "RF Signal". These settings can be accessed in the block diagram by way of the "RF" function block, or by means of the menu with the same name which is opened using the MENU key.

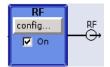

The function block is available for the basic unit (R&S SMC + frequency option) without additional equipment options.

### 5.3.1.1 **RF Output**

Basically, the RF output signal is deactivated. The previous state is restored, when the signal is reactivated.

If the settings for the RF signal are made, you can activate RF signal output via:

- the RF ON/OFF key (the current entry focus is irrelevant)
- the checkbox in the "RF" block (see "State RF" on page 120)

 the "RF Frequency > RF ON" checkbox in the RF block (see "RF Output State" on page 120).

To open the menu, select the "Configure" button in the RF block.

The current state of the RF output (activated and deactivated) is indicated in the block diagram by means of the different block color and the status of the "On" checkbox.

An active sweep is also indicated in the block.

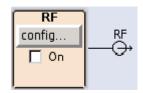

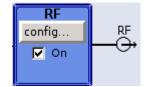

To query the impedance of the RF outputs, use the command :OUTPut<hw>: IMPedance? on page 266.

# State RF

Activates RF signal output.

See also Chapter 5.3.1.1, "RF Output", on page 119.

Remote command: :OUTPut<hw>[:STATe] on page 267

## **RF Output State**

Activates the RF output signal by selecting the RF checkbox in the "Configure" dialog of the "RF" block.

────RF Frequency ─── ▼ RF ON Frequency / Phase...

Remote command:

:OUTPut<hw>[:STATe] on page 267

## 5.3.1.2 RF Signal Modes and Characteristics

The CW and Sweep modes are available for generating the RF signal.

• CW

The RF signal is generated with the set frequency and level. This is the default mode.

Sweep

The RF signal is generated as a sweep with the set parameters. It is not possible to activate frequency, level and LF sweep simultaneously.

Instruments connected downstream can be taken into consideration when setting the frequency and level by entering a frequency and/or level offset.

Automatic level control ("ALC") ensures maximum level accuracy.

User-specific lists which contain level correction values for any frequency range ("User Correction") can be created to, for example, compensate the cable attenuation in a test assembly setup.

The R&S SMC generates the RF signal in unmodulated or analog form. The signal generator is equipped therefore with the following sources for analog modulations:

- an internal LF generator
- an internal pulse generator
- the external modulation inputs MOD EXT and PULSE EXT.

An external trigger signal for the sweeps can be provided at the INST TRIG input.

The input REF IN is used to input an external instrument reference, and the output REF OUT serves as the output of the reference frequency (internal or external).

# 5.3.2 RF Frequency

The value of the RF frequency is displayed in the header of the instrument's display ("Freq"). This field provides the direct input of the RF frequency. Alternatively, you can enter the RF frequency in the "Frequency/Phase" dialog.

| Freq |       | -   | MOD |     | _ | Level      |   |
|------|-------|-----|-----|-----|---|------------|---|
| 1.00 | 0 000 | 000 | 000 | GHz | - | -30.00 dBm | • |

Note that the displayed RF frequency in the header, and the RF output frequency, entered in the "Frequency/Phase" dialog can be different, as explained in the following section.

## 5.3.2.1 RF Frequency vs. RF Output Frequency

The signal generator offers the possibility, to take additional frequency modifications of a downstream instrument into consideration, such as an offset set by a mixer, or a multiple of the frequency by a frequency multiplier. The R&S SMC indicates the resulting frequency, including offset and multiplication factor in the header of the screen. that means the indicated frequency corresponds to the frequency at the output of the downstream instrument. However, the frequency at the RF output of your signal generator always corresponds to the frequency/Phase" dialog.

In this dialog, you can also enter the values of the downstream instrument.

A set frequency offset is indicated by the "FREQ OFFSET" status message.

The correlation between the RF frequency, the RF output frequency and the frequency offset is as follows:

"Freq" (in header) = "RF output frequency" (Frequency in dialog) \* "Multiplier" factor (Multiplier in dialog) + "Freq offset" (Offset in dialog)

Instrument Function

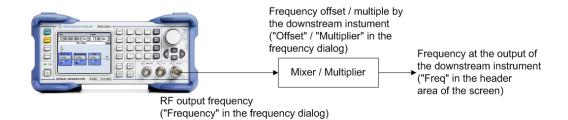

# 5.3.2.2 Setting the RF Frequency

To change the RF frequency, press the FREQ key and enter the desired frequency. Changes to the RF frequency have an immediate effect (without confirmation with the ENTER key) on the output signal.

#### **RF Freq**

Enters the RF frequency, considering the frequency offset.

**Note:** The SCPI command sets the level of the "Freq" display, that means an entered frequency offset and multiplier factor are taken into consideration in the frequency value.

#### Remote command:

[:SOURce<hw>]:FREQuency[:CW|FIXed] on page 292

# 5.3.2.3 RF Frequency Dialog

The combined "RF Frequency / Phase..." dialog contains the parameters required for configuring the frequency and settings like a frequency offset, or a multiplier factor of an externally connected multiplier, see Chapter 5.3.2.4, "Frequency Settings", on page 122.

| RF Frequency / P          | hase                  | > |  |
|---------------------------|-----------------------|---|--|
| Fr                        | equency Settings ———  |   |  |
| Frequency                 | 403.000 000 000 MHz 💌 |   |  |
| Offset                    | 0.000 Hz 💌            |   |  |
| Multiplier                | 1.000                 |   |  |
| User Variation            |                       |   |  |
| Variation Active          |                       |   |  |
| Variation Step            | 1.000 000 000 MHz 💌   |   |  |
| Phase Settings            |                       |   |  |
| Delta Phase               | 0.0 deg 💌             |   |  |
| Reset Delta Phase Display |                       |   |  |

Furthermore, the dialog provides additional settings parameters which are described in:

• Chapter 5.3.3, "Phase", on page 124

# 5.3.2.4 Frequency Settings

────RF Frequency ──── ▼ RF ON Frequency / Phase...

- To access the dialog for configuring the frequency settings, perform one of the following:
  - Select "RF > config... > RF Frequency > Frequency/Phase".
  - Press the MENU key and select "RF > RF Frequency > Frequency/Phase".

| Frequency Settings |                         |  |  |
|--------------------|-------------------------|--|--|
| Frequency          | 1.000 000 000 000 GHz - |  |  |
| Offset             | 0.000 Hz 💌              |  |  |
| Multiplier         | 1.000                   |  |  |

In the upper section of the combined "RF Frequency / Phase ..." settings dialog you can configure the frequency of the RF signal.

The remote commands required to define the settings are described in Chapter 7.13.4, "SOURce:FREQuency Subsystem", on page 291.

### Frequency

Sets the RF frequency of the RF output connector. The frequency entered and displayed here corresponds to the frequency at the RF output, that means any offset entry is not taken into consideration.

Note: Status bar values blanked?

If the instrument displays asterisks **\*\*\*\*\*** instead of the values, the display has been disabled for security reasons, see Annotation Frequency and Annotation Amplitude.

Remote command:

[:SOURce<hw>]:FREQuency[:CW|FIXed] on page 292

**Note:** This command sets the frequency of the "FREQ" display, that is the frequency containing offset.

#### Offset

Sets the frequency offset relative to the RF frequency. The frequency offset of a downstream instrument (for example a mixer) is entered.

The entry does not change the value of the RF frequency at the RF output. It only changes the RF frequency displayed in the display header. The value of the RF frequency in the header corresponds to the frequency at the output of the downstream instrument.

Remote command:

[:SOURce<hw>]:FREQuency:OFFSet on page 295

#### **Multiplier**

Sets the multiplication factor for the RF frequency.

In the frequency field of the status bar, the instrument adjusts its frequency display according to the set multiplication factor. This frequency value shows the frequency at the output of the downstream multiplier. The entry does not change the RF frequency at the RF output of the R&S SMC, see also Chapter 5.3.2.1, "RF Frequency vs. RF Output Frequency", on page 121.

#### Remote command:

[:SOURce<hw>]:FREQuency:MULTiplier on page 294

### 5.3.2.5 User Variation Settings

- To access the dialog for configuring the user variation setting, perform one of the following:
  - Select "RF > config... > RF Frequency > Frequency/Phase".
  - Press the MENU key and select "RF > RF Frequency > Frequency/Phase".

| User Variation   |                   |   |  |
|------------------|-------------------|---|--|
| Variation Active |                   |   |  |
| Variation Active | 1.000 000 000 MHz | - |  |

The combined "RF Frequency / Phase ..." settings dialog contains the parameters determine the step size for adjusting the frequency with the rotary knob.

#### Variation Active

Activates the user-defined step width used when varying the frequency value with the rotary knob.

"ON" The frequency value set with the rotary knob is varied using the userdefined step width which is entered under "Variation Step".

"OFF" The frequency value set with the rotary knob is varied in steps of one unit at the cursor position (standard operating mode).

Remote command:

[:SOURce<hw>]:FREQuency:STEP:MODE on page 297

#### Variation Step

Sets the user-defined step width. This step width is used when entering the RF frequency using the rotary knob. Frequency variation with this step width must also be activated with "Variation Active".

Remote command:

[:SOURce<hw>]:FREQuency:STEP[:INCRement] on page 297

# 5.3.3 Phase

The phase of the RF output signal can be changed in the "Phase Settings" section of the "RF Frequency/Phase" dialog.

# 5.3.3.1 Phase Settings

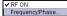

- To access the dialog for configuring the phase settings, perform one of the following:
  - Select "RF > config... > RF Frequency > Frequency/Phase".

Press the MENU key and select "RF > RF Frequency > Frequency/Phase".

| Phase Settings            |         |   |  |
|---------------------------|---------|---|--|
| Delta Phase               | 0.0 deg | - |  |
| Reset Delta Phase Display |         |   |  |

The combined "RF Frequency / Phase ..." settings dialog contains the parameters to configure the phase settings of the RF signal.

The remote commands required to define the settings are described in Chapter 7.13.9, "SOURce:PHASe Subsystem", on page 309.

#### **Delta Phase**

Sets the phase of the RF signal. The current phase of the signal is used as the reference. This function allows, for example, the phase of the output signal to be synchronized with the phase of a signal from a second signal generator.

Remote command:

[:SOURce<hw>]:PHASe on page 309

#### **Reset Delta Phase Display**

Resets delta phase value. The set phase is adopted as the new current phase, i.e. the delta phase value is reset to 0.

Remote command: [:SOURce<hw>]:PHASe:REFerence on page 309

# 5.3.4 Reference Oscillator

The R&S SMC is equipped with an internal reference oscillator that generates a reference frequency of 10 MHz. It is used as internal reference source for the synthesizer and the local oscillator. Alternatively, you can apply an external reference signal.

Regardless of the used reference source (internal or external), the R&S SMC always provides the configured reference frequency at the output. You can use it, for example to synchronize several interconnected instruments.

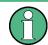

The settings of the reference oscillator are not affected by an instrument preset ("PRE-SET" key).

The following examples briefly explain the possible test setups and the settings to be considered.

Internal f<sub>ref</sub> = 10 MHz (10 MHz REF OUT)

**RF Block** 

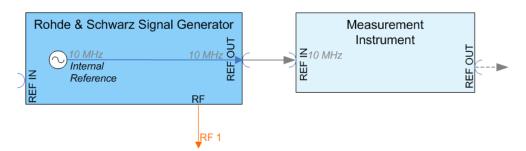

Figure 5-1: Synchronizing a subsequent instrument using the internal 10 MHz reference signal of the R&S SMC

The internal reference oscillator supplies the reference frequency. Settings:

- Source: "Internal"
- External f<sub>ref</sub> = 10 MHz (10 MHz REF OUT)

If you have a clean external reference signal with 10 MHz frequency, you can directly pass it to the output. The signal quality remains the same.

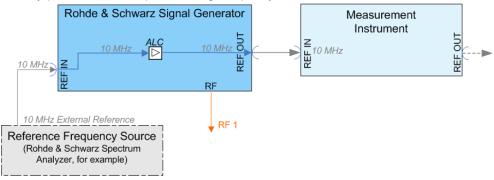

Figure 5-2: Synchronizing instruments by means of an externally applied reference signal having 10 MHz

Settings:

- Source: "External"
- External Reference Frequency: "10 MHz"

Set the additionally provided parameters, as for example the synchronization bandwidth according to the requirements of the application.

#### Input and output connectors of the reference frequency

The appropriate connectors are located at the rear panel, see "REF IN" on page 22 and "REF OUT" on page 22.

# 5.3.4.1 Reference Oscillator Settings

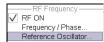

To access the settings dialog for configuring the reference signal, perform one of the following:

In the block diagram, select "RF > config... > RF Frequency > Reference Oscillator"

- Press the MENU key and select "RF > RF Frequency > Reference Oscillator"
- Press the SETUP key and select "Setup > System > Reference Oscillator"

| Reference Oscillator X                                                 | Reference Oscillator X                                                                                  |
|------------------------------------------------------------------------|----------------------------------------------------------------------------------------------------|
| Source Internal 💌                                                      | Source External                                                                                         |
| Adjustment Adjustment<br>Adjustment Active<br>Adjustment DAC Value 476 | Deactivate RF Output<br>(if external reference is missing) IV On<br>External Reference Frequency 10 MHz |

In the "Reference Oscillator Settings" dialog, you can select the signal source and frequency to be used as the reference frequency, and determine a user-defined adjustment value.

The remote commands required to define the reference oscillator settings are described in Chapter 7.13.13, "SOURce:ROSCillator Subsystem", on page 330.

#### Source

Selects the source of the reference frequency.

See Chapter 5.3.4, "Reference Oscillator", on page 125, which provides an overview of the different test scenarios for configuring the reference frequency.

- "Internal" Uses the internal 10 MHz reference signal, either with the calibrated or a user-defined adjustment value.
- "External" Uses an external reference signal. The frequency of the external reference signal must be selected under "External Reference Frequency" on page 127.

Remote command:

[:SOURce]:ROSCillator:SOURce on page 331

#### Deactivate RF Output (if external reference is missing)

Turns the RF output off when the external reference signal is selected, but no signal is supplied.

This function prevents that no improper RF signal due to the missing external reference signal is used for measurements. A message indicates that the external signal is missing and the RF output is deactivated.

This setting is not affected by a reset.

Remote command:

[:SOURce]:ROSCillator:EXTernal:RFOFf[:STATe] on page 330

#### External Reference Frequency

Indicates the frequency of the external reference signal.

Remote command: [:SOURce]:ROSCillator:EXTernal:FREQuency on page 330

#### Adjustment Active

Selects the adjustment mode.

"OFF" Uses the calibrated internal reference frequency.

"ON" Allows you to apply a deviation to the internal reference frequency, according to your requirements. To enter the value, use Adjustment DAC Value.

Remote command:

[:SOURce]:ROSCillator[:INTernal]:ADJust[:STATe] on page 331

#### **Adjustment DAC Value**

Sets a user-defined deviation for the internal reference frequency. This value takes effect when it is activated with Adjustment Active. "0" represents the calibrated state. The setting range depends on the reference oscillator type and its factory calibration value.

**Note:** A factory preset resets this setting to the calibration value of the instrument.

Remote command:

[:SOURce]:ROSCillator[:INTernal]:ADJust:VALue on page 331

# 5.3.5 RF Level

## 5.3.5.1 Overview of RF Level

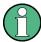

#### Message "Level overrange/underrange"

If this message appears in the status line, the set level ("Level") is out of range (see data sheet).

In this case, the signal level at the output can deviate from the set value.

# Level -30.00 dBm -

The value of the RF level is displayed in the level field in the header of the instrument's display and the easiest way to set the RF level is to set it directly in this field.

Be aware, that there is a difference between the RF level displayed in the header and the RF output level set in the "Level/EMF" dialog of the "RF" block.

## RF level vs. RF output level

The level entered and displayed in the "Level" field takes the offset of any downstream attenuators/amplifiers into consideration by way of calculation. This means that with a level offset the level displayed in the header does not correspond to the level at the RF output, but rather to the level at the output of the downstream instrument.

This allows the desired level at the output of downstream instruments to be entered. The R&S SMC changes the RF output level according to the set offset.

However, the level entered and displayed in the "Level" menu of the "RF" function block always corresponds to the RF output level. Any level offset is not taken into consideration.

The level offset is entered in the "Level" menu. Here it is also possible to set the level without taking the offset into consideration, and to make other settings, such as level offset, attenuator mode, power-on state.

The correlation is as follows:

"Level" (in header) = "RF output level" (Level in menu) + "Level offset" (Offset in menu)

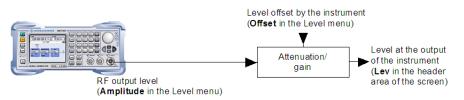

The RF output is protected against overloading by an external signal applied to the RF output (see Chapter 5.3.5.7, "Reverse Power Protection", on page 147).

# Setting the RF level

To change the RF level, press the LEVEL key and enter the desired level. Changes to the RF level have an immediate effect (without confirmation with the Enter key) on the output signal.

# **RF** Level

Enters the RF level, considering the level offset (see "RF level vs. RF output level" on page 128).

dBm, dBuV, mV and uV can be used as the level units. The 4 unit keys are labeled with these units.

**Note:** The SCPI command sets the level of the "Level" display, i.e. an entered level offset is taken into consideration in the level value.

Remote command:
[:SOURce<hw>]:POWer[:LEVel][:IMMediate][:AMPLitude] on page 315

# 5.3.5.2 RF Level

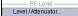

To access the dialog for configuring the RF signal level, perform one of the following:

- Select "RF > config... > RF Level > Level/Attenuator".
- Press the MENU key and select "RF > RF Level > Level/Attenuator".

The combined dialog is divided into several sections.

**RF Block** 

| RF Level / EMF                                                                                    | ×                     |  |
|---------------------------------------------------------------------------------------------------|-----------------------|--|
| Level S                                                                                           | Settings ———          |  |
| Mode                                                                                              | Normal 💌              |  |
| Amplitude                                                                                         | -30.00 dBm 💌          |  |
| Limit                                                                                             | 19.00 dBm 💌           |  |
| Offset                                                                                            | 0.00 dB 💌             |  |
| Attenuate                                                                                         | or Settings —         |  |
| Mode                                                                                              | Auto 💌                |  |
| Fixed Range (PE<br>-46.10                                                                         | P) In:<br>-26.10 dBm  |  |
| RF OFF Mode                                                                                       | Full Attenuation 💌    |  |
| User \                                                                                            | /ariation             |  |
| Variation Active                                                                                  | <b>厂</b>              |  |
| Variation Step                                                                                    | 1.00 dB 💌             |  |
| Power-On / EMF Settings<br>Power-On State Previous Setting ▼<br>Display Level as Voltage of EMF Γ |                       |  |
| Adjustment Data                                                                                   | Adjustment<br>Factory |  |

The offset-free level, level offset and level limit are set in the top section of the menu. The attenuator mode is set in the "Attenuator Settings" section. In section "User Variation", you can determine the step size for adjusting the level with the rotary knob (with "Variation Active On").

The power-on behavior of the instrument and the level display in the display header are set in the "Power-On / EMF Settings" section (see Chapter 5.3.5.3, "Power-On/EMF Settings", on page 133).

The remote commands required to define the settings are described in Chapter 7.13.11, "SOURce:POWer Subsystem", on page 312.

## Level Settings

The offset-free level, attenuation mode, level offset and level limit are set in the top section of the menu.

### **RF Mode**

Selects the level mode for signal output.

This function allows you, to optimize the RF output signal for applications, where improved harmonic suppression or a low Signal-to-Noise ratio is required.

**Note:** The modes "Low Distortion" and "Low Noise", for improving harmonic suppression or the S/N ratio require that an attenuator is fitted.

- "Normal" The generator provides an RF output signal with high signal to noise ratio as well as low distortion, according to the data sheet.
- "LOW Noise" This setting forces the generator to optimize the signal to noise ratio.

"LOW Distortion"

The generator reduces distortion (harmonics) of the RF signal.

**RF Block** 

Remote command:

[:SOURce<hw>]:POWer:LMODe on page 317

#### Amplitude

Sets the RF level of the RF output connector.

The level entered and displayed here corresponds to the level at the RF output, that means any offset entry is not taken into consideration.

Note: Status bar values blanked?

If the instrument displays asterisks **\*\*\*\*\*** instead of the values, the display has been disabled for security reasons, see Annotation Frequency and Annotation Amplitude.

Remote command:

[:SOURce<hw>]:POWer:POWer on page 318

**Note:** The SCPI command [:SOURce<hw>]:POWer[:LEVel][:IMMediate][: AMPLitude] sets the level of the "Level" display, that is the level containing offset.

### Limit - RF Level

Sets an upper limit for the RF output power.

You can use it to protect your DUT from damage due to high input power. If you enter an RF level above this value, the instrument limits the output power to this specified value, and generates a warning message.

However, the level indication in the status bar is not affected.

**Note:** The value is not affected by an instrument preset (PRESET key), \*RST and the "Save/Recall" function. It is influenced only by the Factory Preset and the factory value is equal to maximum level.

Remote command:

[:SOURce<hw>]:POWer:LIMit[:AMPLitude] on page 316

# **Offset (Level)**

Sets the level offset relative to the RF level.

The level offset of a downstream instrument (for example an attenuator or amplifier) is entered.

The entry does not change the value of the RF level at the RF output. It only changes the RF level displayed in the display header. The value of the RF level in the header corresponds to the level at the output of the downstream instrument.

Remote command:

[:SOURce<hw>]:POWer[:LEVel][:IMMediate]:OFFSet on page 315

## Attenuator Settings

The attenuator mode is set in the Attenuator Settings section.

# Attenuator Mode

Sets the attenuator mode at the RF output.

"Auto" Standard mode.

"Fixed"

When this operating mode is switched on, the attenuator and the relays are fixed in their current positions to provide level settings without interruption. The resulting variation range is defined and displayed under "Attenuator Fixed Range".
Note: The function is effective when automatic level control is activated ("ALC State = On").
If the normal variation range is overranged or underranged, level errors increase considerably and the warning "Level under/overrange" appears in the info line. The spectral purity of the output signal decreases with high attenuation.

Remote command:

:OUTPut<hw>:AMODe on page 266

#### Fixed Range (PEP) In

Displays the level range in which the level is set without interruption for the "Attenuator Mode fixed" setting.

Remote command:

:OUTPut<hw>:AFIXed:RANGe:UPPer? on page 265 :OUTPut<hw>:AFIXed:RANGe:LOWer? on page 265

# **RF OFF Mode**

Selects the attenuator mode, when the RF signal is switched off.

The setting of the RF OFF mode is not affected by an instrument preset (PRESET key), \*RST and the "Save/Recall" function. This parameter is influenced only by the Factory Preset.

"Unchanged" Freezes the setting of the attenuator when RF is switched off. The attenuator is only activated when RF is switched on. This setting is recommended if a constant VSWR (Voltage Standing Wave Ratio) is required.

"Full Attenuation"

Sets attenuation to maximum when the RF signal is switched off. This setting is recommended for applications that require a high level of noise suppression.

Remote command:

[:SOURce<hw>]:POWer:ATTenuation:RFOFf:MODE on page 314

### **User Variation**

If the level is set using the rotary knob, the step width is defined in the "User Variation" section.

## Variation Active

Activates the user-defined step width used when varying the level value with the rotary knob.

- "ON" The level value set with the rotary knob is varied using the userdefined step width which is entered under "Variation Step".
- "OFF" The level value set with the rotary knob is varied in steps of one unit at the cursor position (standard operating mode).

Remote command:

[:SOURce<hw>]:POWer:STEP:MODE on page 322

#### Variation Step

Sets the user-defined step width for entering the RF level using the rotary knob. Level variation with this step width must also be activated with "Variation Active".

Remote command:

[:SOURce<hw>]:POWer:STEP[:INCRement] on page 321

# **External Level Adjustment**

The external level adjustment provides information about the data that has been used for calibrating the RF level.

By default the instrument uses correction data obtained in the factory before delivery. In exceptional cases, you can determine the calibration values with an R&S NRP power sensor, and use these values for the external level correction. This feature is a protected function (see Service Manual, chapter 2, "Adjustment").

#### Adjustment Data

Indicates what data has been used for level calibration.

Remote command: :CALibration<hw>:LEVel:EXTern:DATA on page 241

## 5.3.5.3 Power-On/EMF Settings

Level / Attenuator...

The power-on behavior of the R&S SMC and the level display in the display header are set in the "Power-On / EMF Settings" section of the "RF Level/EMF" dialog.

To open the "RF Level/EMF" dialog, select "RF > Configure > EMF" or use the MENU key under "RF".

| Power-On / EMF Settings |                    |  |
|-------------------------|--------------------|--|
| Power-On State          | Previous Setting 🔻 |  |
| Display Level as Vo     | oltage of EMF 🛛 🗖  |  |

#### **Power-On State - RF Signal**

Selects the state which the RF output is to assume after the instrument is switched on.

"RF Off" The output is deactivated when the instrument is switched on.

"Previous Set- When the instrument is switched on, the output assumes the same ting" state as it had when the instrument was switched off.

Remote command:

:OUTPut<hw>[:STATe]:PON on page 267

#### Display Level as Voltage of EMF - RF Level

Activates display of the signal level as voltage of the EMF (no-load voltage). If this setting is deactivated, the level is displayed as a voltage over a 50 Ohm load. **Note:** This setting is not affected by an instrument preset (PRESET key), \*RST) or the "Save/Recall" function. Only the Chapter 5.2.3.16, "Factory Preset", on page 104 resets the setting.

Remote command: [:SOURce<hw>]:POWer:EMF:STATe on page 314

# 5.3.5.4 Automatic Level Control - ALC

Your signal generator is equipped with an automatic level control unit to obtain best RF level accuracy.

Automatic Level Control (ALC) is an adaptive control system to stabilize the RF output level. It continuously monitors the current level and adjusts it to keep a steady state over temperature and time.

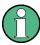

ALC is active in almost all applications by default. However, the **Pulse Modulation** mode excludes ALC, as the control loop would detect incorrect values and result in level deviations.

Also note that ALC may detect incorrect values in **multi-transmitter** test setups. If multiple generators are coupled, reverse power may affect the ALC readings. Based on incorrect values, ALC would have an impact on the signal to intermodulation ratio.

## ALC States

The following description basically explains the ALC states and their principle of operation. In particular **ALC OFF (Sample & Hold)** gives an overview on the function in terms of the equipment of the generator.

The R&S SMC offers the ALC states:

AUTO

automatically adjusts the output level to the operating conditions.

On

enables ALC permanently, regardless of the currently selected mode.

- Off
  - deactivates ALC.

The instrument switches to **Sample & Hold (S&H)** state, which still allows to maintain a constant output level.

The following section explains the functionality of "Sample & Hold", to provide an overview and to indicate what is to be considered. "On" and "Auto" require no additional explanation. Furthermore, find the ALC state settings described in detail in <u>State - ALC</u>.

# ALC OFF (Sample & Hold)

In "S&H" mode, the signal generator switches for a short period of time into CW mode and activates ALC. ALC adjusts the level to the set value and the generator holds the value (freeze). Then, the generator switches ALC off again and back to the operating mode. RF output behavior during Sample & Hold depends on the configuration of your instrument. Instruments equipped with...:

- an electronic step attenuator The level is decreased by 30 dB.
- a mechanical step attenuator

The level control status is permanently displayed as a status message in the info line.

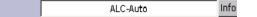

### Automatic Level Control Settings

RF Level Level / Attenuator... Automatic Level Control... To open the "Automatic Level Control" dialog, select "RF" > "Configure" > "Automatic Level Control" or use the MENU key under "RF".

The combined dialog "ALC / UCOR" is divided into the several sections and provides access to the "Automatic Level Control" settings and to function "User Correction", see Chapter 5.3.5.6, "User Correction", on page 140).

| ALC / UCOR |                        |   |
|------------|------------------------|---|
| A          | utomatic Level Control |   |
| State      | Auto                   | - |
|            | Search Once            |   |

# State - ALC

Activates/deactivates internal level control.

"Auto" The instrument selects the most appropriate ALC mode automatically.

ALC is on in most operating conditions. Default state.

"On" Activates ALC, regardless of the operating conditions.

"Off (Sample & Hold)"

Deactivates internal level control.

Sample & hold closes the level control loop at every frequency and level change for a short period of time. The level control voltage is sampled and then clamped.

Remote command:

[:SOURce<hw>]:POWer:ALC[:STATe] on page 313

## Search Once - ALC

Forces the generator to execute level adjustment once, although the "Sample & Hold" mode is active.

Remote command: [:SOURce<hw>]:POWer:ALC:SONCe on page 313

## 5.3.5.5 NRP-Z Level Control

With the NRP-Z Level Control function, you can achieve a very stable and accurate RF power supplied to your DUT. With the aid of a downstream control circuit, a CLPC (Closed Loop Power Control), you can detect frequency response characteristics of the

used components, such as losses due to cables, modules or components like power amplifiers, and compensate these effects accordingly.

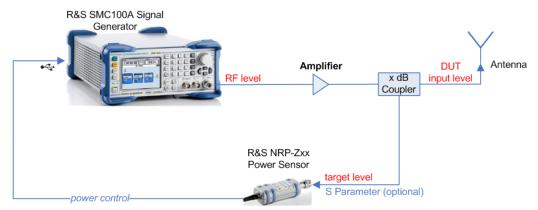

# Example: How to set up a closed loop power control

Figure 5-3: Example of a test setup with NRP-Z Level Control

As shown in the example, the sensor measures a proportional power in defined time intervals, derivated from a coupler. It considers optionally given S-parameters and returns the results to the generator. The signal generator compares the measured level with the set value and adjusts its output level accordingly.

This allows you to control the external signal level continuously and reliably reach a constant input level at the DUT in real time.

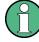

# Impact of the NRP-Z Level Control and the Operating Modes

Since the frequency and level of the RF output signal are continuously adjusted during "NRP-Z Level Control", this operating mode interferes those with varying frequency and level values.

The reason is, that the generator regularly transmits the output frequency to the connected R&S NRP-Zxx power sensor, which in turn requests the signal generator to adjust the output level according to its measurement. In contrast to this real time control loop, for example the list operating mode already generates the RF output signal on previously optimized frequency and level value pairs. In this case, the "NRP-Z Level Control" as a second control loop would impact the already determined RF signal values and also considerably slow down the measurement. Similar impacts occur in sweep mode, and also the "NRP-Z Power Viewer" and "NRP-Z Level Control" affect each other's functionality.

Hence, the operating modes exclude each other as follows:

- "NRP-Z Level Control" automatically disables NRP-Z Power Viewer, and vice versa.
- Activating the RF frequency sweep, RF level sweep or the list mode instantly deactivates a running "NRP-Z Level Control".
- A running list or RF sweep mode blocks "NRP-Z Level Control". It can not be activated.

Also keep in mind that modulated signals may differ from CW signals regarding mean power and peak power. This affects the operation of "NRP-Z Level Control".

# **NRP-Z Level Control Settings**

RF Level – Level / Attenuator... Automatic Level Control... NRP-Z Level Control... User Correction...

- To access the dialog for configuring the level control settings, perform one of the following:
  - Select "RF > config... > RF Level > NRP-Z Level Control".
  - Press the MENU key and select "RF > RF Level > NRP-Z Level Control".

| NRP-Z Level Control (RF) |              |  |
|--------------------------|--------------|--|
| 1 - NRP-Z81 S/N 900004   |              |  |
| State                    | On           |  |
| Measured Level           | -54.53 dBm   |  |
|                          | Zero         |  |
| Target Level             | -10.00 dBm 💌 |  |
| Rf Level Limit           | 30.00 dBm 💌  |  |
| Catch Range +/-          | 30.00 dB 💌   |  |
| Delay Time               | 0 ms 💌       |  |
| Use Peak Power           | 🗖 On         |  |
| Use SParameter           | 🗖 On         |  |

The dialog contains all parameters for configuring the settings for level control test setup.

The remote commands required to define these settings are described in Chapter 7.13.11, "SOURce:POWer Subsystem", on page 312

# Sensor

Selects the R&S NRP-Z power sensor for power control.

**Note:** In remote control, the sensors are set up using the SENSe commands. The remote measurement is triggered by the READ query which also provides the measurement results.

The software version of the connected power sensor can be retrieved by means of the remote control command : SENS: POW: TYPE?.

Use the "Setup >" Chapter 5.2.3.5, "NRP-Z Info/Update", on page 85 dialog to update the sensor software.

Remote command:

[:SOURce<hw>]:POWer:SPC:SELect on page 320

## State

Activates power control using the selected sensor.

The control loop periodically adjusts the generator output. After switching off, the running loop is completed.

## Remote command:

[:SOURce<hw>]:POWer:SPC:STATe on page 320

# **Measured Level**

Indicates the current reading of the sensor.

#### Zero - Power Sensors

Activates the auto zero function.

Zeroing calibrates the external power sensor by adjusting its reading at zero signal power. For this purpose, the RF power source must be switched off or disconnected from the sensor (see tips below). R&S power sensors automatically detect the presence of any significant input power. This aborts zeroing and generates an error message. Zeroing can take a few seconds, depending on the sensor model; refer to the documentation of your external power sensor for more information.

## Tips for zeroing

Zeroing should be performed:

- During warm-up after switching on or connecting the instrument
- After a substantial change of the ambient temperature
- After fastening the power sensor module to an RF connector at high temperature
- After several hours of operation
- When very low-power signals are to be measured, e.g. less than 10 dB above the lower measurement limit.
- Switch off the RF power source for zeroing; do not disconnect it from the power sensor. In this way you will maintain the thermal equilibrium, and zeroing will also compensate for the noise superimposed on the measured signal (e.g. from a broadband amplifier).

Remote command: :SENSe<ch>[:POWer]:ZERO on page 276

### **Target Level**

Specifies the nominal level expected at the input of the sensor. The signal generator adjusts the output power accordingly, in order to meet the target value at the sensor input, and thus the power required at the DUT.

Remote command: [:SOURce<hw>]:POWer:SPC:TARGet on page 320

## Limit - RF Level

Sets an upper limit for the RF output power.

You can use it to protect your DUT from damage due to high input power. If you enter an RF level above this value, the instrument limits the output power to this specified value, and generates a warning message.

However, the level indication in the status bar is not affected.

**Note:** The value is not affected by an instrument preset (PRESET key), \*RST and the "Save/Recall" function. It is influenced only by the Factory Preset and the factory value is equal to maximum level.

Remote command:
[:SOURce<hw>]:POWer:LIMit[:AMPLitude] on page 316

#### Catch Range +/-

Sets the capture range of the control system.

Within the range:

Target Level +/- Catch Range

the power control locks and tries to achieve the target level. Readings outside the range are not considered.

Remote command:

[:SOURce<hw>]:POWer:SPC:CRANge on page 319

### **Delay Time**

Defines a waiting period between the level adjustment of the generator and the next measurement of the power sensor.

With this parameter, you compensate any dead times in the controlled system.

Remote command: [:SOURce<hw>]:POWer:SPC:DELay on page 319

# **Use Peak Power**

Activates control by means of the peak power values, provided the power sensor supports this function. Otherwise, the dialog does not show this parameter.

Remote command: [:SOURce<hw>]:POWer:SPC:PEAK on page 320

## **Use SParameter - Power Sensors**

Activates the use of the S-Parameter correction data of the connected power sensor. For sensors with attenuator this checkbox is automatically checked.

Refer to the manual of the connected R&S NRP-Zxx power sensor for a description on how to use the SParameter table.

Remote command: :SENSe<ch>[:POWer]:CORRection:SPDevice:STATe on page 270

# 5.3.5.6 User Correction

The "User Correction" function is used to create and activate lists in which level correction values predefined by the user are freely assigned to RF frequencies. Correction is performed by the user-defined table values being added to the output level for the respective RF frequency.

With frequencies which are not contained in the list, the level correction is determined by interpolation of the closest correction values.

The lists are created in the "List Editor". Each list is stored in its own file with the predefined file extension \*. uco. The name of the User Correction file can be freely selected. The files are loaded from the "Lists..." file manager. Externally created tables with pairs of frequency and level values can be converted into User Correction files using the import function. The external files must have the file extension \*.txt or \*.csv. These file formats are provided e.g. by the Microsoft Excel program. The separators for table columns and for decimal floating-point numerals can be set. In addition, internally created User Correction data can be exported into ASCII files using the export function.

The amplitude can also be linearized automatically by means of an R&S NRP power sensor connected to one of the generator output signals. With the aid of the "Fill with Sensor" function, a table with correction values for external test assemblies can be automatically determined, e.g. for compensating the frequency response of cables. The User Correction list with the correction values acquired by the sensor is generated in the "Edit User Correction List" menu. The correction values can be acquired any time irrespective of the modulation settings of the generator.

If user correction is activated, the "UCOR" display (User Correction) is shown in the header together with the "Level" display. The RF output level is the sum of both values.

"Level" + "UCOR" = Output level

If activated, user correction is effective in all operating modes.

## **User Correction Menu**

Automatic Level Control... User Correction... To open the "User Correction" menu, select "RF > Configure > User Correction" or use the MENU key under "RF".

The combined menu "ALC/UCOR" is divided into the several sections.

#### **User Correction Settings**

The "User Correction" settings are set in the most lower section of the combined dialog; this section is used to activate/deactivate user correction, and to create, select and activate the lists.

The upper section provides access to the automatic level control settings, see Chapter 5.3.5.4, "Automatic Level Control - ALC", on page 134.

| User Correction Settings |                    |   |
|--------------------------|--------------------|---|
| State                    | 01                 | n |
| User Correction          | ection 0.00 dB     |   |
| User Cor. D              | User Cor. Data uco |   |
| Edit User Cor. Data      |                    |   |
| Import/Export >>>        |                    |   |

# State - User Correction

Activates/deactivates user correction.

The "UCOR" status message appears in the frequency and level display.

Remote command: [:SOURce<hw>]:CORRection[:STATe] on page 287

#### **User Correction Value - User Correction**

Indicates the current value for level correction.

Remote command: [:SOURce<hw>]:CORRection:VALue? on page 288

# **User Cor. Data - User Correction**

Calls the "File Select" menu for selecting and creating a list or the "File Manager".

Select User Correction Data New User Correction Data File Manager...

Remote command:

[:SOURce]:CORRection:CSET:DELete on page 282
[:SOURce<hw>]:CORRection:CSET[:SELect] on page 287

### Edit User Cor. Data - User Correction

Calls the editor for editing the selected user correction list.

A list consists of any number of frequency/level value pairs. The currently selected list is displayed.

Each list is saved as a separate file with extension \*.uco. The file name and the directory to which the file is saved are user-selectable.

**Note:** Save list only after filling both columns (frequency and level), otherwise the entries are lost.

|    | Fre | quency/Hz    |    | Power/dB | - |
|----|-----|--------------|----|----------|---|
| 6  |     | 5 300 000.0  | 00 | 5.42     |   |
| 7  |     | 6 300 000.0  | 00 | 4.73     |   |
| 8  |     | 7 300 000.0  | 00 | 4.15     |   |
| 9  |     | 8 300 000.00 |    | 3.72     |   |
| 10 |     | 9 300 000.0  | 00 | 3.28     |   |
| Go | to  | Edit         |    | Save     |   |

"Frequency / Enters the frequency to which the level correction value applies.
 Hz" Note: The "Fill..." function allows to automatically enter any number of frequencies with freely selectable range and increment. Using the "Fill With Sensor" function of the "Edit" sub menu requires only the entry of the frequency values. The level values are automatically acquired by the connected power sensor.

"Power/dB" Enters the level correction value to which the specified frequency applies. The values can be entered manually or automatically with the "Fill With Sensor" function (available in the "Edit" sub menu).

"Goto"

Selects row for editing.

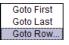

If Goto row is selected, a window opens for entering the requested row.

| goto line: |        |
|------------|--------|
| ок         | Cancel |

"Edit"

Calls a selection of possible actions described below.

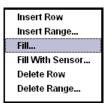

"Insert Row" Insert a new row before the marked row.

"Insert Range" Insert new rows before the marked row. The number of rows to be inserted can be defined in an entry window.

| Rows to Insert |        |
|----------------|--------|
| ок             | Cancel |

"Fill...."

Opens a sub menu for defining a set of list values to be automatically entered in the ucor list (see "Filling the Correction List automatically" on page 144).

| "Fill With Sen- | Calls the menu to activate the filling of the user correction list with |
|-----------------|-------------------------------------------------------------------------|
| sor"            | level values acquired by the selected power sensor (see "Filling the    |
|                 | Correction List with Power Sensor Measurement Data"                     |
|                 | on page 146).                                                           |

"Delete Row" Deletes the marked row.

"Delete Allows to delete any number of rows starting with the marked row. Range..." The number of rows to be deleted can be defined in an entry window.

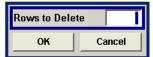

The list is saved under its current name.

Remote command:

"Save"

```
[:SOURce<hw>]:CORRection:CSET[:SELect] on page 287
[:SOURce<hw>]:CORRection:CSET:DATA:FREQuency on page 281
[:SOURce<hw>]:CORRection:CSET:DATA:POWer on page 281
```

## Import/Export

User correction list can be imported from externally created files or exported into text or CSV-files. The import/export settings are available after clicking the "Import/Export" button.

## Import/Export >>>

Expands the menu with the area for import and export of user correction files.

Externally edited Excel tables with any number of frequency/level value pairs can be imported as text or CSV-files and used for user correction.

Conversely, you can also export internally created user correction lists as text or CSVfiles.

| <<< Hide Import/Export |            |  |
|------------------------|------------|--|
| Import / Export U      | JCOR Files |  |
| Mode                   | Import 👻   |  |
| ASCII File S           | ettings    |  |
| Extension              | TXT 💌      |  |
| Decimal Point          | Point 💌    |  |
| Column Separator       | Comma 💌    |  |
| Select ASCII Source    |            |  |
|                        | None       |  |
| Select Destination     |            |  |
|                        | None       |  |
| Import                 |            |  |

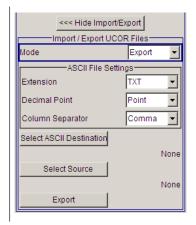

# Mode - User Correction

Selects if user correction lists should be imported or exported. The settings offered depend on the selected mode.

#### Remote command:

[:SOURce<hw>]:CORRection:DEXChange:MODE on page 286

### **Extension - User Correction**

Selects the file extension of the ASCII file to be imported or exported. Selection "TXT" (text file) or "CSV" (Excel file) is available.

#### Remote command:

[:SOURce<hw>]:CORRection:DEXChange:AFILe:EXTension on page 283

## **Decimal Point - User Correction**

Selects the decimal separator used in the ASCII data between '.' (decimal point) and ',' (comma) with floating-point numerals.

Remote command:

[:SOURce<hw>]:CORRection:DEXChange:AFILe:SEParator:DECimal on page 285

#### **Column Separator- User Correction**

Selects the separator between the frequency and level column of the ASCII table the user correction list is exported to or imported from.

Remote command:

[:SOURce<hw>]:CORRection:DEXChange:AFILe:SEParator:COLumn on page 284

## Select ASCII Source / Destination - User Correction

Calls the "File Manager" for selecting the ASCII file to be imported into a user correction list (source) or the ASCII file the user correction list is exported (destination) in.

### Remote command:

[:SOURce<hw>]:CORRection:DEXChange:AFILe:SELect on page 284

## **Destination / Source - User Correction**

Calls the "File Manager" for selecting the user correction list to be exported (source) into an ASCII file or the destination for the ASCII file to be imported (destination) in.

Remote command:

[:SOURce<hw>]:CORRection:DEXChange:SELect on page 286

## Import / Export - User Correction

Starts the export or import of the selected file.

When import is selected, the ASCII file is imported as user correction list.

When export is selected, the user correction list is exported into the selected ASCII file.

#### Remote command:

[:SOURce<hw>]:CORRection:DEXChange:EXECute on page 285

## Filling the Correction List automatically

The "Fill Table" menu enables you to automatically set the level correction values.

**RF Block** 

| Fill User Correcti | on Data           |     | JX |
|--------------------|-------------------|-----|----|
| From               |                   |     | 1  |
| Range              |                   |     | 3  |
| Select column to   | fill Frequency    | /Hz | •  |
| Start Value        | 0.00              | Hz  | •  |
| End Value          | 0.000 000 000 000 | Hz  | •  |
| Increment Value    | 0.000 000 000 000 | Hz  | •  |
| Fill               |                   |     |    |

The start line and the number of rows to be filled are defined under "From" and "Range."

The column to be filled is selected under "Select column to fill". Depending on the selection here, the default for start, end, and increment value are set. As the settings are interdependent, a change of one parameter may result in the automatic change of one or more of the other parameters. The filling of the column with the selected value settings is started with button "Fill".

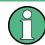

The correction list entries are only computed when the "Fill" button is pressed.

# From

Sets the start value of the index range. Remote command: n.a.

## Range

Sets the range for filling the table.

Remote command: n.a.

## Select column to fill

Selects either the frequency or the level column to be filled with the value defined below.

Remote command: n.a.

# Start value

Sets the start value for the frequency or the level entries.

Remote command: n.a.

### End value

Displays the end value for the frequency or the level entries.

**RF Block** 

Remote command:

# Increment value

Sets the increment for the frequency or the level entries.

Remote command: n.a.

### Fill

Fills the selected column in the set range with values, starting with the start value and using the set increment.

Remote command:

n.a.

# Filling the Correction List with Power Sensor Measurement Data

The level correction values for the user correction list can be acquired by means of R&S NRP power sensors. The R&S NRP sensors are connected to either the SENSOR connector or to one of the USB interfaces. Configuration of the connection is performed in the "Power Sensor" menu (see Chapter 5.3.6.1, "NRP-Z Power Viewer", on page 147). The filling of the user correction list with measurement data is performed in the ucor list editor (see "Edit User Cor. Data - User Correction" on page 141).

In the editor, the frequencies for which the correction values are to be acquired are entered in the frequency column (either manually or by means of the "Fill..." menu).

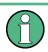

Do not save the list at this point, because the frequency entries are lost as long as there are no entries for the level column also. In the following these entries are automatically acquired by the connected power sensor.

All level correction values for the given frequency values are measured using the Power Sensor and automatically filled in the selected list after the "Execute" button is pressed. The list is automatically stored and recalled again after filling.

## Fill User Correction Data with Sensor Settings

The "Fill with Sensor" button of the "Edit User Correction Data" menu opens the associated menu.

| Sensor               | 2 - NRP-Z8            | 1 S/N 900004 👻  |  |
|----------------------|-----------------------|-----------------|--|
| List To Fill         | d:/UserCorrectionData |                 |  |
|                      | Execu                 | te              |  |
| Used SI              | MC Settings F         | or Measurement- |  |
| Modulation           |                       | Off (CW)        |  |
| Amplitude            |                       | -30.00 dBm 💌    |  |
| Use SPara            | meter                 | Off             |  |
| Attenuator M         | lode                  | Auto 👻          |  |
| Fixed Rang<br>-44.00 | ie (PEP) In:          | -24.00 dBm      |  |

The menu indicates the relevant generator settings.

#### Fill User Correction Data with Sensor

All settings are read-only, except the "Sensor". In case more than one sensor is connected to the instrument, the sensor can be selected in the "Sensor" field of menu.

The "Execute" button is only enabled if a sensor is detected and the user correction list contains at least one frequency value.

Remote command:

[:SOURce<hw>]:CORRection:CSET:DATA[:SENSor<ch>][:POWer]:SONCe on page 282

### 5.3.5.7 Reverse Power Protection

The reverse power protection prevents against overload by an external signal applied to the RF output of the R&S SMC.

The reverse power protection is tripped when the power of the external signal becomes too high. A relay opens and interrupts the internal connection to the RF output. This condition is indicated in the display header by the "OVERLOAD" status message.

# Overload

If an "Overload" status message is indicated in the display header, reset the overload protection by pressing the RF ON/OFF key.

The RF input is activated when the overload protection is reset.

Remote command:

:OUTPut<hw>:PROTection:TRIPped? on page 267 :OUTPut<hw>:PROTection:CLEar on page 266 :OUTPut<hw>[:STATe] on page 267

# 5.3.6 RF Measurement

## 5.3.6.1 NRP-Z Power Viewer

The R&S SMC features the power viewer function for measuring or monitoring either the RF output power, or a freely selectable signal source with R&S NRP-Z power sensors.

The instrument can perform up to 4 power measurements simultaneously.

To connect the sensors you have the following options:

- connect the sensor directly at a USB connector To connect a sensor directly via USB, use one of the appropriate adapter cables R&S NRP-Z3 or R&S NRP-Z4.
- connect the sensor indirectly via USB using the R&S NRP-Z5 USB Sensor Hub.

For the assignment to the available connectors, see Chapter 2, "Preparing for Use", on page 14.

# Using the R&S NRP-Z5 Sensor Hub

The R&S NRP-Z5 USB Sensor Hub (high-speed USB 2.0) can host up to 4 R&S NRP-Z sensors and provides simultaneous internal and external triggering of all connected sensors. You can directly connect the R&S NRP-Z Sensors to the standard NRP sensor connectors of the hub.

The hub is connected to the R&S instrument via USB with the adapter cable R&S NRP-Z4.

See also the R&S website http://www.rohde-schwarz.com in section "Power Meters & Voltmeters > R&S NRP-Z Sensors" for information on the sensor hub and the available accessories.

The instrument automatically detects a connected R&S NRP-Z power sensor and indicates it in the "NRP-Z Power Viewer" dialog. Each connected sensor is assigned to one of the four channels, according to the sequence of connection.

For device specific information on the connected sensor see the Chapter 5.2.3.5, "NRP-Z Info/Update", on page 85 dialog. For information on the scope of your power sensor refer to the manual of your R&S NRP-Zxx power sensor.

A sensor continuously measures the average signal power of the selected source, such as an external signal, or the output signal of the signal generator with the RF level used as reference value. The signal generator shows the result in the NRP-Z Power Viewer Settings settings dialog, but you can also permanently display the readings in the block diagram.

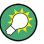

Further functions of the R&S SMC related to R&S NRP-Z power sensors are:

 Acquisition of level correction data, see Chapter 5.3.5.6, "User Correction", on page 140.

The acquired level correction data is used to create and activate lists in which level correction values predefined by the user are freely assigned to RF frequencies. Correction is performed by the user-defined table values being added to the output level for the respective RF frequency.

- NRP-Z Level Control, see Chapter 5.3.5.5, "NRP-Z Level Control", on page 135. Note that "NRP-Z Power Viewer" automatically disables "NRP-Z Level Control", and vice versa.
- The software version of the connected power sensor can be retrieved by means of the remote control command SENSe<ch>[:POWer]:TYPE? on page 276.
   Use the Chapter 5.2.3.5, "NRP-Z Info/Update", on page 85 dialog to update the sensor software.

### **NRP-Z Power Viewer Settings**

NRP-Z Power Viewer...

- To access the dialog for configuring the RF signal level, perform one of the following:
  - Select "RF > config... > RF Measurement > NRP-Z Power Viewer".

 Press the MENU key and select "RF > RF Measurement > NRP-Z Power Viewer".

| NRP-Z Power Viewer     |                       |               |      |  |
|------------------------|-----------------------|---------------|------|--|
| 2 - NRP-Z81 S/N 900008 |                       |               |      |  |
| Sensor                 | 2                     | <b></b>       |      |  |
| State                  | 0                     | n             |      |  |
| Level (Peak)           |                       | -19.35 dBm    | •    |  |
| Level (Average)        | -53                   | 8.63 Bm       | •    |  |
| Display                | Permanent 🔽           | Priority Avg. | •    |  |
|                        | Zero                  |               |      |  |
| Source                 | RF                    |               | •    |  |
| Level Offset           | Off 👤                 | 0.00 dB       | •    |  |
| Filter                 | Auto 💌                | 65            | 536  |  |
| Use                    | Default Aperture Time | <u>v</u>      | On   |  |
| Aperture               | Time                  | 10.000 µs     | •    |  |
| Use                    | SParameter            | Г             | On   |  |
| Enable                 | Logging               | Г             | On 🔤 |  |

The dialog shows the settings and measurement values of the sensor selected in the field next to the connector symbol. For indicating the parameters of another sensor, switch to the respective sensor in the selection list.

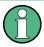

When you connect your power sensor(s) via the R&S NRP-Z5 USB sensor hub, each channel of the hub is firmly assigned to the associated sensor channel in the generator.

The remote commands required to define the settings are described in Chapter 7.12, "SENSe, READ and INITiate Subsystems", on page 268.

### Sensor

Selects the R&S NRP-Z power sensor for display.

In remote control, the sensors are set up using the SENSe commands. The remote measurement is triggered by the READ query which also provides the measurement results.

The sensor is selected by suffix 1, 2, 3 or 4 in key word SENSe or READ of the command header.

Suffix 1 denotes the sensor connected at the first USB interface, and suffix 2, 3 and 4 are assigned to further sensors connected via USB. The suffix is identical to the index which is assigned automatically to each sensor upon connection.

**Note:** The software version of the connected power sensor can be retrieved by means of the remote control command : SENS: POW: TYPE?.

Use the "Setup >" Chapter 5.2.3.5, "NRP-Z Info/Update", on page 85 dialog to update the sensor software.

Remote command: SENSe<ch>[:POWer]:STATus[:DEVice]? on page 275

### Туре

Indicates the type and the serial number of the connected R&S NRP-Z power sensor. The sensor type is automatically detected.

Remote command:

SENSe<ch>[:POWer]:TYPE? on page 276
SENSe<ch>[:POWer]:SNUMber? on page 275

## State

Activates/deactivates level measurement by the power sensor.

The local state is set with the INIT command. Switching the local state off enhances the measurement performance.

In remote control, the sensors are set up using the SENSe commands. The remote measurement is triggered by the READ query which also provides the measurement results. The state is not influenced by these commands, measurements results can be retrieved with local State on or off.

The sensor is selected by suffix 1, 2, 3 or 4 in key word SENSe or READ of the command header.

Suffix 1 denotes the sensor connected at the first USB interface, and suffix 2, 3 and 4 are assigned to further sensors connected via USB. The suffix is identical to the index which is assigned automatically to each sensor upon connection.

To query the availability of a sensor at a given connector, use the command SENSe<ch>[:POWer]:STATus[:DEVice]? on page 275.

### Remote command:

:INITiate<ch>[:POWer]:CONTinuous on page 269

## Level (Peak)

With certain power sensors only, for example R&S NRP-Z81.

Indicates the measured peak level value with the selected unit.

Remote command: :READ<ch>[:POWer]? on page 269

#### Level (Avg.)

Indicates the measured level value with the selected unit.

Remote command: :READ<ch>[:POWer]? on page 269

# Unit

Selects the unit used for result display.

The power sensor provides the measured value in Watt.

In which unit the measured value is indicated is selected here and might be Watt, dBm or dBuV.

Remote command:

:SENSe<ch>:UNIT[:POWer] on page 277

#### **Permanent Display State**

Activates the permanent indication of the power measurement result in the upper right corner of the block diagram. The instrument shows the type of sensor, the corresponding connector, the measurement source and - if set - the offset.

1 NRP-Z21 -66.45 dBm Avg

It is possible to switch the permanent display active for several sensors. In this case, the instrument indicates the values of the sensor with the lowest port number in the display.

Remote command:

:SENSe<ch>[:POWer]:DISPlay:PERManent:STATe on page 270

#### **Display Priority**

Determines whether the instrument displays the measured average or the peak power permanently on the screen.

To select the peak power display, it is required that the R&S NRP-Zxx sensor supports this feature. On power-on or connecting a sensor the average power value is set by default.

To enable the permanent display in the block diagram, select Permanent Display State.

Remote command: :SENSe<ch>[:POWer]:DISPlay:PERManent:PRIority on page 271

### Zero - Power Sensors

Activates the auto zero function.

Zeroing calibrates the external power sensor by adjusting its reading at zero signal power. For this purpose, the RF power source must be switched off or disconnected from the sensor (see tips below). R&S power sensors automatically detect the presence of any significant input power. This aborts zeroing and generates an error message. Zeroing can take a few seconds, depending on the sensor model; refer to the documentation of your external power sensor for more information.

# Tips for zeroing

Zeroing should be performed:

- During warm-up after switching on or connecting the instrument
- After a substantial change of the ambient temperature
- After fastening the power sensor module to an RF connector at high temperature
- After several hours of operation
- When very low-power signals are to be measured, e.g. less than 10 dB above the lower measurement limit.
- Switch off the RF power source for zeroing; do not disconnect it from the power sensor. In this way you will maintain the thermal equilibrium, and zeroing will also compensate for the noise superimposed on the measured signal (e.g. from a broadband amplifier).

**RF Block** 

```
Remote command:
```

:SENSe<ch>[:POWer]:ZERO on page 276

### Source

Selects the source for measurement.

"RF" Measurement source is the RF signal of the generator. The RF frequency is used as the measurement frequency of the sensor and the corresponding correction factor is used. In this mode the RF frequency of the generator is send to the sensor automatically if changed.

"User" Measurements source is any freely selectable source. The frequency is entered manually under frequency (e.g. for measurement of ampli-fier gain with 2 sensors).

Remote command:

:SENSe<ch>[:POWer]:SOURce on page 275

# Frequency

Source User only

Enters the frequency for measurement source "User".

Remote command: :SENSe<ch>[:POWer]:FREQuency on page 274

## Level Offset

Activates and defines a level offset which is added to the measured value. This allows e.g. an attenuator in the signal path to be considered. The offset is always entered in dB, irrespective of the selected unit for result display.

Remote command:

:SENSe<ch>[:POWer]:OFFSet:STATe on page 274 :SENSe<ch>[:POWer]:OFFSet on page 274

#### Filter Length

Determines the length of the filter used for the measurement. The filter length affects the measurement time directly.

The averaging filter is used to reduce fluctuations in the measured result to the extent desired. Such fluctuations can be caused by inherent noise of the measuring instrument, modulation of the measurement signal or beats from the superposition of adjacent carriers. A more stable display has to be traded off against longer measurements. The measurement result is obtained from a two-stage averaging process.

**Note:** Longer measurements do not mean that it takes longer to display a new result, but rather that it takes longer for the result to settle when the power changes.

Measurements are continuously repeated in a predefined time window. The measurement result is obtained by averaging the measured values for the last 2N time windows. The number N is the filter length, the factor of 2 arises because the output signals from the microwave detector to suppress low-frequency noise are chopped at the same rate as the time windows, which means that an independent measured value can only be obtained from two consecutive values. As the filter length is the multiplier for the time window it directly influences the measurement time. The filter length can be selected automatically or can be manually set to a fixed value. As a preliminary, you should always check if the auto mode is giving satisfactory results because you will always have to adjust an optimal, manual filter-length setting if the power is not constant.

Selection "Fixed Noise" is offered for reaching defined measurement accuracy.

- "Auto" The filter length is automatically selected and adapted to the currently measured value. With very high signals the filter length and therefore the measurement time can be short. With very low signal levels the filter length and therefore the measurement time is increased in order to reduce noise. The used filter length is indicated in the field to the right.
- "User" The filter length is set manually. The filter length is entered in the entry window to the right. As the filter length works as a multiplier for the time window, this results in a constant measurement time. Values 1 and 2<sup>n</sup> are settable.

**Note:** The time window varies depending on the used sensor. For most sensors it is fixed to 20 ms. For the R&S NRP-Z81 sensor it is 10 us. Therefore, the user filter length for the R&S NRP-Z81 has be about 1000 times larger than the filter length for other sensors in order to achieve the same filtering result.

The "Auto Once" button can be used to search for the optimum filter length for the current measurement conditions. The found filter length is indicated in the field to the right.

"Fixed Noise" The averaging factor is selected so that the sensor's intrinsic noise (2 standard deviations) does not exceed the specified noise content. The desired noise content is entered in the entry field to the right. To avoid very long settling times when the power is low, the averaging factor can be limited with the "Timeout" parameter.

#### Remote command:

```
:SENSe<ch>[:POWer]:FILTer:TYPE on page 273
:SENSe<ch>[:POWer]:FILTer:LENGth:AUTO? on page 271
:SENSe<ch>[:POWer]:FILTer:LENGth[:USER] on page 271
:SENSe<ch>[:POWer]:FILTer:NSRatio on page 272
:SENSe<ch>[:POWer]:FILTer:NSRatio:MTIMe on page 272
```

#### Auto Once

Calculates the optimum filter length for the current measurement conditions and indicates the value in the Filter Length.

Remote command: :SENSe<ch>[:POWer]:FILTer:SONCe on page 273

### **Use Default Aperture Time**

Enables you to specify a user-defined aperture time for the respective sensor.

The sensor default setting is usually sufficient. If however, the readings vary, it is recommended that you adjust the aperture time exactly to one modulation period, in order to obtain stable readings. To specify the aperture time, see Aperture Time. Remote command:

:SENSe<ch>[:POWer]:APERture:DEFault:STATe on page 268

#### **Aperture Time**

Defines the acquisition time for the respective sensor, provided the entry field is enabled, see Use Default Aperture Time.

For example you can adjust the aperture time exactly to one signal period, in order to obtain a sufficient low average value.

Remote command: :SENSe<ch>[:POWer]:APERture:TIMe on page 269

### **Use SParameter - Power Sensors**

Activates the use of the S-Parameter correction data of the connected power sensor. For sensors with attenuator this checkbox is automatically checked.

Refer to the manual of the connected R&S NRP-Zxx power sensor for a description on how to use the SParameter table.

Remote command:

:SENSe<ch>[:POWer]:CORRection:SPDevice:STATe on page 270

### **Enable Logging**

Activates recording of R&S NRP-Z power sensor readings.

If enabled, every value measured by a connected power sensor and indicated in the user interface, is written to a log file. Per measurement the function logs the measured value (2 readings when you work with peak sensors), the sensor type and the measurement time (time stamp).

The function automatically creates the file name <code>SensLog<n>.txt</code> and stores the file in \*txt format under /var/user/SensorLogging on the hard disk. You can enable logging for each connected sensor separately. If enabled, one file per sensor is written.

**Note:** This specific function is intended for measurements with long time intervals, or if there is a risk that the connection to the sensor can be interupted and you need the data for reconstruction.

The simplified recording function continuously writes the values in the file of the corresponding sensor number, like Sensilog.txt. When you start a new measurement, the existing data will not be overwritten, but added to the file.

If you use this function, it is recommended that you regularly remove the files from the hard disk, since they require storage capacity.

Remote command: :SENSe<ch>[:POWer]:LOGGing:STATe on page 274

# 5.3.7 RF Sweep Mode

# 5.3.7.1 Overview

The R&S SMC offers three different sweep types (frequency sweep, level sweep and LF sweep) to be activated alternatively. Each type has 6 modes which differ with respect to the sweep cycle mode (continuous, individual and step-by-step) and triggering mode (automatic, internal and external).

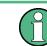

Sweep modes can not be activated simultaneously, they deactivate each other.

# Setting a sweep

A sweep is set in five basic steps which are shown below taking a frequency sweep as an example.

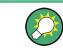

The LF sweep is activated and configured in the "Mod Gen" block.

- 1. Set the sweep range ("Start Freq" and "Stop Freq" or "Center Freq" and "Span").
- Select linear or logarithmic sweep spacing ("Spacing").
- 3. Set the step width ("Step Lin/Log") and dwell time ("Dwell Time").
- 4. Activate the sweep ("Mode" to Auto, Single, Step or Extern Single, Extern Step).
- 5. Trigger the sweep, except for Auto mode ("Execute Single Sweep", Current Frequency or External Trigger Signal).

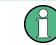

It is recommended to switch off the GUI update for optimum sweep performance especially with short dwell times (see Chapter 5.2.3.6, "Gui Update", on page 86).

## 5.3.7.2 RF Frequency Sweep

The dialog is used to activate and configure a sweep for the RF frequency.

RF Sweep Frequency Sweep... Level Sweep... To open the "RF Frequency Sweep" dialog, select "RF > Configure > RF Frequency Sweep" or use the MENU key under "RF".

In the top section of the dialog, the RF sweep is activated and the sweep mode is selected.

The buttons are used to reset the RF sweep (all sweep modes) or to execute the RF sweep ("Single" mode).

The sweep range, sweep spacing and dwell time are set in the bottom section.

You can configure the sweep range of the RF sweep in two ways, either by entering the "Start" and "Stop" values or by entering the "Center" frequency and the "Span".

The two sets of parameters correlate as follows:

- "Start Freq" = "Center Freq" "Span"/2
- "Stop Freq" = "Center Freq" + "Span"/2
- "Center Freq" = ("Start Freq" + STOP FREQ)/2
- "Span" = "Stop Freq" "Start Freq"

| RF Frequency Sweep X |                       |  |  |  |
|----------------------|-----------------------|--|--|--|
| State                | On                    |  |  |  |
| Mode                 | Extern Single 💌       |  |  |  |
| Reset Sweep          |                       |  |  |  |
| Start Freq           | 100.000 000 000 MHz 💌 |  |  |  |
| Stop Freq            | 500.000 000 000 MHz 💌 |  |  |  |
| Center Freq          | 300.000 000 000 MHz 💌 |  |  |  |
| Span                 | 400.000 000 000 MHz 💌 |  |  |  |
| Current Freq         | 100.000 000 000 MHz 💌 |  |  |  |
| Spacing              | Linear 💌              |  |  |  |
| Shape                | Sawtooth 💌            |  |  |  |
| Retrace              | <u>Г</u> Оп           |  |  |  |
| Step Lin             | 1.000 000 000 MHz 💌   |  |  |  |
| Dwell Time           | 10.0 ms 💌             |  |  |  |
| Ext Trig Inp Slope   | Positive              |  |  |  |

# **RF Frequency Sweep Settings**

To access the sweep dialog, select "RF > configure > Sweep/List > RF Frequency Sweep".

In these dialogs you can configure the corresponding sweep signal.

# State - Frequency Sweep

Activates RF sweep mode.

Note: Activating the RF sweep automatically deactivates other sweeps.

# Remote command:

[:SOURce<hw>]:FREQuency:MODE on page 294

# Mode - RF Frequency Sweep

Selects the RF frequency sweep mode.

If you change the sweep mode during the execution, the signal generator stops the sweep and starts with the next trigger event at the initial value.

The "Reset Sweep" button sets the sweep to the start value.

| "Auto"   | Generates a continuously repeating sweep signal immediately after<br>activating the sweep mode.<br>The sweep steps are performed atomatically, controlled by the dwell<br>time, see "Dwell Time - Frequency Sweep" on page 162.                                                                                                    |  |
|----------|----------------------------------------------------------------------------------------------------|--|
|          | Example:                                                                                                    |  |
|          | SOUR:SWE:FREQ:MODE AUTO                                                                                                    |  |
|          | TRIG:FSW:SOUR AUTO                                                                                                    |  |
|          | SOUR:FREQ:MODE SWE                                                                                                    |  |
| "Single" | Generates a single sweep cycle after a trigger event.<br>The sweep steps within the cycle are performed automatically, con-<br>trolled by the dwell time. If one cycle is completed, the instrument<br>waits for the next trigger event.<br>To trigger the sweep, use "Execute Single Sweep" button, or the cor-<br>responding remote control commands, for example *TRG. |  |
|          | Example:                                                                                                    |  |
|          | SOUR:SWE:FREQ:MODE AUTO                                                                                                    |  |
|          | TRIG:FSW:SOUR SING                                                                                                    |  |
|          | SOUR:FREQ:MODE SWE                                                                                                    |  |

SOUR:SWE:FREQ:EXEC

Operating Manual 1411.4060.32 - 07

"Step" Generates the sweep signal step-by-step, manually triggered. To perform the sweep steps, enter the frequency value under Current Freq - Frequency Sweep. You can directly enter the value, but also use the UP and DOWN navigation keys or the ROTARY KNOB. You can determine the step width below in the entry field "Step Lin" or "Step Log", see Step Lin/Log - Frequency Sweep. If a step is out of the sweep range ("Start Freq" or "Stop Freq"), it is ignored. **Note:** To step through the sweep frequencies in remote control mode, use the FREQ: MAN command with the UP or DOWN parameter. Example: SOUR: FREQ: CENT 300MHz SOUR: FREQ: SPAN 400MHz SOUR:SWE:FREQ:SPAC LIN SOUR: SWE: FREQ: STEP: LIN 100MHz SOUR: FREQ: MODE MAN set sweep mode "Step". SOUR: FREQ: MODE SWE activate sweep mode, the frequency is set to "Start Freq". SOUR: FREQ: MAN UP set the frequency to the next higher sweep frequency. SOUR: FREQ: MAN DOWN set the frequency to the next lower sweep frequency. "Extern Single" Generates a single sweep cycle when an a external trigger event occurs. The sweep steps within the cycle are performed automatically, controlled by the dwell time. If one cycle is completed, the instrument waits for the next trigger event. To trigger the sweep, apply an external trigger signal. Refer to the description of the rear panel for information on the connectors for external trigger signal input (see Chapter 2.2, "Rear Panel Tour", on page 20). Example: SOUR: SWE: FREQ: MODE AUTO

TRIG:FSW:SOUR EXT

SOUR: FREQ: MODE SWE (External trigger)

"Extern Step" Generates the sweep signal step-by-step, manually triggered. To trigger a sweep step, apply an external trigger signal. The step width corresponds to the step width set for the rotary knob.

#### Example:

SOUR:SWE:FREQ:MODE STEP SOUR:SWE:FREQ:SPAC LIN SOUR:SWE:FREQ:STEP:LIN 1MHz

TRIG:FSW:SOUR EXT

SOUR: FREQ: MODE SWE (External trigger)

#### "Extern Start/Stop"

Generates a continuously repeating sweep signal that is started, stopped and restarted by subsequent external trigger events. The sweep steps are performed automatically, controlled by the dwell time.

Refer to the description of the rear panel for information on the connectors for external trigger signal input (see Chapter 2.2, "Rear Panel Tour", on page 20).

### Example:

SOUR: SWE: FREQ: MODE AUTO TRIG: FSW: SOUR EAUT SOUR: FREQ: MODE SWE (External trigger)

#### Remote command:

[:SOURce<hw>]:SWEep[:FREQuency]:MODE on page 334
:TRIGger<hw>:FSWeep:SOURce on page 363
[:SOURce<hw>]:FREQuency:MODE on page 294

#### **Execute Single Sweep - Frequency Sweep**

Starts a sweep manually. This trigger button is displayed in "Single" mode.

Remote command:

[:SOURce<hw>]:SWEep[:FREQuency]:EXECute on page 334 :TRIGger<hw>:FSWeep[:IMMediate] on page 364 :TRIGger<hw>[:SWEep][:IMMediate] on page 368

# **Reset Sweep - Frequency Sweep**

Resets the sweep.

With the next trigger event, the sweep starts with at the initial value.

Remote command: [:SOURce<hw>]:SWEep:RESet[:ALL] on page 343

#### Start Freq - Frequency Sweep

Sets the start frequency.

**RF Block** 

Remote command: [:SOURce<hw>]:FREQuency:STARt on page 296

# Stop Freq - Frequency Sweep

Sets the stop frequency.

Remote command: [:SOURce<hw>]:FREQuency:STOP on page 296

# **Center Freq - Frequency Sweep**

Sets the center frequency.

Remote command: [:SOURce<hw>]:FREQuency:CENTer on page 291

# Span - Frequency Sweep

Sets the span. Remote command: [:SOURce<hw>]:FREQuency:SPAN on page 295

# **Current Freq - Frequency Sweep**

Displays the current frequency.

In sweep "Step" mode, the parameter is editable and you can enter frequency for the next step.

Remote command: [:SOURce<hw>]:FREQuency:MANual on page 293

### **Spacing - Frequency Sweep**

Selects the mode for the calculation of the frequency sweep intervals.

"Linear" Takes the frequency value entered as an absolute value in Hz.

"Logarithmic" Takes the value entered as a lograithmic value, that means as a constant fraction of teh current frequency in %.

Remote command:

[:SOURce<hw>]:SWEep[:FREQuency]:SPACing on page 336

# Shape - RF Frequency Sweep

Selects the waveform shape of the sweep signal.

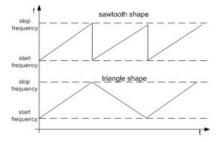

"Sawtooth" One sweep runs from start to stop frequency. Each subsequent sweep starts at the start frequency, that means the shape of the sweep sequence resembles a sawtooth.

"Triangle" The sweep runs from the start to the stop frequency and back, that means the shape of the sweep resembles a triangle. Each subsequent sweep starts at the start frequency.

Remote command:

[:SOURce<hw>]:SWEep[:FREQuency]:SHAPe on page 336

## **Retrace - RF Frequency Sweep**

Activates that the signal changes to the start frequency value while it is waiting for the next trigger event.

You can enable this feature, when you are working with sawtooth shapes in sweep mode "Single" or "External Single", see Mode - RF Frequency Sweep.

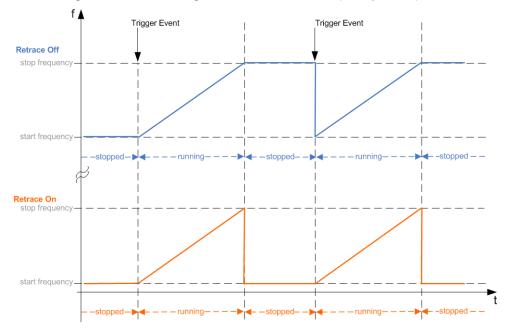

#### Remote command:

[:SOURce<hw>]:SWEep[:FREQuency]:RETRace on page 335

# Step Lin/Log - Frequency Sweep

Sets the step width for the individual frequency sweep steps.

At each step this value is added to the current frequency.

Depending on the Spacing - Frequency Sweep mode you have set, the corresponding parameter is displayed.

"Step Lin" The step width is a constant value in Hz.

Remote command:

[:SOURce<hw>]:SWEep[:FREQuency]:STEP[:LINear] on page 337

"Step Log" The step width is determined logarithmically in %, that means as a constant fraction of the current frequency. Successive frequencies are calculated as follows:

- start\_f < stop\_f</li>
   f2 = f1 \* (1 + step\_log / 100)
   lf f2 > stop\_f: f2 is set to stop\_f.
- start\_f > stop\_f
   f2 = f1 / (1 + step\_log / 100)
   If f2 < stop\_f: f2 is set to stop\_f.</li>

When the shape "Triangle" is set, the frequency values on the slope from **stop\_f back to start\_f** are the same as on the slope from **start\_f to stop\_f**.

## Remote command:

[:SOURce<hw>]:SWEep[:FREQuency]:STEP:LOGarithmic on page 338

# **Dwell Time - Frequency Sweep**

Sets the dwell time. The dwell time determines the duration of the individual sweep steps.

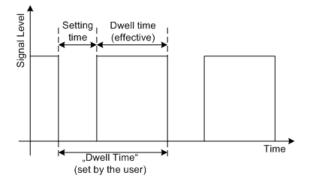

The "Dwell Time" set by the user is used as the step time of the sweep. The effective net dwell time is shorter, reduced by the setting time. This setting time may be greater than the time specified in the data sheet.

### Note:

It is recommended to switch off the GUI update for optimum sweep performance especially with short dwell times (see Chapter 5.2.3.6, "Gui Update", on page 86).

Remote command:
[:SOURce<hw>]:SWEep[:FREQuency]:DWELl on page 333

# **Ext. Trigger Input Slope**

Sets the polarity of the active slope of an externally applied instrument trigger.

This setting affects the INST TRIG input (BNC connector at the rear of the instrument).

"Positive" activates the rising edge of the trigger signal.

"Negative" activates the falling edge of the trigger signal.

Remote command:

[:SOURce]:INPut:TRIGger:SLOPe on page 298

# 5.3.7.3 RF Level Sweep

```
RF Sweep
Frequency Sweep...
Level Sweep...
```

To open the "Level Sweep" menu, select "RF > Configure > Level Sweep" or use the MENU key under "RF".

# **RF Level Sweep Settings**

In the top section, the RF level sweep is activated and the sweep mode is selected. The buttons are used to reset the level sweep (all sweep modes) or to execute the level sweep ("Single" mode).

The sweep range, sweep spacing and dwell time are set in the bottom section.

| RF Level Sweep X        |                 |  |  |
|-------------------------|-----------------|--|--|
| State                   | On              |  |  |
| Mode                    | Extern Single 💌 |  |  |
| Reset Sweep             |                 |  |  |
| Start Level             | -30.00 dBm 💌    |  |  |
| Stop Level              | -10.00 dBm 💌    |  |  |
| Current Level           | -30.00 dBm 💌    |  |  |
| Shape                   | Sawtooth 💌      |  |  |
| Retrace                 | 🗖 On            |  |  |
| Step                    | 1.00 dB 💌       |  |  |
| Dwell Time              | 10.0 ms 💌       |  |  |
| Ext Trigger Input Slope | Positive 💌      |  |  |

# State - Level Sweep

Activates Level Sweep mode.

**Note:** Activating the RF level sweep mode automatically deactivates other sweeps.

```
Remote command:
[:SOURce<hw>]:POWer:MODE on page 318
```

### Mode - Level Sweep

Selects the level sweep instrument operating mode and the sweep mode.

If you change the sweep mode during the execution, the signal generator stops the sweep and starts with the next trigger event at the initial value.

The "Reset Sweep" button sets the sweep to the start value.

"Auto" Sets an automatically repeated sweep cycle.

## Example:

SOUR:SWE:POW:MODE AUTO TRIG:PSW:SOUR AUTO SOUR:POW:MODE SWE "Step"

"Single" Sets a single sweep cycle. The sweep is triggered by the "Execute Single Sweep" button, or by means remote trigger commands, e.g. \*TRG.

#### Example:

SOUR:SWE:POW:MODE AUTO TRIG:PSW:SOUR SING

SOUR: POW: MODE SWE

SOUR:SWE:POW:EXEC

Sets a step-by-step sweep cycle. If this mode is activated, the cursor moves to the value displayed for "Current Level". Each sweep step is triggered by a variation of the value in the "Current Level" entry window. The step width is set below at entry field "Step". If this mode is activated, the cursor moves to the value displayed for

"Current Level". If a different sweep mode was activated prior to the "Step" mode, the current sweep is stopped. The step sweep starts at the current level value.

## Example:

SOUR:SWE:POW:MODE MAN SOUR:SWE:POW:STEP 0.5 SOUR:POW:MODE SWE SOUR:POW:MAN -16

The value entered with command SOUR: SWE: POW: STEP sets the step width.

The value entered with command SOUR: POW: MAN has no effect, the command only triggers the next sweep step. However, the value has to be in the currently set sweep range (start to stop). In remote control only a step-by-step sweep from start to stop frequency is possible.

"Extern Single" Sets a single sweep cycle. The sweep is triggered by an external trigger signal.

Refer to the description of the rear panel for information about the connectors for external trigger signal input (see Chapter 2.2, "Rear Panel Tour", on page 20).

# Example:

SOUR:SWE:POW:MODE AUTO TRIG:PSW:SOUR EXT SOUR:POW:MODE SWE (External trigger) "Extern Step" Sets a step-by-step sweep cycle. Each sweep step is triggered by an external trigger signal (trigger source as described under "Extern Single"). The step width corresponds to the step width of the rotary knob.

#### Example:

SOUR:SWE:POW:MODE STEP SOUR:SWE:POW:STEP 0.5 TRIG:PSW:SOUR EXT SOUR:POW:MODE SWE (External trigger)

"Extern Start/Stop"

Sets an automatically repeated sweep cycle that is started, stopped and restartet by subsequent external trigger events.

The first external trigger signal starts the sweep (Start).

The next external trigger signal stops the sweep at the current frequency (Stop).

The third external trigger signal starts the sweep at the start frequency (Start).

Refer to the description of the rear panel for information about the connectors for external trigger signal input (see section "Legend for Rear Panel View").

# Example:

SOUR:SWE:POW:MODE AUTO TRIG:PSW:SOUR EAUT SOUR:POW:MODE SWE (External trigger)

#### Remote command:

[:SOURce<hw>]:SWEep:POWer:MODE on page 339
:TRIGger<hw>:PSWeep:SOURce on page 366.
[:SOURce<hw>]:POWer:MODE on page 318

#### **Reset Sweep - Level Sweep**

Resets the sweep. The start level is set and the next sweep starts from there.

Remote command:

[:SOURce<hw>]:SWEep:RESet[:ALL] on page 343

# **Execute Single Sweep - Level Sweep**

Triggers the sweep manually. A manual sweep can only be triggered if "Mode Single" is selected.

### Example:

SOUR:SWE:POW:MODE AUTO TRIG:PSW:SOUR SING SOUR:POW:MODE SWE SOUR:SWE:EXEC

**RF Block** 

#### Remote command:

[:SOURce<hw>]:SWEep:POWer:EXECute on page 339
:TRIGger<hw>:PSWeep[:IMMediate] on page 366
:TRIGger<hw>[:SWEep][:IMMediate] on page 368

# Start Level - Level Sweep

Sets the start level.

Remote command: [:SOURce<hw>]:POWer:STARt on page 321

#### Stop Level - Level Sweep

Sets the stop level. Remote command: [:SOURce<hw>]:POWer:STOP on page 322

#### **Current Level - Level Sweep**

Displays the current level.

If "Step" is set, the level for the next level step of the sweep is entered here.

#### Remote command:

[:SOURce<hw>]:POWer:MANual on page 317

# Shape - RF Level Sweep

Selects the cycle mode for a sweep sequence (shape).

- "Sawtooth" One sweep runs from the start level to the stop level. The subsequent sweep starts at the start level again, i.e. the shape of sweep sequence resembles a sawtooth. "Triangle" One sweep runs from start to stop level and back, i.e. the shape of
- the sweep resembles a triangle. Each subsequent sweep starts at the start level again.

# Remote command:

[:SOURce<hw>]:SWEep:POWer:SHAPe on page 341

#### **Retrace - RF Level Sweep**

Activates that the signal changes to the start level value while it is waiting for the next trigger event. It allows you to shift down the power during the waiting period.

You can enable this feature, when you are working with sawtooth shapes in sweep mode "Single" or "External Single", see Mode - Level Sweep.

**RF Block** 

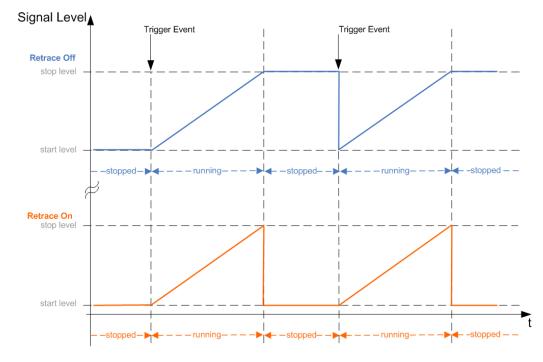

#### Remote command:

[:SOURce<hw>]:SWEep:POWer:RETRace on page 341

# Step - Level Sweep

Sets the step width for the individual sweep steps. This entry is effective for all sweep modes.

With the level sweep, the logarithmic step width is a constant fraction of the current level. This fraction is added to the current level. The logarithmic step width is entered in dB.

#### Remote command:

```
[:SOURce<hw>]:SWEep:POWer:STEP[:LOGarithmic] on page 342
```

# **Dwell Time - Level Sweep**

Enters the dwell time and determines the duration of the individual sweep steps.

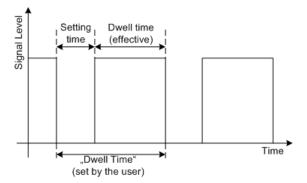

The "Dwell Time" set by the user is used as the step time of the sweep. The effective net dwell time is shorter, reduced by the setting time. This setting time may be greater than the time specified in the data sheet.

# Note:

It is recommended to switch off the GUI update for optimum sweep performance especially with short dwell times (see Chapter 5.2.3.6, "Gui Update", on page 86).

Remote command:

[:SOURce<hw>]:SWEep:POWer:DWELl on page 339

#### Ext. Trigger Input Slope

Sets the polarity of the active slope of an externally applied instrument trigger.

This setting affects the INST TRIG input (BNC connector at the rear of the instrument).

"Positive" activates the rising edge of the trigger signal.

"Negative" activates the falling edge of the trigger signal.

Remote command:

[:SOURce]:INPut:TRIGger:SLOPe on page 298

# 5.4 Modulation

# 5.4.1 Overview of Modulation

Analog modulation is a method used to transmit information of an LF (Low Frequency) signal in accordance with a second signal, typically one of a higher frequency. This is done by varying one or more properties of a high frequency waveform, called the modulation or carrier signal, with the modulating signal that contains the information to be transmitted.

The three key parameters of the modulation signal are the amplitude, phase and frequency. These parameters are modified in accordance with the low frequency signal to obtain the modulated RF signal.

The R&S SMC provides all the various types of modulation, such as:

- AM (Amplitude Modulation)
- FM (Frequency Modulation)
- PhiM (Phase Modulation)
- PULM (Pulse Modulation)

The basic unit (R&S SMC + frequency option R&S SMC-B10x) enables you to generate modulation signal (sine) without additional equipment options and provides als a standard LF generator.

Settings for the modulation are made in separate modulation menus. These menus can be accessed in the block diagram by way of the "Modulation" function block, or by means of the menu with the same name which is opened using the MENU key.

# 5.4.1.1 Enabling/Disabling Analog Modulations using the MOD On/Off Key

The MOD ON/OFF key switches the modulations on and off.

# MOD ON/OFF

Press the MOD ON/OFF key to enable/disable analog modulations.

Pressing the key again restores the status that was active before the last switch-off. "MOD OFF" is displayed in the info line of the header next to the "Level" field.

Remote command:

[:SOURce<hw>]:MODulation[:ALL][:STATe] on page 308

# 5.4.1.2 Modulation Sources

The following modulations use internal and external modulation sources:

- Amplitude modulation
- Pulse modulation
- Frequency modulation
- Phase modulation

# **Internal Modulation Sources**

An LF generator and a pulse generator are available as internal modulation sources. The LF generator supplies sinusoidal. The pulse generator provides single and double pulse modulation with selectable pulse widths and periods.

See also Chapter 5.5.1, "Overview of LF Generator", on page 178.

# **External Modulation Sources**

The modulation input MOD EXT at instrument front provides the external modulation sources for amplitude, frequency and phase modulation.

The external modulation signal for AM, FM and PM at the input must have a voltage of  $U_S = 1 \text{ V} (U_{EFF} = 0.707 \text{ V})$  in order to achieve the displayed modulation depth and range. The input voltage should not exceed 1 V, otherwise modulation distortions might occur.

The maximum modulation frequency is 100 kHz for frequency and phase modulation, and 50 kHz for amplitude modulation.

The PULSE EXT/INST TRIG connector at the rear of the instrument controls the external pulse modulation. The input shows some hysteresis with threshold levels of 0.5 V/1.5 V. The voltage must not exceed 10 V.

### Simultaneous Operation of Several Modulations or Other Operating Modes

The table shows the modulations and operating modes which can be activated simultaneously (+) or which deactivate each other (-).

|                           | АМ | FM | PhiM | Pulse |
|---------------------------|----|----|------|-------|
| Amplitude modulation (AM) | 1  | +  | +    | -     |
| Frequency modulation (FM) | +  | 1  | -    | +     |

|                          | АМ | FM | PhiM | Pulse |
|--------------------------|----|----|------|-------|
| Phase modulation (PhiM)  | +  | -  | 1    | +     |
| Pulse modulation (Pulse) | -  | +  | +    | 1     |

# 5.4.2 Amplitude Modulation (AM)

An internal and/or external source can be selected for amplitude modulation. The LF modulation generator is available as the internal source.

The MOD EXT input connector for external feed of analog modulation signals is at the front of the instrument. The coupling mode of the input (AC or DC) can be selected.

The AM modulation depth is limited by the maximum peak envelope power (PEP).

# 5.4.2.1 Amplitude Modulation Settings

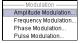

To open the "Amplitude Modulation" dialog, select "Modulation > Configure > Amplitude Modulation" or use the MENU key under "Modulation".

In the upper section of the dialog, the modulation source is selected and the modulation switched on. The modulation source can be selected independently for the different modulation types and the LF output.

The configuration of the selected external or internal modulation source is performed in the lower section of the dialog or in the "LF Output" dialog (internal source only).

These settings affect all modulations which use the same modulation source.

| Amplitude Modulation | X              |
|----------------------|----------------|
| State                | On             |
| AM Source            | Ext 💌          |
| AM Depth 3           | 0.0 %          |
| AM Source = E        |                |
| AM Sensitivity 30    | ).0 % per Volt |
| Mod Ext Coupling     | AC 💌           |
| Ext Impedance        | High 💌         |

# State

Activates amplitude modulation.

# Remote command: [:SOURce<hw>]:AM:STATe on page 279

#### AM Source

Selects the source for the AM modulation signal.

- "Internal" Uses the internal LF generator as modulation signal source for AM.
- "External" Uses an externally applied modulation signal. The external signal is input via the MOD EXT connector.

Modulation

Remote command:

[:SOURce<hw>]:AM:SOURce on page 279

# AM Depth

Sets the modulation depth in percent.

Remote command: [:SOURce<hw>]:AM[:DEPTh] on page 278

# LF Gen Freq

Sets the frequency of the LF generator.

This setting affects all analog modulations which use the LF generator as the internal modulation source.

Remote command:

[:SOURce]:LFOutput<ch>:FREQuency on page 299

### AM Sensitivity

Displays the input sensitivity of the externally applied modulation signal at the MOD EXT input in %/V.

The modulation depth entered under AM Depth is achieved with 1 Volt modulation of the input.

Remote command:

[:SOURce<hw>]:AM:SENSitivity? on page 278

# AM External Coupling

Selects the coupling mode (AC or DC) for external feed.

**Note:** Coupling for external feed via input MOD EXT can be set independently for all modulations using the external modulation signal.

"AC" Disconnects the DC voltage component and uses only the AC component of the modulation signal.

"DC" Uses the modulation signal with both components, AC and DC.

Remote command:

[:SOURce<hw>]:AM:EXTernal:COUPling on page 278

# **External Input Impedance**

(Source External only)

Sets the impedance for the external modulation signal, applied at the MOD EXT connector.

You can select 600 Ohm or high (>100 kOhm).

This setting affects all analog modulations which use the external modulation signal.

Remote command:

[:SOURce<hw>]:INPut:MODext:IMPedance on page 298

# 5.4.3 Frequency Modulation (FM)

An internal or external source can be selected for frequency modulation. The LF GEN modulation generator is available as the internal source.

The MOD EXT input connectors for external feed of analog modulation signals are at the front of the instrument. The coupling mode of the input (AC or DC) can be selected.

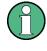

It is not possible to use frequency modulation simultaneously with phase modulation. See "Simultaneous Operation of Several Modulations or Other Operating Modes" on page 169 for an overview in detail.

# 5.4.3.1 Frequency Modulation Settings

| Mod      | ulation ———   |
|----------|---------------|
| Amplitud | e Modulation  |
| Frequen  | cy Modulation |
| Phase M  | odulation     |
| Pulse Mo | dulation      |

To access the "Frequency Modulation" dialog, select "Modulation > Configure > Frequency Modulation" or use the MENU key under "Modulation".

In the upper section of the dialog, you can select the modulation source and activate modulation. The modulation source can be selected independently for the different modulation types and the LF output.

The configuration of the selected external or internal modulation source is performed in the lower section of the menu or in the "Mod Gen" block (internal source only).

These settings affect all modulations which use the same modulation sources.

| Frequency Modulati | on    |       | >       |
|--------------------|-------|-------|---------|
| State              |       |       | On      |
|                    | _     |       |         |
| FM Source          | Ext   |       | -       |
| FM Deviation       | 1.    | 000   | kHz 💌   |
| FM Source          | = Ext | terna | al ——   |
| Adjust FM Offset   |       |       |         |
| FM Sensitivity     | 1     | 000   | Hz/Volt |
| Mod Ext Coupling   | AC    |       | -       |
| Ext Impedance      | High  | _     | -       |

# State

Activates frequency modulation.

Activation of FM deactivates phase modulation.

Remote command: [:SOURce<hw>]:FM:STATe on page 290

#### **FM Source**

Selects the source for the FM signal.

"Internal" Uses the internal LF generator as modulation signal source for FM. "External" Uses an externally applied modulation signal.

The external signal is input via the MOD EXT connector.

Remote command:

[:SOURce<hw>]:FM:SOURce on page 290

# **FM Deviation**

Sets the modulation deviation in Hz.

The maximum deviation depends on the RF frequency set and the selected modulation mode (see data sheet). It is possible to enter a deviation that is too high for a certain RF frequency or to vary the RF frequency to a range in which the deviation can no longer be set. In this case the maximum possible deviation is set and an error message is displayed.

Remote command:

```
[:SOURce<hw>]:FM[:DEViation] on page 288
[:SOURce<hw>]:FM:INTernal:DEViation on page 289
[:SOURce<hw>]:FM:EXTernal:DEViation on page 289
```

# LF Gen Freq

Sets the frequency of the LF generator.

This setting affects all analog modulations which use the LF generator as the internal modulation source.

Remote command:

[:SOURce]:LFOutput<ch>:FREQuency on page 299

## **FM Sensitivity**

Displays the input sensitivity of the externally applied modulation signal at the MOD EXT input in Hz/V.

The modulation deviation entered with FM Deviation is achieved with 1 Volt (= U<sub>peak</sub>) of the input signal.

**Note:** The input voltage should not exceed 1.1  $V_p$  otherwise modulation distortions might occur.

Remote command:

[:SOURce<hw>]:FM:SENSitivity? on page 290

# Adjust FM Offset

Starts the adjustment for the FM/PhiM modulator. The option is adjusted with respect to DC-offset.

Remote command: :CALibration<hw>:FMOFfset[:MEASure]? on page 240

# **FM External Coupling**

(Source External only)

Selects the coupling mode (AC or DC) for the externally applied frequence modulation signal.

**Note:** Coupling for external feed via input MOD EXT can be set independently for all modulations using the external modulation signal.

"AC" Disconnects the DC voltage component and uses only the AC component of the modulation signal.

"DC" Uses the modulation signal with both components, AC and DC.

Remote command:

[:SOURce<hw>]:FM:EXTernal:COUPling on page 289

# External Input Impedance

(Source External only)

Sets the impedance for the external modulation signal, applied at the MOD EXT connector.

You can select 600 Ohm or high (>100 kOhm).

This setting affects all analog modulations which use the external modulation signal. Remote command:

[:SOURce<hw>]:INPut:MODext:IMPedance on page 298

# 5.4.4 Phase Modulation (PhiM)

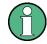

It is not possible to use phase modulation simultaneously with frequency modulation. See "Simultaneous Operation of Several Modulations or Other Operating Modes" on page 169 for an overview in detail.

An internal or external source can be selected for phase modulation. The LF GEN modulation generator is available as the internal source.

The MOD EXT input connector for external feed of analog modulation signals is at the front of the instrument. The coupling mode of the input (AC or DC) and the impedance can be selected.

# 5.4.4.1 Phase Modulation Dialog

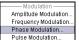

To open the "Phase Modulation" dialog, select "Modulation > Configure > Phase Modulation" or use the MENU key under "Modulation".

| Phase Modulation    | ×           |
|---------------------|-------------|
| State               | On          |
| PhiM Source         | Ext 💌       |
| PhiM Deviation      | 1.000 rad 💌 |
| PhiM Source =       | External —  |
| PhiM Sensitivity 1. |             |
| Mod Ext Coupling    | AC 💌        |
| Ext Impedance       | High 💌      |

In the upper section of the dialog, the modulation source is selected and the modulation switched on. The modulation source can be selected independently for the different modulation types and the LF output.

The configuration of the selected external or internal modulation source is performed in the lower section of the "LF Output" dialog (internal source only) or in the "Mod Gen" block.

These settings affect all modulations which use the same modulation sources.

An LF generator and a pulse generator are available as internal sources.

# State

Activates  $\phi M$  modulation.

Activation of  $\phi$ M deactivates frequency modulation.

Remote command:

[:SOURce<hw>]:PM:STATe on page 312

#### φM Source

Selects the source for the  $\phi$ M signal.

| "Internal" | Uses the internal LF generator as the modulation signal source for $\phi M$ . |
|------------|-------------------------------------------------------------------------------|
|            |                                                                               |

"External" Uses an externally applied modulation signal. The external signal is input via the MOD EXT connector.

Remote command:

[:SOURce<hw>]:PM:SOURce on page 312

# **φM** Deviation

Sets the modulation deviation in RAD.

The maximum deviation depends on the RF frequency set and the selected modulation mode (see data sheet). It is possible to enter a deviation that is too high for a certain RF frequency or to vary the RF frequency to a range in which the deviation can no longer be set. In this case the maximum possible deviation is set and an error message is displayed.

Remote command:

```
[:SOURce<hw>]:PM[:DEViation] on page 310
[:SOURce<hw>]:PM:INTernal:DEViation on page 311
[:SOURce<hw>]:PM:EXTernal:DEViation on page 311
```

# LF Gen Freq

Sets the frequency of the LF generator.

This setting affects all analog modulations which use the LF generator as the internal modulation source.

Remote command:

[:SOURce]:LFOutput<ch>:FREQuency on page 299

#### φM Sensitivity

Displays the input sensitivity of the externally applied modulation signal at the MOD EXT input in RAD/V.

The modulation deviation entered with  $\phi M$  Deviation" $\phi M$  Deviation" is achieved with 1 Volt (=U<sub>peak</sub>) of the input signal.

**Note:** The input voltage should not exceed 1.1  $V_p$  otherwise modulation distortions might occur.

Remote command:
[:SOURce<hw>]:PM:SENSitivity? on page 311

#### Mod External Coupling

Selects the coupling mode ("AC" or "DC") for the external modulatioin signal.

**Note:** Coupling for external feed via input MOD EXT can be set independently for all modulations using the external modulation signal.

"AC" Disconnects the DC voltage component and uses only the AC component of the modulation signal.

"DC" Uses the modulation signal with both components, AC and DC.

Remote command:

[:SOURce<hw>]:PM:EXTernal:COUPling on page 310

# **External Input Impedance**

(Source External only)

Sets the impedance for the external modulation signal, applied at the MOD EXT connector.

You can select 600 Ohm or high (>100 kOhm).

This setting affects all analog modulations which use the external modulation signal.

Remote command:
[:SOURce<hw>]:INPut:MODext:IMPedance on page 298

# 5.4.5 Pulse Modulation (PM)

As modulation signal, you can either use the signal of the internal pulse generator or an externally supplied signal. In case of external source, the external signal is input via the PULSE EXT connector at the rear of the instrument. In case of internal source, this connector can be used as external trigger or gate signal input for internal pulse modulation. The polarity and input impedance of the connector can be selected.

The pulse signal is output at the PULSE VIDEO connector at the rear of the instrument.

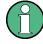

# Automatic Level Control is deactivated with pulse modulation!

When pulse modulation is activated, the ALC state of the R&S SMC is automatically changed to "ALC OFF" ("Sample & Hold"). In this state, the ALC loop is opened and the output level is not regulated but the level modulator is set directly. In order to set the correct output level, a sample & hold measurement is executed after each frequency or level setting.

The level is decreased by 30 dB during "Sample&Hold" measurement.

# 5.4.5.1 Pulse Modulation Settings

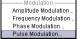

To access the "Pulse Modulation" settings, select "Modulation > config... > Pulse Modulation".

| Pulse Modulation        | ×                 | Pulse Modulation | ×          |
|-------------------------|-------------------|------------------|------------|
| State                   | On                | State            | On         |
| Source                  | Pulse Generator 💌 | Source           | External 💌 |
| Pulse Ge                | enerator          | Polarity         | Normal 🗾   |
| Pulse Mode              | Single 🗾          |                  |            |
| Pulse Period            | 1.000 0 ms 💌      |                  |            |
| Pulse Width             | 500.0 µs 💌        |                  |            |
| Pulse Delay             | 0.1 µs 💌          |                  |            |
|                         |                   |                  |            |
| Input/Trigge            | er Settings —     |                  |            |
| Trigger Mode            | Ext Triggered 💌   |                  |            |
| Ext Trigger Input Slope | Positive 💌        |                  |            |

The dialog contains all parameters for configuring a pulse modulation signal, comprising the signal source, pulse generator and trigger settings.

Depending on the selected modulation source, the provided parameters vary:

"Source Pulse Generator"

Displays the parameters for configuring the pulse generator signal, which in turn vary according to the selected "Mode > Single / Double ...".

**Note:** Extended features as the generation of double pulse signals or selectable trigger mode require option R&S SMC-K23.

 "External" Enables you to configure the polarity of an externally sur

Enables you to configure the polarity of an externally supplied pulse modulation signal.

**Note:** The pulse generator settings in this dialog are mirrored from the actual "Pulse Generator" dialog of the "Mod Gen" block. Therefore find the description on the access and the corresponding parameters under in Chapter 5.5.4.1, "Pulse Generator Settings", on page 186.

# State

Activates pulse modulation.

When the internal modulation source (pulse generator) is selected, the pulse generator is switched on automatically and the video/sync signal is output at the PULSE VIDEO output at the rear of the instrument. Signal output can be switched off in the "Pulse Generator" dialog (see Chapter 5.5.4, "Pulse Generator", on page 185).

Remote command:

[:SOURce<hw>]:PULM:STATe on page 328

# Source

Selects the modulation signal source for pulse modulation.

"Pulse Generator"

|            | Uses the pulse generator as modulation signal source.<br>Uses the internally generated rectangular signal pulse modulation. |
|------------|----------------------------------------------------------------------------------------------------|
| "External" | Uses an externally applied modulation signal.<br>The external modulation signal is input via the PULSE EXT connec-<br>tor.  |

Remote command: [:SOURce<hw>]:PULM:SOURce on page 328

# Polarity

(External Source only)

Selects the polarity of the modulation signal.

"Normal" The RF signal is **On** while the level is high at the modulation input.

"Inverse" The RF level is **Off** if the level is high at the modulation input.

Remote command:

[:SOURce<hw>]:PULM:POLarity on page 327

# 5.5 Modulation Generator and LF Output

# 5.5.1 Overview of LF Generator

The internal modulation generator of the instrument provides a sinusodial LF modulation signal without additional equipment options. The corresponding key data, as for example the frequency range, is specified under "Modulation sources" in the data sheet.

You can use the internal LF signal as modulation signal source for the analog modulations, as for example the amplitude modulation. The signal applies to all modulations which are using the internal modulation signal. Therefore, any modification of the LF signal impacts all currently active modulations immediately. To configure the LF generator signal, see Chapter 5.5.2.1, "LF Output Dialog", on page 179. However, you can also configure the LF signal directly in the settings dialogs of the analog modulations.

An internal pulse generator enables you to generate single or double pulse signals, see Chapter 5.5.4, "Pulse Generator", on page 185.

The R&S SMC also provides the configured LF signal at the corresponding output connector, for example as modulation signal source for interconnected instruments.

# 5.5.2 LF Output

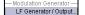

To open the "LF Generator / Output" dialog, select "Mod Gen > Configure > LF Generator / Output" or use the MENU key under "Mod Gen".

| LF Generator / Output 🛛 🗙 |               |
|---------------------------|---------------|
| LF Output State           | On            |
| LF Output Voltage         | 1.00 V 💌      |
| LF Gen Freq               | 1.000 0 kHz 💌 |

The dialog provides access to the configuration of the internal modulation generators, and you can activate the output of the LF signal

Alternatively, you can perform the settings also in the correpsonding dialogs of the analog modulations, like "Amplitude Modulation". The configured LF signal applies to all modulations which use the internal modulation sources, and to the LF output.

The remote commands required to define these settings are described in Chapter 7.13.6, "SOURce:LFOutput Subsystem", on page 298.

# 5.5.2.1 LF Output Dialog

# LF Output State

Activates the LF output. This setting has no effect on the modulations.

The modulation signal is output at the LF OUTPUT connector of the instrument.

#### Remote command:

[:SOURce]:LFOutput[:STATe] on page 302

# LF Output Voltage

Sets the voltage (peak) of the LF output signal.

Remote command: [:SOURce]:LFOutput:VOLTage on page 307

#### LF Gen Freq

Sets the frequency of the LF generator.

This setting affects all analog modulations which use the LF generator as the internal modulation source.

Remote command:

[:SOURce]:LFOutput<ch>:FREQuency on page 299

# 5.5.3 LF Frequency Sweep

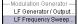

The "LF Frequency Sweep" dialog is used to configure and activate an LF frequency sweep signal.

To open the "LF Frequency Sweep" dialog, select "Mod Gen > Configure > LF Frequency Sweep" or use the MENU key under "Mod Gen".

The LF sweep mode is activated and the sweep mode is selected. The buttons are used to reset the LF sweep (all sweep modes) or to execute the LF sweep ("Single" mode).

The sweep range, sweep spacing and dwell time are set in the bottom of the section.

| LF Frequency Swe | ep _×          |
|------------------|----------------|
| State            | On             |
| Mode             | Auto 🔽         |
| Res              | set Sweep      |
| Start Freq       | 1.000 0 kHz 💌  |
| Stop Freq        | 50.000 0 kHz 💌 |
| Current Freq     | 41.000 0 kHz 💌 |
| Spacing          | Linear 💌       |
| Shape            | Sawtooth 💌     |
| Step Lin         | 1.000 0 kHz 💌  |
| Dwell Time       | 10.0 ms 💌      |

#### State

Activates the LF frequency sweep signal generation.

Note: Activating the LF sweep automatically deactivates other sweeps.

Remote command:

[:SOURce<hw>]:LFOutput:FREQuency:MODE on page 300

# Mode

Selects the LF frequency sweep mode.

If you change the sweep mode during the execution, the signal generator stops the sweep and starts with the next trigger event at the initial value.

The "Reset Sweep" button sets the sweep to the start value.

| "Auto"   | Generates a continuously repeating sweep signal immediately after activating the sweep mode.<br>The sweep steps are performed atomatically, controlled by the dwell                                                                                                    |
|----------|----------------------------------------------------------------------------------------------------|
|          | time, see "Dwell Time - LF Sweep" on page 185.                                                                                                    |
|          | Example:                                                                                                    |
|          | SOUR:LFO:SWE:FREQ:MODE AUTO                                                                                                    |
|          | TRIG0:SWE:SOUR AUTO                                                                                                    |
|          | SOUR:LFO:FREQ:MODE SWE                                                                                                    |
| "Single" | Generates a single sweep cycle after a trigger event.<br>The sweep steps within the cycle are performed automatically, con-<br>trolled by the dwell time. If one cycle is completed, the instrument<br>waits for the next trigger event.<br>To trigger the sweep, use "Execute Single Sweep" button, or the cor-<br>responding remote control commands, for example *TRG. |
|          | Example:                                                                                                    |
|          | SOUR:LFO:SWE:FREQ:MODE AUTO                                                                                                    |
|          | TRIG0:SWE:SOUR SING                                                                                                    |
|          | SOUR:LFO:FREQ:MODE SWE                                                                                                    |
|          | SOUR:LFO:SWE:FREQ:EXEC                                                                                                    |
| "Step"   | Generates the sweep signal step-by-step, manually triggered.<br>To perform the sweep steps, enter the frequency value under Current<br>Freq.                                                                                                    |
|          | Example:                                                                                                    |
|          | SOUR:LFO:SWE:FREQ:MODE MAN                                                                                                    |
|          | SOUR:LFO:FREQ:MODE SWE                                                                                                    |
|          | SOUR:LFO:SWE:FREQ:SPAC LIN                                                                                                    |
|          | SOUR:LFO:SWE:FREQ:STEP:LIN 1E34                                                                                                    |
|          | SOUR:LFO:FREQ:MAN 12 kHz                                                                                                    |
|          | The value entered with command<br>SOUR:LFO:SWE:FREQ:STEP:LIN LOG sets the step width.                                                                                                    |
|          | The value entered with command SOUR · LEO · FRED · MAN has no                                                                                                    |

The value entered with command SOUR: LFO: FREQ: MAN has no effect, the command only sets the next sweep step. In remote control only a step-by-step sweep from start to stop frequency is possible.

"Extern Single"

Generates a single sweep cycle when an a external trigger event occurs.

The sweep steps within the cycle are performed automatically, controlled by the dwell time. If one cycle is completed, the instrument waits for the next trigger event.

To trigger the sweep, apply an external trigger signal. Refer to the description of the rear panel for information on the connectors for external trigger signal input (see Chapter 2.2, "Rear Panel Tour", on page 20).

## Example:

SOUR:LFO:SWE:FREQ:MODE AUTO

TRIGO:SWE:SOUR EXT

SOUR: LFO: FREQ: MODE SWE (External trigger)

"Extern Step" Generates the sweep signal step-by-step, manually triggered. To trigger a sweep step, apply an external trigger signal. The step width corresponds to the step width set for the rotary knob.

#### Example:

SOUR:LFO:SWE:FREQ:MODE AUTO

TRIG0:SWE:SOUR EXT

SOUR: LFO: FREQ: MODE SWE (External trigger)

"Extern Start/ Generates a continuously repeating sweep signal that is started, Stop" stopped and restarted by subsequent external trigger events. The sweep steps are performed automatically, controlled by the dwell time.

> Refer to the description of the rear panel for information on the connectors for the external trigger signal input (see Chapter 2.2, "Rear Panel Tour", on page 20).

# Example:

SOUR:LFO:SWE:FREQ:MODE AUTO TRIGO:SWE:SOUR EAUT

SOUR: LFO: FREQ: MODE SWE (External trigger)

# Remote command:

```
[:SOURce<hw>]:LFOutput:SWEep[:FREQuency]:MODE on page 303
:TRIGger<hw>[:SWEep]:SOURce on page 367
[:SOURce<hw>]:LFOutput:FREQuency:MODE on page 300
```

# **Execute Single Sweep**

Starts a sweep manually. This trigger button is displayed in "Single" mode.

Modulation Generator and LF Output

# Example:

SOUR:LFO:SWE:FREQ:MODE AUTO TRIG:LFFS:SWE:SOUR SING TRIG:LFFS

#### Remote command:

[:SOURce<hw>]:LFOutput:SWEep[:FREQuency]:EXECute on page 302
:TRIGger<hw>:LFFSweep:IMMediate on page 365
:TRIGger<hw>:LFFSweep on page 365
:TRIGger<hw>[:IMMediate] on page 368

# **Reset Sweep**

Resets a sweep.

With the next trigger event, the sweep starts with at the initial value.

Remote command: [:SOURce<hw>]:SWEep:RESet[:ALL] on page 343

# Start Freq

Sets the start frequency.

Remote command: [:SOURce<hw>]:LFOutput:FREQuency:STARt on page 301

#### Stop Freq

Sets the stop frequency.

Remote command: [:SOURce<hw>]:LFOutput:FREQuency:STOP on page 301

# **Current Freq**

Displays the current frequency.

In sweep "Step" mode, the parameter is editable and you can enter frequency for the next step.

# Remote command:

[:SOURce<hw>]:LFOutput:FREQuency:MANual on page 300

#### Spacing

Selects the mode for the calculation of the frequency sweep intervals.

- "Linear" Takes the frequency value entered as an absolute value in Hz
- "Logarithmic" Takes the value entered as a lograithmic value, that means as a constant fraction of teh current frequency in %.

### Remote command:

[:SOURce<hw>]:LFOutput:SWEep[:FREQuency]:SPACing on page 305

## Shape

Selects the waveform shape of the sweep signal.

Modulation Generator and LF Output

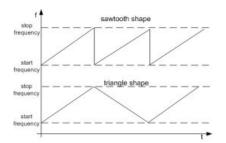

- "Sawtooth" The sweep runs from the start to the stop frequency. Each subsequent sweep starts at the start frequency, that means the shape of the sweep sequence resembles a sawtooth.
- "Triangle" The sweep runs from start to stop frequency and back, that means the shape of the sweep resembles a triangle. A subsequent sweep starts at the start frequency.

# Remote command:

[:SOURce<hw>]:LFOutput:SWEep[:FREQuency]:SHAPe on page 305

### **Retrace - LF Frequency Sweep**

Activates that the signal changes to the start frequency value while it is waiting for the next trigger event.

You can enable this feature, when you are working with sawtooth shapes in sweep mode "Single" or "External Single", see Mode.

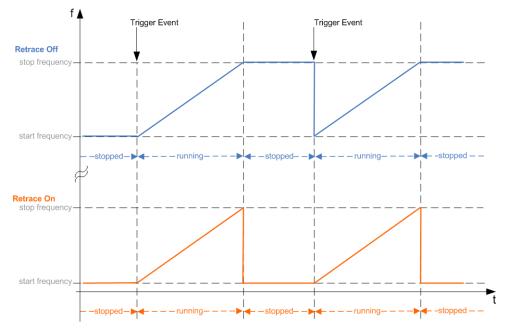

#### Remote command:

[:SOURce<hw>]:LFOutput:SWEep[:FREQuency]:RETRace on page 304

# Step Lin/Log - LF Sweep

Sets the step width for the individual frequency sweep steps.

At each step this value is added to the current frequency.

Depending on the Spacing mode you have set, the corresponding parameter is displayed.

"Step Lin" The step width is a constant value in Hz.

Remote command:

[:SOURce<hw>]:LFOutput:SWEep[:FREQuency]:STEP[:LINear] on page 306

"Step Log" The step width is determined logarithmically in %, that means as a constant fraction of the current frequency.

# Remote command:

[:SOURce<hw>]:LFOutput:SWEep[:FREQuency]:STEP:LOGarithmic on page 307

# **Dwell Time - LF Sweep**

Defines the duration of the individual sweep steps.

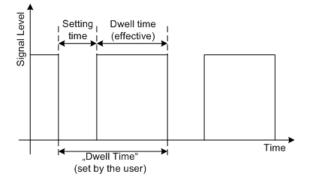

The "Dwell Time" set by the user is used as the step time of the sweep. The effective net dwell time is shorter, reduced by the setting time. This setting time may be greater than the time specified in the data sheet.

# Note:

It is recommended to switch off the GUI update for optimum sweep performance especially with short dwell times (see Chapter 5.2.3.6, "Gui Update", on page 86).

Remote command:

[:SOURce<hw>]:LFOutput:SWEep[:FREQuency]:DWEL1 on page 302

#### Ext. Trigger Input Slope

Sets the polarity of the active slope of an externally applied instrument trigger.

This setting affects the INST TRIG input (BNC connector at the rear of the instrument).

"Positive" activates the rising edge of the trigger signal.

"Negative" activates the falling edge of the trigger signal.

Remote command:

[:SOURce]:INPut:TRIGger:SLOPe on page 298

# 5.5.4 Pulse Generator

The "Pulse Generator" dialog is used to configure and activate a pulse modulation signal.

# 5.5.4.1 Pulse Generator Settings

►

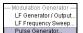

To access the pulse generator settings ...

Select "Mod Gen > config... > Pulse Generator" or use the MENU key under "Mod Gen".

Alternatively, the R&S SMC provides the pulse generator parameters in the "Pulse Modulation" dialog accessed via the "Modulation" block.

| Pulse Generator         |        |             | X |
|-------------------------|--------|-------------|---|
| Video/Sync SignalState  |        | On          |   |
|                         |        |             |   |
| Pulse Mode              | Single |             | • |
| Pulse Period            | 1      | .000 0 ms   | • |
| Pulse Width             |        | 500.0 µs    | • |
| Pulse Delay             |        | 0.1 µs      | • |
| Trigger Mode            | Ex     | t Triggered | • |
| Ext Trigger Input Slope |        | sitive      | • |

The dialog provides the settings for the pulse characteristics and trigger mode. Depending on the selected modulation source and pulse mode the provided parameters vary.

**Note:** Extended features as the generation of double pulse signals with selectable pulse widths and periods, or selectable trigger mode require option R&S SMC-K23.

# Video Sync Signal State - Pulse Generator

Switches on/off the output of the video/sync signal at the PULSE VIDEO connector. The signal output and the pulse generator are automatically switched on with activation of pulse modulation if pulse generator is selected as modulation source. The signal output can be switched off subsequently.

Pulse modulation of the RF carrier is activated in the "Pulse modulation" menu of the "Modulation" block.

#### Remote command:

[:SOURce<hw>]:PGENerator:STATe on page 308

# **Pulse Mode - Pulse Generator**

Sets the mode of the pulse generator.

"Single" A single pulse is generated in one pulse period.

"Double" Two pulses are generated in one pulse period. Additional settings for the double pulse are available in the menu.

#### Remote command:

[:SOURce<hw>]:PULM:MODE on page 326

# **Pulse Period - Pulse Generator**

Sets the period of the generated pulse. The period determines the repetition frequency of the internal signal.

Remote command:

[:SOURce<hw>]:PULM:PERiod on page 327

# **Pulse Width - Pulse Generator**

Sets the width of the generated pulse. The width determines the pulse length. The pulse width must be at least 20 ns less than the set pulse period.

Remote command: [:SOURce<hw>]:PULM:WIDTh on page 329

#### **Pulse Delay - Pulse Generator**

(External trigger only)

Sets the pulse delay. The pulse delay determines the time that elapses after a trigger event before pulse modulation starts. The pulse delay is not effective for double pulse generation.

Remote command: [:SOURce<hw>]:PULM:DELay on page 325

# **Double Pulse Width - Pulse Generator**

(Double Pulse only)

Sets the width of the second pulse.

Remote command: [:SOURce<hw>]:PULM:DOUBle:WIDTh on page 326

# **Double Pulse Delay - Pulse Generator**

(Double Pulse only)

Sets the delay from the start of the first pulse to the start of the second pulse.

Remote command: [:SOURce<hw>]:PULM:DOUBle:DELay on page 326

#### **Trigger Mode - Pulse Generator**

Selects the trigger mode for pulse modulation.

Note: An external trigger signal is supplied via the PULSE EXT connector.

"Auto" The pulse generator signal is generated continuously.

"Ext Triggered" The pulse generator signal is triggered by an external trigger event.

"Ext Gated" The pulse generator signal is gated by an external gate signal.

Remote command:

[:SOURce<hw>]:PULM:TRIGger:MODE on page 329

# **External Trigger Input Slope - Pulse Generator**

(External Trigger only)

Sets the polarity of the active slope of an applied trigger signal.

- "Positive" The pulse generator is triggered on the positive slope of the external trigger signal.
- "Negative" The pulse generator is triggered on the negative slope of the external trigger signal.

Modulation Generator and LF Output

Remote command:

[:SOURce<hw>]:PULM:TRIGger:EXTernal:SLOPe on page 329

# Gate Input Polarity - Pulse Generator

(Trigger Mode External Gated only)

Selects the polarity of the Gate signal.

The signal is supplied via the PULSE EXT connector.

"Normal" The pulse signal is generated while the gate signal is high.

"Inverse" The pulse signal is generated while the gate signal is low.

Remote command:

[:SOURce<hw>]:PULM:TRIGger:EXTernal:GATE:POLarity on page 328

# 6 Remote Control Basics

This chapter provides basic information on operating an instrument via remote control.

# 6.1 Remote Control Interfaces and Protocols

The instrument supports different interfaces for remote control. The following table gives an overview.

Table 6-1: Remote control interfaces and protocols

| Interface                        | Protocols, VISA*) address string                                                                                                    | Remarks                                                                                                    |
|----------------------------------|----------------------------------------------------------------------------------------------------|----------------------------------------------------------------------------------------------------|
| Local Area Net-<br>work (LAN)    | <pre>Protocols:     HiSLIP High-Speed LAN Instrument     Protocol (IVI-6.1)     VISA') address string:     TCPIP::host address::     hislip0[::INSTR]     VXI-11     VISA') address string:     TCPIP::host address[::     LAN device name][::INSTR]     socket communication (Raw Ethernet,     simple telnet)     VISA') address string:     TCPIP::host address[::     LAN device name]::<port>::     SOCKET</port></pre> | <ul> <li>A LAN connector is located on the front or rear panel of the instrument, or both.</li> <li>The interface is based on TCP/IP and supports various protocols.</li> <li>For a description of the protocols refer to: <ul> <li>Chapter 6.1.3.1, "HiSLIP Protocol", on page 193</li> <li>Chapter 6.1.3.2, "VXI-11 Protocol", on page 193</li> <li>Chapter 6.1.3.3, "Socket Communication", on page 193</li> </ul> </li> </ul> |
| Serial Interface                 | VISA <sup>*)</sup> address string:<br>ASRL[0-9][::INSTR]                                                                                                    | For a description of the interface refer to Chapter 6.1.5, "Serial Interface", on page 195.                                                                                                    |
| GPIB (IEC/IEEE<br>Bus Interface) | VISA <sup>*)</sup> address string:<br>GPIB::primary address[::INSTR]<br>(no secondary address)                                                                                                    | Optional GPIB bus interfaces according to standard IEC 625.1/<br>IEEE 488.1 are located on the rear panel of the instrument.<br>For a description of the interface refer to Chapter 6.1.6, "GPIB<br>Interface (IEC/IEEE Bus Interface)", on page 196.<br><b>Note:</b> Within this interface description, the term GPIB is used as<br>a synonym for the IEC/IEEE bus interface.                                                    |
| installation on the              | controller is a prerequisite for remote control ov<br>ote control via socket communication VISA insta                                                                                                    | t and output functions to communicate with instruments. A VISA<br>ver LAN (when using VXI-11 or HiSLIP protocol), USB and serial<br>allation is optional. For more information, see Chapter 6.1.1,                                                                                                    |

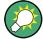

Rohde & Schwarz provides the standardized I/O software library R&S VISA for communication via TCP/IP (LAN: HiSlip, VXI-11 and raw socket), USB (USBTMC) or serial interfaces.

R&S VISA is available for download at the Rohde & Schwarz website http:// www.rohde-schwarz.com/rsvisa.

How to configure the remote control interfaces, see Chapter 6.2, "Starting a Remote Control Session", on page 198.

# SCPI (Standard Commands for Programmable Instruments)

SCPI commands - messages - are used for remote control. Commands that are not taken from the SCPI standard follow the SCPI syntax rules. The instrument supports the SCPI version 1999. The SCPI standard is based on standard IEEE 488.2 and aims at the standardization of device-specific commands, error handling and the status registers. The tutorial "Automatic Measurement Control - A tutorial on SCPI and IEEE 488.2" from John M. Pieper (R&S order number 0002.3536.00) offers detailed information on concepts and definitions of SCPI.

Tables provide a fast overview of the bit assignment in the status registers. The tables are supplemented by a comprehensive description of the status registers.

# 6.1.1 VISA Libraries

VISA is a standardized software interface library providing input and output functions to communicate with instruments. Thus, you can configure the interface without having to adjust the application program to the used interface. The I/O channel (LAN or TCP/IP, USB, GPIB,...) is selected at initialization time by means of the channel–specific address string ("VISA resource string"), or by an appropriately defined VISA alias (short name). See also Chapter 6.1, "Remote Control Interfaces and Protocols", on page 189 for an overview.

Instrument access via VXI-11 or HiSLIP protocols is achieved from high level programming platforms using VISA as an intermediate abstraction layer. VISA encapsulates the low-level VXI or GPIB function calls and thus makes the transport interface transparent for the user.

A VISA installation is a prerequisite for remote control using the following interfaces:

- LAN Interface using Chapter 6.1.3, "LAN Interface", on page 191
- LAN interface using Chapter 6.1.3.2, "VXI-11 Protocol", on page 193
- Chapter 6.1.4, "USB Interface", on page 194
- Chapter 6.1.6, "GPIB Interface (IEC/IEEE Bus Interface)", on page 196
- Chapter 6.1.5, "Serial Interface", on page 195

Instrument access via the LAN socket protocol or GPIB connections can be operated both, with or without the VISA library.

See also Chapter 6.1.3.3, "Socket Communication", on page 193 and Chapter 6.1.6, "GPIB Interface (IEC/IEEE Bus Interface)", on page 196.

For more information about VISA refer to the user documentation.

# 6.1.2 Messages

The messages transferred on the data lines are divided into the following categories:

Interface messages

Interface messages are transmitted to the instrument on the data lines, with the attention line being active (LOW). They are used to communicate between the con-

troller and the instrument. Interface messages can only be sent by instruments that have GPIB bus functionality. For details see the sections for the required interface.

Instrument messages

Instrument messages are employed in the same way for all interfaces, if not indicated otherwise in the description. Structure and syntax of the instrument messages are described in Chapter 6.3, "SCPI Command Structure", on page 212. A detailed description of all messages available for the instrument is provided in the chapter "Remote Control Commands".

There are different types of instrument messages, depending on the direction they are sent:

- Commands
- Instrument responses

# Commands

Commands (program messages) are messages the controller sends to the instrument. They operate the instrument functions and request information. The commands are subdivided according to two criteria:

- According to the effect they have on the instrument:
  - Setting commands cause instrument settings such as a reset of the instrument or setting the frequency.
  - Queries cause data to be provided for remote control, e.g. for identification of the instrument or polling a parameter value. Queries are formed by directly appending a question mark to the command header.
- According to their definition in standards:
  - Common commands: their function and syntax are precisely defined in standard IEEE 488.2. They are employed identically on all instruments (if implemented). They refer to functions such as management of the standardized status registers, reset and self-test.
  - Instrument control commands refer to functions depending on the features of the instrument such as frequency settings. Many of these commands have also been standardized by the SCPI committee. These commands are marked as "SCPI confirmed" in the command reference chapters. Commands without this SCPI label are device-specific; however, their syntax follows SCPI rules as permitted by the standard.

# Instrument responses

Instrument responses (response messages and service requests) are messages the instrument sends to the controller after a query. They can contain measurement results, instrument settings and information on the instrument status.

# 6.1.3 LAN Interface

To be integrated in a LAN, the instrument is equipped with a LAN interface, consisting of a connector, a network interface card and protocols. For remote control via a network, the PC and the instrument must be connected via the LAN interface to a common network with TCP/IP network protocol. They are connected using a commercial

RJ45 cable. The TCP/IP network protocol and the associated network services are preconfigured on the instrument. Software for instrument control and (for specified protocols only) the VISA program library must be installed on the controller.

#### VISA library

Instrument access via VXI-11 or HiSLIP protocols is usually achieved from high level programming platforms using VISA as an intermediate abstraction layer. VISA encapsulates the low level VXI or GPIB function calls and thus makes the transport interface transparent for the user. See Chapter 6.1.1, "VISA Libraries", on page 190 for details.

# IP address

Only the IP address or the computer name (LAN device name) is required to set up the connection. The IP address/computer name is part of the "visa resource string" used by the programs to identify and control the instrument.

Forms of the VISA resource string:

```
TCPIP::host address[::LAN device name][::INSTR]
```

or

```
TCPIP::host address::port::SOCKET
```

where

- TCPIP designates the network protocol used
- host address is the IP address or host name of the device
- LAN device name defines the protocol and the instance number of a sub-instrument:
  - inst0 selects the VXI-11 protocol (optional, default)
  - hislip0 selects the newer HiSLIP protocol
- INSTR indicates the instrument resource class (optional)
- port determines the used port number
- SOCKET indicates the raw network socket resource class

# Example:

- Instrument has the IP address 192.1.2.3; the valid resource string using VXI-11 protocol is: TCPIP::192.1.2.3::INSTR
- The DNS host name name is *RSSM1*; the valid resource string is: TCPIP::RSSM1::hislip0(HiSLIP) TCPIP::RSSM1::INSTR(VXI-11)
- A raw socket connection can be established using: TCPIP::192.1.2.3::5025::SOCKET

(1)

# Identifying instruments in a network

If several instruments are connected to the network, each instrument has its own IP address and associated resource string. The controller identifies these instruments by the resource string.

# 6.1.3.1 HiSLIP Protocol

The HiSLIP (High Speed LAN Instrument Protocol) is the successor protocol for VXI-11 for TCP-based instruments specified by the IVI foundation. The protocol uses two TCP sockets for a single connection - one for fast data transfer, the other for non-sequential control commands (e.g. Device Clear or SRQ).

HiSLIP has the following characteristics:

- High performance as with raw socket network connections
- Compatible IEEE 488.2 support for Message Exchange Protocol, Device Clear, Serial Poll, Remote/Local, Trigger, and Service Request
- Uses a single IANA registered port (4880), which simplifies the configuration of firewalls
- Supports simultaneous access of multiple users by providing versatile locking mechanisms
- Usable for IPv6 or IPv4 networks

Note that HiSLIP data is sent to the device using the "fire and forget" method with immediate return, as opposed to VXI-11, where each operation is blocked until a VXI-11 device handshake returns. Thus, a successful return of a VISA operation such as <code>viWrite()</code> does not guarantee that the instrument has finished or started the requested command, but is delivered to the TCP/IP buffers.

For more information see also the application note: 1MA208: Fast Remote Instrument Control with HiSLIP.

# 6.1.3.2 VXI-11 Protocol

The VXI-11 standard is based on the ONC RPC (Open Network Computing Remote Procedure Call) protocol which in turn relies on TCP/IP as the network/transport layer. The TCP/IP network protocol and the associated network services are preconfigured. TCP/IP ensures connection-oriented communication, where the order of the exchanged messages is adhered to and interrupted links are identified. With this protocol, messages cannot be lost.

# 6.1.3.3 Socket Communication

An alternative way for remote control of the software is to establish a simple network communication using sockets. The socket communication, also referred to as "Raw

Ethernet communication", does not necessarily require a VISA installation on the remote controller side. It is available by default on all operating systems.

The simplest way to establish socket communication is to use the built-in telnet program. The telnet program is part of every operating system and supports a communication with the software on a command-by-command basis. For more convenience and to enable automation by means of programs, user-defined sockets can be programmed.

Socket connections are established on a specially defined port. The socket address is a combination of the IP address or the host name of the instrument and the number of the port configured for remote-control. All R&S SMC use port number 5025 for this purpose. The port is configured for communication on a command-to-command basis and for remote control from a program.

# 6.1.3.4 LAN Interface Messages

| Command | Long term             | Effect on the instrument                                                                                                    |
|---------|-----------------------|----------------------------------------------------------------------------------------------------|
| &ABO    | Abort                 | Aborts processing of the commands just received.                                                                                                    |
| &DCL    | Device Clear          | Aborts processing of the commands just received and sets the command processing software to a defined initial state. Does not change the instrument setting.         |
| &GTL    | Go to Local           | Transition to the "local" state (manual control). (The instrument automatically returns to remote state when a remote command is sent UNLESS &NREN was sent before.) |
| &GTR    | Go to Remote          | Enables automatic transition from local state to remote state by a subsequent remote command (after &NREN was sent).                                                 |
| &GET    | Group Execute Trigger | Triggers a previously active instrument function (e.g. a sweep). The effect of the command is the same as with that of a pulse at the external trigger signal input. |
| &LLO    | Local Lockout         | Disables transition from remote control to manual control by means of the front panel keys.                                                                          |
| &NREN   | Not Remote Enable     | Disables automatic transition from local state to remote state by a subsequent remote command. (To re-activate automatic transition use $\&GTR$ .)                   |
| &POL    | Serial Poll           | Starts a serial poll.                                                                                                    |

In the LAN connection, the interface messages are called low–level control messages. These messages can be used to emulate interface messages of the GPIB bus.

# 6.1.4 USB Interface

For remote control via the USB connection, the PC and the instrument must be connected via the USB type B interface. A USB connection requires the VISA library to be installed. VISA detects and configures the R&S instrument automatically when the USB connection is established. You do not have to enter an address string or install a separate driver.

# **USB** address

The used USB address string is:

USB::<vendor ID>::<product ID>::<serial number>[::INSTR]

where:

- <vendor ID> is the vendor ID for Rohde&Schwarz
- <product ID> is the product ID for the R&S instrument
- <serial number> is the individual serial number on the rear of the instrument

# Example:

USB::0x0AAD::0x006E::100001::INSTR 0x0AAD is the vendor ID for Rohde&Schwarz 0x006E is the product ID for the R&S SMC 100001 is the serial number of the particular instrument

# 6.1.5 Serial Interface

Remote control via the serial interface is possible either via RS232 interface or via a Bluetooth connection. The controller/Bluetooth device and the instrument must be connected via an external USB/serial-adapter (see recommended extras, data sheet) and a serial crossover (null modem) cable. A USB connection requires the VISA library to be installed on the controller. VISA will detect and configure the R&S SMC automatically when the USB connection is established.

# Serial address

The used serial address string is:

ASRL[0-9][::INSTR]

where ASRL[0-9] determines the number of the COM port on the controller side, that has to be used for the serial connection.

Access via a bluetooth device requires the entry of the bluetooth pin in addition (see Chapter 5.2.3.14, "Security", on page 98).

To enable an error-free and correct data transmission, the parameters of the generator and the controller must have the same setting. The serial interface is preset for a baud rate 115200, no parity and one stop bit. The parameters can be manually changed in "Remote Channel Settings" dialog (see Chapter 5.2.3.11, "Remote Channel Settings", on page 93).

# 6.1.6 GPIB Interface (IEC/IEEE Bus Interface)

To be able to control the instrument via the GPIB bus, the instrument and the controller must be linked by a GPIB bus cable. A GPIB bus card, the card drivers and the program libraries for the programming language used must be provided in the controller. The controller must address the instrument with the GPIB bus address (see Chapter 6.1.6.2, "GPIB Instrument Address", on page 197).

# Characteristics

The GPIB interface is described by the following characteristics:

- Up to 15 instruments can be connected
- The total cable length is restricted to a maximum of 15 m; the cable length between two instruments should not exceed 2m.
- A wired "OR"-connection is used if several instruments are connected in parallel, since the slowest instrument determines the speed.

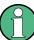

Any connected IEC bus cable must be terminated by an instrument or controller.

# 6.1.6.1 GPIB Interface Messages

Interface messages are transmitted to the instrument on the data lines, with the attention line (ATN) being active (LOW). They are used for communication between the controller and the instrument and can only be sent by a computer which has the function of a GPIB bus controller. GPIB interface messages can be further subdivided into:

- Universal commands: act on all instruments connected to the GPIB bus without previous addressing
- Addressed commands: only act on instruments previously addressed as listeners

# Universal Commands

Universal commands are encoded in the range 10 through 1F hex. They affect all instruments connected to the bus and do not require addressing.

| Command                   | Effect on the instrument                                                                                                    |
|---------------------------|----------------------------------------------------------------------------------------------------|
| DCL (Device Clear)        | Aborts the processing of the commands just received and sets the com-<br>mand processing software to a defined initial state. Does not change the<br>instrument settings. |
| IFC (Interface Clear) *)  | Resets the interfaces to the default setting.                                                                                                    |
| LLO (Local Lockout)       | The LOC/IEC ADDR key is disabled.                                                                                                    |
| SPE (Serial Poll Enable)  | Ready for serial poll.                                                                                                    |
| SPD (Serial Poll Disable) | End of serial poll.                                                                                                    |

| Command                                                      | Effect on the instrument                                                                                  |
|--------------------------------------------------------------|----------------------------------------------------------------------------------------------------|
| PPU (Parallel Poll Unconfig-<br>ure)                         | End of the parallel-poll state.                                                                           |
| *) IFC is not a real universal connected to the bus and does | ommand, it is sent via a separate line; however, it also affects all instruments s not require addressing |

# **Addressed Commands**

Addressed commands are encoded in the range 00 through 0F hex. They only affect instruments addressed as listeners.

| Command                       | Effect on the instrument                                                                                                    |
|-------------------------------|----------------------------------------------------------------------------------------------------|
| GET (Group Execute Trigger)   | Triggers a previously active instrument function (e.g. a sweep).<br>The effect of the command is the same as with that of a pulse at<br>the external trigger signal input. |
| GTL (Go to Local)             | Transition to the "local" state (manual control).                                                                                                    |
| GTR (Go to Remote)            | Transition to the "remote" state (remote control).                                                                                                    |
| PPC (Parallel Poll Configure) | Configures the instrument for parallel poll.                                                                                                    |
| SDC (Selected Device Clear)   | Aborts the processing of the commands just received and sets the command processing software to a defined initial state. Does not change the instrument setting.           |

# 6.1.6.2 GPIB Instrument Address

In order to operate the instrument via remote control, it must be addressed using the GPIB address. The remote control address is factory preset, but it can be changed if it does not fit in the network environment. For remote control, addresses 0 through 30 are allowed. The GPIB address is maintained after a reset of the instrument settings.

# Changing the GPIB address of the instrument

The GPIB address can be changed manually or using a remote control command.

1. Manually: press the SETUP key and select "Remote > GPIB".

|          | Remote Channel Setti | ngs 🛛 🗙  |
|----------|----------------------|----------|
|          | GPIB Settings        | <u>^</u> |
| GPIB cha | annel address        | 28       |

Select parameter "GPIB channel address" and set the GPIB address.

2. Using remote control command: SYST:COMM:GPIB:ADDR 18

# 6.2 Starting a Remote Control Session

The instrument and the controller have to be connected with the suitable cable and switched on.

A remote control program must open a connection to the instrument (using VISA functionality), before it can send commands to and receive device responses from the instrument.

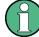

# **Instrument Address**

In order to operate the instrument via remote control it must be addressed using the defined interface address. See Chapter 6.1.3, "LAN Interface", on page 191, Chapter 6.1.4, "USB Interface", on page 194, Chapter 6.1.5, "Serial Interface", on page 195or Chapter 6.1.6, "GPIB Interface (IEC/IEEE Bus Interface)", on page 196 for details.

The VISA resource strings are indicated in the "Setup > Remote Channel Settings" menu.

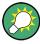

# Securing the display

To prevent unauthorized personnel from reading the display, you can disable the frequency and level display explicitly. This is useful when you remotely control the instrument from a different location.

For information on how to disable the frequency and level display, refer to "Annotation Frequency" on page 102 and "Annotation Amplitude" on page 102.

Refer to Chapter 6.2.3, "Examples", on page 199 for practical examples on setting up of a remote control link and starting of a remote control session.

# 6.2.1 Switching to Remote Control

After switching on, the instrument is usually in the local state and can be operated via the front panel controls (for instruments equipped with a display), a mouse and an external keyboard.

# Starting remote control

1. Send a command from a controller to the instrument.

The instrument changes to remote state as soon as it receives the command from the controller.

**Note:** If you have sent &NREN before, the automatic transition from local state to manual control by a subsequent remote command is disabled (use &GTR to enable it again).

In remote state, operation via the front panel or via mouse and keyboard is disabled. The status line indicates the "REMOTE" state. The instrument remains in the remote state until it is reset to the local state, see Chapter 6.2.2, "Returning to Manual Operation", on page 199).

**Tip:** Switching from manual operation to remote control and vice versa does not affect the other instrument settings.

- Although operation via front panel, mouse and keyboard is disabled, the dialog boxes can still be opened, for example to verify settings. The buttons and setting fields are grayed out and cannot be activated.
   Additionally, you can disable the access to the dialogs with the command SYST:KLOC ON to protect the instrument against unauthorized readings.
- To prevent unintentional return to manual operation, disable the LOCAL key of the instrument with the &LLO command (see Chapter 6.1.3.4, "LAN Interface Messages", on page 194).

The instrument switches to "REM-LLO" state.

The automatic transition from local state to remote state by a subsequent remote command, and the command \*GTL are disabled.

To return to manual mode is only possible via remote control.

4. Unlock the LOCAL key with &GTR.

# 6.2.2 Returning to Manual Operation

Before returning to manual control, command processing must be completed. Otherwise, the instrument switches back to remote control immediately.

To return to manual operation, perform one of the following:

- Press the LOCAL key on the front panel.
- Select "Setup > Remote Control Channels > Local".
- While using the socket communication, terminate the remote control session.
- Send the interface command &GTL via the remote control interface.

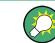

Use the &GTR to enable the LOCAL key if it is locked.

# 6.2.3 Examples

This sections provides examples for setting up the remote control connection, and starting a remote control session.

This section assumes basic knowledge of programming and operation of the controller. A description of the interface commands can be obtained from the corresponding manuals.

# 6.2.3.1 Remote Control over GPIB

The program example in this section is written in VISUAL BASIC. A condition for programming in VISUAL BASIC is that the modules NIGLOBAL (Niglobal.bas) and VBIB32 (Vbib 32.bas) are added to the projects.

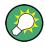

Drivers for instrument, e.g. IVI-COM and LabVIEW drivers, are available in the download area of the product website (http://www.rohde-schwarz.com/en/products/ test\_and\_measurement/product\_categories/signal\_generation/).

# Starting a remote control session over GPIB

As a prerequisite, the GPIB address of the instrument, which is factory-set to 28, must not have been changed.

- 1. Connect instrument and controller using GPIB cable and switch them on.
- 2. Execute following commands on the controller:
  - a) Open port to the instrument CALL IBFIND("DEV1", generator%)
  - b) Inform controller about instrument address CALL IBPAD(generator%, 28)
  - c) Reset instrument
    CALL IBWRT(generator%, "\*RST;\*CLS")
  - d) Set instrument to new address
    CALL IBWRT(generator%, "SYST:COMM:GPIB:ADDR 18")
  - e) Inform controller about new address CALL IBPAD(generator%, 18)

The GPIB address of the instrument is changed.

3. To return to manual operation sent CALL IBLOC (generator%) or press the LOCAL key at the front panel.

# 6.2.3.2 Remote Control over LAN using VXI-11 Protocol

In this example, the I/O software library R&S VISA from Rohde & Schwarz is used to set up a LAN remote control link and remotely control the R&S SMC. R&S VISA is running on a controller PC with Windows operating system. When the connection is set up you can send commands to the instrument, and receive the responses.

The remote control connection requires a VISA installation but no additional hardware on the controller PC. The LAN I/O channel is selected at initialization time using the VISA resource string (also referred to as "address string"). A VISA alias (short name) is used to replace the complete resource string. The host address is either the R&S SMC's hostname or IP address. See also Chapter 6.1.3, "LAN Interface", on page 191.

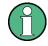

In this example, it is assumed that:

- A LAN remote control link between the controller and the R&S SMC is already set up.
- The R&S VISA program is installed on the remote PC, see "http://www.rohdeschwarz.com/rsvisa > RS VISA Release Notes".

## Configuring the controller

To remote control the R&S SMC, we use the R&S VISA Tester application.

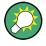

The instrument is preconfigured for networks using DHCP (dynamic host configuration protocol). If this configuration is used, enter the computer name in the position of the IP address.

To enable the external controller to communicate with the R&S SMC via TCP/IP protocol, set up a remote control link as follows:

- Make sure that the controller and the instrument are connected in the network (network cable) and switched on.
- On the controller, start "R&S VISA > Tester 32bit" or "R&S VISA > Tester 64bit", respectively.

| lesour | rce      |                      | Timeout<br>Connect 2000                                  |         | Open Log | Current log file |        | .04402.t: | V Show Log    |
|--------|----------|----------------------|----------------------------------------------------------|---------|----------|------------------|--------|-----------|---------------|
| Line   | Duration | Status               | Visa Operation                                           | Basics  | Locking  | Attributes       | Events | Gpib      | Tests         |
| 8      | 1 us     | VI SUCCESS           | viGetAttribute(sessionid=                                |         |          |                  |        |           |               |
| 9      |          |                      | viGetAttribute(sessionid=                                |         |          |                  |        |           |               |
| 10     | 7 µs     | VI_SUCCESS           | viSetAttribute(sessionid= 1                              | W       | rite     | Read             | Que    | ry        | Clear History |
| 11     | 4 µs     | VI_SUCCESS           | viGetAttribute(sessionid=                                |         |          |                  |        |           |               |
| 12     | 8 µs     | VI_SUCCESS           | viGetAttribute(sessionid=                                | Send    | i End    |                  |        |           |               |
| 13     | 11 µs    | VI_SUCCESS           | viGetAttribute(sessionid=                                |         |          |                  |        |           |               |
| 14     |          |                      | viOpen(sesn= 3, rsrc= TCPI                               |         |          |                  |        |           |               |
| 15     |          |                      | viSetAttribute(sessionid= 4                              |         |          |                  |        |           |               |
| 16     |          |                      | viClose(sessionid= 4)                                    |         |          |                  |        |           |               |
| 17     |          |                      | viOpen(sesn= 3, rsrc= TCPI                               |         |          |                  |        |           |               |
| 18     |          |                      | viSetAttribute(sessionid= 5                              |         |          |                  |        |           |               |
| 19     |          |                      | viClose(sessionid= 5)                                    |         |          |                  |        |           |               |
| 20     |          |                      | viGetAttribute(sessionid=                                |         |          |                  |        |           |               |
| 21     |          |                      | viGetAttribute(sessionid=                                |         | Tt       |                  | -      |           | 1024          |
| 22     |          |                      | viGetAttribute(sessionid=<br>viSetAttribute(sessionid= 3 | Clear   | lext     |                  | Rea    | ad count  | 1024          |
| Live   | Mode Lin | es: 23<br>played: 16 | Clear                                                    | R<br>0x | ead STB  | Tri              | gger   |           | Clear         |

3. In the menu bar, select "Choose VISA Implementation > Rohde & Schwarz Visa".

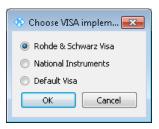

- 4. Select "Rohde & Schwarz Visa" and confirm with "OK".
- 5. In the menu bar, select "Find Resource" to search for the instrument in the LAN.

| Find and select resource              | <b>—</b>       |
|---------------------------------------|----------------|
| Resource                              | Find Resources |
|                                       | LXI (mDNS)     |
|                                       | 🔲 VXI-11       |
|                                       | 1000           |
|                                       |                |
|                                       | Select         |
| · · · · · · · · · · · · · · · · · · · | Cancel         |
|                                       |                |

6. Select "VXI-11" and "Find Resources".

R&S VISA scans the network for connected instruments and lists all detected instuments in the "Resource" list.

Note: The search may take some time, particularly in large networks.

7. Select the required instrument and confirm with "Select".

| Resource                           | * | Find Resources |
|------------------------------------|---|----------------|
| TCPIP0::10.113.1.151               |   | LXI (mDNS)     |
| TCPIP0::10.113.1.151::inst0::INSTR |   | _ · ·          |
| TCPIP0::10.113.1.154               |   | VXI-11         |
| TCPIP0::10.113.1.179               |   | 1000           |
| TCPIP0::10.113.1.188               |   |                |
| TCPIP0::10.113.1.18                |   |                |
| TCPIP0::10.113.1.23                | - |                |
| TCPIP0::10.113.1.151::inst0::INSTR |   | Select         |

The "Find and select resource" dialog closes and R&S VISA indicates the instruments IP address in the "Resource" field of the main application window.

8. As an alternative to the IP address, you can assign an alias name to the R&S SMC:

a) In the menu bar, select "RsVisaConfig".

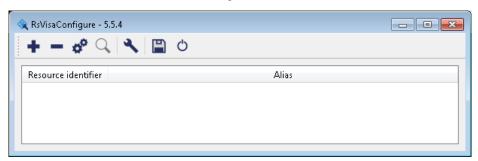

- b) In the toolbar, select "+" to access the "VISA Resource String Composer".
- c) Fill in the "Alias" name, the "VISA Resource String" and the "Device IP Address or host name" as shown in the figure, and confirm with "OK".

| + VISA Resource String Composer                                                                                  |                                                                                                    |
|----------------------------------------------------------------------------------------------------|----------------------------------------------------------------------------------------------------|
| Resource String Alias Rohde & Schwarz Signal Generator  VISA Resource String TCPIP0::10.113.151.1::instr0::INSTR | Build Interface<br>Interface Type<br>VXI-11<br>Board Number<br>0<br>TCP/IP<br>Device IP Address or hostname<br>10.113.151.1<br>Device Id<br>0 |
|                                                                                                    | OK Cancel                                                                                                    |

The "Alias" name is assigned to the instrument.

| 🎕 RsVisaConfigure - 5. | RsVisaConfigure - 5.5.4          |  |  |  |  |  |
|------------------------|----------------------------------|--|--|--|--|--|
| + - 🕫 🔾                | 🔦 🖺 O                            |  |  |  |  |  |
| Resource identifier    | Alias                            |  |  |  |  |  |
| TCPIP0::10.113.151     | Rohde & Schwarz Signal Generator |  |  |  |  |  |
|                        |                                  |  |  |  |  |  |
|                        |                                  |  |  |  |  |  |

d) Close the dialog.

The R&S SMC is now registered in the program and can be addressed via the resource string or alias name.

9. In the main window, select "Connect".

R&S VISA establishes the connection to the R&S SMC.

Now you can send settings to configure the instrument and receive its responses.

**Note:** If the connection cannot be set up, R&S VISA displays an error in the log view. For information on how to proceed when network failures occur, see Chapter 9.5, "Resolving Network Connection Failures", on page 377.

For further information on the functions to read and write to an open session, as well as the utility applications the software provides, see the R&S VISA User Manual.

#### Starting a remote control over LAN (using VXI-11)

To set the instrument to remote control, you can use the addressed command &GTR, or send any command from the controller.

- Start the R&S VISA Tester and establish the connection to the R&S SMC, see "Configuring the controller" on page 201.
- In the R&S VISA "Basics" tab, enter a SCPI command, e.g. "\*IDN?" and confirm with "Query".

The instrument is switched to remote control when it receives a command from the controller.

| ind Resource Change Log File RsVisa | Config Choose Visa Implemen |                        |                       |                  |          |
|-------------------------------------|-----------------------------|------------------------|-----------------------|------------------|----------|
| Resource                            | Timeout                     | c                      | urrent log file       | 🔽 S              | how Lo   |
| TCPIP0::10.113.1.150::inst0::INSTR  | Disconnect 2000             | 🗧 🛛 Open Log 🗸         | isaTester\log20151112 | 2_124312.txt 🔲 W | /rite Lo |
| Line Duration Status                | Visa Operation              | Basics Locking         | Attributes Events     | Gpib Tests       |          |
| 10 452 μs VI_SUCCESS viWrit         |                             | *IDN?                  |                       |                  | •        |
|                                     |                             | Write                  | Read Qu               | Jery Clear H     | listory  |
|                                     |                             | Send End               |                       |                  |          |
|                                     |                             |                        |                       |                  |          |
|                                     |                             |                        |                       |                  |          |
|                                     |                             |                        |                       |                  |          |
|                                     |                             |                        |                       |                  |          |
|                                     |                             |                        |                       |                  |          |
|                                     |                             |                        |                       |                  |          |
|                                     |                             |                        |                       |                  |          |
|                                     |                             | Clear Text             | ą                     | Read count 1024  |          |
|                                     |                             | Clear Text             | P                     | Read count 1024  |          |
| Live Mode Lines: 10                 | Clear                       | Clear Text<br>Read STB | F                     | Read count 1024  |          |

3. Select "Read" to obtain the instrument response.

**Tip:** If the "Show Log" checkbox is checked R&S VISA displays each VISA function call in the log-view on the left. If you check the "Write Log" checkbox the log-view entry is written to the log file as well. You can operate the log-view in two modes: the "Live Mode" shows only the most recent messages whereas the "View Mode" allows you to scroll the history.

4. To set, e.g. the frequency, enter SOUR1: FREQ 4 GHz and select "Write". To check the performed setting, SOUR1: FREQ? and select "Read". The instrument response is 4000000000, i.e. the frequency is returned in Hz.

While remote control is active, the "Remote" icon in the status bar indicates that the instrument is in remote control mode. The operation via the front panel or via mouse and keyboard are locked, allowing a remote control program to be performed without interruption.

On the display, keys and entry fields are grayed out and cannot be activated or modified, but you can still open dialogs, for example to verify settings.

- 5. To disable the access to the dialogs, use the command SYST: KLOC ON.
- 6. To prevent unintentional return to manual operation, use the command &LLO. See also Chapter 6.1.3.4, "LAN Interface Messages", on page 194.

The instrument switches to "Remote LLO" state. The LOCAL key is disabled.

- 7. To enable the LOCAL key, use the command &GTR.
- 8. To return to manual operation, see Chapter 6.2.2, "Returning to Manual Operation", on page 199.

**Tip:** Switching from manual operation to remote control and vice versa does not affect the other instrument settings.

## 6.2.3.3 Remote Control over LAN using Socket Communication

This chapter provides an example on how to establish a remote control connection over telnet protocol and a simple sockets-based program example that can be further developed.

## Setting up a Telnet Connection

To control the software, only a telnet program is required. The telnet program is part of every operating system.

- 1. To establish a Telnet connection with the R&S SMC, start the telnet program.
- Enter the access string to connect to the instrument and confirm with ENTER. The access string is composed of the open command short form) and the socket address. The socket address is a combination of the IP address or the host name of the R&S SMC and the number of the port configured for remote-control via telnet. The R&S SMC uses the port number 5025 for remote connection via Telnet. Example: o 10.113.1.150 5025

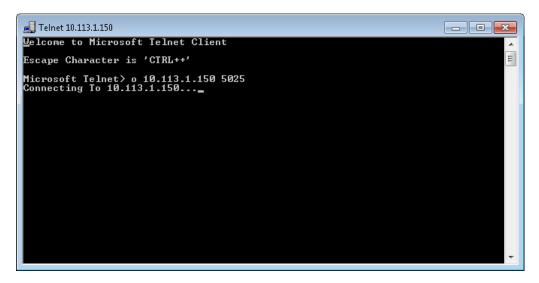

The connection to the instrument is set up and you can send remote-control commands.

3. Even if the cursor is not visible on the screen, enter blind a remote-control command and confirm with "Enter".

| Telnet 10.113.1.150 |   |
|---------------------|---|
|                     |   |
|                     |   |
|                     |   |
|                     |   |
|                     |   |
|                     |   |
|                     |   |
|                     |   |
|                     |   |
|                     | • |

| I Telnet 10.113.1.150              |   |
|------------------------------------|---|
| Freq?<br>150000000                 |   |
| freq 1.5 GHZ<br>Freq?<br>150000000 |   |
| ром?<br>Ø                          |   |
| ром –30<br>ром?<br>–30             |   |
|                                    |   |
|                                    | - |

After the first remote-control command has been sent, the instrument is in the "REMOTE" state, i.e. instrument control from the front panel or via mouse and keyboard is disabled and "REMOTE" is displayed in the status line.

#### **Telnet program examples**

The following program example shows a simple TcpClient class that is intended to explain on how to get started with programming of sockets.

The example sets up a socket communication to R&S SMC and opens a simple user interface, very similar to the telnet, which allows input of commands. To enable real automation, further development of the program is required.

## TcpClient.h

```
#include <string>
//defines structs for socket handling
#include <netinet/in.h>
using namespace std;
typedef struct sockaddr in SockAddrStruct;
typedef struct hostent HostInfoStruct;
class TcpClient
{
 public:
   TcpClient();
   ~TcpClient();
   void connectToServer( string &hostname, int port );
   void disconnect( );
   void transmit( string &txString );
   void receive( string &rxString );
   string getCurrentHostName( ) const;
   int getCurrentPort() const;
  private:
   string
                  currentHostName;
   int
                  currentPort;
```

```
int currentSocketDescr;
SockAddrStruct serverAddress;
HostInfoStruct * currentHostInfo;
bool clientIsConnected;
int receiveBufferSize;
};
```

## TcpClient.cpp

```
#include <string>
//defines structs for socket handling
#include <netinet/in.h>
using namespace std;
typedef struct sockaddr_in SockAddrStruct;
typedef struct hostent HostInfoStruct;
class TcpClient
{
 public:
   TcpClient();
   ~TcpClient();
   void connectToServer( string &hostname, int port );
   void disconnect( );
   void transmit( string &txString );
   void receive( string &rxString );
   string getCurrentHostName( ) const;
   int getCurrentPort() const;
  private:
   string
                   currentHostName;
   int
                   currentPort;
   int
                    currentSocketDescr;
   SockAddrStruct serverAddress;
   HostInfoStruct * currentHostInfo;
   bool
                   clientIsConnected;
   int
                    receiveBufferSize;
};
#include <netdb.h>
#include <netinet/in.h>
#include <unistd.h>
#include "TcpClient.h"
TcpClient::TcpClient()
: currentHostName( "" )
, currentPort( 0 )
, currentSocketDescr( 0 )
, serverAddress ( )
, currentHostInfo( NULL )
, clientIsConnected( false )
, receiveBufferSize( 1024 )
{
}
```

```
TcpClient::~TcpClient()
{
 currentHostInfo = NULL;
}
void TcpClient::connectToServer( string &hostname, int port )
{
 currentHostInfo = gethostbyname( hostname.c str( ) );
  if( currentHostInfo == NULL )
 {
   currentHostName = "";
   currentPort
                     = 0;
   currentHostInfo = NULL;
   clientIsConnected = false;
   printf("error connecting host\n" );
  }
  currentHostName = hostname;
  currentPort = port;
  currentSocketDescr = socket(AF INET, SOCK STREAM, 0);
  if( currentSocketDescr == 0 )
  {
   currentHostName = "";
   currentPort
                     = 0;
   currentHostInfo = NULL;
   clientIsConnected = false;
   printf("can't create socket\n" );
  }
  serverAddress.sin_family = currentHostInfo->h_addrtype;
  serverAddress.sin_port = htons( currentPort );
  memcpy( (char *) &serverAddress.sin addr.s addr,
  currentHostInfo->h_addr_list[0], currentHostInfo->h_length );
  if ( connect ( currentSocketDescr, ( struct sockaddr *) & serverAddress,
  sizeof( serverAddress ) ) < 0 )</pre>
  throw string("can't connect server\n" );
  }
  clientIsConnected = true;
}
void TcpClient::disconnect( )
{
  if( clientIsConnected )
  {
   close( currentSocketDescr );
  }
  currentSocketDescr = 0;
 currentHostName = "";
 currentPort
                   = 0;
  currentHostInfo = NULL;
  clientIsConnected = false;
}
```

```
void TcpClient::transmit( string &txString )
{
  if( !clientIsConnected )
  {
  throw string("connection must be established before any data can be sent\n");
  }
  char * transmitBuffer = new char[txString.length() +1];
 memcpy( transmitBuffer, txString.c str(), txString.length() );
  transmitBuffer[txString.length()] = '\n'; //newline is needed!
  if( send( currentSocketDescr, transmitBuffer, txString.length() + 1, 0 ) < 0 )
  {
   throw string("can't transmit data\n");
  }
  delete [] transmitBuffer;
}
void TcpClient::receive( string &rxString )
{
  if( !clientIsConnected )
  {
  throw string ("connection must be established before any data can be received\n");
  }
  char * receiveBuffer = new char[receiveBufferSize];
  memset( receiveBuffer, 0, receiveBufferSize );
 bool receiving = true;
  while( receiving )
  {
   int receivedByteCount = recv( currentSocketDescr,
   receiveBuffer, receiveBufferSize, 0 );
   if( receivedByteCount < 0 )</pre>
    {
     throw string("error while receiving data\n");
    }
   rxString += string( receiveBuffer );
   receiving = ( receivedByteCount == receiveBufferSize );
  }
  delete [] receiveBuffer;
}
string TcpClient::getCurrentHostName( ) const
{
 return currentHostName;
}
int TcpClient::getCurrentPort( ) const
{
  return currentPort;
}
```

## TelnetClient.cpp

```
#include <iostream>
#include "TcpClient.h"
```

```
void printUsage()
{
 cout<<"usage: EthernetRawCommand <server-ip> [scpi-command]"<<endl;</pre>
}
int main( int argc, char *argv[] )
{
 int errorCode
                  = 0; //no error
 bool useSingleCommand = false;
 string singleCommand = "";
                     = "";
 string hostname
 int port
                     = 5025;
                     = "";
 string input
 TcpClient client;
 switch( argc )
 {
   case 3:
     useSingleCommand = true;
    singleCommand = argv[2];
   case 2:
     hostname
                    = argv[1];
     break;
   default:
      printUsage();
      return(-1);
  }
 try
  {
   client.connectToServer( hostname, port );
   bool terminate = false;
   while( !terminate )
   {
     char buffer[1024];
     if( useSingleCommand )
     {
       input = singleCommand; //send string
     }
     else
     {
      cin.getline( buffer, 1024 );
      input = buffer;
       if( input == "end" )
       {
         terminate = true;
       }
      }
     if( !terminate)
     {
       client.transmit( input ); //send string
       int qPos = input.find( "?", 0 );
       //receive string only when needed
```

**SCPI Command Structure** 

```
if (qPos > 0)
        {
         string rcStr = "";
         client.receive( rcStr );
          cout << rcStr << endl;</pre>
        }
      }
      if( useSingleCommand )
      {
        terminate = true;
      }
    }
  }catch( const string errorString )
  {
   cout<<errorString<<endl;</pre>
  }
  client.disconnect( );
 return errorCode;
}
```

## 6.3 SCPI Command Structure

SCPI commands consist of a so-called header and, in most cases, one or more parameters. The header and the parameters are separated by a "white space" (ASCII code 0 to 9, 11 to 32 decimal, e.g. blank). The headers may consist of several mnemonics (keywords). Queries are formed by appending a question mark directly to the header.

The commands can be either device-specific or device-independent (common commands). Common and device-specific commands differ in their syntax.

## 6.3.1 Syntax for Common Commands

Common (=device-independent) commands consist of a header preceded by an asterisk (\*) and possibly one or more parameters.

## Examples:

| *RST  | RESET                | Resets the instrument.                              |
|-------|----------------------|-----------------------------------------------------|
| *ESE  | EVENT STATUS ENABLE  | Sets the bits of the event status enable registers. |
| *ESR? | EVENT STATUS QUERY   | Queries the contents of the event status register.  |
| *IDN? | IDENTIFICATION QUERY | Queries the instrument identification string.       |

## 6.3.2 Syntax for Device-Specific Commands

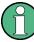

Not all commands used in the following examples are necessarily implemented in the instrument.

For demonstration purposes only, assume the existence of the following commands for this section:

- DISPlay[:WINDow<1...4>]:MAXimize <Boolean>
- FORMat:READings:DATA <type>[,<length>]
- HCOPy:DEVice:COLor <Boolean>
- HCOPy:DEVice:CMAP:COLor:RGB <red>, <green>, <blue>
- HCOPy[:IMMediate]
- HCOPy:ITEM:ALL
- HCOPy:ITEM:LABel <string>
- HCOPy:PAGE:DIMensions:QUADrant[<N>]
- HCOPy:PAGE:ORIentation LANDscape | PORTrait
- HCOPy:PAGE:SCALe <numeric value>
- MMEMory:COPY <file\_source>, <file\_destination>
- SENSE:BANDwidth|BWIDth[:RESolution] <numeric\_value>
- SENSe:FREQuency:STOP <numeric value>
- SENSe:LIST:FREQuency <numeric\_value>{,<numeric\_value>}

#### Long and short form

The mnemonics feature a long form and a short form. The short form is marked by upper case letters, the long form corresponds to the complete word. Either the short form or the long form can be entered; other abbreviations are not permitted.

#### Example:

HCOPy:DEVice:COLor ON is equivalent to HCOP:DEV:COL ON.

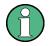

## **Case-insensitivity**

Upper case and lower case notation only serves to distinguish the two forms in the manual, the instrument itself is case-insensitive.

## Numeric suffixes

If a command can be applied to multiple instances of an object, e.g. specific channels or sources, the required instances can be specified by a suffix added to the command. Numeric suffixes are indicated by angular brackets (<1...4>, <n>, <i>) and are replaced by a single value in the command. Entries without a suffix are interpreted as having the suffix 1.

#### Example:

**Definition:** HCOPy: PAGE: DIMensions: QUADrant [<N>]

**Command**: HCOP: PAGE: DIM: QUAD2

This command refers to the quadrant 2.

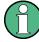

#### Different numbering in remote control

For remote control, the suffix may differ from the number of the corresponding selection used in manual operation. SCPI prescribes that suffix counting starts with 1. Suffix 1 is the default state and used when no specific suffix is specified.

Some standards define a fixed numbering, starting with 0. If the numbering differs in manual operation and remote control, it is indicated for the corresponding command.

#### **Optional mnemonics**

Some command systems permit certain mnemonics to be inserted into the header or omitted. These mnemonics are marked by square brackets in the description. The instrument must recognize the long command to comply with the SCPI standard. Some commands are considerably shortened by these optional mnemonics.

## Example:

**Definition**: HCOPy[:IMMediate] **Command**: HCOP:IMM is equivalent to HCOP

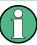

#### Optional mnemonics with numeric suffixes

Do not omit an optional mnemonic if it includes a numeric suffix that is relevant for the effect of the command.

## Example:

**Definition**:DISPlay[:WINDow<1...4>]:MAXimize <Boolean>

Command: DISP:MAX ON refers to window 1.

In order to refer to a window other than 1, you must include the optional WINDow parameter with the suffix for the required window.

DISP:WIND2:MAX ON refers to window 2.

## Parameters

Parameters must be separated from the header by a "white space". If several parameters are specified in a command, they are separated by a comma (,). For a description of the parameter types, refer to Chapter 6.3.3, "SCPI Parameters", on page 215.

#### Example:

Definition:HCOPy:DEVice:CMAP:COLor:RGB <red>, <green>, <blue>
Command:HCOP:DEV:CMAP:COL:RGB 3, 32, 44

## **Special characters**

| 1  | Parameters                                                                                                    |  |  |  |  |
|----|----------------------------------------------------------------------------------------------------|--|--|--|--|
|    | A vertical stroke in parameter definitions indicates alternative possibilities in the sense of "or". The effect of the command differs, depending on which parameter is used.                                                                                                    |  |  |  |  |
|    | Example:                                                                                                    |  |  |  |  |
|    | Definition:HCOPy:PAGE:ORIentation LANDscape   PORTrait                                                                                                    |  |  |  |  |
|    | Command HCOP: PAGE: ORI LAND specifies landscape orientation                                                                                                    |  |  |  |  |
|    | Command HCOP: PAGE: ORI PORT specifies portrait orientation                                                                                                    |  |  |  |  |
|    | Mnemonics                                                                                                    |  |  |  |  |
|    | A selection of mnemonics with an identical effect exists for several commands. These mnemonics are indicated in the same line; they are separated by a vertical stroke. Only one of these mnemonics needs to be included in the header of the command. The effect of the command is independent of which of the mnemonics is used. |  |  |  |  |
|    | Example:                                                                                                    |  |  |  |  |
|    | <b>Definition</b> SENSE:BANDwidth BWIDth[:RESolution] <numeric_value></numeric_value>                                                                                                    |  |  |  |  |
|    | The two following commands with identical meaning can be created:                                                                                                    |  |  |  |  |
|    | SENS:BAND:RES 1                                                                                                    |  |  |  |  |
|    | SENS:BWID:RES 1                                                                                                    |  |  |  |  |
| [] | Mnemonics in square brackets are optional and may be inserted into the header or omitted.                                                                                                    |  |  |  |  |
|    | Example: HCOPy[:IMMediate]                                                                                                    |  |  |  |  |
|    | HCOP: IMM is equivalent to HCOP                                                                                                    |  |  |  |  |
| {} | Parameters in curly brackets are optional and can be inserted once or several times, or omitted.                                                                                                    |  |  |  |  |
|    | <pre>Example: SENSe:LIST:FREQuency <numeric_value>{,<numeric_value>}</numeric_value></numeric_value></pre>                                                                                                    |  |  |  |  |
|    | The following are valid commands:                                                                                                    |  |  |  |  |
|    | SENS:LIST:FREQ 10                                                                                                    |  |  |  |  |
|    | SENS:LIST:FREQ 10,20                                                                                                    |  |  |  |  |
|    | SENS:LIST:FREQ 10,20,30,40                                                                                                    |  |  |  |  |

## 6.3.3 SCPI Parameters

Many commands are supplemented by a parameter or a list of parameters. The parameters must be separated from the header by a "white space" (ASCII code 0 to 9, 11 to 32 decimal, e.g. blank). Allowed parameters are:

- Numeric values
- Special numeric values
- Boolean parameters
- Text
- Character strings
- Block data

The parameters required for each command and the allowed range of values are specified in the command description.

## Numeric values

Numeric values can be entered in any form, i.e. with sign, decimal point and exponent. Values exceeding the resolution of the instrument are rounded up or down. The mantissa may comprise up to 255 characters, the exponent must lie inside the value range -32000 to 32000. The exponent is introduced by an "E" or "e". Entry of the exponent alone is not allowed. In the case of physical quantities, the unit can be entered. Allowed unit prefixes are G (giga), MA (mega), MOHM and MHZ are also allowed), K (kilo), M (milli), U (micro) and N (nano). If the unit is missing, the basic unit is used.

Example: SENS: FREQ: STOP 1.5GHz = SENS: FREQ: STOP 1.5E9

## Units

For physical quantities, the unit can be entered. Allowed unit prefixes are:

- G (giga)
- MA (mega), MOHM, MHZ
- K (kilo)
- M (milli)
- U (micro)
- N (nano)

If the unit is missing, the basic unit is used.

#### Example:

SENSe:FREQ:STOP 1.5GHz = SENSe:FREQ:STOP 1.5E9

Some settings allow relative values to be stated in percent. According to SCPI, this unit is represented by the PCT string.

#### Example:

HCOP:PAGE:SCAL 90PCT

## Special numeric values

The texts listed below are interpreted as special numeric values. In the case of a query, the numeric value is provided.

MIN/MAX

MINimum and MAXimum denote the minimum and maximum value.

• DEF

DEFault denotes a preset value which has been stored in the EPROM. This value conforms to the default setting, as it is called by the \*RST command.

UP/DOWN

UP, DOWN increases or reduces the numeric value by one step. The step width can be specified via an allocated step command for each parameter which can be set via UP, DOWN.

INF/NINF

INFinity, Negative INFinity (NINF) represent the numeric values 9.9E37 or -9.9E37, respectively. INF and NINF are only sent as instrument responses.

NAN

Not A Number (NAN) represents the value 9.91E37. NAN is only sent as a instrument response. This value is not defined. Possible causes are the division of zero by zero, the subtraction of infinite from infinite and the representation of missing values.

## Example:

Setting command: SENSe:LIST:FREQ MAXimum Query: SENS:LIST:FREQ?, Response: 3.5E9

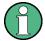

## Queries for special numeric values

The numeric values associated to MAXimum/MINimum/DEFault can be queried by adding the corresponding mnemonics to the command. They must be entered following the quotation mark.

Example: SENSe:LIST:FREQ? MAXimum

Returns the maximum numeric value as a result.

### **Boolean Parameters**

Boolean parameters represent two states. The "ON" state (logically true) is represented by "ON" or a numeric value 1. The "OFF" state (logically untrue) is represented by "OFF" or the numeric value 0. The numeric values are provided as the response for a query.

#### Example:

Setting command: HCOPy: DEV: COL ON

Query: HCOPy: DEV: COL?

Response: 1

## **Text parameters**

Text parameters observe the syntactic rules for mnemonics, i.e. they can be entered using a short or long form. Like any parameter, they have to be separated from the header by a white space. In the case of a query, the short form of the text is provided.

#### Example:

Setting command: HCOPy:PAGE:ORIentation LANDscape Query: HCOP:PAGE:ORI? Response: LAND

## **Character strings**

Strings must always be entered in quotation marks (' or ").

## Example:

HCOP:ITEM:LABel "Test1" or HCOP:ITEM:LABel 'Test1'

## **Block data**

Block data is a format which is suitable for the transmission of large amounts of data. A command using a block data parameter has the following structure:

## Example:

FORMat:READings:DATA #45168xxxxxxx

The ASCII character # introduces the data block. The next number indicates how many of the following digits describe the length of the data block. In the example the 4 following digits indicate the length to be 5168 bytes. The data bytes follow. During the transmission of these data bytes all end or other control signs are ignored until all bytes are transmitted.

#0 specifies a data block of indefinite length. The use of the indefinite format requires a NL^END message to terminate the data block. This format is useful when the length of the transmission is not known or if speed or other considerations prevent segmentation of the data into blocks of definite length.

## 6.3.4 Overview of Syntax Elements

The following table provides an overview of the syntax elements:

| : | The colon separates the mnemonics of a command. In a command line the separating semico-<br>lon marks the uppermost command level.         |
|---|----------------------------------------------------------------------------------------------------|
| ; | The semicolon separates two commands of a command line. It does not alter the path.                                                        |
| , | The comma separates several parameters of a command.                                                                                       |
| ? | The question mark forms a query.                                                                                                    |
| * | The asterisk marks a common command.                                                                                                    |
|   | Quotation marks introduce a string and terminate it (both single and double quotation marks are possible).                                 |
| # | The hash symbol introduces binary, octal, hexadecimal and block data.<br>Binary: #B10110<br>Octal: #O7612<br>Hexa: #HF3A7<br>Block: #21312 |
|   | A "white space" (ASCII-Code 0 to 9, 11 to 32 decimal, e.g. blank) separates the header from the parameters.                                |

## 6.3.5 Structure of a command line

A command line may consist of one or several commands. It is terminated by one of the following:

- a <New Line>
- a <New Line> with EOI
- an EOI together with the last data byte

Several commands in a command line must be separated by a semicolon ";". If the next command belongs to a different command system, the semicolon is followed by a colon.

## Example:

MMEM:COPY "Test1", "MeasurementXY";:HCOP:ITEM ALL

This command line contains two commands. The first command belongs to the MMEM system, the second command belongs to the HCOP system.

If the successive commands belong to the same system, having one or several levels in common, the command line can be abbreviated. To this end, the second command after the semicolon starts with the level that lies below the common levels. The colon following the semicolon must be omitted in this case.

## Example:

HCOP:ITEM ALL;:HCOP:IMM

This command line contains two commands. Both commands are part of the HCOP command system, i.e. they have one level in common.

When abbreviating the command line, the second command begins with the level below HCOP. The colon after the semicolon is omitted. The abbreviated form of the command line reads as follows:

```
HCOP:ITEM ALL; IMM
```

A new command line always begins with the complete path.

#### Example:

HCOP:ITEM ALL HCOP:IMM

## 6.3.6 Responses to Queries

A query is defined for each setting command unless explicitly specified otherwise. It is formed by adding a question mark to the associated setting command. According to SCPI, the responses to queries are partly subject to stricter rules than in standard IEEE 488.2.

- The requested parameter is transmitted without a header. **Example:** HCOP: PAGE: ORI?, **Response**: LAND
- Maximum values, minimum values and all other quantities that are requested via a special text parameter are returned as numeric values.
   Example: SENSe: FREQuency: STOP? MAX, Response: 3.5E9

- Numeric values are output without a unit. Physical quantities are referred to the basic units or to the units set using the Unit command. The response 3.5E9 in the previous example stands for 3.5 GHz.
- Truth values (Boolean values) are returned as 0 (for OFF) and 1 (for ON).
   Example:

```
Setting command: HCOPy:DEV:COL ON
Query: HCOPy:DEV:COL?
Response: 1
```

• Text (character data) is returned in a short form. Example: Setting command: HCOPy:PAGE:ORIentation LANDscape Query: HCOP:PAGE:ORI? Response: LAND

# 6.4 Command Sequence and Synchronization

IEEE 488.2 defines a distinction between overlapped and sequential commands:

- A sequential command is one which finishes executing before the next command starts executing. Commands that are processed quickly are usually implemented as sequential commands. Sequential commands are not implemented in the instrument, however the execution time of most commands is so short that they act as sequential commands when sent in different command lines.
- An overlapping command is one which does not automatically finish executing before the next command starts executing. Usually, overlapping commands take longer to process and allow the program to do other tasks while being executed. If overlapping commands do have to be executed in a defined order, e.g. in order to avoid wrong measurement results, they must be serviced sequentially. This is called synchronization between the controller and the instrument.

Setting commands within one command line, even though they may be implemented as sequential commands, are not necessarily serviced in the order in which they have been received. In order to make sure that commands are actually carried out in a certain order, each command must be sent in a separate command line.

Command Sequence and Synchronization

## Example: Commands and queries in one message

The response to a query combined in a program message with commands that affect the queried value is not predictable.

The following commands always return the specified result:

:FREQ:STAR 1GHZ;SPAN 100 :FREQ:STAR?

Result:

100000000 (1 GHz)

Whereas the result for the following commands is not specified by SCPI:

:FREQ:STAR 1GHz;STAR?;SPAN 1000000

The result could be the value of STARt before the command was sent since the instrument might defer executing the individual commands until a program message terminator is received. The result could also be 1 GHz if the instrument executes commands as they are received.

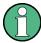

As a general rule, send commands and queries in different program messages.

#### Example: Overlapping command with \*OPC

The instrument implements INITiate[:IMMediate] as an overlapped command. Assuming that INITiate[:IMMediate] takes longer to execute than \*OPC, sending the following command sequence results in initiating a sweep and, after some time, setting the OPC bit in the ESR:

INIT; \*OPC.

Sending the following commands still initiates a sweep:

INIT; \*OPC; \*CLS

However, since the operation is still pending when the instrument executes \*CLS, forcing it into the "Operation Complete Command Idle" State (OCIS), \*OPC is effectively skipped. The OPC bit is not set until the instrument executes another \*OPC command.

## 6.4.1 Preventing Overlapping Execution

To prevent an overlapping execution of commands, one of the commands \*OPC, \*OPC? or \*WAI can be used. All three commands cause a certain action only to be carried out after the hardware has been set. By suitable programming, the controller can be forced to wait for the corresponding action to occur.

| Com-<br>mand | Action                                                                                                    | Programming the controller                                                                                                  |
|--------------|----------------------------------------------------------------------------------------------------|----------------------------------------------------------------------------------------------------|
| *OPC         | Sets the Operation Complete bit in the ESR after all previous commands have been exe-<br>cuted.                                                                                                    | <ul> <li>Setting bit 0 in the ESE</li> <li>Setting bit 5 in the SRE</li> <li>Waiting for service request (SRQ)</li> </ul>   |
| *OPC?        | Stops command processing until 1 is<br>returned. This is only the case after the Oper-<br>ation Complete bit has been set in the ESR.<br>This bit indicates that the previous setting has<br>been completed. | Sending *OPC? directly after the command<br>whose processing should be terminated<br>before other commands can be executed. |
| *WAI         | Stops further command processing until all commands sent before *WAI have been exe-<br>cuted.                                                                                                    | Sending *WAI directly after the command<br>whose processing should be terminated<br>before other commands are executed.     |

Command synchronization using \*WAI or \*OPC? appended to an overlapped command is a good choice if the overlapped command takes only little time to process. The two synchronization techniques simply block overlapped execution of the command.

For time consuming overlapped commands it is usually desirable to allow the controller or the instrument to do other useful work while waiting for command execution. Use one of the following methods:

#### \*OPC with a service request

- 1. Set the OPC mask bit (bit no. 0) in the ESE: \*ESE 1
- 2. Set bit no. 5 in the SRE: \*SRE 32 to enable ESB service request.
- 3. Send the overlapped command with \*OPC
- 4. Wait for a service request

The service request indicates that the overlapped command has finished.

#### \*OPC? with a service request

- 1. Set bit no. 4 in the SRE: \*SRE 16 to enable MAV service request.
- 2. Send the overlapped command with \*OPC?
- 3. Wait for a service request

The service request indicates that the overlapped command has finished.

## Event Status Register (ESE)

- 1. Set the OPC mask bit (bit no. 0) in the ESE: \*ESE 1
- 2. Send the overlapped command without \*OPC, \*OPC? or \*WAI
- Poll the operation complete state periodically (by means of a timer) using the sequence: \*OPC; \*ESR?

A return value (LSB) of 1 indicates that the overlapped command has finished.

## \*OPC? with short timeout

- 1. Send the overlapped command without \*OPC, \*OPC? or \*WAI
- 2. Poll the operation complete state periodically (by means of a timer) using the sequence: <short timeout>; \*OPC?
- 3. A return value (LSB) of 1 indicates that the overlapped command has finished. In case of a timeout, the operation is ongoing.
- 4. Reset timeout to former value
- 5. Clear the error queue with SYStem: ERRor? to remove the "-410, Query interrupted" entries.

## Using several threads in the controller application

As an alternative, provided the programming environment of the controller application supports threads, separate threads can be used for the application GUI and for controlling the instrument(s) via SCPI.

A thread waiting for a \*OPC? thus will not block the GUI or the communication with other instruments.

## 6.5 Status Reporting System

The status reporting system stores all information on the current operating state of the instrument, and on errors which have occurred. This information is stored in the status registers and in the error queue.

You can query both with the commands of the STATus Subsystem.

## 6.5.1 Hierarchy of the Status Registers

The Figure 6-1 shows the hierarchical structure of information in the status registers (ascending from left to right).

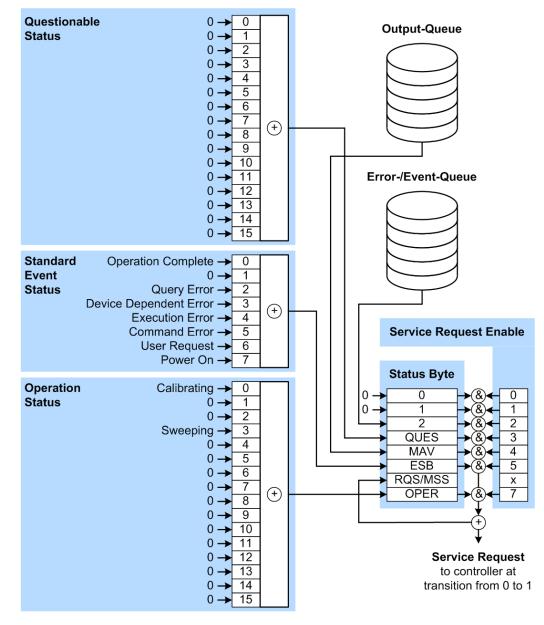

Figure 6-1: Graphical overview of the status registers hierarchy

OPER = Operation Status Summary Bit

| on |
|----|
|    |

- ESB = Standard Event Status Summary Bit
- MAV = Message Available in Output Queue
- QUES = Questionable Status Summary Bit
- 2 = Error- /Event-Queue
- 1, 0 = not used

Note: This legend explains the abbreviations to the Status Byte Register.

The R&S SMC uses the following status registers:

• Status Byte (STB) and Service Request Enable (SRE), see Chapter 6.5.3, "Status Byte (STB) and Service Request Enable Register (SRE)", on page 227.

- Standard Event Status, i.e. the Event status Register (ESR) and the Event Status Enable (ESE), see Chapter 6.5.4, "Event Status Register (ESR) and Event Status Enable Register (ESE)", on page 228.
- Questionable Status and Operation Status, the (SCPI status registers, see Chapter 6.5.2, "Structure of a SCPI Status Register", on page 225, Chapter 6.5.5, "Questionable Status Register (STATus:QUEStionable)", on page 228 and Chapter 6.5.6, "Operation Status Register (STATus:OPERation)", on page 229.

## • Output-Queue

The output queue contains the messages the instrument returns to the controller. It is not part of the status reporting system but determines the value of the MAV bit in the STB and thus is represented in the overview.

## Error- /Event-Queue

The error-/event-queue contains all errors and events that have occurred in the past. When reading the queue, the instrument starts with the first occurred error/ event.

All status registers have the same internal structure.

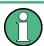

## SRE, ESE

The service request enable register SRE can be used as ENABLE part of the STB if the STB is structured according to SCPI. By analogy, the ESE can be used as the ENABLE part of the ESR.

## 6.5.2 Structure of a SCPI Status Register

Each standard SCPI register consists of 5 parts. Each part has a width of 16 bits and has different functions. The individual bits are independent of each other, i.e. each hardware status is assigned a bit number which is valid for all five parts. Bit 15 (the most significant bit) is set to zero for all parts. Thus the contents of the register parts can be processed by the controller as positive integers.

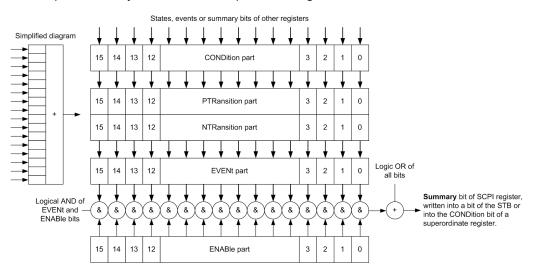

Figure 6-2: The status-register model

## Description of the five status register parts

The five parts of a SCPI register have different properties and functions:

CONDition

The CONDition part is written into directly by the hardware or the sum bit of the next lower register. Its contents reflect the current instrument status. This register part can only be read, but not written into or cleared. Its contents are not affected by reading.

## • PTRansition / NTRansition

The two transition register parts define which state transition of the CONDition part (none, 0 to 1, 1 to 0 or both) is stored in the EVENt part.

The **Positive-TRansition** part acts as a transition filter. When a bit of the CONDition part is changed from 0 to 1, the associated PTR bit decides whether the EVENt bit is set to 1.

- PTR bit =1: the EVENt bit is set.
- PTR bit =0: the EVENt bit is not set.

This part can be written into and read as required. Its contents are not affected by reading.

The **Negative-TRansition** part also acts as a transition filter. When a bit of the CONDition part is changed from 1 to 0, the associated NTR bit decides whether the EVENt bit is set to 1.

- NTR bit =1: the EVENt bit is set.
- NTR bit =0: the EVENt bit is not set.

This part can be written into and read as required. Its contents are not affected by reading.

• EVENt

The EVENt part indicates whether an event has occurred since the last reading, it is the "memory" of the condition part. It only indicates events passed on by the transition filters. It is permanently updated by the instrument. This part can only be read by the user. Reading the register clears it. This part is often equated with the entire register.

ENABle

The ENABLe part determines whether the associated EVENt bit contributes to the sum bit (see below). Each bit of the EVENt part is "ANDed" with the associated ENABLe bit (symbol '&'). The results of all logical operations of this part are passed on to the sum bit via an "OR" function (symbol '+').

ENABLe bit = 0: the associated EVENt bit does not contribute to the sum bit ENABLE bit = 1: if the associated EVENt bit is "1", the sum bit is set to "1" as well. This part can be written into and read by the user as required. Its contents are not affected by reading.

## Sum bit

The sum bit is obtained from the EVENt and ENABLe part for each register. The result is then entered into a bit of the CONDition part of the higher-order register.

The instrument automatically generates the sum bit for each register. Thus an event can lead to a service request throughout all levels of the hierarchy.

## 6.5.3 Status Byte (STB) and Service Request Enable Register (SRE)

The STatus Byte (STB) is already defined in IEEE 488.2. It provides a rough overview of the instrument status by collecting the pieces of information of the lower registers. A special feature is that bit 6 acts as the sum bit of the remaining bits of the status byte.

The STB is read using the command \*STB? or a serial poll.

The STatus Byte (STB) is linked to the Service Request Enable (SRE) register. Each bit of the STB is assigned a bit in the SRE. Bit 6 of the SRE is ignored. If a bit is set in the SRE and the associated bit in the STB changes from 0 to 1, a service request (SRQ) is generated. The SRE can be set using the command \*SRE and read using the command \*SRE?.

| Bit No. | Meaning                                                                                                    |
|---------|----------------------------------------------------------------------------------------------------|
| 01      | Not used                                                                                                    |
| 2       | Error Queue not empty                                                                                                    |
|         | The bit is set when an entry is made in the error queue. If this bit is enabled by the SRE, each entry of the error queue generates a service request. Thus an error can be recognized and specified in greater detail by polling the error queue. The poll provides an informative error message. This procedure is to be recommended since it considerably reduces the problems involved with remote control. |
| 3       | QUEStionable status register summary bit                                                                                                    |
|         | The bit is set if an EVENt bit is set in the QUEStionable status register and the associated ENABLE bit is set to 1. A set bit indicates a questionable instrument status, which can be specified in greater detail by querying the STATUS:QUEStionable status register.                                                                                                    |
| 4       | MAV bit (message available)                                                                                                    |
|         | The bit is set if a message is available in the output queue which can be read. This bit can be used to enable data to be automatically read from the instrument to the controller.                                                                                                    |
| 5       | ESB bit                                                                                                    |
|         | Sum bit of the event status register. It is set if one of the bits in the event status register is set<br>and enabled in the event status enable register. Setting of this bit indicates a serious error which<br>can be specified in greater detail by polling the event status register.                                                                                                    |
| 6       | MSS bit (master status summary bit)                                                                                                    |
|         | The bit is set if the instrument triggers a service request. This is the case if one of the other bits of this registers is set together with its mask bit in the service request enable register SRE.                                                                                                    |
| 7       | STATus:OPERation status register summary bit                                                                                                    |
|         | The bit is set if an EVENt bit is set in the OPERation status register and the associated ENABle bit is set to 1. A set bit indicates that the instrument is just performing an action. The type of action can be determined by querying the STATUS:OPERation status register.                                                                                                    |

Table 6-3: Meaning of the bits used in the status byte

# 6.5.4 Event Status Register (ESR) and Event Status Enable Register (ESE)

The ESR is defined in IEEE 488.2. It can be compared with the EVENt part of a SCPI register. The event status register can be read out using command \*ESR?.

The ESE corresponds to the ENABLe part of a SCPI register. If a bit is set in the ESE and the associated bit in the ESR changes from 0 to 1, the ESB bit in the STB is set. The ESE register can be set using the command \*ESE and read using the command \*ESE?.

| Bit No. | Meaning                                                                                                    |
|---------|----------------------------------------------------------------------------------------------------|
| 0       | Operation Complete                                                                                                    |
|         | This bit is set on receipt of the command *OPC exactly when all previous commands have been executed.                                                                                                    |
| 1       | Not used                                                                                                    |
| 2       | Query Error                                                                                                    |
|         | This bit is set if either the controller wants to read data from the instrument without having sent a query, or if it does not fetch requested data and sends new instructions to the instrument instead. The cause is often a query which is faulty and hence cannot be executed. |
| 3       | Device-dependent Error                                                                                                    |
|         | This bit is set if a device-dependent error occurs. An error message with a number between -300 and -399 or a positive error number, which denotes the error in greater detail, is entered into the error queue.                                                                   |
| 4       | Execution Error                                                                                                    |
|         | This bit is set if a received command is syntactically correct but cannot be performed for other reasons. An error message with a number between -200 and -300, which denotes the error in greater detail, is entered into the error queue.                                        |
| 5       | Command Error                                                                                                    |
|         | This bit is set if a command is received, which is undefined or syntactically incorrect. An error message with a number between -100 and -200, which denotes the error in greater detail, is entered into the error queue.                                                         |
| 6       | User Request                                                                                                    |
|         | This bit is set when the instrument is switched over to manual control.                                                                                                    |
| 7       | Power On (supply voltage on)                                                                                                    |
|         | This bit is set on switching on the instrument.                                                                                                    |

Table 6-4: Meaning of the bits used in the event status register

## 6.5.5 Questionable Status Register (STATus:QUEStionable)

This register contains information on questionable instrument states. Such states may occur when the instrument is not operated in compliance with its specifications.

To read the register, use the query commands STAT:QUEST:COND? or STAT:QUEST[:EVEN]?.

Table 6-5: Meaning of the bits used in the questionable status register

| Bit No. | Meaning  |
|---------|----------|
| 0–15    | Not used |

## 6.5.6 Operation Status Register (STATus:OPERation)

This condition part contains information on the actions currently being performed by the instrument, while the event part contains information on the actions performed by the instrument since the last readout of the register.

To read the register, use the query commands STAT:OPER:COND? or STAT:OPER[:EVEN]?.

| Bit No. | Meaning                                                                 |
|---------|-------------------------------------------------------------------------|
| 0       | Calibrating<br>The bit is set during the calibration phase.             |
| 1–2     | Not used                                                                |
| 3       | Sweeping<br>This bit is set during a sweep in automatic or single mode. |
| 4–15    | Not used                                                                |

Table 6-6: Meaning of the bits used in the operation status register

## 6.5.7 Application of the Status Reporting System

The purpose of the status reporting system is to monitor the status of one or several devices in a measuring system. To do this and react appropriately, the controller must receive and evaluate the information of all devices. The following standard methods are used:

- Service request (SRQ) initiated by the instrument
- Serial poll of all devices in the bus system, initiated by the controller to find out who sent an SRQ and why
- Query of a specific instrument status by commands
- Query of the error queue

## 6.5.7.1 Service Request

Under certain circumstances, the instrument can send a service request (SRQ) to the controller. Usually this service request initiates an interrupt at the controller, to which the control program can react appropriately. An SRQ is always initiated if one or several of bits 2, 4 or 5 of the status byte are set and enabled in the SRE. Each of these bits combines the information of the error queue or the output buffer. To use the possibilities of the service request effectively, all bits should be set to "1" in the enable registers SRE and ESE.

## Example:

Use command **\*OPC** to generate an SRQ.

\*ESE 1 - set bit 0 of ESE (Operation Complete)

\*SRE 32 - set bit 5 of SRE (ESB).

After its settings have been completed, the instrument generates an SRQ.

The SRQ is the only possibility for the instrument to become active on its own. Each controller program should set the instrument such that a service request is initiated in the case of malfunction. The program should react appropriately to the service request.

## 6.5.7.2 Serial Poll

In a serial poll, just as with command \*STB, the status byte of an instrument is queried. However, the query is realized via interface messages and is thus clearly faster.

The serial poll method is defined in IEEE 488.1 and used to be the only standard possibility for different instruments to poll the status byte. The method also works for instruments which do not adhere to SCPI or IEEE 488.2.

The serial poll is mainly used to obtain a fast overview of the state of several instruments connected to the controller.

## 6.5.7.3 Query of an instrument status

Each part of any status register can be read using queries. There are two types of commands:

- The common commands \*ESR?, \*IDN?, \*IST?, \*STB? query the higher-level registers.
- The commands of the STATUS system query the SCPI registers (STATUS:QUEStionable...)

The returned value is always a decimal number that represents the bit pattern of the queried register. This number is evaluated by the controller program.

Queries are usually used after an SRQ in order to obtain more detailed information on the cause of the SRQ.

## 6.5.7.4 Error Queue

Each error state in the instrument leads to an entry in the error queue. The entries of the error queue are detailed plain text error messages that can be looked up in the Error Log or queried via remote control using SYSTem:ERRor[:NEXT]? or SYSTem:ERRor:ALL? Each call of SYSTem:ERRor[:NEXT]? provides one entry from the error queue. If no error messages are stored there any more, the instrument responds with 0, "No error".

The error queue should be queried after every SRQ in the controller program as the entries describe the cause of an error more precisely than the status registers. Especially in the test phase of a controller program the error queue should be queried regu-

larly since faulty commands from the controller to the instrument are recorded there as well.

## 6.5.8 Reset Values of the Status Reporting System

The following table contains the different commands and events causing the status reporting system to be reset. None of the commands, except of \*RST and SYSTem: PRESet affect the functional instrument settings. In particular, DCL does not change the instrument settings.

| Event                                                                                                    | Switching on supply<br>voltage<br>Power-On-Status-<br>Clear |     | DCL,<br>SDC<br>(Device<br>Clear, | *RST <b>Or</b><br>SYSTem:<br>PRESet | STATus:<br>PRESet | *CLS |
|----------------------------------------------------------------------------------------------------|-------------------------------------------------------------|-----|----------------------------------|-------------------------------------|-------------------|------|
| Effect                                                                                                    | 0                                                           | 1   | Selected<br>Device<br>Clear)     |                                     |                   |      |
| Clear STB, ESR                                                                                                    | -                                                           | Yes | -                                | -                                   | -                 | Yes  |
| Clear SRE, ESE                                                                                                    | -                                                           | Yes | -                                | -                                   | -                 | -    |
| Clear PPE                                                                                                    | -                                                           | Yes | -                                | -                                   | -                 | -    |
| Clear error queue                                                                                                   | Yes                                                         | Yes | -                                | -                                   | -                 | Yes  |
| Clear output buffer                                                                                                 | Yes                                                         | Yes | Yes                              | 1)                                  | 1)                | 1)   |
| Clear command processing and input buffer                                                                           | Yes                                                         | Yes | Yes                              | -                                   | -                 | -    |
| 1) The first command in a command line that immediately follows a <program message="" td="" termina-<=""></program> |                                                             |     |                                  |                                     |                   |      |

Table 6-7: Resetting the status reporting system

1) The first command in a command line that immediately follows a <PROGRAM MESSAGE TERMINA-TOR> clears the output buffer.

# 6.6 General Programming Recommendations

## Initial instrument status before changing settings

Manual operation is designed for maximum possible operating convenience. In contrast, the priority of remote control is the "predictability" of the instrument status. Thus, when a command attempts to define incompatible settings, the command is ignored and the instrument status remains unchanged, i.e. other settings are not automatically adapted. Therefore, control programs should always define an initial instrument status (e.g. using the \*RST command) and then implement the required settings.

## **Command sequence**

As a general rule, send commands and queries in different program messages. Otherwise, the result of the query may vary depending on which operation is performed first (see also Preventing Overlapping Execution).

## **Reacting to malfunctions**

The service request is the only possibility for the instrument to become active on its own. Each controller program should instruct the instrument to initiate a service request in case of malfunction. The program should react appropriately to the service request.

## **Error queues**

The error queue should be queried after every service request in the controller program as the entries describe the cause of an error more precisely than the status registers. Especially in the test phase of a controller program the error queue should be queried regularly since faulty commands from the controller to the instrument are recorded there as well.

# 7 Remote Control Commands

In the following, all remote-control commands will be presented in detail with their parameters and the ranges of numerical values.

For an introduction to remote control and the status registers, refer to Chapter 6, "Remote Control Basics", on page 189.

# 7.1 Conventions used in SCPI Command Descriptions

Note the following conventions used in the remote command descriptions:

## • Command usage

If not specified otherwise, commands can be used both for setting and for querying parameters.

If a command can be used for setting or querying only, or if it initiates an event, the usage is stated explicitly.

## Parameter usage

If not specified otherwise, a parameter can be used to set a value and it is the result of a query.

Parameters required only for setting are indicated as **Setting parameters**. Parameters required only to refine a query are indicated as **Query parameters**. Parameters that are only returned as the result of a query are indicated as **Return values**.

## • Conformity

Commands that are taken from the SCPI standard are indicated as **SCPI confirmed**. All commands used by the R&S SMC follow the SCPI syntax rules.

## • Asynchronous commands

A command which does not automatically finish executing before the next command starts executing (overlapping command) is indicated as an **Asynchronous command**.

## • Reset values (\*RST)

Default parameter values that are used directly after resetting the instrument (\*RST command) are indicated as **\*RST** values, if available.

## • Default unit

This is the unit used for numeric values if no other unit is provided with the parameter.

## Manual operation

If the result of a remote command can also be achieved in manual operation, a link to the description is inserted.

# 7.2 Common Commands

Common commands are described in the IEEE 488.2 (IEC 625-2) standard. These commands have the same effect and are employed in the same way on different devi-

ces. The headers of these commands consist of "\*" followed by three letters. Many common commands are related to the Status Reporting System.

Available common commands:

| *CLS  | 234 |
|-------|-----|
| *ESE  | 234 |
| *ESR? | 234 |
| *IDN? | 235 |
| *IST? |     |
| *OPC  |     |
| *OPT? | 235 |
| *PRE  | 236 |
| *PSC  |     |
| *RCL  |     |
| *RST  |     |
| *SAV  | 237 |
| *SRE  |     |
| *STB? |     |
| *TRG  |     |
| *TST? |     |
| *WAI  |     |
|       |     |

## \*CLS

## Clear status

Sets the status byte (STB), the standard event register (ESR) and the EVENt part of the QUEStionable and the OPERation registers to zero. The command does not alter the mask and transition parts of the registers. It clears the output buffer.

Usage: Setting only

## \*ESE <Value>

Event status enable

Sets the event status enable register to the specified value. The query returns the contents of the event status enable register in decimal form.

## Parameters:

<Value> Range: 0 to 255

## \*ESR?

Event status read

Returns the contents of the event status register in decimal form and subsequently sets the register to zero.

## **Return values:**

<Contents> Range: 0 to 255

Usage: Query only

## \*IDN?

Identification

Returns the instrument identification.

| Return values:<br><id></id> | "Rohde&Schwarz, <device type="">,<serial number="">,<firmware ver-<br="">sion&gt;"</firmware></serial></device> |
|-----------------------------|----------------------------------------------------------------------------------------------------|
| Example:                    | Rohde&Schwarz,SMC,<br>1407.6004k02/000000,3.1.17.1-03.01.158                                                    |
| Usage:                      | Query only                                                                                                    |
| Manual operation:           | See "Hardware Options / Software Options" on page 83                                                            |

## \*IST?

Individual status query

Returns the contents of the IST flag in decimal form. The IST flag is the status bit which is sent during a parallel poll.

| Return | val | lues: |
|--------|-----|-------|
|--------|-----|-------|

| <istflag></istflag> | 0   1      |
|---------------------|------------|
| Usage:              | Query only |

#### \*OPC

Operation complete

Sets bit 0 in the event status register when all preceding commands have been executed. This bit can be used to initiate a service request. The query form writes a "1" into the output buffer as soon as all preceding commands have been executed. This is used for command synchronization.

## \*OPT?

Option identification query

Queries the options included in the instrument. For a list of all available options and their description refer to the data sheet.

#### **Return values:**

| <options></options> | The query returns a list of options. The options are returned at fixed positions in a comma-separated string. A zero is returned for options that are not installed. |
|---------------------|----------------------------------------------------------------------------------------------------|
| Usage:              | Query only                                                                                                    |

Manual operation: See "Hardware Options / Software Options" on page 83

\*PRE <Value>

Parallel poll register enable

Sets parallel poll enable register to the indicated value. The query returns the contents of the parallel poll enable register in decimal form.

Parameters: <Value> Rar

Range: 0 to 255

#### \***PSC** <Action>

Power on status clear

Determines whether the contents of the ENABle registers are preserved or reset when the instrument is switched on. Thus a service request can be triggered when the instrument is switched on, if the status registers ESE and SRE are suitably configured. The query reads out the contents of the "power-on-status-clear" flag.

## Parameters:

| ts of the status registers are preserved. |
|-------------------------------------------|
|                                           |
| status registers.                         |
|                                           |

#### \*RCL <Number>

Recall

Loads the instrument settings from an intermediate memory identified by the specified number. The instrument settings can be stored to this memory using the command \*SAV with the associated number.

It also activates the instrument settings which are stored in a file and loaded using the MMEMory:LOAD <number>, <file name.extension> command.

Manual operation: See "Recall" on page 114

### \*RST

Reset

Sets the instrument to a defined default status. The default settings are indicated in the description of commands.

The command is equivalent to SYSTem: PRESet.

Usage:

Setting only

Manual operation: See "Preset" on page 79

#### \*SAV <Number>

Save

Stores the current instrument settings under the specified number in an intermediate memory. The settings can be recalled using the command \*RCL with the associated number.

To transfer the stored instrument settings in a file, use the command :MMEMory: STORe:STATE.

Manual operation: See "Save" on page 112

#### \*SRE <Contents>

Service request enable

Sets the service request enable register to the indicated value. This command determines under which conditions a service request is triggered.

## Parameters:

| <contents></contents> | Contents of | of the service request enable register in decimal form. |
|-----------------------|-------------|---------------------------------------------------------|
|                       | Bit 6 (MSS  | s mask bit) is always 0.                                |
|                       | Range:      | 0 to 255                                                |

# \*STB?

Status byte query

Reads the contents of the status byte in decimal form.

Usage: Query only

#### \*TRG

#### Trigger

Triggers all actions waiting for a trigger event. In particular, \*TRG generates a manual trigger signal. This common command complements the commands of the TRIGger subsystem.

| Usage: | Event |
|--------|-------|
|        |       |

#### \*TST?

Self-test query

Initiates self-tests of the instrument and returns an error code

| <b>Return values:</b><br><errorcode></errorcode> | <pre>integer &gt; 0 (in decimal format) An error occurred. (For details see the Service Manual supplied with the instrument). 0 No errors occurred.</pre> |
|--------------------------------------------------|----------------------------------------------------------------------------------------------------|
| Usage:                                           | Query only                                                                                                    |

## \*WAI

Wait to continue

Prevents servicing of the subsequent commands until all preceding commands have been executed and all signals have settled (see also command synchronization and \*OPC).

Usage: Event

# 7.3 Preset Commands

The preset commands are not bundled in one subsystem. Therefore, they are listed separately in this section. In addition, a specific preset command is provided for each digital standard and for the fader. These specific commands are described in the associated subsystems.

Four presetting actions are available:

- Activating the default state of all internal instrument functions (\*RST on page 236). Functions that concern the integration of the instrument into a measurement setup are not changed, e.g. GPIB address or reference oscillator source settings.
- Activating the preset state of the parameters related to the selected signal path (: SOURce<hw>: PRESet on page 238)
- Activating the original state of delivery (factory reset, :SYSTem:FPReset on page 239). Only functions that are protected by a password remain unchanged as well as the passwords themselves.

# :SOURce<hw>:PRESet

The command presets all parameters which are related to the selected signal path.

Fading (if available) and transient recorder are only preset by command \*RST.

| Example: | SOUR: PRES                                           |
|----------|------------------------------------------------------|
|          | presets all settings that are related to signal path |
| Usage:   | Event                                                |

## :SYSTem:PRESet

Triggers an instrument reset. It has the same effect as:

- the PRESET key on the front panel
- the \*RST command

For an overview of the settings affected by the preset function, see Chapter 5.2.2, "Default Instrument Settings - Preset Key", on page 78.

| Example: | SYST:PRES                                                                                             |
|----------|----------------------------------------------------------------------------------------------------|
|          | All instrument settings (also those that are not currently active) are reset to their default values. |
|          |                                                                                                    |
| Usage:   | Setting only                                                                                          |

#### :SYSTem:FPReset

Triggers an instrument reset to the original state of delivery.

**Note:** Since Factory Preset resets the Remote Channel and network settings to the default values, executing Factory Preset via remote control terminates the connection to the instrument, if these settings had been configured to values different to the default ones!

The factory preset function resets nearly all instrument settings. In addition to the regular preset by means of the PRESET key, a "Factory Preset" resets also the following values:

- Reference frequency settings ("Ref Oscillator" menu)
- Power on settings ("Level/EMF" menu)
- Network settings including hostname ("Setup" menu)
- Remote Channel settings including GPIB address ("Setup" menu)
- Start/Stop Gui Update ("Setup" menu)
- Display and keyboard settings ("Setup" menu).

To maintain security, password settings and all settings protected by these passwords like disabled USB and LAN connections are not changed.

Not affected by the "Factory Preset" are also user data, lists or instrument settings files, created for example by means of the Save/Recall function.

| Example:          | SYST: FPR<br>all instrument settings (also those that are not currently active)<br>are reset to the factory values. |
|-------------------|----------------------------------------------------------------------------------------------------|
| Usage:            | Event                                                                                                    |
| Manual operation: | See "Factory Preset" on page 104                                                                                    |

# 7.4 CALibration Subsystem

The CALibration system contains the commands for adjustment. Adjustment is triggered by the query commands. The response "0" indicates error-free adjustment, and the response "1" means that an error occurred during adjustment.

| :CALibration <hw>:ALL[:MEASure]?</hw>       | 240  |
|---------------------------------------------|------|
| :CALibration <hw>:FMOFfset[:MEASure]?</hw>  |      |
| :CALibration <hw>:FREQuency[:MEASure]?</hw> | .240 |
| :CALibration <hw>:LEVel[:MEASure]?</hw>     | .241 |
| :CALibration <hw>:LEVel:EXTern:DATA</hw>    |      |
| :CALibration <hw>:ROSCillator[:DATA]</hw>   | 241  |

# :CALibration<hw>:ALL[:MEASure]? [<Force>]

Starts all internal adjustments that do not require external measurement equipment.

| Query parameters:<br><force></force>  | string                                                                                                    |
|---------------------------------------|----------------------------------------------------------------------------------------------------|
| Return values:<br><measure></measure> | select                                                                                                    |
| Example:                              | CAL:ALL:MEAS?<br>starts the adjustment of all functions for the entire instrument.<br>Response: "0"<br>adjustment has been performed successfully. |
| Usage:                                | Query only                                                                                                    |
| Manual operation:                     | See "Adjust All" on page 81                                                                                                    |
|                                       |                                                                                                    |

# :CALibration<hw>:FMOFfset[:MEASure]?

The command starts all adjustment for the FM/PhiM modulator.

| <b>Return values:</b><br><measure></measure> | 0   1                                                                                                    |
|----------------------------------------------|----------------------------------------------------------------------------------------------------|
| Example:                                     | CAL: FMOF?<br>starts the adjustments for the FM/Phim modulator.<br>Response: "0"<br>the adjustments have been performed successfully |
| Usage:                                       | Query only                                                                                                    |
| Manual operation:                            | See "Adjust FM Offset" on page 173                                                                                                   |

## :CALibration<hw>:FREQuency[:MEASure]?

Starts all adjustments which affect the frequency.

## Return values:

<Measure> 0 | 1

| Example:          | CAL: FREQ: MEAS?<br>starts the adjustments for maximum frequency accuracy.<br>Response: "0"<br>the adjustments have been performed successfully. |
|-------------------|----------------------------------------------------------------------------------------------------|
| Usage:            | Query only                                                                                                    |
| Manual operation: | See "Adjust Synthesis" on page 81                                                                                                    |

# :CALibration<hw>:LEVel[:MEASure]? [<Force>]

Starts all adjustments which affect the level.

The acquired correction values improve the settling time and the signal quality.

| Query parameters:<br><force></force>         | string<br>*RST:                                                                                                    | force             |
|----------------------------------------------|----------------------------------------------------------------------------------------------------|-------------------|
| <b>Return values:</b><br><measure></measure> | 0   1                                                                                                    |                   |
| Example:                                     | CAL:LEV:MEAS?<br>starts adjustments for maximum level accuracy.<br>Response: "0"<br>adjustment has been performed successfully. |                   |
| Usage:                                       | Query only                                                                                                    |                   |
| Manual operation:                            | See "Adjust                                                                                                    | Level" on page 81 |

#### :CALibration<hw>:LEVel:EXTern:DATA <Data>

Queries what data has been used for the level calibration.

By default the instrument uses correction data obtained in the factory before delivery. In addition, customer data can be used for external level correction. The customer data is obtained using a R&S NRP power sensor. External level correction is a protected function (see service manual, chapter 2, "Adjustment").

# Parameters:

| <data></data>     | FACTory   CUSTomer                                                                                            |  |
|-------------------|----------------------------------------------------------------------------------------------------|--|
|                   | *RST: FACTory                                                                                                 |  |
| Example:          | CAL:LEV:EXT:DATA FACT<br>selects the use of the data aquired at the factory for external<br>level correction. |  |
| Manual operation: | See "Adjustment Data" on page 133                                                                             |  |

### :CALibration<hw>:ROSCillator[:DATA] <Data>

Sets the calibration value for the custom defined external adjustment.

Parameters:

| <data></data> |  |
|---------------|--|
|---------------|--|

integer Range: 0 to INT\_MAX \*RST: 0

# 7.5 DIAGnostic Subsystem

The DIAGnostic system contains the commands used for instrument diagnosis and servicing. SCPI does not define any DIAGnostic commands; the commands listed here are all Device-specific. All DIAGnostic commands are query commands which are not influenced by \*RST.

| :DIAGnostic <hw>:BGINfo?</hw>         | 242 |
|---------------------------------------|-----|
| :DIAGnostic <hw>:BGINfo:CATalog?</hw> | 243 |
| :DIAGnostic:INFO:OTIMe?               |     |
| :DIAGnostic:INFO:POCount?             |     |
|                                       |     |

# :DIAGnostic<hw>:BGINfo? [<Board>]

Checks the modules available in the instrument using the variant and revision state.

If the command is sent without parameters being specified, a complete list of all modules is returned (the various entries are separated by commas). The length of the list is variable and depends on the instrument equipment configuration.

If the command is sent with parameters, a list of the specified modules is returned (the various entries are separated by commas). A list of modules names can be called up using the command :DIAGnostic<hw>:BGINfo:CATalog? on page 243.

| Query parameters:<br><board></board>       | string                                                                                                    |
|--------------------------------------------|----------------------------------------------------------------------------------------------------|
| <b>Return values:</b><br><bginfo></bginfo> | < Module name> <module incl.="" number="" stock="" variant=""> <module<br>revision&gt; <module number="" serial=""><br/>Each entry for one module consists of four parts which are sepa-<br/>rated by space characters.</module></module<br></module>                                                                     |
| Example:                                   | DIAG:BGIN<br>Queries the instrument configuration.<br>returns the data of all available modules.<br>DIAG:BGIN? 'MBRD'<br>Queries the configuration of the motherboard.<br>Response: MBRD 1141.3501.02 1.5.3 100023<br>Module motherboard with stock number 1141.3501.01 has revi-<br>sion 1.5.3 and serial number 100023. |
| Usage:                                     | Query only                                                                                                    |
| Manual operation:                          | See "Assembly" on page 82                                                                                                    |

## :DIAGnostic<hw>:BGINfo:CATalog?

Queries the names of the assemblies available in the instrument.

# **Return values:**

| <catalog></catalog> | string<br>A complete list of all assemblies is returned (the various entries<br>are separated by commas). The length of the list is variable and<br>depends on the instrument equipment configuration. |
|---------------------|----------------------------------------------------------------------------------------------------|
| Example:            | DIAG:BGIN:CAT<br>queries the names of the assemblies.                                                                                                    |
| Usage:              | Query only                                                                                                    |

#### :DIAGnostic:INFO:OTIMe?

The command queries the number of operation hours.

| <b>Return values:</b><br><otime></otime> | float                                                                                                    |
|------------------------------------------|----------------------------------------------------------------------------------------------------|
| Example:                                 | DIAG: INFO: OTIM<br>queries the operation hours.<br>Response: 100023<br>The instrument was operated for 100023 hours up to now. |
| Usage:                                   | Query only                                                                                                    |

## :DIAGnostic:INFO:POCount?

The command queries the number of power-on events.

| Return values:<br><pocount></pocount> | float                                                                                                    |
|---------------------------------------|----------------------------------------------------------------------------------------------------|
| Example:                              | DIAG:INFO:POC<br>queries the number of power on events.<br>Response: 123<br>The instrument was switched on for 123 times up to now. |
| Usage:                                | Query only                                                                                                    |
| Manual operation:                     | See "Power On Count" on page 82                                                                                                    |

# 7.6 DISPlay Subsystem

The DISPlay subsystem contains the commands to set the power-save mode of the instrument.

**DISPlay Subsystem** 

| :DISPlay:ANNotation:AMPLitude |     |
|-------------------------------|-----|
| :DISPlay:ANNotation:FREQuency | 244 |
| :DISPlay:ANNotation[:ALL]     |     |
| :DISPlay:DIALog:CLOSe         |     |
| :DISPlay:DIALog:CLOSe:ALL     |     |
| :DISPlay:DIALog:ID?           |     |
| :DISPlay:DIALog:OPEN          |     |
| :DISPlay:PSAVe:HOLDoff        |     |
| :DISPlay:PSAVe[:STATe]        |     |
| :DISPlay:UPDate               |     |
|                               | -   |

# :DISPlay:ANNotation:AMPLitude <State>

Indicates asterisks instead of the level values in the status bar.

#### Parameters:

\_

| <state></state>   | 0   1   OFF   ON                               |  |
|-------------------|------------------------------------------------|--|
|                   | *RST: 1                                        |  |
| Example:          | DISP:ANN:AMPL ON suppresses the level display. |  |
| Manual operation: | See "Annotation Amplitude" on page 102         |  |

#### :DISPlay:ANNotation:FREQuency <State>

Indicates asterisks instead of the frequency values in the status bar.

| <b>Parameters:</b><br><state></state> | 0   1   OFF   ON<br>*RST: 1                       |
|---------------------------------------|---------------------------------------------------|
| Example:                              | DISP:ANN:FREQ ON supresses the frequency display. |
| Manual operation:                     | See "Annotation Frequency" on page 102            |

#### :DISPlay:ANNotation[:ALL] <State>

Displays asterisks instead of the level and frequency values in the status bar of the instrument. This setting is particularly useful when you remotely control the instrument.

| Parameters:     | 0   1   OFF   ON                                                        |
|-----------------|-------------------------------------------------------------------------|
| <state></state> | *RST: 1                                                                 |
| Example:        | DISP:ANN:AMPL ON shows asterisks instead of frequency and level values. |

#### :DISPlay:DIALog:CLOSe <DialogId>

Closes the specified dialog. To determine the dialog identifier, use command : DISPlay:DIALog:ID?.

#### Setting parameters:

| <dialogid></dialogid> | string                                                                                                    |
|-----------------------|----------------------------------------------------------------------------------------------------|
| Example:              | DISP:DIAL:CLOS " <dialog id="">"<br/>closes the dialog, determined with the "<dialog id="">".</dialog></dialog> |
| Usage:                | Setting only                                                                                                    |

#### :DISPlay:DIALog:CLOSe:ALL

Closes all open dialogs.

| Example: | DISP:DIAL:CLOS:ALL |
|----------|--------------------|
| Usage:   | Event              |

#### :DISPlay:DIALog:ID?

Returns the dialog identifiers of the open dialogs in a string separated by blanks.

| <b>Return values:</b><br><dialogidlist></dialogidlist> | string                                                                                                    |
|--------------------------------------------------------|----------------------------------------------------------------------------------------------------|
| Example:                                               | DISP:DIAL:ID?<br><b>Response</b> : " <dialog id(1)=""> <dialog id(2)=""><br/><dialog id(n)="">"<br/>returns the lds of all opened dialogs.</dialog></dialog></dialog> |
| Usage:                                                 | Query only                                                                                                    |

#### :DISPlay:DIALog:OPEN <DialogId>

Opens the specified dialog. To determine the dialog identifier, use command : DISPlay:DIALog:ID?.

#### Setting parameters:

| <dialogid></dialogid> | string                                                                                                    |
|-----------------------|----------------------------------------------------------------------------------------------------|
| Example:              | DISP:DIAL:OPEN " <dialog id="">"<br/>opens the dialog, determined with the "<dialog id="">".</dialog></dialog> |
| Usage:                | Setting only                                                                                                   |

#### :DISPlay:PSAVe:HOLDoff <HoldoffTimeMin>

Sets the waiting time for the screen-save mode of the display.

| Parameters:<br><holdofftimemin></holdofftimemin> | integer                                                                |    |
|--------------------------------------------------|------------------------------------------------------------------------|----|
|                                                  | Range:<br>*RST:<br>Default unit:                                       | 10 |
| Example:                                         | DISP:PSAV:HOLD 8<br>sets the timeout of the screen saver to 8 minutes. |    |
| Manual operation:                                | See "Wait Time" on page 93                                             |    |

# :DISPlay:PSAVe[:STATe] <State>

Activates the screen-save mode of the display. If activated, the display including backlight is completely switched off after the elapse of the wait time, provided no entries via front panel, external mouse or external keyboard are made. To determine the wait time, use command :DISPlay:PSAVe:HOLDoff.

This mode is recommended for protecting the display, especially if you operate the instrument via remote control.

#### **Parameters:**

| <state></state>   | 0   1   OFF   ON<br>*RST: 0                  |
|-------------------|----------------------------------------------|
| Example:          | DISP:PSAV ON<br>activates screen saver mode. |
| Manual operation: | See "Screen Saver Active" on page 92         |

## :DISPlay:UPDate <Update>

Activates the refresh mode of the display.

| Parameters:       | 0   1   OFF   ON                                                                         |
|-------------------|------------------------------------------------------------------------------------------|
| <update></update> | *RST: 1                                                                                  |
| Example:          | DISP:UPD ON<br>activates automatic update of the display at defined time inter-<br>vals. |

# 7.7 FORMat Subsystem

The FORMat subsystem contains the commands which determine the format of the data that the R&S SMC returns to the controller. This affects all query commands which return a list of numerical data or block data. Reference is made to this in the descriptions of the commands.

FORMat Subsystem

| :FORMat:BORDer    |  |
|-------------------|--|
| :FORMat[:DATA]    |  |
| :FORMat:SREGister |  |
|                   |  |

#### :FORMat:BORDer <Border>

Determines the sequence of bytes within a binary block. This only affects blocks which use the IEEE754 format internally.

| Param | eters: |
|-------|--------|
|-------|--------|

<Border>

# NORMal

\*RST:

NORMal | SWAPped

The instrument expects (with setting commands) and sends (with queries) the least significant byte of each IEEE754 floating-point number first and the most significant byte last.

**SWAPped** The instrument expects (with setting commands) and sends (with queries) the most significant byte of each IEEE754 floatingpoint number first and the least significant byte last.

Example: FORM: BORD SWAP the data is transferred with the most significant bit first.

NORMal

#### :FORMat[:DATA] <Data>

Determines the data format which the R&S SMC uses to return data. When data is transferred from the control computer to the instrument, the instrument detects the data format automatically. In this case, the value set here is irrelevant.

#### Parameters:

| Parameters:   |                                                                                                    |
|---------------|----------------------------------------------------------------------------------------------------|
| <data></data> | ASCii   PACKed                                                                                                    |
|               | <b>ASCii</b><br>Numerical data is transferred as plain text separated by com-<br>mas.                                                                                                    |
|               | PACKed<br>Numerical data is transferred as binary block data. The format<br>within the binary data depends on the command. The various<br>binary data formats are explained in the description of the<br>parameter types.<br>*RST: ASCii |
| Example:      | FORM ASC<br>The data is transferred as ASCII data.                                                                                                    |

## :FORMat:SREGister <Format>

Determines the numerical format which is returned when the status registers are queried.

| Parameters:       |                                                                                                    |  |
|-------------------|----------------------------------------------------------------------------------------------------|--|
| <format></format> | ASCii   BINary   HEXadecimal   OCTal                                                                                 |  |
|                   | ASCii                                                                                                    |  |
|                   | The register content is returned as a decimal number.                                                                |  |
|                   | BINary                                                                                                    |  |
|                   | The register content is returned as a binary number. #B is placed in front of the number.                            |  |
|                   | HEXadecimal                                                                                                    |  |
|                   | The register content is returned as a hexadecimal number. #H is placed in front of the number.                       |  |
|                   | OCTal<br>The register content is returned as an octal number. #Q is<br>placed in front of the number.<br>*RST: ASCii |  |
| Example:          | FORM: SREG HEX<br>The register content is returned as a hexadecimal number.                                          |  |

# 7.8 HCOPy Subsystem

The HCOPy subsystem contains the commands to generate a hardcopy of the display.

| :HCOPy:DATA?.       248         :HCOPy:DEVice.       249         :HCOPy:DEVice:LANGuage.       249         :HCOPy:EXECute].       249         :HCOPy:FILE[:NAME]       250         :HCOPy:FILE[:NAME]:AUTO?       250         :HCOPy:FILE[:NAME]:AUTO?       250         :HCOPy:FILE[:NAME]:AUTO?       250         :HCOPy:FILE[:NAME]:AUTO:DIRectory.       250         :HCOPy:FILE[:NAME]:AUTO:DIRectory.       250         :HCOPy:FILE[:NAME]:AUTO:FILE?       251         :HCOPy:FILE[:NAME]:AUTO:FILE?       251         :HCOPy:FILE[:NAME]:AUTO[:FILE]:DAY?       251         :HCOPy:FILE[:NAME]:AUTO[:FILE]:DAY?       251         :HCOPy:FILE[:NAME]:AUTO[:FILE]:MONTh?       252         :HCOPy:FILE[:NAME]:AUTO[:FILE]:MONTh?       252         :HCOPy:FILE[:NAME]:AUTO[:FILE]:MONTh:STATE       252         :HCOPy:FILE[:NAME]:AUTO[:FILE]:MONTh:STATE       252         :HCOPy:FILE[:NAME]:AUTO[:FILE]:PREFix:STATE       253         :HCOPy:FILE[:NAME]:AUTO[:FILE]:PREFix:STATE       253         :HCOPy:FILE[:NAME]:AUTO[:FILE]:PREFix:STATE       253         :HCOPy:FILE[:NAME]:AUTO[:FILE]:PREFix:STATE       253         :HCOPy:FILE[:NAME]:AUTO[:FILE]:YEAR:STATE       254         :HCOPy:FILE[:NAME]:AUTO[:FILE]:YEAR:STATE                         |                        |     |
|----------------------------------------------------------------------------------------------------|------------------------|-----|
| :HCOPy:DEVice:LANGuage                                                                                                    | :HCOPy:DATA?           | 248 |
| :HCOPy[EXECute].       249         :HCOPy:FILE[:NAME].       250         :HCOPy:FILE[:NAME]:AUTO?       250         :HCOPy:FILE[:NAME]:AUTO?DIRectory       250         :HCOPy:FILE[:NAME]:AUTO:DIRectory.       250         :HCOPy:FILE[:NAME]:AUTO:DIRectory.       250         :HCOPy:FILE[:NAME]:AUTO:DIRectory.       250         :HCOPy:FILE[:NAME]:AUTO:DIRectory.       250         :HCOPy:FILE[:NAME]:AUTO:FILE?       251         :HCOPy:FILE[:NAME]:AUTO[:FILE]:DAY?       251         :HCOPy:FILE[:NAME]:AUTO[:FILE]:DAY:STATE       252         :HCOPy:FILE[:NAME]:AUTO[:FILE]:MONTh?       252         :HCOPy:FILE[:NAME]:AUTO[:FILE]:MONTh:STATE       252         :HCOPy:FILE[:NAME]:AUTO[:FILE]:NUMBer?       252         :HCOPy:FILE[:NAME]:AUTO[:FILE]:NUMBer?       252         :HCOPy:FILE[:NAME]:AUTO[:FILE]:PREFix       253         :HCOPy:FILE[:NAME]:AUTO[:FILE]:PREFix       253         :HCOPy:FILE[:NAME]:AUTO[:FILE]:PREFix:STATE       253         :HCOPy:FILE[:NAME]:AUTO[:FILE]:YEAR?       253         :HCOPy:FILE[:NAME]:AUTO[:FILE]:YEAR:STATE       254         :HCOPy:IMAGe:FORMat.       254                                                                                                    | :HCOPy:DEVice          | 249 |
| :HCOPy[EXECute].       249         :HCOPy:FILE[:NAME].       250         :HCOPy:FILE[:NAME]:AUTO?       250         :HCOPy:FILE[:NAME]:AUTO?DIRectory       250         :HCOPy:FILE[:NAME]:AUTO:DIRectory.       250         :HCOPy:FILE[:NAME]:AUTO:DIRectory.       250         :HCOPy:FILE[:NAME]:AUTO:DIRectory.       250         :HCOPy:FILE[:NAME]:AUTO:DIRectory.       250         :HCOPy:FILE[:NAME]:AUTO:FILE?       251         :HCOPy:FILE[:NAME]:AUTO[:FILE]:DAY?       251         :HCOPy:FILE[:NAME]:AUTO[:FILE]:DAY:STATE       252         :HCOPy:FILE[:NAME]:AUTO[:FILE]:MONTh?       252         :HCOPy:FILE[:NAME]:AUTO[:FILE]:MONTh:STATE       252         :HCOPy:FILE[:NAME]:AUTO[:FILE]:NUMBer?       252         :HCOPy:FILE[:NAME]:AUTO[:FILE]:NUMBer?       252         :HCOPy:FILE[:NAME]:AUTO[:FILE]:PREFix       253         :HCOPy:FILE[:NAME]:AUTO[:FILE]:PREFix       253         :HCOPy:FILE[:NAME]:AUTO[:FILE]:PREFix:STATE       253         :HCOPy:FILE[:NAME]:AUTO[:FILE]:YEAR?       253         :HCOPy:FILE[:NAME]:AUTO[:FILE]:YEAR:STATE       254         :HCOPy:IMAGe:FORMat.       254                                                                                                    | :HCOPy:DEVice:LANGuage |     |
| :HCOPy:FILE[:NAME].       250         :HCOPy:FILE[:NAME]:AUTO:DIRectory.       250         :HCOPy:FILE[:NAME]:AUTO:DIRectory.       250         :HCOPy:FILE[:NAME]:AUTO:DIRectory.       250         :HCOPy:FILE[:NAME]:AUTO:DIRectory.       250         :HCOPy:FILE[:NAME]:AUTO:DIRectory.       250         :HCOPy:FILE[:NAME]:AUTO:DIRectory.       251         :HCOPy:FILE[:NAME]:AUTO:FILE?       251         :HCOPy:FILE[:NAME]:AUTO[:FILE]:DAY?       251         :HCOPy:FILE[:NAME]:AUTO[:FILE]:DAY:STATE.       252         :HCOPy:FILE[:NAME]:AUTO[:FILE]:MONTh?       252         :HCOPy:FILE[:NAME]:AUTO[:FILE]:MONTh:STATE.       252         :HCOPy:FILE[:NAME]:AUTO[:FILE]:MONTh:STATE.       252         :HCOPy:FILE[:NAME]:AUTO[:FILE]:NUMBer?       252         :HCOPy:FILE[:NAME]:AUTO[:FILE]:PREFix       253         :HCOPy:FILE[:NAME]:AUTO[:FILE]:PREFix:STATE.       253         :HCOPy:FILE[:NAME]:AUTO[:FILE]:YEAR?       253         :HCOPy:FILE[:NAME]:AUTO[:FILE]:YEAR:STATE.       253         :HCOPy:FILE[:NAME]:AUTO[:FILE]:YEAR:STATE.       254         :HCOPy:FILE[:NAME]:AUTO[:FILE]:YEAR:STATE.       254         :HCOPy:FILE[:NAME]:AUTO[:FILE]:YEAR:STATE.       254         :HCOPy:FILE[:NAME]:AUTO[:FILE]:YEAR:STATE.       254 |                        |     |
| :HCOPy:FILE[:NAME]:AUTO?250:HCOPy:FILE[:NAME]:AUTO:DIRectory250:HCOPy:FILE[:NAME]:AUTO:DIRectory:CLEar250:HCOPy:FILE[:NAME]:AUTO:FILE?251:HCOPy:FILE[:NAME]:AUTO[:FILE]:DAY?251:HCOPy:FILE[:NAME]:AUTO[:FILE]:DAY:STATE252:HCOPy:FILE[:NAME]:AUTO[:FILE]:MONTh?252:HCOPy:FILE[:NAME]:AUTO[:FILE]:MONTh:STATE252:HCOPy:FILE[:NAME]:AUTO[:FILE]:MONTh:STATE252:HCOPy:FILE[:NAME]:AUTO[:FILE]:NUMBer?252:HCOPy:FILE[:NAME]:AUTO[:FILE]:PREFix253:HCOPy:FILE[:NAME]:AUTO[:FILE]:PREFix253:HCOPy:FILE[:NAME]:AUTO[:FILE]:PREFix:STATE253:HCOPy:FILE[:NAME]:AUTO[:FILE]:YEAR?253:HCOPy:FILE[:NAME]:AUTO[:FILE]:YEAR:STATE254:HCOPy:FILE[:NAME]:AUTO[:FILE]:YEAR:STATE254:HCOPy:IMAGe:FORMat254                                                                                                    |                        |     |
| :HCOPy:FILE[:NAME]:AUTO:DIRectory.       250         :HCOPy:FILE[:NAME]:AUTO:DIRectory:CLEar.       250         :HCOPy:FILE[:NAME]:AUTO:FILE?       251         :HCOPy:FILE[:NAME]:AUTO[:FILE]:DAY?       251         :HCOPy:FILE[:NAME]:AUTO[:FILE]:DAY?       251         :HCOPy:FILE[:NAME]:AUTO[:FILE]:DAY?       251         :HCOPy:FILE[:NAME]:AUTO[:FILE]:DAY?       251         :HCOPy:FILE[:NAME]:AUTO[:FILE]:MONTh?       252         :HCOPy:FILE[:NAME]:AUTO[:FILE]:MONTh?       252         :HCOPy:FILE[:NAME]:AUTO[:FILE]:NUMBer?       252         :HCOPy:FILE[:NAME]:AUTO[:FILE]:PREFix.       253         :HCOPy:FILE[:NAME]:AUTO[:FILE]:PREFix:STATe.       253         :HCOPy:FILE[:NAME]:AUTO[:FILE]:YEAR?       253         :HCOPy:FILE[:NAME]:AUTO[:FILE]:YEAR:STATe.       253         :HCOPy:FILE[:NAME]:AUTO[:FILE]:YEAR:STATe.       254         :HCOPy:FILE[:NAME]:AUTO[:FILE]:YEAR:STATE.       254                                                                                                    |                        |     |
| :HCOPy:FILE[:NAME]:AUTO:DIRectory:CLEar.250:HCOPy:FILE[:NAME]:AUTO:FILE?251:HCOPy:FILE[:NAME]:AUTO[:FILE]:DAY?251:HCOPy:FILE[:NAME]:AUTO[:FILE]:DAY:STATE.252:HCOPy:FILE[:NAME]:AUTO[:FILE]:MONTh?252:HCOPy:FILE[:NAME]:AUTO[:FILE]:MONTh?252:HCOPy:FILE[:NAME]:AUTO[:FILE]:MONTh?252:HCOPy:FILE[:NAME]:AUTO[:FILE]:NUMBer?252:HCOPy:FILE[:NAME]:AUTO[:FILE]:PREFix.253:HCOPy:FILE[:NAME]:AUTO[:FILE]:PREFix:STATE.253:HCOPy:FILE[:NAME]:AUTO[:FILE]:YEAR?253:HCOPy:FILE[:NAME]:AUTO[:FILE]:YEAR:STATE.253:HCOPy:FILE[:NAME]:AUTO[:FILE]:YEAR:STATE.253:HCOPy:FILE[:NAME]:AUTO[:FILE]:YEAR:STATE.253:HCOPy:FILE[:NAME]:AUTO[:FILE]:YEAR:STATE.253:HCOPy:FILE[:NAME]:AUTO[:FILE]:YEAR:STATE.254:HCOPy:FILE[:NAME]:AUTO[:FILE]:YEAR:STATE.254:HCOPy:IMAGe:FORMat.254                                                                                                    |                        |     |
| :HCOPy:FILE[:NAME]:AUTO:FILE?251:HCOPy:FILE[:NAME]:AUTO[:FILE]:DAY?251:HCOPy:FILE[:NAME]:AUTO[:FILE]:DAY:STATE252:HCOPy:FILE[:NAME]:AUTO[:FILE]:MONTh?252:HCOPy:FILE[:NAME]:AUTO[:FILE]:MONTh:STATE252:HCOPy:FILE[:NAME]:AUTO[:FILE]:MONTh:STATE252:HCOPy:FILE[:NAME]:AUTO[:FILE]:NUMBer?252:HCOPy:FILE[:NAME]:AUTO[:FILE]:PREFix253:HCOPy:FILE[:NAME]:AUTO[:FILE]:PREFix:STATE253:HCOPy:FILE[:NAME]:AUTO[:FILE]:YEAR?253:HCOPy:FILE[:NAME]:AUTO[:FILE]:YEAR:STATE254:HCOPy:FILE[:NAME]:AUTO[:FILE]:YEAR:STATE254:HCOPy:IMAGe:FORMat254                                                                                                    |                        |     |
| :HCOPy:FILE[:NAME]:AUTO[:FILE]:DAY?       .251         :HCOPy:FILE[:NAME]:AUTO[:FILE]:DAY:STATe       .252         :HCOPy:FILE[:NAME]:AUTO[:FILE]:MONTh?       .252         :HCOPy:FILE[:NAME]:AUTO[:FILE]:MONTh:STATe       .252         :HCOPy:FILE[:NAME]:AUTO[:FILE]:MONTh:STATe       .252         :HCOPy:FILE[:NAME]:AUTO[:FILE]:NUMBer?       .252         :HCOPy:FILE[:NAME]:AUTO[:FILE]:PREFix       .253         :HCOPy:FILE[:NAME]:AUTO[:FILE]:PREFix:STATe       .253         :HCOPy:FILE[:NAME]:AUTO[:FILE]:YEAR?       .253         :HCOPy:FILE[:NAME]:AUTO[:FILE]:YEAR?       .253         :HCOPy:FILE[:NAME]:AUTO[:FILE]:YEAR:STATe       .254         :HCOPy:FILE[:NAME]:AUTO[:FILE]:YEAR:STATe       .254         :HCOPy:FILE[:NAME]:AUTO[:FILE]:YEAR:STATe       .254                                                                                                    |                        |     |
| :HCOPy:FILE[:NAME]:AUTO[:FILE]:DAY:STATe.252:HCOPy:FILE[:NAME]:AUTO[:FILE]:MONTh?252:HCOPy:FILE[:NAME]:AUTO[:FILE]:MONTh:STATe.252:HCOPy:FILE[:NAME]:AUTO[:FILE]:NUMBer?252:HCOPy:FILE[:NAME]:AUTO[:FILE]:PREFix.253:HCOPy:FILE[:NAME]:AUTO[:FILE]:PREFix:STATe.253:HCOPy:FILE[:NAME]:AUTO[:FILE]:YEAR?253:HCOPy:FILE[:NAME]:AUTO[:FILE]:YEAR?253:HCOPy:FILE[:NAME]:AUTO[:FILE]:YEAR?253:HCOPy:FILE[:NAME]:AUTO[:FILE]:YEAR:STATe.254:HCOPy:FILE[:NAME]:AUTO[:STATe.254:HCOPy:IMAGe:FORMat.254                                                                                                    |                        |     |
| :HCOPy:FILE[:NAME]:AUTO[:FILE]:MONTh?       252         :HCOPy:FILE[:NAME]:AUTO[:FILE]:MONTh:STATe.       252         :HCOPy:FILE[:NAME]:AUTO[:FILE]:NUMBer?       252         :HCOPy:FILE[:NAME]:AUTO[:FILE]:PREFix.       253         :HCOPy:FILE[:NAME]:AUTO[:FILE]:PREFix:STATe.       253         :HCOPy:FILE[:NAME]:AUTO[:FILE]:PREFix:STATe.       253         :HCOPy:FILE[:NAME]:AUTO[:FILE]:YEAR?       253         :HCOPy:FILE[:NAME]:AUTO[:FILE]:YEAR?       253         :HCOPy:FILE[:NAME]:AUTO[:FILE]:YEAR:STATe.       254         :HCOPy:FILE[:NAME]:AUTO[:FILE]:YEAR:STATe.       254         :HCOPy:FILE[:NAME]:AUTO[:FILE]:YEAR:STATE.       254                                                                                                    |                        |     |
| :HCOPy:FILE[:NAME]:AUTO[:FILE]:MONTh:STATe.252:HCOPy:FILE[:NAME]:AUTO[:FILE]:NUMBer?252:HCOPy:FILE[:NAME]:AUTO[:FILE]:PREFix.253:HCOPy:FILE[:NAME]:AUTO[:FILE]:PREFix:STATe.253:HCOPy:FILE[:NAME]:AUTO[:FILE]:YEAR?253:HCOPy:FILE[:NAME]:AUTO[:FILE]:YEAR?253:HCOPy:FILE[:NAME]:AUTO[:FILE]:YEAR?253:HCOPy:FILE[:NAME]:AUTO[:FILE]:YEAR:STATe.254:HCOPy:FILE[:NAME]:AUTO:STATe.254:HCOPy:IMAGe:FORMat.254                                                                                                    |                        |     |
| :HCOPy:FILE[:NAME]:AUTO[:FILE]:NUMBer?       252         :HCOPy:FILE[:NAME]:AUTO[:FILE]:PREFix       253         :HCOPy:FILE[:NAME]:AUTO[:FILE]:PREFix:STATe       253         :HCOPy:FILE[:NAME]:AUTO[:FILE]:YEAR?       253         :HCOPy:FILE[:NAME]:AUTO[:FILE]:YEAR?       253         :HCOPy:FILE[:NAME]:AUTO[:FILE]:YEAR?       254         :HCOPy:FILE[:NAME]:AUTO[:STATe       254         :HCOPy:IMAGe:FORMat       254                                                                                                    |                        |     |
| :HCOPy:FILE[:NAME]:AUTO[:FILE]:PREFix.253:HCOPy:FILE[:NAME]:AUTO[:FILE]:PREFix:STATe.253:HCOPy:FILE[:NAME]:AUTO[:FILE]:YEAR?253:HCOPy:FILE[:NAME]:AUTO[:FILE]:YEAR:STATe.254:HCOPy:FILE[:NAME]:AUTO:STATe.254:HCOPy:IMAGe:FORMat.254                                                                                                    |                        |     |
| :HCOPy:FILE[:NAME]:AUTO[:FILE]:PREFix:STATe.253:HCOPy:FILE[:NAME]:AUTO[:FILE]:YEAR?253:HCOPy:FILE[:NAME]:AUTO[:FILE]:YEAR:STATe.254:HCOPy:FILE[:NAME]:AUTO:STATe.254:HCOPy:IMAGe:FORMat.254                                                                                                    |                        |     |
| :HCOPy:FILE[:NAME]:AUTO[:FILE]:YEAR?                                                                                                    |                        |     |
| :HCOPy:FILE[:NAME]:AUTO[:FILE]:YEAR:STATe                                                                                                    |                        |     |
| :HCOPy:FILE[:NAME]:AUTO:STATe                                                                                                    |                        |     |
| :HCOPy:IMAGe:FORMat                                                                                                    |                        |     |
|                                                                                                    |                        |     |
| CHCOPY:IMAGe:SIZE                                                                                                    |                        |     |
|                                                                                                    |                        |     |

# :HCOPy:DATA?

The commands transfers the hardcopy data directly as a NByte stream to the remote client.

| <b>Return values:</b><br><data></data> | block data                                                                      |
|----------------------------------------|---------------------------------------------------------------------------------|
| Example:                               | HCOP:DEV:LANG JPG<br>HCOP:DATA?<br>transfers the hardcopy to the remote client. |
| Usage:                                 | Query only                                                                      |

#### :HCOPy:DEVice <Device>

The command defines the output device. The hardcopy can be output in a file. The HCOPy:FILE:... commands are used for configuration. The file is accessible using the MMEM:... commands. In addition, the hardcopy data can be directly transferred to the remote client using command :HCOPy:DATA?.

#### **Parameters:**

| <device></device> | FILE                          |                                      |
|-------------------|-------------------------------|--------------------------------------|
|                   | *RST:                         | FILE                                 |
| Example:          | HCOP:DEV<br>the hardcop       | FILE<br>by will be stored in a file. |
| Manual operation: | See "Destination" on page 106 |                                      |

#### :HCOPy:DEVice:LANGuage <Language>

Selects the bitmap graphic format for the screenshot. It is also possible to directly retrieve the data using command HCOP:DATA?. This command is an alias to command HCOPy:IMAGe:FORMat.

#### **Parameters:**

|                       | copy.<br>HCOP<br>triggers the hardcopy generation.                                                                                                   |  |  |
|-----------------------|----------------------------------------------------------------------------------------------------|--|--|
| Example:              | HCOP: DEV: LANG BMP<br>selects bitmap as image format.<br>HCOP: FILE '/usb/HCopy'<br>defines the directory, path and file name for storing the hard- |  |  |
| Example:              | *RST: PNG                                                                                                    |  |  |
| <language></language> | BMP   JPG   XPM   PNG                                                                                                    |  |  |

# :HCOPy[:EXECute]

Triggers the generation of a hardcopy.

| Example: | HCOP                                                          |
|----------|---------------------------------------------------------------|
|          | triggers the generation of a hardcopy of the current display. |
| Usage:   | Event                                                         |

Manual operation: See "Save" on page 109

#### :HCOPy:FILE[:NAME] <Name>

Creates/selects a file into which the hardcopy will be stored. The path is specified together with the file name. Access to the file via remote control is possible using the commands of the MMEM-Subsystem. In contrast, command HCOPY: DATA? transfers the hardcopy contents directly to the remote client where they can be further processed.

If automatic file naming is activated, the hardcopy is stored into a file with an automatically generated name (commands HCOPY:FILE[:NAME]:AUTO:...).

#### **Parameters:**

| <name></name>     | string                                                         |  |
|-------------------|----------------------------------------------------------------|--|
| Example:          | HCOP:FILE:NAME '/usb/HCopy'<br>defines the hardcopy file name. |  |
| Manual operation: | See "File Info" on page 107                                    |  |

# :HCOPy:FILE[:NAME]:AUTO?

Queries the path including the file name of the file with automatically generated name.

| <b>Return values:</b><br><auto></auto> | string                                                   |
|----------------------------------------|----------------------------------------------------------|
| Example:                               | <pre>see :HCOPy:FILE[:NAME]:AUTO:FILE? on page 251</pre> |
| Usage:                                 | Query only                                               |
| Manual operation:                      | See "File Options" on page 107                           |

#### :HCOPy:FILE[:NAME]:AUTO:DIRectory <Directory>

Sets the directory into which the hardcopy files will be stored if auto naming is activated (HCOP:FILE:AUTO:STAT ON). The directory will be created if it does not exist yet.

#### Parameters:

| <directory></directory> | string                                                               |         |
|-------------------------|----------------------------------------------------------------------|---------|
|                         | *RST:                                                                | .\НСору |
| Example:                | HCOP:FILE:AUTO:DIR '/usb/' defines the destination directory '/usb/' |         |
| Manual operation:       | See "File Options" on page 107                                       |         |

# :HCOPy:FILE[:NAME]:AUTO:DIRectory:CLEar

Deletes all files with extensions "bmp", "img", "png" and "xpm" in the directory set for automatic naming.

| Example:          | HCOP:FILE:AUTO:DIR:CLE<br>deletes all image files with extensions "bmp", "img", "png" and<br>"xpm". |
|-------------------|----------------------------------------------------------------------------------------------------|
| Usage:            | Event                                                                                               |
| Manual operation: | See "File Options" on page 107                                                                      |

#### :HCOPy:FILE[:NAME]:AUTO:FILE?

Queries the file name that what generated using the automatic naming settings. By default the automatically generated file name is composed of:

<Prefix><YYYY><MM><DD><Number>.<Format>.

Each component can be deactivated/activated separately to individually design the file name.

#### Return values:

| <file></file>     | string                                                                                                    |
|-------------------|----------------------------------------------------------------------------------------------------|
| Example:          | <pre>HCOP:DEV:LANG BMP selects output format *.bmp. HCOP:FILE:AUTO:DIR '/usb/' defines the destination directory '/usb/' HCOP:FILE:AUTO:PREF 'gen' the file name starts with the prefix 'gen'. The usage of automatic naming with prefix and date in the file name is preset (:STAT ON). HCOP triggers the generation of a hardcopy of the current trace. HCOP:FILE:AUTO? queries the path including the file name Response: /usb/gen101012008001.bmp' HCOP:FILE:AUTO:FILE? queries the file name Response: 'gen101012008001.bmp'</pre> |
| Usage:            | Query only                                                                                                    |
| Manual operation: | See "File Info" on page 107                                                                                                    |

# :HCOPy:FILE[:NAME]:AUTO[:FILE]:DAY?

Queries the day of the current system date which will be used in the file name if automatic naming is activated.

## **Return values:**

<Day>

| integer |         |
|---------|---------|
| Range:  | 1 to 31 |
| *RST:   | 1       |

 Example:
 HCOP:FILE:AUTO:DAY?

 returns the day in the date part of the automatic file name.

 Usage:
 Query only

# :HCOPy:FILE[:NAME]:AUTO[:FILE]:DAY:STATe <State>

Activates the usage of the day in the automatic file name.

| Parameters:<br><state></state> | 0   1   OFF   ON<br>*RST: 1                                                                                |
|--------------------------------|----------------------------------------------------------------------------------------------------|
| Example:                       | HCOP:FILE:AUTO:DAY:STAT OFF<br>deactivates the use of the day in the automatically generated file<br>name. |
| Manual operation:              | See "File Options" on page 107                                                                             |

## :HCOPy:FILE[:NAME]:AUTO[:FILE]:MONTh?

Queries the month in the date part in the automatic file name.

| Return values:<br><month></month> | integer                                                                                |  |
|-----------------------------------|----------------------------------------------------------------------------------------|--|
|                                   | Range: 1 to 12<br>*RST: 1                                                              |  |
| Example:                          | HCOP:FILE:AUTO:MONT?<br>queries the month in the date part in the automatic file name. |  |
| Usage:                            | Query only                                                                             |  |

#### :HCOPy:FILE[:NAME]:AUTO[:FILE]:MONTh:STATe <State>

Activates the usage of the month in the automatic file name.

| Parameters:<br><state></state> | 0   1   OFF   ON<br>*RST: 1                                                                 |  |  |
|--------------------------------|---------------------------------------------------------------------------------------------|--|--|
| Example:                       | HCOP:FILE:AUTO:MONT:STAT OFF deactivates the usage of the month in the automatic file name. |  |  |
| Manual operation:              | See "File Options" on page 107                                                              |  |  |

# :HCOPy:FILE[:NAME]:AUTO[:FILE]:NUMBer?

Queries the number in the automatic file name. The number is assigned in such a way that always the lowest possible value for an unique file name within the selected path is used.

On initially switching on the device the number will be reset to the lowest possible value. Starting with number 0 the output directory will be scanned for already existing files. As long as files with the same name are existing the number will be incremented by 1. The number will be automatically set to a number so that the resulting file name will be unique within the selected path. The current number will not be saved in the save recall file but will be temporarily stored within the database. On subsequent saves the number will be incremented.

#### **Return values:**

| <number></number> | integer                                                                |                  |
|-------------------|------------------------------------------------------------------------|------------------|
|                   | Range:<br>*RST:                                                        | 0 to 999999<br>0 |
| Example:          | HCOP:FILE:AUTO:NUMB?<br>queries the number in the automatic file name. |                  |
| Usage:            | Query only                                                             |                  |
| Manual operation: | See "File Options" on page 107                                         |                  |

# :HCOPy:FILE[:NAME]:AUTO[:FILE]:PREFix <Prefix>

Sets the prefix part in the automatic file name. The usage of the prefix is activated with command HCOP:FILE:AUTO:PREF:STAT ON.

#### **Parameters:**

| <prefix></prefix> | string<br>*RST: | НСору                                                                    |
|-------------------|-----------------|--------------------------------------------------------------------------|
| Example:          |                 | E:AUTO:PREF 'Snapshot'<br>napshot" as prefix to the generated file name. |
| Manual operation: | See "File O     | ptions" on page 107                                                      |

# :HCOPy:FILE[:NAME]:AUTO[:FILE]:PREFix:STATe <State>

Activates the usage of the prefix in the automatic file name. The prefix is entered with command HCOP:FILE:AUTO:PREF.

#### **Parameters:**

| <state></state>   | 0   1   OFF   ON<br>*RST: 1                                                                  |
|-------------------|----------------------------------------------------------------------------------------------|
| Example:          | HCOP:FILE:AUTO:PREF:STAT OFF deactivates the usage of the prefix in the automatic file name. |
| Manual operation: | See "File Options" on page 107                                                               |

#### :HCOPy:FILE[:NAME]:AUTO[:FILE]:YEAR?

Queries the year in the date part in the automatic file name.

| Return values: |                                                                                        |                   |
|----------------|----------------------------------------------------------------------------------------|-------------------|
| <year></year>  | integer                                                                                |                   |
|                | Range:<br>*RST:                                                                        | 1784 to 8000<br>0 |
| Example:       | HCOPy:FILE:AUTO:YEAR?<br>queries the year in the date part in the automatic file name. |                   |
| Usage:         | Query only                                                                             |                   |

# :HCOPy:FILE[:NAME]:AUTO[:FILE]:YEAR:STATe <State>

Activates the usage of the year in the automatic file name.

| Parameters:<br><state></state> | 0   1   OFF   ON<br>*RST: 1                                                                |
|--------------------------------|--------------------------------------------------------------------------------------------|
| Example:                       | HCOP:FILE:AUTO:YEAR:STAT OFF deactivates the usage of the year in the automatic file name. |
| Manual operation:              | See "File Options" on page 107                                                             |

# :HCOPy:FILE[:NAME]:AUTO:STATe <State>

Activates/deactivates automatic naming of the hardcopy files.

| Parameters:<br><state></state> | 0   1   OFF   ON<br>*RST: 1                              |
|--------------------------------|----------------------------------------------------------|
| Example:                       | HCOP:FILE:AUTO:STAT OFF<br>deactivates automatic naming. |
| Manual operation:              | See "Automatic Naming" on page 107                       |

#### :HCOPy:IMAGe:FORMat <Format>

This command selects the bitmap graphic format for the screenshot. It is also possible to directly retrieve the data using command HCOP: DATA?.

This command is an alias to command HCOPy: DEVice: LANGuage.

| Parameters:<br><format></format> | BMP   JPG<br>*RST: | 6   XPM   PNG<br>BMP            |
|----------------------------------|--------------------|---------------------------------|
| Example:                         |                    | G:FORM XPM<br>image format XPM. |
| Manual operation:                | See "File C        | Options" on page 107            |

#### :HCOPy:IMAGe:SIZE <Size>

The command selects the image size of the hardcopy. The first value of the size setting defines the width, the second value the height of the image.

#### Parameters:

| <size></size> | string                 |                            |
|---------------|------------------------|----------------------------|
|               | *RST:                  | depends on device          |
| Example:      | HCOP:IMAG:SIZE 640,480 |                            |
|               | sets width             | n and height of the image. |

# 7.9 KBOard Subsystem

The KBOard system contains the commands to set the external keyboard.

| :KBOard:LANGuage | 255 |
|------------------|-----|
| :KBOard:LAYout   |     |

## :KBOard:LANGuage <Language>

This command selects the keyboard language. The assignment of some keys depends on the selected language.

#### **Parameters:**

| <language></language> | US   DE                                                 |  |
|-----------------------|---------------------------------------------------------|--|
|                       | *RST: US                                                |  |
| Example:              | KBO:LANG US selects keyboard language American English. |  |
| Usage:                | SCPI confirmed                                          |  |
| Manual operation:     | See "Layout (USB Keyboard Settings)" on page 93         |  |

#### :KBOard:LAYout <Layout>

Selects the keyboard language. The assignment of some keys depends on the selected language.

## **Parameters:**

| <layout></layout> | CHINese   DANish   DUTCh   DUTBe   ENGLish   ENGUK  <br>FINNish   FRENch   FREBe   FRECa   GERMan   ITALian  <br>JAPanese   KORean   NORWegian   PORTuguese   RUSSian  <br>SPANish   SWEDish   ENGUS<br>*RST: ENGLish |
|-------------------|----------------------------------------------------------------------------------------------------|
| Example:          | KBO:LAY US activates American keyboard layout.                                                                                                    |
| Manual operation: | See "Layout (USB Keyboard Settings)" on page 93                                                                                                    |

# 7.10 MMEMory Subsystem

The MMEMory subsystem (Mass Memory) contains the commands for managing files and directories as well as for loading and storing complete instrument settings in files.

The files are stored on the internal flash memory of the instrument or on external USB memory devices.

The /var/user/ directory can be used to save user-defined data; any subdirectory structure can be created on /var/user/. Some default subdirectories are predefined, but can be changed at any time.

The default directory is determined using the command MMEMory:CDIR.

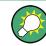

Use the command :SYSTem:MMEMory:PATH:USER? to query the path of the directory for user-defined data.

 $(\mathbf{1})$ 

The /opt directory is a protected and therefore a not accessible system directory. The files on this directory contain data that must not be changed. Therefore, this directory should not be accessed, since reconstruction of the system partition will lead to data loss.

# 7.10.1 File Naming Conventions

To enable files in different file systems to be used, the following file naming conventions should be observed.

The file name can be of any length and is case-sensitive, meaning it is distinguished between uppercase and lowercase letters.

The file and the optional file extension are separated by a dot. All letters and numbers are permitted (numbers are, however, not permitted at the beginning of the file name). If possible, special characters should not be used. The use of the slashes "\" and "/" should be avoided since they are used in file paths. A number of names are reserved for the operating system, e.g. CLOCK\$, CON, AUX, COM1...COM4, LPT1...LPT3, NUL and PRN.

In the R&S SMC all files in which lists and settings are stored are given a characteristic extension. The extension is separated from the actual file name by a dot (see Chapter 4.7.2.1, "Extensions for User Files", on page 74 for an overview of the file types).

The two characters "\*" and "?" function as "wildcards", meaning they are used for selecting several files. The "?" character represents exactly one character, while the "\*" character represents all characters up to the end of the file name. "\*.\*" therefore stands for all files in a directory.

When used in conjunction with the commands, the parameter <file\_name> is specified as a string parameter with quotation marks. It can contain either the complete path including the drive, only the path and the file name, or only the file name. The file name must include the file extension. The same applies for the parameters
<directory name> and <path>.

Depending on how much information is provided, either the values specified in the parameter or the values specified with the command MMEM:CDIR (default directory) are used for the path and the drive settings in the commands.

Before the instrument settings can be stored in a file, they have to be stored in an intermediate memory using common command \*SAV <number>. The specified number is subsequently used in the :MMEMory:STORe:STATe on page 264 command. Also, subsequently to loading a file with instrument settings with command :MMEMory: LOAD:STATe on page 263, these settings have to be activated with the common command \*RCL <number>.

# 7.10.2 Extensions for User Files

The following table lists all available file extensions for user files. The currently available files on the instrument depend on the installed options.

| Function          | List type | Contents                             | File suffix           |
|-------------------|-----------|--------------------------------------|-----------------------|
| Instrument State  | Settings  | Instrument settings                  | *.savrcltxt           |
| "User Correction" | List      | User-defined level correction values | *.uco                 |
|                   |           | Export Data                          | *.txt <b>Of</b> *.csv |
|                   |           |                                      |                       |
| NRP Settings      | Settings  | NRP Settings                         | *.nrp                 |

Table 7-1: List of the automatically assigned file extensions in the instrument

# 7.10.3 Examples

In these examples, the current instrument setting is stored in the file test.savrcltxt in the directory /var/user/..

#### **Storing and Loading Current Settings**

- Store the current setting in an intermediate memory with the number 4. This setting can be called using command \*RCL and the associated number of the memory, for example \*RCL 4.
   \*SAV 4
- 2. To store the settings in a file in a specific directory, specify the complete path. MMEM:STOR:STAT 4, "/var/user/test.savrcltxt"
- To store the settings in a file in the default drive, set the default drive and specify only the file name. MMEM:CDIR '/var/user/'\*SAV 4

```
MMEM.CDIR /val/usel/ SAV 4
MMEM.STOR:STAT 4,"test.savrcltxt"
```

- 4. Load the file test.savrcltxt in the user directory. MMEM:LOAD:STAT 4, '/var/user/test.savrcltxt'
- 5. Activate the instrument setting of the file <code>test.savrcltxt</code>. <code>\*RCL 4</code>

#### Working with Files and Directories

1. Read out all files in the specified directory. MMEM:CAT? '/usb/user'

```
Response: 127145265, 175325184, "test, DIR, 0", "temp, DIR, 0",
"readme.txt, ASC, 1324", "state.savrcltxt, STAT, 5327",
"waveform.wv, BIN, 2342"
```

the directory /usb/user contains the subdirectories test and temp as well as the files readme.txt, state.savrcltxt and waveform.wv which have different file types.

**Tip:** To query only the subdirectories of the current or specified directory, perform: MMEM:DCAT? '/usb/user'

Response: 'test', 'temp'

To query only the number of subdirectories in the current or specified directory, perform:

```
MMEM:DCAT:LENG? '/usb/user'
```

Response: 2

- 2. To query the number of files in the current or specified directory, perform: MMEM:CAT:LENG? '/usb/user' Response: 3
- 3. Create a new subdirectory for mass memory storage in the specified directory. MMEM:MDIR '/usb/new'
- 4. Copy the file state to a new file. MMEM:COPY '/var/user/state.savrcltxt', '/usb/new'
- Rename the file state.
   MMEM:MOVE 'state.savrcltxt', 'state new.savrcltxt'
- 6. Remove the test directory. MMEM:RDIR '/usb/test'

# 7.10.4 Remote Control Commands

| :MMEMory:CATalog?        |  |
|--------------------------|--|
| :MMEMory:CATalog:LENGth? |  |
| :MMEMory:CDIRectory      |  |
| :MMEMory:COPY            |  |
| :MMEMory:DATA            |  |
| :MMEMory:DCATalog?       |  |

MMEMory Subsystem

| :MMEMory:DCATalog:LENGth? |  |
|---------------------------|--|
| :MMEMory:DELete           |  |
| :MEMory:HFRee?            |  |
| :MMEMory:LOAD:STATe       |  |
| :MMEMory:MDIRectory       |  |
| :MMEMory:MOVE             |  |
| :MMEMory:MSIS             |  |
| :MMEMory:RDIRectory       |  |
| :MMEMory:STORe:STATe      |  |
|                           |  |

# :MMEMory:CATalog? <path>

Returns the content of a particular directory.

| Query parameters:               |                                                                                                    |
|---------------------------------|----------------------------------------------------------------------------------------------------|
| <path></path>                   | string                                                                                                    |
|                                 | String parameter to specify the directory.<br>If you leave out the path, the command returns the contents of<br>the directory selected with :MMEMory:CDIRectory.<br>The path may be relative or absolute. |
| Return values:                  |                                                                                                    |
| <useddiskspace></useddiskspace> | Byte size of all files in the directory.                                                                                                    |
| <freediskspace></freediskspace> | Remaining disk space in bytes.                                                                                                    |
| <fileinfo></fileinfo>           | <namefilen>,<suffixfilen>,<sizefilen></sizefilen></suffixfilen></namefilen>                                                                                                    |
|                                 | List of files, separated by commas                                                                                                    |
|                                 | <namefilen></namefilen>                                                                                                    |
|                                 | Name of the file.                                                                                                    |
|                                 | <suffixfilen></suffixfilen>                                                                                                    |
|                                 | Type of the file. Possible suffixes are: ASCii, BINary, DIRectory                                                                                                    |
|                                 | <sizefilen><br/>Size of the file in bytes.</sizefilen>                                                                                                    |
| Example:                        | See "Working with Files and Directories" on page 258.                                                                                                    |
| Usage:                          | Query only                                                                                                    |
| Manual operation:               | See "Directory, File List and File Name" on page 112                                                                                                    |
|                                 |                                                                                                    |

# :MMEMory:CATalog:LENGth? <Path>

string

Returns the number of files in the current or in the specified directory.

#### Query parameters:

<Path>

String parameter to specify the directory. If the directory is omitted, the command queries the content of the current directory, queried with :MMEMory:CDIRectory command.

| <b>Return values:</b><br><filecount></filecount> | integer                                               |
|--------------------------------------------------|-------------------------------------------------------|
|                                                  | Number of files.                                      |
| Example:                                         | See "Working with Files and Directories" on page 258. |
| -                                                |                                                       |
| Usage:                                           | Query only                                            |

# :MMEMory:CDIRectory <Directory>

Changes the default directory for mass memory storage. The directory is used for all subsequent MMEM commands if no path is specified with them.

| Parameters:<br><directory></directory> | <directory_name><br/>String containing the path to another directory. The path can be</directory_name> |  |
|----------------------------------------|----------------------------------------------------------------------------------------------------|--|
|                                        | relative or absolute.<br>To change to a higher directory, use two dots '' .                            |  |
| Example:                               | See "Working with Files and Directories" on page 258.                                                  |  |
| Usage:                                 | SCPI confirmed                                                                                         |  |
| Manual operation:                      | See "Directory, File List and File Name" on page 112                                                   |  |

## :MMEMory:COPY <SourceFile>[,<DestinationFile>]

Copies an existing file to a new file. Instead of just a file, this command can also be used to copy a complete directory together with all its files.

#### Setting parameters:

| <sourcefile></sourcefile>           | string<br>String containing the path and file name of the source file                                                                                                    |
|-------------------------------------|----------------------------------------------------------------------------------------------------|
| <destinationfile></destinationfile> | <pre>string String containing the path and name of the target file. The path can be relative or absolute. If <destinationfile> is not specified, the <sourcefile> is copied to the current directory, queried with the :MMEMory: CDIRectory command. Note: Existing files with the same name in the destination directory are overwritten without an error message.</sourcefile></destinationfile></pre> |
| Example:                            | See "Working with Files and Directories" on page 258.                                                                                                    |
| Usage:                              | Setting only<br>SCPI confirmed                                                                                                    |
| Manual operation:                   | See "Copy " on page 116                                                                                                    |

# :MMEMory:DATA <Filename>, <BinaryBlock> :MMEMory:DATA? <Filename>

The setting command writes the block data <BinaryBlock> to the file identified by <Filename>. Set the GPIB-bus terminator to EOI to ensure correct data transfer.

The query command transfers the specified file from the instrument to the GPIB-bus and then on to the controller. It is important to ensure that the intermediate memory on the controller is large enough to take the file. The setting for the GPIB-bus terminator is irrelevant.

**Tip:** Use this command to read/transfer stored instrument settings or waveforms directly from/to the instrument.

# Parameters:

| Parameters:                 |                                                                                                    |
|-----------------------------|----------------------------------------------------------------------------------------------------|
| <binaryblock></binaryblock> | # <number><length_entry><data></data></length_entry></number>                                                                                                    |
|                             | #: Hash sign; always comes first in the binary block<br><number>: the first digit indicates how many digits the subse-<br/>quent length entry has<br/><length entry="">: indicates the number of subsequent bytes</length></number> |
|                             | <data>: binary block data for the specified length.</data>                                                                                                    |
|                             | For files with a size with more than 9 digits (Gigabytes) the<br>instrument allows the syntax # ( <length>), where <length><br/>is the file size in decimal format.</length></length>                                               |
|                             |                                                                                                    |

#### Parameters for setting and query:

| <filename></filename> | string<br>String parameter to specify the name of the file.                                                                                                    |
|-----------------------|----------------------------------------------------------------------------------------------------|
| Example:              | <pre>MMEMory:DATA '/var/user/test.txt',#15hallo Writes the block data to the file test.txt. The digit 1 indicates a length entry of 1 digit; the digit 5 indicate a length of the binary data (hallo) in bytes. MMEMory:DATA? '/var/user/test.txt' sends the data of the file test.txt from the instrument to the controller in the form of a binary block. Response: #15hallo</pre> |
| Usage:                | SCPI confirmed                                                                                                    |

# :MMEMory:DCATalog? <path>

Returns the subdirectories of a particular directory.

#### Query parameters:

| <path></path> | String parameter to specify the directory. If the directory is omit- |
|---------------|----------------------------------------------------------------------|
|               | ted, the command queries the content of the current directory,       |
|               | queried with :MMEMory:CDIRectory command.                            |

| Return values:<br><catalog></catalog> | <file_entry></file_entry>                                                                                   |
|---------------------------------------|----------------------------------------------------------------------------------------------------|
|                                       | Names of the subdirectories separated by colons. The first two strings are related to the parent directory. |
| Example:                              | See "Working with Files and Directories" on page 258.                                                       |
| Usage:                                | Query only                                                                                                  |
|                                       |                                                                                                    |

# :MMEMory:DCATalog:LENGth? [<Path>]

Returns the number of subdirectories in the current or specified directory.

| Query parameters:<br><path></path>                  | String parameter to specify the directory. If the directory is omit-<br>ted, the command queries the contents of the current directory,<br>to be queried with :MMEMory:CDIRectory command. |
|-----------------------------------------------------|----------------------------------------------------------------------------------------------------|
| Return values:<br><directorycount></directorycount> | integer<br>Number of parent and subdirectories.                                                                                                    |
| Example:                                            | See "Working with Files and Directories" on page 258.                                                                                                    |
| Usage:                                              | Query only                                                                                                    |

# :MMEMory:DELete <Filename>

Removes a file from the specified directory.

#### Setting parameters:

| String parameter to specify the name and directory of the file to<br>be removed.Example:See "Working with Files and Directories" on page 258. | ootting paramotoror   |                                                       |
|----------------------------------------------------------------------------------------------------|-----------------------|-------------------------------------------------------|
| be removed.         Example:       See "Working with Files and Directories" on page 258.         Usage:       Event<br>SCPI confirmed         | <filename></filename> | string                                                |
| Usage: Event<br>SCPI confirmed                                                                                                    |                       |                                                       |
| SCPI confirmed                                                                                                    | Example:              | See "Working with Files and Directories" on page 258. |
| Manual operation: See "Cut" on page 116                                                                                                    | Usage:                |                                                       |
|                                                                                                    | Manual operation:     | See "Cut" on page 116                                 |

# :MEMory:HFRee?

Returns the used and available memory in Kb.

| <b>Return values:</b><br><totalphysmemkb></totalphysmemkb> | integer                |
|------------------------------------------------------------|------------------------|
| -                                                          | Total physical memory. |
| <applicmemkb></applicmemkb>                                | integer                |
|                                                            | Application memory.    |

| <heapusedkb></heapusedkb>           | integer                |
|-------------------------------------|------------------------|
|                                     | Used heap memory.      |
| <heapavailablekb></heapavailablekb> | integer                |
|                                     | Available heap memory. |
| Usage:                              | Query only             |

#### :MMEMory:LOAD:STATe <SavRclStateNumb>, <file\_name>

Loads the specified file stored under the specified name in an internal memory.

After the file has been loaded, the instrument setting must be activated using an \*RCL command.

#### Setting parameters:

| <savrclstatenumb></savrclstatenumb> | Determines to the specific <number> to be used with the *RCL command, e.g. *RCL 4.</number> |
|-------------------------------------|---------------------------------------------------------------------------------------------|
| <file_name></file_name>             | String parameter to specify the file name with extension *.savrcltxt.                       |
| Example:                            | See "Storing and Loading Current Settings" on page 257.                                     |
| Usage:                              | Setting only                                                                                |
| Manual operation:                   | See "Recall" on page 114                                                                    |

#### :MMEMory:MDIRectory <Directory>

Creates a subdirectory for mass memory storage in the specified directory. If no directory is specified, a subdirectory is created in the default directory. This command can also be used to create a directory tree.

## Setting parameters:

| <directory></directory> | string                                                |
|-------------------------|-------------------------------------------------------|
|                         | String parameter to specify the new directory.        |
| Example:                | See "Working with Files and Directories" on page 258. |
| Usage:                  | Event                                                 |
| Manual operation:       | See "Create New Directory" on page 116                |
|                         |                                                       |

#### :MMEMory:MOVE <SourceFile>, <DestinationFile>

Moves an existing file to a new location or, if no path is specified, renames an existing file.

#### Setting parameters:

<SourceFile> string

String parameter to specify the name of the file to be moved.

| <destinationfile></destinationfile> | string                                                 |
|-------------------------------------|--------------------------------------------------------|
|                                     | String parameters to specify the name of the new file. |
| Example:                            | See "Working with Files and Directories" on page 258.  |
| Usage:                              | Event<br>SCPI confirmed                                |
| Manual operation:                   | See "Rename " on page 116                              |

#### :MMEMory:MSIS <Msis>

Defines the drive or network resource (in the case of networks) for instruments with windows operating system, using msis (MSIS = Mass Storage Identification String).

**Note:** Instruments with Linux operating system ignore this command, since Linux does not use drive letter assignment.

Usage: SCPI confirmed

#### :MMEMory:RDIRectory <Directory>

Removes an existing directory from the mass memory storage system. If no directory is specified, the subdirectory with the specified name is deleted in the default directory.

| Setting parameters:     |                                                          |
|-------------------------|----------------------------------------------------------|
| <directory></directory> | string                                                   |
|                         | String parameter to specify the directory to be deleted. |
| Example:                | See "Working with Files and Directories" on page 258.    |
| Usage:                  | Event                                                    |

## :MMEMory:STORe:STATe <savrcl\_state\_nr>, <file\_name>

Stores the current instrument setting in the specified file.

The instrument setting must first be stored in an internal memory with the same number using the common command \*SAV.

#### Setting parameters:

| <savrcl_state_nr></savrcl_state_nr> | Corresponds to the specific <number> defined with the *SAV command, e.g. *SAV 4.</number> |
|-------------------------------------|-------------------------------------------------------------------------------------------|
| <file_name></file_name>             | String parameter to specify the file name with extension *.savrcltxt.                     |
| Example:                            | See "Storing and Loading Current Settings" on page 257.                                   |
| Usage:                              | Event                                                                                     |
| Manual operation:                   | See "Save" on page 112                                                                    |

# 7.11 OUTPut Subsystem

The  ${\tt OUTPut}$  system contains the commands which set the properties of the RF output connector.

The properties of the LF output connector are set in the SOURce:LFOutput Subsystem system.

| :OUTPut <hw>:AFIXed:RANGe:LOWer?</hw> |     |
|---------------------------------------|-----|
| :OUTPut <hw>:AFIXed:RANGe:UPPer?</hw> |     |
| :OUTPut <hw>:AMODe</hw>               | 266 |
| :OUTPut <hw>:IMPedance?</hw>          |     |
| :OUTPut <hw>:PROTection:CLEar</hw>    |     |
| :OUTPut <hw>:PROTection:TRIPped?</hw> |     |
| :OUTPut <hw>[:STATe]</hw>             |     |
| :OUTPut <hw>[:STATe]:PON</hw>         |     |
|                                       |     |

#### :OUTPut<hw>:AFIXed:RANGe:LOWer?

Queries the minimum level which can be set when the attenuator is fixed, see : OUTPut<hw>:AMODe.

| <b>Return values:</b><br><lower></lower> | float<br>Increment: 0.01                                                |
|------------------------------------------|-------------------------------------------------------------------------|
| Example:                                 | OUTP:AFIX:RANG:LOW?<br>queries the minimum level for the FIXed setting. |
| Example:                                 | Response: -50<br><b>The minimum level is -50 dBm</b> .                  |
| Usage:                                   | Query only                                                              |
| Manual operation:                        | See "Fixed Range (PEP) In" on page 132                                  |

#### :OUTPut<hw>:AFIXed:RANGe:UPPer?

Queries the maximum level which can be set when the attenuator is fixed, see :  $OUTPut \le hw \ge AMODe$ .

| Return values:<br><upper></upper> | float<br>Increment: 0.01                                                                       |
|-----------------------------------|------------------------------------------------------------------------------------------------|
| Example:                          | OUTP:AFIX:RANG:UPP?<br>queries the maximum level for the FIXed setting for the RF out-<br>put. |
| Example:                          | Response: -27<br>The maximum level is -27 dBm.                                                 |
| Usage:                            | Query only                                                                                     |

Manual operation: See "Fixed Range (PEP) In" on page 132

## :OUTPut<hw>:AMODe <AMode>

Selects the mode of the attenuator at the RF output (Attenuator MODe).

| Parameters:       |                                                                                                    |
|-------------------|----------------------------------------------------------------------------------------------------|
| <amode></amode>   | AUTO   FIXed                                                                                                    |
|                   | <b>AUTO</b><br>The attenuator is switched automatically. The level settings are made in the full range.                                                                                                    |
|                   | <b>FIXed</b><br>The level settings are made without switching the attenuator.<br>When this operating mode is switched on, the attenuator is fixed<br>in its current position and the resulting variation range is defined<br>*RST: AUTO |
| Example:          | POW:ALC ON<br>activates automatic level control for RF output.<br>OUTP:AMOD FIX<br>sets the fixed mode with uninterrupted level for RF output.                                                                                          |
| Manual operation: | See "Attenuator Mode" on page 131                                                                                                    |

# :OUTPut<hw>:IMPedance?

Queries the impedance of the RF outputs. It enables you to convert the output level units between V and W. The impedances cannot be changed.

## Return values:

| <impedance></impedance> | G1K   G50   G10K                    |
|-------------------------|-------------------------------------|
|                         | *RST: G50                           |
|                         | Default unit: Ohm                   |
| Example:                | OUTP:IMP                            |
|                         | queries the impedance of RF output. |
|                         | Response: 50                        |
|                         | the impedance is 50 ohms            |
| Usage:                  | Query only                          |

# :OUTPut<hw>:PROTection:CLEar

Resets the protective circuit after it has been tripped. The state of the output is again determined by OUTPut:STATE.

| Example:          | OUTP:PROT:CLE                                |
|-------------------|----------------------------------------------|
|                   | resets the protective circuit for RF output. |
| Usage:            | Event                                        |
| Manual operation: | See "Overload" on page 147                   |

# :OUTPut<hw>:PROTection:TRIPped?

Queries the state of the protective circuit.

# **Return values:**

| <tripped></tripped> | 0   1   OFF   ON<br>*RST: 0                                                                                                    |
|---------------------|----------------------------------------------------------------------------------------------------|
| Example:            | OUTP:PROT:TRIP<br>Queries the state of the protective circuit for RF output A.<br>Response: 0<br>The protective circuit has not tripped.<br>Response: 1<br>The protective circuit has tripped. |
| Usage:              | Query only                                                                                                    |
| Manual operation:   | See "Overload" on page 147                                                                                                    |

# :OUTPut<hw>[:STATe] <State>

Activates/deactivates the RF output.

| Parameters:       |                                        |
|-------------------|----------------------------------------|
| <state></state>   | 0   1   OFF   ON                       |
|                   | *RST: 0                                |
| Example:          | OUTP OFF<br>deactivates the RF output. |
| Manual operation: | See "State RF" on page 120             |

# :OUTPut<hw>[:STATe]:PON <Pon>

Selects the state which the RF output assumes when the instrument is switched on.

| Parameters:<br><pon></pon> | OFF   UNCHanged<br>OFF<br>deactivates the output when the instrument is switched on.                     |  |  |
|----------------------------|----------------------------------------------------------------------------------------------------|--|--|
|                            | UNCHanged<br>sets the output state as it was when the instrument was<br>switched off.<br>*RST: UNCHanged |  |  |
| Example:                   | OUTP: PON OFF<br>RF output A is deactivated when the instrument is switched on.                          |  |  |
| Manual operation:          | See "Power-On State - RF Signal" on page 133                                                             |  |  |

SENSe, READ and INITiate Subsystems

# 7.12 SENSe, READ and INITiate Subsystems

The SENSe subsystem contains the commands for configuring the power measurements with R&S NRP-Zxx power sensor(s) connected to the generator. The measurement is started and the measurement result retrieved with the READ command. The description of this commands is included in the following.

Up to four sensors can be connected to the signal generator. They are distinguished by means of the suffix under SENSe, that means SENSe [1] ... SENSe 4.

| :SENSe <ch>[:POWer]:APERture:DEFault:STATe</ch>     |     |
|-----------------------------------------------------|-----|
| :SENSe <ch>[:POWer]:APERture:TIMe</ch>              | 269 |
| :INITiate <ch>[:POWer]:CONTinuous</ch>              |     |
| :READ <ch>[:POWer]?</ch>                            |     |
| :SENSe <ch>[:POWer]:CORRection:SPDevice:STATe</ch>  |     |
| :SENSe <ch>[:POWer]:DISPlay:PERManent:STATe</ch>    | 270 |
| :SENSe <ch>[:POWer]:DISPlay:PERManent:PRIority</ch> |     |
| :SENSe <ch>[:POWer]:FILTer:LENGth:AUTO?</ch>        |     |
| :SENSe <ch>[:POWer]:FILTer:LENGth[:USER]</ch>       |     |
| :SENSe <ch>[:POWer]:FILTer:NSRatio</ch>             |     |
| :SENSe <ch>[:POWer]:FILTer:NSRatio:MTIMe</ch>       |     |
| :SENSe <ch>[:POWer]:FILTer:SONCe</ch>               |     |
| :SENSe <ch>[:POWer]:FILTer:TYPE</ch>                |     |
| :SENSe <ch>[:POWer]:LOGGing:STATe</ch>              |     |
| :SENSe <ch>[:POWer]:FREQuency</ch>                  |     |
| :SENSe <ch>[:POWer]:OFFSet</ch>                     |     |
| :SENSe <ch>[:POWer]:OFFSet:STATe</ch>               |     |
| SENSe <ch>[:POWer]:SNUMber?</ch>                    |     |
| :SENSe <ch>[:POWer]:SOURce</ch>                     |     |
| SENSe <ch>[:POWer]:STATus[:DEVice]?</ch>            |     |
| SENSe <ch>[:POWer]:SVERsion?</ch>                   |     |
| SENSe <ch>[:POWer]:TYPE?</ch>                       |     |
| :SENSe <ch>[:POWer]:TH E</ch>                       |     |
| :SENSe <ch>:UNIT[:POWer]</ch>                       |     |
|                                                     |     |

## :SENSe<ch>[:POWer]:APERture:DEFault:STATe <UseDefAp>

Deactivates the default aperture time of the respective sensor.

To specify a user-defined value, use the command :SENSe<ch>[:POWer]: APERture:TIMe on page 269.

#### Parameters:

| <usedefap></usedefap> | 0   1   OFF   ON<br>*RST: 1                                                          |
|-----------------------|--------------------------------------------------------------------------------------|
| Example:              | SENS: POW: APER: DEF: STAT 0<br>deactivates the default aperture time of the sensor. |
| Manual operation:     | See "Use Default Aperture Time" on page 153                                          |

#### :SENSe<ch>[:POWer]:APERture:TIMe <ApTime>

Defines the aperture time (size of the acquisition interval) for the corresponding sensor.

| _  |     |            |      |
|----|-----|------------|------|
| Da | ram | <b>AtA</b> | re · |
| гα | am  | erei       | э.   |

| <aptime></aptime> | float                                                  |                                                                           |  |  |
|-------------------|--------------------------------------------------------|---------------------------------------------------------------------------|--|--|
|                   | Range:                                                 | depends on connected power sensor to depends<br>on connected power sensor |  |  |
|                   | Increment:<br>*RST:                                    | 1E-9<br>depends on connected power sensor                                 |  |  |
| Example:          | SENS: POW: APER: TIM 23ms<br>sets 23 ms aperture time. |                                                                           |  |  |
| Manual operation: | See "Aperture Time" on page 154                        |                                                                           |  |  |

#### :INITiate<ch>[:POWer]:CONTinuous <Continuous>

The command switches the local state of the continuous power measurement by the R&S NRP-Zxx power sensors on and off. Switching the local state off enhances the measurement performance during remote control

The remote measurement is triggered by the READ query (command :READ<ch>[: POWer]? on page 269) which also provides the measurement results. The local state is not influenced by this command, measurements results can be retrieved with local state on or off.

#### **Parameters:**

| <continuous></continuous> | 0   1   OFF   ON<br>*RST: OFF                                         |
|---------------------------|-----------------------------------------------------------------------|
| Example:                  | INIT:CONT ON switches local state of continuous power measurement on. |
| Manual operation:         | See "State" on page 150                                               |

#### :READ<ch>[:POWer]?

The command triggers the measurement with power sensors and provides the power measurement result of the selected power sensor. The value is provided with the unit set with command SENSe:UNIT[:POWer].

For certain power sensors, e.g. R&S NRP-Z81, two values are returned, first the value for the average level and - separated by a comma - the peak level

**Note:** The local state is not influenced by this command, measurements results can be retrieved with local state on or off. For long measurement times it is recommended to use a SRQ (MAV bit) for command synchronization.

Suffix: <ch> 1..3 Return values: <Power> string

| Example:          | SENS: UNIT DBM<br>selects unit dBm for presentation of measurement result.<br>READ1?<br>queries the measurement result of the sensor connected to the<br>SENSOR interface.<br>Response: -45.6246576745440230<br>-45.6 dBm were measured at the given frequency.<br>or e.g. for R&S NRP-Z81<br>Response:<br>-55.62403263352178, -22.419472478812476<br>-55,6 dbm is the measured average level, -22. 4 dBm is the<br>measured peak level at the given frequency |
|-------------------|----------------------------------------------------------------------------------------------------|
| Usage:            | Query only                                                                                                    |
| Manual operation: | See "Level (Peak)" on page 150                                                                                                    |

## :SENSe<ch>[:POWer]:CORRection:SPDevice:STATe <State>

The command activates the use of the s-parameters correction data of the selected power sensor.

Note: For power sensor with attenuator this command is automatically set to ON.

| Parameters:<br><state></state> | 0   1   OFF   ON<br>*RST: OFF                                                                                |
|--------------------------------|----------------------------------------------------------------------------------------------------|
| Example:                       | SENS: POW: CORR: SPD: STAT ON<br>activates the use of the s-parameters correction data of power<br>sensor 1. |
| Manual operation:              | See "Use SParameter - Power Sensors" on page 140                                                             |

#### :SENSe<ch>[:POWer]:DISPlay:PERManent:STATe <State>

The command switches on and off the permanent indication of the power measurement result in the upper right corner of the block diagram. For each sensor, the type of sensor, the connector, the measurement source and - if set - the offset is indicated.

# **Parameters:**

| <state></state>   | 0   1   OFF   ON                                                     |                                 |
|-------------------|----------------------------------------------------------------------|---------------------------------|
|                   | *RST:                                                                | ON                              |
| Example:          | SENS1: POW: DISP: PERM: STAT ON the permanent viewer is switched on. |                                 |
| Manual operation: | See "Perma                                                           | nent Display State" on page 151 |

SENSe, READ and INITiate Subsystems

#### :SENSe<ch>[:POWer]:DISPlay:PERManent:PRIority < Priority>

The command selects which power measurement result (average or peak power) is indicated when permanent display is active.

#### **Parameters:**

| <priority></priority> | AVERage   PEAK                                                                                                    |                         |  |
|-----------------------|----------------------------------------------------------------------------------------------------|-------------------------|--|
|                       | *RST:                                                                                                    | PEAK                    |  |
| Example:              | SENS1:DISP:PERM:STAT ON<br>the permanent viewer is switched on.<br>SENS1:DISP:PERM:PRI AVER<br>the measured average power is indicated. |                         |  |
| Manual operation:     | See "Displa                                                                                                    | y Priority" on page 151 |  |

#### :SENSe<ch>[:POWer]:FILTer:LENGth:AUTO?

The command queries the current filter length for auto filter mode (:SENSe<[1]...3>:POWer:FILTer:TYPE AUTO)

#### **Return values:**

| <auto></auto>     | float<br>Range: 1 to 65536                                                                                                    |
|-------------------|----------------------------------------------------------------------------------------------------|
| Example:          | SENS1:FILT:TYPE AUTO<br>selects auto filter mode for the power sensor connected to the<br>SENSOR connector.<br>SENS1:FILT:LENG:AUTO?<br>queries the automatically set filter length.<br>Response: 1024 |
| Usage:            | Query only                                                                                                    |
| Manual operation: | See "Filter Length" on page 152                                                                                                    |

#### :SENSe<ch>[:POWer]:FILTer:LENGth[:USER] <User>

The command selects the filter length for user filter mode (SENSe: POWer: FILTer: TYPE USER). As the filter length works as a multiplier for the time window, a constant filter length results in a constant measurement time. Values 1 and 2<sup>n</sup> are settable.

The time window is fixed to 20 ms.

### Parameters:

<User>

| float  |            |
|--------|------------|
| Range: | 1 to 65536 |
| *RST:  | 1          |

SENSe, READ and INITiate Subsystems

| Example:          | SENS:FILT:TYPE USER<br>selects user filter mode.<br>SENS:FILT:LENG 16<br>sets a filter length of 16. The resulting measurement time is 640 |
|-------------------|----------------------------------------------------------------------------------------------------|
|                   | ms (2x16x20 ms).                                                                                                    |
| Manual operation: | See "Filter Length" on page 152                                                                                                    |

# :SENSe<ch>[:POWer]:FILTer:NSRatio <NSRatio>

The command defines the noise content for fixed noise filter mode (:SENSe<[1]...3>:POWer:FILTer:TYPE NSRatio). This value determines the proportion of intrinsic noise in the measured result.

#### **Parameters:**

| <nsratio></nsratio> | float                                                                                                    |
|---------------------|----------------------------------------------------------------------------------------------------|
|                     | Range:       0.001 to 1         Increment:       0.001         *RST:       0.01                                                                                         |
| Example:            | SENS1:FILT:TYPE NSR<br>selects fixed noise filter mode for the power sensor connected to<br>the SENSOR connector.<br>SENS1:FILT:NSR 0.2<br>sets a noise content of 0.2. |

Manual operation: See "Filter Length" on page 152

# :SENSe<ch>[:POWer]:FILTer:NSRatio:MTIMe <MTime>

The command defines the timeout for fixed noise filter mode (:SENSe<[1]...3>:POWer:FILTer:TYPE NSRatio). This value ensures limited settling times.

#### Parameters:

| <mtime></mtime>   | float<br>Range: 1 to 999.99<br>Increment: 0.01<br>*RST: 4<br>Default unit: s                                                                                                    |
|-------------------|----------------------------------------------------------------------------------------------------|
| Example:          | SENS1:FILT:TYPE NSR<br>selects fixed noise filter mode for the power sensor connected to<br>the SENSOR connector.<br>SENS1:FILT:NSR .2<br>sets a noise content of 0.2.<br>SENS1:FILT:NSR:MTIM 5<br>limits the settling time to 5 seconds |
| Manual operation: | See "Filter Length" on page 152                                                                                                    |

## :SENSe<ch>[:POWer]:FILTer:SONCe

The command activates the search for the optimum filter length for the current measurement conditions. The found filter length can be retrieved with command :SENSe:POWer:FILTer:LENGth:USER?. This command is only available for user filter mode (:SENSe:POWer:FILTer:TYPE USER).

| Example:          | SENS:FILT:TYPE USER                                 |
|-------------------|-----------------------------------------------------|
|                   | selects user filter mode.                           |
|                   | SENS:FILT:SONC                                      |
|                   | activates the search for the optimum filter length. |
|                   | SENS:FILT:LENG?                                     |
|                   | returns the found optimum filter length.            |
|                   | Response: 128                                       |
| Usage:            | Event                                               |
| Manual operation: | See "Auto Once" on page 153                         |

### :SENSe<ch>[:POWer]:FILTer:TYPE <Type>

The command selects the filter mode. The filter length is the multiplier for the time window and thus directly influences the measurement time.

## **Parameters:**

<Type>

AUTO | USER | NSRatio

## AUTO

The filter length is automatically selected depending on the measured value. For high values, a short filter length is selected and for low values a long filter length is selected.

## USER

The filter length is set manually. As the filter length works as a multiplier for the measurement time, this results in a constant measurement time.

## **NSRatio**

The filter lenghth (averaging factor) is selected so that the sensor's intrinsic noise (2 standard deviations) does not exceed the specified noise content. The desired noise content is entered with command SENSe:FILTer:NSRatio.

To avoid very long settling times when the power is low, the averaging factor can be limited with the Timeout parameter (command SENSe:FILTer:NSRatio:MTIMe).

\*RST: AUTO

# Example: SENS:FILT:TYPE AUTO

selects automatic filter selection.

Manual operation: See "Filter Length" on page 152

### :SENSe<ch>[:POWer]:LOGGing:STATe <State>

Activates the recording of the power values, measured by a connected R&S NRP-Z power sensor.

#### **Parameters:**

| <state></state>   | 0   1   OFF   ON                                                                    |  |
|-------------------|-------------------------------------------------------------------------------------|--|
|                   | *RST: 0                                                                             |  |
| Example:          | SENS:LOGG:STAT ON activates recording of the power measurement of the first sensor. |  |
| Manual operation: | See "Enable Logging" on page 154                                                    |  |

### :SENSe<ch>[:POWer]:FREQuency <Frequency>

The command sets the RF frequency of the source if the user source is selected (SENSe[:POWer]:SOURce USER).

## Parameters:

| <frequency></frequency> | float<br>*RST: |                                                                                       |
|-------------------------|----------------|---------------------------------------------------------------------------------------|
|                         | RST:           | 1 GHz                                                                                 |
| Example:                | SENS:FREQ      | USER<br>-defined source.<br>2.44 GHz<br>RF frequency of the source which is 2.44 GHz. |
| Manual operation:       | See "Freque    | ency" on page 152                                                                     |

### :SENSe<ch>[:POWer]:OFFSet <Offset>

The command enters a level offset which is added to the measured level value after activation with command SENSe[:POWer]:OFFSet:STATE ON. This allows e.g. an attenuator in the signal path to be considered.

### Parameters:

| <offset></offset> | float                           |                              |
|-------------------|---------------------------------|------------------------------|
|                   | Range:<br>*RST:<br>Default unit | -100.0 to 100.0<br>0<br>: dB |
| Example:          |                                 | OFFS 10.0<br>offset of 10 dB |
| Manual operation: | See "Level                      | Offset" on page 152          |

## :SENSe<ch>[:POWer]:OFFSet:STATe <State>

The command activates the addition of the level offset to the measured value. The level offset value is set with command SENSe[:POWer]:OFFSet.

| Parameters:       |                                                          |
|-------------------|----------------------------------------------------------|
| <state></state>   | 0   1   OFF   ON                                         |
|                   | *RST: OFF                                                |
| Example:          | SENS1:POW:OFFS 0.4dB                                     |
|                   | sets a level offset of 0.4 dB                            |
|                   | SENS1:POW:OFFS:STAT ON                                   |
|                   | a level offset of 0.4 dB is added to the measured value. |
| Manual operation: | See "Level Offset" on page 152                           |

## SENSe<ch>[:POWer]:SNUMber?

The command queries the serial number of the sensor.

| Return values:<br><snumber></snumber> | string                                    |
|---------------------------------------|-------------------------------------------|
| Example:                              | SENS: SNUM?<br>queries the serial number. |
| Usage:                                | Query only                                |
| Manual operation:                     | See "Current Sensors" on page 86          |

## :SENSe<ch>[:POWer]:SOURce <Source>

The command selects the signal source for the measurement.

| Parameters:<br><source/> | A   B   USER   RF<br>*RST: A                                                                                                    |
|--------------------------|----------------------------------------------------------------------------------------------------|
| Example:                 | SENS: SOUR A<br>selects the RF signal as measurement source. The RF fre-<br>quency is used as the measurement frequency of the sensor<br>and the corresponding correction factor is used. The level set-<br>ting of the instrument serves as reference level of the measure-<br>ment. |
| Manual operation:        | See "Source" on page 152                                                                                                    |

## SENSe<ch>[:POWer]:STATus[:DEVice]?

The command queries if a sensor is connected to the signal generator.

The sensor is selected by suffix in the keyword SENSe or READ of the command header. Suffix 1 denotes the sensor connected to the SENSOR connector, suffix 2 the sensor connected first to one of the USB interfaces and suffix 3 the sensor connected second to one of the USB interfaces.

## Return values:

<DEVice> 0 | 1 | OFF | ON

| Example:          | SENS:STAT?<br>queries if a sensor is connected to the instrument.<br>Response: 1<br>a sensor is connected to the POWER SENSOR interface. |
|-------------------|----------------------------------------------------------------------------------------------------|
| Usage:            | Query only                                                                                                    |
| Manual operation: | See "Sensor" on page 149                                                                                                    |

## SENSe<ch>[:POWer]:SVERsion?

The command queries the software version of the connected R&S NRP power sensor.

| <b>Return values:</b><br><sversion></sversion> | string                                                                        |
|------------------------------------------------|-------------------------------------------------------------------------------|
| Example:                                       | SENS: POW: SVER?<br>queries the software version of the R&S NRP power sensor. |
| Usage:                                         | Query only                                                                    |
| Manual operation:                              | See "Current Sensors" on page 86                                              |

## SENSe<ch>[:POWer]:TYPE?

Defense and

The command queries the type of sensor. The type is automatically detected.

| Return values:<br><type></type> | string                                                                                                    |
|---------------------------------|----------------------------------------------------------------------------------------------------|
| Example:                        | SENS:TYPE?<br>queries the type of sensor connected to the POWER SENSOR<br>connector.<br>Response: NRP-Z21<br>the R&S NRP-Z21 sensor is used. |
| Usage:                          | Query only                                                                                                    |
| Manual operation:               | See "Current Sensors" on page 86                                                                                                    |

## :SENSe<ch>[:POWer]:ZERO

The command activates the autozero function. Zeroing is required in regular interval (at least once a day) and if the temperature has varied more than about 5 °C, if the sensor has been replaced or if measurements of signals with very low power are to be performed. The RF power source must be switched off or disconnected from the sensor before starting the autozero function.

| Example:          | SENS:ZERO                              |
|-------------------|----------------------------------------|
|                   | activates autozero function.           |
| Usage:            | Event                                  |
| Manual operation: | See "Zero - Power Sensors" on page 138 |

## :SENSe<ch>:UNIT[:POWer] <Power>

The command selects the unit used for result query with command READ. The power sensor provides the measured value in Watt. In which unit the measured value is returned is selected here and might be either Watt, dBm or dBuV.

| Parameters:<br><power></power> | DBM   DBUV   WATT<br>*RST: DBM                                                                                                    |
|--------------------------------|----------------------------------------------------------------------------------------------------|
| Example:                       | SENS2:UNIT DBM<br>selects unit dBm for the measured value returned by command<br>READ.<br>READ2?<br>Response: 7.34<br>7.34 dBm are measured by sensor 2. |
| Manual operation:              | See "Unit" on page 150                                                                                                    |

# 7.13 SOURce Subsystem

The SOURce subsystem contains the commands for configuring the digital and analog signals.

### SOURce<hw>

For one-path instruments, the keyword SOURce is optional and can be omitted.

| • | SOURce:AM Subsystem          | .277 |
|---|------------------------------|------|
| • |                              | 279  |
| • |                              | 288  |
| • | SOURce:FREQuency Subsystem   | .291 |
| • |                              |      |
| • |                              | 298  |
| • | SOURce:MODulation Subsystem  | 308  |
| • | SOURce:PGEN Subsystem        | 308  |
| • | SOURce:PHASe Subsystem       | 309  |
| • |                              | .310 |
| • | SOURce:POWer Subsystem       | 312  |
| • |                              | 323  |
| • | SOURce:ROSCillator Subsystem | 330  |
| • | SOURce:SWEep Subsystem       |      |
|   |                              |      |

## 7.13.1 SOURce: AM Subsystem

The AM subsystem contains the commands for setting the amplitude modulation.

An external modulation signal is input at the MOD EXT connector.

The settings for the internal modulation source (LF generator) are made in the SOURce: LFOutput subsystem.

| [:SOURce <hw>]:AM[:DEPTh]</hw>           | 278 |
|------------------------------------------|-----|
| [:SOURce <hw>]:AM:EXTernal:COUPling</hw> |     |
| [:SOURce <hw>]:AM:SENSitivity?</hw>      |     |
| [:SOURce <hw>]:AM:SOURce</hw>            |     |
| [:SOURce <hw>]:AM:STATe</hw>             |     |
|                                          |     |

### [:SOURce<hw>]:AM[:DEPTh] <Depth>

Sets the modulation depth of the amplitude modulation signal in percent.

## Parameters:

| <depth></depth>   | float                                     |                                  |  |
|-------------------|-------------------------------------------|----------------------------------|--|
|                   | - 0-                                      | 0 to 100<br>See data sheet<br>30 |  |
| Example:          | AM 15PCT sets the 15% AM modulation depth |                                  |  |
| Manual operation: | See "AM Depth" on page 171                |                                  |  |

## [:SOURce<hw>]:AM:EXTernal:COUPling <Coupling>

Selects the coupling mode for the external amplitude modulation signal.

| Parameters:           |                                                                               |  |
|-----------------------|-------------------------------------------------------------------------------|--|
| <coupling></coupling> | AC   DC                                                                       |  |
|                       | AC                                                                            |  |
|                       | Uses only the AC signal component of the modulation signal.                   |  |
|                       | DC                                                                            |  |
|                       | Uses the modulation signal as it is, with AC and DC.                          |  |
|                       | *RST: AC                                                                      |  |
| Example:              | AM:EXT:COUP AC selects the coupling mode AC for external amplitude modulation |  |
| Manual operation:     | See "AM External Coupling" on page 171                                        |  |
| ·                     | AM:EXT:COUP AC selects the coupling mode AC for external amplitude modular    |  |

### [:SOURce<hw>]:AM:SENSitivity?

Queries the input sensitivity of the externally applied signal for amplitude modulation.

The sensitivity depends on the set modulation [:SOURce<hw>]:AM[:DEPTh].

The returned value reports the sensitivity in %/V. It is assigned to the voltage value for full modulation of the input.

## **Return values:**

<Sensitivity>

Range: 0 to 100

float

| Example:          | AM:DEPT 50                                                                                        |
|-------------------|---------------------------------------------------------------------------------------------------|
|                   | sets a modulation depth of 50 %.                                                                  |
| AM:SENS?          |                                                                                                   |
|                   | queries the input sensitivity at the external modulation input.                                   |
| Response: 50      |                                                                                                   |
|                   | since the voltage value for full modulation is 1V, the resulting sensitivity is precisely 50 %/V. |
| Usage:            | Query only                                                                                        |
| Manual operation: | See "AM Sensitivity" on page 171                                                                  |

## [:SOURce<hw>]:AM:SOURce <Source>

Selects the modulation signal source for amplitude modulation.

## Parameters:

| r arameters.                                  |                                                                                                    |  |  |
|-----------------------------------------------|----------------------------------------------------------------------------------------------------|--|--|
| <source/>                                     | INTernal   EXTernal                                                                                                    |  |  |
|                                               | <b>INTernal</b><br>Uses the internally generated signal for modulation. To configure<br>the frequency, use the commands of the Chapter 7.13.6,<br>"SOURce:LFOutput Subsystem", on page 298 subsystem. |  |  |
|                                               | <b>EXTernal</b><br>Uses an externally applied modulation signal.<br>*RST: INT                                                                                                    |  |  |
| Example:                                      | AM: SOUR INT selects the internal modulation source.                                                                                                    |  |  |
| Manual operation: See "AM Source" on page 170 |                                                                                                    |  |  |

## [:SOURce<hw>]:AM:STATe <State>

Activates amplitude modulation.

### Parameters:

| <state></state> | 0   1   OFF   ON         |
|-----------------|--------------------------|
|                 | *RST: 0                  |
| Example:        | AM:STAT ON               |
|                 | activates AM modulation. |
|                 |                          |

Manual operation: See "State" on page 170

## 7.13.2 SOURce:CORRection Subsystem

The output level is corrected in the CORRection subsystem. Correction is performed by user-defined table values being added to the output level for the respective RF frequency. In the R&S SMC, this subsystem is used to select, transfer and activate user correction tables.

Each list is stored as a file. The name of the user correction file can be freely selected. The file extension \*.uco is assigned automatically and cannot be changed.

The files can be stored in a freely selectable directory and opened from there. The default directory is set using command :MMEMory:CDIRectory on page 260. In the case of files which are stored in the default directory, only the file name has to be specified in commands. Otherwise, the complete absolute path has to be specified with every command. The extension can be omitted in any case.

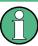

In the following command examples, the files are stored in the default directory.

The amplitude can also be linearized automatically by means of a R&S NRP power sensor connected to the generator output signal. With the aid of the command [: SOURce<hw>]:CORRection:CSET:DATA[:SENSor<ch>][:POWer]:SONCe, a list with correction values for external test assemblies can be automatically determined, e.g. for compensating the frequency response of cables. The correction values can be acquired any time irrespective of the modulation settings of the generator.

| [:SOURce]:CORRection:CSET:CATalog?                                       |     |
|--------------------------------------------------------------------------|-----|
| [:SOURce <hw>]:CORRection:CSET:DATA:FREQuency</hw>                       |     |
| [:SOURce <hw>]:CORRection:CSET:DATA:FREQuency:POINts?</hw>               |     |
| [:SOURce <hw>]:CORRection:CSET:DATA:POWer</hw>                           |     |
| [:SOURce <hw>]:CORRection:CSET:DATA:POWer:POINts?</hw>                   |     |
| [:SOURce <hw>]:CORRection:CSET:DATA[:SENSor<ch>][:POWer]:SONCe</ch></hw> |     |
| [:SOURce]:CORRection:CSET:DELete                                         | 282 |
| [:SOURce <hw>]:CORRection:DEXChange:AFILe:CATalog?</hw>                  |     |
| [:SOURce <hw>]:CORRection:DEXChange:AFILe:EXTension</hw>                 |     |
| [:SOURce <hw>]:CORRection:DEXChange:AFILe:SELect</hw>                    |     |
| [:SOURce <hw>]:CORRection:DEXChange:AFILe:SEParator:COLumn</hw>          | 284 |
| [:SOURce <hw>]:CORRection:DEXChange:AFILe:SEParator:DECimal</hw>         | 285 |
| [:SOURce <hw>]:CORRection:DEXChange:EXECute</hw>                         |     |
| [:SOURce <hw>]:CORRection:DEXChange:MODE</hw>                            |     |
| [:SOURce <hw>]:CORRection:DEXChange:SELect</hw>                          |     |
| [:SOURce <hw>]:CORRection:CSET[:SELect]</hw>                             |     |
| [:SOURce <hw>]:CORRection[:STATe]</hw>                                   |     |
| [:SOURce <hw>]:CORRection:VALue?</hw>                                    |     |
|                                                                          |     |

### [:SOURce]:CORRection:CSET:CATalog?

Requests a list of user correction tables. The individual lists are separated by commas.

The lists are stored with the fixed file extensions \*.uco in a directory of the user's choice. The directory applicable to the commands is defined with the command MMEMory:CDIR.

## Return values:

<Catalog>

string

| Example:          | <pre>MMEM:CDIR '/var/user/ucor' selects the directory for the user correction files. CORR:CSET:CAT? queries which correction tables are available. Response:UCOR1, UCOR2, UCOR3 the correction tables UCOR1, UCOR2 and UCOR3 are available.</pre> |  |
|-------------------|----------------------------------------------------------------------------------------------------|--|
| Usage:            | Query only                                                                                                    |  |
| Manual operation: | See "Directory, File List and File Name" on page 112                                                                                                    |  |

## [:SOURce<hw>]:CORRection:CSET:DATA:FREQuency <Frequency>

Transfers the frequency data to the table selected with :CORRection:CSET:SELect.

The numerical suffix at SOURce must not be used for this command.

| <b>Parameters:</b><br><frequency></frequency> | Frequency#1[, Frequency#2,]<br>Range: 300 kHz to RFmax (depending on model)                                                                            |  |
|-----------------------------------------------|----------------------------------------------------------------------------------------------------|--|
| Example:                                      | CORR:CSET '/var/user/ucor1'<br>selects the table ucor1.<br>CORR:CSET:DATA:FREQ 100MHz,102MHz,103MHz,<br>enters the frequency value in the table ucor1. |  |
| Manual operation:                             | See "Edit User Cor. Data - User Correction" on page 141                                                                                                |  |

## [:SOURce<hw>]:CORRection:CSET:DATA:FREQuency:POINts?

The command queries the number of frequency values in the selected table.

The numerical suffix at SOURce must not be used for this command.

### Return values:

| <points></points> | integer<br>Range:<br>*RST:                               | 0 to 10000<br>0                                                     |
|-------------------|----------------------------------------------------------|---------------------------------------------------------------------|
| Example:          | selects the t<br>CORR:CSET<br>queries the<br>Response: 4 | DATA: FREQ: POIN?<br>number of frequency values in the table ucor1. |
| Usage:            | Query only                                               |                                                                     |

## [:SOURce<hw>]:CORRection:CSET:DATA:POWer <Power>

Transfers the level data to the table selected with [:SOURce<hw>]:CORRection: CSET[:SELect].

\*RST does not affect data lists. The numerical suffix at SOURce must not be used for this command.

| <b>Parameters:</b><br><power></power> | Power#1[, Power#2,]                                     |  |  |
|---------------------------------------|---------------------------------------------------------|--|--|
|                                       | r owei # i[, r owei # z,]                               |  |  |
| Example:                              | CORR:CSET '/var/user/ucor1'                             |  |  |
|                                       | selects the table ucor1.                                |  |  |
|                                       | CORR:CSET:DATA:POW 1dB, 0.8dB, 0.75dB,                  |  |  |
|                                       | enters the level values in the table ucor1.             |  |  |
| Manual operation:                     | See "Edit User Cor. Data - User Correction" on page 141 |  |  |

### [:SOURce<hw>]:CORRection:CSET:DATA:POWer:POINts?

Queries the number of level values in the selected table.

The numerical suffix at SOURCE must not be used for this command.

## Return values:

| <points></points> | integer                                                |
|-------------------|--------------------------------------------------------|
|                   | Range: 0 to 10000                                      |
|                   | *RST: 0                                                |
| Example:          | CORR:CSET '/var/user/ucor1'                            |
|                   | selects the table ucor1.                               |
|                   | CORR:CSET:DATA:POW:POIN?                               |
|                   | queries the number of level values in the table ucor1. |
|                   | Response: 440                                          |
|                   | the table ucor1 contains 440 level values.             |
| Usage:            | Query only                                             |

## [:SOURce<hw>]:CORRection:CSET:DATA[:SENSor<ch>][:POWer]:SONCe

The command fills the selected user correction list with the level values measured by the power sensor for the given frequencies.

To select the used power sensor set the suffix in key word SENSe.

| Example:          | CORR:CSET:DATA:SENS:POW:SONC<br>fills the user correction list with level values acquired by the<br>power sensor connector to the SENSOR connector. |
|-------------------|----------------------------------------------------------------------------------------------------|
| Usage:            | Event                                                                                                    |
| Manual operation: | See "Fill User Correction Data with Sensor" on page 147                                                                                             |

## [:SOURce]:CORRection:CSET:DELete <Filename>

Deletes the specified table.

The lists are stored with the fixed file extensions \*.uco in a directory of the user's choice. The directory applicable to the commands is defined with the command MMEMory:CDIR. A path can also be specified in command SOUR:CORR:CSET:CAT?, in which case the file in the specified directory is deleted.

## Setting parameters:

| <filename></filename> |                                                                                                    |
|-----------------------|----------------------------------------------------------------------------------------------------|
| Example:              | MMEM:CDIR '/var/user/ucor'<br>selects the directory for the user correction files.<br>CORR:CSET:DEL 'UCOR1'<br>deletes the table ucor1. |
| Usage:                | Setting only                                                                                                    |
| Manual operation:     | See "User Cor. Data - User Correction" on page 141                                                                                      |

## [:SOURce<hw>]:CORRection:DEXChange:AFILe:CATalog?

Requests a list of available ASCII files for export/import of user correction data. The individual files are separated by commas.

The ASCII files are stored with the fixed file extensions \*.txt or \*.csv in a directory of the user's choice. The directory applicable to the commands is defined with the command MMEMory:CDIR.

### Return values:

| <catalog></catalog> | string                                                                                                    |
|---------------------|----------------------------------------------------------------------------------------------------|
| Example:            | <pre>MMEM:CDIR '/var/user/import' selects the directory for the ASCII files with frequency and level value pairs. CORR:DEXC:AFIL:EXT TXT selects that ASCII files with extension *.txt are listed. CORR:DEXC:AFIL:CAT? queries the available files with extension *.txt. Response: 'ucor1,ucor2' the ASCII files ucor1.txt and ucor2.txt are available.</pre> |
| Usage:              | Query only                                                                                                    |

## [:SOURce<hw>]:CORRection:DEXChange:AFILe:EXTension < Extension>

TXT

Selects the file extension of the ASCII file to be imported or exported. Selection TXT (text file) or CSV (Excel file) is available.

| <extension></extension> | TXT   CSV |
|-------------------------|-----------|
|                         | *RST:     |

| Example:          | <pre>MMEM:CDIR '/var/user/import' selects the directory for the ASCII files with frequency and level value pairs. CORR:DEXC:AFIL:EXT TXT selects that ASCII files with extension *.txt are listed. CORR:DEXC:AFIL:CAT? queries the available files with extension *.txt. Response: 'list1,list2' the ASCII files ucor1.txt and ucor2.txt are available.</pre> |
|-------------------|----------------------------------------------------------------------------------------------------|
| Manual operation: | See "Extension - User Correction" on page 144                                                                                                    |

## [:SOURce<hw>]:CORRection:DEXChange:AFILe:SELect <Filename>

Selects the ASCII file to be imported or exported.

The ASCII files are stored with the fixed file extensions \*.txt or \*.csv in a directory of the user's choice. The directory applicable to the commands is defined with the command MMEMory:CDIR. A path can also be specified in command SOUR:CORR:DEXC:AFIL:SEL, in which case the files are stored or loaded in the specified directory.

## **Parameters:**

| <filename></filename> | <ascii file="" name=""></ascii>                                                                                                    |
|-----------------------|----------------------------------------------------------------------------------------------------|
| Example:              | CORR:DEXC:MODE IMP<br>selects that ASCII files with frequency and level value pairs are<br>imported and transferred into user correction lists.<br>CORR:DEXC:AFIL:SEL '/var/user/import_ucor.csv'<br>selects that ASCII file ucor.csv is imported.<br>CORR:DEXC:SEL '/var/user/import_ucor_imp'<br>selects that the ASCII file ucor.csv is imported into user cor-<br>rection list ucor_imp. |
| Manual operation:     | See "Select ASCII Source / Destination - User Correction"<br>on page 144                                                                                                    |

## [:SOURce<hw>]:CORRection:DEXChange:AFILe:SEParator:COLumn <Column>

Selects the separator between the frequency and level column of the ASCII table.

| <column></column> | TABulator | SEMicolon   COMMa   SPACe |
|-------------------|-----------|---------------------------|
|                   | *RST:     | СОММа                     |

**Example:** CORR:DEXC:MODE EXP

selects that the user correction list is exported into an ASCII file. CORR:DEXC:AFIL:SEL '/var/user/import\_ucor.csv' selects ASCII file ucor.csv as destination for the user correction list data. CORR:DEXC:AFIL:SEP:COL TAB the pairs of frequency and level values are separated by a tabulator. CORR:DEXC:AFIL:SEP:DEC DOT selects the decimal separator dot. CORR:DEXC:SEL '/var/user/import\_ucor\_imp' selects that the user correction list ucor\_imp is imported into ASCII file ucor.csv.

Manual operation: See "Column Separator- User Correction" on page 144

### [:SOURce<hw>]:CORRection:DEXChange:AFILe:SEParator:DECimal <Decimal>

Selects the decimal separator used in the ASCII data between '.' (decimal point) and ',' (comma) with floating-point numerals.

| Parameters: |
|-------------|
|-------------|

| <decimal></decimal> | DOT   COMMa<br>*RST: DOT                                                                                                    |
|---------------------|----------------------------------------------------------------------------------------------------|
| Example:            | CORR:DEXC:MODE EXP<br>selects that the user correction list is exported into an ASCII file.<br>CORR:DEXC:AFIL:SEL '/var/user/import_ucor.csv'<br>selects ASCII file ucor.csv as destination for the user correction<br>list data.<br>CORR:DEXC:AFIL:SEP:COL TAB<br>the pairs of frequency and level values are separated by a tabu-<br>lator.<br>CORR:DEXC:AFIL:SEP:DEC DOT<br>selects the decimal separator dot.<br>CORR:DEXC:SEL '/var/user/import_ucor_imp'<br>selects that the user correction list ucor_imp is imported into<br>ASCII file ucor.csv. |
| Manual operation:   | See "Decimal Point - User Correction" on page 144                                                                                                    |

### [:SOURce<hw>]:CORRection:DEXChange:EXECute

Starts the export or import of the selected file. When import is selected, the ASCII file is imported as user correction list. When export is selected, the user correction list is exported into the selected ASCII file.

| Example:          | CORR:DEXC:MODE IMP<br>selects that ASCII files with frequency and level value pairs are<br>imported and transferred into user correction lists.<br>CORR:DEXC:AFIL:SEL '/var/user/import_ucor.csv'<br>selects that ASCII file ucor.csv is imported.<br>CORR:DEXC:SEL '/var/user/import_ucor_imp'<br>selects that the ASCII file ucor.csv is imported into user cor-<br>rection list ucor_imp.<br>CORR:DEXC:EXEC<br>starts the import of the ASCII file data into the user correction<br>file. |
|-------------------|----------------------------------------------------------------------------------------------------|
| Usage:            | Event                                                                                                    |
| Manual operation: | See "Import / Export - User Correction" on page 144                                                                                                    |

### [:SOURce<hw>]:CORRection:DEXChange:MODE <Mode>

Selects if user correction lists should be imported or exported. Depending on the selection her, the file select command define either the source or the destination for user correction lists and ASCII files.

| Parameters:<br><mode></mode> | IMPort   EXPort<br>*RST: IMPort                                                                                                    |
|------------------------------|----------------------------------------------------------------------------------------------------|
| Example:                     | CORR:DEXC:MODE IMP<br>selects that ASCII files with frequency and level value pairs are<br>imported and transferred into user correction lists.<br>CORR:DEXC:AFIL:SEL '/var/user/ucor.csv'<br>selects that ASCII file ucor.csv is imported.<br>CORR:DEXC:SEL '/var/user/ucor_imp'<br>selects that the ASCII file ucor.csv is imported into user cor-<br>rection list ucor_imp. |
|                              |                                                                                                    |

Manual operation: See "Mode - User Correction" on page 143

## [:SOURce<hw>]:CORRection:DEXChange:SELect <Filename>

Selects the user correction list to be imported or exported.

The user correction files are stored with the fixed file extensions \*.uco in a directory of the user's choice. The directory applicable to the commands is defined with the command MMEMory:CDIR. A path can also be specified in command SOUR:CORR:DEXC:SEL, in which case the files are stored or loaded in the specified directory.

### Parameters:

. . . . . . . .

<Filename> string

| Example:          | CORR:DEXC:MODE IMP                                                                                                    |  |  |
|-------------------|----------------------------------------------------------------------------------------------------|--|--|
|                   | selects that ASCII files with frequency and level value pairs are                                                                                                  |  |  |
|                   | imported and transferred into user correction lists.                                                                                                    |  |  |
|                   | CORR:DEXC:AFIL:SEL '/var/user/import_ucor.csv'                                                                                                    |  |  |
|                   | <pre>selects that ASCII file ucor.csv is imported. CORR:DEXC:SEL '/var/user/import_ucor_imp' selects that the ASCII file ucor.csv is imported into user cor-</pre> |  |  |
|                   |                                                                                                    |  |  |
|                   |                                                                                                    |  |  |
|                   | rection list ucor_imp.                                                                                                    |  |  |
| Manual operation: | See "Destination / Source - User Correction" on page 144                                                                                                    |  |  |

## [:SOURce<hw>]:CORRection:CSET[:SELect] <Filename>

Selects or creates a file for the user correction data.

If the file does not exist, the instrument automatically creates a new file with the name you assigned. Note the predefined file extensions under Chapter 4.7.2.1, "Extensions for User Files", on page 74.

To determine the file location (directory/path) you can either enter it with the command directly, or use the command MMEMory: CDIR.

To activate level correction use the command [:SOURce<hw>]:CORRection[: STATe].

#### Parameters:

| <filename></filename> |                                                                                                    |
|-----------------------|----------------------------------------------------------------------------------------------------|
| Example:              | CORR:CSET '/var/user/ucor1'<br>selects the table ucor1.<br>CORR ON<br>activates level correction. Correction is performed using the<br>table ucor1. |
| Manual operation:     | See "User Cor. Data - User Correction" on page 141                                                                                                  |

## [:SOURce<hw>]:CORRection[:STATe] <State>

Activates/deactivates level correction. Level correction is performed using the table which has been selected with the command [:SOURce<hw>]:CORRection:CSET[: SELect].

| <state></state>   | 0   1   OFF   ON                                                                                           |  |
|-------------------|----------------------------------------------------------------------------------------------------|--|
|                   | *RST: 0                                                                                                    |  |
| Example:          | SOUR:CORR:CSET '/var/user/ucor1'<br>selects the table ucor1.<br>SOUR:CORR ON<br>activates user correction. |  |
| Manual operation: | See "State - User Correction" on page 141                                                                  |  |

## [:SOURce<hw>]:CORRection:VALue?

Queries the current value for user correction.

| <value></value>   | float                                                                                                    |                                                 |
|-------------------|----------------------------------------------------------------------------------------------------|-------------------------------------------------|
|                   | Range:<br>Increment:<br>*RST:                                                                                           | -100 to 100<br>0.01<br>0                        |
| Example:          | CORR: VAL?<br>queries the value currently used for level correction.<br>Response: -3<br>the correction value is - 3 dB. |                                                 |
| Usage:            | Query only                                                                                                    |                                                 |
| Manual operation: | See "User (                                                                                                    | Correction Value - User Correction" on page 141 |

## 7.13.3 SOURce:FM Subsystem

The FM subsystem contains the commands for checking the frequency modulation.

Characteristics which are valid for all modulations and the LF Output are configured in the SOURce: LFOutput subsystem (e.g. frequency). The external signal is input at the MOD EXT connector.

For information about the required options, see Chapter 5.4.3, "Frequency Modulation (FM)", on page 172.

| [:SOURce <hw>]:FM[:DEViation]</hw>        |  |
|-------------------------------------------|--|
| [:SOURce <hw>]:FM:EXTernal:COUPling</hw>  |  |
| [:SOURce <hw>]:FM:EXTernal:DEViation</hw> |  |
| [:SOURce <hw>]:FM:INTernal:DEViation</hw> |  |
| [:SOURce <hw>]:FM:SENSitivity?</hw>       |  |
| [:SOURce <hw>]:FM:SOURce</hw>             |  |
| [:SOURce <hw>]:FM:STATe</hw>              |  |
|                                           |  |

### [:SOURce<hw>]:FM[:DEViation] <Deviation>

Sets the deviation of the frequency modulation signals in Hz. The maximum deviation depends on the set RF frequency and the selected modulation mode (see data sheet).

| <deviation></deviation> | float                         |                                       |
|-------------------------|-------------------------------|---------------------------------------|
|                         | Range:<br>Increment:<br>*RST: | 0 to dynamic<br>0.01<br>1000          |
| Example:                | FM 2E3<br>sets a 2 kHz        | z deviation to the modulation signal. |
| Manual operation:       | See "FM De                    | eviation" on page 173                 |

## [:SOURce<hw>]:FM:EXTernal:COUPling <Coupling>

Selects the coupling mode for the external frequency modulation signal.

## **Parameters:**

| <coupling></coupling> | AC   DC                                                                                   |
|-----------------------|-------------------------------------------------------------------------------------------|
|                       | <b>AC</b><br>Uses only the AC signal component of the modulation signal.                  |
|                       | <b>DC</b><br>Uses the modulation signal as it is, with AC and DC.<br>*RST: AC             |
| Example:              | FM:EXT:COUP AC selects the coupling mode AC for the external frequency modulation signal. |
| Manual operation:     | See "FM External Coupling" on page 173                                                    |

## [:SOURce<hw>]:FM:EXTernal:DEViation <Deviation>

Sets the deviation of the external frequency modulation signal in Hz. The maximum deviation depends on the set RF frequency and the selected modulation mode (see data sheet).

### **Parameters:**

| <deviation></deviation> | float                                                                       |                                |
|-------------------------|-----------------------------------------------------------------------------|--------------------------------|
|                         | Range:<br>Increment:<br>*RST:                                               | see data sheet<br>0.01<br>1000 |
| Example:                | FM:EXT:DEV 3kHz<br>sets 3 kHz deviation to the frequency modulation signal. |                                |
| Manual operation:       | See "FM Deviation" on page 173                                              |                                |

## [:SOURce<hw>]:FM:INTernal:DEViation < Deviation>

Sets the deviation of the internal frequency modulation signal in Hz.

| <deviation></deviation> | float                                                                          |                             |
|-------------------------|--------------------------------------------------------------------------------|-----------------------------|
|                         | Range:<br>Increment:<br>*RST:                                                  | 0 to dynamic<br>0.01<br>1E3 |
| Example:                | FM: INT1: DEV 2E3<br>sets 2 kHz deviation for the freqeuncy modulation signal. |                             |
| Manual operation:       | See "FM Deviation" on page 173                                                 |                             |

## [:SOURce<hw>]:FM:SENSitivity?

Queries the input sensitivity of the externally applied signal for frequency modulation. The returned value reports the sensitivity in Hz/V. It is assigned to the voltage value for full modulation of the input signal.

The sensitivity depends on the set [:SOURce<hw>]:FM[:DEViation].

## **Return values:**

| <sensitivity></sensitivity> | float                                                                                                |  |  |
|-----------------------------|----------------------------------------------------------------------------------------------------|--|--|
|                             | Range: 0 to max                                                                                      |  |  |
|                             | Increment: 0.01                                                                                      |  |  |
| Example:                    | FM:DEV 5E3                                                                                           |  |  |
|                             | sets a modulation deviation of 5 kHz.                                                                |  |  |
|                             | FM:SENS                                                                                              |  |  |
|                             | queries the input sensitivity at the external modulation input.                                      |  |  |
|                             | Response: 5E3                                                                                        |  |  |
|                             | since the voltage value for full modulation is 1V, the resulting sensitivity is precisely 5000 Hz/V. |  |  |
| Usage:                      | Query only                                                                                           |  |  |
| Manual operation:           | See "FM Sensitivity" on page 173                                                                     |  |  |

## [:SOURce<hw>]:FM:SOURce <Source>

Selects the modulation signal source for frequency modulation.

| Parameters:       |                                                                                                    |  |  |
|-------------------|----------------------------------------------------------------------------------------------------|--|--|
| <source/>         | INTernal   EXTernal                                                                                                    |  |  |
|                   | INT                                                                                                    |  |  |
|                   | Uses the internally generated signal for modulation. To configure the frequency, use the commands of the Chapter 7.13.6, "SOURce:LFOutput Subsystem", on page 298 subsystem. |  |  |
|                   | EXT                                                                                                    |  |  |
|                   | Uses an externally applied modulation signal.                                                                                                    |  |  |
|                   | The external signal is input at the MOD EXT connector.                                                                                                    |  |  |
|                   | *RST: INT                                                                                                    |  |  |
| Example:          | FM: SOUR INT selects the internal modulation source.                                                                                                    |  |  |
| Manual operation: | See "FM Source" on page 172                                                                                                    |  |  |
|                   |                                                                                                    |  |  |

## [:SOURce<hw>]:FM:STATe <State>

Activates frequency modulation.

Note: Activation of FM deactivates phase modulation (PM).

SOURce Subsystem

| Parameters:<br><state></state> | 0   1   OFF   ON<br>*RST: 0            |
|--------------------------------|----------------------------------------|
| Example:                       | FM:STAT ON<br>Activates FM modulation. |
| Manual operation:              | See "State" on page 172                |

## 7.13.4 SOURce:FREQuency Subsystem

This subsystem contains the commands used to define the frequency settings for the RF sources and sweeps.

| [:SOURce <hw>]:FREQuency:CENTer</hw>           | 291 |
|------------------------------------------------|-----|
| [:SOURce <hw>]:FREQuency[:CW FIXed]</hw>       | 292 |
| [:SOURce <hw>]:FREQuency[:CW FIXed]:RCL</hw>   | 293 |
| [:SOURce <hw>]:FREQuency:MANual</hw>           | 293 |
| [:SOURce <hw>]:FREQuency:MODE</hw>             | 294 |
| [:SOURce <hw>]:FREQuency:MULTiplier</hw>       | 294 |
| [:SOURce <hw>]:FREQuency:OFFSet</hw>           | 295 |
| [:SOURce <hw>]:FREQuency:SPAN</hw>             | 295 |
| [:SOURce <hw>]:FREQuency:STARt</hw>            | 296 |
| [:SOURce <hw>]:FREQuency:STOP</hw>             | 296 |
| [:SOURce <hw>]:FREQuency:STEP[:INCRement]</hw> |     |
| [:SOURce <hw>]:FREQuency:STEP:MODE</hw>        |     |
|                                                |     |

## [:SOURce<hw>]:FREQuency:CENTer <Center>

Sets the center frequency of the RF sweep range.

The range is defined by this center frequency and the specified [:SOURce<hw>]: FREQuency:SPAN, according to the formula:

 $f_{CENTer} - (f_{SPAN}/2) \dots f_{CENTer} + (f_{SPAN}/2)$ 

with:

 $f_{SPAN} = f_{STOP} - f_{STARt}$ 

The center frequency directly relates to the span, and the start and stop frequencies. If you change one of these parameters, the center frequency changes accordingly.

 $f_{CENTer} = (f_{STOP} + f_{STARt})/2$ 

**Note:** You can select any frequency within the setting range. The range is defined with the parameters [:SOURce<hw>]:FREQuency:STARt and [:SOURce<hw>]: FREQuency:STOP.

A defined offset and the multiplier factor affect the sweep frequency range and therefore all correlated parameters. The set frequencies are only absolute values, if the offset = 0 and the multiplication factor = 1. The multiplier multiplies the frequencies accordingly, and the offset  $\neq$  0 shifts the frequencies corresponding to the set value. Devenetere

300 kHz \* f<sub>MULTiplier</sub> + f<sub>OFFSet</sub> ... f<sub>max</sub> \* f<sub>MULTiplier</sub> + f<sub>OFFSet</sub>

| Parameters:       |                               |                                                                                                    |
|-------------------|-------------------------------|----------------------------------------------------------------------------------------------------|
| <center></center> | float                         |                                                                                                    |
|                   | Range:<br>Increment:<br>*RST: | full frequency range<br>see the data sheet: RF characteristics > Resolution<br>of setting<br>depends on model     |
| Example:          | FREQ:SPAN                     | nter frequency for the frequency sweep to 400 MHz.<br>200 MHz<br>of 200 MHz. This sets the sweep range to 300 MHz |
| Manual operation: | See "Cente                    | r Freq - Frequency Sweep" on page 160                                                                             |

### [:SOURce<hw>]:FREQuency[:CW|FIXed] <Fixed>

Sets the frequency of the RF output signal.

In CW mode, see FREQ:MODE CW|FIXed, the instrument operates at a fixed frequency.

In sweep mode FREQ:MODE SWE, the value applies to the sweep frequency and the instrument processes the frequency settings in defined sweep steps.

You can enter either a numerical frequency value, of decrease or increase the current frequency step by step with FREQ UP and FREQ DOWN. The frequency is then increased or decreased by the value [:SOURce<hw>]:FREQuency:STEP[: INCRement] in FREQ:STEP:MODE USER.

## Note:

A defined offset and the multiplier factor affect the sweep range and therefore all correlated parameters. The set frequencies are only absolute values, if the offset = 0 and the multiplication factor = 1. The multiplier multiplies the frequencies accordingly, and the offset  $\neq$  0 shifts the frequencies corresponding to the set value.

The actual frequency at the RF output does not change, but rather the value queried with [:SOUR]:FREQ?, according to the formula:

 $f_{FREQ} = f_{RFout} * f_{MULTiplier} + f_{OFFSet}$ 

**Correlation**: FREQ for FREQ:MODE SWE is linked to the sweep frequency.

| <fixed></fixed> | float                         |                                                                                                    |
|-----------------|-------------------------------|----------------------------------------------------------------------------------------------------|
|                 | Range:<br>Increment:<br>*RST: | full frequency range<br>see the data sheet: RF characteristics > Resolution<br>of setting<br>100 MHz |
| Example:        | FREQ 5001<br>sets the free    | чнд<br>quency of RF output signal A to 500 kHz.                                                      |

Manual operation: See "RF Freq" on page 122

### [:SOURce<hw>]:FREQuency[:CW|FIXed]:RCL <Rcl>

Determines whether the RF frequency value is retained or taken from a loaded instrument configuration, when you recall instrument settings with the command \*RCL.

## **Parameters:**

| <rcl></rcl>       | INCLude   EXCLude                                                                           |                                                          |
|-------------------|---------------------------------------------------------------------------------------------|----------------------------------------------------------|
|                   | INCLude<br>Takes the fre                                                                    | equency value of the loaded settings.                    |
|                   | <b>EXCLude</b><br>Retains the current frequency when an instrument configuration is loaded. |                                                          |
|                   | *RST:                                                                                       | INCLude                                                  |
| Example:          | FREQ:RCL<br>takes the fre                                                                   | INCL<br>quency from the loaded instrument configuration. |
| Manual operation: | See "Exclude                                                                                | e Frequency" on page 114                                 |

## [:SOURce<hw>]:FREQuency:MANual <Manual>

Determines the frequency and triggers a sweep step manually in SWE:MODE MAN.

**Note:** You can select any frequency within the setting range. The range is defined with the parameters [:SOURce<hw>]: FREQuency:STARt and [:SOURce<hw>]: FREQuency:STOP. A defined offset and the multiplier factor affect the sweep range and therefore all correlated parameters. The set frequencies are only absolute values, if the offset = 0 and the multiplication factor = 1. The multiplier multiplies the frequencies accordingly, and the offset  $\neq$  0 shifts the frequencies corresponding to the set value.

 $f_{\text{STARt}} * f_{\text{MULTiplier}} + f_{\text{OFFset}} \dots f_{\text{STOP}} * f_{\text{MULTiplier}} + f_{\text{OFFset}}$ 

| <manual></manual> | float                    |                                                                                           |  |
|-------------------|--------------------------|-------------------------------------------------------------------------------------------|--|
|                   | Range:<br>Increment:     | full frequency range<br>see the data sheet: RF characteristics > Resolution<br>of setting |  |
| Example:          | SWE:MODE<br>sets the Sto | MAN<br>ep <b>sweep mode</b> .                                                             |  |

| Example:          | FREQ:MODE SWE<br>sets the frequency sweep mode. The sweep start frequency is<br>output.<br>FREQ:MAN UP<br>triggers the next higher sweep step.                              |
|-------------------|----------------------------------------------------------------------------------------------------|
|                   | FREQ:MAN 500MHz<br>outputs 500 MHz RF frequency (must e within the sweep fre-<br>quency range).<br>FREQ:MAN DOWN<br>triggers the next lower sweep step relative to 500 MHz. |
| Manual operation: | See "Current Freq - Frequency Sweep" on page 160                                                                                                    |

### [:SOURce<hw>]:FREQuency:MODE <Mode>

Selects the frequency mode for the generating the RF output signal. The selected mode determines the parameters to be used for further frequency settings.

### **Parameters:**

<Mode>

| CW   FIXed   SWEep                                                                                                    |
|----------------------------------------------------------------------------------------------------|
| CW FIXed                                                                                                    |
| Sets the fixed frequency mode.                                                                                              |
| CW and FIXed are synonyms. The instrument operates at a                                                                     |
| defined frequency, set with command [:SOURce <hw>]:</hw>                                                                    |
| FREQuency[:CW FIXed]                                                                                                    |
| SWEep                                                                                                    |
| Sets the sweep mode. The instrument processes the frequency settings in defined sweep steps. To determine the corresponding |
| frequency values, use the commands [:SOURce <hw>]:</hw>                                                                     |
|                                                                                                    |

FREQuency:STARt and [:SOURce<hw>]:FREQuency:STOP,
or [:SOURce<hw>]:FREQuency:CENTer and [:
SOURce<hw>]:FREQuency:SPAN and [:SOURce<hw>]:
FREQuency:MANual.

\*RST: CW

Example: FREQ:MODE SWE sets the SWEep mode.

Manual operation: See "State - Frequency Sweep" on page 156

## [:SOURce<hw>]:FREQuency:MULTiplier <Multiplier>

Sets the value for the multiplication factor of a subsequent downstream instrument.

Parameters: <Multiplier>

float Range: 1 to dynamic Increment: 0.001 \*RST: 1 Example:FREQ:MULT 1<br/>sets the multiplication factor to 1.Manual operation:See "Multiplier" on page 123

## [:SOURce<hw>]:FREQuency:OFFSet <Offset>

Sets the frequency offset of a downstream instrument, for example a mixer.

If you have specified an OFFSet and / or a MULTiplier factor, the actual frequency at the RF output does not change, but rather the value queried with [:SOUR]:FREQ?, according to the following formula:

 $f_{FREQ} = f_{RFout} * f_{MULTiplier} + f_{OFFSet}$ 

Parameters:

| <offset></offset> | float         |                           |
|-------------------|---------------|---------------------------|
|                   | Increment:    | 0.01                      |
|                   | *RST:         | 0                         |
| Example:          | FREQ:OFFS     |                           |
|                   | sets the free | quency offset to 500 kHz. |
| Manual operation: | See "Offset"  | on page 123               |

## [:SOURce<hw>]:FREQuency:SPAN <Span>

Determines the extent of the frequency sweep range. This setting in combination with the center frequency setting ([:SOURce<hw>]:FREQuency:CENTer) defines the sweep range.

This parameter is related to the start and stop frequencies. If you change the frequency, the span changes accordingly.

 $f_{SPAN} = f_{STOP} - f_{STARt}$ 

 $f_{STARt} > f_{STOP}$  is permitted.

| <b>Parameters:</b><br><span></span> |           | full frequency range<br>see the data sheet: RF characteristics > Resolution<br>of setting                          |
|-------------------------------------|-----------|----------------------------------------------------------------------------------------------------|
|                                     | *RST:     | 400E6                                                                                                    |
| Example:                            | FREQ:SPAN | nter frequency of the frequency sweep to 400 MHz.<br>N 200 MHz<br>of 200 MHz. This sets the sweep range to 300 MHz |
| Manual operation:                   | See "Span | - Frequency Sweep" on page 160                                                                                     |

## [:SOURce<hw>]:FREQuency:STARt <Start>

Sets the start frequency for the RF sweep.

This parameter relates to the center frequency and span. If you change the frequency, these parameters change accordingly.

 $f_{STARt} > f_{STOP}$  is permitted.

 $f_{STARt} = (f_{CENTer} - f_{SPAN}/2).$ 

**Note:** A defined offset and the multiplier factor affect the sweep range and therefore all correlated parameters. The set frequencies are only absolute values, if the offset = 0 and the multiplication factor = 1. The multiplier multiplies the frequencies accordingly, and the offset  $\neq$  0 shifts the frequencies corresponding to the set value.

f<sub>STARt</sub> \* f<sub>MULTiplier</sub> + f<sub>OFFset</sub> ... f<sub>STOP</sub> \* f<sub>MULTiplier</sub> + f<sub>OFFset</sub>

## **Parameters:**

| <start></start>   | float                |                                                                                           |  |
|-------------------|----------------------|-------------------------------------------------------------------------------------------|--|
|                   | Range:<br>Increment: | full frequency range<br>see the data sheet: RF characteristics > Resolution<br>of setting |  |
|                   | *RST:                | 100 MHz                                                                                   |  |
| Example:          | FREQ:STOP            | rt frequency for the frequency sweep to 1 MHz.                                            |  |
| Manual operation: | See "Start F         | Freq - Frequency Sweep" on page 159                                                       |  |

### [:SOURce<hw>]:FREQuency:STOP <Stop>

Sets the stop frequency for the RF sweep.

This parameter is related to the center frequency and span. If you change the frequency, these parameters change accordingly.

 $f_{STARt} > f_{STOP}$  is permitted.

 $f_{\text{STOP}} = (f_{\text{CENTer}} + f_{\text{SPAN}}/2).$ 

**Note:** A defined offset affects the sweep range and consequently all correlating parameters. The set frequencies are only absolute values, if the Offset = 0. Offset  $\neq$  0 shifts the frequencies according to the offset value.

 $f_{\text{STARt}} * f_{\text{MULTiplier}} + f_{\text{OFFSet}} \dots f_{\text{STOP}} * f_{\text{MULTiplier}} + f_{\text{OFFSet}}$ 

## **Parameters:**

<Stop>

| float      |                                                     |
|------------|-----------------------------------------------------|
| Range:     | full frequency range                                |
| Increment: | see the data sheet: RF characteristics > Resolution |
|            | of setting                                          |
| *RST:      | 500 MHz                                             |
|            |                                                     |

| Example:          | FREQ:STOP 2 GHz                                            |
|-------------------|------------------------------------------------------------|
|                   | sets the stop frequency for the frequency sweep to 2 GHz.  |
|                   | FREQ:STAR 1 MHz                                            |
|                   | sets the start frequency for the frequency sweep to 1 MHz. |
| Manual operation: | See "Stop Freq - Frequency Sweep" on page 160              |

## [:SOURce<hw>]:FREQuency:STEP[:INCRement] <Increment>

Sets the step width for FREQ:STEP:MODE USER.

To adjust the frequency step by step with this step size, use the FREQ:UP and FREQ:DOWN commands.

**Note:** This value also applies to the step width of the rotary knob of the instrument and increases or decreases the frequency accordingly, when you work in user-defined step mode.

#### Parameters:

| <increment></increment> | float                                                                        |                                                                                           |
|-------------------------|------------------------------------------------------------------------------|-------------------------------------------------------------------------------------------|
|                         | Range:<br>Increment:                                                         | full frequency range<br>see the data sheet: RF characteristics > Resolution<br>of setting |
|                         | *RST:                                                                        | 1E6                                                                                       |
| Example:                | FREQ:STEP 50 kHz<br>sets the step width for the frequency setting to 50 kHz. |                                                                                           |
| Manual operation:       | See "Variation Step" on page 124                                             |                                                                                           |

### [:SOURce<hw>]:FREQuency:STEP:MODE <Mode>

Activates (USER) or deactivates (DECimal) the user-defined step width used when varying the frequency value with the frequency values UP/DOWN. The command is linked to the command "Variation Active" for manual control, i.e. the command also activates/deactivates the user-defined step width used when varying the frequency value with the rotary knob.

| <mode></mode>     | DECimal   USER                                                                                                    |  |
|-------------------|----------------------------------------------------------------------------------------------------|--|
|                   | *RST: DECimal                                                                                                    |  |
| Example:          | FREQ: STEP 50 kHz<br>sets the step width for the frequency setting to 50 kHz.<br>FREQ: STEP: MODE USER<br>actives this step width for frequency variation with the rotary<br>knob (manual control) and with frequency values UP/DOWN<br>(remote control). |  |
| Manual operation: | See "Variation Active" on page 124                                                                                                    |  |

## 7.13.5 SOURce: INPut Subsystem

The SOURce: INPut subsystem contains the commands for configuring the inputs for external modulation signals. The instrument trigger setting influences all sweeps (Instrument Trigger).

| [:SOURce <hw>]:INPut:MODext:IMPedance</hw> | .298  |
|--------------------------------------------|-------|
| [:SOURce]:INPut:TRIGger:SLOPe              | . 298 |

### [:SOURce<hw>]:INPut:MODext:IMPedance <Impedance>

Sets the impedance for an externally applied modulation signal.

| Parameters:             |                                                |  |
|-------------------------|------------------------------------------------|--|
| <impedance></impedance> | HIGH   G600                                    |  |
|                         | HIGH                                           |  |
|                         | > 100 k0hm to ground                           |  |
|                         | *RST: HIGH                                     |  |
| Example:                | INP:MOD:IMP HIGH<br>sets > 100 kOhm to ground. |  |
| Manual operation:       | See "External Input Impedance" on page 171     |  |

## [:SOURce]:INPut:TRIGger:SLOPe <Slope>

Sets the polarity of the active slope of an externally applied trigger signal at the trigger input (BNC connector at the rear of the instrument).

The setting is effective for both inputs at the same time.

| Parameters:<br><slope></slope> | NEGative   POSitive<br>*RST: POSitive                                                              |  |
|--------------------------------|----------------------------------------------------------------------------------------------------|--|
| Example:                       | INP:TRIG:SLOP NEG activates the falling slope of the external trigger signal at the trigger input. |  |
| Manual operation:              | See "Ext. Trigger Input Slope" on page 162                                                         |  |

## 7.13.6 SOURce:LFOutput Subsystem

The SOURce: LFOutput subsystem contains the commands for setting the LF signal source in CW and Sweep mode and for analog modulation.

## Example

The following example shows how to set an LF sweep.

1. Set the sweep range.

LFOutput:FREQuency:STARt 4 kHz

LFOutput:FREQuency:STOP 10 kHz

- Select linear or logarithmic sweep spacing. LFOutput:SWEep[:FREQuency]:SPACing LIN
- 3. Set the step width and dwell time. LFOutput:SWEep[:FREQuency]:STEP[:LINear] 100 Hz LFOutput:SWEep[:FREQuency]:DWEL1 20 ms
- 4. Determine the sweep mode. LFOutput:SWEep:MODE AUTO
- 5. Determine the trigger. TRIGger0:SOURce SINGle
- 6. Activate the sweep. LFOutput:FREQuency:MODE SWEep
- 7. Trigger the sweep (depending on the mode). LFOutput:SWEep:EXECute

| [:SOURce]:LFOutput <ch>:FREQuency</ch>                          | 299 |
|-----------------------------------------------------------------|-----|
| [:SOURce <hw>]:LFOutput:FREQuency:MANual</hw>                   | 300 |
| [:SOURce <hw>]:LFOutput:FREQuency:MODE</hw>                     | 300 |
| [:SOURce <hw>]:LFOutput:FREQuency:STARt</hw>                    | 301 |
| [:SOURce <hw>]:LFOutput:FREQuency:STOP</hw>                     | 301 |
| [:SOURce]:LFOutput[:STATe]                                      | 302 |
| [:SOURce <hw>]:LFOutput:SWEep[:FREQuency]:DWELI</hw>            |     |
| [:SOURce <hw>]:LFOutput:SWEep[:FREQuency]:EXECute</hw>          |     |
| [:SOURce <hw>]:LFOutput:SWEep[:FREQuency]:MODE</hw>             | 303 |
| [:SOURce <hw>]:LFOutput:SWEep[:FREQuency]:POINts</hw>           |     |
| [:SOURce <hw>]:LFOutput:SWEep[:FREQuency]:RETRace</hw>          | 304 |
| [:SOURce <hw>]:LFOutput:SWEep[:FREQuency]:RUNNing?</hw>         |     |
| [:SOURce <hw>]:LFOutput:SWEep[:FREQuency]:SHAPe</hw>            | 305 |
| [:SOURce <hw>]:LFOutput:SWEep[:FREQuency]:SPACing</hw>          | 305 |
| [:SOURce <hw>]:LFOutput:SWEep[:FREQuency]:STEP[:LINear]</hw>    | 306 |
| [:SOURce <hw>]:LFOutput:SWEep[:FREQuency]:STEP:LOGarithmic</hw> | 307 |
| [:SOURce]:LFOutput:VOLTage                                      | 307 |
|                                                                 |     |

## [:SOURce]:LFOutput<ch>:FREQuency <Frequency>

Sets the frequency of the LF signal in LFO:FREQ:MODE CW|FIXed mode.

Note:

- If signal source "Internal" is set, the instrument performs the analog modulations (AM/FM/\pm/PM) with this frequency.
- In sweep mode (LFO:FREQ:MODE SWEep), the frequency is coupled with the sweep frequency.

| Parameters:<br><frequency></frequency> | float                                                                       |                                                                                                    |
|----------------------------------------|-----------------------------------------------------------------------------|----------------------------------------------------------------------------------------------------|
|                                        | Range:<br>Increment:                                                        | full frequency range<br>see the data sheet: Modulation sources > Resolu-<br>tion of frequency setting |
|                                        | *RST:                                                                       | 1000                                                                                                  |
| Example:                               | LF02:FREQ 5kHz<br>sets the frequency of the LF generator 2 signal to 5 kHz. |                                                                                                    |
| Manual operation:                      | See "LF Gen Freq" on page 171                                               |                                                                                                    |

## [:SOURce<hw>]:LFOutput:FREQuency:MANual <Manual>

Determines the frequency and triggers the next sweep step manually in LFO:SWE[:FREQ]:MODE MAN, and LFO:SWE:[FREQ]:MODE STEP.

**Note:** You can select any frequency within the setting range. The range is defined with LFO:FREQ:STARt and LFO:FREQ:STOP.

## Parameters:

| <manual></manual> | float                                                                              |                                                                                                    |
|-------------------|------------------------------------------------------------------------------------|----------------------------------------------------------------------------------------------------|
|                   | Range:<br>Increment:<br>*RST:                                                      | full frequency range<br>see the data sheet: Modulation sources > Internal<br>modulation generator > Resolution of frequency<br>setting<br>1000 |
| Example:          | LFO: FREQ:<br>sets an LF 1<br>sweep mod<br>LFO: FREQ:<br>sets the LF<br>LFO: FREQ: | ep" sweep mode.<br>MAN 5 kHz<br>frequency of 5 kHz for the next step in the "Step"<br>e.                                                       |
| Manual operation: | See "Currer                                                                        | nt Freq" on page 183                                                                                                    |

## [:SOURce<hw>]:LFOutput:FREQuency:MODE <Mode>

Sets the instrument operating mode, and determines the commands to be used for frequency settings.

| Parameters:<br><mode></mode> | <pre>CW   FIXed   SWEep<br/>CW FIXed<br/>Sets the CW frequency mode. CW and FIXed are synonyms.<br/>The instrument operates at a fixed frequency. To set the LF out-<br/>put frequency, use the command [:SOURce]:<br/>LFOutput<ch>: FREQuency.</ch></pre><br>SWEep<br>Sets the sweep mode.<br>The instrument processes the frequency settings in defined<br>sweep steps. To determine the corresponding frequency values,<br>use the commands [:SOURce <hw>]:LFOutput:FREQuency:<br/>STARt, [:SOURce<hw>]:LFOutput:FREQuency:STOP of [:<br/>SOURce<hw>]:LFOutput:FREQuency:MANual.<br/>*RST: CW</hw></hw></hw> |
|------------------------------|----------------------------------------------------------------------------------------------------|
| Example:                     | LFO:FREQ:MODE SWE sets the sweep mode.                                                                                                    |
| Manual operation:            | See "State" on page 180                                                                                                    |

## [:SOURce<hw>]:LFOutput:FREQuency:STARt <Start>

Sets the start frequency for the LF sweep.

| <b>Parameters:</b><br><start></start> | Increment:                                                                                                    | full frequency range<br>see the data sheet: Resolution of frequency setting<br>1 KHz                                                                                                    |
|---------------------------------------|----------------------------------------------------------------------------------------------------|----------------------------------------------------------------------------------------------------|
| Example:                              | LFO:SWE:M<br>TRIGO:SOU<br>LFO:FREQ:<br>LFO:FREQ:<br>LFO:FREQ:<br>LFO:SWE:E<br>the instrume<br>kHz automa<br>(:LFOutpu | JR SING<br>STAR 1 kHz<br>STOP 10 kHz<br>MODE SWE<br>EXEC<br>ent generates a single sweep cycle from 1 kHz to 10<br>atically after a manual trigger event occurs<br>t:SWEep:EXECute or *TRG). The step width is 1<br>with 15 ms dell time until the signal switches to the |
| Manual operation:                     | See "Start F                                                                                                    | Freq" on page 183                                                                                                    |

## [:SOURce<hw>]:LFOutput:FREQuency:STOP <Stop>

Sets the stop frequency for the LF sweep.

| Parameters:<br><stop></stop> | float                                                                       |                                                                                        |
|------------------------------|-----------------------------------------------------------------------------|----------------------------------------------------------------------------------------|
|                              | Range:<br>Increment:<br>*RST:                                               | full frequency range<br>see the data sheet: resolution of frequency setting<br>100 KHz |
| Example:                     | LFO:FREQ:STOP 10 kHz<br>sets the stop frequency for the LF sweep to 10 kHz. |                                                                                        |
| Manual operation:            | See "Stop Freq" on page 183                                                 |                                                                                        |

## [:SOURce]:LFOutput[:STATe] <State>

Activates/deactivates the LF output.

| Parameters:<br><state></state> | 0   1   OFF   ON<br>*RST: 0                                                                       |
|--------------------------------|---------------------------------------------------------------------------------------------------|
| Example:                       | LFO ON<br>activates the LF output. The settings under LFO: FREQ and<br>LFO: SWE become effective. |
| Manual operation:              | See "LF Output State" on page 179                                                                 |

## [:SOURce<hw>]:LFOutput:SWEep[:FREQuency]:DWELI <Dwell>

Sets the dwell time for each frequency step of the sweep.

Tip: It is recommended to switch off the "GUI Update" for optimum sweep performance especially with short dwell times (SYSTem:DISPlay:UPDate OFF).

## Parameters:

| <dwell></dwell>   | float                                             |                                                             |  |
|-------------------|---------------------------------------------------|-------------------------------------------------------------|--|
|                   | Range:<br>Increment:<br>*RST:                     | see data sheet: Dwell time setting range<br>100E-6<br>15E-3 |  |
| Example:          | LFO:SWE:DWEL 20 ms<br>sets a dwell time of 20 ms. |                                                             |  |
| Manual operation: | See "Dwell Time - LF Sweep" on page 185           |                                                             |  |

## [:SOURce<hw>]:LFOutput:SWEep[:FREQuency]:EXECute

Immediately starts an LF frequency sweep in LFO:SWE:MODE SINGle.

Example: LFO:SWE:MODE SING sets the single cycle mode of the LF sweep. LFO:SWE:EXEC starts one cycle of the LF sweep. Event

Usage:

Manual operation: See "Execute Single Sweep" on page 182

### [:SOURce<hw>]:LFOutput:SWEep[:FREQuency]:MODE <Mode>

Sets the cycle mode of the LF sweep.

The assignment of the GPIB commands to the sweep modes is given in the description of the sweep dialogs.

### **Parameters:**

<Mode>

### AUTO | MANual | STEP

#### AUTO

Performs a complete sweep cycle from the start to the end value when a trigger event occurs.

The dwell time determines the time period for the signal to switch to the next step.

#### MANual

Performs a single sweep step when a manual trigger event occurs.

The trigger system is not active. You can trigger each frequency step of the sweep individually with the command [: SOURce<hw>]:LFOutput:FREQuency:MANual. In manual mode, use the rotary knob for switching to the next step. With each step, the frequency increases by the value specified with the command [:SOURce<hw>]:LFOutput:SWEep[: FREQuency]:STEP[:LINear] Or [:SOURce<hw>]: LFOutput:SWEep[:FREQuency]:STEP:LOGarithmic, respectively. A frequency value, entered with [:SOURce<hw>]: LFOutput:FREQuency:MANual takes no effect. With manual control, the frequency increases or decreases (depending on the direction of the rotary encoder) by the value

specified under SOUR: LFO: SWE: FREQ: STEP: LIN (linear spac-

ing) or ...: STEP:LOG (logarithmic spacing).

Each trigger triggers one sweep step only. The frequency
increases by the value entered with [:SOURce<hw>]:
LFOutput:SWEep[:FREQuency]:STEP[:LINear] or [:
SOURce<hw>]:LFOutput:SWEep[:FREQuency]:STEP:
LOGarithmic.

\*RST: AUTO

Example: LFO:SWE:MODE AUTO selects Auto mode.

Manual operation: See "Mode" on page 180

## [:SOURce<hw>]:LFOutput:SWEep[:FREQuency]:POINts <Points>

Determines the number of steps for the LF frequency sweep within the sweep range.

This parameter always applies to the currently set sweep spacing and correlates with the step size as follows:

- for linear sweeps and f<sub>STARt</sub> < f<sub>STOP</sub> freq\_points = (f<sub>SPAN</sub> / step\_lin) + 1 with f<sub>SPAN</sub> = f<sub>STOP</sub> - f<sub>STARt</sub> To determine the step size, use the command SWE:STEP[:LIN].
- logarithmic sweeps and f<sub>STARt</sub> < f<sub>STOP</sub>
   freq\_points = ((log f<sub>STOP</sub> log f<sub>STARt</sub>) / log step\_log) + 1
   To determine the logarithmic step size, use the command SWE:STEP:LOG.

If you change the number of sweep points, the step size changes accordingly. The sweep range remains the same.

Each sweep spacing mode has assigned the POINts setting separately. Thus, the command refers always to the particular set mode, see [:SOURce<hw>]:LFOutput: SWEep[:FREQuency]:SPACing.

#### **Parameters:**

| <points></points> | integer                                                                            |                                                                                         |
|-------------------|------------------------------------------------------------------------------------|-----------------------------------------------------------------------------------------|
|                   | Range:                                                                             | 2max                                                                                    |
| Example:          | LFO: FREQ<br>sets the sto<br>LFO: SWE:<br>sets linears<br>LFO: SWE:<br>sets 11 swe | Int frequency to 2 kHz.<br>STOP<br>op frequency to 20 kHz<br>SPAC LIN<br>sweep spacing. |

### [:SOURce<hw>]:LFOutput:SWEep[:FREQuency]:RETRace <State>

Activates that the signal changes to the start frequency value while it is waiting for the next trigger event.

You can enable this feature, when you are working with sawtooth shapes in sweep mode "Single" or "External Single".

| <state></state>   | 0   1   OFF   ON                                                                                                    |
|-------------------|----------------------------------------------------------------------------------------------------|
|                   | *RST: 0                                                                                                    |
| Example:          | TRIG0:SWE:SOUR SING                                                                                                    |
|                   | LFO:SWE:MODE SWE                                                                                                    |
|                   | LFO:SWE:SHAP SAWT                                                                                                    |
|                   | LFO:SWE:RETR ON                                                                                                    |
|                   | activates retrace function, that menas the frequency changes to<br>the value at start frequency while waiting for the next trigger<br>event. |
| Manual operation: | See "Retrace - LF Frequency Sweep" on page 184                                                                                               |

## [:SOURce<hw>]:LFOutput:SWEep[:FREQuency]:RUNNing?

Queries the current status of the LF frequency sweep mode.

| Return values:  |                                                                  |
|-----------------|------------------------------------------------------------------|
| <state></state> | 0   1   OFF   ON                                                 |
| Example:        | LFO: SWE: RUNN?<br>Response "1": the frequency sweep is running. |
| Usage:          | Query only                                                       |

## [:SOURce<hw>]:LFOutput:SWEep[:FREQuency]:SHAPe <Shape>

Sets the cycle mode for a sweep sequence (shape).

## Parameters:

| <shape></shape>   | SAWTooth   TRlangle SAWTooth                                                                                                    |  |  |
|-------------------|----------------------------------------------------------------------------------------------------|--|--|
|                   |                                                                                                    |  |  |
|                   | A sweep runs from the start to the stop frequency. A subsequent<br>sweep starts at the start frequency, that menas the shape of the<br>sweep sequence resembles a sawtooth.                                |  |  |
|                   | <b>TRlangle</b> A sweep runs from the start to the stop frequency and back,<br>thatnt menas the shape of the sweep resembles a triangle. A<br>subsequent sweep starts at the start frequency.*RST:SAWTooth |  |  |
| Example:          | SOUR:LFO:SWE:SHAP TRI<br>selects the sweep cycle with alternating ascending and<br>descending sweep directions.                                                                                            |  |  |
| Manual operation: | See "Shape" on page 183                                                                                                    |  |  |

## [:SOURce<hw>]:LFOutput:SWEep[:FREQuency]:SPACing <Spacing>

Selects the mode for the calculation of the frequency sweep intervals. The frequency increases or decreases by this value at each step.

## Parameters:

<Spacing>

## LINear | LOGarithmic

## LINear

With the linear sweep, the step width is a fixed frequency value which is added to the current frequency. The step width for linear sweep is entered in Hz (see [:SOURce<hw>]:LFOutput: SWEep[:FREQuency]:STEP[:LINear] on page 306).

## LOGarithmic

|    | With the logarithmic sweep, the step width is a constant fraction<br>of the current frequency. This fraction is added to the current fre<br>quency. The logarithmic step width is entered in % (see [:<br>SOURce <hw>]:LFOutput:SWEep[:FREQuency]:STEP:<br/>LOGarithmic on page 307).</hw> |          |  |
|----|----------------------------------------------------------------------------------------------------|----------|--|
|    | *RST:                                                                                                    | LINear   |  |
| ): | LFO:SWE:S                                                                                                    | SPAC LIN |  |

selects linear sweep spacing.

Manual operation: See "Spacing" on page 183

## [:SOURce<hw>]:LFOutput:SWEep[:FREQuency]:STEP[:LINear] <Linear>

Sets the step size for linear LF frequency sweep steps.

This parameter correlates with the number of steps [:SOURce<hw>]:LFOutput: SWEep[:FREQuency]:POINts within the sweep range as follows:

 $f_{STARt} < f_{STOP}$ 

Example

 $freq_points = ((f_{STARt} - f_{STOP}) / step_lin) + 1$ 

If you change the step size, the number of steps changes accordingly. The sweep range remains the same.

| <linear></linear> | float                                                                                    |                                                                                                    |
|-------------------|------------------------------------------------------------------------------------------|----------------------------------------------------------------------------------------------------|
|                   | Range:<br>Increment:                                                                     | full frequency range<br>see the data sheet: Modulation sources > Resolu-<br>tion of frequency setting |
|                   | *RST:                                                                                    | 1000                                                                                                  |
| Example:          | LFO: FREQ:<br>sets the sto<br>LFO: SWE: S<br>sets linear s<br>LFO: SWE: S<br>sets the sw | rt frequency to 2 kHz.<br>: STOP<br>p frequency to 20 kHz.                                            |
| Manual operation: | See "Step L                                                                              | in/Log - LF Sweep" on page 184                                                                        |

## [:SOURce<hw>]:LFOutput:SWEep[:FREQuency]:STEP:LOGarithmic <Logarithmic>

Sets the logarithmically determined sweep step size for the LF frequency sweep. It is expressed in percent and you must enter the *value* and the unit *PCT* with the command.

The frequency is increased by a logarithmically calculated fraction of the current frequency according to:

 $step_log_{step+1} = f_{step} + step_log_{step} \times f_{step}$ 

 $f_{step+1} = f_{step} + step_log_{step+1}$ 

with  $f_{STARt} < f_{STOP}$  and step = the current number of the sweep steps

This parameter correlates with the number of steps LFO:SWE[:FREQ]:POIN within the sweep range as follows:

freq\_points =  $((\log f_{STOP} - \log f_{STARt}) / \log step_log) + 1$ 

If you change the step size, the number of steps changes accordingly. The sweep range remains the same.

### Parameters:

| <logarithmic></logarithmic> | float                           |                                                                               |  |
|-----------------------------|---------------------------------|-------------------------------------------------------------------------------|--|
|                             | Range:<br>Increment:            | 0.01 to 100                                                                   |  |
|                             | *RST:                           | 1                                                                             |  |
| Example:                    | LFO:FREQ:                       | STAR                                                                          |  |
|                             | sets the sta                    | rt frequency to 1 kHz.                                                        |  |
|                             | LFO:FREQ:                       | STOP                                                                          |  |
|                             | sets the sto                    | p frequency to 100 kHz.                                                       |  |
|                             | LFO:SWE:S                       | SPAC LOG                                                                      |  |
|                             | sets logarithmic sweep spacing. |                                                                               |  |
|                             | LFO:SWE:S                       | STEP:LOG 10PCT                                                                |  |
|                             |                                 | p width for logarithmic sweep spacing to 10% of the equency in each instance. |  |
| Manual anaration            | See "Step 1                     | in/l.or. LE Sween" on nore 194                                                |  |

Manual operation: See "Step Lin/Log - LF Sweep" on page 184

## [:SOURce]:LFOutput:VOLTage <Voltage>

Sets the voltage of the LF output signal.

| <voltage></voltage> | float      |                                                                          |
|---------------------|------------|--------------------------------------------------------------------------|
|                     | Range:     | see the data sheet: Internal modulation generator > Output voltage range |
|                     | Increment: | see the data sheet: resolution of output voltage set-<br>ting            |
|                     | *RST:      | 1                                                                        |

Example:LFO:VOLT 2 V<br/>sets the voltage of the LF output to 2 V.Manual operation:See "LF Output Voltage" on page 179

## 7.13.7 SOURce: MODulation Subsystem

This subsystem contains the command for switching on/off all modulations.

## [:SOURce<hw>]:MODulation[:ALL][:STATe] <State>

Activates/deactivates the modulations.

The command SOUR:MOD:ALL:STAT OFF switches all modulations off. A subsequent command SOUR:MOD:ALL:STAT ON restores the status that was active before the last switch-off. "MOD OFF" is displayed in the info line of the header next to the "Level" field.

| Parameters:       |                                               |  |  |
|-------------------|-----------------------------------------------|--|--|
| <state></state>   | 0   1   OFF   ON                              |  |  |
|                   | *RST: 1                                       |  |  |
| Example:          | MOD:STAT OFF<br>switches off all modulations. |  |  |
| Manual operation: | See "MOD ON/OFF" on page 169                  |  |  |

## 7.13.8 SOURce:PGEN Subsystem

This subsystem contains the commands for setting the pulse generator.

### [:SOURce<hw>]:PGENerator:STATe <State>

Activates/deactivates the output of the video/sync signal at the PULSE VIDEO connector at the rear of the instrument.

The signal output and the pulse generator are automatically switched on with activation of pulse modulation if pulse generator is selected as modulation source. The signal output can be switched off subsequently.

### Parameters:

<State>

| 0   1   OFF | =   ON |
|-------------|--------|
| *RST:       | 0      |

 Example:
 PULM: SOUR INT

 selects the internal pulse generator as source for pulse modulation

 PULM: STAT ON

 activates pulse modulation. The pulse generator and the output of the signals at the PULSE VIDEO connector are automatically activated in addition.

 PGEN: STAT OFF

 deactivates the output of the pulse signal by the pulse generator at the PULSE VIDEO connector. The pulse modulation of the RF carrier must be activated with command SOURce: PULM: STATE.

Manual operation: See "Video Sync Signal State - Pulse Generator" on page 186

# 7.13.9 SOURce:PHASe Subsystem

This subsystem contains the commands for adjusting the phase of the RF output signal relative to a reference signal of the same frequency.

| [:SOURce <hw>]:PHASe</hw>           | . 309 |
|-------------------------------------|-------|
| [:SOURce <hw>]:PHASe:REFerence</hw> | 309   |

# [:SOURce<hw>]:PHASe <Phase>

Sets the phase variation relative to the current phase. The variation is specified in RADians.

# Parameters:

| <phase></phase> | float                         |                                                                                             |
|-----------------|-------------------------------|---------------------------------------------------------------------------------------------|
|                 | Range:<br>Increment:<br>*RST: | -720 to 720<br>0.1<br>0                                                                     |
| Example:        | PHAS:REF                      | RAD<br>e phase by 0.1 RAD relative to the current phase.<br>set phase as the current phase. |
|                 |                               |                                                                                             |

Manual operation: See "Delta Phase" on page 125

# [:SOURce<hw>]:PHASe:REFerence

Adopts the phase set with SOURce: PHASe: ADJust as the current phase.

| Example:          | PHAS 0.1RAD<br>changes the phase by 0.1 RAD relative to the current phase.<br>PHAS:REF<br>adopts the set phase as the current phase. |
|-------------------|----------------------------------------------------------------------------------------------------|
| Usage:            | Event                                                                                                    |
| Manual operation: | See "Reset Delta Phase Display" on page 125                                                                                          |

# 7.13.10 SOURce:PM Subsystem

The PM subsystem contains the commands for checking the phase modulation. The settings for the internal modulation source (LF generator) are made in the SOURce:LFOutput subsystem.

For information on the required options, see Chapter 5.4.4, "Phase Modulation (PhiM)", on page 174.

| [:SOURce <hw>]:PM[:DEViation]</hw>        |     |
|-------------------------------------------|-----|
| [:SOURce <hw>]:PM:EXTernal:COUPling</hw>  |     |
| [:SOURce <hw>]:PM:EXTernal:DEViation</hw> | 311 |
| [:SOURce <hw>]:PM:INTernal:DEViation</hw> | 311 |
| [:SOURce <hw>]:PM:SENSitivity?</hw>       | 311 |
| [:SOURce <hw>]:PM:SOURce</hw>             | 312 |
| [:SOURce <hw>]:PM:STATe</hw>              |     |

# [:SOURce<hw>]:PM[:DEViation] <Deviation>

Sets the deviation of the phase modulation signals in RAD. The maximum deviation depends on the set RF frequency and the selected modulation mode (see data sheet).

| Parameters: |  |
|-------------|--|
|-------------|--|

| <deviation></deviation> | float                |                                           |  |
|-------------------------|----------------------|-------------------------------------------|--|
|                         | Range:<br>Increment: | see data sheet<br>1E-6                    |  |
| Example:                | PM 2<br>sets 2 RAD   | deviation to the phase modulation signal. |  |
| Manual operation:       | See "                |                                           |  |

# [:SOURce<hw>]:PM:EXTernal:COUPling <Coupling>

Selects the coupling mode for the external phase modulation signal.

| <coupling></coupling> | AC   DC                                                                               |
|-----------------------|---------------------------------------------------------------------------------------|
|                       | AC<br>Uses only the AC signal component of the modulation signal.                     |
|                       | <b>DC</b><br>Uses the modulation signal as it is, with AC and DC.<br>*RST: AC         |
| Example:              | PM:EXT:COUP AC selects the coupling mode AC for the external phase modulation signal. |
| Manual operation:     | See "Mod External Coupling" on page 176                                               |

## [:SOURce<hw>]:PM:EXTernal:DEViation < Deviation>

Sets the modulation deviation of the external phase modulation signal in RAD. The maximum value depends on the set RF frequency and the selected modulation mode (see data sheet).

| Ρ | a | ra | m | et | e | rs | : |
|---|---|----|---|----|---|----|---|
|   |   |    |   |    |   |    |   |

| <deviation></deviation> | float                    |                                                     |
|-------------------------|--------------------------|-----------------------------------------------------|
|                         | Range:<br>*RST:          | 0 to 20<br>1                                        |
| Example:                | PM 5<br>sets 5 RAD       | deviation for the external phase modulation signal. |
| Manual operation:       | See " <mark>φ</mark> M D | eviation" on page 175                               |

### [:SOURce<hw>]:PM:INTernal:DEViation < Deviation>

Sets the deviation of the internal phase modulation signal in RAD.

| Par | am | ete | rs: |  |
|-----|----|-----|-----|--|
| _   |    |     |     |  |

| <deviation></deviation> | float<br>Range:<br>Increment:<br>*RST: | see data sheet<br>1E-6<br>1                                    |
|-------------------------|----------------------------------------|----------------------------------------------------------------|
| Example:                | PM:INT1:D<br>sets 3 RAD                | EV 3RAD<br>deviation for the internal phase modulation signal. |
| Manual operation:       | See "                                  |                                                                |

# [:SOURce<hw>]:PM:SENSitivity?

Queries the input sensitivity of the externally applied signal for phase modulation. The returned value reports the sensitivity in RAD/V. It is assigned to the voltage value for full modulation of the input.

| <b>Return values:</b><br><sensitivity></sensitivity> | float                                                                                                    |
|------------------------------------------------------|----------------------------------------------------------------------------------------------------|
| Example:                                             | <ul> <li>PM: DEV 1</li> <li>sets a modulation deviation of 1RAD.</li> <li>PM: SENS?</li> <li>queries the input sensitivity at the external modulation input.</li> <li>Response: 1</li> <li>since the voltage value for full modulation is 1V, the resulting sensitivity is precisely 1RAD/V.</li> </ul> |
| Usage:                                               | Query only                                                                                                    |
| Manual operation:                                    | See "                                                                                                    |

## [:SOURce<hw>]:PM:SOURce <Source>

Selects the modulation signal source for phase modulation.

# **Parameters:**

| <source/>         | INTernal   EXTernal                                                                                                    |  |  |
|-------------------|----------------------------------------------------------------------------------------------------|--|--|
|                   | <b>INTernal</b><br>Uses the internally generated signal for modulation. To configure<br>the LF signal, use the commands of the SOURce:LFOutput Sub-<br>system subsystem. |  |  |
|                   | <b>EXTernal</b><br>Uses an externally applied modulation signal.<br>*RST: INT                                                                                            |  |  |
| Example:          | PM:SOUR INT selects the internal modulation source.                                                                                                    |  |  |
| Manual operation: | See "                                                                                                    |  |  |

# [:SOURce<hw>]:PM:STATe <State>

Activates phase modulation.

Note: Activation of PM deactivates frequency modulation (FM).

# Parameters:

| <state></state>   | 0   1   OFF   ON<br>*RST: 0 |
|-------------------|-----------------------------|
| Example:          | PM:STAT ON<br>activates PM. |
| Manual operation: | See "State" on page 175     |

# 7.13.11 SOURce:POWer Subsystem

This subsystem contains the commands for setting the output level, level control and level correction of the RF signal.

Other units can also be used instead of dBm:

- by entering the unit directly after the numerical value (example : POW 0.5V)
- by changing the DEFault unit in the UNIT system (see the command : UNIT: POWer).

| [:SOURce <hw>]:POWer:ALC:OMODe</hw>                       | 313 |
|-----------------------------------------------------------|-----|
| [:SOURce <hw>]:POWer:ALC:SONCe</hw>                       |     |
| [:SOURce <hw>]:POWer:ALC[:STATe]</hw>                     | 313 |
| [:SOURce <hw>]:POWer:ATTenuation:RFOFf:MODE</hw>          | 314 |
| [:SOURce <hw>]:POWer:EMF:STATe</hw>                       | 314 |
| [:SOURce <hw>]:POWer[:LEVel][:IMMediate][:AMPLitude]</hw> | 315 |
| [:SOURce <hw>]:POWer[:LEVel][:IMMediate]:OFFSet</hw>      | 315 |

SOURce Subsystem

| [:SOURce <hw>]:POWer[:LEVel][:IMMediate]:RCL</hw> |  |
|---------------------------------------------------|--|
| [:SOURce <hw>]:POWer:LIMit[:AMPLitude]</hw>       |  |
| [:SOURce <hw>]:POWer:LMODe</hw>                   |  |
| [:SOURce <hw>]:POWer:MANual</hw>                  |  |
| [:SOURce <hw>]:POWer:MODE</hw>                    |  |
| [:SOURce <hw>]:POWer:POWer</hw>                   |  |
| [:SOURce <hw>]:POWer:SPC:CRANge</hw>              |  |
| [:SOURce <hw>]:POWer:SPC:DELay</hw>               |  |
| [:SOURce <hw>]:POWer:SPC:PEAK</hw>                |  |
| [:SOURce <hw>]:POWer:SPC:SELect</hw>              |  |
| [:SOURce <hw>]:POWer:SPC:STATe</hw>               |  |
| [:SOURce <hw>]:POWer:SPC:TARGet</hw>              |  |
| [:SOURce <hw>]:POWer:STARt</hw>                   |  |
| [:SOURce <hw>]:POWer:STEP[:INCRement]</hw>        |  |
| [:SOURce <hw>]:POWer:STEP:MODE</hw>               |  |
| [:SOURce <hw>]:POWer:STOP</hw>                    |  |
|                                                   |  |

### [:SOURce<hw>]:POWer:ALC:OMODe <OffMode>

The command sets the level control mode which becomes active when automatic level control is deactivated (ALC Off).

# Parameters:

| <offmode></offmode> | SHOLd                                                                                                    |
|---------------------|----------------------------------------------------------------------------------------------------|
|                     | SHOLd         Level control is activated briefly if the level or frequency changes         ("ALC Off Sample & Hold").         *RST:       SHOLd                   |
| Example:            | POW:ALC OFF<br>deactivates automatic level control for RF output A.<br>POW:ALC:OMOD SHOL<br>level control is briefly activated if the frequency or level changes. |

# [:SOURce<hw>]:POWer:ALC:SONCe

Temporarily activates level control for correction purposes.

| Example:          | POW:ALC OFF<br>deactivates automatic level control for RF output A.<br>POW:ALC:SONC<br>level control is performed once only. |
|-------------------|----------------------------------------------------------------------------------------------------|
| Usage:            | Event                                                                                                    |
| Manual operation: | See "Search Once - ALC" on page 135                                                                                          |

# [:SOURce<hw>]:POWer:ALC[:STATe] <State>

Activates/deactivates automatic level control.

| Parameters:       |                                                                                                 |  |  |
|-------------------|-------------------------------------------------------------------------------------------------|--|--|
| <state></state>   | ON   OFF   AUTO                                                                                 |  |  |
|                   | ON                                                                                              |  |  |
|                   | Internal level control is permanently activated.                                                |  |  |
|                   | OFF                                                                                             |  |  |
|                   | Internal level control is deactivated; Sample & Hold mode is activated.                         |  |  |
|                   | AUTO                                                                                            |  |  |
|                   | Internal level control is activated/deactivated automatically depending on the operating state. |  |  |
|                   | *RST: AUTO                                                                                      |  |  |
| Example:          | POW:ALC ON activates automatic level control for RF output A.                                   |  |  |
| Manual operation: | See "State - ALC" on page 135                                                                   |  |  |

# [:SOURce<hw>]:POWer:ATTenuation:RFOFf:MODE <Mode>

Selects the attenuator mode, when the RF signal is switched off.

The setting of the RF OFF mode is not affected by an instrument preset (PRESET key), \*RST and the "Save/Recall" function. This parameter is influenced only by the Factory Preset.

# Parameters:

| Parameters:       |                                                                                                    |  |  |  |
|-------------------|----------------------------------------------------------------------------------------------------|--|--|--|
| <mode></mode>     | UNCHanged   FATTenuation                                                                                                    |  |  |  |
|                   | UNCHanged                                                                                                    |  |  |  |
|                   | Freezes the setting of the attenuator when RF is switched off.                                                                                                    |  |  |  |
|                   | The attenuator is only activated when RF is switched on.<br>This setting recommended if a constant VSWR ( <b>V</b> oltage <b>S</b> tand-                           |  |  |  |
|                   | ing Wave Ratio) is required.                                                                                                    |  |  |  |
|                   | FATTenuation                                                                                                    |  |  |  |
|                   | Sets attenuation to maximum when the RF signal is switched off.<br>This setting is recommended for applications that require a high<br>level of noise suppression. |  |  |  |
|                   | *RST: FATTenuation                                                                                                    |  |  |  |
| Example:          | SOUR: POW: ATT: RFOF: MODE FATT                                                                                                    |  |  |  |
|                   | sets the RF OFF attenuator to maximum.                                                                                                    |  |  |  |
| Manual operation: | See "RF OFF Mode" on page 132                                                                                                    |  |  |  |
|                   |                                                                                                    |  |  |  |

# [:SOURce<hw>]:POWer:EMF:STATe <State>

Displays the signal level as voltage of the EMF. The displayed value represents the voltage over a 50 Ohm load.

| Parameters:       |                                                              |
|-------------------|--------------------------------------------------------------|
| <state></state>   | 0   1   OFF   ON                                             |
|                   | *RST: 0                                                      |
| Example:          | POW:EMF:STAT 1<br>activates voltage level display.           |
| Manual operation: | See "Display Level as Voltage of EMF - RF Level" on page 133 |

# [:SOURce<hw>]:POWer[:LEVel][:IMMediate][:AMPLitude] <Amplitude>

Sets the RF output level in CW mode. In addition to numerical values, it is also possible to specify UP and DOWN. The level is then increased or decreased by the value specified under [SOURce<hw>:]POWer:STEP.

As with the **Level** value entered in the header, the OFFSet value is also taken into consideration with this command.

The specified value range is therefore only effective if : SOURCE: POWER: OFFSEt is set to 0. The value range for other OFFSEt values can be calculated using the following formula:

Minimum level + OFFSet ... Maximum level + OFFSet

The keywords of this command are largely optional. Therefore, both the long and short form of the command are shown in the example.

#### Parameters:

| <amplitude></amplitude> | Minimum level Maximum level                                                                                                |
|-------------------------|----------------------------------------------------------------------------------------------------|
|                         | The value range for the level setting varies according to the instrument model.<br>The values are given in the data sheet. |
|                         | *RST: -30                                                                                                    |
| Example:                | SOUR: POW: LEV: IMM: AMPL 15<br>or<br>: POW 15<br>sets the RF level at output A to 15 dBm.                                 |
| Manual operation:       | See "RF Level" on page 129                                                                                                 |

#### [:SOURce<hw>]:POWer[:LEVel][:IMMediate]:OFFSet <Offset>

Note: The level offset is also effective for level sweeps!

Specifies the constant level offset of a downstream attenuator/amplifier. If a level offset is entered, the level entered with : POWer no longer corresponds to the RF output level.

The following correlation applies:

POWer = RF output level + POWer:OFFSet.

Entering a level offset does not change the RF output level, but rather the query value of : POWer.

For more information, see "RF level vs. RF output level" on page 128.

Only dB is permitted as the unit here. The linear units (V, W, etc.) are not permitted.

The keywords of this command are largely optional. Therefore, both the long and short form of the command are shown in the example.

| Parameters:<br><offset></offset> | float<br>Range:<br>Increment:<br>*RST: | -100 to 100<br>0.01<br>0                                       |
|----------------------------------|----------------------------------------|----------------------------------------------------------------|
| Example:                         | or<br>pow:offs                         | DWer:LEVel:IMMediate:OFFSet -10<br>10<br>level offset to 10 dB |
| Manual operation:                | See "Offset                            | (Level)" on page 131                                           |

# [:SOURce<hw>]:POWer[:LEVel][:IMMediate]:RCL <Rcl>

Determines whether the RF level is retained or taken from a loaded instrument configuration, when you recall instrument settings with the command \*RCL.

#### Parameters:

| <rcl></rcl>       | INCLude   EXCLude                                                                             |  |  |
|-------------------|-----------------------------------------------------------------------------------------------|--|--|
|                   | INCLude                                                                                       |  |  |
|                   | Takes the level value of the loaded settings.                                                 |  |  |
|                   | EXCLude                                                                                       |  |  |
|                   | Retains the current level when an instrument configuration is loaded.                         |  |  |
|                   | *RST: INCLude                                                                                 |  |  |
| Example:          | POW:RCL INCL takes the level value from an instrument configuration loaded with command *RCL. |  |  |
| Manual operation: | See "Exclude Level" on page 114                                                               |  |  |

### [:SOURce<hw>]:POWer:LIMit[:AMPLitude] <Amplitude>

Limits the maximum RF output level in CW and SWEEP mode. It does not influence the "Level" display or the response to the POW? query command.

The value is not affected by an instrument preset (PRESET key), \*RST and the Save/ Recall function. This parameter is influenced only by the factory preset (SYST:FPR) and its factory value is equal to the upper limit.

| Parameters:<br><amplitude></amplitude> | float                                                                                                    |  |
|----------------------------------------|----------------------------------------------------------------------------------------------------|--|
|                                        | Minimum level Maximum level<br>The value range for the level setting varies according to the<br>instrument model.<br>The values are given in the data sheet. |  |
|                                        | Increment: 0.01<br>*RST: 30                                                                                                    |  |
| Example:                               | SOURce:POWer:LIMit:AMPLitude 10<br>or<br>:POW:LIM 10<br>limits the RF level to maximum +10 dBm.                                                              |  |
| Manual operation:                      | See "Limit - RF Level" on page 131                                                                                                    |  |

# [:SOURce<hw>]:POWer:LMODe <LevMode>

Sets the RF level mode.

| Parameters:         |                                                                                                    |  |  |
|---------------------|----------------------------------------------------------------------------------------------------|--|--|
| <levmode></levmode> | NORMal   LOWNoise   LOWDistortion<br><b>NORMal</b><br>The RF signal is output in the standard values of the instrument. |  |  |
|                     |                                                                                                    |  |  |
|                     | LOWNoise                                                                                                    |  |  |
|                     | A very low noise sinewave signal is output.                                                                             |  |  |
|                     | LOWDistortion                                                                                                    |  |  |
|                     | A very pure sinewave signal is output.                                                                                  |  |  |
|                     | *RST: NORMal                                                                                                    |  |  |
| Example:            | POW: LMODE LOWD<br>sets the LOWDistortion mode. The instrument reduces distor-<br>tions of the RF signal to a minimum.  |  |  |
| Manual operation:   | See "RF Mode" on page 130                                                                                               |  |  |

#### [:SOURce<hw>]:POWer:MANual <Manual>

In Sweep mode (:SOUR:POW:MODE SWE) the command sets the level for the next sweep step in the Step sweep mode (:SOUR:SWE:POW:MODE MAN). Here only level values between the settings [:SOUR]:POW:STAR and [:SOUR]:POW:STOP are permitted. Each sweep step is triggered by a separate :SOUR:POW:MAN command.

As with the "Level" value entered in the "RF Level" menu, the OFFSet value is also taken into consideration with this command.

The specified value range is therefore only effective if : SOURCe: POWer: OFFSet is set to 0. The value range for other OFFset values can be calculated using the following formula:

Minimum level + OFFSet ... Maximum level + OFFSet

| Parameters:       |                                                                                                    |
|-------------------|----------------------------------------------------------------------------------------------------|
| <manual></manual> | float                                                                                                    |
|                   | Minimum level Maximum level<br>The value range for the level setting varies according to the<br>instrument model<br>The values are given in the data sheet.                                                                                                    |
|                   | Increment: 0.01<br>*RST: -30                                                                                                    |
| Example:          | POW: SWE: MODE MAN<br>sets the Step sweep mode for RF output A.<br>POW: MAN -5 dBm<br>sets an RF level of -5 dBm for the next setting in the Step sweep<br>mode for RF output A.<br>POW: MODE SWE<br>sets the Level Sweep mode for RF output A.<br>POW: MAN -5.5 dBm<br>triggers the next sweep step with a level of -5.5 dBm. |
| Manual operation: | See "Current Level - Level Sweep" on page 166                                                                                                    |

# [:SOURce<hw>]:POWer:MODE <Mode>

ad tharafa Soto the inetri ..... alao tha aa . . . . . . . . .. . . . . 

| Parameters:       |                                                               |  |  |
|-------------------|---------------------------------------------------------------|--|--|
| <mode></mode>     | CW   FIXed   SWEep                                            |  |  |
|                   | CW FIXed                                                      |  |  |
|                   | Operates at a constant level.                                 |  |  |
|                   | CW and FIXed are synonyms. To set the output level value, use |  |  |
|                   | <pre>the command [:SOURce<hw>]:POWer[:LEVel][:</hw></pre>     |  |  |
|                   | IMMediate][:AMPLitude].                                       |  |  |
|                   | SWEep                                                         |  |  |
|                   | Operates in power sweep mode.                                 |  |  |
|                   | Set the range and current level with the commands [:          |  |  |
|                   | SOURce <hw>]:POWer:STARt,[:SOURce<hw>]:POWer:</hw></hw>       |  |  |
|                   | <pre>STOP and [:SOURce<hw>]:POWer:MANual.</hw></pre>          |  |  |
|                   | *RST: CW                                                      |  |  |
| Example:          | POW:MODE SWEep                                                |  |  |
|                   | selects the SWEep mode using the                              |  |  |
|                   | POW:STAR; POW:STOP; POW:MAN settings.                         |  |  |
| Manual operation: | See "State - Level Sweep" on page 163                         |  |  |

# [:SOURce<hw>]:POWer:POWer <Power>

Sets the RF level of the RF output connector.

The level entered with this command corresponds to the level at the RF output, i.e. any offset entry is not taken into consideration.

**Note:** The SCPI command [:SOURce<hw>]:POWer[:LEVel][:IMMediate][: AMPLitude] sets the level of the "Level" display, i.e. the level containing offset.

**Parameters:** 

| <power></power>   | Minimum level Maximum level                                                                                                |  |  |
|-------------------|----------------------------------------------------------------------------------------------------|--|--|
|                   | The value range for the level setting varies according to the instrument model.<br>The values are given in the data sheet. |  |  |
|                   | Increment: 0.01<br>*RST: -30                                                                                               |  |  |
| Example:          | SOUR: POW: POW 15<br>sets the RF level at output to 15 dBm.                                                                |  |  |
| Manual operation: | See "Amplitude" on page 131                                                                                                |  |  |

### [:SOURce<hw>]:POWer:SPC:CRANge <PowCntrlCRange>

Defines the capture range of the power control system.

Within the range:

Target Level +/- Catch Range

the power control locks and tries to achieve the target level. Readings outside the range are not considered.

### Parameters:

| <powcntrlcrange></powcntrlcrange> | float                                                   |                        |  |
|-----------------------------------|---------------------------------------------------------|------------------------|--|
|                                   | Range:<br>Increment:<br>*RST:<br>Default unit:          | 0.01<br>30             |  |
| Example:                          | POW:SPC:CRAN 15<br>sets the capture range to +/- 15 dB. |                        |  |
| Manual operation:                 | See "Catch                                              | Range +/-" on page 139 |  |

# [:SOURce<hw>]:POWer:SPC:DELay <PowCntrlDelay>

Defines a waiting period between the level adjustment of the generator and the next measurement of the power sensor.

### Parameters:

<PowCntrlDelay> integer Range: 0 to 1000 Increment: 1 \*RST: 0

| Example:          | :POW:SPC:DEL 2 ms                                                        |
|-------------------|--------------------------------------------------------------------------|
|                   | the sensor starts the next reading 2 ms after the level adjust-<br>ment. |
| Manual operation: | See "Delay Time" on page 139                                             |

### [:SOURce<hw>]:POWer:SPC:PEAK <PowCntrlPeak>

Activates power control by means of the peak power values, provided the power sensor supports this function.

# Parameters:

| <powcntrlpeak></powcntrlpeak> | 0   1   OFF   ON                                                  |  |
|-------------------------------|-------------------------------------------------------------------|--|
|                               | *RST: 0                                                           |  |
| Example:                      | POW: SPC: PEAK ON uses the measured peak power for power control. |  |
| Manual operation:             | See "Use Peak Power" on page 139                                  |  |

# [:SOURce<hw>]:POWer:SPC:SELect <PowCntrlSelect>

Defines the currently selected sensor to be used for power control.

| Parameters:<br><powcntrlselect></powcntrlselect> | SENS1   SENS2   SENS3   SENS4<br>*RST: SENS1                                                      |  |
|--------------------------------------------------|---------------------------------------------------------------------------------------------------|--|
| Example:                                         | POW:SPC:SEL SENS2<br>selects the sensor connected to a second USB interface for<br>power control. |  |
| Manual operation:                                | See "Sensor" on page 138                                                                          |  |

### [:SOURce<hw>]:POWer:SPC:STATe <PowCntrlState>

Activates power control using the selected sensor. The control loop periodically adjusts the generator output. After switching off, the running loop is completed.

| Parameters: |
|-------------|
|-------------|

| <powcntrlstate></powcntrlstate> | 0   1   OFF   ON                         |
|---------------------------------|------------------------------------------|
|                                 | *RST: 0                                  |
| Example:                        | POW:SPC:STAT ON activates power control. |
| Manual operation:               | See "State" on page 138                  |

# [:SOURce<hw>]:POWer:SPC:TARGet <PowCntrlTarget>

Sets the nominal level expected at the input of the sensor. To define the unit of the power value, use command :SENSe<ch>:UNIT[:POWer] on page 277.

| Parameters: <pre><powcntrltarget></powcntrltarget></pre> | float                         |                                         |  |
|----------------------------------------------------------|-------------------------------|-----------------------------------------|--|
|                                                          | Range:<br>Increment:<br>*RST: | -50 to 30<br>0.01<br>-10                |  |
| Example:                                                 | POW:SPC:1                     | dBm for setting the target level value. |  |
| Manual operation:                                        | See "Target                   | Level" on page 139                      |  |

#### [:SOURce<hw>]:POWer:STARt <Start>

Sets the start level for the RF sweep.

**Note:** You can select any level within the setting range. The range is defined by this start value and the [:SOURce<hw>]:POWer:STOP value.

A defined offset ([:SOURce<hw>]:POWer[:LEVel][:IMMediate]:OFFSet) affects the level values according to the formula:

Minimum level + OFFSet ... Maximum level + OFFSet

#### **Parameters:**

| <start></start>   | float                                       | float                                                                                                  |  |  |
|-------------------|---------------------------------------------|----------------------------------------------------------------------------------------------------|--|--|
|                   | Determines                                  | the first level value of the sweep setting range.                                                      |  |  |
|                   | Range:<br>Increment:<br>*RST:               | full specified level range<br>see the data sheet: Level sweep > Step size setting<br>resolution<br>-30 |  |  |
| Example:          | POW: STAR<br>sets the sta<br>A.             | -20 dBm<br>rt level for the level sweep to -15 dBm for RF output                                       |  |  |
| Manual operation: | See "Start Level - Level Sweep" on page 166 |                                                                                                    |  |  |

### [:SOURce<hw>]:POWer:STEP[:INCRement] <Increment>

Sets the step width for POW:STEP:MODE USER.

To adjust the level step by step with this step size, use the POW:UP and POW:UP commands.

**Note:** This value also applies to the step width of the rotary knob of the instrument and increases or decreases the level accordingly, when you work in user-defined step mode.

| Parameters:       | float                            |                                                                                                 |
|-------------------|----------------------------------|-------------------------------------------------------------------------------------------------|
|                   | Range:<br>Increment:             | full specified level range<br>see the data sheet: Level sweep > Step size setting<br>resolution |
|                   | *RST:                            | 1                                                                                               |
| Example:          | POW:STEP<br>sets the ste         | <sup>2</sup> p width for entering the RF level to 2 dB.                                         |
| Manual operation: | See "Variation Step" on page 133 |                                                                                                 |

### [:SOURce<hw>]:POWer:STEP:MODE <Mode>

Activates (USER) or deactivates (DECimal) the user-defined step width used when varying the level value with the level values UP/DOWN. The command is linked to setting "Variation Active" for manual control, i.e. the command also activates/deactivates the user-defined step width used when varying the level value with the rotary knob.

| Parameters:<br><mode></mode> | DECimal   USER<br>*RST: DECimal                                                                                                    |
|------------------------------|----------------------------------------------------------------------------------------------------|
| Example:                     | POW:STEP 2<br>sets the step width for the level setting to 2 dB.<br>POW:STEP:MODE USER<br>actives this step width for level variation with the rotary knob<br>(manual control) and with level values UP/DOWN (remote con-<br>trol). |
| Manual operation:            | See "Variation Active" on page 132                                                                                                    |

# [:SOURce<hw>]:POWer:STOP <Stop>

float

Sets the stop level for the RF sweep.

**Note:** You can select any level within the setting range. The range is defined by the [: SOURce<hw>]:POWer:STARt value and this stop value.

A defined offset ([:SOURce<hw>]:POWer[:LEVel][:IMMediate]:OFFSet) affects the level values according to the formula:

Minimum level + OFFSet ... Maximum level + OFFSet

# Parameters:

<Stop>

| ποαι                                                        |                                                     |  |
|-------------------------------------------------------------|-----------------------------------------------------|--|
| Determines the last level value of the sweep setting range. |                                                     |  |
| Range:                                                      | full specified level range                          |  |
| Increment:                                                  | see the data sheet: Level sweep > Step size setting |  |
|                                                             | resolution                                          |  |
| *RST:                                                       | -10                                                 |  |
|                                                             |                                                     |  |

 

 Example:
 POW:STOP 3 sets the stop level for the level sweep to 3 dBm for RF output A.

 Manual operation:
 See "Stop Level - Level Sweep" on page 166

# 7.13.12 SOURce:PULM Subsystem

This subsystem contains the commands for setting the pulse modulation.

The LF generator is used as the internal modulation source. The pulse frequency of the internal rectangular signal is therefore set in the SOURce:LFOutput subsystem.

The external signal is input at the PULSE EXT connector. The connector can be used as trigger input for internal pulse modulation. The polarity and input impedance of the connector can be selected. The pulse modulation signal is output at the PULSE VIDEO connector.

#### **Programming Examples**

### Example: Performing pulse modulation

This example shows a command sequence to perform pulse modulation.

```
// Reset the instrument to start from an initial state
*RST: *CLS
// Set the RF signal frequency and level
SOURce:FREQuency:CW 400000000
SOURce: POWer: LEVel: IMMediate: AMPLitude -25
// Configure the pulse modulation settings
// Select the internal modulation generator
SOURce:PULM:SOURce INT
// Set trigger mode
SOURce:PULM:TRIGger:MODE AUTO
// Select pulse mode
SOURce:PULM:MODE DOUB
// Alternatively configure the pulse modulation settings for
// external modulation source
// Select the external modulation source
SOURce: PULM: SOURce EXT
```

```
// Set the polarity of the externally applied modulation signal.
SOURce: PULM: POLarity NORMal
// Select the impedance for the external pulse modulation trigger input
SOURce:PULM:TRIGger:EXTernal:IMPedance G10K
// Configure the pulse generator settings
// Set pulse period
SOURce:PULM:PERiod 10 us
// Set pulse width
SOURce:PULM:WIDth 8 us
// Set double pulse width
SOURce:PULM:DOUBle:WIDTh 0.0000012
// Set double pulse delay
SOURce:PULM:DOUBle:DELay 0.0000045
// Activate the signal output
SOURce:PGENerator:OUTPut:STATe 1
SOURce:PULM:STATe 1
OUTPut1:STATe 1
```

#### Example: Generating a pulse train signal

This example shows a command sequence to create a pulse train signal.

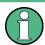

Prior to the selection of the pulse train mode make sure that you have generated and selected a pulse train data list. Otherwise, the instrument generates an error.

SOURce Subsystem

```
SOURCe:PULM:TRAin:SEL 'P FIVE'
// Enter the pulse train data
SOURCe:PULM:TRAin:ONTime 10ns, 30ns, 40ns, 20ns, 10ns
SOURCe: PULM: TRAin: OFFTime 30ns, 40ns, 50ns, 40ns, 30ns
SOURCe: PULM: TRAin: REPetition 10, 1, 3, 10, 6
// Select pulse train mode
//\ {\rm Select} the internal modulation generator and the pulse mode
SOURce:PULM:SOURce INTernal
SOURce:PULM:MODE PTRain
// Activate the signal output
SOURce:PGENerator:OUTPut:STATe 1
SOURce:PULM:STATe 1
OUTPut1:STATe 1
```

#### [:SOURce<hw>]:PULM:DELay <Delay>

Sets the pulse delay.

Note: Pulse delay is adjustable for external trigger modes.

#### Parameters:

| <delay></delay>   | float                                           |                                                                 |  |
|-------------------|-------------------------------------------------|-----------------------------------------------------------------|--|
|                   | Range:<br>Increment:<br>*RST:                   | 100 ns_to_1 s<br>100 ns<br>100 ns                               |  |
| Example:          | PULM: DEL<br>13 us elapse                       | 13 us<br>e after a trigger before the first pulse is generated. |  |
| Manual operation: | See "Pulse Delay - Pulse Generator" on page 187 |                                                                 |  |

## [:SOURce<hw>]:PULM:DOUBle:DELay <Delay>

Sets the delay from the start of the first pulse to the start of the second pulse.

| <b>Parameters:</b><br><delay></delay> | float                         |                                                                                                    |
|---------------------------------------|-------------------------------|----------------------------------------------------------------------------------------------------|
|                                       | Range:<br>Increment:<br>*RST: | 1 us to 1 s<br>100 ns<br>700 us                                                                               |
| Example:                              | 22 us elaps                   | B:DEL 22 us<br>e between the beginning of the first pulse and the<br>f the second pulse in double-pulse mode. |
| Manual operation:                     | See "Double                   | e Pulse Delay - Pulse Generator" on page 187                                                                  |

### [:SOURce<hw>]:PULM:DOUBle:STATe <State>

Enables/disables double pulse generation. The two pulses are generated in one pulse period.

| Parameters:     |                                                 |
|-----------------|-------------------------------------------------|
| <state></state> | 0   1   OFF   ON                                |
|                 | *RST: 0                                         |
| Example:        | PULM:DOUB:STAT ON double-pulse mode is enabled. |

## [:SOURce<hw>]:PULM:DOUBle:WIDTh <Width>

Sets the width of the second pulse in case of double pulse generation.

#### Parameters:

| <width></width>   | float                         |                                                        |
|-------------------|-------------------------------|--------------------------------------------------------|
|                   | Range:<br>Increment:<br>*RST: | 1 us_to_1 s<br>100 ns<br>200 us                        |
| Example:          |                               | B:WIDT 33 us<br>of <b>33 us for the second pulse</b> . |
| Manual operation: | See "Double                   | e Pulse Width - Pulse Generator" on page 187           |

### [:SOURce<hw>]:PULM:MODE <Mode>

Sets the mode of the pulse generator.

| Parameters:<br><mode></mode> | SINGle   DOUBle<br><b>SINGle</b><br>Enables single pulse generation.                                            |  |
|------------------------------|----------------------------------------------------------------------------------------------------|--|
|                              | DOUBIe<br>Enables double pulse generation. The two pulses are generated<br>in one pulse period.<br>*RST: SINGle |  |
| Example:                     | PULM:MODE DOUB<br>enables double pulse generation.                                                              |  |
| Manual operation:            | See "Pulse Mode - Pulse Generator" on page 186                                                                  |  |

# [:SOURce<hw>]:PULM:PERiod <Period>

Sets the period of the generated pulse. The period determines the repetition frequency of the internal signal.

# Parameters:

| <period></period> | float                                            |                                |  |
|-------------------|--------------------------------------------------|--------------------------------|--|
|                   | Range:<br>Increment:<br>*RST:                    | 2 us to 85 s<br>100 ns<br>1 ms |  |
| Example:          | PULM: PER<br>the pulse pe                        | 220 us<br>eriod is 220 us.     |  |
| Manual operation: | See "Pulse Period - Pulse Generator" on page 186 |                                |  |

# [:SOURce<hw>]:PULM:POLarity <Polarity>

Sets the polarity between modulating and modulated signal. This command is effective only for an external modulation signal.

| i aramotoror          |                                                                           |  |  |
|-----------------------|---------------------------------------------------------------------------|--|--|
| <polarity></polarity> | NORMal   INVerted                                                         |  |  |
|                       | <b>NORMal</b><br>The RF signal is suppressed during the pulse pause.      |  |  |
|                       | INVerted<br>The RF signal is suppressed during the pulse.<br>*RST: NORMal |  |  |
| Example:              | PULM: SOUR EXT selects the external modulation source.                    |  |  |
| Example:              | PULM: POL INV selects inverted polarity.                                  |  |  |
| Manual operation:     | See "Polarity" on page 178                                                |  |  |

R&S®SMC100A

| [:SOURce <hw>]:PU</hw> | LM:SOURce <source/>                                                                                                    |  |
|------------------------|----------------------------------------------------------------------------------------------------|--|
| Selects the source for | or the pulse modulation signal.                                                                                                    |  |
| Parameters:            |                                                                                                    |  |
| <source/>              | INTernal   EXTernal                                                                                                    |  |
|                        | INTernal                                                                                                    |  |
|                        | The internally generated rectangular signal is used for the pulse modulation. The frequency of the internal signal can be set in the SOURce: LFOutput subsystem. |  |
|                        | <b>EXTernal</b><br>The signal applied externally via the EXT MOD connector is<br>used for the pulse modulation.<br>*RST: INTernal                                |  |
| Example:               | PULM: SOUR INT<br>selects the internal modulation source.<br>PULM: STAT ON<br>activates the pulse modulation.                                                    |  |
| Usage:                 | SCPI confirmed                                                                                                    |  |
| Manual operation:      | See "Source" on page 178                                                                                                    |  |

# [:SOURce<hw>]:PULM:STATe <State>

Activates the pulse modulation.

| Parameters:       |                                          |  |
|-------------------|------------------------------------------|--|
| <state></state>   | 0   1   OFF   ON                         |  |
|                   | *RST: 0                                  |  |
| Example:          | PULM:STAT ON activates pulse modulation. |  |
|                   |                                          |  |
| Manual operation: | See "State" on page 178                  |  |

# [:SOURce<hw>]:PULM:TRIGger:EXTernal:GATE:POLarity <Polarity>

Selects the polarity of the Gate signal.

The signal is supplied via the PULSE EXT connector.

| <polarity></polarity> | NORMal   INVerted                                                                           |                                              |
|-----------------------|---------------------------------------------------------------------------------------------|----------------------------------------------|
|                       | *RST:                                                                                       | NORMal                                       |
| Example:              | PULM:TRIG:EXT:GATE:POL NORM<br>The pulse signal is generated while the gate signal is high. |                                              |
| Manual operation:     | See "Gate I                                                                                 | nput Polarity - Pulse Generator" on page 188 |

# [:SOURce<hw>]:PULM:TRIGger:EXTernal:SLOPe <Slope>

Sets the polarity of the active slope of an applied trigger at the PULSE EXT connector.

| Parameters:<br><slope></slope> | NEGative   POSitive<br>*RST: POSitive                                                                                  |
|--------------------------------|----------------------------------------------------------------------------------------------------|
| Example:                       | PULM: TRIG: EXT: SLOP NEG<br>The pulse generator is triggered on the negative slope of the<br>external trigger signal. |
| Manual operation:              | See "External Trigger Input Slope - Pulse Generator"<br>on page 187                                                    |

# [:SOURce<hw>]:PULM:TRIGger:MODE <Mode>

Selects the trigger mode for pulse modulation.

#### **Parameters:**

| <mode></mode>     | AUTO   EXTernal   EGATe                                                                                                    |
|-------------------|----------------------------------------------------------------------------------------------------|
|                   | AUTO                                                                                                    |
|                   | The pulse modulation is generated continuously.                                                                                |
|                   | EXTernal                                                                                                    |
|                   | The pulse modulation is triggered by an external trigger event.<br>The trigger signal is supplied via the PULSE EXT connector. |
|                   | EGATe                                                                                                    |
|                   | The pulse modulation is gated by an external gate signal. The signal is supplied via the PULSE EXT connector.                  |
|                   | *RST: AUTO                                                                                                    |
| Example:          | PULM:TRIG:MODE EXT selects triggering by an external trigger event.                                                            |
| Manual operation: | See "Trigger Mode - Pulse Generator" on page 187                                                                               |

# [:SOURce<hw>]:PULM:WIDTh <Width>

Sets the width of the generated pulse. The width determines the pulse length. The pulse width must be at least 20ns less than the set pulse period.

| <width></width>   | float                         |                                      |  |
|-------------------|-------------------------------|--------------------------------------|--|
|                   | Range:<br>Increment:<br>*RST: | 1 us to 1 s<br>100 ns<br>500 us      |  |
| Example:          | PULM:WIDI                     | ' 33 us<br>of 33 us for the pulse.   |  |
| Manual operation: | See "Pulse                    | Width - Pulse Generator" on page 187 |  |

# 7.13.13 SOURce:ROSCillator Subsystem

This subsystem contains the commands for setting the external and internal reference frequency.

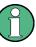

The settings of the reference oscillator are not affected by an instrument reset (\*RST on page 236). They are only reset to factory state by the factory-preset (:SYSTem: FPReset on page 239).

| [:SOURce]:ROSCillator:EXTernal:FREQuency        | 330 |
|-------------------------------------------------|-----|
| [:SOURce]:ROSCillator:EXTernal:RFOFf[:STATe]    | 330 |
| [:SOURce]:ROSCillator[:INTernal]:ADJust:VALue   | 331 |
| [:SOURce]:ROSCillator[:INTernal]:ADJust[:STATe] | 331 |
| [:SOURce]:ROSCillator:SOURce.                   | 331 |
|                                                 |     |

### [:SOURce]:ROSCillator:EXTernal:FREQuency <Frequency>

Indicates the frequency value of the externally applied reference signal (10 MHz).

| Parameters:             |                                                                                                    |  |
|-------------------------|----------------------------------------------------------------------------------------------------|--|
| <frequency></frequency> | 5MHZ   10MHZ   13MHZ   10MHZ                                                                                                    |  |
|                         | *RST: 10MHZ                                                                                                    |  |
| Example:                | ROSC: SOUR EXT<br>selects the external source. The reference must be input at the<br>REF IN connector.<br>ROSC: EXT: FREQ?<br>Response: 10 MHz external reference frequency. |  |
| Manual operation:       | See "External Reference Frequency" on page 127                                                                                                    |  |

# [:SOURce]:ROSCillator:EXTernal:RFOFf[:STATe] <State>

Activates that RF output is automatically switched off, when in external source mode no reference signal is supplied.

This setting ensures that no improper RF signal due to the missing external reference signal is output and used for measurements.

In addition to the error message "Ext Ref missing", the instrument generates the message "RF output deactivated'.

| <state></state> | 0   1   OFF   ON<br>*RST:                                                                          |
|-----------------|----------------------------------------------------------------------------------------------------|
| Example:        | ROSC: SOUR EXT<br>selects the external source. The reference must be input at the<br>REF IN input. |
| Example:        | ROSC:EXT:RFOF:STAT ON<br>In case of a missing external signal, no RF signal is output.             |

SOURce Subsystem

Manual operation: See "Deactivate RF Output (if external reference is missing)" on page 127

#### [:SOURce]:ROSCillator[:INTernal]:ADJust:VALue <Value>

Specifies the frequency correction value (adjustment value).

| Parameters:       |                                                      |                                                           |
|-------------------|------------------------------------------------------|-----------------------------------------------------------|
| <value></value>   | integer                                              |                                                           |
|                   | Range:<br>Increment:<br>*RST:                        | 0 to maximum value (see data sheet)<br>see data sheet<br> |
| Example:          | ROSC: ADJ: VAL 456 sets the adjustment value to 456. |                                                           |
| Manual operation: | See "Adjust                                          | ment DAC Value" on page 128                               |
|                   |                                                      |                                                           |

# [:SOURce]:ROSCillator[:INTernal]:ADJust[:STATe] <State>

Determines whether the calibrated (OFF) or a user-defined (ON) adjustment value is used for fine adjustment of the frequency. With STATe ON, the instrument is no longer in the calibrated state. However, the calibration value is not changed and the instrument resumes the calibrated state after switching the Adjustment State to Off.

### **Parameters:**

| <state></state> | 0   1   OFF   ON                                  |
|-----------------|---------------------------------------------------|
|                 | *RST:                                             |
| Example:        | ROSC:SOUR INT                                     |
|                 | selects the internal source.                      |
|                 | ROSC:ADJ ON                                       |
|                 | activates use of a user-defined adjustment value. |
|                 | ROSC:ADJ:VAL 1400                                 |
|                 | sets the adjustment value to 1400.                |
|                 |                                                   |

Manual operation: See "Adjustment Active" on page 127

#### [:SOURce]:ROSCillator:SOURce <Source>

Selects the reference frequency source.

| Parameters:<br><source/> | INTernal   EXTernal   ELOop<br><b>INTernal</b><br>The internal reference oscillator is used.<br><b>EXTernal</b><br>An external reference signal is used. It must be input at the REF                       |
|--------------------------|----------------------------------------------------------------------------------------------------|
|                          | IN connector at the rear of the instrument.<br>The instrument is informed of the frequency of the external reference signal by means of the command [:SOURCE]:<br>ROSCillator:EXTernal:FREQuency.<br>*RST: |
| Example:                 | ROSC: SOUR EXT<br>selects the external source.<br>ROSC: EXT: FREQ 5 MHz<br>informs the instrument that the external reference has a fre-<br>quency of 5 MHz.                                               |
| Manual operation:        | See "Source" on page 127                                                                                                    |

# 7.13.14 SOURce:SWEep Subsystem

The SOURce: subsystem contains the commands for configuring RF sweep signals.

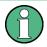

The keyword [:FREQuency] can be ommitted, then the commands are SCPIcompliant.

- To activate a RF sweep mode, use the following commands:
  - RF frequency sweep: SOURce:FREQuency:MODE SWEep (SOURce:FREQuency:MODE CW (off))
  - RF level sweep: SOURce: POWer: MODE SWEep (SOURce: POWer: MODE CW (off))
- All sweeps, including the LF sweep, can be set independently from each other.

This example shows how to set up a frequency sweep.

- Set the sweep range.
   [SOURce:]FREQuency:CENTer 200 MHz
   [SOURce:]FREQuency:SPAN 300 MHz
- 2. Select linear or logarithmic spacing. [SOURce:]SWEep[:FREQuency]:SPACing LIN
- 3. Set the step width and dwell time.
  [SOURCe:]SWEep[:FREQuency]:STEP:LINear 20 MHz
  [SOURce:]SWEep[:FREQuency]:DWELl 12 ms

# 4. Select the trigger mode. TRIGger:]FSWeep:SOURce SINGle

# 5. Select the sweep mode and activate the sweep.

[SOURce:]SWEep[:FREQuency]:MODE AUTO
[SOURce:]FREQuency:MODE SWEep

### 6. Trigger the sweep.

[SOURce:]SWEep[:FREQuency]:EXECute

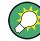

It is recommended that you to switch off the "GUI Update" for optimum sweep performance, especially with short dwell times (SYSTem:DISPlay:UPDate OFF).

| [:SOURce <hw>]:SWEep[:FREQuency]:DWELI</hw>            | 333 |
|--------------------------------------------------------|-----|
| [:SOURce <hw>]:SWEep[:FREQuency]:EXECute</hw>          |     |
| [:SOURce <hw>]:SWEep[:FREQuency]:MODE</hw>             |     |
| [:SOURce <hw>]:SWEep[:FREQuency]:POINts</hw>           | 335 |
| [:SOURce <hw>]:SWEep[:FREQuency]:RETRace</hw>          | 335 |
| [:SOURce <hw>]:SWEep[:FREQuency]:RUNNing?</hw>         | 336 |
| [:SOURce <hw>]:SWEep[:FREQuency]:SHAPe</hw>            |     |
| [:SOURce <hw>]:SWEep[:FREQuency]:SPACing</hw>          |     |
| [:SOURce <hw>]:SWEep[:FREQuency]:STEP[:LINear]</hw>    |     |
| [:SOURce <hw>]:SWEep[:FREQuency]:STEP:LOGarithmic</hw> | 338 |
| [:SOURce <hw>]:SWEep:POWer:DWELI</hw>                  | 339 |
| [:SOURce <hw>]:SWEep:POWer:EXECute</hw>                |     |
| [:SOURce <hw>]:SWEep:POWer:MODE</hw>                   |     |
| [:SOURce <hw>]:SWEep:POWer:POINts</hw>                 |     |
| [:SOURce <hw>]:SWEep:POWer:RETRace</hw>                |     |
| [:SOURce <hw>]:SWEep:POWer:RUNNing?</hw>               |     |
| [:SOURce <hw>]:SWEep:POWer:SHAPe</hw>                  |     |
| [:SOURce <hw>]:SWEep:POWer:SPACing:MODE?</hw>          |     |
| [:SOURce <hw>]:SWEep:POWer:STEP[:LOGarithmic]</hw>     |     |
| [:SOURce <hw>]:SWEep:RESet[:ALL]</hw>                  |     |
|                                                        |     |

# [:SOURce<hw>]:SWEep[:FREQuency]:DWELI <Dwell>

Sets the time taken for each frequency step of the sweep.

The keyword [:FREQuency] can be omitted (see example). The command is then SCPI-compliant.

**Tip:** It is recommended to switch off the "GUI Update" for optimum sweep performance especially with short dwell times (SYSTem:DISPlay:UPDate OFF).

| <dwell></dwell> | float                            |                                                             |
|-----------------|----------------------------------|-------------------------------------------------------------|
|                 | Range:<br>Increment:<br>*RST:    | 2E-3 to 100<br>100E-6<br>15E-3                              |
| Example:        | SWE:DWEL<br>sets a dwell<br>put. | 12 ms<br>time of 12 ms for a frequency sweep at the RF out- |

Manual operation: See "Dwell Time - Frequency Sweep" on page 162

#### [:SOURce<hw>]:SWEep[:FREQuency]:EXECute

Starts an RF frequency sweep cycle manually.

The command is only effective in single mode.

| Example:          | TRIG:FSW:SOUR SING                                       |
|-------------------|----------------------------------------------------------|
|                   | SOUR:SWE:FREQ:MODE AUT                                   |
|                   | SWE:FREQ:EXEC                                            |
|                   | triggers a frequency sweep at the RF output.             |
| Usage:            | Event                                                    |
| Manual operation: | See "Execute Single Sweep - Frequency Sweep" on page 159 |

# [:SOURce<hw>]:SWEep[:FREQuency]:MODE <Mode>

Sets the sweep mode.

The keyword [:FREQuency] can be omitted (see example). The command is then SCPI-compliant.

#### Parameters:

### AUTO | MANual | STEP

# AUTO

Each trigger triggers exactly one complete sweep.

#### MANual

The trigger system is not active. Each frequency step of the sweep is triggered individually, either by varying the "Current Frequency" value using the rotary knob under manual control or by means of a FREQ: MAN command under remote control. With manual control, the frequency increases or decreases (depending on the direction of the rotary encoder) by the value specified under FREQ: STEP: INCREMENT. With remote control, the frequency is set directly with the command : FREQ: MAN.

### STEP

Each trigger triggers one sweep step only (Mode Single Step). The frequency increases by the value entered under SOUR: SWE: FREQ: STEP:LIN (linear spacing) or ...: STEP: LOG (logarithmic spacing).

\*RST: AUTO

# Example: SWE:MODE AUTO

selects **Mode Auto** for a frequency sweep at the RF output.

Manual operation: See "Mode - RF Frequency Sweep" on page 156

# [:SOURce<hw>]:SWEep[:FREQuency]:POINts <Points>

Determines the number of steps for the RF frequency sweep within the sweep range.

This parameter always applies to the currently set sweep spacing and correlates with the step size as follows:

- for linear sweeps
   freq\_points = (f<sub>SPAN</sub> / step\_lin) + 1
   To determine the step size, use the command SWE:STEP[:LIN].
- logarithmic sweeps and f<sub>STARt</sub> < f<sub>STOP</sub>
   freqq\_points = ((log f<sub>STOP</sub> log f<sub>STARt</sub>) / log step\_log) + 1
   To determine the logarithmic step size, use the command SWE:STEP:LOG.

If you change the number of sweep points, the step size changes accordingly. The sweep range remains the same.

### **Parameters:**

<Points> integer
Range: 2..max
Example: FREQ:STAR
sets the start frequency to 100 MHz.
FREQ:STOP
sets the stop frequency to 500 MHz.
SWE:SPAC LIN
sets linear sweep spacing.
SWE:POIN 401
sets 401 sweep steps for linear sweep spacing. The sweep step
width (STEP) is automatically set to 1 MHz.

# [:SOURce<hw>]:SWEep[:FREQuency]:RETRace <State>

Activates that the signal changes to the start frequency value while it is waiting for the next trigger event.

You can enable this feature, when you are working with sawtooth shapes in sweep mode "Single" or "External Single".

| <state></state>   | 0   1   OFF   ON<br>*RST: 0                                                                                                    |
|-------------------|----------------------------------------------------------------------------------------------------|
| Example:          | TRIG0:SWE:SOUR SING<br>FREQ:MODE SWE<br>SWE:SHAP SAWT<br>SWE:RETR ON<br>activates retrace function, i.e. the frequency changes to the<br>value at start frequency while waiting for the next trigger event. |
| Manual operation: | See "Retrace - RF Frequency Sweep" on page 161                                                                                                    |

# [:SOURce<hw>]:SWEep[:FREQuency]:RUNNing?

Queries the current state of the frequency sweep mode.

| <b>Return values:</b><br><state></state> | 0   1   OFF   ON                                                    |
|------------------------------------------|---------------------------------------------------------------------|
| Example:                                 | SWE:RUNN?<br>Response "1": signal generation in level sweep active. |
| Usage:                                   | Query only                                                          |

### [:SOURce<hw>]:SWEep[:FREQuency]:SHAPe <Shape>

Sets the cycle mode for a sweep sequence (shape).

# Parameters:

| <shape></shape>   | SAWTooth   TRIangle                                                                                                    |
|-------------------|----------------------------------------------------------------------------------------------------|
|                   | <b>SAWTooth</b><br>One sweep runs from start to stop frequency. Each subsequent                                                                                                    |
|                   | sweep starts at the start frequency, i.e. the shape of the sweep sequence resembles a sawtooth.                                                                                                 |
|                   | <b>TRlangle</b> One sweep runs from start to stop frequency and back, i.e. the<br>shape of the sweep resembles a triangle. Each subsequent<br>sweep starts at the start frequency.*RST:SAWTooth |
| Example:          | SOUR: SWE: SHAP TRI<br>selects the sweep cycle with alternating ascending and<br>descending sweep directions.                                                                                   |
| Manual operation: | See "Shape - RF Frequency Sweep" on page 160                                                                                                    |

# [:SOURce<hw>]:SWEep[:FREQuency]:SPACing <Spacing>

Selects the mode for the calculation of the frequency sweep intervals. The frequency increases or decreases by this value at each step.

The keyword [:FREQuency] can be omitted. Then the command is SCPI-compliant.

| Parameters:         |                                                                                                    |
|---------------------|----------------------------------------------------------------------------------------------------|
| <spacing></spacing> | LINear   LOGarithmic                                                                                                    |
|                     | LINear<br>With the linear sweep, the step width is a fixed frequency value<br>which is added to the current frequency. The step width for lin-<br>ear sweep is entered in Hz (see [:SOURce <hw>]:SWEep[:<br/>FREQuency]:STEP[:LINear] on page 337).</hw>                                                          |
|                     | LOGarithmic<br>With the logarithmic sweep, the step width is a constant fraction<br>of the current frequency. This fraction is added to the current fre-<br>quency. The logarithmic step width is entered in % (see [:<br>SOURce <hw>]:SWEep[:FREQuency]:STEP:LOGarithmic<br/>on page 338).<br/>*RST: LINear</hw> |
| Example:            | SWE:SPAC LIN<br>selects linear sweep spacing for a frequency sweep at the RF<br>output.                                                                                                    |
| Manual operation:   | See "Spacing - Frequency Sweep" on page 160                                                                                                    |

# [:SOURce<hw>]:SWEep[:FREQuency]:STEP[:LINear] <Linear>

Sets the step size for linear RF frequency sweep steps.

float

This parameter is related to the number of steps ([:SOURce<hw>]:SWEep[: FREQuency]:POINts) within the sweep range as follows:

 $f_{STARt} < f_{STOP}$ 

 $freq_points = (f_{SPAN} / step_lin) + 1$ 

If you change the step size, the number of steps changes accordingly. The sweep range remains the same.

The keywords [:FREQuency] and [:LINear] can be omitted. The command is then SCPI-compliant.

# **Parameters:**

<Linear>

Range:full frequency rangeIncrement:see the data sheet: RF characteristics > Resolution<br/>of setting

Example: FREQ: STAR 1GHz sets the start frequency to 1 GHz. FREQ: STOP 5GHz sets the stop frequency to 5 GHz. SWE: SPAC LIN sets linear sweep spacing. SWE: STEP 2 MHz sets the step width for linear sweep spacing to 2 MHz (RF sweep) at the RF output. The number of sweep steps for linear sweep spacing (POINts) is automatically set to 2001.

Manual operation: See "Step Lin/Log - Frequency Sweep" on page 161

# [:SOURce<hw>]:SWEep[:FREQuency]:STEP:LOGarithmic <Logarithmic>

Sets a logarithmically determined sweep step size for the RF frequency sweep. It is expressed in percent and you must enter the *value* and the unit *PCT* with the command.

The frequency is increased by a logarithmically calculated fraction of the current frequency according to:

 $step_log_{n+1} = f_n + step_log_n x f_n$ 

 $f_{n+1} = f_n + step_log_{n+1}$ 

with f<sub>STARt</sub> < f<sub>STOP</sub> and n = number of sweep steps

This parameter correlates with the number of steps SWE:FREQ:POIN within the sweep range as follows:

freq\_points = ((log  $f_{STOP}$  - log  $f_{STARt}$ ) / log step\_log) + 1

If you change the step size, the number of steps changes accordingly. The sweep range remains the same.

| <logarithmic></logarithmic> | float                                                                                                    |
|-----------------------------|----------------------------------------------------------------------------------------------------|
|                             | Range: 0.01 to 100<br>Increment: 1E-3<br>*RST: 1                                                                                                    |
| Example:                    | FREQ: STAR 1GHz<br>sets the start frequency to 1 GHz.<br>FREQ: STOP 5GHz<br>sets the stop frequency to 5 GHz.<br>SWE: SPAC LOG<br>sets logarithmic sweep spacing.<br>SWE: STEP: LOG 10PCT<br>sets the step width for logarithmic sweep spacing to 10% of the<br>previous frequency in each instance (for a frequency sweep). |
| Manual operation:           | See "Step Lin/Log - Frequency Sweep" on page 161                                                                                                    |

### [:SOURce<hw>]:SWEep:POWer:DWELI <Dwell>

Sets the time taken for each level step of the sweep.

**Tip:** It is recommended to switch off the "GUI Update" for optimum sweep performance especially with short dwell times (SYSTem:DISPlay:UPDate OFF).

# Parameters:

| <dwell></dwell>   | float                         |                                                                |  |
|-------------------|-------------------------------|----------------------------------------------------------------|--|
|                   | Range:<br>Increment:<br>*RST: | 1E-3 to 100<br>100E-6<br>15E-3                                 |  |
| Example:          |                               | WEL 12 ms<br>time of 12 ms for a level sweep at the RF output. |  |
| Manual operation: | See "Dwell                    | Fime - Level Sweep" on page 167                                |  |

# [:SOURce<hw>]:SWEep:POWer:EXECute

Triggers a sweep.

The command is only valid for sweep mode Single (SOURce: SWEep: POWer: MODE SINGle). The command corresponds to the manual-control command "Execute Single Sweep".

| Example:          | SOURce:SWEep:POWer:MODE SINGle<br>sets the single cycle mode of the level sweep.<br>SWE:POW:EXEC<br>triggers a level sweep at the RF output. |
|-------------------|----------------------------------------------------------------------------------------------------|
| Usage:            | Event                                                                                                    |
| Manual operation: | See "Execute Single Sweep - Level Sweep" on page 165                                                                                         |

### [:SOURce<hw>]:SWEep:POWer:MODE <Mode>

Sets the cycle mode of the level sweep.

# Parameters:

<Mode>

# AUTO | MANual | STEP

### AUTO

Each trigger triggers exactly one complete sweep.

### MANual

The trigger system is not active. Each level step of the sweep is triggered individually, either by varying the "Current Level" value using the rotary knob under manual control or by means of a POW: MAN command under remote control.

With manual control, the level increases or decreases (depending on the direction of the rotary encoder) by the value specified under SOUR: SWE: POW: STEP. With remote control, the level increases by the value specified under SWEep: POW: STEP which each sent : POW: MAN command, irrespective the value entered there.

# STEP

Each trigger triggers one sweep step only. The level increases by the value entered under : SWEep:POWer:STEP.

\*RST: AUTO

| Example: | SWE:POW:MODE AUTO                                 |
|----------|---------------------------------------------------|
|          | selects Mode Auto for a level sweep at RF output. |

Manual operation: See "Mode - Level Sweep" on page 163

# [:SOURce<hw>]:SWEep:POWer:POINts <Points>

Determines the number of steps for the RF level sweep within the sweep range.

This parameter always applies to the currently set sweep spacing and correlates with the step size as follows:

 $pow_points = (f_{STOP} - f_{STARt} / step_log) + 1$ 

To determine the step size use the command SWE:POW:STEP[:LOG].

If you change the number of sweep points, the step size changes accordingly. The sweep range remains the same.

| <points></points> | integer                                                                                                    |
|-------------------|----------------------------------------------------------------------------------------------------|
|                   | Range: 2max                                                                                                    |
| Example:          | POW: STAR - 30 dBm<br>sets the start frequency to -30 dBm.<br>POW: STOP - 10 dBm<br>sets the stop frequency to -10 dBm.<br>SWE: POW: POIN 20<br>sets 20 sweep steps. The sweep step width (STEP) is automati-<br>cally set to 1 dB. |

# [:SOURce<hw>]:SWEep:POWer:RETRace <State>

Activates that the signal changes to the start level value while it is waiting for the next trigger event.

You can enable this feature, when you are working with sawtooth shapes in sweep mode "Single" or "External Single".

| Parameters:<br><state></state> | 0   1   OFF   ON                                                                                                    |
|--------------------------------|----------------------------------------------------------------------------------------------------|
|                                | *RST: 0                                                                                                    |
| Example:                       | TRIGO:SWE:SOUR SING<br>POW:MODE SWE<br>SWE:POW:SHAP SAWT<br>SWE:POW:RETR ON<br>activates retrace function, i.e. the level changes to the value at<br>start level while waiting for the next trigger event. |
| Manual operation:              | See "Retrace - RF Level Sweep" on page 166                                                                                                    |

# [:SOURce<hw>]:SWEep:POWer:RUNNing?

Queries the current state of the level sweep mode.

| Return values:<br><state></state> | 0   1   OFF   ON                                                          |
|-----------------------------------|---------------------------------------------------------------------------|
| Example:                          | SWE: POW: RUNN?<br>Response "1": signal generation in level sweep active. |
| Usage:                            | Query only                                                                |

# [:SOURce<hw>]:SWEep:POWer:SHAPe <Shape>

Sets the cycle mode for a sweep sequence (shape).

# Parameters:

<Shape>

SAWTooth | TRlangle

# SAWTooth

One sweep runs from the start level to the stop level. The subsequent sweep starts at the start level again, i.e. the shape of sweep sequence resembles a sawtooth.

#### TRlangle

One sweep runs from start to stop level and back, i.e. the shape of the sweep resembles a triangle.Each subsequent sweep starts at the start level again.

### \*RST: SAWTooth

 Example:
 SOUR:SWE:POW:SHAP TRI

 selects the sweep cycle with alternating ascending and descending sweep directions.

Manual operation: See "Shape - RF Level Sweep" on page 166

#### [:SOURce<hw>]:SWEep:POWer:SPACing:MODE?

Queries the sweep spacing mode. The sweep spacing for level sweeps is always linear.

# Return values:

| <mode></mode> | LINear     |        |
|---------------|------------|--------|
|               | *RST:      | LINear |
| Example:      |            |        |
| Usage:        | Query only |        |

# [:SOURce<hw>]:SWEep:POWer:STEP[:LOGarithmic] <Logarithmic>

Sets a logarithmically determined sweep step size for the RF level sweep. It is expressed in decibels and you must enter the *value* and the unit *dB* with the command.

The level is increased by a logarithmically calculated fraction of the current level according to:

step\_size<sub>n+1</sub> = Level<sub>n</sub> + step\_size<sub>n</sub> x Level<sub>n</sub>

 $Level_{n+1} = Level_n + step_size_{n+1}$ 

with Level<sub>STARt</sub> < level<sub>STOP</sub>, step\_size = SWE:POW:STEP[:LOG] and n = number of sweep steps

This parameter correlates with the number of steps SWE:POW:POIN within the sweep range as follows:

level\_points = ((Level<sub>STOP</sub> - Level<sub>STARt</sub>) / step\_size) + 1)

If you change the step size, the number of steps changes accordingly. The sweep range remains the same.

| <logarithmic></logarithmic> | float                                                                                                    |
|-----------------------------|----------------------------------------------------------------------------------------------------|
|                             | Increment: 0.01<br>*RST: 1                                                                                                    |
| Example:                    | SWE: POW: STEP 10dB<br>sets the step width for logarithmic sweep spacing to 10 dB of the<br>previous level in each instance (for a level sweep). |
| Manual operation:           | See "Step - Level Sweep" on page 167                                                                                                    |

| [:SOURce <hw>]:SWEep:RESet[:ALL]</hw>           |                                                             |
|-------------------------------------------------|-------------------------------------------------------------|
| Resets all active sweeps to the starting point. |                                                             |
| Example:                                        | SWE: RES<br>resets all active sweeps to the starting point. |
| Usage:                                          | Event                                                       |
| Manual operation:                               | See "Reset Sweep - Frequency Sweep" on page 159             |

# 7.14 STATus Subsystem

This system contains the commands for the status reporting system. See also Chapter 6.5, "Status Reporting System", on page 223 for detailed information.

\*RST on page 236 has no effect on the status registers.

### Value ranges

• Queries return the current value of the respective register, which permits a check of the device status.

Return values: A decimal value in the range 0 to 32767 (=2<sup>15</sup>-1)

 The configuration commands set the respective register thus determining which status changes of the R&S SMC cause the status registers to be changed. Setting values: A decimal value in the range 0 to 32767 (=2<sup>15</sup>-1)

| :STATus:OPERation:CONDition      |     |
|----------------------------------|-----|
| :STATus:OPERation:ENABle         |     |
| :STATus:OPERation[:EVENt]        |     |
| :STATus:OPERation:NTRansition    |     |
| :STATus:OPERation:PTRansition    |     |
| :STATus:PRESet                   |     |
| :STATus:QUEStionable:CONDition   | 345 |
| :STATus:QUEStionable:ENABle      |     |
| :STATus:QUEStionable[:EVENt]     |     |
| :STATus:QUEStionable:NTRansition |     |
| :STATus:QUEStionable:PTRansition |     |
| :STATus:QUEue[:NEXT]?            |     |
|                                  |     |

# :STATus:OPERation:CONDition < Condition>

Sets the content of the CONDition part of the STATus:OPERation register. This part contains information on the action currently being performed in the instrument. The content is not deleted after being read out because it indicates the current hardware status.

| <condition></condition> | string |
|-------------------------|--------|
|-------------------------|--------|

Example: :STATus:OPERation:CONDition? queries the Status:Operation:Condition register.

#### :STATus:OPERation:ENABle <Enable>

Sets the bits of the ENABle part of the STATus:OPERation register. This setting determines which events of the Status-Event part are forwarded to the sum bit in the status byte. These events can be used for a service request.

#### **Parameters:**

| <enable></enable> | string                                                     |  |
|-------------------|------------------------------------------------------------|--|
| Example:          | :STAT:OPER:ENAB 32767                                      |  |
|                   | all events are forwarded to the sum bit of the status byte |  |

### :STATus:OPERation[:EVENt] <Event>

Queries the content of the EVENt part of the STATus:OPERation register. This part contains information on the actions performed in the instrument since the last readout. The content of the EVENt part is deleted after being read out.

| Parameters:<br><event></event> | string                                                           |
|--------------------------------|------------------------------------------------------------------|
| Example:                       | :STAT:OPER:EVEN?<br>queries the STATus:OPERation:EVENt register. |

# :STATus:OPERation:NTRansition < Ntransition>

Sets the bits of the NTRansition part of the STATus:OPERation register. If a bit is set, a transition from 1 to 0 in the condition part causes an entry to be made in the EVENt part of the register. The disappearance of an event in the hardware is thus registered, for example the end of an adjustment.

#### **Parameters:**

<Ntransition> string Example: : STAT: OPER: NTR 0 a transition from 1 to 0 in the condition part of the Status: Operation register does not cause an entry to be made in the EVENt part.

# :STATus:OPERation:PTRansition < Ptransition>

Sets the bits of the PTRansition part of the STATus:OPERation register. If a bit is set, a transition from 0 to 1 in the condition part causes an entry to be made in the EVENt part of the register. A new event in the hardware is thus registered, for example the start of an adjustment.

### **Parameters:**

<Ptransition> string

Example:: STAT: OPER: PTR 32767all transitions from 0 to 1 in the condition part of the Status: Oper-<br/>ation register cause an entry to be made in the EVENt part.

#### :STATus:PRESet <Preset>

Resets the status registers. All PTRansition parts are set to FFFFh (32767), i.e. all transitions from 0 to 1 are detected. All NTRansition parts are set to 0, i.e. a transition from 1 to 0 in a CONDition bit is not detected. The ENABle parts of STATus:OPERation and STATus:QUEStionable are set to 0, i.e. all events in these registers are not passed on.

#### **Parameters:**

| <preset></preset> | string                       |
|-------------------|------------------------------|
| Example:          | STAT: PRES                   |
|                   | resets the status registers. |

#### :STATus:QUEStionable:CONDition <Condition>

Queries the content of the CONDition part of the STATus:QUEStionable register. This part contains information on the action currently being performed in the instrument. The content is not deleted after being read out since it indicates the current hardware status.

#### Parameters:

| <condition></condition> | string                                                                                 |
|-------------------------|----------------------------------------------------------------------------------------|
| Example:                | :STATus:QUEStionable:CONDition?<br>queries the Status:Questionable:Condition register. |

#### :STATus:QUEStionable:ENABle <Enable>

Sets the bits of the ENABle part of the STATus:QUEStionable register. This setting determines which events of the Status-Event part are enabled for the sum bit in the status byte. These events can be used for a service request.

#### **Parameters:**

| <enable></enable> | string                                                                                                  |
|-------------------|----------------------------------------------------------------------------------------------------|
| Example:          | STAT:OPER:ENAB 1<br>problems when performing an adjustment cause an entry to be<br>made in the sum bit. |

#### :STATus:QUEStionable[:EVENt] <Event>

Queries the content of the EVENt part of the STATUS:QUEStionable register. This part contains information on the actions performed in the instrument since the last readout. The content of the EVENt part is deleted after being read out.

| Parameters:<br><event></event> | string                                                             |
|--------------------------------|--------------------------------------------------------------------|
| Example:                       | STAT:QUES:EVEN?<br>queries the Status:Questionable:Event register. |

#### :STATus:QUEStionable:NTRansition < Ntransition>

Sets the bits of the NTRansition part of the STATus:QUEStionable register. If a bit is set, a transition from 1 to 0 in the condition part causes an entry to be made in the EVENt part of the register.

| Parameters: <pre></pre> <pre></pre> <pre>&lt;</pre> | string                                                                                                    |
|----------------------------------------------------------------------------------------------------|----------------------------------------------------------------------------------------------------|
| Example:                                                                                                    | STAT:OPER:NTR 0<br>a transition from 1 to 0 in the condition part of the Status:Ques-<br>tionable register does not cause an entry to be made in the<br>EVENt part |

#### :STATus:QUEStionable:PTRansition < PTransition>

Sets the bits of the NTRansition part of the STATus:QUEStionable register. If a bit is set, a transition from 1 to 0 in the condition part causes an entry to be made in the EVENt part of the register.

#### **Parameters:**

| <ptransition></ptransition> | string                                                                                                    |
|-----------------------------|----------------------------------------------------------------------------------------------------|
| Example:                    | :STAT:OPER:PTR 32767<br>all transitions from 0 to 1 in the condition part of the Sta-<br>tus:Questionable register cause an entry to be made in the<br>EVENt part |

#### :STATus:QUEue[:NEXT]?

Queries the oldest entry in the error queue and then deletes it. Positive error numbers denote device-specific errors, and negative error numbers denote error messages defined by SCPI. If the error queue is empty, 0 ("No error") is returned.

The command is identical to :SYSTem:ERRor[:NEXT]? on page 349.

| Return values:<br><next></next> | string                                                                                                    |
|---------------------------------|----------------------------------------------------------------------------------------------------|
| Example:                        | :STATus:QUEue?<br>queries the oldest entry in the error queue.<br>Response: 0, 'no error'<br>no errors have occurred since the error queue was last read out |
| Usage:                          | Query only                                                                                                    |
| Manual operation:               | See "History" on page 59                                                                                                    |

## 7.15 SYSTem Subsystem

The SYSTem subsystem contains a series of commands for general functions which do not directly affect signal generation.

| :SYSTem:ERRor:ALL?                                  | . 348 |
|-----------------------------------------------------|-------|
| :SYSTem:ERRor:CODE:ALL?                             | . 348 |
| :SYSTem:ERRor:CODE[:NEXT]?                          | . 349 |
| :SYSTem:ERRor:COUNt?                                | 349   |
| :SYSTem:ERRor[:NEXT]?                               | 349   |
| :SYSTem:SERRor?                                     | 350   |
| :SYSTem:DLOCk                                       | .350  |
| :SYSTem:KLOCk                                       | . 350 |
| :SYSTem:ULOCk                                       | . 351 |
| :SYSTem:COMMunicate:GPIB:LTERminator                | . 351 |
| :SYSTem:COMMunicate:GPIB[:SELF]:ADDRess             | . 352 |
| :SYSTem:COMMunicate:NETWork[:COMMon]:DOMain         | 352   |
| :SYSTem:COMMunicate:NETWork[:COMMon]:HOSTname       | . 352 |
| :SYSTem:COMMunicate:NETWork[:COMMon]:WORKgroup      | . 352 |
| :SYSTem:COMMunicate:NETWork[:IPADdress]:DNS         | .353  |
| :SYSTem:COMMunicate:NETWork:IPADdress:MODE          | .353  |
| :SYSTem:COMMunicate:NETWork:IPADdress               | . 353 |
| :SYSTem:COMMunicate:NETWork[:IPADdress]:GATeway     | 353   |
| :SYSTem:COMMunicate:NETWork[:IPADdress]:SUBNet:MASK | . 354 |
| :SYSTem:COMMunicate:NETWork:STATus?                 | . 354 |
| :SYSTem:COMMunicate:NETWork:RESTart                 | 354   |
| :SYSTem:COMMunicate:GPIB:RESource?                  |       |
| :SYSTem:COMMunicate:NETWork:RESource?               |       |
| :SYSTem:COMMunicate:HISLip:RESource?                | .355  |
| :SYSTem:COMMunicate:USB:RESource?                   | .355  |
| :SYSTem:COMMunicate:SERial:RESource?                |       |
| :SYSTem:COMMunicate:SERial:BAUD                     | . 356 |
| :SYSTem:COMMunicate:SERial:PARity                   | . 356 |
| :SYSTem:COMMunicate:SERial:SBITs                    |       |
| :SYSTem:COMMunicate:SOCKet:RESource?                |       |
| :SYSTem:IDENtification                              |       |
| :SYSTem:LANGuage                                    |       |
| :SYSTem:PROTect <ch>[:STATe]</ch>                   |       |
| :SYSTem:REBoot                                      |       |
| :SYSTem:RESTart                                     |       |
| :SYSTem:SHUTdown                                    |       |
| :SYSTem:STARtup:COMPlete?                           |       |
| :SYSTem:DISPlay:UPDate                              |       |
| :SYSTem:DATE                                        |       |
| :SYSTem:HCLear                                      |       |
| :SYSTem:TIME                                        |       |
| :SYSTem:TIME:ZONE                                   |       |
| :SYSTem:TIME:ZONE:CATalog?                          | 360   |

SYSTem Subsystem

| :SYSTem:VERSion?           |     |
|----------------------------|-----|
| :SYSTem:OSYStem?           | 361 |
| :SYSTem:MMEMory:PATH:USER? | 361 |
|                            |     |

#### :SYSTem:ERRor:ALL?

Queries the error/event queue for all unread items and removes them from the queue. The response is a comma separated list of error number and a short description of the error in FIFO order.

Positive error numbers are instrument-dependent. Negative error numbers are reserved by the SCPI standard.

#### Return values:

| <all></all> | string<br>List of: Error/event_number,"Error/event_description>[;Device-<br>dependent info]"<br>If the queue is empty, the response is 0, "No error"    |
|-------------|----------------------------------------------------------------------------------------------------|
| Example:    | SYST:ERR:ALL?<br>queries all entries in the error queue.<br>Response: 0, 'no error'<br>No errors have occurred since the error queue was last read out. |
| Usage:      | Query only                                                                                                    |

#### :SYSTem:ERRor:CODE:ALL?

Queries all entries in the error queue and then deletes them. Only the error numbers are returned and not the entire error text.

#### Return values:

| <all></all> | string                                                                                                    |
|-------------|----------------------------------------------------------------------------------------------------|
|             | 0                                                                                                    |
|             | "No error", i.e. the error queue is empty                                                                                                    |
|             | <b>positive value</b> Positive error numbers denote device-specific errors                                                                      |
|             | negative value<br>Negative error numbers denote error messages defined by<br>SCPI.                                                              |
| Example:    | SYST:ERR:CODE:ALL<br>queries all entries in the error queue.<br>Response: 0<br>no errors have occurred since the error queue was last read out. |
| Usage:      | Query only                                                                                                    |

#### :SYSTem:ERRor:CODE[:NEXT]?

Queries the oldest entry in the error queue and then deletes it. Only the error number is returned and not the entire error text.

#### **Return values:**

| <next></next> | string                                                                                                    |
|---------------|----------------------------------------------------------------------------------------------------|
|               | 0                                                                                                    |
|               | "No error", i.e. the error queue is empty                                                                                                    |
|               | <b>positive value</b><br>Positive error numbers denote device-specific errors                                                                    |
|               | negative value<br>Negative error numbers denote error messages defined by<br>SCPI.                                                               |
| Example:      | SYST:ERR:CODE<br>queries the oldest entry in the error queue.<br>Response: 0<br>No errors have occurred since the error queue was last read out. |
| Usage:        | Query only                                                                                                    |

#### :SYSTem:ERRor:COUNt?

Queries the number of entries in the error queue. If the error queue is empty, '0' is returned.

| <b>Return values:</b><br><count></count> | string                                                                                                    |
|------------------------------------------|----------------------------------------------------------------------------------------------------|
| Example:                                 | SYST: ERR: COUN<br>queries the number of entries in the error queue.<br>Response: 1<br>One error has occurred since the error queue was last read out. |
| Usage:                                   | Query only                                                                                                    |

#### :SYSTem:ERRor[:NEXT]?

Queries the error/event queue for the oldest item and removes it from the queue. The response consists of an error number and a short description of the error.

Positive error numbers are instrument-dependent. Negative error numbers are reserved by the SCPI standard.

#### **Return values:**

<Next>

string Error/event\_number,"Error/event\_description>[;Device-dependent info]" If the queue is empty, the response is 0, "No error"

| Example:          | SYST:ERR?<br>queries the oldest entry in the error queue.<br>Response: 0, 'no error'<br>No errors have occurred since the error queue was last read out. |
|-------------------|----------------------------------------------------------------------------------------------------|
| Usage:            | Query only                                                                                                    |
| Manual operation: | See "History" on page 59                                                                                                    |

#### :SYSTem:SERRor?

This command returns a list of all errors existing at the time when the query is started. This list corresponds to the display on the info page under manual control.

| Return values:<br><staticerrors></staticerrors> | string                                                                                                    |
|-------------------------------------------------|----------------------------------------------------------------------------------------------------|
| Example:                                        | SYSTem:SERRor?<br>queries all errors existing in the error queue.<br>Response: -221, 'Settings conflict', 153,<br>'Input voltage out of range'<br>the two returned errors have occurred since the error queue was<br>last queried. |
| Usage:                                          | Query only                                                                                                    |

#### :SYSTem:DLOCk <DispLockStat>

Disables the display, or enables it again (OFF).

The command disables also the front panel keyboard of the instrument including the LOCAL key.

| Parameters:<br><displockstat></displockstat> | 0   1   OFF   ON<br>*RST: 0                     |
|----------------------------------------------|-------------------------------------------------|
| Example:                                     | SYST: DLOC ON locks the display SYST: DLOC OFF. |
| Manual operation:                            | See "User Interface" on page 102                |

#### :SYSTem:KLOCk <State>

**K**eyboard **LOC**k disables the front panel keyboard of the instrument including the LOCAL key, or enables it again (OFF).

The command disables also the front panel keyboard of the instrument including the LOCAL key.

#### Parameters:

<State>

0 | 1 | OFF | ON \*RST: 0

| Example:          | SYST:KLOC ON                                                                                  |
|-------------------|-----------------------------------------------------------------------------------------------|
|                   | locks the front panel and external controls. To enable the con-<br>trols, set SYST: KLOC OFF. |
| Manual operation: | See "User Interface" on page 102                                                              |

#### :SYSTem:ULOCk <Mode>

Locks or unlocks the user interface of the instrument.

| Parameters:<br><mode></mode> |                                                                                                    |  |
|------------------------------|----------------------------------------------------------------------------------------------------|--|
|                              | ENABled   DONLy   DISabled ENABled                                                                                                    |  |
|                              | Unlocks the display and all controls for the manual operation.<br>DONLy                                                                                 |  |
|                              | Locks the controls for the rmanual operation of the instrument.<br>The display shows the current settings.                                              |  |
|                              | <b>DISabled</b><br>Locks the controls for the rmanual operation, and enables<br>remote operation over VNC. The display shows the current set-<br>tings. |  |
|                              | *RST: ENABled                                                                                                    |  |
| Example:                     | SYST:ULOC ON activates the user interface lock.                                                                                                    |  |
| Manual operation:            | See "User Interface" on page 102                                                                                                    |  |

#### :SYSTem:COMMunicate:GPIB:LTERminator <LTerminator>

Sets the terminator recognition for remote control via GPIB bus.

#### Parameters:

| <lterminator></lterminator> | STANdard                                                                                                    | EOI                                                                                                    |  |
|-----------------------------|----------------------------------------------------------------------------------------------------|----------------------------------------------------------------------------------------------------|--|
|                             | <b>EOI</b><br>The terminator must be sent together with the line message EOI (End of Line). This setting is recommended for binary block transmissions where a character could coincidentally have the value LF (Line Feed) but is not intended as the terminator. This setting must be selected for block data with undefined length. |                                                                                                    |  |
|                             | •                                                                                                    | Feed) is recognized as the terminator regardless of sent with or without EOI.                                          |  |
| Example:                    | only a chara                                                                                                    | MMunicate:GPIB:LTERminator EOI<br>acter which is sent simultaneously with the line mes-<br>accepted as the terminator. |  |

#### :SYSTem:COMMunicate:GPIB[:SELF]:ADDRess <Address>

Sets the GPIB address.

| Parameters:<br><address></address> | integer                  |                                             |   |
|------------------------------------|--------------------------|---------------------------------------------|---|
|                                    | Range:<br>*RST:          | 1 to 30<br>28                               |   |
| Example:                           | SYSTem:CO<br>sets GPIB a | DMMunicate:GPIB:SELF:ADDRess 23<br>address. | 8 |
| Manual operation:                  | See "GPIB                | channel address" on page 94                 |   |

#### :SYSTem:COMMunicate:NETWork[:COMMon]:DOMain < Domain>

Sets the primary suffix, that is the DNS name without the host name part.

| Parameters:<br><domain></domain> | string                                                                                  |
|----------------------------------|-----------------------------------------------------------------------------------------|
| Example:                         | SYSTem:COMMunicate:NETWork:COMMon:DOMain<br>'ABC.DE'<br>sets the domain of the network. |
| Manual operation:                | See "DNS Suffix" on page 91                                                             |

#### :SYSTem:COMMunicate:NETWork[:COMMon]:HOSTname <Hostname>

Sets the individual host name of the R&S SMC.

**Note:** it is recommended that you do not change the host name in order to avoid problems with the networdk connection. However, if you change the host name be sure to use an unique name.

The host name is a protected parameter, To change it, first disable protection level 1 with command :SYSTem:PROTect<ch>[:STATe] on page 358.

| Pa | ram | ete | rs: |
|----|-----|-----|-----|
|    |     |     |     |

| <hostname></hostname> | string                                                                                                    |
|-----------------------|----------------------------------------------------------------------------------------------------|
| Example:              | SYSTem:PROTect1:STATe OFF,123456<br>SYSTem:COMMunicate:NETWork:HOSTname 'SIGGEN'<br>sets the individual computer name of the R&S SMC. |
| Manual operation:     | See "Hostname" on page 90                                                                                                    |

#### :SYSTem:COMMunicate:NETWork[:COMMon]:WORKgroup < Workgroup>

Sets the individual workgroup name of the instrument.

#### Parameters:

<Workgroup> string

SYSTem Subsystem

| Example:          | SYSTem:COMMunicate:NETWork:COMMon:WORKgroup |
|-------------------|---------------------------------------------|
|                   | 'TEST_09'                                   |
|                   | sets the workgroup name                     |
| Manual operation: | See "Workgroup" on page 90                  |

#### :SYSTem:COMMunicate:NETWork[:IPADdress]:DNS <DNS>

Determines the net DNS server to resolve the name.

| Parameters:<br><dns></dns> | string                              |
|----------------------------|-------------------------------------|
| Example:                   | SYST:COMM:NETW:IPAD:DNS 123.456.0.1 |
| Manual operation:          | See "DNS Server" on page 92         |

#### :SYSTem:COMMunicate:NETWork:IPADdress:MODE <Mode>

Selects manual or automatic setting of the IP address.

| Parameters:       |            |                                        |
|-------------------|------------|----------------------------------------|
| <mode></mode>     | AUTO   STA | ATic                                   |
|                   | *RST:      | AUTO                                   |
| Example:          |            | DMMunicate:NETWork:IPADdress:MODE AUTO |
| Manual operation: | See "Addre | ss Mode" on page 91                    |

#### :SYSTem:COMMunicate:NETWork:IPADdress < IpAddress>

Sets the IP address.

| Parameters:<br><ipaddress></ipaddress> | string<br>Range: | 0.0.0.0. to ff.ff.ff.ff                                               |   |
|----------------------------------------|------------------|-----------------------------------------------------------------------|---|
| Example:                               |                  | OMMunicate:NETWork:IPADdress '7.8.9.10'<br>address of the instrument. | , |
| Manual operation:                      | See "IP Add      | dress" on page 91                                                     |   |

#### :SYSTem:COMMunicate:NETWork[:IPADdress]:GATeway <Gateway>

Sets the IP address of the default gateway.

#### **Parameters:**

<Gateway>

string Range: 0.0.0.0 to ff.ff.ff.ff

SYSTem Subsystem

| Example:          | SYSTem:COMMunicate:NETWork:IPADdress:GATeway |
|-------------------|----------------------------------------------|
|                   | '1.2.3.4'                                    |
|                   | sets the IP address of the default gateway.  |
| Manual operation: | See "Default Gateway" on page 91             |

#### :SYSTem:COMMunicate:NETWork[:IPADdress]:SUBNet:MASK <Mask>

Sets the subnet mask.

| Parameters:<br><mask></mask> | string                                                                                            |
|------------------------------|---------------------------------------------------------------------------------------------------|
| Example:                     | SYSTem:COMMunicate:NETWork:IPADdress:SUBNet:<br>MASK '255.255.0.0'<br>determines the subnet mask. |
| Manual operation:            | See "Subnet Mask" on page 91                                                                      |

#### :SYSTem:COMMunicate:NETWork:STATus?

Queries the network configuration state.

| Return values:    |                                 |
|-------------------|---------------------------------|
| <state></state>   | 0   1   OFF   ON                |
| Usage:            | Query only                      |
| Manual operation: | See "Network Status" on page 90 |

#### :SYSTem:COMMunicate:NETWork:RESTart

Restarts the network connection to the instrument, terminates the connection and sets it up again.

| Example:          | SYSTem:COMMunicate:NETWork:RESTart |
|-------------------|------------------------------------|
| Usage:            | Event                              |
| Manual operation: | See "Restart Network" on page 92   |

#### :SYSTem:COMMunicate:GPIB:RESource?

Queries the visa resource string for remote control via the GPIB interface.

To change the GPIB address, use the command :SYSTem:COMMunicate:GPIB[: SELF]:ADDRess.

| Return values:        |                                   |
|-----------------------|-----------------------------------|
| <resource></resource> | string                            |
| Example:              | SYSTem:COMMunicate:GPIB:RESource? |
|                       | queries the VISA resource string. |
|                       | Response: "GPIB::28::INSTR"'      |

Usage: Query only

Manual operation: See "Visa Resource Strings" on page 95

#### :SYSTem:COMMunicate:NETWork:RESource?

Queries the VISA resource string, used for remote control of the instrument with VXI-11 protocol.

| Return values:<br><resource></resource> | string                                                                      |
|-----------------------------------------|-----------------------------------------------------------------------------|
| Example:                                | SYSTem:COMMunicate:NETWork:RESource?<br>Response: "TCPIP::192.1.2.3::INSTR" |
| Usage:                                  | Query only                                                                  |
| Manual operation:                       | See "Visa Resource Strings" on page 95                                      |

#### :SYSTem:COMMunicate:HISLip:RESource?

Queries the VISA resource string, used for remote control of the instrument with HiSLIP protocol.

| Return values:<br><resource></resource> | string                                                                              |
|-----------------------------------------|-------------------------------------------------------------------------------------|
| Example:                                | SYSTem:COMMunicate:HISLip:RESource?<br>Response: "TCPIP::192.1.2.3::hislip0::INSTR" |
| Usage:                                  | Query only                                                                          |
| Manual operation:                       | See "Visa Resource Strings" on page 95                                              |

#### :SYSTem:COMMunicate:USB:RESource?

Queries the visa resource string for remote control via the USB interface.

| Return values:<br><resource></resource> | string                                                                                                    |
|-----------------------------------------|----------------------------------------------------------------------------------------------------|
| Example:                                | SYSTem:COMMunicate:USB:RESource?<br>queries the VISA resource string for remote control via the USB<br>interface.<br>Response: "USB::72::000000::INSTR" |
| Usage:                                  | Query only                                                                                                    |
| Manual operation:                       | See "Visa Resource Strings" on page 95                                                                                                    |

#### :SYSTem:COMMunicate:SERial:RESource?

Queries the visa resource string for the serial remote control interface. This string is used for remote control of the instrument.

| Return values:<br><resource></resource> | string                                                                                               |
|-----------------------------------------|----------------------------------------------------------------------------------------------------|
| Example:                                | SYSTem:COMMunicate:SERial:RESource?<br>queries the VISA resource string.<br>Response: "ASRL1::INSTR" |
| Usage:                                  | Query only                                                                                           |
| Manual operation:                       | See "Visa Resource Strings" on page 95                                                               |

#### :SYSTem:COMMunicate:SERial:BAUD <Baud>

Sets the baudrate for the serial remote control interface.

| Parameters:<br><baud></baud> | 2400   4800   9600   19200   38400   57600   115200<br>*RST: 115200 |
|------------------------------|---------------------------------------------------------------------|
| Example:                     | SYSTem:COMMunicate:SERial:BAUD 115200 determines 115200 baudrate.   |
| Manual operation:            | See "Baud Rate" on page 94                                          |

#### :SYSTem:COMMunicate:SERial:PARity <Parity>

Sets the parity for the serial remote control interface.

| <b>Parameters:</b><br><parity></parity> | NONE   ODD   EVEN<br>*RST: NONE |                             |
|-----------------------------------------|---------------------------------|-----------------------------|
| Example:                                | SYST:COM<br>selects par         | M:SER:PAR NONE<br>ity NONE. |
| Manual operation:                       | See "Parity" on page 94         |                             |

#### :SYSTem:COMMunicate:SERial:SBITs <SBits>

Sets the number of stop bits for the serial remote control interface.

#### Parameters:

| <sbits></sbits> | 1 2<br>*RST: 1                               |
|-----------------|----------------------------------------------|
|                 | R31. I                                       |
| Example:        | SYST:COMM:SER:SBIT 2<br>selects 2 stop bits. |

Manual operation: See "Stop Bits" on page 95

#### :SYSTem:COMMunicate:SOCKet:RESource?

Queries the visa resource string for remote control via LAN interface, using TCP/IP socket protocol.

| Return | va | 1106. |  |
|--------|----|-------|--|
| Noturn | vu | lucs. |  |

| <resource></resource> | string                                                                               |
|-----------------------|--------------------------------------------------------------------------------------|
| Example:              | SYSTem:COMMunicate:SOCKet:RESource?<br>Response: "TCPIP::10.113.1.150::5025::SOCKET" |
| Usage:                | Query only                                                                           |
| Manual operation:     | See "Visa Resource Strings" on page 95                                               |

#### :SYSTem:IDENtification < Identification>

Selects the mode the instrument identification is performed.

#### Parameters:

| <identification></identification> | AUTO   USER                                                                           |  |
|-----------------------------------|---------------------------------------------------------------------------------------|--|
|                                   | AUTO<br>The "IDN String" and the "OPT String" are set automatically.                  |  |
|                                   | <b>USER</b><br>Enables the selection of user definable "IDN String" and "OPT String". |  |
|                                   | *RST: AUTO                                                                            |  |
| Example:                          | SYST: IDEN USER selects the user defined identification string.                       |  |
| Manual operation:                 | See "Mode" on page 96                                                                 |  |

#### :SYSTem:LANGuage <Language>

Sets the remote control command set.

The instrument can also be remote controlled via the command set of several other generators, for example HP generator. See the Application Note 1GP71 at the download area of the product site on the Internet.

**Note**: While working in a emulation mode, the instrument's specific command set is disabled, i.e. the SCPI command SYSTem:LANGuage will be discarded.

The return to the SCPI command set of the R&S SMC can only be performed by using the appropriate command of the selected command set. For example, the HP command EX returns to the instrument-specific GPIB command set (selection SYST: LANG 'HPXXXX').

Parameters: <Language>

string

Example: SYSTem:LANGuage "SCPI" sets the SCPI command set.

| Manual operation:     | See "Language" on page 96                                                                                                    |  |  |
|-----------------------|----------------------------------------------------------------------------------------------------|--|--|
| :SYSTem:PROTect       | <ch>[:STATe] <state>[, <key>]</key></state></ch>                                                                                                    |  |  |
| Activates/deactivates | s the specified protection level.                                                                                                    |  |  |
| Parameters:           |                                                                                                    |  |  |
| <state></state>       | select                                                                                                    |  |  |
|                       | *RST: 1                                                                                                    |  |  |
| Setting parameters    |                                                                                                    |  |  |
| <key></key>           | integer                                                                                                    |  |  |
|                       | The respective functions are disabled when the protection level<br>is activated. No password is required for activation. A password<br>must be entered to deactivate the protection level. The pass-<br>word for the first level is 123456.<br>This protection level can be used to lock-out internal adjust-<br>ments. |  |  |
| Example:              | SYSTem: PROTect1: STATE ON<br>activates protection level 1. Internal adjustments are only possi-<br>ble after deactivating the lock-out.<br>SYSTem: PROTect1: STATE OFF, 123456<br>deactivates protection level 1. Internal adjustments are enabled<br>again.                                                           |  |  |
| Manual operation:     | See "Protection Level/Password" on page 97                                                                                                    |  |  |

#### :SYSTem:REBoot

Restarts the firmwware and the operating system.

Usage: Event

#### :SYSTem:RESTart

Restarts the firmware. The operating system remains active.

Usage: Event

#### :SYSTem:SHUTdown

Shuts down the instrument.

Usage: Event

#### :SYSTem:STARtup:COMPlete?

Queries if the startup of the instrument is completed.

| Return values:<br><complete></complete> | 0   1   OFF  <br>*RST:                | ON<br>0 |
|-----------------------------------------|---------------------------------------|---------|
| Example:                                | SYST:STAR<br>Response:<br>The startup |         |
| Usage:                                  | Query only                            |         |

#### :SYSTem:DISPlay:UPDate <Update>

The command switches the update of the display on/off. A switchover from remote control to manual control always sets the status of the update of the display to ON.

| Parameters:<br><update></update> | 0   1   OFF   ON<br>*RST: ON                                         |
|----------------------------------|----------------------------------------------------------------------|
| Example:                         | SYST:DISP:UPD OFF switches update of displayed parameter values off. |
| Manual operation:                | See "On/Off GUI Update" on page 87                                   |

#### :SYSTem:DATE <Year>, <Month>, <Day>

Queries or sets the date for the instrument-internal calendar.

This parameter is protected, in order to prevent accidental changes.

It can be accessed with protection level 1, see :SYSTem:PROTect<ch>[:STATe] on page 358.

#### Parameters:

| <year></year>   | <year>,<month>,<day></day></month></year>                            |         |
|-----------------|----------------------------------------------------------------------|---------|
| <month></month> | integer<br>Range:                                                    | 1 to 12 |
| <day></day>     | integer<br>Range:                                                    | 1 to 31 |
| Example:        | SYST: DATE?<br>Response: "2011,05,01"<br>it is the 1st of May, 2011. |         |

#### :SYSTem:HCLear

Clears the history.

| Example: | SYST:HCL                     |  |
|----------|------------------------------|--|
|          | Deletes the history entries. |  |
| Usage:   | Event                        |  |

:SYSTem:TIME <Hour>, <Minute>, <Second>

Queries or sets the time for the instrument-internal clock.

The parameter is protected, in order to prevent accidental changes.

It can be accessed with protection level 1, see :SYSTem:PROTect<ch>[:STATe] on page 358.

#### **Parameters:**

| <hour></hour>     | 023,059,059              |                                        |
|-------------------|--------------------------|----------------------------------------|
|                   | Range:                   | 0 to 23                                |
| <minute></minute> | integer<br>Range:        | 0 to 59                                |
| <second></second> | integer<br>Range:        | 0 to 59                                |
| Example:          | SYSTem:TI<br>Response: ' | ME?<br>"12,0,0" it is precisely 12 pm. |

#### :SYSTem:TIME:ZONE <TimeZone>

Sets the time zone. You can query the list of the available time zones with :SYSTem: TIME:ZONE:CATalog?.

#### Parameters:

<TimeZone> string

#### :SYSTem:TIME:ZONE:CATalog?

Querys the list of available time zones.

Return values: <Catalog>

Usage: Query only

#### :SYSTem:VERSion?

Queries the SCPI version the instrument's command set complies with.

| Return values:<br><version></version> | string                                                                                                    |
|---------------------------------------|----------------------------------------------------------------------------------------------------|
| Example:                              | SYST:VERS<br>queries the SCPI version.<br>Response: "1996"<br>The instrument complies with the SCPI version from 1996. |
| Usage:                                | Query only                                                                                                    |

#### :SYSTem:OSYStem?

Queries the operating system of the instrument.

Return values:<OperSystem>stringExample:SYSTem:OSYStem?<br/>Response: "Linux"Usage:Query only

#### :SYSTem:MMEMory:PATH:USER?

Queries the user directory, that means the directory the instrument stores user files on.

| Return values:<br><pathuser></pathuser> | string                                             |
|-----------------------------------------|----------------------------------------------------|
| Example:                                | SYSTem:MMEMory:PATH:USER?<br>Response:"/var/user/" |
| Usage:                                  | Query only                                         |

## 7.16 TEST Subsystem

The TEST system contains the commands for performing the routines as well as for direct manipulation of the hardware assemblies (:TEST:DIRect).

The self tests return a "0" if the test is performed successfully, otherwise a value other than "0" is returned. None of the commands of this system have an \*RST value.

## NOTICE

#### Improper use may destroy the assembly!

The respective hardware assembly responds directly to the :TEST:DIRect command; any safety mechanisms are bypassed. The command is used for servicing purposes and should not be applied by the user.

| :TEST <hw>:ALL:STARt</hw>   |  |
|-----------------------------|--|
| :TEST <hw>:ALL:RESult?</hw> |  |
| :TEST <hw>:DIRect</hw>      |  |
|                             |  |

#### :TEST<hw>:ALL:STARt

Starts a selftest on all installed hardware options.

To query the result, use the command :TEST<hw>:ALL:RESult? on page 362.

**Example:** see :TEST<hw>:ALL:RESult? on page 362

Usage: Event

Manual operation: See "Selftest" on page 87

#### :TEST<hw>:ALL:RESult?

Queries the result of the performed selftest (command :TEST<hw>:ALL:STARt on page 361).

| Return values:<br><result></result> | 0   1   RUNr<br>*RST:                                  | ing   STOPped<br>STOPped |
|-------------------------------------|--------------------------------------------------------|--------------------------|
| Example:                            | TEST:ALL:<br>Starts the se<br>TEST:ALL:<br>Response: " | elftest                  |
| Usage:                              | Query only                                             |                          |
| Manual operation:                   | See "Selftes                                           | t" on page 87            |

:TEST<hw>:DIRect <HW\_assembly>,<subadress>,<hex data string> :TEST<hw>:DIRect? <HW assembly>,<subadress>

The respective hardware assembly responds directly to the command; any safety mechanisms are bypassed. This function is only available via remote control.

Example: TEST:DIR 'SSYN',0,#H12345678 TEST:DIR? 'SSYN',0 Response: #H12345678

## 7.17 TRIGger Subsystem

The TRIGger system contains the commands for selecting the trigger source for the RF and LF sweep. The trigger input connectors are configured in the SOURCE: INPut subsystem.

The trigger system of the R&S SMC is a simplified implementation of the SCPI trigger system. The TRIGger system differs from the SCPI system as follows:

- No INITiate command; the instrument behaves as if INITiate: CONTinuous ON were set.
- Under TRIGger several sweep subsystems exist.

Other commands associated with the trigger system of the R&S SMC can be found in the modulation and RF signal subsystems.

#### TRIGger<hw>

• Suffix TRIGger<1|2> is not permitted

• TRIGger0 activates the LF output.

#### Table 7-2: Cross-reference between the manual and remote control

| R&S name | SCPI name | Command under manual con-<br>trol                                                                            |
|----------|-----------|----------------------------------------------------------------------------------------------------|
| AUTO     | IMMediate | "Auto" mode                                                                                                  |
| SINGle   | BUS       | "Single" mode.                                                                                               |
| EXTernal | EXTernal  | "Ext Single" and "Ext Step" mode.<br>Use command LFO:SWEep:MODE<br>to select between the two sweep<br>modes. |
| EAUTo    | -         | "Ext Start/Stop" mode.                                                                                       |

| :TRIGger <hw>:FSWeep:SOURce</hw>       |     |
|----------------------------------------|-----|
| :TRIGger <hw>:FSWeep[:IMMediate]</hw>  | 364 |
| :TRIGger <hw>:LFFSweep</hw>            | 365 |
| :TRIGger <hw>:LFFSweep:SOURce</hw>     |     |
| :TRIGger <hw>:LFFSweep:IMMediate</hw>  | 365 |
| :TRIGger <hw>:PSWeep:SOURce</hw>       |     |
| :TRIGger <hw>:PSWeep[:IMMediate]</hw>  |     |
| :TRIGger <hw>[:SWEep]:SOURce</hw>      |     |
| :TRIGger <hw>[:SWEep][:IMMediate]</hw> |     |
| :TRIGger <hw>[:IMMediate]</hw>         |     |
|                                        |     |

#### :TRIGger<hw>:FSWeep:SOURce <Source>

Sets the trigger source for the RF frequency sweep.

The names of the parameters correspond directly to the various settings under manual control. SCPI uses other names for the parameters; these names are also accepted by the instrument. The SCPI names should be used if compatibility is an important consideration.

An overview of the various names is given in Table 7-2.

#### Parameters:

<Source>

AUTO | IMMediate | SINGle | BUS | EXTernal | EAUTo

#### AUTO|IMMediate

The trigger is free-running, i.e. the trigger condition is fulfilled continuously. As soon as one sweep is finished, the next sweep is started.

#### SINGle|BUS

One complete sweep cycle is triggered by the GPIB commands [:SOURce<hw>]:SWEep[:FREQuency]:EXECute, : TRIGger<hw>:FSWeep[:IMMediate] or \*TRG. The mode has to be set to AUTO (:SOURce:SWEep:FREQuency:MODE AUTO).

#### **EXTernal**

The sweep is triggered externally via the INST TRIG connector.

#### EAUTo

The sweep is triggered externally via the INST TRIG connector. As soon as one sweep is finished, the next sweep is started. A second trigger event stops the sweep at the current frequency, a third trigger event starts the trigger at the start frequency, and so on.

\*RST: AUTO

Example: TRIG:FSW:SOUR EXT selects triggering with an external trigger.

Manual operation: See "Mode - RF Frequency Sweep" on page 156

#### :TRIGger<hw>:FSWeep[:IMMediate]

Immediately starts an RF frequency sweep cycle.

The command is only effective for sweep mode "Single" (SOUR: SWE: FREQ: MODE AUTO in combination with TRIG: FSW: SOUR SING).

The command corresponds to the manual control "Execute Single Sweep".

| Example:          | SWE: FREQ: MODE AUTO<br>sets the triggered sweep mode, i.e. a trigger is required to start<br>the sweep.<br>TRIG: FSW: SOUR SING<br>sets the "Single" trigger mode, i.e. a trigger starts a single<br>sweep.<br>TRIG: FSW<br>starts a single RF frequency sweep. |
|-------------------|----------------------------------------------------------------------------------------------------|
| Usage:            | Event                                                                                                    |
| Manual operation: | See "Execute Single Sweep - Frequency Sweep" on page 159                                                                                                    |

#### :TRIGger<hw>:LFFSweep

Usage: Event

Manual operation: See "Execute Single Sweep" on page 182

Immediately starts an LF frequency sweep.

The command is effective in sweep mode "Single" (LFO:SWE:MODE AUTO in combination with TRIG:LFFS:SOUR SING).

#### :TRIGger<hw>:LFFSweep:SOURce <Source>

Sets the trigger source for the LF sweep. The trigger is triggered by the command :SOURce:LFOutput:SWEep[:FREQuency]EXECute.

The names of the parameters correspond directly to the various settings under manual control. SCPI uses other names for the parameters; these names are also accepted by the instrument. The SCPI names should be used if compatibility is an important consideration.

An overview of the various names is given in the Table 7-2.

#### Parameters:

| i alameters. |                                                                                                    |
|--------------|----------------------------------------------------------------------------------------------------|
| <source/>    | AUTO   IMMediate   SINGle   BUS   EXTernal   EAUTo                                                                                                    |
|              | AUTOIIMMediate                                                                                                    |
|              | The trigger is free-running, i.e. the trigger condition is fulfilled continuously. As soon as one sweep is finished, the next sweep is started.                                                                                                    |
|              | SINGle BUS                                                                                                    |
|              | One complete sweep cycle is triggered by the GPIB commands                                                                                                    |
|              | [:SOURce <hw>]:LFOutput:SWEep[:FREQuency]:</hw>                                                                                                    |
|              | EXECute or *TRG.                                                                                                    |
|              | The mode has to be set to AUTO ([:SOURce <hw>]:</hw>                                                                                                    |
|              | LFOutput:SWEep[:FREQuency]:MODE).                                                                                                    |
|              | EXTernal                                                                                                    |
|              | The sweep is triggered externally via the INST TRIG connector.                                                                                                    |
|              | EAUTo                                                                                                    |
|              | The sweep is triggered externally via the INST TRIG connector.<br>As soon as one sweep is finished, the next sweep is started. A<br>second trigger event stops the sweep at the current frequency, a<br>third trigger event starts the trigger at the start frequency, and so<br>on. |
|              | *RST: AUTO                                                                                                    |
| Example:     | TRIG:LFFS:SOUR EXT selects triggering with an external trigger.                                                                                                    |

#### :TRIGger<hw>:LFFSweep:IMMediate

Immediately starts an LF frequency sweep.

The command is effective in sweep mode "Single" (LFO:SWE:MODE AUTO in combination with TRIG:LFFS:SOUR SING).

Usage: Event

Manual operation: See "Execute Single Sweep" on page 182

#### :TRIGger<hw>:PSWeep:SOURce <Source>

Sets the trigger source for the RF level sweep.

The names of the parameters correspond directly to the various settings under manual control. SCPI uses other names for the parameters; these names are also accepted by the instrument. The SCPI names should be used if compatibility is an important consideration.

An overview of the various names is given in Table 7-2.

#### Parameters:

<Source>

### AUTO | IMMediate | SINGle | BUS | EXTernal | EAUTo

#### AUTO|IMMediate

The trigger is free-running, i.e. the trigger condition is fulfilled continuously. As soon as one sweep is finished, the next sweep is started.

#### SINGle|BUS

One complete sweep cycle is triggered by the GPIB commands [:SOURce<hw>]:SWEep:POWer:EXECute, :TRIGger<hw>: PSWeep[:IMMediate] or \*TRG. The mode has to be set to AUTO (:SOURce:SWEep:LEVel:MODE AUTO).

#### EXTernal

The sweep is triggered externally via the INST TRIG connector.

#### EAUTo

The sweep is triggered externally via the INST TRIG connector. As soon as one sweep is finished, the next sweep is started. A second trigger event stops the sweep at the current frequency, a third trigger event starts the trigger at the start frequency, and so on.

\*RST: AUTO

 Example:
 TRIG:PSW:SOUR EXT

 selects triggering with an external trigger.

Manual operation: See "Mode - Level Sweep" on page 163

#### :TRIGger<hw>:PSWeep[:IMMediate]

Immediately starts an RF level sweep.

The command is only effective for sweep mode "Single" (SOURCe:SWEep:POWer: MODE AUTO in combination with TRIG:PSW:SOUR SING).

The command corresponds to the manual control "Execute Single Sweep".

| Example:          | <pre>SWE:POW:MODE AUTO selects the triggered sweep mode, i.e. a trigger is required to start the sweep. TRIG:PSW:SOUR SING sets the single trigger mode, i.e. a trigger starts a single sweep. TRIG:PSW starts a single RF level sweep.</pre> |
|-------------------|----------------------------------------------------------------------------------------------------|
| Usage:            | Event                                                                                                    |
| Manual operation: | See "Execute Single Sweep - Level Sweep" on page 165                                                                                                    |

#### :TRIGger<hw>[:SWEep]:SOURce <Source>

The command sets the trigger source for all sweeps.

The names of the parameters correspond directly to the various settings under manual control. SCPI uses other names for the parameters; these names are also accepted by the instrument. The SCPI names should be used if compatibility is an important consideration.

An overview of the various names is given in the Table 7-2.

#### Setting parameters:

<Source>

#### AUTO | IMMediate | SINGle | BUS | EXTernal | EAUTo **AUTOIIMMediate**

The trigger is free-running, i.e. the trigger condition is fulfilled continuously. As soon as one sweep is finished, the next sweep is started.

#### SINGle|BUS

One complete sweep cycle is triggered by the GPIB commands :SOURce:SWEep:POWer|FREQuency:EXEC, TRIGger: PSWeep | FSWeep: IMMediate or \*TRG. If :SOURce:SWEep:POWer:MODE is set to STEP, one step is

#### executed.

The mode has to be set to AUTO.

#### **EXTernal**

The sweep is triggered externally via the INST TRIG connector. **EAUTo** 

The sweep is triggered externally via the INST TRIG connector. As soon as one sweep is finished, the next sweep is started. A second trigger event stops the sweep at the current frequency, a third trigger event starts the trigger at the start frequency, and so on.

\*RST: AUTO

TRIG0:SOUR EXT Example:

> selects triggering with an external trigger. The trigger is input via the INST TRIG connector.

Usage: Setting only

```
Operating Manual 1411.4060.32 - 07
```

Manual operation: See "Mode" on page 180

#### :TRIGger<hw>[:SWEep][:IMMediate]

Starts all sweeps which are activated for the respective path. The command starts all sweeps which are activated.

The sweep to be executed depends on the respective MODE setting (:SOUR:SWEep:POW|FREQ:MODE and :SOUR:LFO:SWEep[:FREQ]:MODE).

The command corresponds to the manual-control command "Execute Trigger".

| Example:          | TRIG                                                     |
|-------------------|----------------------------------------------------------|
|                   | starts all active sweeps.                                |
| Usage:            | Event                                                    |
| Manual operation: | See "Execute Single Sweep - Frequency Sweep" on page 159 |

#### :TRIGger<hw>[:IMMediate]

The command immediately starts the activated sweep.

The command performs a single sweep and therefore applies to sweep mode AUTO with sweep source SINGle. Use the commands TRIG:FSW|LFFS|PSW|[:SWE]:SOUR SING, and SOUR:SWE:FREQ|POW:MODE, or SOUR:LFO:SWE:[FREQ:]MODE to set the respective single sweep. You can alternatively use an IMMediate command instead of the respective SWEep: [FREQ:]|POW:EXECute command.

| Example:          | TRIG                                   |
|-------------------|----------------------------------------|
|                   | starts all active sweeps.              |
| Usage:            | Event                                  |
| Manual operation: | See "Execute Single Sweep" on page 182 |

## 7.18 UNIT Subsystem

The UNIT subsystem contains the commands specifying which units are valid if no unit is indicated in a command. These settings are valid for the entire instrument.

#### :UNIT:ANGLe <Angle>

Defines the default unit for the phase modulation angle. It is not valid for commands which determine angle values, e.g. RF phase. It does not influence the manual control parameter unit and the display.

#### Parameters:

<Angle>

DEGRee | RADian \*RST: RADian Example: UNIT: ANGL DEG sets DEG as a default unit for all commands which determine angle values.

#### :UNIT:POWer <Power>

Defines the default unit for power parameters. This setting affects the GUI, as well as all remote control commands that determine power values.

| Parameters:     |                                                                                           |
|-----------------|-------------------------------------------------------------------------------------------|
| <power></power> | V   DBUV   DBM                                                                            |
|                 | *RST: DBM                                                                                 |
| Example:        | UNIT: POW V<br>sets V as a default unit for all commands which determine power<br>values. |

## 8 Maintenance

The instrument does not need periodic maintenance. Only the cleaning of the instrument is essential. The outside of the instrument is suitably cleaned using a soft, linefree dust cloth. Make sure that the air vents are not obstructed.

### A WARNING

#### Shock hazard

Before cleaning the instrument, make sure that the instrument is switched off and disconnected from all power supplies.

## NOTICE

#### Instrument damage caused by cleaning agents

Cleaning agents contain substances that may damage the instrument. For example, cleaning agents that contain a solvent may damage the front panel labeling, plastic parts, or the display.

Never use cleaning agents such as solvents (thinners, acetone, etc), acids, bases, or other substances.

The outside of the instrument can be cleaned sufficiently using a soft, lint-free dust cloth.

Follow the instructions in the service manual and the safety instructions when exchanging modules or ordering spares. The order no. for spare parts is included in the service manual. The service manual includes further information particularly on troubleshooting, repair, exchange of modules and alignment.

The address of our support center and a list of all Rohde & Schwarz service centers can be found at the beginning of this manual.

## 8.1 Storing and Packing

The storage temperature range of the instrument is given in the data sheet. If the instrument is to be stored for a longer period of time, it must be protected against dust.

Repack the instrument as it was originally packed when transporting or shipping. The two protective foam plastic parts prevent the control elements and connectors from being damaged. The antistatic packing foil avoids any undesired electrostatic charging to occur.

If you do not use the original packaging, use a sturdy cardboard box of suitable size and provide for sufficient padding to prevent the instrument from slipping inside the package. Wrap antistatic packing foil around the instrument to protect it from electrostatic charging.

Status Information

## 9 Status Information, Error Messages and Troubleshooting

The R&S SMC distinguishes between a variety of different messages such as status messages, error messages, warnings, or information that are displayed in the "Info" line on the screen, and also entered in the error/event queue of the status reporting system.

This section describes the information and status messages concerning the operating status of the instrument and the types of error messages and warnings. Some error messages require that the error must be eliminated before correct instrument operation can be ensured. The info window with a list of current messages and a detailed description of each message can be opened with the INFO key.

In the remote control mode, error messages are entered in the error/event queue of the status reporting system and can be queried with the command SYSTem:ERRor?. If the error queue is empty, 0 ("No error") is returned. The status reporting system is described in detail in Chapter 6.5, "Status Reporting System", on page 223.

Section Chapter 9.5, "Resolving Network Connection Failures", on page 377 provides recommended solutions for network connection errors, and helps you to collect the information required for quick and efficient support.

## 9.1 Status Information

The status messages are displayed in the header section of the screen. The status information gives the user an overview of the main operating states and settings of the instrument. The states are indicated for information only and do not necessitate any action by the user. Status information is displayed between the frequency and level fields, at the left of the info line or in the info line itself.

## 9.1.1 Status information displayed between the frequency and level fields

This section gives an overview of the status messages displayed between the frequency and level fields.

#### **RF OFF**

The RF output is switched off

#### MOD OFF

All modulations are switched off

#### FREQ OFFSET

A frequency offset is set.

The frequency entered and displayed in the "Frequency" field takes any set frequency offset into consideration, e.g. an offset set for a downstream instrument. This means that with a frequency offset the frequency displayed in the header does not correspond to the frequency at the RF output, but rather to the frequency at the output of the downstream instrument.

This allows the target frequency at the output of a downstream instrument to be entered in the frequency field. The signal generator changes the RF output frequency according to the entered offset.

However, the frequency entered and displayed in the "Frequency/Phase" dialog of the "RF" function block always corresponds to the RF output frequency. Any frequency offset is not taken into consideration.

The correlation is as follows:

Freq in header = RF output frequency (= Freq in dialog) + Freq offset (= Offset in dialog)

#### **OVERLOAD**

The power of the external signal applied to the RF output is too high. The overload protection is tripped and the connection between the RF output and attenuator is interrupted. The overload protection is reset by pressing the RF ON/OFF key. The RF input is activated when the overload protection is reset.

#### LEVEL OFFSET

A level offset is set.

The level entered and displayed in the "Level" field takes the offset of any downstream attenuators/amplifiers into consideration by way of calculation. This means that with a level offset the level displayed in the header does not correspond to the level at the RF output, but rather to the level at the output of the downstream instrument.

This allows the target level at the output of downstream instruments to be entered. The signal generator changes the RF output level according to the set offset.

However, the level entered and displayed in the "Level" dialog of the "RF" function block always corresponds to the RF output level. Any level offset is not taken into consideration.

The correlation is as follows:

Level in header = RF output level (= Level in dialog) + Level offset

#### EXT REF

An external reference is used.

The external signal with selectable frequency and defined level must be input at the REF IN connector. It is output at the REF OUT connector.

#### BUSY

A setting or calculation is executed.

Status Information

### 9.1.2 Status information displayed to the left of the Info line

This section gives an overview of the status messages displayed to the left of the Info line.

#### REMOTE

Indicates that the instrument is in remote control mode.

The keys on the front panel are usable, but all parameters are in read only mode.

To return to manual control, use the LOCAL key or the command &GTL. The current command must be fully processed before the mode is switched, otherwise the instrument switches immediately back to remote control.

#### **REM-LLO**

Indicates that the instrument is in remote control mode with local lockout enabled.

The LOCAL key is locked. To set the local lockout, use the command  ${\tt GLLO}$  (local lockout).

The keys on the front panel are usable, but all parameters are in read only mode.

To return to manual operation or to "REMOTE" state, use one of the following commands:

• &LOCS

swichtes directly from "REM-LLO" to manual operation.

• &REMS

changes the remote control state from "REM-LLO" to "REMOTE".

• CALL IBLOC (generator%) (Visual Basic command) switches from remote control state to manual operation.

#### LOC-LLO

For the direct operation the state has been changed from remote control to manual operation (local state). The LOCAL key was disabled with the command LLO (local lockout).

With the next activating of the remote control mode, the instrument cannot be switched to manual operation by the operator. The status information changes to "REM-LLO".

The instrument can be switched to manual operation by means of remote control only (e.g. with the Visual Basic command CALL IBLOC (generator%)).

#### 9.1.3 Status information displayed in the Info line

This section gives an overview of the status messages displayed in the Info line.

#### RFSweep / LevelSweep / LFSweep

The indicated sweep is enabled.

#### ALC On / Auto / S&H

The status of the automatic level control is indicated:

ON

automatic level control permanently on

Auto

automatic level control is automatically adapted to the operating states

S&H

automatic level control off, recalibration of the level whenever the level or frequency is set (sample and hold mode)

#### AttFixed

Attenuator fixed mode is active.

The uninterrupted level settings are made in a fixed range without attenuator switching. The variation range is set automatically when this mode is activated. The range is displayed under "Attenuator Fixed Range" in the "Level" dialog.

#### UCorr

User Correction is active.

The level is corrected by the given values in the selected user correction list. Correction is performed by the user-defined list values being added to the output level for the respective RF frequency. With frequencies which are not contained in the list, the level correction is determined by interpolation of the closest correction values.

#### **OvenCold**

The reference oscillator has not yet reached its nominal frequency.

When switching on from the STANDBY mode, the specified frequency accuracy is reached immediately. If the power switch was switched off, the reference oscillator needs some warm-up time to reach its nominal frequency. During this period of time, the output frequency does not yet reach its final value either.

## 9.2 Error Messages

Messages indicate errors in the instrument. They are displayed in the info line in different colors depending on their importance and display duration. Errors (e.g. no calibration data) are displayed in red, information (e.g. file not found) and warnings in black. Warnings indicate less significant errors (e.g. the instrument operates outside specified data).

#### 9.2.1 Volatile messages

Volatile messages report automatic settings in the instrument (e.g. switching off of incompatible types of modulation) or on illegal entries that are not accepted by the instrument (e.g. range violations). They are displayed in the info line on a yellow back-ground. They are displayed on top of status information or permanent messages.

Volatile messages do not normally demand user actions and disappear automatically after a brief period of time. They are stored in the history, however.

SCPI command: :SYSTem:ERRor:ALL? or :SYSTem:ERRor[:NEXT]?

#### 9.2.2 Permanent messages

Permanent messages are displayed if an error occurs that impairs further instrument operation, e.g. a hardware fault. The error signaled by a permanent message must be eliminated before correct instrument operation can be ensured.

The message is displayed until the error is eliminated. It covers the status display in the info line. After error elimination, the message automatically disappears and is also recorded in the history.

SCPI command: :SYSTem:SERRor?

## 9.3 SCPI-Error Messages

The SCPI error messages are the same in all SCPI instruments. Detailed information and an overview of all error messages as defined in SCPI standard can be found in the corresponding documentation.

The errors are assigned negative numbers. The error text being entered into the error/ event queue or being displayed is printed in bold face on the left together with the error code. Below the error text, there is an explanation as to the respective error.

## 9.4 Device-Specific Error Messages

The following table contains all error messages specific for the instrument in alphabetical order, as well as an explanation of the error situation. The positive error codes mark the errors specific of the instrument.

The device-specific error messages set bit 3 in the ESR register.

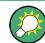

The index provides a list of the error messages sorted according to their error codes.

Device-Specific Error Messages

| Error<br>Code | Error                                         | Description                                                                                                    | Remedy                                                                                                    |
|---------------|-----------------------------------------------|----------------------------------------------------------------------------------------------------|----------------------------------------------------------------------------------------------------|
| 50            | Extern reference out of range or disconnected | External reference is selected but no external signal is applied or the signal is out of range.                                                                                                    | <ul> <li>Check the selected reference signal source (internal or external) in the "Setup &gt; Reference Oscillator" dialog.</li> <li>Change setting to 'internal' if no appropriate external source is available.</li> </ul> |
| 140           | This modulation forces other modulations off  | A modulation has been switched on<br>which cannot be used at the same<br>time as an already active modulation.<br>The previous modulation has been<br>switched off.<br>Example: Enabling FM modulation |                                                                                                    |
|               |                                               | switches PM modulation off.                                                                                                    |                                                                                                    |
| 180           | Adjustment failed                             | Adjustment could not be executed                                                                                                    | The adjustment data have to be<br>generated first by an internal or<br>external adjustment or to be loa-<br>ded into the device (see Chap-<br>ter 5.2.3.1, "Internal Adjust-<br>ments", on page 80.                          |
| 182           | Adjustment data miss-<br>ing                  | Adjustment data are missing.                                                                                                    | The adjustment data have to be<br>generated first by an internal or<br>external adjustment or to be loa-<br>ded into the instrument.                                                                                         |
| 183           | Adjustment data inva-<br>lid                  | Adjustment data are invalid and must be restored.                                                                                                    | The adjustment data have to be<br>generated again by an internal or<br>external adjustment or to be loa-<br>ded into the instrument.                                                                                         |
| 200           | Cannot access hard-<br>ware                   | The data transmission to a module was unsuccessful.                                                                                                    | The module is not installed, not properly installed or missing.                                                                                                    |
| 201           | Hardware revision out of date                 | A later version of certain parts of the instrument is necessary to execute the function selected.                                                                                                    | The driver does not support the installed version of a module.                                                                                                    |
| 202           | Cannot access the<br>EEPROM                   | A error occurs when writing or reading a EEPROM.                                                                                                    | The EEPROM might be defect and has to be replaced.                                                                                                    |
| 203           | Invalid EEPROM data                           | Reading a EEPROM is possible, how-<br>ever the data are inconsistent.                                                                                                    |                                                                                                    |
| 204           | Driver initialization failed                  | Initialization of a driver fails when booting the instrument firmware.                                                                                                    | The driver is not compatible with<br>the hardware or software config-<br>uration of the instrument.                                                                                                    |
| 241           | No current list                               | There is no list selected. To execute<br>the required operation, a list has to be<br>selected in the related menu.                                                                                     | If no list is available, a new list must be created.                                                                                                    |
| 242           | Unknown list type<br>specified                | The list type selected is not valid for the required operation.                                                                                                    | Check the selected list type.                                                                                                    |
|               |                                               | For instance, the file extension for<br>waveform list files is *.wv. It is not<br>possible to enter another file exten-<br>sion when selecting a list.                                                 |                                                                                                    |

**Resolving Network Connection Failures** 

| Error<br>Code | Error                           | Description                                                                                                    | Remedy                                                                                                    |
|---------------|---------------------------------|----------------------------------------------------------------------------------------------------|----------------------------------------------------------------------------------------------------|
| 460           | Cannot open file                | The selected file can not be opened.                                                                                                    | Check the path and file name.                                                                                                    |
| 461           | Cannot write file               | The file can not be written.                                                                                                    | Check if the file is read-only.                                                                                                    |
| 462           | Cannot read file                | The file can not be read.                                                                                                    | Check if the file contents are compatible with the file type.                                                                                                    |
| 463           | Filename missing                | The required operation cannot be executed because the file name is not specified.                                                                                                    | A file name has to be entered when creating a new list.                                                                                                    |
| 464           | Invalid filename exten-<br>sion | The file extension is not valid for the required operation.                                                                                                    | Check the file extension.<br>For instance, the file extension<br>for waveform list files is *.wv. It<br>is not possible to enter another<br>file extension when storing a list. |
| 465           | File contains invalid<br>data   | The selected file contains data that is<br>not valid for the file type.<br>The file extension determines the<br>data that is valid for this file type. If<br>the file extension is changed the lists<br>are no longer recognized and the data<br>are therefore invalid.<br>Example: the extension of a wave-<br>form file (= *.wv) was changed to<br>*.txt | Check the file extension.                                                                                                    |

## 9.5 Resolving Network Connection Failures

Several issues may cause failures in the network connection to the instrument. This section lists the most likely reasons and the recommended solutions.

#### Common reasons for network connection failures

- Network connecting cables and cable connectors of poor quality
- Incompatibility between the network interface of the R&S SMC and certain switches or routers available on the market
- An invalid IP address assigned to the instrument

#### **Possible solutions**

## NOTICE

#### **Risk of connection errors**

Before configuring the network, changing IP addresses or exchanging hardware, consult your network administrator.

Connection errors can affect the entire network.

- Check the network infrastructure. Exchange connecting cables if obvious damage is visible.
- Observe the link status LED on the R&S SMC or the connected network device. The link status LED is located next to the LAN connector.
   If a link failure is detected, connect the instrument to a different device port or to a different network device.
- Check whether the LAN interface and the required LAN services are enabled. See "LAN Services" on page 100.
- Check whether the IP address of the instrument is within the network's address range.

See Chapter 5.2.3.9, "Network Settings", on page 89. Check whether IP addresses that were set manually or obtained via the Zeroconf (APIPA) protocol are valid.

## 9.6 Obtaining Technical Support

If problems occur, the instrument generates error messages which in most cases will be sufficient for you to detect the cause of an error and find a remedy. Error message types are described in Chapter 9, "Status Information, Error Messages and Trouble-shooting", on page 371.

In addition, our customer support centers are there to assist you in solving any problems that you may encounter with your R&S SMC. We will find solutions more quickly and efficiently if you provide us with the information listed below.

- The following dialog boxes in the "Setup > System" menu provide useful information:
  - Hardware Configuration: hardware assemblies
  - Software/Options: the status of all software and hardware options installed on your instrument
- System Messages: displayed in the "Info" line and provide information on any errors that may have occurred

Collect the error information and send an e-mail in which you describe the problem to the customer support address for your region as listed at the beginning of the R&S SMC Getting Started manual.

#### To remove sensitive data

For information on how to handle or remove the sensitive data from your instrument, refer to the description "Resolving Security Issues when working with R&S SMC", provided at the product homepage.

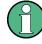

#### Packing and transporting the instrument

If the instrument needs to be transported or shipped, e.g. due to damage during delivery, observe the notes described in Chapter 2.3.2, "Unpacking and Checking the Instrument", on page 24.

# Annex

## A Hardware Interfaces

This section covers hardware related topics, like pin assignment of the GPIB bus interface.

The remote control interfaces are described in detailes in Chapter 6, "Remote Control Basics", on page 189.

All other interfaces are described in sections "Legend of Front Planel" and "Legend of Rear Panel" in the Quick Start Guide.

For specifications refer to the data sheet.

## A.1 GPIB Bus Interface

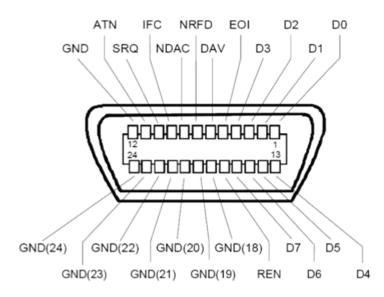

Pin assignment

Figure A-1: Pin assignment of GPIB bus interface

#### **Bus lines**

- Data bus with 8 lines D0 to D7: The transmission is bit-parallel and byte-serial in the ASCII/ISO code. D0 is the least significant bit, D7 the most significant bit.
- Control bus with five lines:

**IFC** (Interface Clear): active LOW resets the interfaces of the instruments connected to the default setting.

**ATN** (Attention): active LOW signals the transmission of interface messages, inactive HIGH signals the transmission of device messages.

**SRQ** (Service Request): active LOW enables the connected device to send a service request to the controller.

**REN** (Remote Enable): active LOW permits switchover to remote control. **EOI** (End or Identify): has two functions in connection with ATN:

- ATN=HIGH active LOW marks the end of data transmission.
- ATN=LOW active LOW triggers a parallel poll.
- Handshake bus with three lines:

**DAV** (Data Valid): active LOW signals a valid data byte on the data bus. **NRFD** (Not Ready For Data): active LOW signals that one of the connected devices is not ready for data transfer.

**NDAC** (Not Data Accepted): active LOW signals that the instrument connected is accepting the data on the data bus.

#### Interface Functions

Instruments which can be controlled via GPIB bus can be equipped with different interface functions. The interface function for the R&S SMC are listed in the following table.

| Table A-1: GPIB bus | interface functions |
|---------------------|---------------------|
|---------------------|---------------------|

| Control character | Interface function                                                                           |
|-------------------|----------------------------------------------------------------------------------------------|
| SH1               | Handshake source function (source handshake), full capability                                |
| AH1               | Handshake sink function (acceptor handshake), full capability                                |
| L4                | Listener function, full capability, de-addressed by MTA.                                     |
| Т6                | Talker function, full capability, ability to respond to serial poll, dead-<br>dressed by MLA |
| SR1               | Service request function (Service Request), full capability                                  |
| PP1               | Parallel poll function, full capability                                                      |
| RL1               | Remote/Local switch over function, full capability                                           |
| DC1               | Reset function (Device Clear), full capability                                               |
| DT1               | Trigger function (Device Trigger), full capability                                           |

# List of Commands

| :CALibration <hw>:ALL[:MEASure]?</hw>       |     |
|---------------------------------------------|-----|
| :CALibration <hw>:FMOFfset[:MEASure]?</hw>  | 240 |
| :CALibration <hw>:FREQuency[:MEASure]?</hw> |     |
| :CALibration <hw>:LEVel:EXTern:DATA</hw>    | 241 |
| :CALibration <hw>:LEVel[:MEASure]?</hw>     |     |
| :CALibration <hw>:ROSCillator[:DATA]</hw>   | 241 |
| :DIAGnostic:INFO:OTIMe?                     | 243 |
| :DIAGnostic:INFO:POCount?                   |     |
| :DIAGnostic <hw>:BGINfo:CATalog?</hw>       | 243 |
| :DIAGnostic <hw>:BGINfo?</hw>               |     |
| :DISPlay:ANNotation:AMPLitude               | 244 |
| :DISPlay:ANNotation:FREQuency               | 244 |
| :DISPlay:ANNotation[:ALL]                   |     |
| :DISPlay:DIALog:CLOSe                       | 245 |
| :DISPlay:DIALog:CLOSe:ALL                   | 245 |
| :DISPlay:DIALog:ID?                         |     |
| :DISPlay:DIALog:OPEN                        |     |
| :DISPlay:PSAVe:HOLDoff                      |     |
| :DISPlay:PSAVe[:STATe]                      |     |
| :DISPlay:UPDate                             |     |
| FORMat:BORDer                               |     |
| :FORMat:SREGister                           |     |
| :FORMat[:DATA]                              |     |
| :HCOPy:DATA?                                |     |
| :HCOPy:DEVice                               |     |
| :HCOPy:DEVice:LANGuage                      |     |
| :HCOPy:FILE[:NAME]                          |     |
| :HCOPy:FILE[:NAME]:AUTO:DIRectory           |     |
| :HCOPy:FILE[:NAME]:AUTO:DIRectory:CLEar     |     |
| :HCOPy:FILE[:NAME]:AUTO:FILE?               |     |
| :HCOPy:FILE[:NAME]:AUTO:STATe               |     |
| :HCOPy:FILE[:NAME]:AUTO?                    |     |
| :HCOPy:FILE[:NAME]:AUTO[:FILE]:DAY:STATe    |     |
| :HCOPy:FILE[:NAME]:AUTO[:FILE]:DAY?         |     |
| :HCOPy:FILE[:NAME]:AUTO[:FILE]:MONTh:STATe  |     |
| :HCOPy:FILE[:NAME]:AUTO[:FILE]:MONTh?       |     |
| :HCOPy:FILE[:NAME]:AUTO[:FILE]:NUMBer?      |     |
| :HCOPy:FILE[:NAME]:AUTO[:FILE]:PREFix       |     |
| :HCOPy:FILE[:NAME]:AUTO[:FILE]:PREFix:STATe |     |
| :HCOPy:FILE[:NAME]:AUTO[:FILE]:YEAR:STATe   |     |
| :HCOPy:FILE[:NAME]:AUTO[:FILE]:YEAR?        |     |
| :HCOPy:IMAGe:FORMat                         |     |
| :HCOPy:IMAGe:SIZE                           |     |
| :HCOPy[:EXECute]                            |     |
| :INITiate <ch>[:POWer]:CONTinuous</ch>      |     |
| :KBOard:LANGuage                            |     |
| :KBOard:LAYout                              |     |

| :MEMory:HFRee?                                      |  |
|-----------------------------------------------------|--|
| :MMEMory:CATalog:LENGth?                            |  |
| :MMEMory:CATalog?                                   |  |
| :MMEMory:CDIRectory                                 |  |
| :MMEMory:COPY                                       |  |
| :MMEMory:DATA                                       |  |
| :MMEMory:DCATalog:LENGth?                           |  |
| :MMEMory:DCATalog?                                  |  |
| :MMEMory:DELete                                     |  |
| :MMEMory:LOAD:STATe                                 |  |
| :MMEMory:MDIRectory                                 |  |
| :MMEMory:MOVE                                       |  |
| :MMEMory:MSIS                                       |  |
| :MMEMory:RDIRectory                                 |  |
| :MMEMory:STORe:STATe                                |  |
| :OUTPut <hw>:AFIXed:RANGe:LOWer?</hw>               |  |
| :OUTPut <hw>:AFIXed:RANGe:UPPer?</hw>               |  |
| :OUTPut <hw>:AMODe</hw>                             |  |
| :OUTPut <hw>:IMPedance?</hw>                        |  |
| :OUTPut <hw>:PROTection:CLEar</hw>                  |  |
| :OUTPut <hw>:PROTection:TRIPped?</hw>               |  |
| :OUTPut <hw>[:STATe]</hw>                           |  |
| :OUTPut <hw>[:STATe]:PON</hw>                       |  |
| :READ <ch>[:POWer]?</ch>                            |  |
| :SENSe <ch>:UNIT[:POWer]</ch>                       |  |
| :SENSe <ch>[:POWer]:APERture:DEFault:STATe</ch>     |  |
| :SENSe <ch>[:POWer]:APERture:TIMe</ch>              |  |
| :SENSe <ch>[:POWer]:CORRection:SPDevice:STATe</ch>  |  |
| :SENSe <ch>[:POWer]:DISPlay:PERManent:PRIority</ch> |  |
| :SENSe <ch>[:POWer]:DISPlay:PERManent:STATe</ch>    |  |
| :SENSe <ch>[:POWer]:FILTer:LENGth:AUTO?</ch>        |  |
| :SENSe <ch>[:POWer]:FILTer:LENGth[:USER]</ch>       |  |
| :SENSe <ch>[:POWer]:FILTer:NSRatio</ch>             |  |
| :SENSe <ch>[:POWer]:FILTer:NSRatio:MTIMe</ch>       |  |
| :SENSe <ch>[:POWer]:FILTer:SONCe</ch>               |  |
| :SENSe <ch>[:POWer]:FILTer:TYPE</ch>                |  |
| :SENSe <ch>[:POWer]:FREQuency</ch>                  |  |
| :SENSe <ch>[:POWer]:LOGGing:STATe</ch>              |  |
| :SENSe <ch>[:POWer]:OFFSet</ch>                     |  |
| :SENSe <ch>[:POWer]:OFFSet:STATe</ch>               |  |
| :SENSe <ch>[:POWer]:SOURce</ch>                     |  |
| :SENSe <ch>[:POWer]:ZERO</ch>                       |  |
| :SOURce <hw>:PRESet</hw>                            |  |
| :STATus:OPERation:CONDition                         |  |
| :STATus:OPERation:ENABle                            |  |
| :STATus:OPERation:NTRansition                       |  |
| :STATus:OPERation:PTRansition                       |  |
| :STATus:OPERation[:EVENt]                           |  |
| :STATus:PRESet                                      |  |
| :STATus:QUEStionable:CONDition                      |  |
|                                                     |  |

| :STATus:QUEStionable:ENABle                         |  |
|-----------------------------------------------------|--|
| :STATus:QUEStionable:NTRansition                    |  |
| :STATus:QUEStionable:PTRansition                    |  |
| :STATus:QUEStionable[:EVENt]                        |  |
| :STATus:QUEue[:NEXT]?                               |  |
| :SYSTem:COMMunicate:GPIB:LTERminator                |  |
| :SYSTem:COMMunicate:GPIB:RESource?                  |  |
| :SYSTem:COMMunicate:GPIB[:SELF]:ADDRess             |  |
| :SYSTem:COMMunicate:HISLip:RESource?                |  |
| :SYSTem:COMMunicate:NETWork:IPADdress               |  |
| :SYSTem:COMMunicate:NETWork:IPADdress:MODE          |  |
| :SYSTem:COMMunicate:NETWork:RESource?               |  |
| :SYSTem:COMMunicate:NETWork:RESTart                 |  |
| :SYSTem:COMMunicate:NETWork:STATus?                 |  |
| :SYSTem:COMMunicate:NETWork[:COMMon]:DOMain         |  |
| :SYSTem:COMMunicate:NETWork[:COMMon]:HOSTname       |  |
| :SYSTem:COMMunicate:NETWork[:COMMon]:WORKgroup      |  |
| :SYSTem:COMMunicate:NETWork[:IPADdress]:DNS         |  |
| :SYSTem:COMMunicate:NETWork[:IPADdress]:GATeway     |  |
| :SYSTem:COMMunicate:NETWork[:IPADdress]:SUBNet:MASK |  |
| :SYSTem:COMMunicate:SERial:BAUD                     |  |
| :SYSTem:COMMunicate:SERial:PARity                   |  |
| :SYSTem:COMMunicate:SERial:RESource?                |  |
| :SYSTem:COMMunicate:SERial:SBITs                    |  |
| :SYSTem:COMMunicate:SOCKet:RESource?                |  |
| :SYSTem:COMMunicate:USB:RESource?                   |  |
| :SYSTem:DATE                                        |  |
| :SYSTem:DISPlay:UPDate                              |  |
| :SYSTem:DLOCk                                       |  |
| :SYSTem:ERRor:ALL?                                  |  |
| :SYSTem:ERRor:CODE:ALL?                             |  |
| :SYSTem:ERRor:CODE[:NEXT]?                          |  |
| :SYSTem:ERRor:COUNt?                                |  |
| :SYSTem:ERRor[:NEXT]?                               |  |
| :SYSTem:FPReset                                     |  |
| :SYSTem:HCLear                                      |  |
| :SYSTem:IDENtification                              |  |
| :SYSTem:KLOCk                                       |  |
| :SYSTem:LANGuage                                    |  |
| :SYSTem:MMEMory:PATH:USER?                          |  |
| :SYSTem:OSYStem?                                    |  |
| :SYSTem:PRESet                                      |  |
| :SYSTem:PROTect <ch>[:STATe]</ch>                   |  |
| :SYSTem:REBoot                                      |  |
| :SYSTem:RESTart                                     |  |
| :SYSTem:SERRor?                                     |  |
| :SYSTem:SHUTdown                                    |  |
| :SYSTem:STARtup:COMPlete?                           |  |
| :SYSTem:TIME                                        |  |
| :SYSTem:TIME:ZONE                                   |  |
| -                                                   |  |

| :SYSTem:TIME:ZONE:CATalog?                                               |     |
|--------------------------------------------------------------------------|-----|
| :SYSTem:ULOCk                                                            | 351 |
| :SYSTem:VERSion?                                                         |     |
| :TEST <hw>:ALL:RESult?</hw>                                              |     |
| :TEST <hw>:ALL:STARt</hw>                                                |     |
| :TEST <hw>:DIRect</hw>                                                   |     |
| :TRIGger <hw>:FSWeep:SOURce</hw>                                         |     |
| :TRIGger <hw>:FSWeep[:IMMediate]</hw>                                    |     |
| :TRIGger <hw>:LFFSweep</hw>                                              |     |
| :TRIGger <hw>:LFFSweep:IMMediate</hw>                                    |     |
| :TRIGger <hw>:LFFSweep:SOURce</hw>                                       |     |
| :TRIGger <hw>:PSWeep:SOURce</hw>                                         |     |
| :TRIGger <hw>:PSWeep[:IMMediate]</hw>                                    |     |
| :TRIGger <hw>[:IMMediate]</hw>                                           |     |
| :TRIGger <hw>[:SWEep]:SOURce</hw>                                        |     |
| :TRIGger <hw>[:SWEep][:IMMediate]</hw>                                   |     |
| :UNIT:ANGLe                                                              |     |
| :UNIT:POWer                                                              |     |
| [:SOURce]:CORRection:CSET:CATalog?                                       |     |
| [:SOURce]:CORRection:CSET:DELete                                         |     |
| [:SOURce]:INPut:TRIGger:SLOPe                                            |     |
| [:SOURce]:LFOutput:VOLTage                                               |     |
| [:SOURce]:LFOutput[:STATe]                                               |     |
| [:SOURce]:LFOutput <ch>:FREQuency</ch>                                   |     |
| [:SOURce]:ROSCillator:EXTernal:FREQuency                                 |     |
| [:SOURce]:ROSCillator:EXTernal:RFOFf[:STATe]                             |     |
| [:SOURce]:ROSCillator:SOURce                                             |     |
| [:SOURce]:ROSCillator[:INTernal]:ADJust:VALue                            |     |
| [:SOURce]:ROSCillator[:INTernal]:ADJust[:STATe]                          |     |
| [:SOURce <hw>]:AM:EXTernal:COUPling</hw>                                 | 278 |
| [:SOURce <hw>]:AM:SENSitivity?</hw>                                      | 278 |
| [:SOURce <hw>]:AM:SOURce</hw>                                            |     |
| [:SOURce <hw>]:AM:STATe</hw>                                             |     |
| [:SOURce <hw>]:AM[:DEPTh]</hw>                                           |     |
| [:SOURce <hw>]:CORRection:CSET:DATA:FREQuency</hw>                       |     |
| [:SOURce <hw>]:CORRection:CSET:DATA:FREQuency:POINts?</hw>               |     |
| [:SOURce <hw>]:CORRection:CSET:DATA:POWer</hw>                           |     |
| [:SOURce <hw>]:CORRection:CSET:DATA:POWer:POINts?</hw>                   |     |
| [:SOURce <hw>]:CORRection:CSET:DATA[:SENSor<ch>][:POWer]:SONCe</ch></hw> |     |
| [:SOURce <hw>]:CORRection:CSET[:SELect]</hw>                             |     |
| [:SOURce <hw>]:CORRection:DEXChange:AFILe:CATalog?</hw>                  |     |
| [:SOURce <hw>]:CORRection:DEXChange:AFILe:EXTension</hw>                 |     |
| [:SOURce <hw>]:CORRection:DEXChange:AFILe:SELect</hw>                    |     |
| [:SOURce <hw>]:CORRection:DEXChange:AFILe:SEParator:COLumn</hw>          |     |
| [:SOURce <hw>]:CORRection:DEXChange:AFILe:SEParator:DECimal</hw>         |     |
| [:SOURce <hw>]:CORRection:DEXChange:EXECute</hw>                         |     |
| [:SOURce <hw>]:CORRection:DEXChange:MODE</hw>                            |     |
| [:SOURce <hw>]:CORRection:DEXChange:SELect</hw>                          |     |
| [:SOURce <hw>]:CORRection:VALue?</hw>                                    |     |
| [:SOURce <hw>]:CORRection[:STATe]</hw>                                   |     |
| · · · · · · · · · · · · · · · · · · ·                                    |     |

| [:SOURce <hw>]:FM:EXTernal:COUPling</hw>                        |     |
|-----------------------------------------------------------------|-----|
| [:SOURce <hw>]:FM:EXTernal:DEViation</hw>                       |     |
| :<br>[:SOURce <hw>]:FM:INTernal:DEViation</hw>                  |     |
| :SOURce <hw>]:FM:SENSitivity?</hw>                              |     |
| [:SOURce <hw>]:FM:SOURce</hw>                                   |     |
| [:SOURce <hw>]:FM:STATe</hw>                                    |     |
| [:SOURce <hw>]:FM[:DEViation]</hw>                              |     |
| [:SOURce <hw>]:FREQuency:CENTer</hw>                            |     |
| [:SOURce <hw>]:FREQuency:MANual</hw>                            |     |
| [:SOURce <hw>]:FREQuency:MODE</hw>                              |     |
| [:SOURce <hw>]:FREQuency:MULTiplier</hw>                        |     |
| [:SOURce <hw>]:FREQuency:OFFSet</hw>                            |     |
| [:SOURce <hw>]:FREQuency:SPAN</hw>                              |     |
| [:SOURce <hw>]:FREQuency:STARt</hw>                             |     |
| [:SOURce <hw>]:FREQuency:STEP:MODE</hw>                         |     |
| [:SOURce <hw>]:FREQuency:STEP[:INCRement]</hw>                  |     |
| [:SOURce <hw>]:FREQuency:STOP</hw>                              |     |
| [:SOURce <hw>]:FREQuency[:CW FIXed]</hw>                        |     |
| [:SOURce <hw>]:FREQuency[:CW FIXed]:RCL</hw>                    |     |
| [:SOURce <hw>]:INPut:MODext:IMPedance</hw>                      |     |
| [:SOURce <hw>]:LFOutput:FREQuency:MANual</hw>                   |     |
| [:SOURce <hw>]:LFOutput:FREQuency:MODE</hw>                     |     |
| [:SOURce <hw>]:LFOutput:FREQuency:STARt</hw>                    |     |
| [:SOURce <hw>]:LFOutput:FREQuency:STOP</hw>                     |     |
| [:SOURce <hw>]:LFOutput:SWEep[:FREQuency]:DWELI</hw>            |     |
| [:SOURce <hw>]:LFOutput:SWEep[:FREQuency]:EXECute</hw>          | 302 |
| [:SOURce <hw>]:LFOutput:SWEep[:FREQuency]:MODE</hw>             |     |
| [:SOURce <hw>]:LFOutput:SWEep[:FREQuency]:POINts</hw>           |     |
| [:SOURce <hw>]:LFOutput:SWEep[:FREQuency]:RETRace</hw>          |     |
| [:SOURce <hw>]:LFOutput:SWEep[:FREQuency]:RUNNing?</hw>         |     |
| [:SOURce <hw>]:LFOutput:SWEep[:FREQuency]:SHAPe</hw>            |     |
| [:SOURce <hw>]:LFOutput:SWEep[:FREQuency]:SPACing</hw>          |     |
| [:SOURce <hw>]:LFOutput:SWEep[:FREQuency]:STEP:LOGarithmic</hw> |     |
| [:SOURce <hw>]:LFOutput:SWEep[:FREQuency]:STEP[:LINear]</hw>    |     |
| [:SOURce <hw>]:MODulation[:ALL][:STATe]</hw>                    |     |
| [:SOURce <hw>]:PGENerator:STATe</hw>                            |     |
| [:SOURce <hw>]:PHASe</hw>                                       |     |
| [:SOURce <hw>]:PHASe:REFerence</hw>                             |     |
| [:SOURce <hw>]:PM:EXTernal:COUPling</hw>                        |     |
| [:SOURce <hw>]:PM:EXTernal:DEViation</hw>                       |     |
| [:SOURce <hw>]:PM:INTernal:DEViation</hw>                       |     |
| [:SOURce <hw>]:PM:SENSitivity?</hw>                             |     |
| [:SOURce <hw>]:PM:SOURce</hw>                                   |     |
| [:SOURce <hw>]:PM:STATe</hw>                                    |     |
| [:SOURce <hw>]:PM[:DEViation]</hw>                              |     |
| [:SOURce <hw>]:POWer:ALC:OMODe</hw>                             |     |
| [:SOURce <hw>]:POWer:ALC:SONCe</hw>                             |     |
| [:SOURce <hw>]:POWer:ALC[:STATe]</hw>                           |     |
| [:SOURce <hw>]:POWer:ATTenuation:RFOFf:MODE</hw>                |     |
| [:SOURce <hw>]:POWer:EMF:STATe</hw>                             |     |

| [:SOURce <hw>]:POWer:LIMit[:AMPLitude]</hw>               |     |
|-----------------------------------------------------------|-----|
| [:SOURce <hw>]:POWer:LMODe</hw>                           | 317 |
| [:SOURce <hw>]:POWer:MANual</hw>                          | 317 |
| [:SOURce <hw>]:POWer:MODE</hw>                            |     |
| [:SOURce <hw>]:POWer:POWer</hw>                           |     |
| [:SOURce <hw>]:POWer:SPC:CRANge</hw>                      | 319 |
| [:SOURce <hw>]:POWer:SPC:DELay</hw>                       |     |
| [:SOURce <hw>]:POWer:SPC:PEAK</hw>                        |     |
| [:SOURce <hw>]:POWer:SPC:SELect</hw>                      |     |
| [:SOURce <hw>]:POWer:SPC:STATe</hw>                       | 320 |
| [:SOURce <hw>]:POWer:SPC:TARGet</hw>                      | 320 |
| [:SOURce <hw>]:POWer:STARt</hw>                           | 321 |
| [:SOURce <hw>]:POWer:STEP:MODE</hw>                       |     |
| [:SOURce <hw>]:POWer:STEP[:INCRement]</hw>                |     |
| [:SOURce <hw>]:POWer:STOP</hw>                            | 322 |
| [:SOURce <hw>]:POWer[:LEVel][:IMMediate]:OFFSet</hw>      |     |
| [:SOURce <hw>]:POWer[:LEVel][:IMMediate]:RCL</hw>         | 316 |
| [:SOURce <hw>]:POWer[:LEVel][:IMMediate][:AMPLitude]</hw> |     |
| [:SOURce <hw>]:PULM:DELay</hw>                            |     |
| [:SOURce <hw>]:PULM:DOUBle:DELay</hw>                     |     |
| [:SOURce <hw>]:PULM:DOUBle:STATe</hw>                     | 326 |
| [:SOURce <hw>]:PULM:DOUBle:WIDTh</hw>                     | 326 |
| [:SOURce <hw>]:PULM:MODE</hw>                             |     |
| [:SOURce <hw>]:PULM:PERiod</hw>                           | 327 |
| [:SOURce <hw>]:PULM:POLarity</hw>                         |     |
| [:SOURce <hw>]:PULM:SOURce</hw>                           |     |
| [:SOURce <hw>]:PULM:STATe</hw>                            | 328 |
| [:SOURce <hw>]:PULM:TRIGger:EXTernal:GATE:POLarity</hw>   | 328 |
| [:SOURce <hw>]:PULM:TRIGger:EXTernal:SLOPe</hw>           | 329 |
| [:SOURce <hw>]:PULM:TRIGger:MODE</hw>                     | 329 |
| [:SOURce <hw>]:PULM:WIDTh</hw>                            | 329 |
| [:SOURce <hw>]:SWEep:POWer:DWELI</hw>                     | 339 |
| [:SOURce <hw>]:SWEep:POWer:EXECute</hw>                   |     |
| [:SOURce <hw>]:SWEep:POWer:MODE</hw>                      |     |
| [:SOURce <hw>]:SWEep:POWer:POINts</hw>                    |     |
| [:SOURce <hw>]:SWEep:POWer:RETRace</hw>                   |     |
| [:SOURce <hw>]:SWEep:POWer:RUNNing?</hw>                  | 341 |
| [:SOURce <hw>]:SWEep:POWer:SHAPe</hw>                     |     |
| [:SOURce <hw>]:SWEep:POWer:SPACing:MODE?</hw>             | 342 |
| [:SOURce <hw>]:SWEep:POWer:STEP[:LOGarithmic]</hw>        |     |
| [:SOURce <hw>]:SWEep:RESet[:ALL]</hw>                     |     |
| [:SOURce <hw>]:SWEep[:FREQuency]:DWELI</hw>               |     |
| [:SOURce <hw>]:SWEep[:FREQuency]:EXECute</hw>             | 334 |
| [:SOURce <hw>]:SWEep[:FREQuency]:MODE</hw>                | 334 |
| [:SOURce <hw>]:SWEep[:FREQuency]:POINts</hw>              | 335 |
| [:SOURce <hw>]:SWEep[:FREQuency]:RETRace</hw>             | 335 |
| [:SOURce <hw>]:SWEep[:FREQuency]:RUNNing?</hw>            |     |
| [:SOURce <hw>]:SWEep[:FREQuency]:SHAPe</hw>               | 336 |
| [:SOURce <hw>]:SWEep[:FREQuency]:SPACing</hw>             | 336 |
| [:SOURce <hw>]:SWEep[:FREQuency]:STEP:LOGarithmic</hw>    | 338 |

| [:SOURce <hw>]:SWEep[:FREQuency]:STEP[:LINear]</hw> |  |
|-----------------------------------------------------|--|
| *CLS                                                |  |
| *ESE                                                |  |
| *ESR?                                               |  |
| *IDN?                                               |  |
| *IST?                                               |  |
| *OPC                                                |  |
| *OPT?                                               |  |
| *PRE                                                |  |
| *PSC                                                |  |
| *RCL                                                |  |
| *RST                                                |  |
| *SAV                                                |  |
| *SRE                                                |  |
| *STB?                                               |  |
| *TRG                                                |  |
| *TST?                                               |  |
| *WAI                                                |  |
| SENSe <ch>[:POWer]:SNUMber?</ch>                    |  |
| SENSe <ch>[:POWer]:STATus[:DEVice]?</ch>            |  |
| SENSe <ch>[:POWer]:SVERsion?</ch>                   |  |
| SENSe <ch>[:POWer]:TYPE?</ch>                       |  |

# Index

## Symbols

| *OPC                                               | 222   |
|----------------------------------------------------|-------|
| *OPC?                                              | 222   |
| *RST                                               | .231  |
| *WAI                                               | 222   |
| /var directory                                     | 256   |
| &GTL                                               | . 199 |
| &GTR                                               | 199   |
| &LLO                                               | 199   |
| 50 - Extern reference out of range or disconnected | . 376 |
| 140 - This modulation forces other modulations off | 376   |
| 180 - Adjustment failed                            | 376   |
| 182 - Adjustment data missing                      |       |
| 183 - Adjustment data invalid                      | . 376 |
| 200 - Cannot access hardware                       | 376   |
| 201 - Hardware revision out of date                | 376   |
| 202 - Cannot access the EEPROM                     |       |
| 203 - Invalid EEPROM data                          |       |
| 204 - river initialization failed                  |       |
| 241 - No current list                              |       |
| 242 - Unknown list type specified                  |       |
| 460 - Cannot open file                             |       |
| 461 - Cannot write file                            |       |
| 462 - Cannot read file                             |       |
| 463 - Filename missing                             | . 377 |
| 464 - Invalid filename extension                   |       |
| 465 - File contains invalid data                   | . 377 |

## Α

| Abort button                  | 68  |
|-------------------------------|-----|
| Abort calculation             | 68  |
| AC supply                     | 21  |
| Accept                        |     |
| Security Settings             | 104 |
| Access denied                 | 61  |
| Address mode                  |     |
| Network settings              | 91  |
| Adjust All                    |     |
| Adjust FM Offset              | 240 |
| Adjust Level                  | 81  |
| Adjust Synthesis              | 81  |
| Adjust Synthesis Extension    | 81  |
| Adjustment active             |     |
| Reference oscillator          |     |
| Adjustment Data               |     |
| Adjustment frequency          |     |
| Reference oscillator          | 128 |
| Adjustments                   |     |
| All                           |     |
| ALC (automatic level control) |     |
| ALC Auto                      |     |
| ALC On                        | - , |
| ALC S&H                       |     |
| ALC Table                     |     |
| AM Depth                      |     |
| AM External Coupling          |     |
| AM Sensitivity                |     |
| AM Source                     |     |
| AM State                      | 170 |
| Amplitude                     |     |
| Annotation (setup security)   | 102 |

| Annotation                     |     |
|--------------------------------|-----|
| Amplitude (security)           |     |
| Frequency (security)           | 102 |
| Aperture time                  |     |
| Power sensors                  | 154 |
| Application cards              |     |
| Application notes              |     |
| Applications of the R&S SMC    | 46  |
| Architecture of the instrument | 44  |
| Arrow keys                     | 19  |
| Assemblies display             | 81  |
| ATN                            |     |
| Attention                      |     |
| Attenuator Mode                |     |
| Attenuator Settings            |     |
| Fixed Range (PEP) in           |     |
| mode                           |     |
| RF OFF Mode                    |     |
| AttFixed                       |     |
| Auto once                      |     |
| Power Sensors                  | 153 |
| Auto Once - Power Sensors      |     |
| Auto-negotiation               |     |
| see Autonegotiation            |     |
| Autonegotiation                |     |
| Failed                         |     |
| Failure                        |     |
| Avahi                          |     |
| LAN Services                   |     |
|                                |     |

#### В

| Baudrate                                         |  |
|--------------------------------------------------|--|
| RS232 interface                                  |  |
| Bluetooth                                        |  |
| RS232 Interface                                  |  |
|                                                  |  |
| Boolean parameters                               |  |
|                                                  |  |
| BUSY                                             |  |
| Bluetooth Pin<br>Boolean parameters<br>Brochures |  |

#### С

| Case-sensitivity                                          |
|-----------------------------------------------------------|
| SCPI                                                      |
| Catch range                                               |
| NRP-Z level control                                       |
| NRP-Z power control 319                                   |
| Center Freq                                               |
| Change password                                           |
| Setup (security)100                                       |
| Check front panel                                         |
| Performing                                                |
| Settings                                                  |
| Clear status                                              |
| Remote                                                    |
| Closed loop power control                                 |
| see NRP-Z level control                                   |
| CLPC                                                      |
| see NRP-Z level control135                                |
| Colon                                                     |
| Column Separator Import/Export - User Correction data 144 |
| Comma                                                     |
| Comma                                                     |

| Command sequence                          |               |
|-------------------------------------------|---------------|
| recommendation                            | 231           |
| Remote                                    | 238           |
| Commands                                  | 191           |
| Colon                                     | 218           |
| Comma                                     | 218           |
| Command line structure                    | 218           |
| Common                                    | 191           |
| Double dagger                             | 218           |
| GBIP, addressed                           |               |
| GBIP, universal                           |               |
| Instrument control                        |               |
| Overlapping                               |               |
| Question mark                             |               |
| Quotation mark                            |               |
| SCPI confirmed                            |               |
| Sequential                                |               |
| Syntax elements                           |               |
| White space                               |               |
| Common commands                           | 210           |
| Syntax                                    | 212           |
| Computer name                             |               |
| Changing                                  | 25            |
|                                           |               |
| see hostname<br>use instead of IP address |               |
|                                           |               |
| CONDition                                 | 226           |
| Confirm user password                     | 400           |
| Setup (security)                          | 100           |
| Connection fault                          | ~ <b></b>     |
| 169.254.*.*                               |               |
| Connection to an external controller      | 36            |
| Connector                                 |               |
| GPIB                                      |               |
| IEC/IEEE                                  |               |
| INSTR TRIG                                |               |
| LAN                                       |               |
| LF                                        |               |
| MOD EXT                                   | 19            |
| PULSE EXT                                 | 22            |
| PULSE VIDEO                               |               |
| REF IN                                    | 22            |
| REF OUT                                   | 22            |
| RF                                        | 20            |
| USB type A                                | 22            |
| USB type B                                |               |
| Control bus                               |               |
| Controller, external                      |               |
| Сору                                      |               |
| Several files                             | 117           |
| Copy instrument settings                  |               |
| Counter                                   |               |
| Coupling mode                             | - , -         |
| Coupling mode - EXT MOD (AM)              |               |
| Create New Directory                      |               |
| Current Freq (LF Sweep)                   | 100 וו<br>102 |
| Current Freq (RF Sweep)                   | 103           |
| Current Level                             |               |
|                                           |               |
| Current Sensors                           |               |
| Cursor keys                               | 19            |
|                                           |               |
| Cut                                       |               |

#### D

| Data sheet |     |
|------------|-----|
| Data Valid |     |
| DAV        |     |
| DCL        | 196 |

| Deactivate RF output                             | 127      |
|--------------------------------------------------|----------|
| Decimal Point Import/Export - User Correction da | ata 144  |
| DEF                                              |          |
| Default gateway                                  |          |
| Network settings                                 | 91       |
| Default instrument settings                      |          |
| Default values                                   |          |
| Remote                                           | 236      |
| Delay                                            |          |
| Double pulse                                     | 187      |
| Pulse generator                                  |          |
| Delay time                                       | 107      |
| NRP-Z level control                              | 130      |
| NRP-Z power control                              |          |
| Delete instrument settings                       |          |
| Delta Phase                                      |          |
| Destination - Hardcopy                           |          |
| Destination - Hardcopy                           |          |
| User Correction data                             | 111      |
| Device ID                                        |          |
| Device ID                                        |          |
|                                                  |          |
| Device-specific error messages                   |          |
| DHCP                                             |          |
| Display                                          |          |
| Lock (security)                                  | 102      |
| Display priority                                 | 454      |
| Power sensors                                    |          |
| DISPlay subsystem                                |          |
| DNS server                                       |          |
| Network settings                                 |          |
| DNS suffix                                       |          |
| Network settings                                 |          |
| Documentation overview                           |          |
| Double dagger                                    |          |
| Double Pulse                                     |          |
| Double pulse delay                               |          |
| Pulse generator                                  | 187      |
| Double pulse width                               |          |
| Pulse generator                                  |          |
| DOWN                                             | 216      |
| Dwell time                                       |          |
| RF sweep                                         |          |
| Dwell Time                                       | 167, 185 |
|                                                  |          |

## Е

| Edit User Correction Data               | 141     |
|-----------------------------------------|---------|
| EFC mode (Electronic Frequency Control) | 126     |
| Electrostatic discharge                 |         |
| EMF - Level display                     |         |
| EMI suppression                         |         |
| Emulation                               |         |
| IDN string                              |         |
| Language                                |         |
| Mode                                    |         |
| Set IDN and OPT to default              |         |
| Enable                                  |         |
| LAN interface                           | 101     |
| ENABle                                  |         |
| Enable registers                        |         |
| Remote                                  | 236     |
| Enter License Key                       | 84      |
| EOI                                     | 379     |
| Error log                               | 378     |
| Error messages                          | 58, 371 |
| Adjustment data invalid (183)           | 376     |
| Adjustment data missing (182)           |         |
|                                         |         |

| Adjustment failed (180)                            |     |
|----------------------------------------------------|-----|
| Cannot access hardware (200)                       | 376 |
| Cannot access the EEPROM (202)                     | 376 |
| Cannot open file (460)                             |     |
| Cannot read file (462)                             | 377 |
| Cannot write file (461)                            | 377 |
| Driver initialization failed (204)                 | 376 |
| Extern reference out of range or disconnected (50) | 376 |
| File contains invalid data (465)                   | 377 |
| Filename missing (463)                             | 377 |
| Hardware revision out of date (201)                | 376 |
| Invalid EEPROM data (203)                          |     |
| Invalid filename extension (464)                   | 377 |
| No current list (241)                              | 376 |
| This modulation forces other modulations off (140) | 376 |
| Unknown list type specified (242)                  |     |
| Error Messages                                     |     |
| device-specific                                    |     |
| SCPI                                               |     |
| Error messages - display list                      |     |
| Error queue                                        |     |
| Error queue query                                  |     |
| Error queues                                       | 0.0 |
| recommendations                                    | 232 |
| ESD                                                |     |
| ESE (event status enable register )                |     |
| ESR                                                |     |
| ESR (event status register)                        |     |
| EVENt                                              |     |
| Event status enable register (ESE)                 | 228 |
| Remote                                             |     |
| Event status register (ESR)                        | 204 |
| Remote                                             | 220 |
| Exclude Frequency                                  |     |
| Exclude Level                                      |     |
| Execute single sweep                               | 114 |
| Frequency sweep                                    | 150 |
| Execute Single Sweep                               | 155 |
| Level Sweep                                        | 165 |
| Execute Single Sweep - LF Sweep                    | 182 |
| Expiration date of option                          | 02  |
| Export Deactivation Response                       |     |
| EXT REF                                            | 04  |
| Extension Import/Export - User Correction data     | 111 |
|                                                    | 144 |
| External frequency<br>Reference oscillator         | 107 |
| External modulation signal                         | 121 |
| FM                                                 |     |
| Fм<br>φM                                           |     |
| Ψινι                                               | 1/4 |
|                                                    |     |

#### F

| Factory Preset<br>Failure | 104 |
|---------------------------|-----|
| Network connection        | 34  |
| Features of R&S SMC       |     |
| File - Hardcopy dialog    | 106 |
| File list                 | 259 |
| File menu                 |     |
| Save/Recall               | 111 |
| File Name - Hardcopy      | 107 |
| File setup - Hardcopy     | 107 |
| File type selection       | 115 |
| Fill Table Range          |     |
| Filter                    |     |
| Power Sensors             | 152 |

| Filter Length                         |        |
|---------------------------------------|--------|
| Power Sensors                         |        |
| Filter Length - Power Sensors271, 272 | 2, 273 |
| Firmware version                      | 83     |
| Floating licences                     | 83     |
| FM Deviation                          | 173    |
| FM External Coupling                  | 173    |
| FM Sensitivity                        | 173    |
| FM Source                             | 172    |
| FM State                              | 172    |
| FM-DC mode                            | 125    |
| FREQ OFFSET                           | 371    |
| Frequency                             | 129    |
| Annotation (setup security)           | 102    |
| LF Generator                          |        |
| Multiplier                            | 123    |
| PM                                    | 186    |
| Power sensors                         | 152    |
| RF signal                             | 121    |
| Set Frequency                         | 122    |
| Frequency - RF sweep                  | 9, 160 |
| Frequency (status bar)                | -      |
| RF signal                             | 122    |
| Frequency dialog                      |        |
| RF signal                             | 122    |
| Frequency display                     |        |
| Front panel key emulation             |        |
| Front panel test                      |        |
| Performing                            | 88     |
| FTP                                   |        |
| How to                                | 117    |
| LAN Services                          |        |
| Fuses                                 | 26     |
|                                       |        |

#### G

| Gate input polarity      | 188 |
|--------------------------|-----|
| Gated                    |     |
| Pulse trigger input      | 188 |
| Gated signal             |     |
| Pulse modulation         | 187 |
| Gateway                  |     |
| GET                      |     |
| Getting started          | 44  |
| Goto local               |     |
| Remote channel settings  | 95  |
| GPIB                     | 95  |
| bus address              | 94  |
| Characteristics          | 196 |
| interface messages       | 196 |
| Remote control interface |     |
| GPIB address             | 197 |
| GTL                      | 197 |
| GUI Language             |     |

#### Н

| Hardcopy - Destination |     |
|------------------------|-----|
| Hardcopy - File setup  | 107 |
| Hardcopy Device Size   |     |
| Hardcopy dialog - File |     |
| Hardcopy Format        |     |
| Hardware Config        | 81  |
| Hardware options       |     |
| HISLIP                 |     |
| Protocol               |     |
| Resource string        |     |
|                        |     |

| Host name         |    |
|-------------------|----|
| see Computer name | 35 |
| Hostname          |    |
| Network settings  | 90 |
| see Computer name | 35 |
| HTTP              |    |
| LAN Services      |    |

#### I

| Identification                        |                                       |                                         |
|---------------------------------------|---------------------------------------|-----------------------------------------|
| Emulation mode                        |                                       | . 96                                    |
| Remote                                |                                       | 235                                     |
| Identification mode                   |                                       |                                         |
| IDN string                            |                                       |                                         |
| Emulation                             |                                       | 96                                      |
| Emulation mode                        |                                       |                                         |
| IFC                                   |                                       |                                         |
| Impedance                             |                                       | ,,,,,,,,,,,,,,,,,,,,,,,,,,,,,,,,,,,,,,, |
| External input                        | 171 174                               | 176                                     |
| Import License Key                    |                                       |                                         |
|                                       |                                       | 04                                      |
| Import/Export<br>User Correction data | 142 -                                 | 111                                     |
|                                       |                                       |                                         |
|                                       |                                       |                                         |
| INFO key                              |                                       |                                         |
| Input connector                       | ,                                     |                                         |
| Installed Assembly                    |                                       |                                         |
| Instrument Config                     |                                       |                                         |
| Instrument Emulations                 |                                       |                                         |
| Instrument messages                   | 1                                     | 190                                     |
| Instrument settings                   |                                       |                                         |
| Recall                                |                                       |                                         |
| Save                                  | , ,                                   |                                         |
| Instrument Trigger                    | . 162, 168, 1                         | 185                                     |
| Interface                             |                                       |                                         |
| functions (GPIB bus)                  | 3                                     | 380                                     |
| Interface Clear                       | 3                                     | 379                                     |
| Interface messages                    | 190, 1                                | 194                                     |
| Interfaces                            |                                       |                                         |
| GPIB                                  | 1                                     | 196                                     |
| USB                                   | 1                                     | 194                                     |
| Internal adjustments                  |                                       |                                         |
| Setup                                 |                                       | 80                                      |
| Interrupt                             |                                       |                                         |
| IP address                            |                                       |                                         |
| Changing                              |                                       |                                         |
| Network settings                      |                                       |                                         |
| Not recognized                        |                                       |                                         |
| IP address mode                       |                                       |                                         |
| IST                                   |                                       |                                         |
| IST flag                              | 4                                     | -24                                     |
| Remote                                |                                       | 73E                                     |
|                                       | · · · · · · · · · · · · · · · · · · · | 200                                     |

#### Κ

#### Key Arrow key ...... 19 BACKSPACE ......17 Cursor key ..... 19 HELP ..... 15 INFO ...... 17

| LOCAL             |         |
|-------------------|---------|
| MOD ON/OFF        | 17, 168 |
| PRESET            |         |
| RF ON/OFF         | 18      |
| SETUP             |         |
| Key - HELP        | 109     |
| Key - LOCAL       | 105     |
| Key combinations  | 75      |
| Keyboard          |         |
| Layout            |         |
| Keyboard Language |         |
| Keypad            |         |
| Keywords          |         |
| see Mnemonics     | 212     |

#### L

| LAN                      |       |       |      |
|--------------------------|-------|-------|------|
| Configuration            |       |       | . 33 |
| Interface                |       |       |      |
| IP address               |       |       |      |
| Remote control interface |       |       |      |
| VISA                     |       |       |      |
| VXI protocol             |       |       |      |
| LAN connection           |       |       | 100  |
| Not working              |       |       | 34   |
| LAN interface            |       |       | 54   |
| Avahi                    |       |       | 101  |
|                          |       |       |      |
| enable                   |       |       |      |
| FTP                      |       |       |      |
| HTTP                     |       |       |      |
| LAN over SCPI            |       |       |      |
| SMB (Samba)              |       |       |      |
| SSH                      |       |       | 101  |
| VNC                      |       |       | 101  |
| LAN Interface            |       |       |      |
| Services                 |       |       |      |
| Setup                    |       |       | 100  |
| Language                 |       |       |      |
| Emulation                |       |       | 96   |
| Language Keyboard        |       |       | 255  |
| Layout                   |       |       |      |
| Keyboard                 |       |       | . 93 |
| Level                    |       |       |      |
| limit                    |       |       |      |
| Power sensors            |       |       |      |
| RF output                |       |       |      |
| uninterrupted setting    |       |       |      |
| Level - Step width       |       |       | 133  |
| Level (Avg.)             |       |       | 100  |
| Power sensors            |       |       | 150  |
| Level control            |       |       |      |
| Level display            |       |       |      |
| Level display EMF        | ••••• |       | 122  |
|                          |       | ••••• | 133  |
| Level limit              |       | 404   | 400  |
| RF level                 |       |       |      |
| Level offset             |       |       | 131  |
| Power Sensors            |       |       | 152  |
| State (power sensors)    |       |       |      |
| LEVEL OFFSET             |       |       |      |
| Level Sweep              |       |       | 163  |
| Level user correction    |       |       |      |
| LevelSweep               |       |       | 373  |
| LF frequency sweep       |       |       |      |
| Retrace                  |       |       |      |
| LF Gen Frequency         |       |       |      |
| LF Gen Voltage           |       |       |      |

| LF generator1                         | 78 |
|---------------------------------------|----|
| LF Generator                          |    |
| Frequency 171, 173, 175, 1            | 79 |
| LF output                             | 79 |
| LF Output                             |    |
| State                                 | 79 |
| LF sweep                              |    |
| Step lin                              | 84 |
| Step log                              | 84 |
| Step width                            |    |
| LF Sweep                              | 83 |
| LFSweep                               | 73 |
| Licence for software option           | 83 |
| License Key                           | 83 |
| Limit                                 |    |
| Level                                 | 39 |
| Linux                                 | 31 |
| Linux controller                      | 38 |
| LLO                                   | 96 |
| Load instrument settings 113, 236, 26 | 63 |
| LOC-LLO                               |    |
| Local to remote switchover 198, 19    | 99 |
| Lock                                  |    |
| Display (setup security)10            | 02 |

#### Μ

| Maintenance                               | 80  |
|-------------------------------------------|-----|
| Malfunctions                              |     |
| reacting                                  | 232 |
| Manual Remote Control                     |     |
| MAX                                       |     |
| Maximum deviation                         |     |
| FM                                        |     |
| Measured level                            |     |
| NRP-Z level control                       | 138 |
| Menu structure                            |     |
| Access denied                             | 61  |
| Header                                    |     |
| Menu area                                 |     |
| Messages                                  |     |
| Commands                                  | 101 |
| Instrument                                |     |
| Instrument responses                      |     |
|                                           |     |
| Interface<br>MIN                          |     |
|                                           |     |
| Mnemonics                                 |     |
| Optional                                  |     |
| Mod Gen block                             |     |
| MOD OFF                                   |     |
| MOD ON/OFF Key                            |     |
| Mode                                      |     |
| Emulation                                 |     |
| Level Sweep                               |     |
| LF Gen                                    |     |
| LF sweep                                  |     |
| Pulse generator                           |     |
| RF frequency sweep                        |     |
| RF level                                  |     |
| Mode Import/Export - User Correction data | 143 |
| Modulation                                |     |
| AM                                        |     |
| FM                                        | 172 |
| PM                                        | 176 |
| Pulse modulation                          |     |
| фМ                                        | 174 |
| Modulation depth - AM                     |     |
|                                           |     |

| Operating Manual 147 | 11.4060.32 - 07 |
|----------------------|-----------------|
|----------------------|-----------------|

| Modulation deviation           |     |
|--------------------------------|-----|
| FM                             |     |
| фМ                             | 175 |
| Multi transmitter measurements | 134 |
| Multiple files                 |     |
| Сору                           | 117 |
| Multiplier                     |     |
| Frequency                      | 123 |
|                                |     |

#### Ν

| NAN                   | 16  |
|-----------------------|-----|
| Navigation keys       |     |
| NDAC                  |     |
| NDAC                  | 19  |
| Connection fails      | 77  |
|                       | 011 |
| Network connection    | ~ 4 |
| Error                 |     |
| Network settings      |     |
| Address mode          |     |
| Default gateway       |     |
| DNS server            |     |
| DNS suffix            |     |
| Hostname              |     |
| IP address            | 91  |
| Status                | 90  |
| Subnet mask           | 91  |
| Workgroup             | 90  |
| Network status        | 90  |
| New password          |     |
| Setup (security)1     | 00  |
| New user password     |     |
| Setup (security)      | 99  |
| NINF                  |     |
| No-load voltage (EMF) |     |
| NRFD                  |     |
| NRP-Z Info            |     |
| NRP-Z Inio            |     |
|                       |     |
| catch range1          |     |
| delay time 1          |     |
| measured level 1      |     |
| sensor1               |     |
| state 1               |     |
| target level 1        |     |
| use peak power 1      | 39  |
| NRP-Z power control   |     |
| catch range 3         | 19  |
| delay time 3          | 519 |
| RF level limit 131, 1 | 39  |
| sensor                | 320 |
| state                 | 320 |
| target level          | 320 |
| use peak power 3      |     |
| use SParameter140, 1  |     |
| NRP-Z power viewer    | • • |
| use SParameter        | 54  |
| NTRansition           |     |
| Number of licences    |     |
| Numeric values        | 00  |
| Special               | 16  |
|                       | .10 |
|                       |     |

# 0

| ОСХО           |  |
|----------------|--|
| Offset         |  |
| RF signal      |  |
| Offset - Level |  |

| Old password               |     |
|----------------------------|-----|
| Setup (security)           |     |
| Old user password          |     |
| Setup (security)           |     |
| Online help                |     |
| Working with               |     |
| Online manual              |     |
| Operating concept          |     |
| Operating manual           |     |
| Operating system           |     |
| Operation complete         |     |
| Remote                     | 235 |
| Operation hours            | 243 |
| OPT String                 | 97  |
| Option                     |     |
| Hardware                   | 82  |
| Software                   | 82  |
| Option: expiration date    | 83  |
| Options                    |     |
| Identification (remote)    | 235 |
| Options - Hardcopy         | 106 |
| Oscillator                 |     |
| Reference                  | 125 |
| Source (reference)         | 127 |
| Output                     |     |
| LF                         |     |
| Output connector           |     |
| Output queue               |     |
| Output Voltage - LF output |     |
| OvenCold                   |     |
| Overlapping commands       | 220 |
| Preventing                 | 222 |
| Overload                   |     |
| OVERLOAD                   | 372 |
| Р                          |     |

| Packing                            | 370      |
|------------------------------------|----------|
| Parallel poll register enable      |          |
| Remote                             | 236      |
| Parameters                         |          |
| Block data                         |          |
| Boolean                            |          |
| SCPI                               | 215      |
| Special numeric values             |          |
| String                             | 218      |
| Text                               |          |
| Units                              |          |
| Parity                             |          |
| RS232 interface                    |          |
| Part numbers                       | 81       |
| Password                           |          |
| Change (security password)         | 100      |
| Confirm (security password)        | 100      |
| Confirm (user password (security)) |          |
| New (security password)            | 100      |
| New (user password (security)      |          |
| Old (security password)            | 100      |
| Paste                              | 116      |
| Path reset                         |          |
| PCI bus                            | 82       |
| Period                             |          |
| Pulse generator                    | 186      |
| Permanent display                  |          |
| Power sensors                      | 151      |
| Phase                              |          |
| RF signal                          | 124, 125 |
|                                    |          |

| PhiM                          |
|-------------------------------|
| see <i>\phiM</i>              |
| Point-to-point connection     |
| Polarity                      |
| Pulse Modulation 178          |
| Power sensors                 |
| Aperture time                 |
| Auto once                     |
| Display priority              |
| Filter                        |
| Level                         |
| Level (Avg.)                  |
| Level offset                  |
| NRP-Z level control           |
| Permanent display151          |
| Power viewer                  |
| Source                        |
| State 150                     |
| State (level offset) 152      |
| Туре150                       |
| Unit                          |
| Use default aperture time     |
| zero                          |
| Power-On Count                |
| Power-On Counter              |
| Power-On State                |
| PPE                           |
| PPU                           |
| Preset                        |
| Preset - instrument settings  |
| Preset instrument settings    |
| Protection                    |
| Protocol                      |
| VXI 193                       |
| PTRansition                   |
| Pulse delay                   |
| Pulse generator 187           |
| Pulse generator               |
| Delay                         |
| Double pulse delay            |
| Double pulse width            |
| Mode                          |
| Period                        |
| Trigger mode                  |
| Video-Sync signal state       |
| Width                         |
| Pulse generator state         |
| Pulse mode                    |
| Pulse generator 186           |
| Pulse Mode                    |
| Pulse modulation              |
| repetition frequency 186      |
| Source 178                    |
| State 178                     |
| Trigger mode 187              |
| Pulse period                  |
| Pulse generator               |
| Pulse trigger input slope     |
| Pulse width                   |
| Pulse generator               |
| φM<br>Modulation deviation175 |
| Source                        |
| φM External Coupling          |
|                               |

| φM Sensitivity | 176 |
|----------------|-----|
| φM State       | 175 |
|                |     |

#### Q

| Queries                      |          |
|------------------------------|----------|
| Status                       |          |
| Question mark                |          |
| Questionable status register | 228, 229 |
| Quick Start Guide            |          |
| Quotation mark               | 218      |

#### R

| Rackmounting                               |        |       | 26  |
|--------------------------------------------|--------|-------|-----|
| Recall instrument settings 113,            | 114, 2 | 236,  | 263 |
| Recall intermediate                        |        |       |     |
| Recall Intermediate                        |        |       |     |
| Recommendations                            |        |       |     |
| remote control programming                 |        |       | 231 |
| Reference                                  |        |       | 201 |
| Source (oscillator)                        |        |       | 127 |
| Reference frequency                        |        |       | 121 |
| External                                   |        |       | 107 |
|                                            |        |       |     |
| Reference oscillator                       |        |       |     |
| Adjustment active                          | •••••  | ••••• | 127 |
| Adjustment frequency                       |        |       | 128 |
| External frequency                         | •••••  |       | 127 |
| RF off state                               |        |       | 127 |
| Settings                                   |        |       | 126 |
| Source                                     |        |       |     |
| Registers                                  |        |       | 224 |
| Release notes                              |        |       | 12  |
| REM-LLO                                    |        |       | 373 |
| Remote                                     |        |       |     |
| Bluetooth                                  |        |       | 94  |
| RS232                                      |        |       |     |
| REMOTE                                     |        |       |     |
| Remote access                              |        |       |     |
| Remote channel                             |        |       | 50  |
| GPIB address                               |        |       | 04  |
| Remote channel settings                    |        |       |     |
| 0                                          |        |       |     |
| Goto local                                 |        |       |     |
| GPIB resource (VISA resource string)       |        |       |     |
| HISLIP resource (VISA resource string)     |        |       | 95  |
| Network resource (Ethernet resource string |        |       |     |
| Serial                                     |        |       | 95  |
| Socket resource (VISA resource string)     |        |       |     |
| USB VISA resource string                   |        |       | 95  |
| Remote connection                          |        |       |     |
| Not working                                |        |       | 34  |
| Remote control                             |        |       |     |
| Basics                                     |        |       | 189 |
| GPIB address                               |        |       |     |
| Interfaces                                 |        |       |     |
| Protocols                                  |        |       | 180 |
| Remote Control                             |        |       | 100 |
| GPIB                                       |        |       | 200 |
| Remote control switchover                  |        |       |     |
|                                            |        |       |     |
| Removing sensitive data                    |        |       |     |
| REN                                        |        |       |     |
| Rename                                     |        |       |     |
| File                                       |        |       |     |
| Reset                                      |        |       |     |
| Reset - RF sweep                           |        |       |     |
| Reset Delta Phase Display                  |        |       | 125 |
| Reset instrument settings                  | 28,    | 78,   | 239 |

| Reset path<br>Reset values           | 238    |
|--------------------------------------|--------|
| Remote                               | 236    |
| Resolving network problems           |        |
| Setting                              | 92     |
| LF frequency sweep                   | 184    |
| RF frequency sweep                   |        |
| RF level sweep                       |        |
| Reverse power protection             |        |
| Revisions                            |        |
| RF block                             |        |
| RF frequency                         |        |
| Multiplier                           | 123    |
| Settings                             |        |
| RF Frequency                         | 122    |
| Set frequency (dialog)               | 123    |
| RF frequency sweep                   | 120    |
| Retrace                              | 161    |
| RF frequency vs. RF output frequency | 121    |
| RF level                             | 121    |
| Mode                                 | 120    |
| RF Level                             | 150    |
| limit                                | 1 130  |
| RF level limit                       | 1, 155 |
| NRP-Z power control                  | 1 120  |
| RF Level Sweep                       | 1, 159 |
| Retrace                              | 166    |
| RE OFF                               |        |
| RF off state                         | 57 1   |
| Reference oscillator                 | 127    |
| Reference oscillator                 |        |
| RF ON/OFF Key                        | 119    |
| Power-on state                       | 122    |
| RF Output                            |        |
| RF output level                      |        |
| RF output state                      |        |
| RF signal                            | 120    |
| Frequency                            | 121    |
| Frequency dialog                     |        |
| Frequency offset                     |        |
| Multiplier                           |        |
| Offset                               |        |
| Phase                                |        |
| Phase adjustment                     |        |
| Set frequency (status bar)           |        |
| User variation                       |        |
| RF State                             |        |
| RF sweep                             | 120    |
| Step lin                             | 161    |
| Step log                             |        |
| Step width                           |        |
| RFSweep                              |        |
| Rotary knob                          |        |
| RS232                                |        |
| Baud rate                            |        |
| Parity                               |        |
| Serial interface                     |        |
| Stop bits                            |        |
| Run Update                           |        |
|                                      |        |

### S

#### SAMBA/SMB

| How to1                | 17  |
|------------------------|-----|
| Sample-and-Hold mode 3 | 513 |

| Sample&Hold mode                       |       |
|----------------------------------------|-------|
| Save immediate                         | 111   |
| Save instrument settings 111, 237,     |       |
| Save intermediate                      | 237   |
| SCPI                                   |       |
| LAN Services                           |       |
| Parameters                             |       |
| Syntax                                 |       |
| Version                                | . 190 |
| SCPI - error messages                  | .375  |
| SCPI confirmed commands                |       |
| Screen Saver                           |       |
| SDC                                    |       |
| Search Once - ALC                      |       |
| Security                               | 100   |
| Accept settings                        | 104   |
| Annotation amplitude (setup)           |       |
| Annotation frequency (setup)           |       |
| Change password (setup)                | 102   |
| Charlige password (setup)              | 100   |
| Confirm password (setup)               |       |
| Confirm user password (setup)          | . 100 |
| Display lock (setup)                   |       |
| New password (setup)                   |       |
| New user password (setup)              | 99    |
| Old password (setup)                   |       |
| Security password                      |       |
| User interface                         | 102   |
| User password                          | 99    |
| Security password                      |       |
| Security                               | 100   |
| Setup                                  | 100   |
| Security Password                      |       |
| Setup                                  | 104   |
| Security settings                      |       |
| LAN services                           | 100   |
| Security Settings                      | . 100 |
| Security Settings<br>Security Password | 104   |
| USB storage                            |       |
|                                        |       |
| User Name                              | 99    |
| Write nonvolatile memory               | 102   |
| Select ASCII Destination               |       |
| User Correction data                   | . 144 |
| Select ASCII Source                    |       |
| User Correction data                   |       |
| Select NRP File                        | 85    |
| Select operation                       |       |
| File menu                              | 111   |
| Select sensor                          |       |
| Power viewer                           | 149   |
| Self-test                              |       |
| Remote                                 | 237   |
| Selftest                               | 87    |
| Sensor                                 |       |
| NRP-Z level control                    | 138   |
| NRP-Z power control                    |       |
| Power viewer                           |       |
| Sequential commands                    |       |
| Serial bus                             |       |
|                                        | 02    |
| Serial interface                       | ~ -   |
| RS232                                  |       |
| Serial numbers                         |       |
| Service manual                         |       |
| Service request (SRQ)                  |       |
| Service request enable register (SRE)  |       |
| Remote                                 | 237   |
| Set frequency                          |       |
| RF signal                              | . 123 |
|                                        |       |

| Set IDN and OPT to default<br>Emulation mode                                                                                                    | 06                                                                                                    |
|----------------------------------------------------------------------------------------------------|----------------------------------------------------------------------------------------------------|
| Setting commands                                                                                                    |                                                                                                    |
| Setting not possible                                                                                                    |                                                                                                    |
| Setting parameters                                                                                                    |                                                                                                    |
| Settings                                                                                                    | 02                                                                                                    |
| Check front panel                                                                                                    | 88                                                                                                    |
| Pulse generator                                                                                                    |                                                                                                    |
| Reference oscillator                                                                                                    |                                                                                                    |
| Setup                                                                                                    |                                                                                                    |
| Accept security settings                                                                                                    | 104                                                                                                    |
| Annotation amplitude (security)                                                                                                    |                                                                                                    |
| Annotation frequency (security)                                                                                                    |                                                                                                    |
| Change password (security)                                                                                                    |                                                                                                    |
| Confirm password (security)                                                                                                    | 100                                                                                                    |
| Confirm password (user)                                                                                                    | 100                                                                                                    |
| Display lock (security)                                                                                                    |                                                                                                    |
| Internal adjustments                                                                                                    |                                                                                                    |
| LAN services                                                                                                    |                                                                                                    |
| New password (security)                                                                                                    |                                                                                                    |
| New password (user)                                                                                                    | 99                                                                                                    |
| Old password (security)                                                                                                    |                                                                                                    |
| Old password (user)                                                                                                    |                                                                                                    |
| Perfoming the front panel test                                                                                                    |                                                                                                    |
| Security password                                                                                                    |                                                                                                    |
| User interface (security)                                                                                                    |                                                                                                    |
| User password                                                                                                    |                                                                                                    |
| Setup key                                                                                                    | 79                                                                                                    |
| Shape                                                                                                    | 100                                                                                                    |
| RF Level Sweep                                                                                                    |                                                                                                    |
| Shape - LF Frequency Sweep                                                                                                    | 183                                                                                                    |
| Shape - RF Sweep                                                                                                    | 160                                                                                                    |
| Show lovel permanent Dower Sensors                                                                                                    | 270                                                                                                    |
| Show level permanent - Power Sensors                                                                                                    |                                                                                                    |
| Single Pulse                                                                                                    |                                                                                                    |
| Single Pulse<br>Slope                                                                                                    | 186                                                                                                    |
| Single Pulse<br>Slope<br>Pulse trigger input                                                                                                    | 186                                                                                                    |
| Single Pulse<br>Slope                                                                                                    | 186<br>187                                                                                                    |
| Single Pulse<br>Slope<br>Pulse trigger input<br>SMB (Samba)<br>LAN Services                                                                                                    | 186<br>187<br>101                                                                                                    |
| Single Pulse<br>Slope<br>Pulse trigger input<br>SMB (Samba)                                                                                                    | 186<br>187<br>101                                                                                                    |
| Single Pulse<br>Slope<br>Pulse trigger input<br>SMB (Samba)<br>LAN Services<br>Software options<br>Source<br>FM                                                                                                    | 186<br>187<br>101<br>82<br>                                                                                                    |
| Single Pulse<br>Slope<br>Pulse trigger input<br>SMB (Samba)<br>LAN Services<br>Software options<br>Source                                                                                                    | 186<br>187<br>101<br>82<br>                                                                                                    |
| Single Pulse<br>Slope<br>Pulse trigger input<br>SMB (Samba)<br>LAN Services<br>Software options<br>Source<br>FM                                                                                                    | 186<br>187<br>101<br>82<br>82<br>                                                                                                    |
| Single Pulse<br>Slope<br>Pulse trigger input<br>SMB (Samba)<br>LAN Services<br>Software options<br>Source<br>FM<br>Level Sweep Trigger<br>LF sweep trigger<br>Power sensors                                                                                                    | 186<br>187<br>101<br>82<br>.172<br>163<br>180<br>152                                                                                                    |
| Single Pulse<br>Slope<br>Pulse trigger input<br>SMB (Samba)<br>LAN Services<br>Software options<br>Source<br>FM<br>Level Sweep Trigger<br>LF sweep trigger<br>Power sensors<br>Pulse modulation                                                                                                    | 186<br>187<br>101<br>82<br>172<br>163<br>180<br>152<br>178                                                                                                    |
| Single Pulse<br>Slope<br>Pulse trigger input<br>SMB (Samba)<br>LAN Services<br>Software options<br>Source<br>FM<br>Level Sweep Trigger<br>LF sweep trigger<br>Power sensors<br>Pulse modulation<br>\$\$\$\$\$\$\$\$\$\$\$\$\$\$\$\$\$\$\$\$\$\$\$\$\$\$\$\$\$\$\$\$\$\$\$\$                                                                                                    | 186<br>187<br>101<br>82<br>.172<br>163<br>180<br>152<br>178<br>175                                                                                                  |
| Single Pulse<br>Slope<br>Pulse trigger input<br>SMB (Samba)<br>LAN Services<br>Software options<br>Source<br>FM<br>Level Sweep Trigger<br>LF sweep trigger<br>Power sensors<br>Pulse modulation<br>\$\$\$\$\$\$\$\$\$\$\$\$\$\$\$\$\$\$\$\$\$\$\$\$\$\$\$\$\$\$\$\$\$\$\$\$                                                                                                    | 186<br>187<br>101<br>82<br>172<br>163<br>180<br>152<br>178<br>175<br>127                                                                                            |
| Single Pulse<br>Slope<br>Pulse trigger input<br>SMB (Samba)<br>LAN Services<br>Software options<br>Source<br>FM<br>Level Sweep Trigger<br>LF sweep trigger<br>Power sensors<br>Pulse modulation<br>\$\$\$\$\$\$\$\$\$\$\$\$\$\$\$\$\$\$\$\$\$\$\$\$\$\$\$\$\$\$\$\$\$\$\$\$                                                                                                    | 186<br>187<br>101<br>82<br>172<br>163<br>180<br>152<br>178<br>175<br>127<br>331                                                                                     |
| Single Pulse<br>Slope<br>Pulse trigger input<br>SMB (Samba)<br>LAN Services<br>Software options<br>Source<br>FM<br>Level Sweep Trigger<br>LF sweep trigger<br>Power sensors<br>Pulse modulation<br>\$\$\phi\$M<br>Reference oscillator<br>Reference Oscillator<br>RF frequency sweep trigger                                                                                                    | 186<br>187<br>101<br>82<br>172<br>163<br>180<br>152<br>178<br>175<br>127<br>331<br>156                                                                              |
| Single Pulse<br>Slope<br>Pulse trigger input<br>SMB (Samba)<br>LAN Services<br>Software options<br>Source<br>FM<br>Level Sweep Trigger<br>LF sweep trigger<br>Power sensors<br>Pulse modulation<br>\$\$\$\$\$\$\$\$\$\$\$\$\$\$\$\$\$\$\$\$\$\$\$\$\$\$\$\$\$\$\$\$\$\$\$\$                                                                                                    | 186<br>187<br>101<br>82<br>172<br>163<br>180<br>152<br>178<br>175<br>127<br>331<br>156<br>170                                                                       |
| Single Pulse<br>Slope<br>Pulse trigger input<br>SMB (Samba)<br>LAN Services<br>Software options<br>Source<br>FM<br>Level Sweep Trigger<br>LF sweep trigger<br>Power sensors<br>Pulse modulation<br>\$\$\$\$\$\$\$\$\$\$\$\$\$\$\$\$\$\$\$\$\$\$\$\$\$\$\$\$\$\$\$\$\$\$\$\$                                                                                                    | 186<br>187<br>101<br>82<br>172<br>163<br>180<br>152<br>178<br>175<br>127<br>331<br>156<br>170                                                                       |
| Single Pulse<br>Slope<br>Pulse trigger input<br>SMB (Samba)<br>LAN Services<br>Software options<br>Source<br>FM<br>Level Sweep Trigger<br>LF sweep trigger<br>Power sensors<br>Pulse modulation<br>\$\$\$\$\$\$\$\$\$\$\$\$\$\$\$\$\$\$\$\$\$\$\$\$\$\$\$\$\$\$\$\$\$\$\$\$                                                                                                    | 186<br>187<br>101<br>82<br>172<br>163<br>180<br>152<br>178<br>175<br>127<br>331<br>156<br>170<br>275                                                                |
| Single Pulse<br>Slope<br>Pulse trigger input<br>SMB (Samba)<br>LAN Services<br>Software options<br>Source<br>FM<br>Level Sweep Trigger<br>LF sweep trigger<br>Power sensors<br>Pulse modulation<br>\$\$\$\$\$\$\$\$\$\$\$\$\$\$\$\$\$\$\$\$\$\$\$\$\$\$\$\$\$\$\$\$\$\$\$\$                                                                                                    | 186<br>187<br>101<br>82<br>172<br>163<br>180<br>152<br>178<br>175<br>127<br>331<br>156<br>170<br>275                                                                |
| Single Pulse<br>Slope<br>Pulse trigger input<br>SMB (Samba)<br>LAN Services<br>Software options<br>Source<br>FM<br>Level Sweep Trigger<br>LF sweep trigger<br>Power sensors<br>Pulse modulation<br>\$\$\$\$\$\$\$\$\$\$\$\$\$\$\$\$\$\$\$\$\$\$\$\$\$\$\$\$\$\$\$\$\$\$\$\$                                                                                                    | 186<br>187<br>101<br>82<br>172<br>163<br>180<br>152<br>178<br>175<br>127<br>331<br>156<br>170<br>275<br>144                                                         |
| Single Pulse<br>Slope<br>Pulse trigger input<br>SMB (Samba)<br>LAN Services<br>Software options<br>Source<br>FM<br>Level Sweep Trigger<br>LF sweep trigger<br>Power sensors<br>Pulse modulation<br>\$\overline{M}\$<br>Reference oscillator<br>Reference Oscillator<br>RF frequency sweep trigger<br>Source - AM<br>Source - Power Sensors<br>Source Import/Export<br>User Correction data<br>Spacing<br>Level Sweep                                                                                                    | 186<br>187<br>101<br>82<br>172<br>163<br>180<br>152<br>178<br>175<br>127<br>331<br>156<br>170<br>275<br>144<br>167                                                  |
| Single Pulse<br>Slope<br>Pulse trigger input<br>SMB (Samba)<br>LAN Services<br>Software options<br>Source<br>FM<br>Level Sweep Trigger<br>Power sensors<br>Pulse modulation<br>\$\overline{Amplitude}{Amplitude}                                                                                                    | 186<br>187<br>101<br>82<br>172<br>163<br>180<br>152<br>178<br>175<br>127<br>331<br>156<br>170<br>275<br>144<br>167<br>183                                           |
| Single Pulse<br>Slope<br>Pulse trigger input<br>SMB (Samba)<br>LAN Services<br>Software options<br>Source<br>FM<br>Level Sweep Trigger<br>Power sensors<br>Pulse modulation<br>\$\overline{A}M\$<br>Reference oscillator<br>Reference Oscillator<br>Reference Oscillator<br>Reference Oscillator<br>Reference Oscillator<br>Reference Sensors<br>Source - AM<br>Source - Power Sensors<br>Source Import/Export<br>User Correction data<br>Spacing<br>Level Sweep<br>Spacing - LF Sweep<br>Spacing - RF Sweep                                                                                                    | 186<br>187<br>101<br>82<br>172<br>163<br>180<br>152<br>178<br>175<br>127<br>331<br>156<br>170<br>275<br>144<br>167<br>183<br>160                                    |
| Single Pulse<br>Slope<br>Pulse trigger input<br>SMB (Samba)<br>LAN Services<br>Software options<br>Source<br>FM<br>Level Sweep Trigger<br>Power sensors<br>Pulse modulation<br>\$\overline{Amplitude}{Amplitude}                                                                                                    | 186<br>187<br>101<br>82<br>172<br>163<br>180<br>152<br>178<br>175<br>127<br>331<br>156<br>170<br>275<br>144<br>167<br>183<br>160<br>160                             |
| Single Pulse<br>Slope<br>Pulse trigger input<br>SMB (Samba)<br>LAN Services<br>Software options<br>Source<br>FM<br>Level Sweep Trigger<br>Power sensors<br>Pulse modulation<br>\$\$\phi\$<br>Reference oscillator<br>Reference Oscillator<br>Reference Oscillator<br>RF frequency sweep trigger<br>Source - AM<br>Source - Power Sensors<br>Source Import/Export<br>User Correction data<br>Spacing<br>Level Sweep<br>Spacing - LF Sweep<br>Spacing - RF Sweep<br>Span (RF sweep)<br>Spacing - RF Sweep<br>Spacing - RF Sweep<br>Spacing - RF Sweep<br>Spacing - RF Sweep<br>Spacing - RF Sweep<br>Spacing - RF Sweep<br>Spacing - RF Sweep<br>Spacing - RF Sweep<br>Spacing - RF Sweep<br>Spacing - RF Sweep<br>Spacing - RF Sweep<br>Spacing - RF Sweep                                                                                                    | 186<br>187<br>101<br>82<br>172<br>163<br>180<br>152<br>178<br>175<br>127<br>331<br>156<br>170<br>275<br>144<br>167<br>183<br>160<br>196                             |
| Single Pulse<br>Slope<br>Pulse trigger input<br>SMB (Samba)<br>LAN Services<br>Software options<br>Source<br>FM<br>Level Sweep Trigger<br>Power sensors<br>Pulse modulation<br>\$\$\phi\$M<br>Reference oscillator<br>Reference Oscillator<br>RF frequency sweep trigger<br>Source - AM<br>Source - Power Sensors<br>Source Import/Export<br>User Correction data<br>Spacing<br>Level Sweep<br>Spacing - LF Sweep<br>Spacing - RF Sweep<br>Span (RF sweep)<br>Span (RF sweep)                                                                                                    | 186<br>187<br>101<br>82<br>172<br>163<br>180<br>152<br>178<br>175<br>127<br>331<br>156<br>170<br>275<br>144<br>167<br>183<br>160<br>196                             |
| Single Pulse<br>Slope<br>Pulse trigger input<br>SMB (Samba)<br>LAN Services<br>Software options<br>Source<br>FM<br>Level Sweep Trigger<br>LF sweep trigger<br>Power sensors<br>Pulse modulation<br>$\phi M$<br>Reference oscillator<br>Reference Oscillator<br>Reference Oscillator<br>RF frequency sweep trigger<br>Source - AM<br>Source - Power Sensors<br>Source Import/Export<br>User Correction data<br>Spacing<br>Level Sweep<br>Spacing - LF Sweep<br>Spacing - RF Sweep<br>Span (RF sweep)<br>SPD<br><br>SPE                                                                                                    | 186<br>187<br>101<br>82<br>172<br>163<br>180<br>152<br>178<br>175<br>127<br>331<br>156<br>170<br>275<br>144<br>167<br>183<br>160<br>196<br>196                      |
| Single Pulse<br>Slope<br>Pulse trigger input<br>SMB (Samba)<br>LAN Services<br>Software options<br>Source<br>FM<br>Level Sweep Trigger<br>LF sweep trigger<br>Power sensors<br>Pulse modulation<br>$\phi M$<br>Reference oscillator<br>Reference Oscillator<br>Reference Oscillator<br>Reference Oscillator<br>Reference Oscillator<br>Reference Oscillator<br>Reference Oscillator<br>Source - AM<br>Source - Power Sensors<br>Source Import/Export<br>User Correction data<br>Spacing<br>Level Sweep<br>Spacing - LF Sweep<br>Spacing - LF Sweep<br>Spacing - RF Sweep<br>Spacing - RF Sweep<br>Spacing - RF Sweep<br>Spacing - RF Sweep<br>Spacing - RF Sweep<br>Spacing - Spacing - Spacing - Spacing - Spacing - Spacing<br>Spacing - Spacing - Spacing - Spacing - Spacing - Spacing<br>Spacing - Spacing<br>Spacing - Spacing<br>Spacing - Spacing<br>Spacing - Spacing<br>Spacing - Spacing<br>Spacing - Spacing<br>Spacing - Spacing<br>Spacing - Spacing<br>Spacing - Spacing<br>Spacing - Spacing<br>Spacing - Spacing<br>Spacing - Spacing<br>Spacing - Spacing<br>Spacing<br>Spacing .                                                                                                    | 186<br>187<br>101<br>82<br>172<br>163<br>180<br>152<br>178<br>175<br>127<br>331<br>156<br>170<br>275<br>144<br>167<br>183<br>160<br>196<br>196<br>215               |
| Single Pulse<br>Slope<br>Pulse trigger input<br>SMB (Samba)<br>LAN Services<br>Software options<br>Source<br>FM<br>Level Sweep Trigger<br>Power sensors<br>Pulse modulation<br>$\phi M$<br>Reference oscillator<br>Reference Oscillator<br>RF frequency sweep trigger<br>Source - AM<br>Source - Power Sensors<br>Source Power Sensors<br>Source Import/Export<br>User Correction data<br>Spacing<br>Level Sweep<br>Spacing - LF Sweep<br>Spacing - LF Swee | 186<br>187<br>101<br>82<br>172<br>163<br>152<br>178<br>175<br>127<br>331<br>156<br>170<br>275<br>144<br>167<br>183<br>160<br>196<br>196<br>215<br>224               |
| Single Pulse<br>Slope<br>Pulse trigger input<br>SMB (Samba)<br>LAN Services<br>Software options<br>Source<br>FM<br>Level Sweep Trigger<br>Power sensors<br>Pulse modulation<br>\$\$\phi\$M<br>Reference oscillator<br>Reference Oscillator<br>Reference Oscillator<br>RF frequency sweep trigger<br>Source - AM<br>Source - Power Sensors<br>Source Import/Export<br>User Correction data<br>Spacing<br>Level Sweep<br>Spacing - LF Sweep<br>Spacing - RF Sweep<br>Spacing - RF Swe                     | 186<br>187<br>101<br>82<br>172<br>163<br>152<br>178<br>175<br>127<br>331<br>156<br>170<br>275<br>144<br>167<br>183<br>160<br>196<br>196<br>215<br>224<br>227<br>379 |

| SSH                               |       |
|-----------------------------------|-------|
| LAN Services                      | . 101 |
| Standby mode                      | 16    |
| Start                             |       |
| Power Sensors                     | 269   |
| Start Freq                        |       |
| Start Freq - LF sweep             | 183   |
| Start Level                       | 166   |
| Start/Stop Gui Update 86,         |       |
| Startup complete                  | 358   |
| State                             |       |
| Adjustment (reference oscillator) |       |
| ALC                               |       |
| LF Output                         | . 179 |
| NRP-Z level control               | . 138 |
| NRP-Z power control               |       |
| Power sensors                     |       |
| Pulse modulation                  | 178   |
| фМ                                |       |
| Video-Sync signal                 | 186   |
| State - User Correction           | 141   |
| Status                            |       |
| Network settings                  | 90    |
| Queries                           | 230   |
| Status byte                       |       |
| Remote 234,                       | 237   |
| Status byte (STB)                 | . 227 |
| Status information                | 371   |
| Status Information                | 84    |
| status messages                   |       |
| FREQ OFFSET                       | . 371 |
| MOD OFF                           | 371   |
| OVERLOAD                          | . 372 |
| RF OFF                            | . 371 |
| Status messages                   |       |
| ALC On                            |       |
| AttFixed                          |       |
| Auto                              | 373   |
| BUSY                              | 372   |
| EXT REF                           | . 372 |
| LEVEL OFFSET                      | 372   |
| LevelSweep                        |       |
| LFSweep                           | . 373 |
| LOC-LLO                           | 373   |
| OvenCold                          | . 374 |
| REM-LLO                           | . 373 |
| REMOTE                            | 373   |
| RFSweep                           |       |
| S&H                               | 373   |
| Table                             | . 373 |
| UCorr                             | 374   |
| Status registers                  | 224   |
| CONDition                         | . 226 |
| ENABle                            | 226   |
| EVENt                             | 226   |
| model                             |       |
| NTRansition                       | 226   |
| parts                             | . 225 |
| PTRansition                       |       |
| Status reporting system           |       |
| Application                       |       |
| Common commands                   | . 234 |
| STB                               | 224   |
| Step                              |       |
| Level Sweep                       | 167   |

| Step lin                             |   |
|--------------------------------------|---|
| LF sweep                             | ŀ |
| RF sweep                             |   |
| Step log                             |   |
| LF sweep                             | ŀ |
| RF sweep                             |   |
| Step width                           |   |
| Frequency124                         | ł |
| Level Sweep 167                      | , |
| LF sweep                             |   |
| RF sweep                             |   |
| Stop bits                            |   |
| RS232 interface                      | ) |
| Stop Freq - LF Sweep 183             | 5 |
| Stop Freq - RF Sweep 160             | ) |
| Stop Level                           | 6 |
| Storing                              | ) |
| Subnet mask                          |   |
| Network settings91                   |   |
| Suffixes                             | ł |
| Support                              | 5 |
| Sweep                                |   |
| Retrace (LF frequency) 184           | ł |
| Retrace (RF frequency) 161           |   |
| Retrace (RF level)166                | ; |
| RF frequency sweep156                |   |
| Start Level                          | 6 |
| Stop Level 166                       | 6 |
| Trigger 159, 165                     | , |
| Sweep - Center frequency 160         | ) |
| Sweep - LF start frequency 183       | 6 |
| Sweep - LF stop frequency 183        | 5 |
| Sweep - Trigger182                   | 2 |
| Sweep shape                          |   |
| RF Level Sweep 166                   |   |
| Sweep shape - LF Frequency Sweep 183 | ; |
| Sweep shape - RF Sweep 160           | ) |
| Sweep spacing                        |   |
| Level Sweep 167                      |   |
| Sweep spacing - RF Sweep 160         | ) |
| Syntax elements                      |   |
| SCPI 218                             | ; |
| System                               |   |
| Identification96                     | j |
| IDN string96                         |   |
| Language96                           |   |
| Set IDN and OPT to default           |   |
| System directory 256                 | j |
| т                                    |   |
|                                      |   |
| Target level                         |   |
| NRP-Z level control                  | ) |

| NRP-Z power control   |     |
|-----------------------|-----|
| Test                  |     |
| Check front panel     |     |
| Toggle Summary Screen |     |
| Trigger               |     |
| Event (remote)        |     |
| Trigger Input Slope   |     |
| Trigger mode          |     |
| Pulse modulation      |     |
| Trigger source        |     |
| LF sweep              |     |
| RF frequency sweep    |     |
| Trigger Source        |     |
| Level Sweep           | 163 |
|                       |     |

| Triggering sweep manually<br>Troubleshooting |     |
|----------------------------------------------|-----|
| TS-USB1<br>USB adapter                       |     |
| Туре                                         |     |
| Power sensors                                | 150 |
| Type - Power Sensors                         |     |

#### U

| UCorr                           |          |
|---------------------------------|----------|
| Ultr@VNC                        | 38       |
| Uninterrupted level setting     | 131      |
| Unit                            |          |
| Power sensors                   | 150      |
| Units                           |          |
| Input                           |          |
| UNIX controller                 |          |
| UP                              | 216      |
| Update sensor                   | 85       |
| USB                             |          |
| Adapter TS-USB1                 |          |
| Interfaces                      |          |
| Remote control interface        | 189      |
| USB Storage - Setup             | 102      |
| Use default aperture time       |          |
| Power sensors                   | 153      |
| Use peak power                  |          |
| NRP-Z level control             | 139      |
| NRP-Z power control             | 320      |
| Use SParameter                  |          |
| NRP-Z power control             | 140, 154 |
| NRP-Z power viewer              | 140, 154 |
| Use SParameters - Power Sensors |          |
| User Correction                 | 140      |
| User Correction Data            | 141      |
| User interface                  |          |
| Lock (security)                 | 102      |
| User Name - Setup               |          |
| User password                   |          |
| Security                        |          |
| Setup                           |          |
| User variation                  |          |
| RF frequency settings           |          |
| Variation active                | 124      |
| Variation step                  | 124      |
|                                 |          |

#### V

| Value - User Correction | 141      |
|-------------------------|----------|
| Variation Active        | 124      |
| Variation step          | 124      |
| Variation Step          |          |
| Video-Sync signal state |          |
| Pulse generator         | 186      |
| VISA                    | 189, 192 |
| Libraries               | 190      |
| Resource string         | 190, 192 |
| VISA resource string    |          |
| Ethernet                | 95       |
| GPIB                    |          |
| HISLIP                  |          |
| Serial                  | 95       |
| Socket                  |          |
| USB                     |          |
| VNC                     |          |
| LAN Services            | 101      |

| I | r | ٦ | Ы | 0 | V |
|---|---|---|---|---|---|
| 4 | H | H | u | C | Λ |

| VNC connection | 38 |
|----------------|----|
| VXI protocol   |    |

#### W

| Wait                     |     |
|--------------------------|-----|
| Remote                   | 238 |
| Wait Time                |     |
| Warnings                 |     |
| White papers             |     |
| White space              |     |
| Width                    |     |
| Double pulse             |     |
| Pulse generator          | 187 |
| Workgroup                |     |
| Network settings         |     |
| Write nonvolatile memory |     |
| Setup                    | 102 |
|                          |     |

#### Ζ

| Zero                 |          |
|----------------------|----------|
| power sensors        | 138, 151 |
| Zero - Power Sensors | 276      |
| Zeroconf             |          |
| IP address           |          |